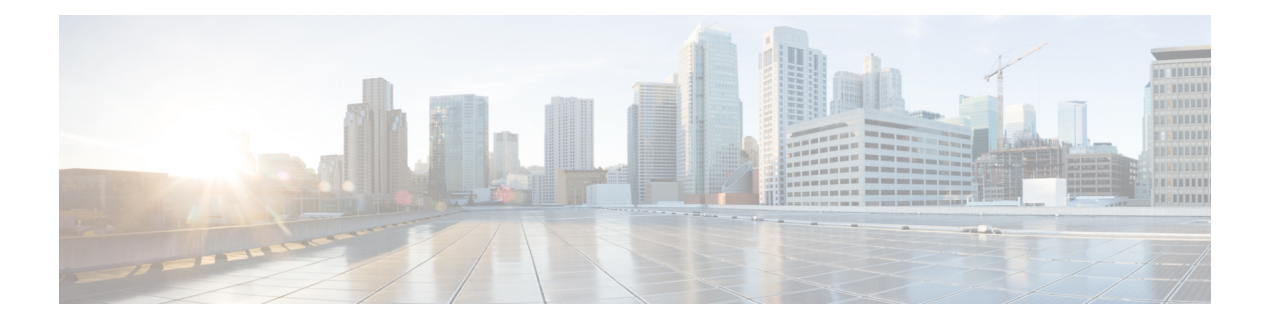

# **AAA through COMMON\_MFIB**

- AAA [through](#page-0-0) ADJ, on page 1
- [AGGMGR](#page-49-0) through APM, on page 50
- [APMGR\\_TRACE\\_MESSAGE](#page-73-0) through AT, on page 74
- ATA through [BCRDU,](#page-108-0) on page 109
- [BFD\\_HA](#page-128-0) through BRI, on page 129
- BSC through [CALL\\_CONTROL,](#page-144-0) on page 145
- CAPWAP\_FRAG through [CD\\_FFP\\_IPSEC\\_PROXY,](#page-171-0) on page 172
- [CD\\_SW\\_IPSEC\\_SHIM](#page-209-0) through CHASFS, on page 210
- CHAT through [CMAN\\_IDPROM\\_ENVMON,](#page-253-0) on page 254
- CMAPP through [COMMON\\_MFIB,](#page-264-0) on page 265

# <span id="page-0-0"></span>**AAA through ADJ**

- [AAA](#page-1-0)
- [AAAA](#page-13-0)
- [AC](#page-26-0)
- [ACCESS\\_IE](#page-29-0)
- [ACCESS\\_SESSION](#page-29-1)
- [ACCESS\\_SESSION\\_TRACE](#page-30-0)
- [ACE](#page-30-1)
- [ACL](#page-35-0)
- [ACL\\_ERRMSG](#page-35-1)
- [ADJ](#page-37-0)

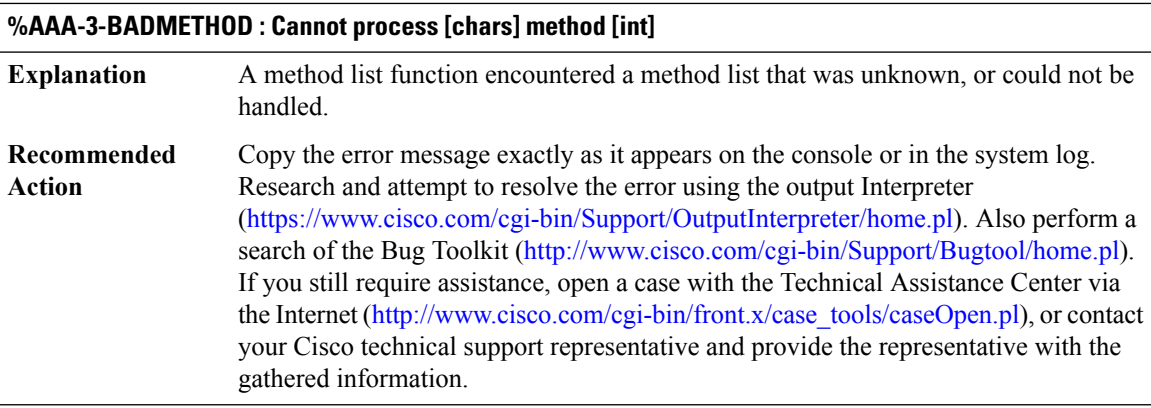

#### <span id="page-1-0"></span>**AAA**

# **%AAA-3-BADMETHODERROR : Cannot process [chars] method [chars]**

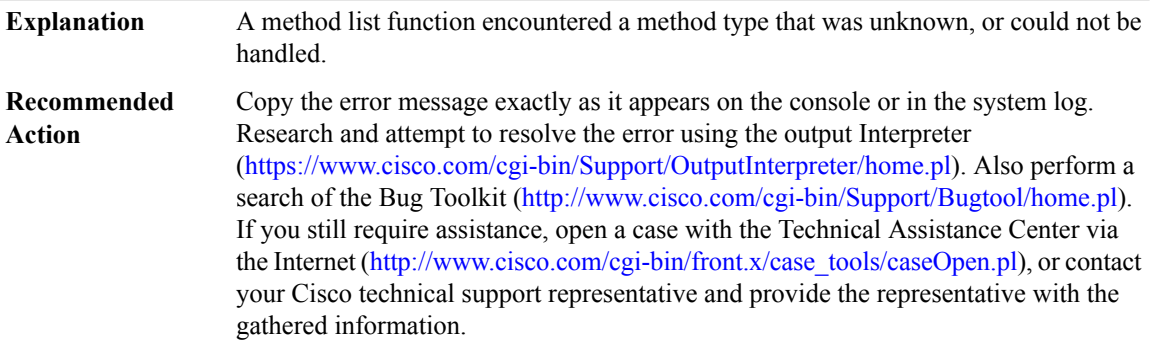

#### **%AAA-3-BADSERVERTYPEERROR : Cannot process [chars] server type [chars]**

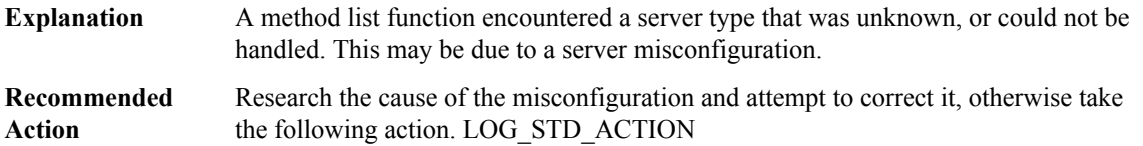

# **%AAA-2-FORKFAIL : Cannot fork process [chars]**

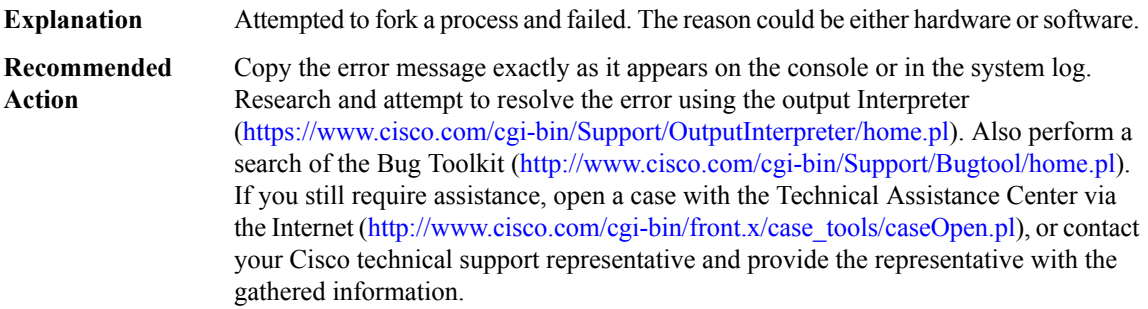

ı

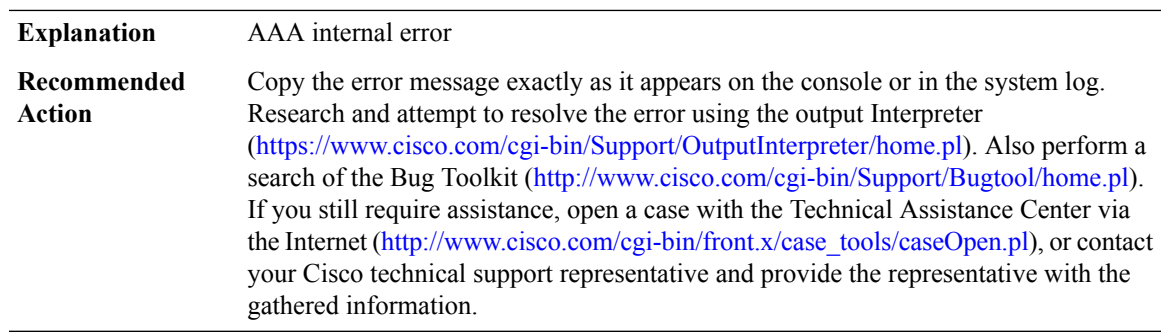

#### **%AAA-2-AAAMULTILINKERROR : [chars]([hex]): Acct db for Id [hex] absent**

## **%AAA-3-SORTFAIL : [chars] :Peruser Could not sort the [chars] attributes**

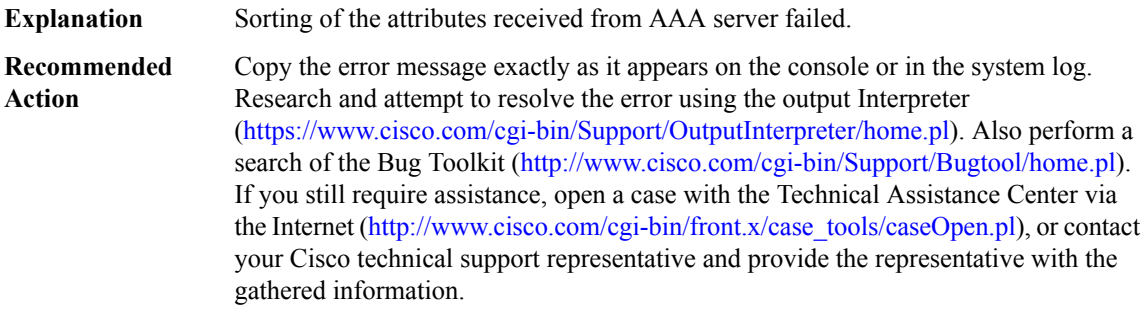

# **%AAA-3-INVALIDATTRLIST : aaa attribute list CLI is not valid when configuring in sub-mode.**

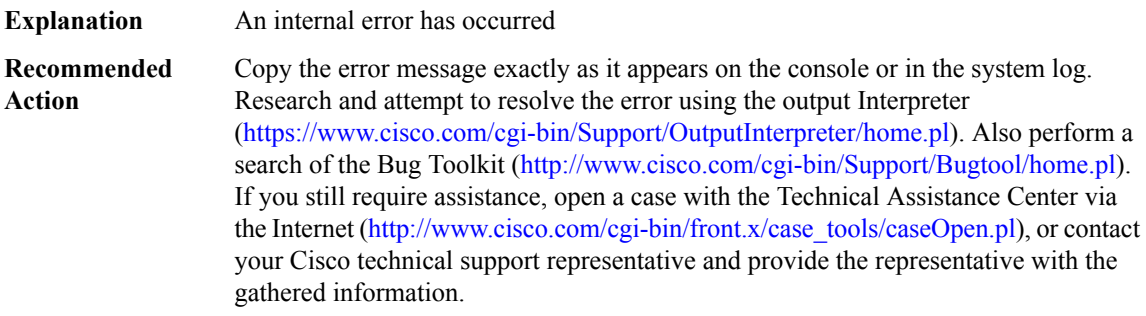

#### **%AAA-3-ISDNINTF : [chars] [chars]: Can not apply configuration to ISDN channel: [chars]**

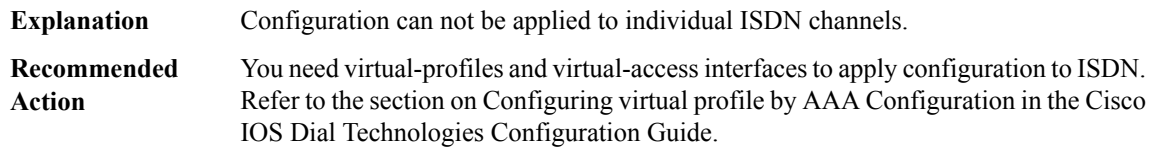

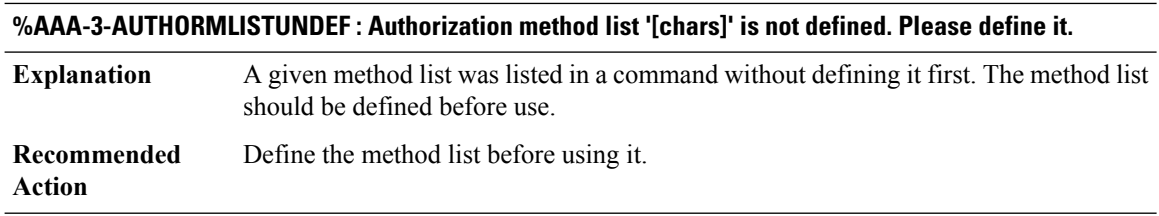

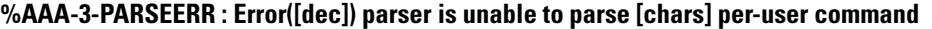

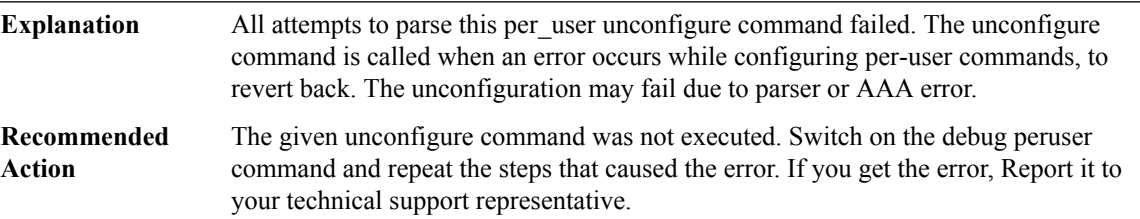

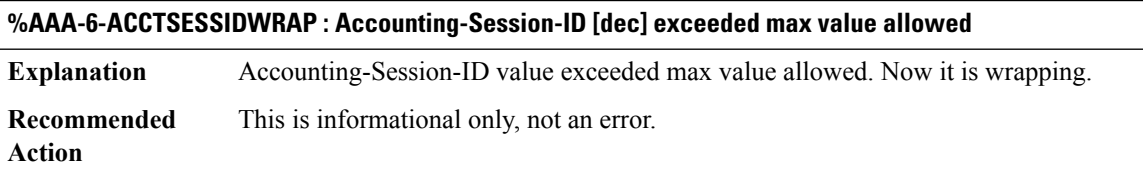

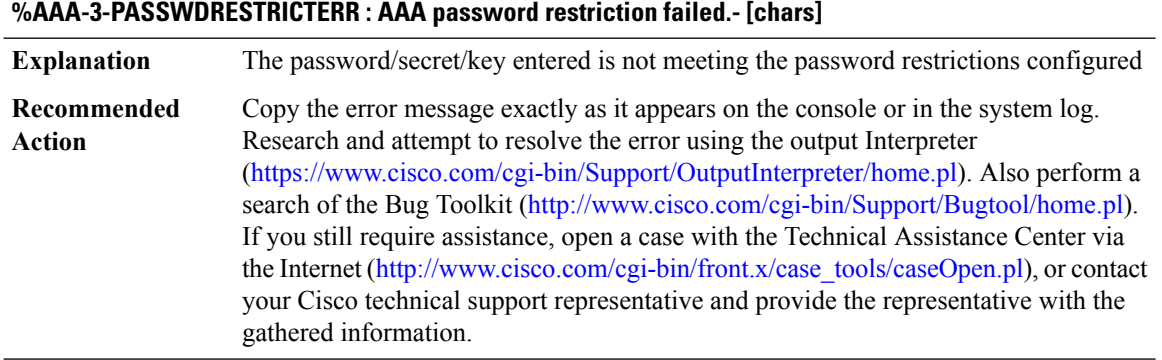

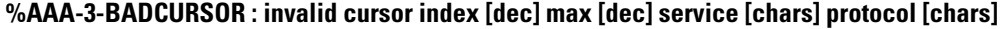

**Explanation** A AAA client has provided an invalid attribute cursor to AAA.

# **%AAA-3-BADCURSOR : invalid cursor index [dec] max [dec] service [chars] protocol [chars]**

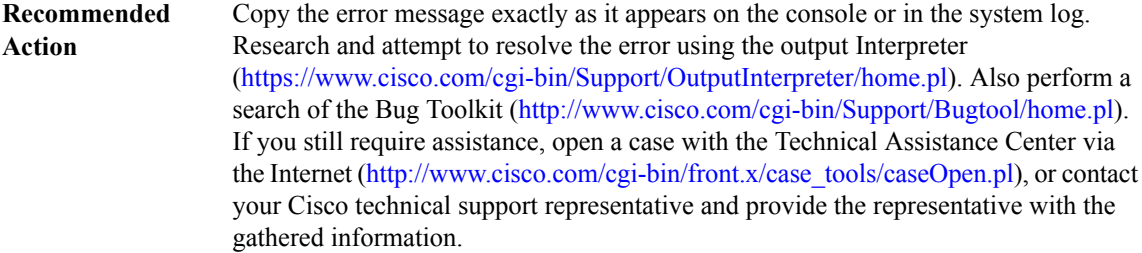

#### **%AAA-3-MLIST\_TOO\_MANY\_METHODS : method list '[chars]'**

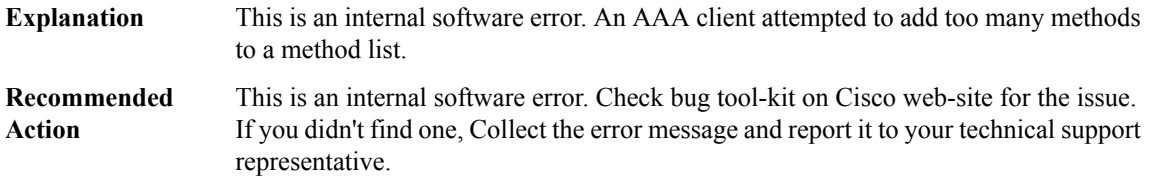

#### **%AAA-3-SG\_INTERNAL\_ERROR : server group '[chars]': [chars]**

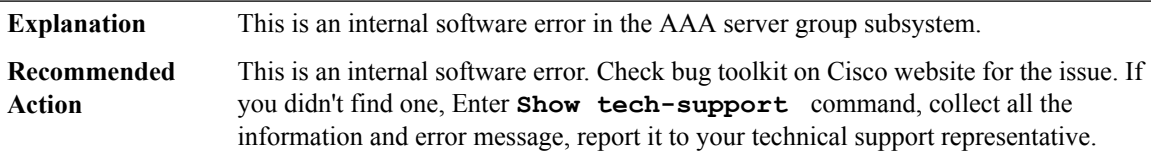

# **%AAA-3-SG\_DEADTIME\_FORKFAIL : Failed to fork process for [chars].**

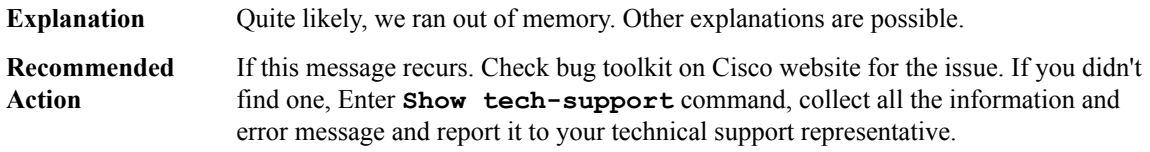

#### **%AAA-3-SG\_TESTPROC\_FORKFAIL : Failed to fork process for [chars].**

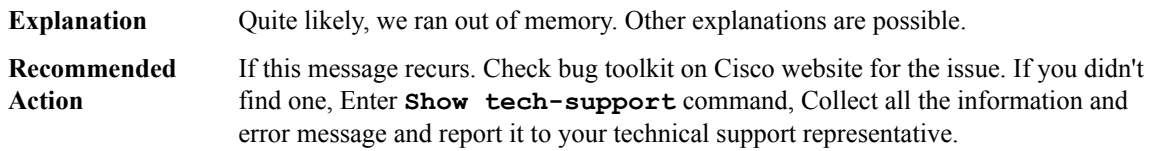

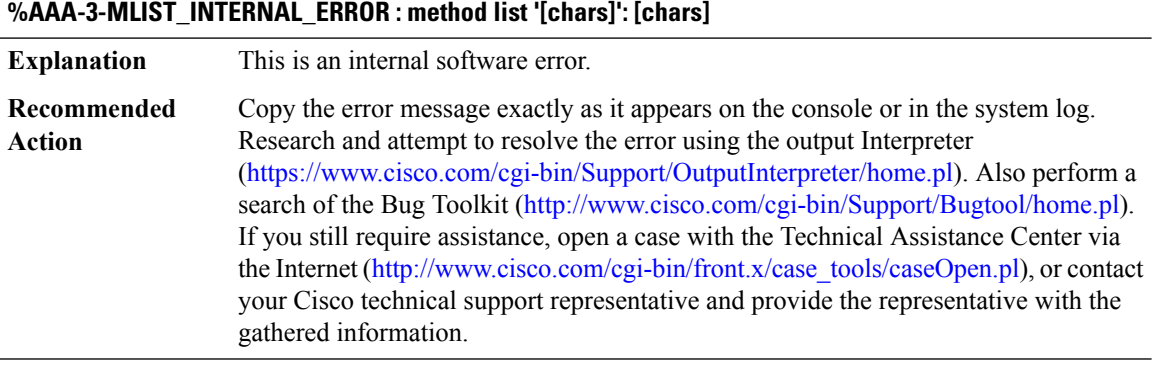

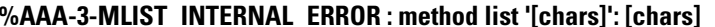

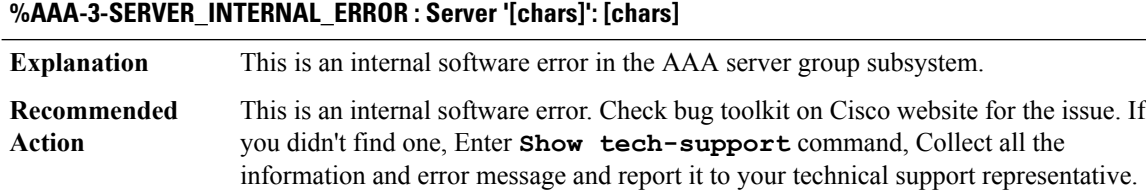

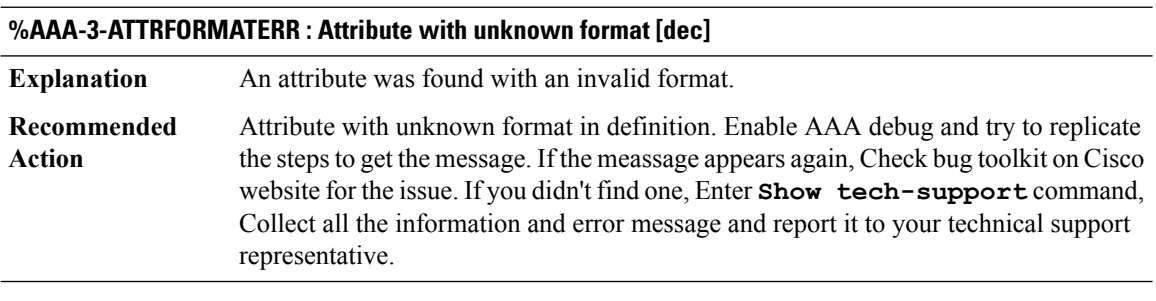

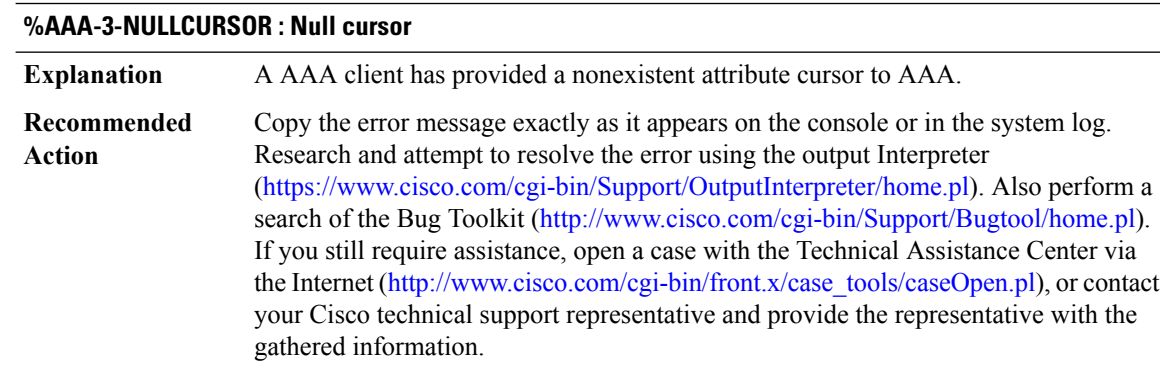

# **%AAA-3-NOTABLE : AAA ID [int]**

**Explanation** Resource failure.

ı

 $\overline{\phantom{a}}$ 

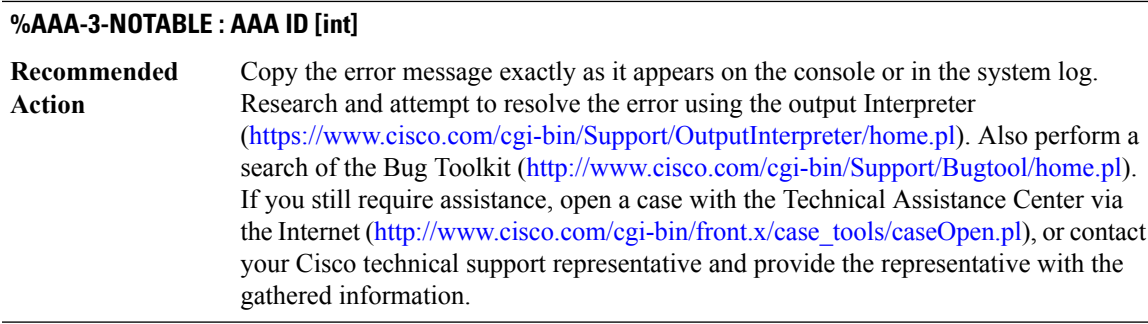

# **%AAA-3-BADLIST : invalid list AAA ID [int]**

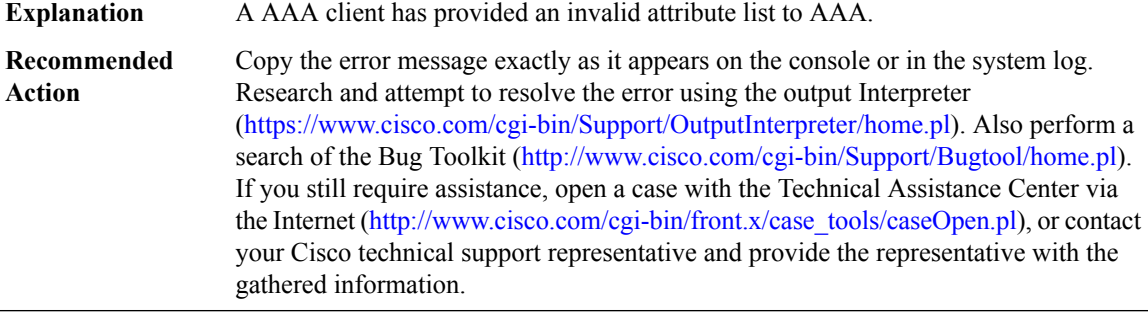

# **%AAA-6-BADHDL : invalid hdl AAA ID [int], hdl [hex], [chars]**

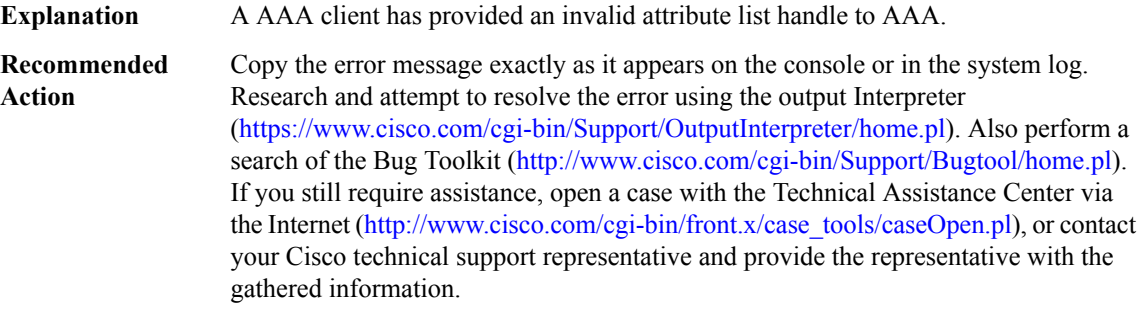

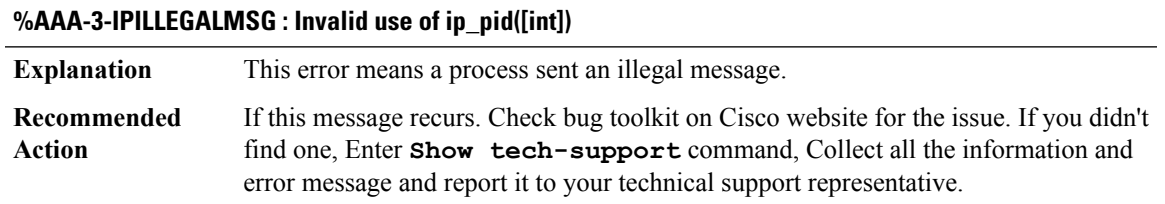

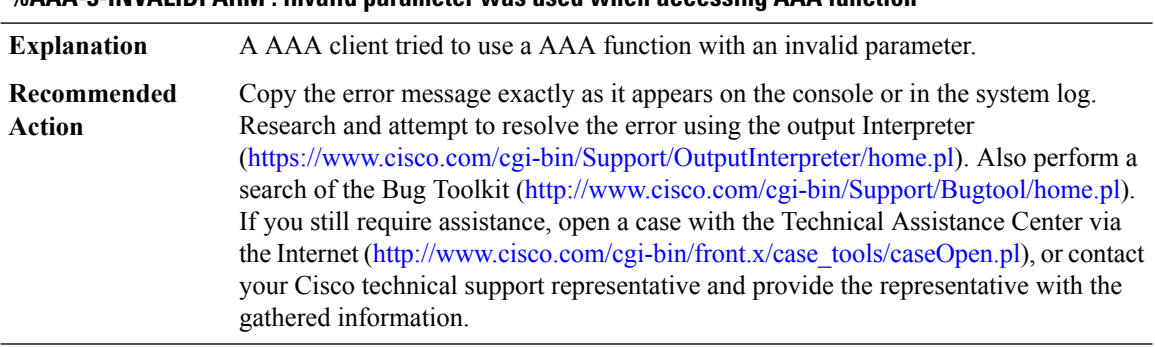

#### **%AAA-3-INVALIDPARM : invalid parameter was used when accessing AAA function**

#### **%AAA-3-BADMAGIC : Data structure failed magic number sanity check**

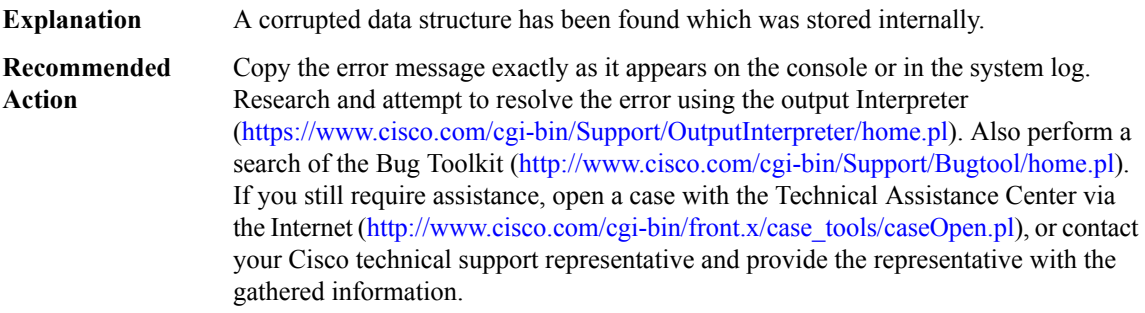

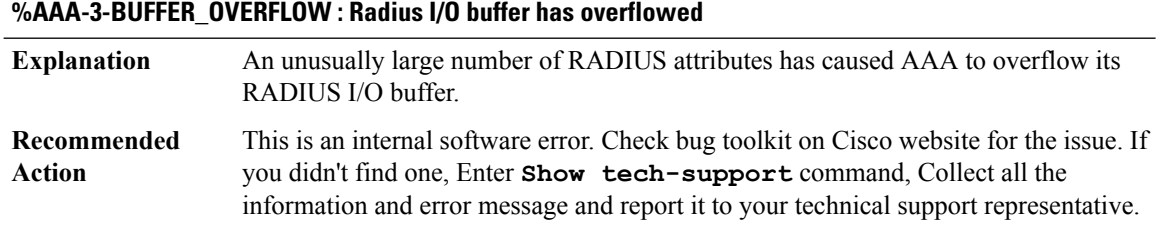

#### **%AAA-3-DROPACCTFAIL : Accounting record dropped, send to server failed: [chars]**

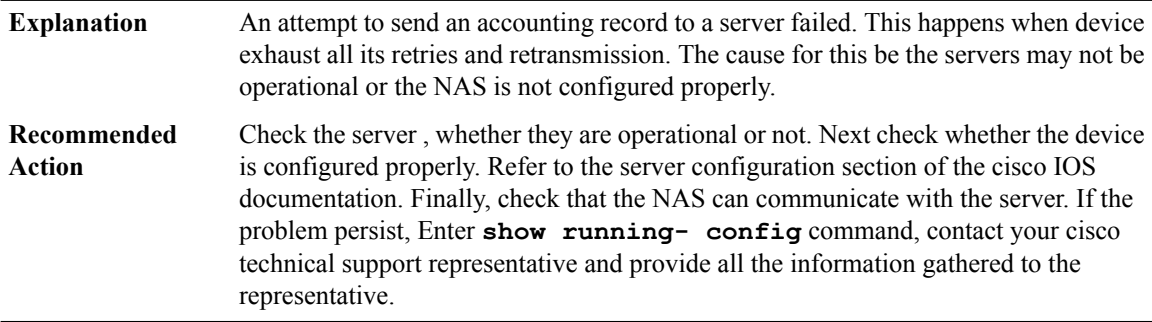

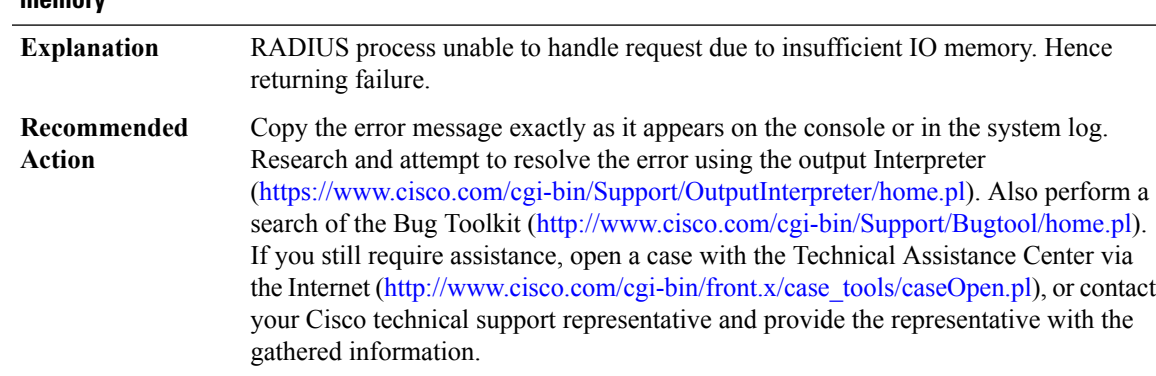

#### **%AAA-3-AUTH\_LOW\_IOMEM : RADIUS process is unable to handle the requests due to insufficient I/O memory**

# **%AAA-3-ACCT\_LOW\_PROC\_MEM\_TRASH : AAA unable to handle accounting requests due to insufficient processor memory and could be trashing the queued accounting records**

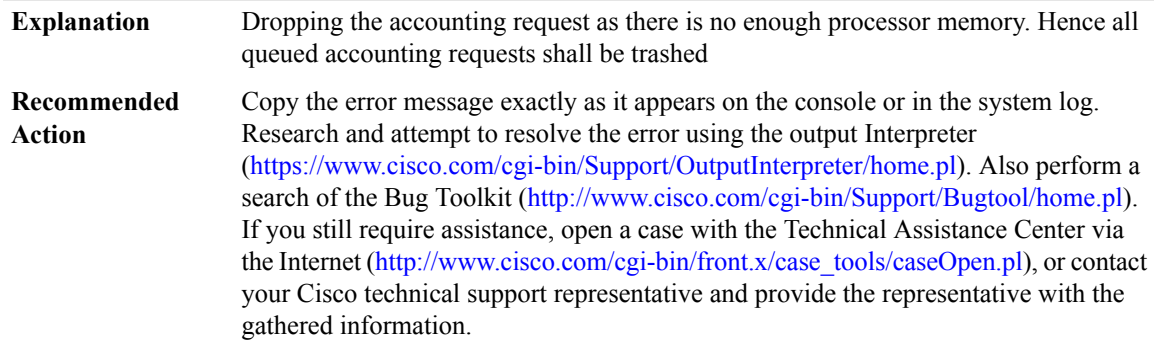

## **%AAA-3-ACCT\_LOW\_IO\_MEM\_TRASH : AAA unable to handle accounting requests due to insufficient I/O memory and could be trashing the queued accounting records**

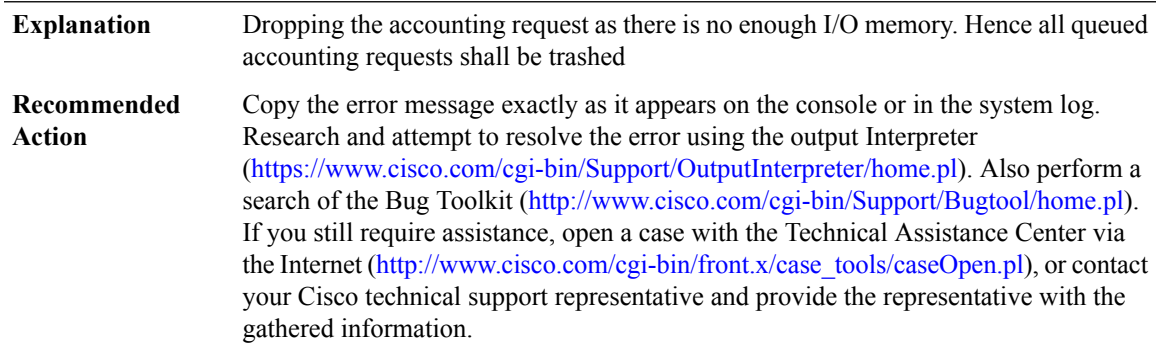

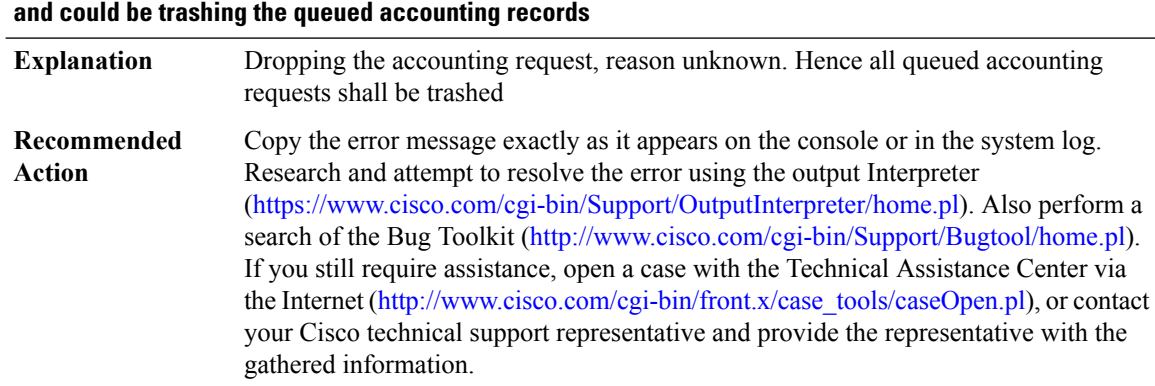

# **%AAA-3-ACCT\_UNKNOWN\_REASON\_TRASH:AAAunable to handle accounting requests,reason unknown**

# **%AAA-3-ACCT\_LOW\_MEM\_UID\_FAIL : AAA unable to create UID for incoming calls due to insufficient processor memory**

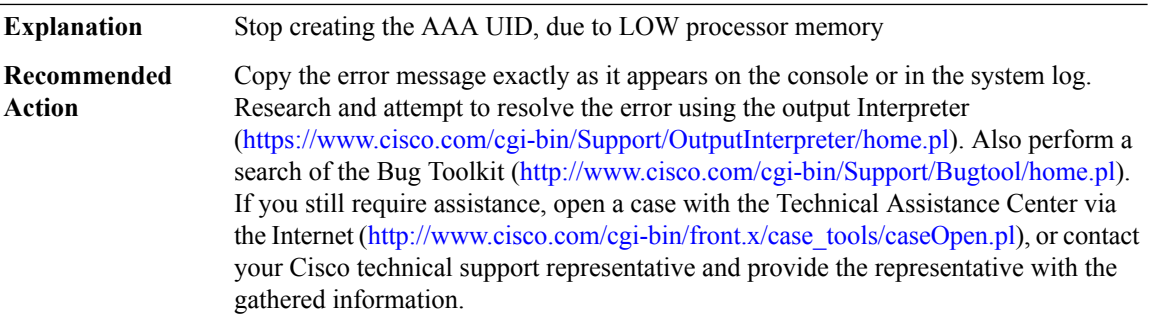

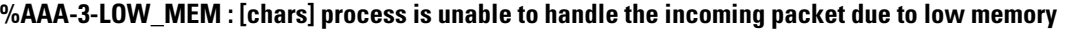

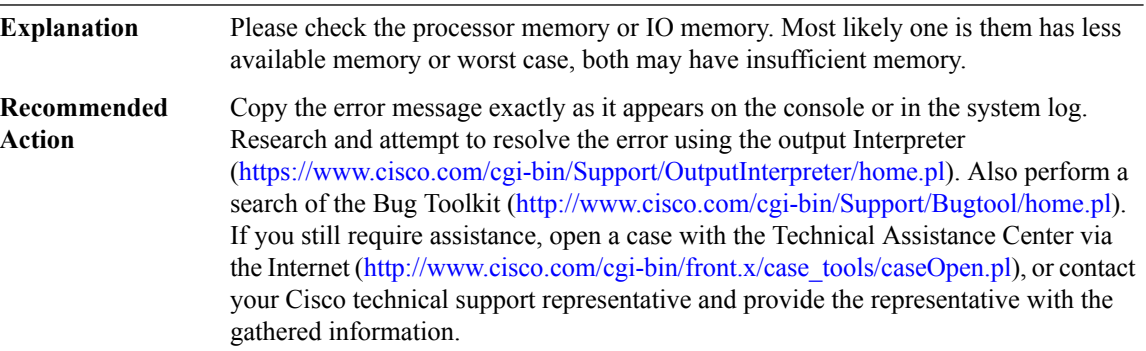

# **%AAA-3-ACCT\_IOMEM\_LOW : AAA ACCT process suspended : low I/O memory**

**Explanation** AAA ACCT process has been suspended due to insufficient IO memory.

# **%AAA-3-ACCT\_IOMEM\_LOW : AAA ACCT process suspended : low I/O memory**

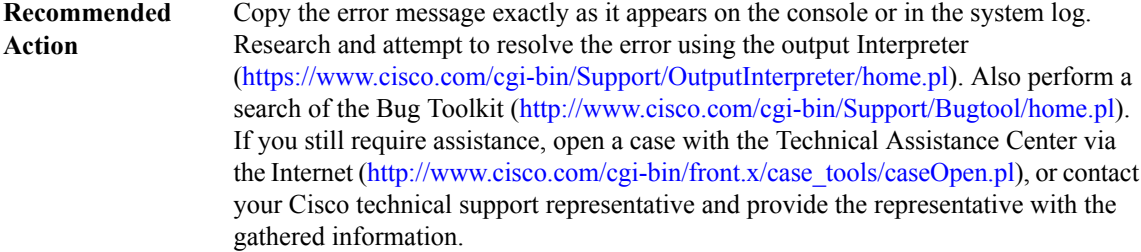

#### **%AAA-5-USER\_LOCKED : User [chars] locked out on authentication failure**

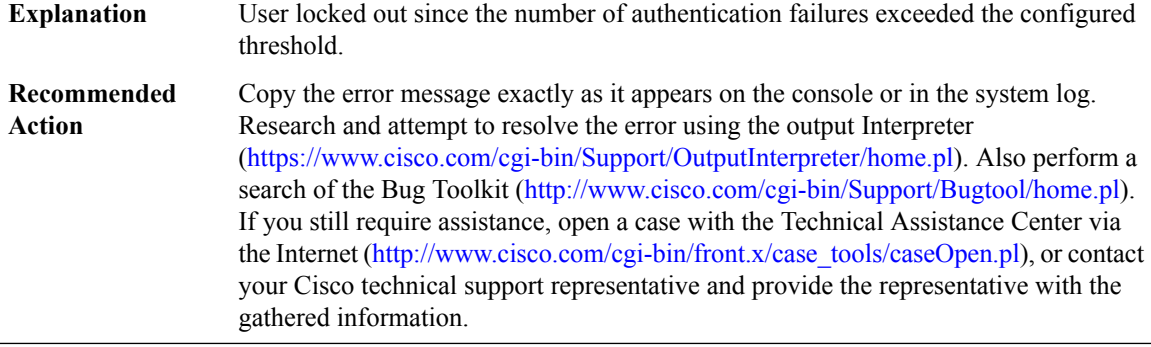

#### **%AAA-5-LOCAL\_USER\_BLOCKED : User [chars] blocked for login till [chars]**

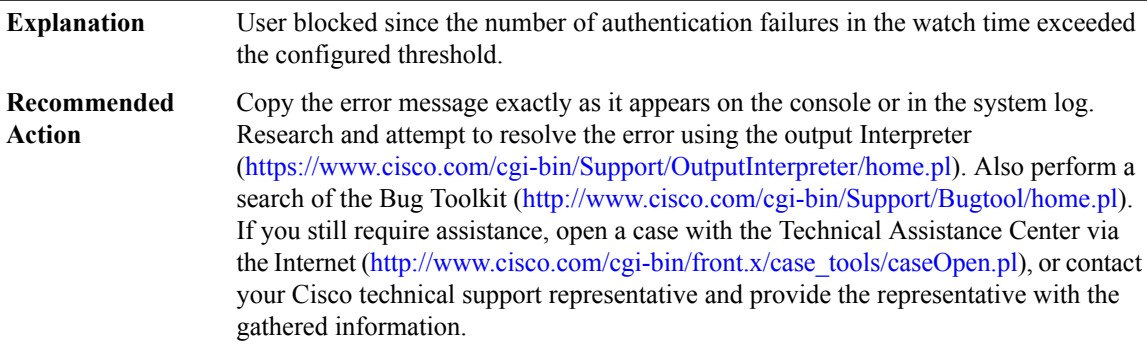

#### **%AAA-5-USER\_UNLOCKED : User [chars] unlocked by [chars]**

**Explanation** User unlocked by the system administrator. User is enabled to login to the system.

#### **%AAA-5-USER\_UNLOCKED : User [chars] unlocked by [chars]**

Copy the error message exactly as it appears on the console or in the system log. Research and attempt to resolve the error using the output Interpreter [\(https://www.cisco.com/cgi-bin/Support/OutputInterpreter/home.pl](https://www.cisco.com/cgi-bin/Support/OutputInterpreter/home.pl)). Also perform a search of the Bug Toolkit [\(http://www.cisco.com/cgi-bin/Support/Bugtool/home.pl\)](http://www.cisco.com/cgi-bin/Support/Bugtool/home.pl). If you still require assistance, open a case with the Technical Assistance Center via the Internet [\(http://www.cisco.com/cgi-bin/front.x/case\\_tools/caseOpen.pl](http://www.cisco.com/cgi-bin/front.x/case_tools/caseOpen.pl)), or contact your Cisco technical support representative and provide the representative with the gathered information. **Recommended Action**

#### **%AAA-5-USER\_RESET : User [chars] failed attempts reset by [chars]**

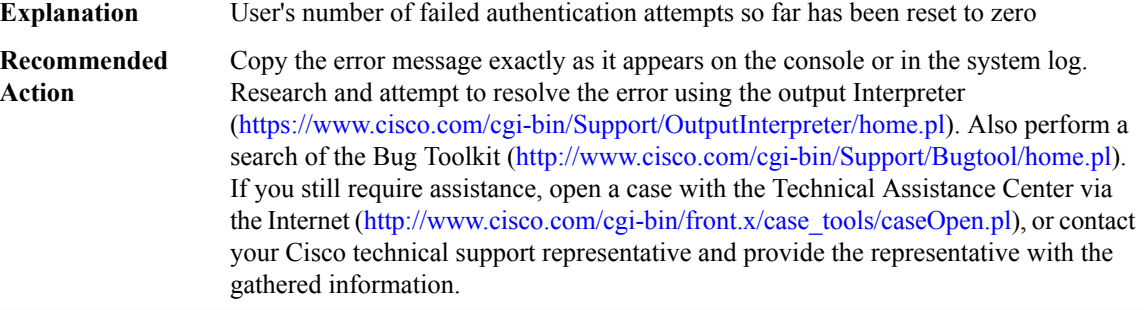

#### **%AAA-3-NULLVRF : Null vrf entry**

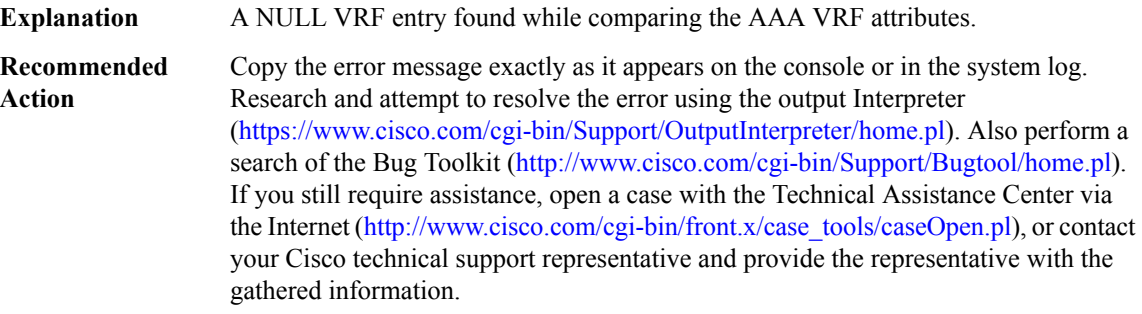

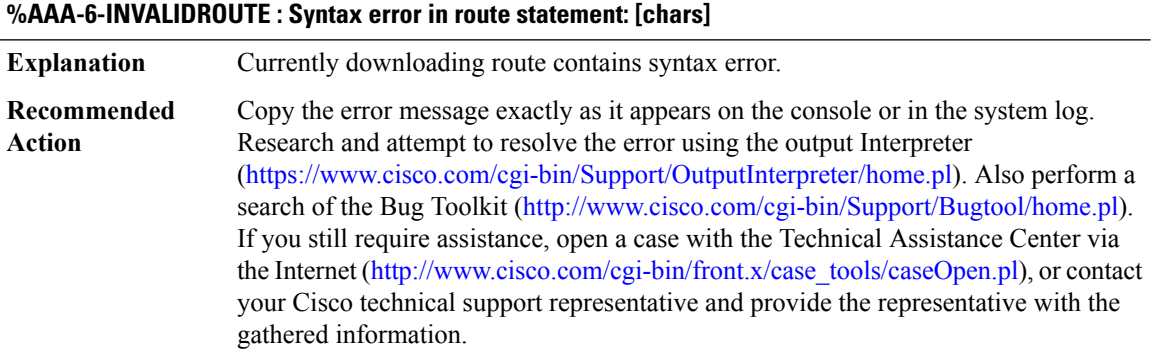

#### **%AAA-3-HA\_INIT\_FAILURE : High availability initialization failure: [chars]**

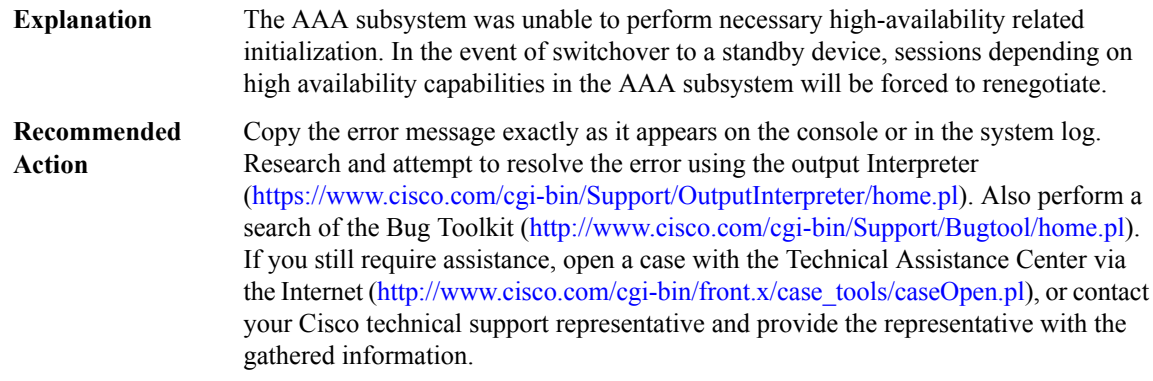

#### **%AAA-3-HA\_INTERNAL\_ERROR : High availability internal error for unique id [hex]: [chars]**

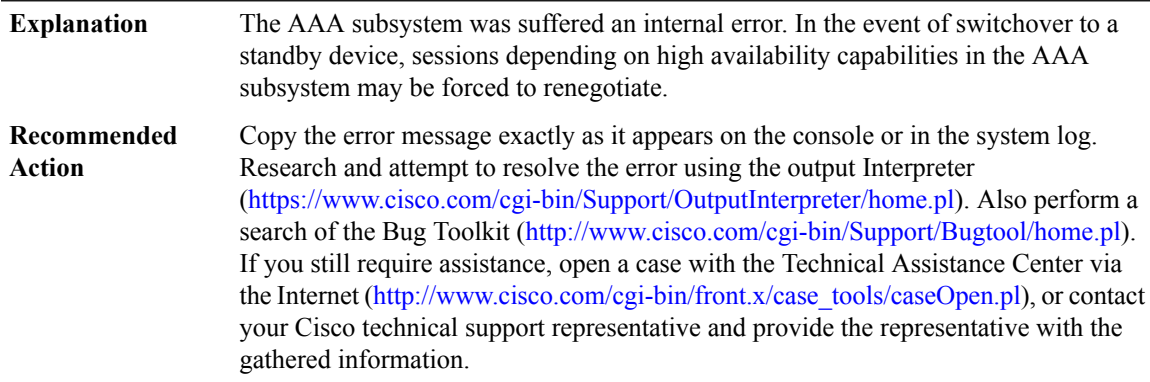

## **%AAA-6-USER\_BLOCKED : Enable view requires to be authenticated by non-none methods,Please use the appropriate method with the login authentication**

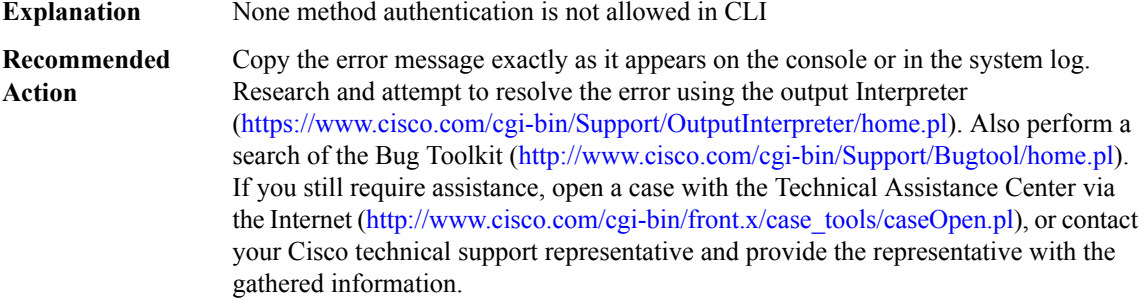

#### **%AAA-6-USER\_FAIL\_VIEW\_AAA : User [chars] failed to enter view '[chars]'.**

**Explanation** You have provided wrong User ID or Password for the requested view

# **%AAA-6-USER\_FAIL\_VIEW\_AAA : User [chars] failed to enter view '[chars]'.**

**Recommended** This message is for information only. No action is required. **Action**

# **%AAA-6-SKIP\_MOH\_ATTRIBUTE : Warning: Hardware idb is NULL. No Modem. MoH attribute can not be applied and it is Skipped for authorization.**

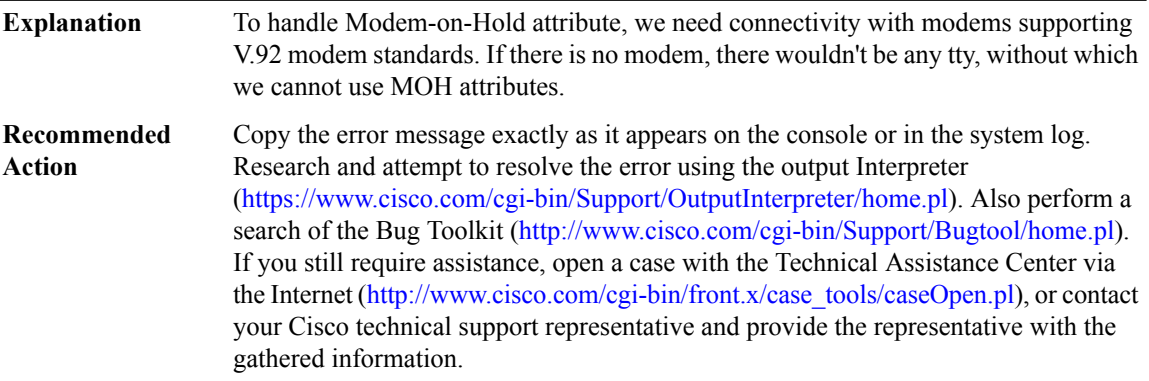

# <span id="page-13-0"></span>**AAAA**

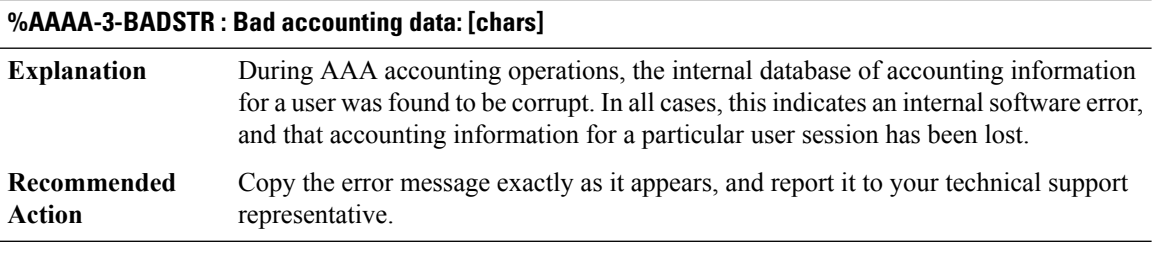

#### **%AAAA-3-ACCTDUMP : dump of accounting data:**

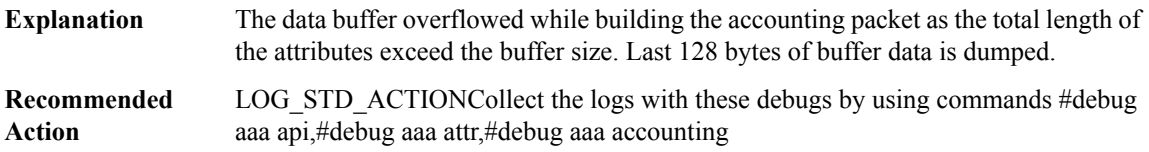

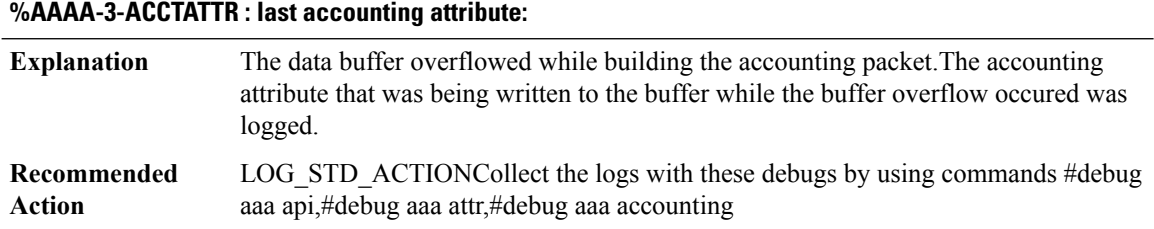

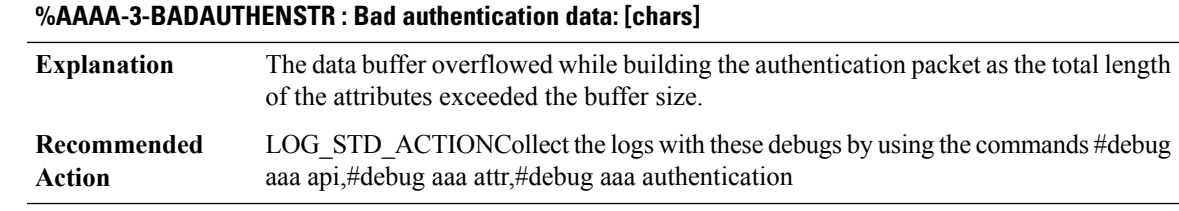

# **%AAAA-3-NULUSR : accounting for null user**

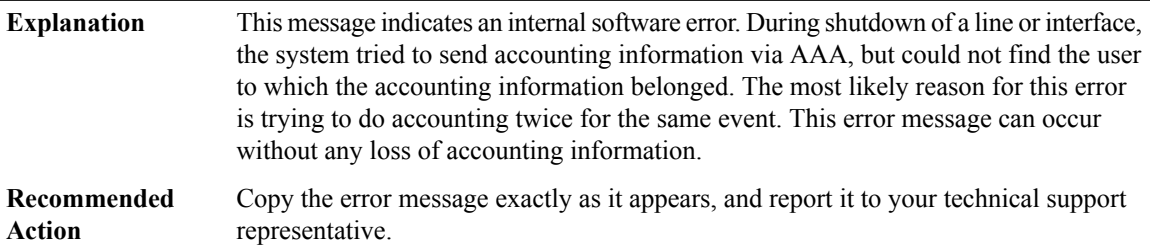

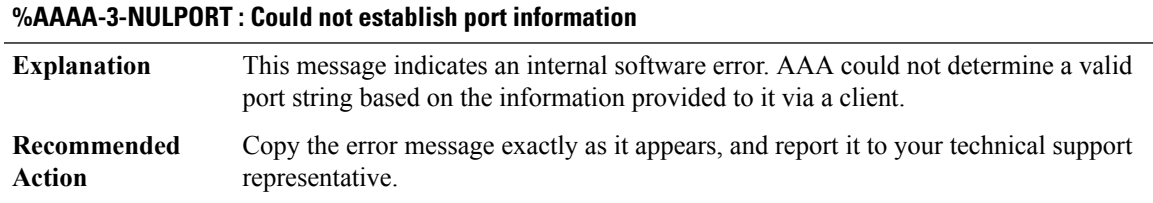

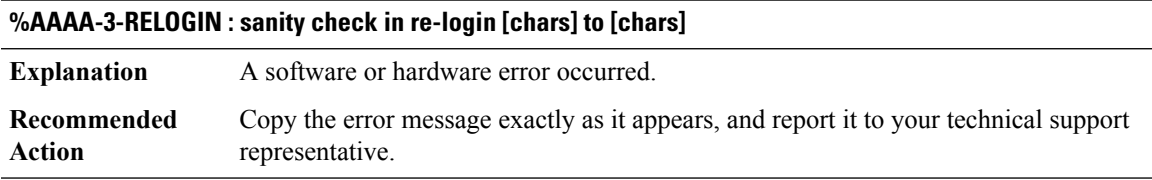

# **%AAAA-3-DROPACCTSNDFAIL : Accounting record dropped, send to server failed: [chars]-[chars] [chars] [chars]**

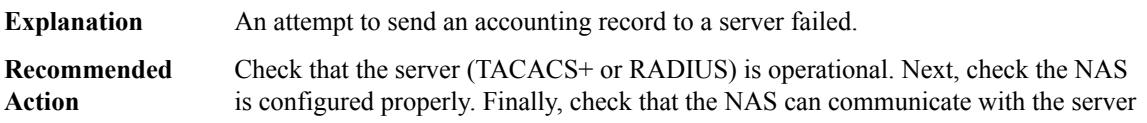

# **%AAAA-3-DROPACCTLOWMEM : Accounting record dropped due to low memory: [chars]-[chars] [chars] [chars]**

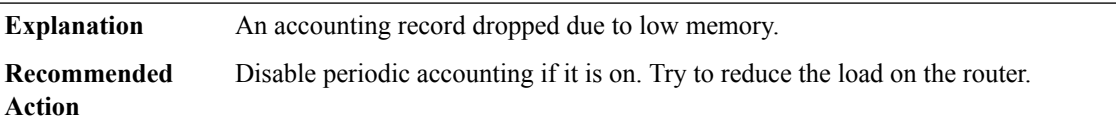

## **%AAAA-3-DROPACCTFULLQ : Accounting record dropped due to a full aaa accounting queue:[chars]-[chars] [chars] [chars]**

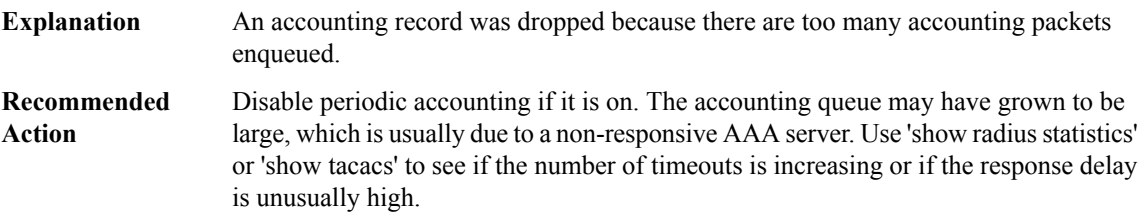

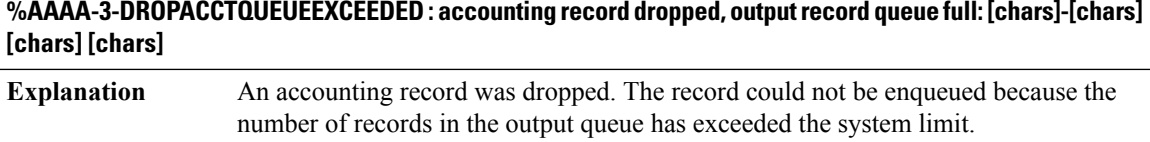

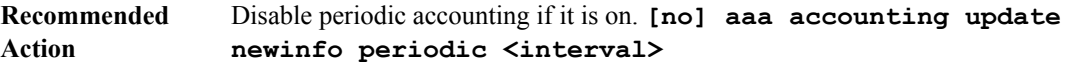

## **%AAAA-3-MKTIMERFAIL : Failed to create periodic accounting timer for user [chars]. This user may not generate periodic accounting records.**

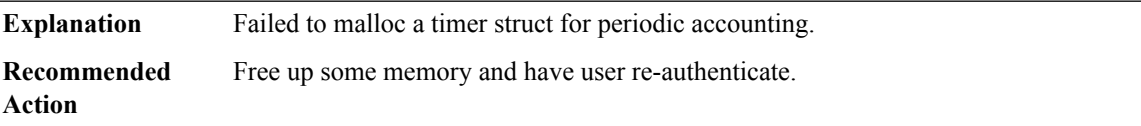

#### **%AAAA-3-MKTIMERINVALID : Invalid request to create periodic accounting timer for user [chars]. Timer already exists.**

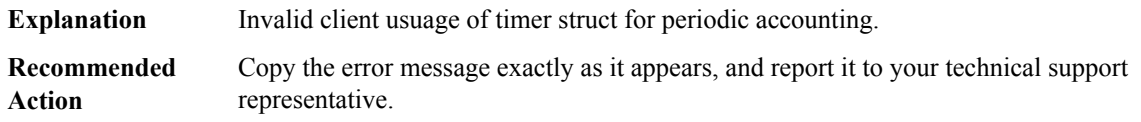

## **%AAAA-3-PERIODICFORKFAIL : Failed to start periodic accounting process. Periodic accounting records may not be sent.**

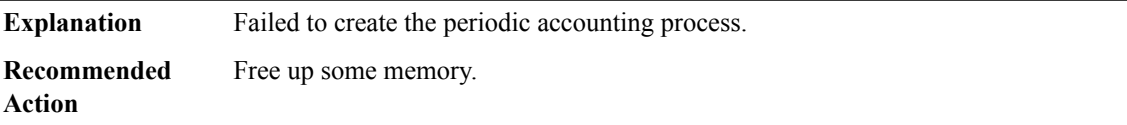

# **%AAAA-3-ACCTFORKFAIL : Failed to start accounting process. Accounting records may not be sent.**

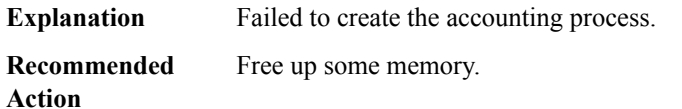

#### **%AAAA-3-AAAFORKFAIL : Failed to start AAA process. AAA requests may not be processed.**

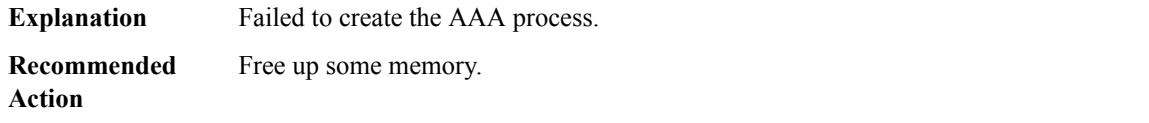

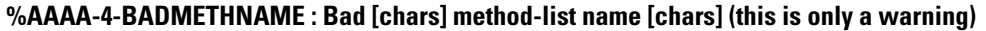

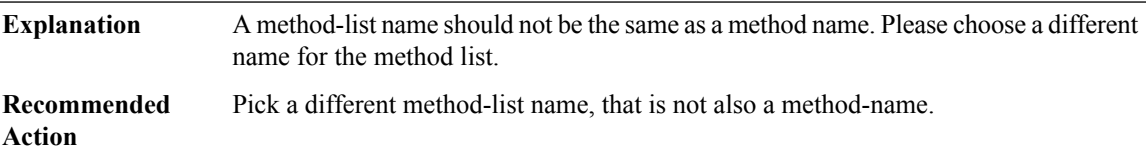

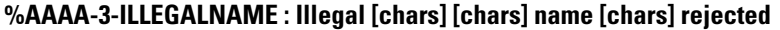

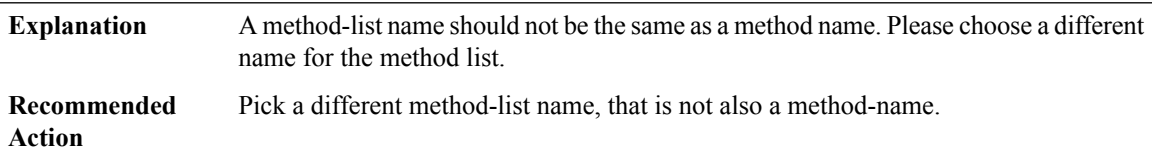

# **%AAAA-3-BADLIST : %% AAA: bad [chars] list [chars]**

**Explanation** One of the AAA methods does not seem to have a list associated with it.

#### **%AAAA-3-BADLIST : %% AAA: bad [chars] list [chars]**

Copy the error message exactly as it appears on the console or in the system log. Research and attempt to resolve the error using the output Interpreter [\(https://www.cisco.com/cgi-bin/Support/OutputInterpreter/home.pl](https://www.cisco.com/cgi-bin/Support/OutputInterpreter/home.pl)). Also perform a search of the Bug Toolkit [\(http://www.cisco.com/cgi-bin/Support/Bugtool/home.pl\)](http://www.cisco.com/cgi-bin/Support/Bugtool/home.pl). If you still require assistance, open a case with the Technical Assistance Center via the Internet [\(http://www.cisco.com/cgi-bin/front.x/case\\_tools/caseOpen.pl](http://www.cisco.com/cgi-bin/front.x/case_tools/caseOpen.pl)), or contact your Cisco technical support representative and provide the representative with the gathered information. **Recommended Action**

#### **%AAAA-4-UNSUPWAITSTART : %% AAA: Unsupported option wait-start mapped to start-stop.**

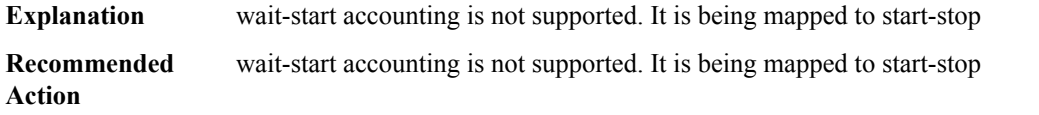

#### **%AAAA-3-INVALIDLIST : %% AAA: invalid [chars] list [dec].**

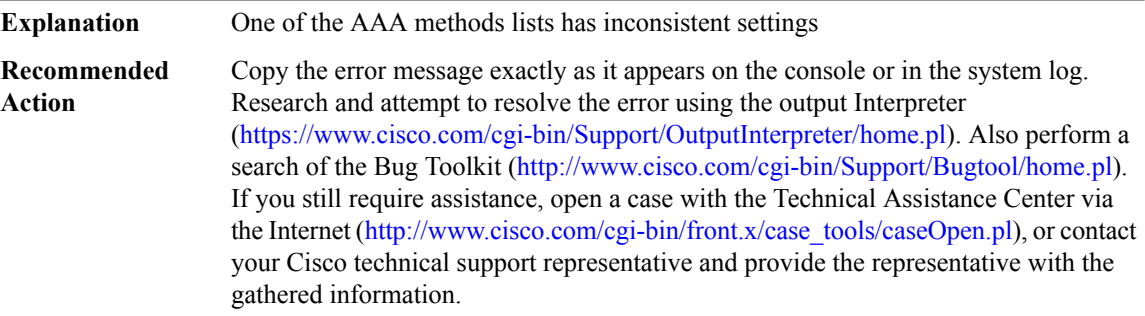

#### **%AAAA-3-BADARG : %% AAA: bad argument (%0#4x)**

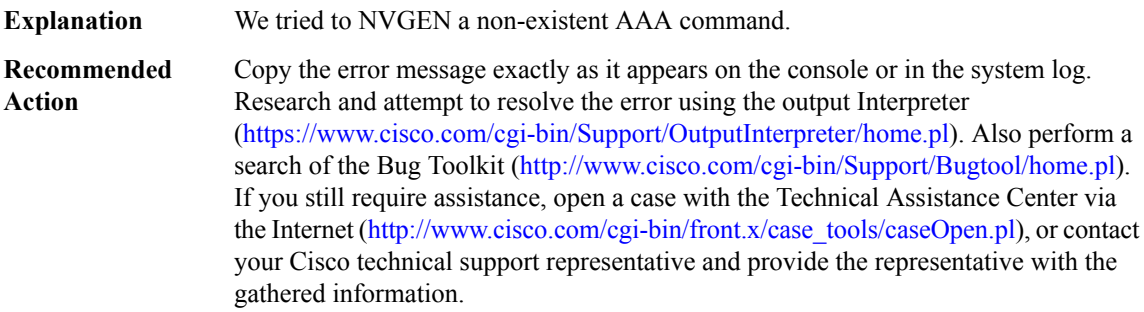

#### **%AAAA-3-BADSTATE : %% AAA: Bad state for [chars] list name ([dec])**

**Explanation** A AAA method list is neither default nor named. This is bad.

# **%AAAA-3-BADSTATE : %% AAA: Bad state for [chars] list name ([dec])**

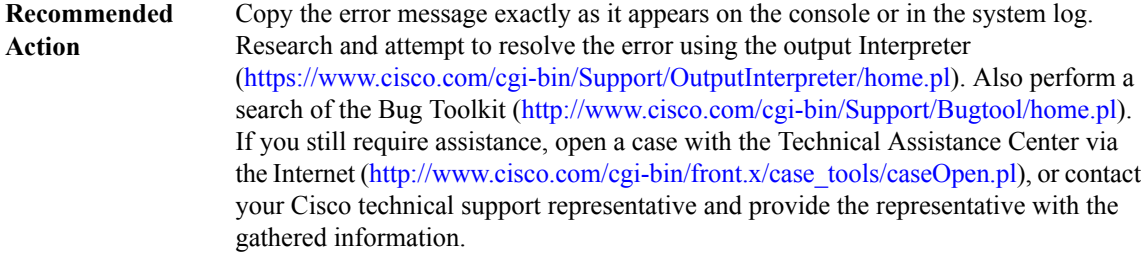

#### **%AAAA-3-NOFREELISTS : %% AAA: No free [chars] lists for [chars]**

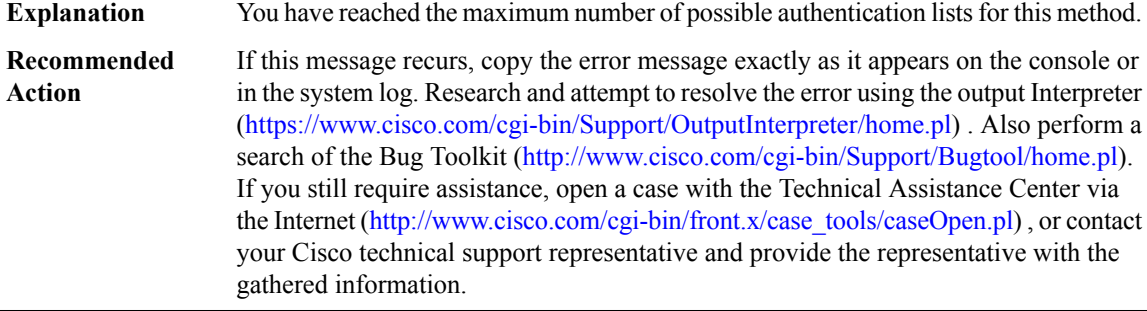

#### **%AAAA-3-TIMERNOPER : AAA/ACCT/TIMER: No periodic update but timer set.**

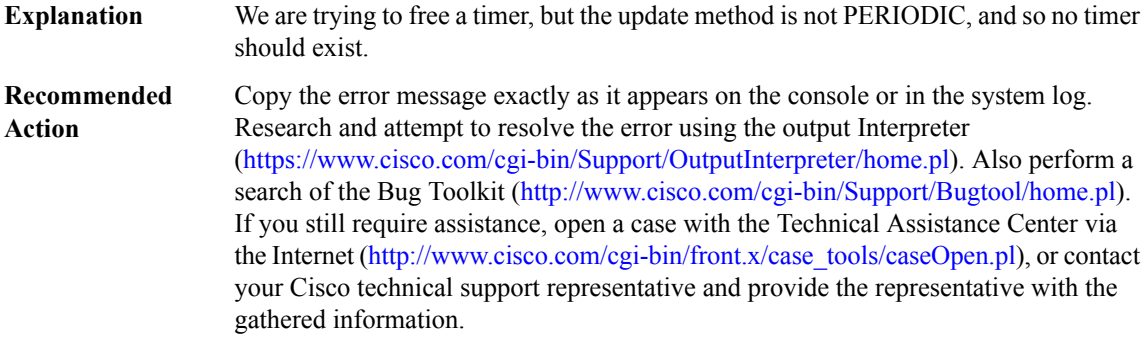

#### **%AAAA-3-PERNOTIMER : AAA/ACCT/TIMER: Periodic update but no timer.**

We are trying to free a timer, and the method is PERIODIC, but no timer seems to exist. **Explanation**

## **%AAAA-3-PERNOTIMER : AAA/ACCT/TIMER: Periodic update but no timer.**

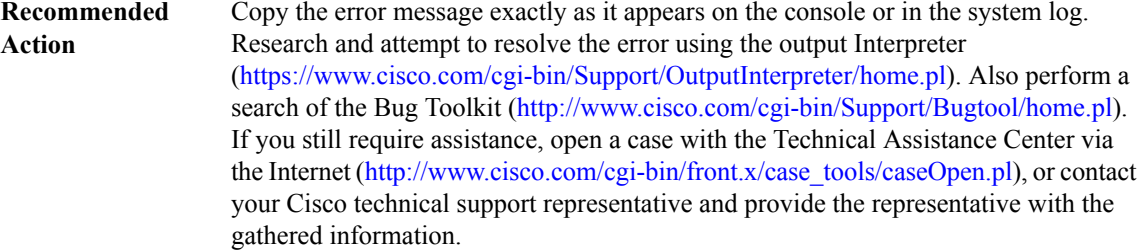

#### **%AAAA-3-OVERWRITE : Overwrote internal buffer space [chars]**

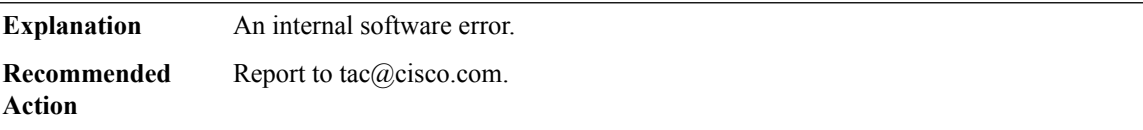

#### **%AAAA-3-DLRFORKFAIL : Failed to fork process for [chars].**

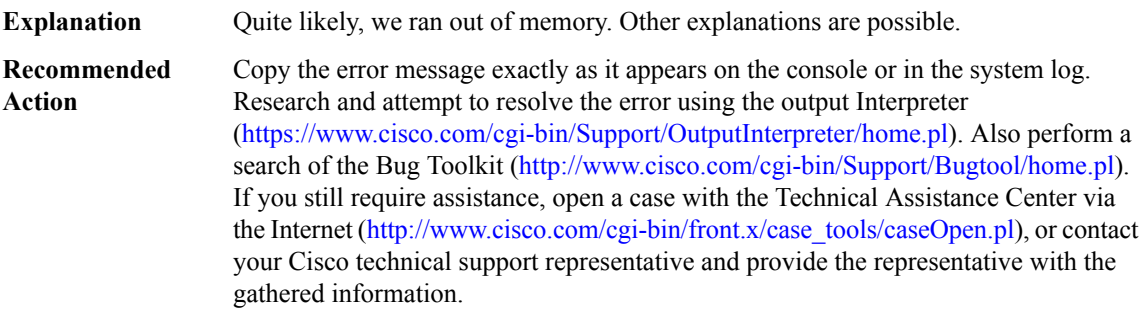

#### **%AAAA-3-STRCREATE : str\_create overwrote its internal buffer.**

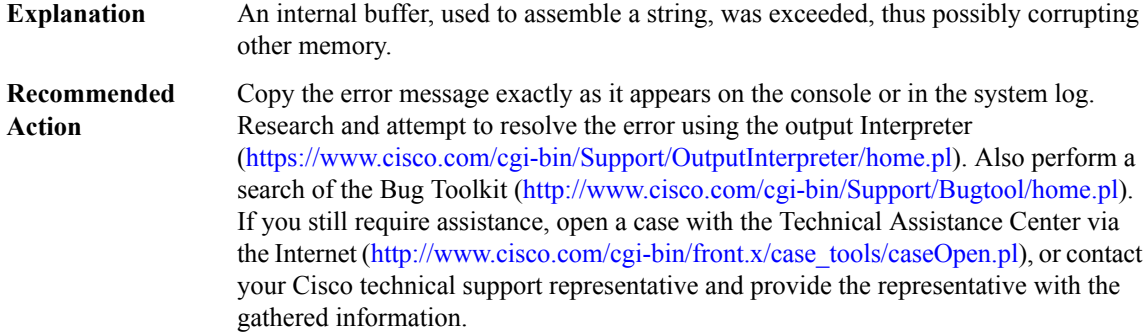

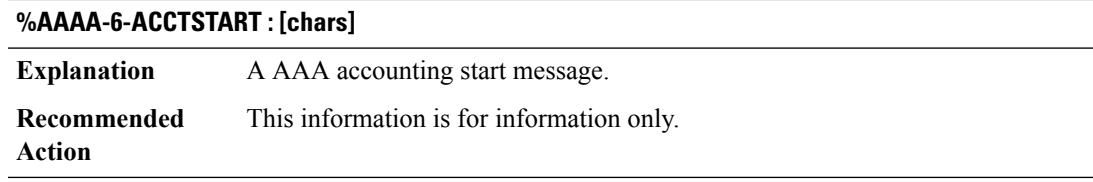

# **%AAAA-6-ACCTSTOP : [chars]**

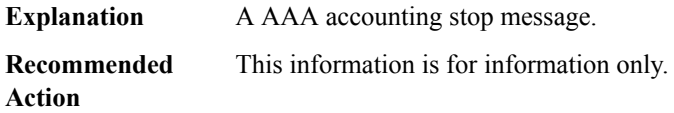

# **%AAAA-6-ACCTWATCH : [chars]**

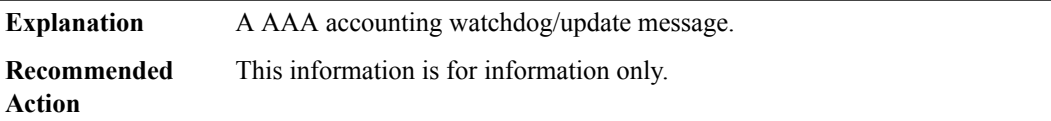

# **%AAAA-6-ACCTLOCAL : Username: [chars] Privilege level: [dec] Command: [chars]**

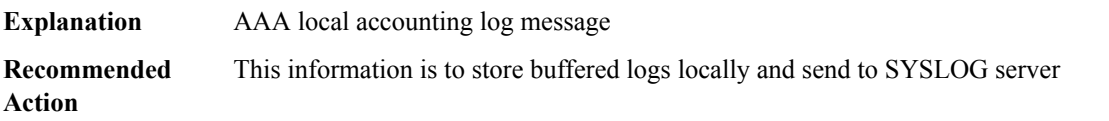

# **%AAAA-3-SUBTYPE : Bad Subtype [dec] for [chars] ([dec])**

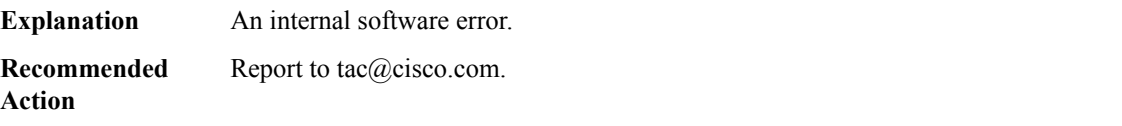

# **%AAAA-3-NOLIST : [chars]: no method list-name.**

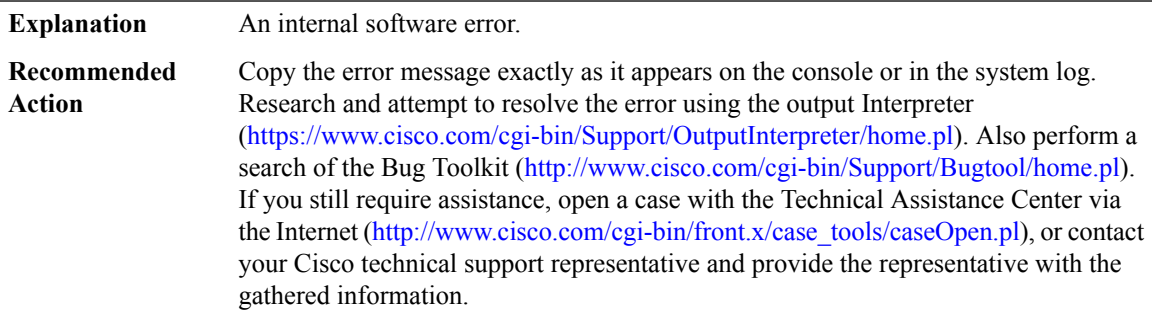

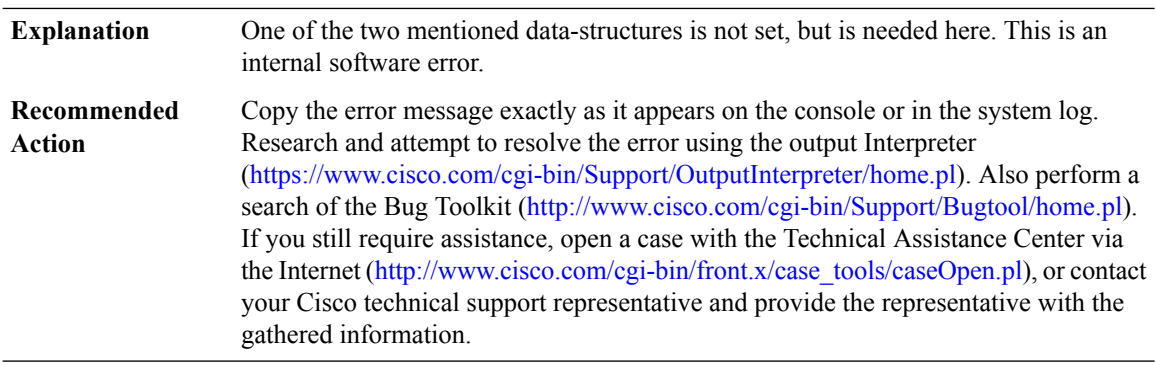

#### **%AAAA-3-INVSTATE : [chars] AUTHOR/[chars]: Internal state is invalid: astruct 0x[int]struct [hex]**

# **%AAAA-3-LISTCREATE : The list [dec] for [chars] is NULL. This should never be.**

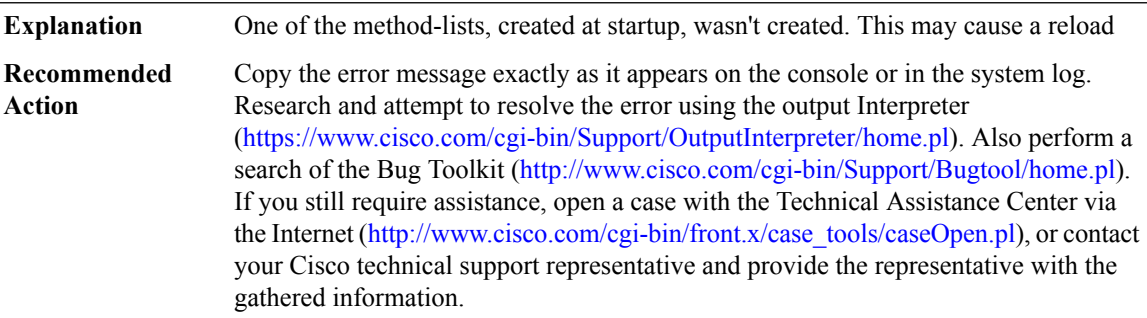

#### **%AAAA-3-NOSERV : No name for servergroup in method [chars]**

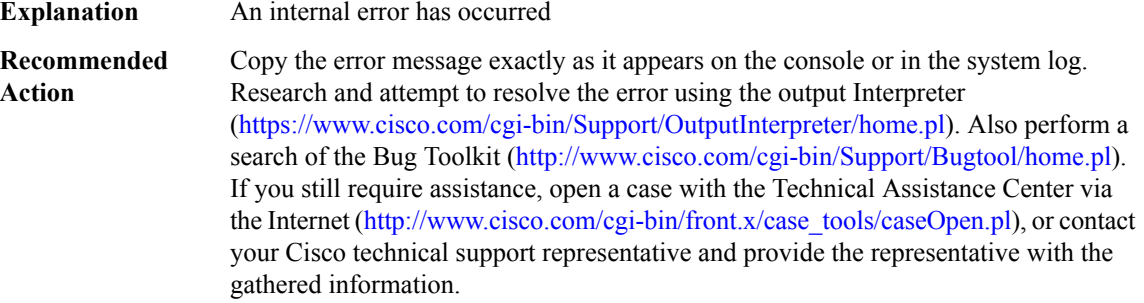

# **%AAAA-4-SERVUNDEF : The server-group [chars] is not defined. Please define it.**

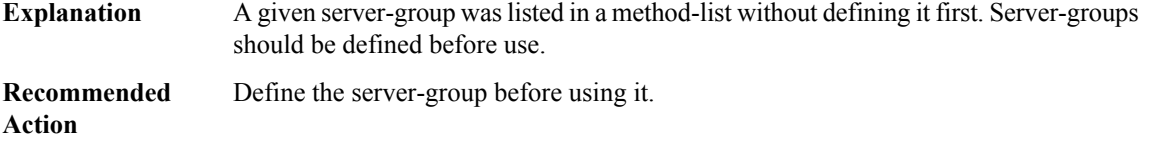

# **%AAAA-4-SERVNOTACPLUS: The server-group [chars]is not a tacacs+ server group.Please define [chars] as a tacacs+ server group.**

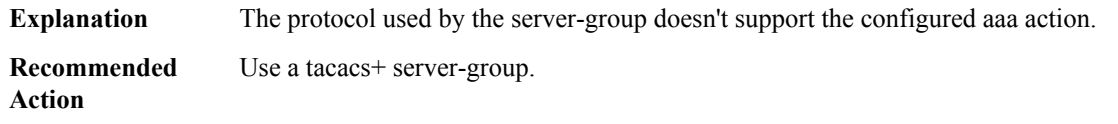

# **%AAAA-4-SERVNORADIUS : The server-group [chars] is not a radius server group. Please define [chars] as a radius server group.**

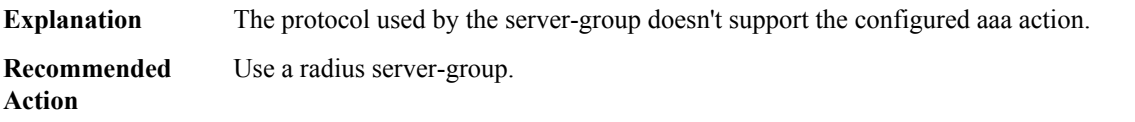

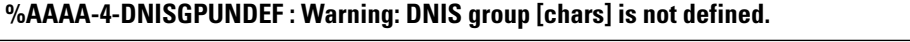

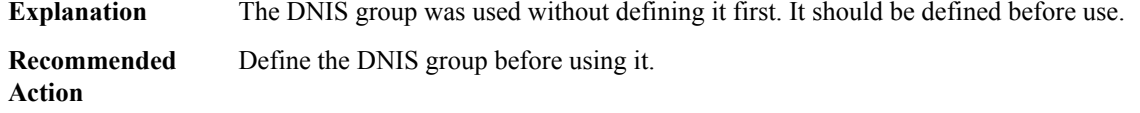

### **%AAAA-3-NOREG : [chars] method [dec] has no registry!**

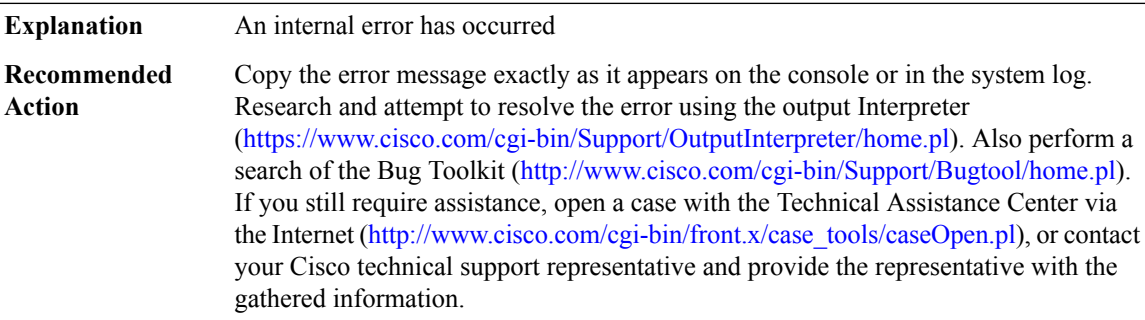

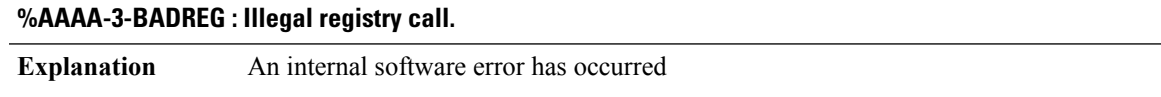

# **%AAAA-3-BADREG : Illegal registry call.**

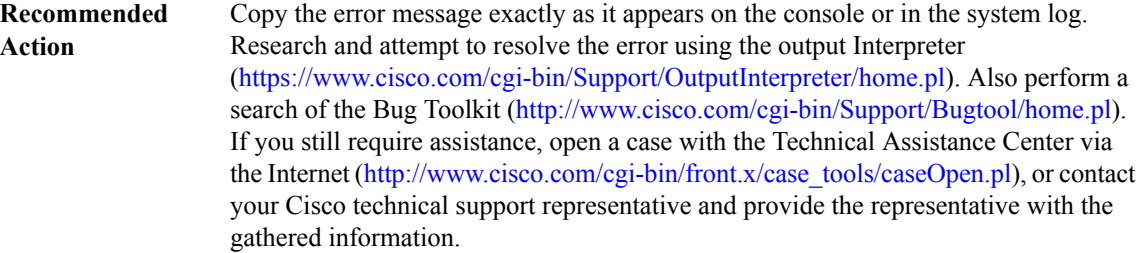

#### **%AAAA-3-BADCOMM : Trying config command but should not be.**

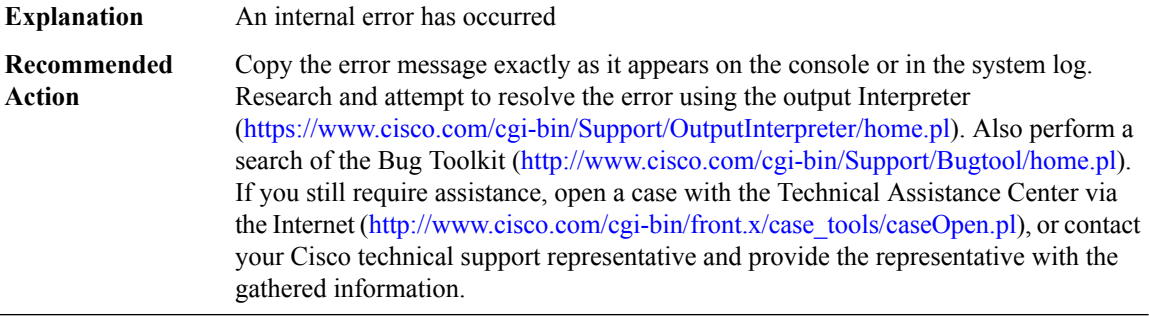

#### **%AAAA-3-NOSG : No server-group passed through parser.**

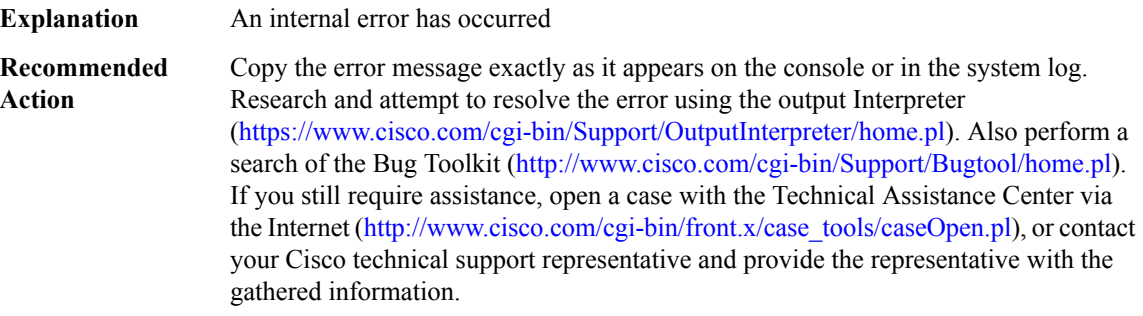

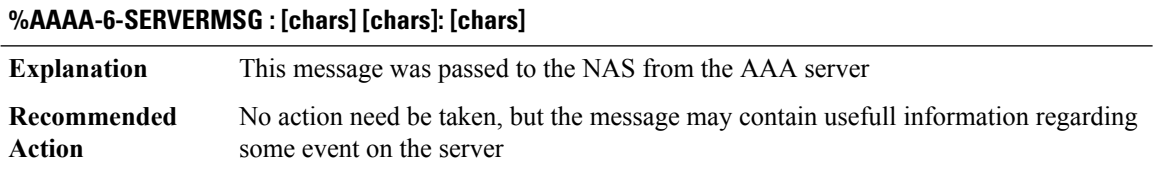

# **%AAAA-6-ADMINMSG : [chars] [chars]: [chars]**

**Explanation** This administrative message was passed to the NAS from the AAA server

# **%AAAA-6-ADMINMSG : [chars] [chars]: [chars]**

No action need be taken, but the message may contain usefull information regarding some event on the server **Recommended Action**

## **%AAAA-3-ILLSGNAME : Illegal server-group name [chars] (type [chars]).**

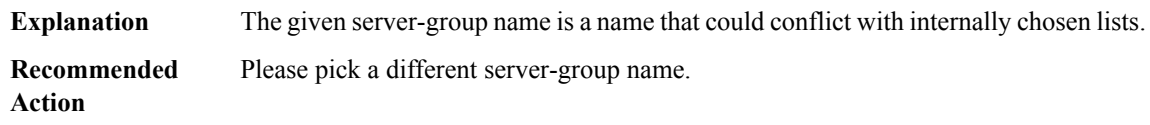

#### **%AAAA-4-NOSERVER : Warning: Server [chars] is not defined.**

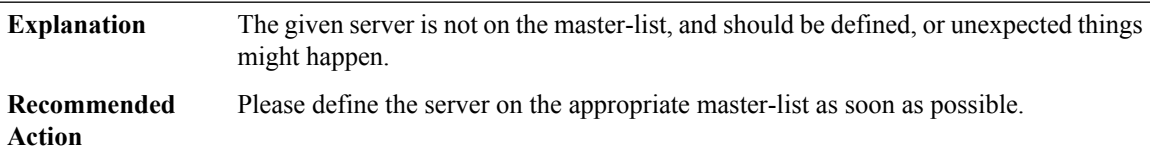

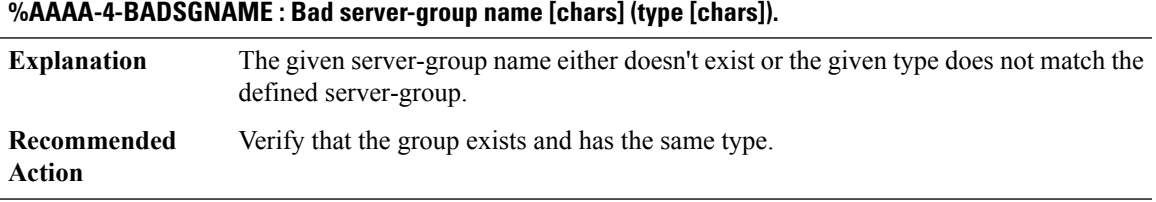

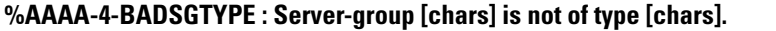

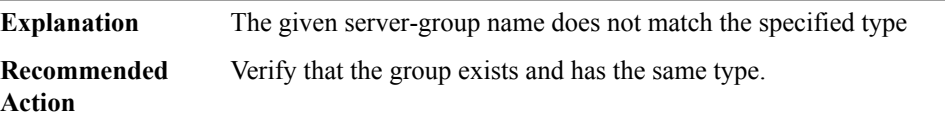

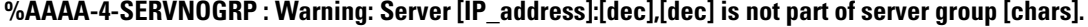

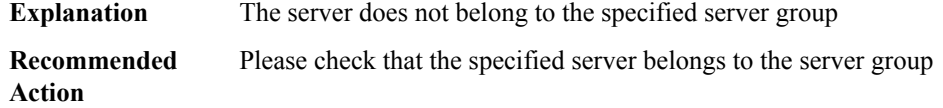

# **%AAAA-3-NOADMINPROC : [chars]**

**Explanation** Administrative process has been enabled but somehow could not run

# **%AAAA-3-NOADMINPROC : [chars]**

**Recommended Action**

# **%AAAA-3-INTERNAL\_ERROR : [chars]**

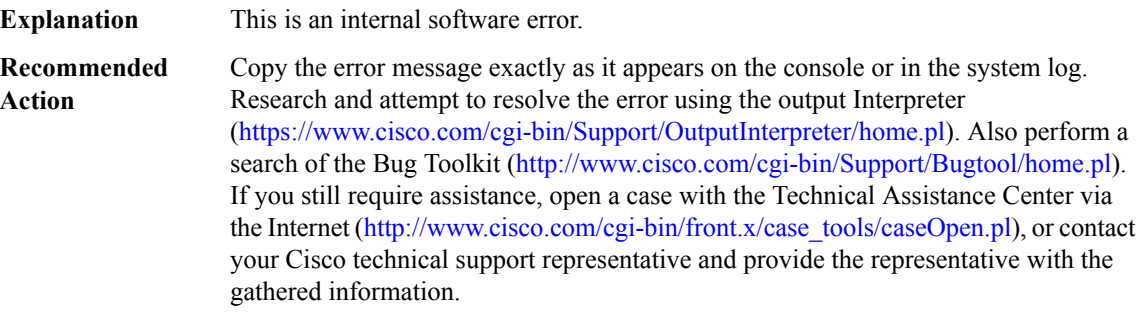

#### **%AAAA-3-SGDUPFREE : Duplicate free of server group [hex]**

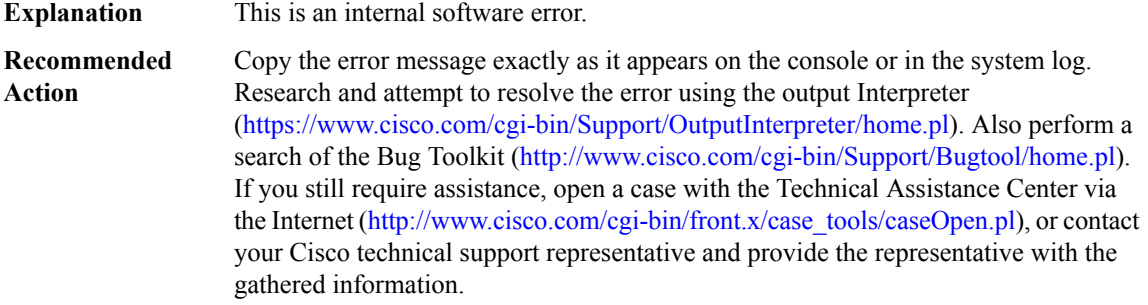

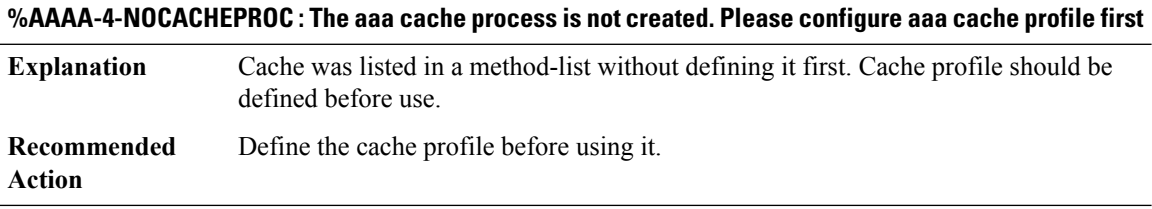

# **%AAAA-3-INVALIDATTRLIST : aaa attribute list CLI is not valid when configuring in sub-mode.**

**Explanation** An internal error has occurred

# **%AAAA-3-INVALIDATTRLIST : aaa attribute list CLI is not valid when configuring in sub-mode.**

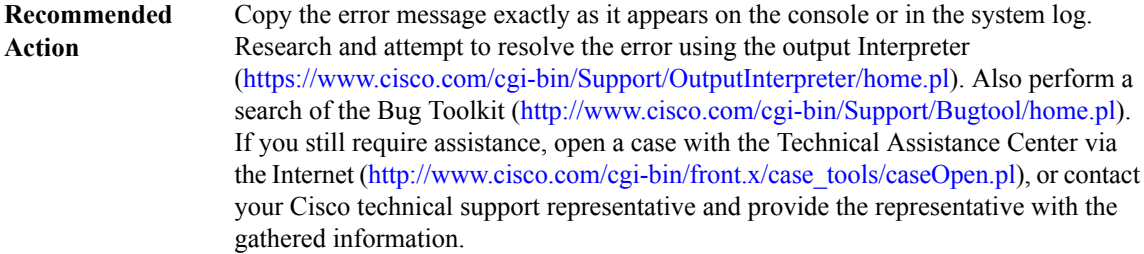

# **%AAAA-4-CLI\_DEPRECATED : [chars]**

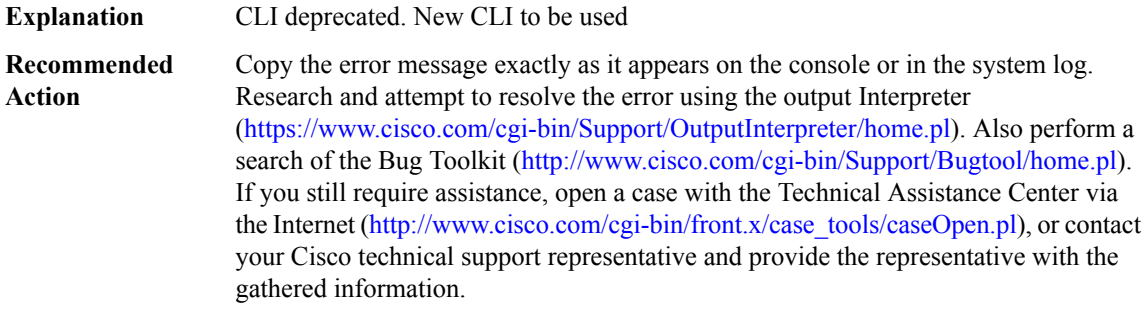

# <span id="page-26-0"></span>**AC**

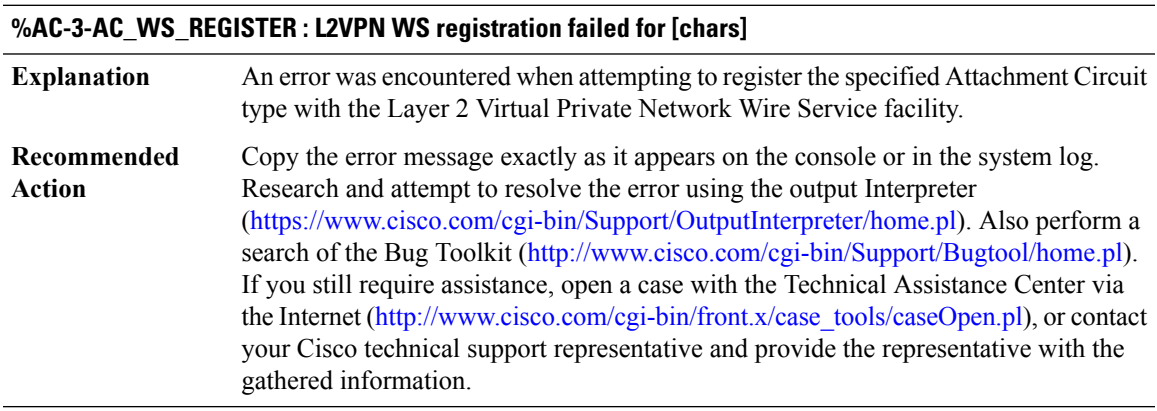

# **%AC-3-AC\_SANITY : [chars]**

**Explanation** A unexpected sanity check failed during Attachment Circuit processing.

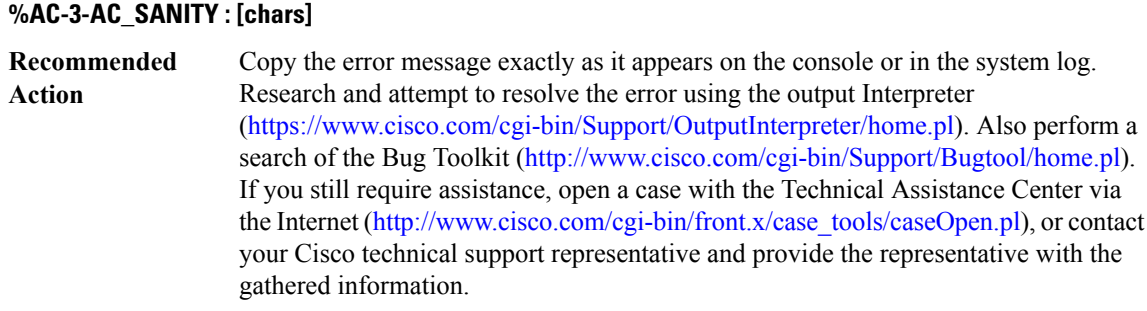

# **%AC-3-L2SS\_NULL\_CONTEXT : Encountered a NULL context in [chars]**

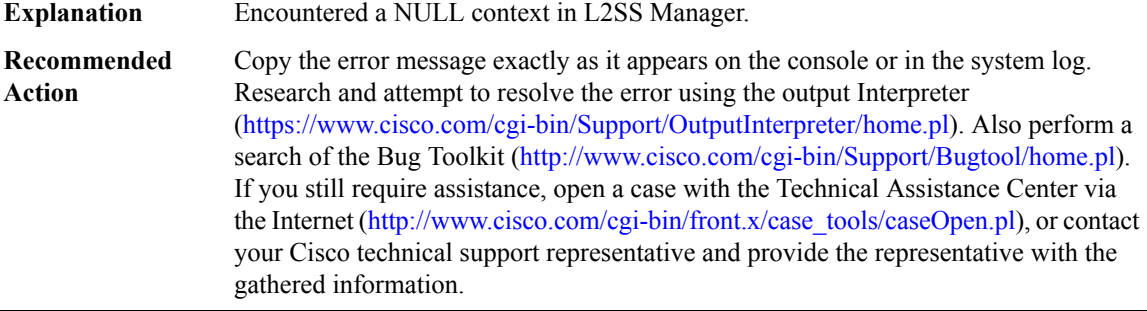

# **%AC-3-L2SS\_WRONG\_KEYS : Wrong set of keys in [chars] message**

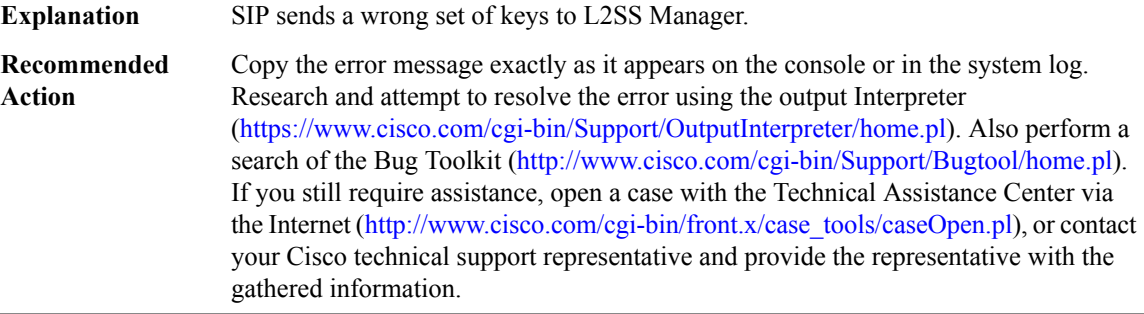

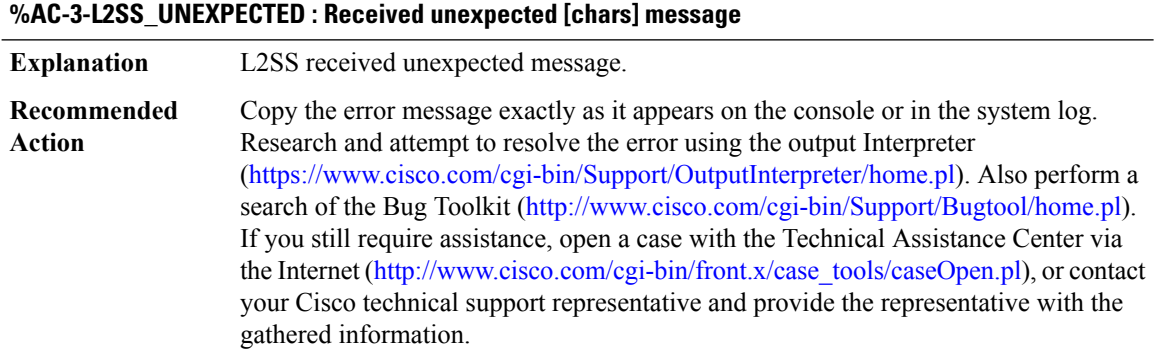

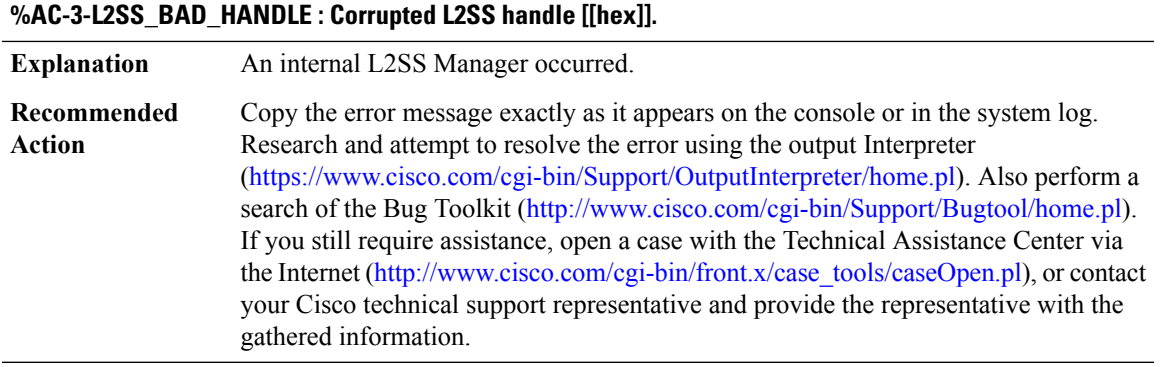

### **%AC-3-ACMGR\_XDM\_CREATE : Failed to create XDM - rc [int]**

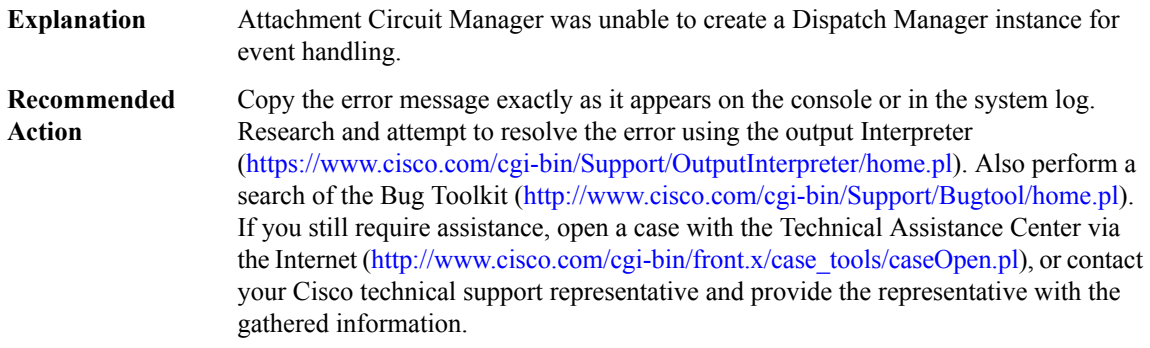

#### **%AC-3-ACMGR\_INVALID\_MSG : Received [chars]**

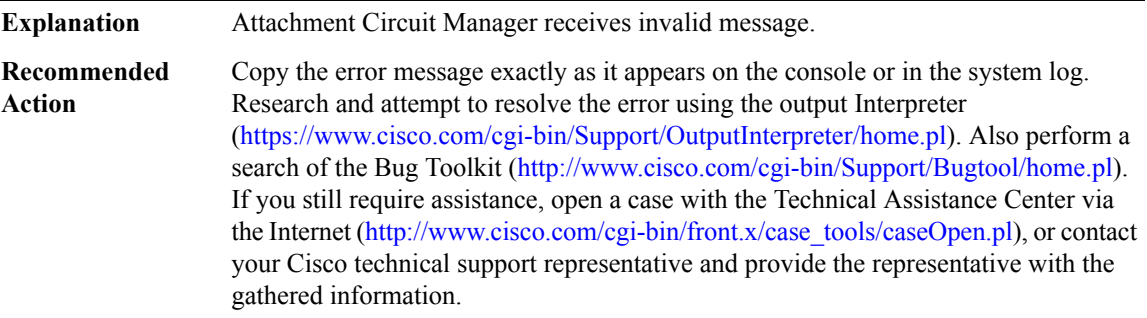

# **%AC-3-ACMGR\_MISSED\_CIRCUIT : Circuit info missing in [chars] message.**

**Explanation** AC Manager received message with missing circuit info

#### **%AC-3-ACMGR\_MISSED\_CIRCUIT : Circuit info missing in [chars] message.**

Copy the error message exactly as it appears on the console or in the system log. Research and attempt to resolve the error using the output Interpreter [\(https://www.cisco.com/cgi-bin/Support/OutputInterpreter/home.pl](https://www.cisco.com/cgi-bin/Support/OutputInterpreter/home.pl)). Also perform a search of the Bug Toolkit [\(http://www.cisco.com/cgi-bin/Support/Bugtool/home.pl\)](http://www.cisco.com/cgi-bin/Support/Bugtool/home.pl). If you still require assistance, open a case with the Technical Assistance Center via the Internet [\(http://www.cisco.com/cgi-bin/front.x/case\\_tools/caseOpen.pl](http://www.cisco.com/cgi-bin/front.x/case_tools/caseOpen.pl)), or contact your Cisco technical support representative and provide the representative with the gathered information. **Recommended Action**

#### **%AC-3-ACMGR\_INVALID\_HDL : Received invalid [chars] handle**

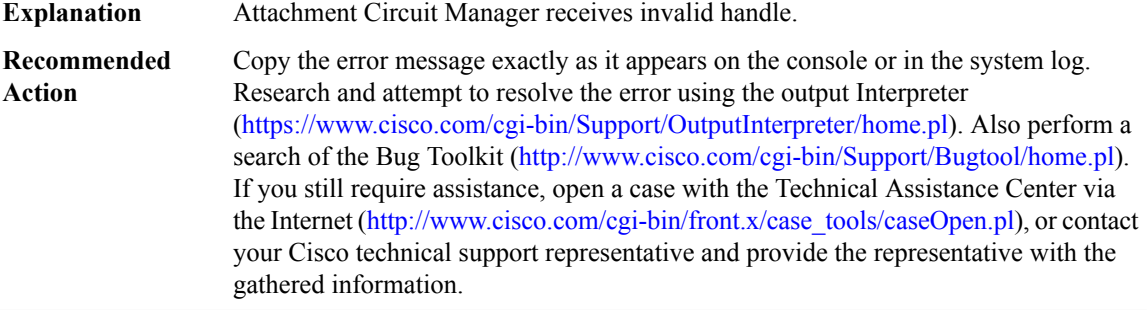

# <span id="page-29-0"></span>**ACCESS\_IE**

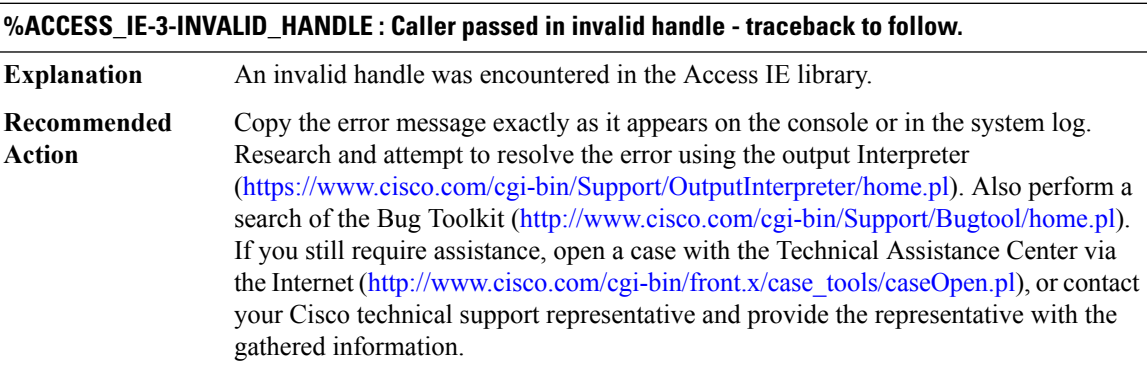

#### <span id="page-29-1"></span>**ACCESS\_SESSION**

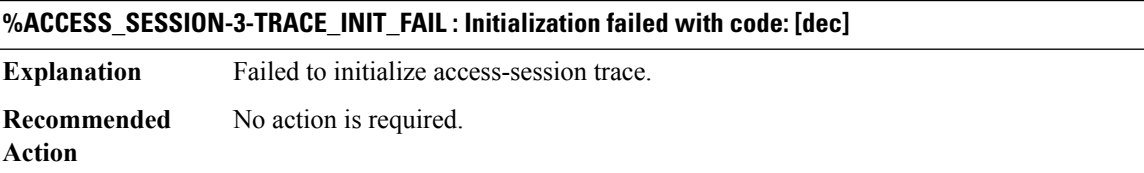

# **%ACCESS\_SESSION-3-TRACE\_REG\_FAIL : Component [chars] registration failed. Error code: [dec]**

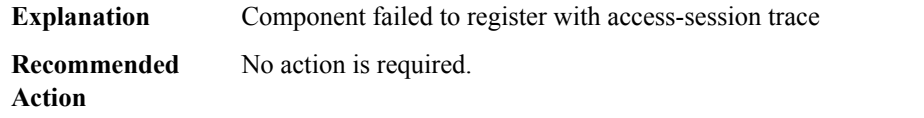

# <span id="page-30-0"></span>**ACCESS\_SESSION\_TRACE**

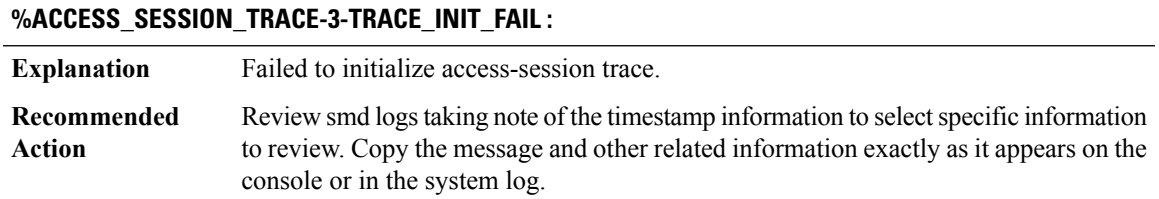

# **%ACCESS\_SESSION\_TRACE-3-TRACE\_REG\_FAIL :**

<span id="page-30-1"></span>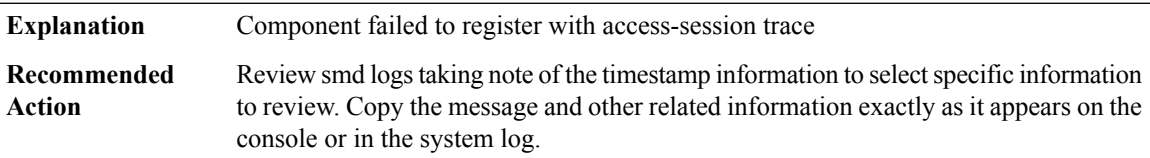

# **ACE**

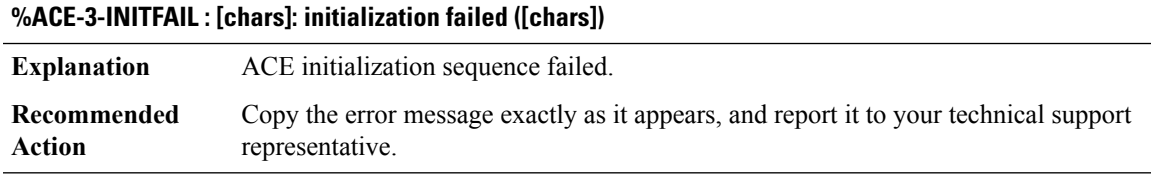

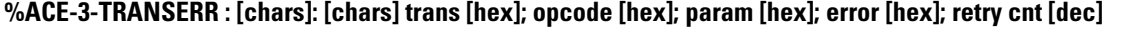

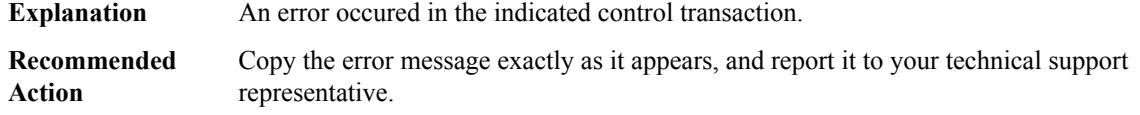

# **%ACE-6-SWITCHOVER : VPN-SM switchover: [dec]/[dec] has been [chars] [dec]/[dec]**

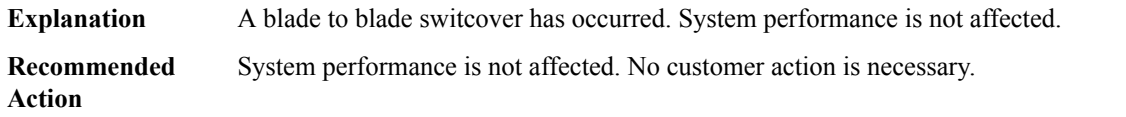

**%ACE-3-TRANSERR\_RL : [chars]: [chars] trans [hex]; opcode [hex]; param [hex]; error [hex]; retry cnt [dec]**

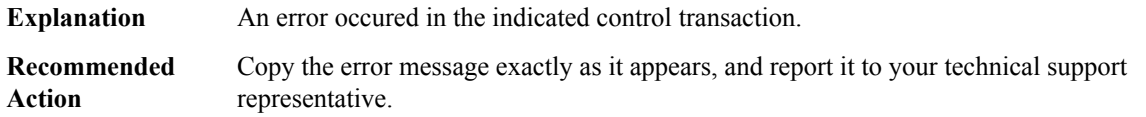

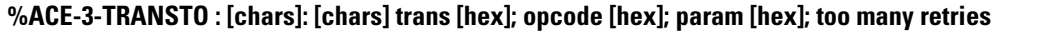

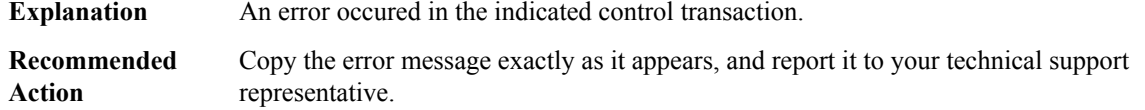

## **%ACE-3-TRANSNAK : [chars]: [chars] NAK trans [hex]; opcode [hex]; param [hex]**

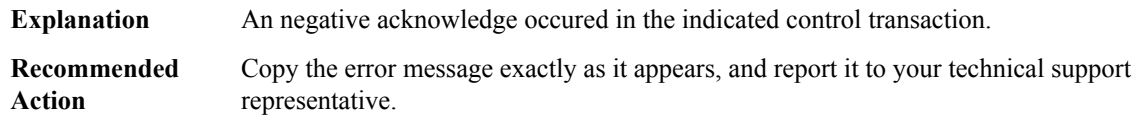

#### **%ACE-3-NOMORETID : [chars]: out of [chars] transactions**

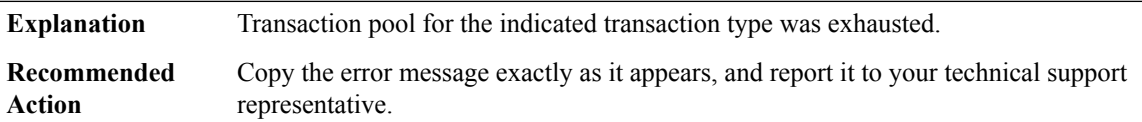

# **%ACE-3-INVTID : [chars]: [chars] of invalid [chars] trans id [dec]**

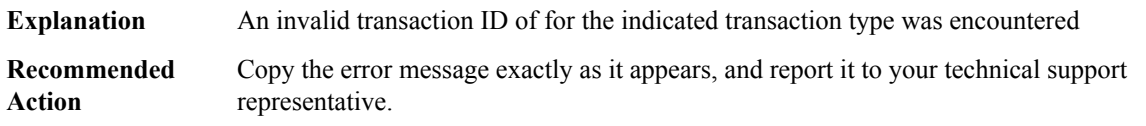

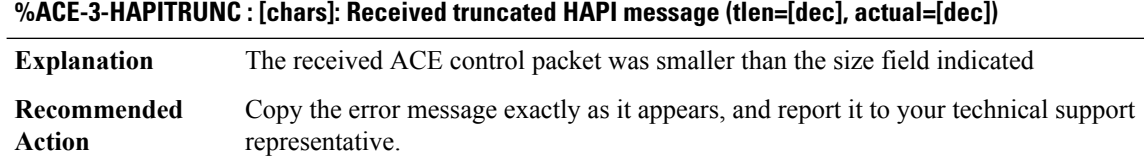

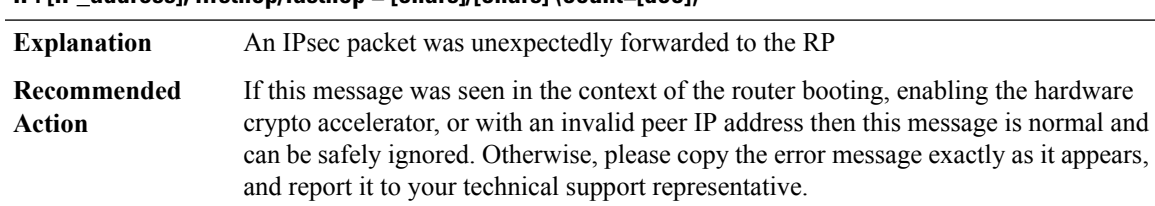

#### **%ACE-6-UNEXP\_OUTBOUND\_IPSEC : [chars]: received unexpected IPsec packet: src IP: [IP\_address]; dst IP: [IP\_address]; firsthop/lasthop = [chars]/[chars] (count=[dec])**

#### **%ACE-6-UNEXP\_INBOUND\_IPSEC : [chars]: received unexpected IPsec packet: src IP: [IP\_address]; dst IP: [IP\_address]; (count=[dec])**

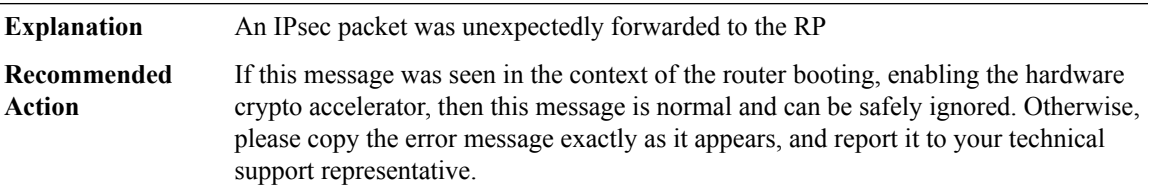

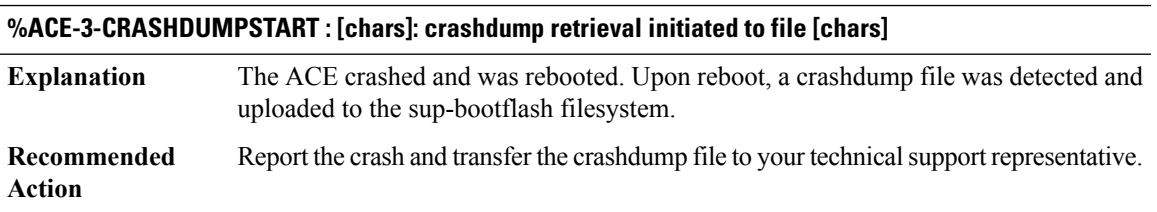

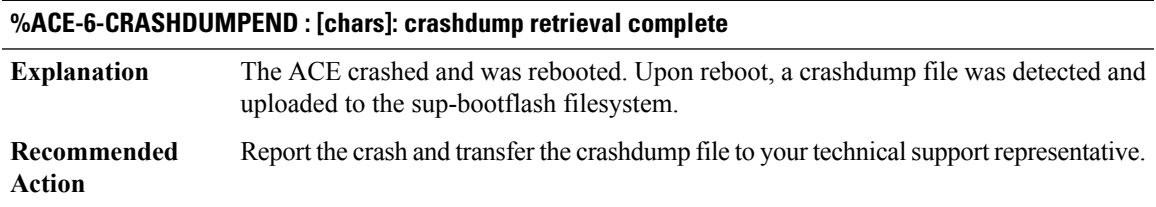

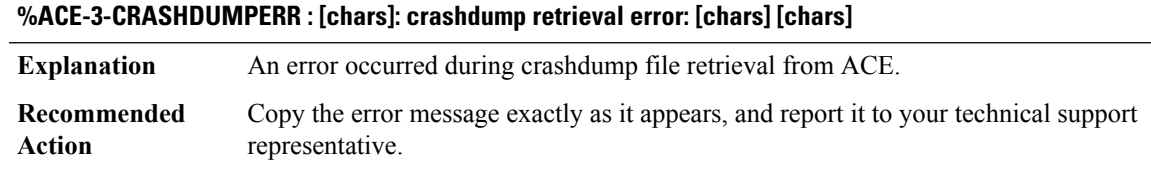

#### **%ACE-6-BOOTMSGINFO : [chars]: boot info: [chars]**

The ACE completed booting, but with a non-zero informational status code. This does not indicate an error and ACE will run normally. **Explanation**

#### **%ACE-6-BOOTMSGINFO : [chars]: boot info: [chars]**

**Recommended** No action is necessary. **Action**

# **%ACE-3-BOOTMSGERR : [chars]: boot error: [chars]**

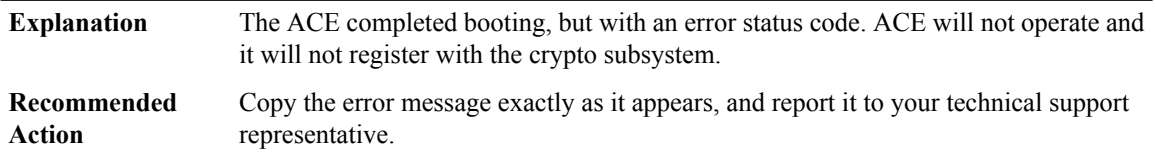

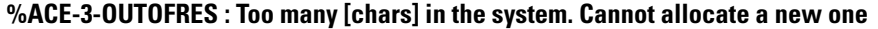

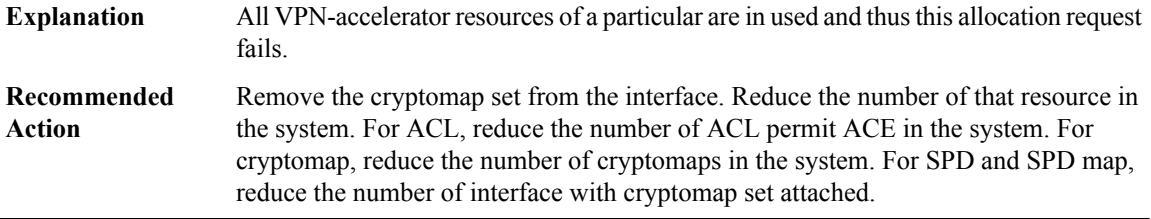

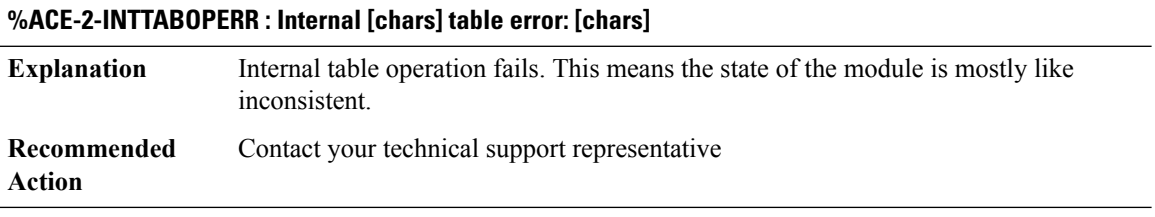

#### **%ACE-2-CRYPTOENGERR : Crypto engine error: [chars] ([dec])**

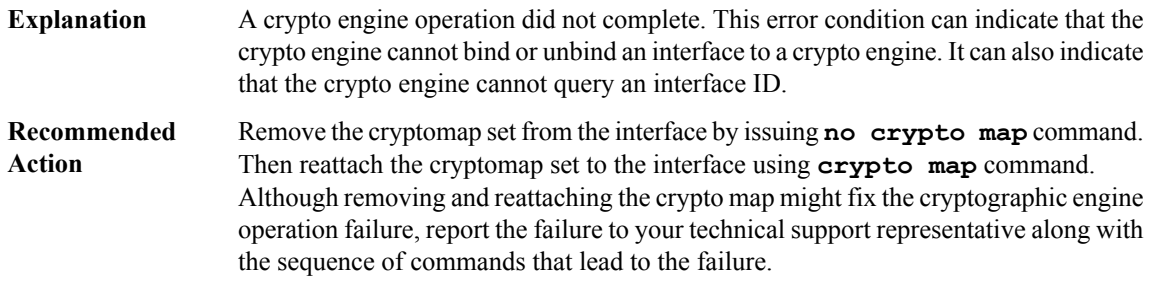

#### **%ACE-6-INFO : [chars]: [chars]**

**Explanation** This is informational message from ACE

# **%ACE-6-INFO : [chars]: [chars]**

**Recommended** This is informational message from ACE. This occurs in normal operation. **Action**

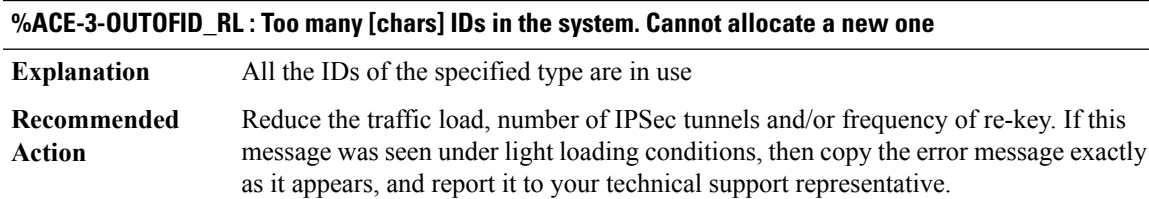

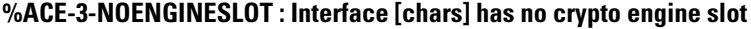

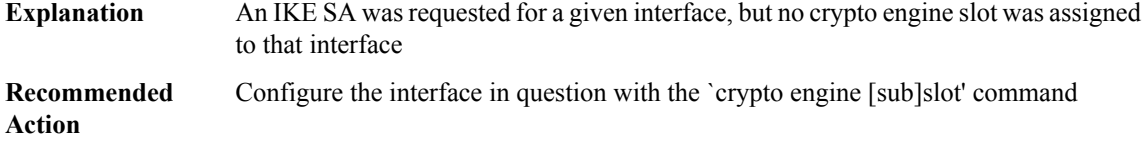

#### **%ACE-3-CEAL\_REGISTRATION : ACE [chars] failed to register.**

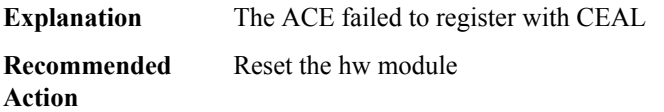

#### **%ACE-4-BV\_IDMGR\_DESTROY : ACE failed to destroy [chars] ID manager. Leaking memory.**

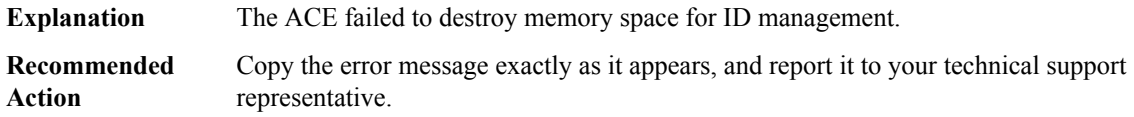

## **%ACE-6-SWITCHOVER : VPN-SPA switchover: [dec]/[dec] has been [chars] [dec]/[dec]**

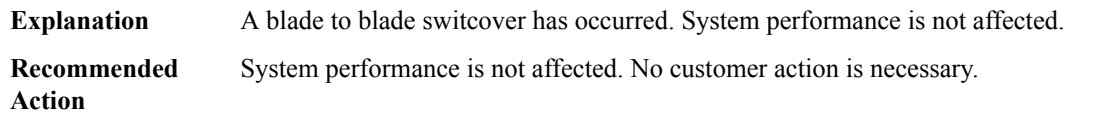

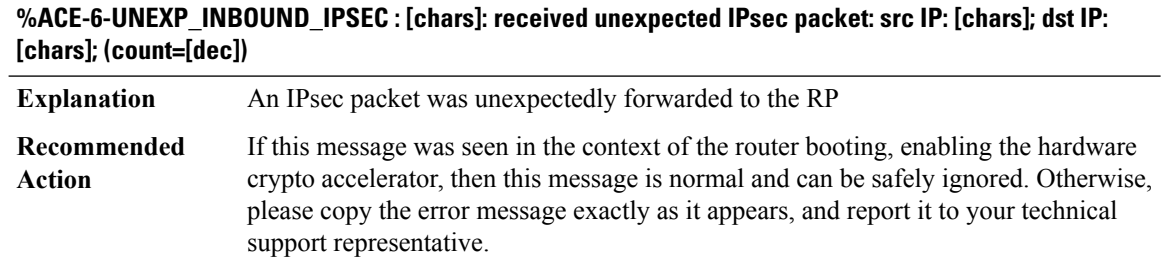

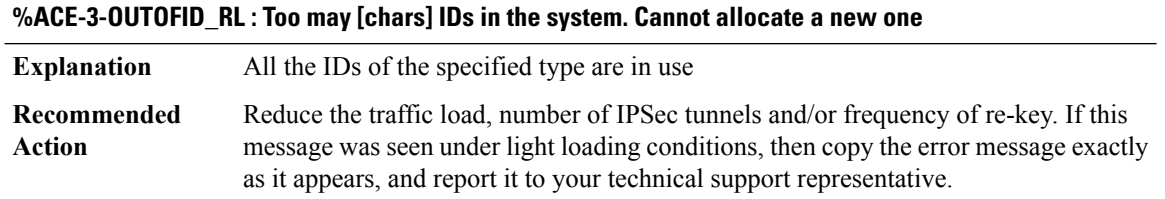

# <span id="page-35-0"></span>**ACL**

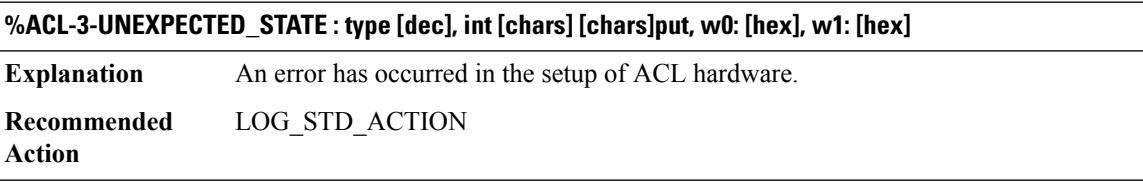

<span id="page-35-1"></span>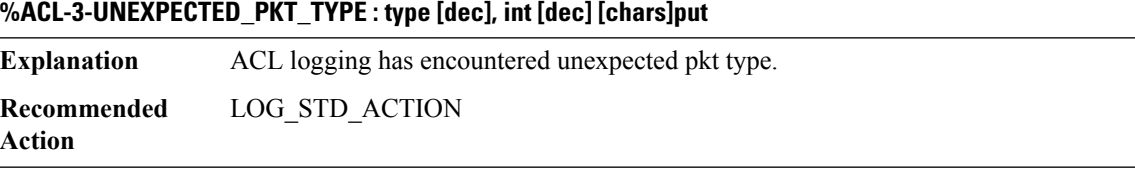

# **ACL\_ERRMSG**

**%ACL\_ERRMSG-4-UNLOADED : [chars] [chars] [chars] ACL on interface [chars] could not be programmed in hardware and traffic will be dropped.**

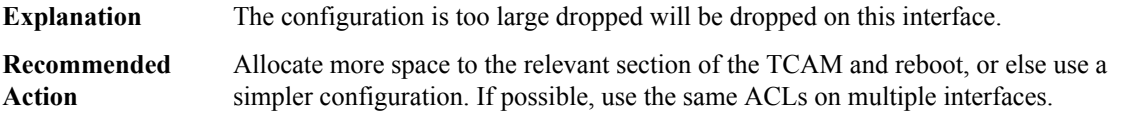
### **%ACL\_ERRMSG-4-HASH\_FULL : [chars] [chars] [chars] ACL on cell [chars] could not be programmed in hardware, SGACL table is full.**

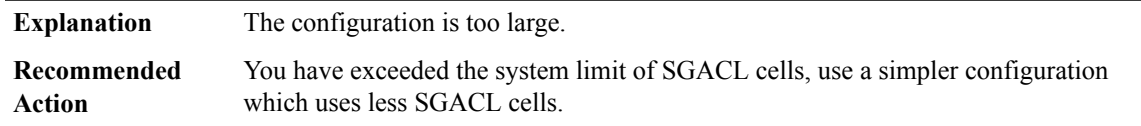

### **%ACL\_ERRMSG-4-HASH\_ERROR : [chars] [chars] [chars] ACL on cell [chars] could not be found.**

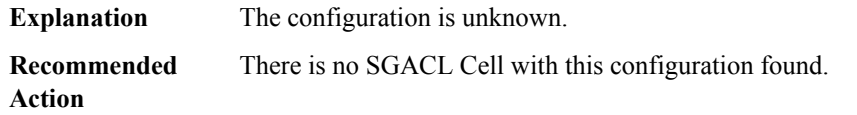

### **%ACL\_ERRMSG-4-PROGRAM\_FAILED:[chars][chars][chars]ACL on [chars] programming failed in hardware.**

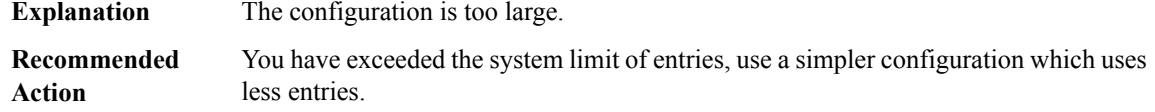

### **%ACL\_ERRMSG-6-RELOADED : [chars] [chars] [chars] ACL on interface [chars] has now been loaded into the hardware.**

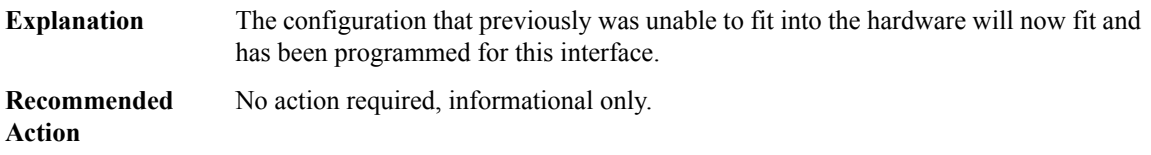

### **%ACL\_ERRMSG-6-REMOVED : The [chars][chars][chars] ACL configuration that was previously unloaded has been removed from interface [chars].**

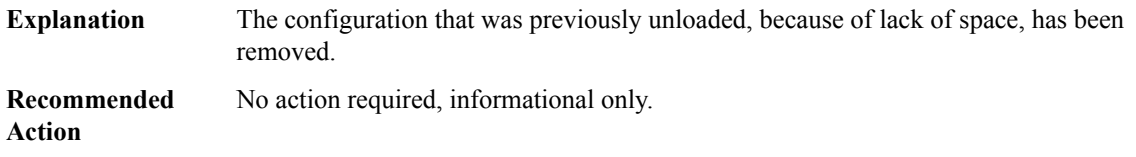

#### **%ACL\_ERRMSG-3-ERROR:[chars][chars][chars] ACL [chars] configuration could not be applied on [chars].**

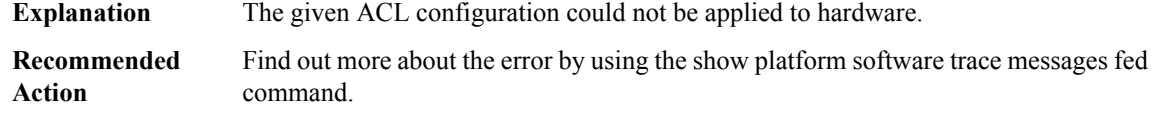

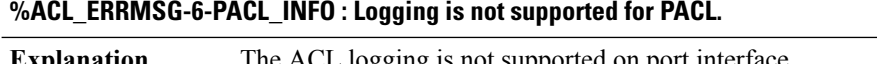

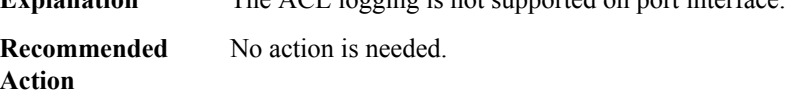

### **ADJ**

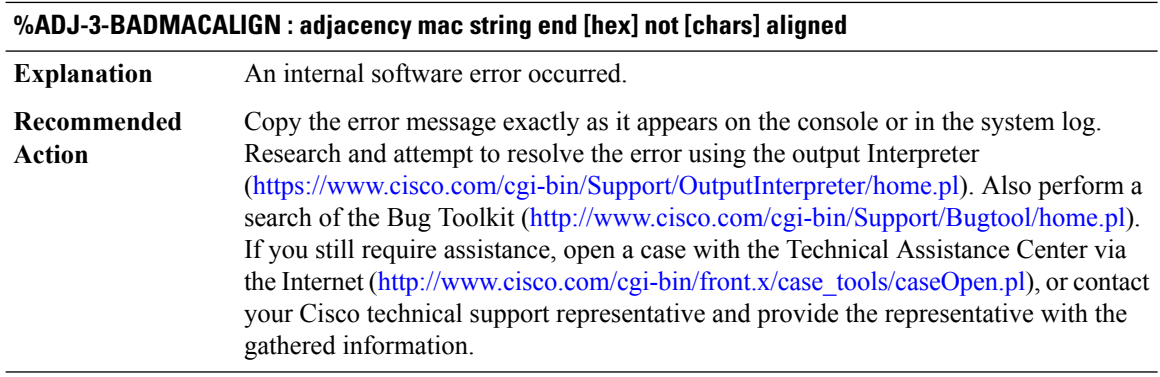

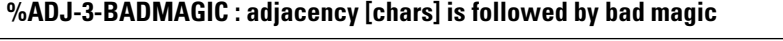

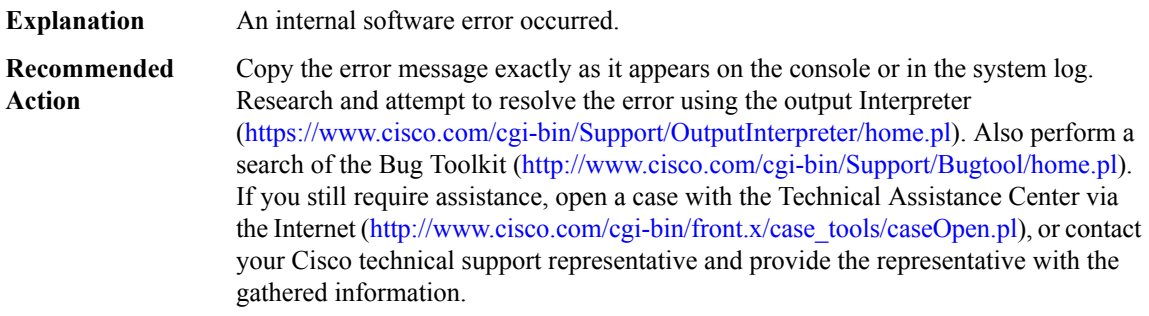

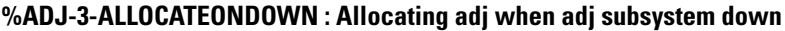

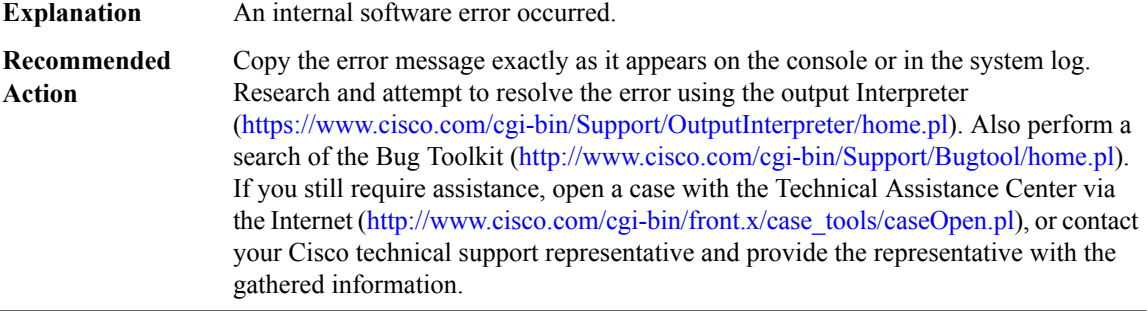

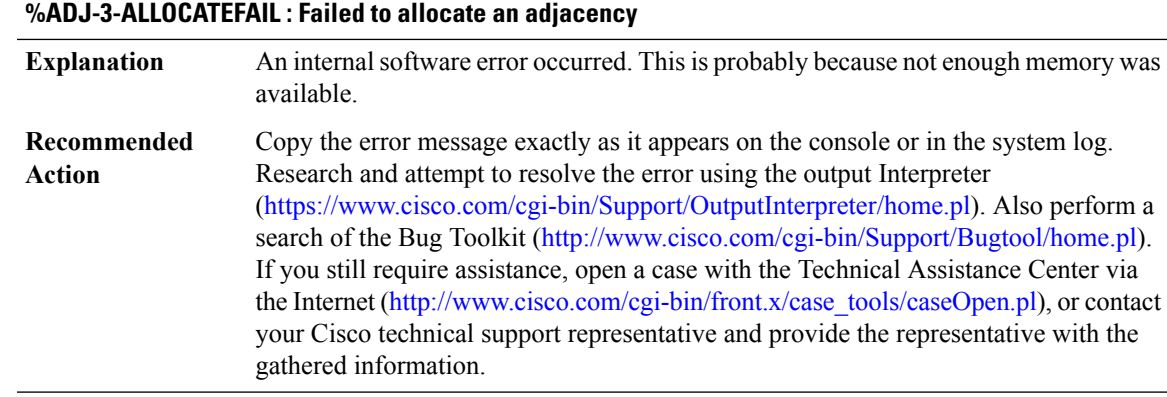

### **%ADJ-3-BOARDENCAP : Generation of encapsulation string for [chars] failed**

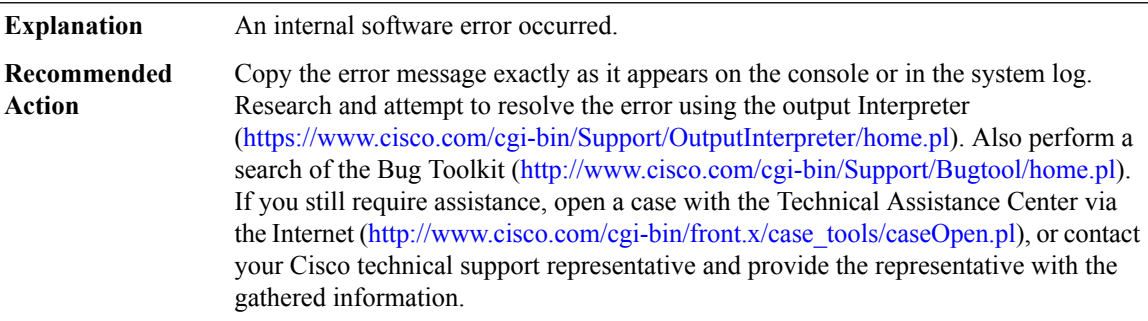

### **%ADJ-3-ILLEGALARGS : Illegal arguments - [chars]**

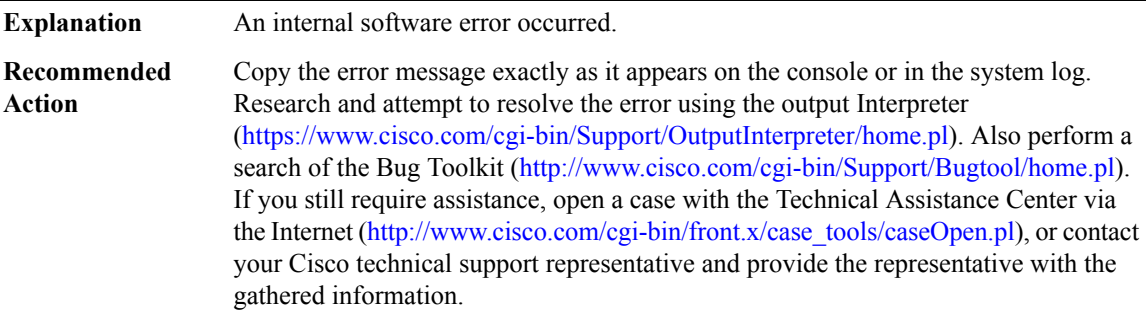

### **%ADJ-3-STATETRANSITION : Unexpected state transition from [chars] to [chars]**

**Explanation** An internal software error occurred.

### **%ADJ-3-STATETRANSITION : Unexpected state transition from [chars] to [chars]**

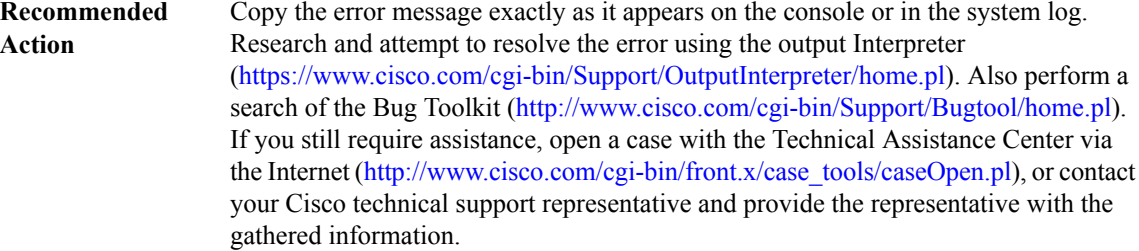

#### **%ADJ-3-NOFIBIDB : CEF Interface not found - [chars] Explanation** An internal software error occurred. Copy the error message exactly as it appears on the console or in the system log. Research and attempt to resolve the error using the output Interpreter [\(https://www.cisco.com/cgi-bin/Support/OutputInterpreter/home.pl](https://www.cisco.com/cgi-bin/Support/OutputInterpreter/home.pl)). Also perform a search of the Bug Toolkit [\(http://www.cisco.com/cgi-bin/Support/Bugtool/home.pl\)](http://www.cisco.com/cgi-bin/Support/Bugtool/home.pl). If you still require assistance, open a case with the Technical Assistance Center via the Internet [\(http://www.cisco.com/cgi-bin/front.x/case\\_tools/caseOpen.pl](http://www.cisco.com/cgi-bin/front.x/case_tools/caseOpen.pl)), or contact your Cisco technical support representative and provide the representative with the **Recommended Action**

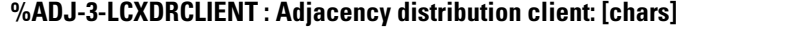

gathered information.

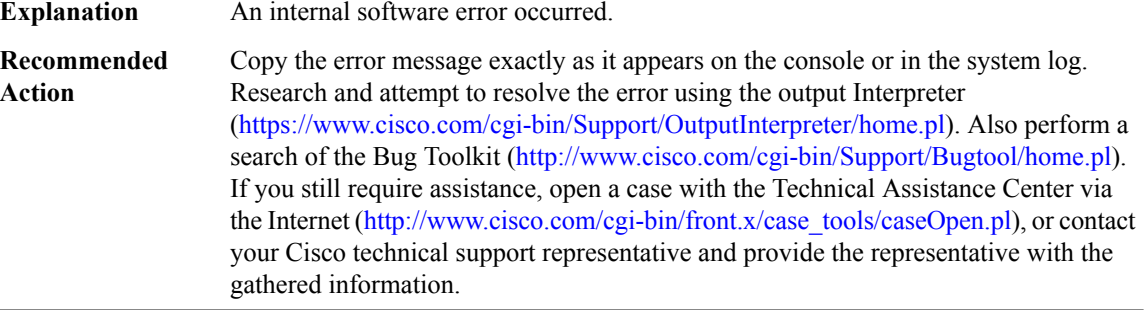

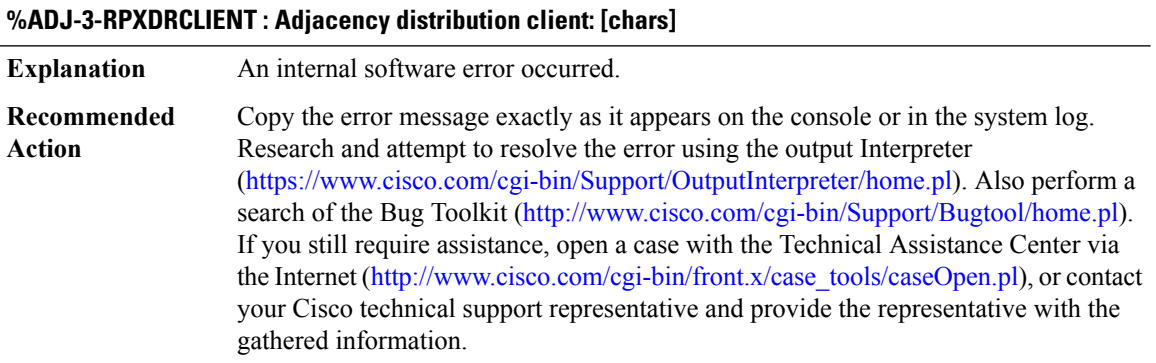

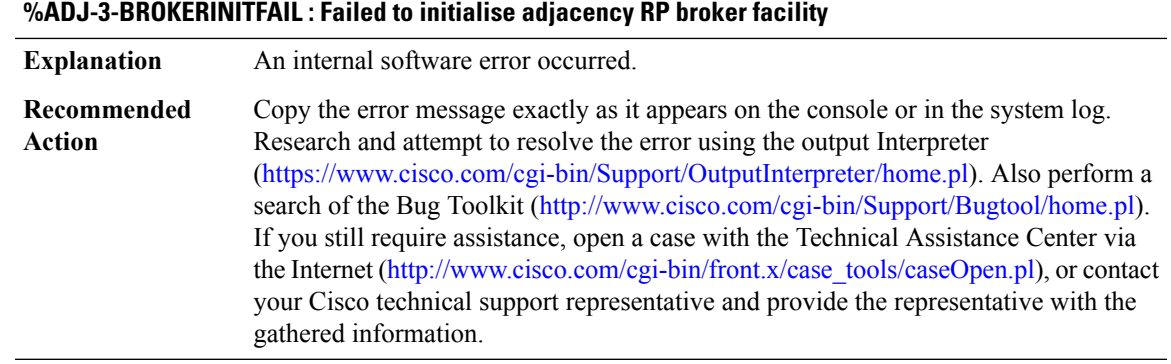

### **%ADJ-3-SBINITFAIL : Failed to initialise adjacency subblock facility**

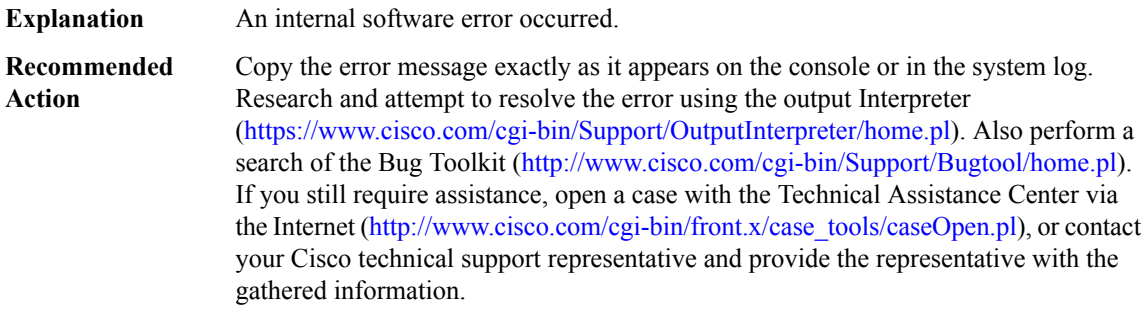

## **%ADJ-3-ILINITFAIL : Failed to initialise adjacency interest list facility**

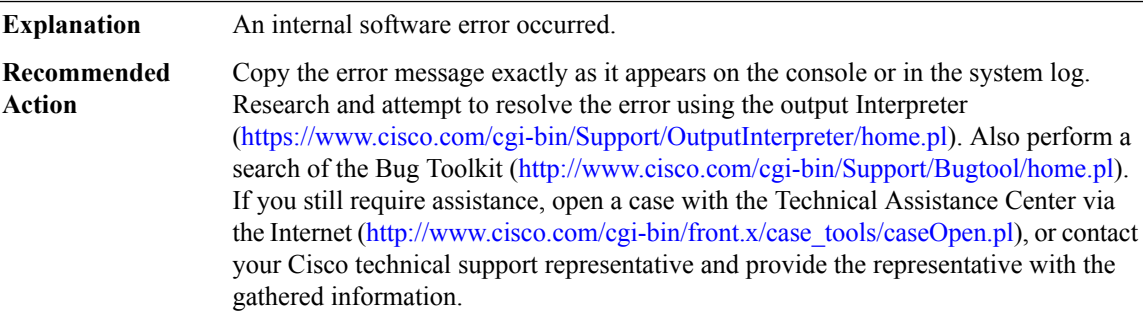

### **%ADJ-3-BUNDLES : Adj bundles: [chars]**

**Explanation** An internal software error occurred.

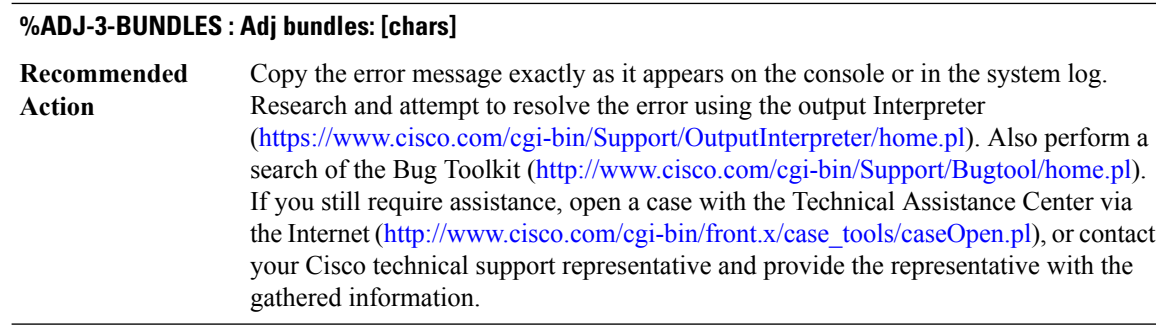

### **%ADJ-3-ILALLOCATEFAIL : Failed to allocate an adjacency interest list subblock**

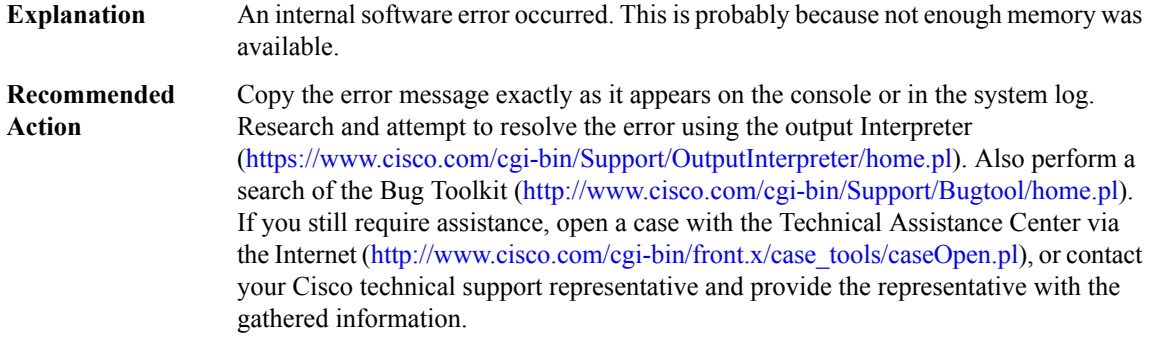

### **%ADJ-3-ILDEALLOCATEFAIL : Failed to deallocate an adjacency interest list subblock**

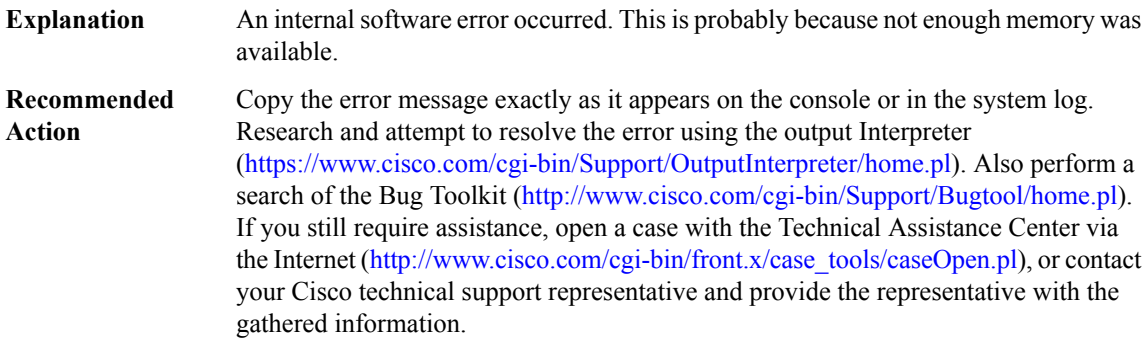

### **%ADJ-3-DBGFILTERALLOCATEFAIL : Failed to allocate an adjacency debug filter block**

An internal software error occurred. This is probably because not enough memory was available. **Explanation**

### **%ADJ-3-DBGFILTERALLOCATEFAIL : Failed to allocate an adjacency debug filter block**

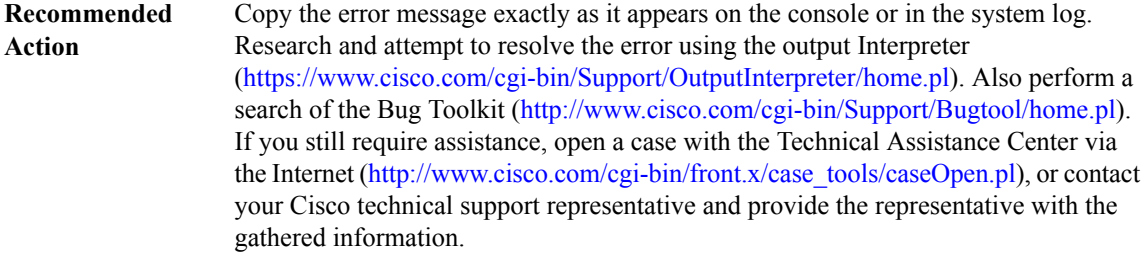

### **%ADJ-3-ADJMGRALLOCATEFAIL : Failed to allocate an adjacency summary event block**

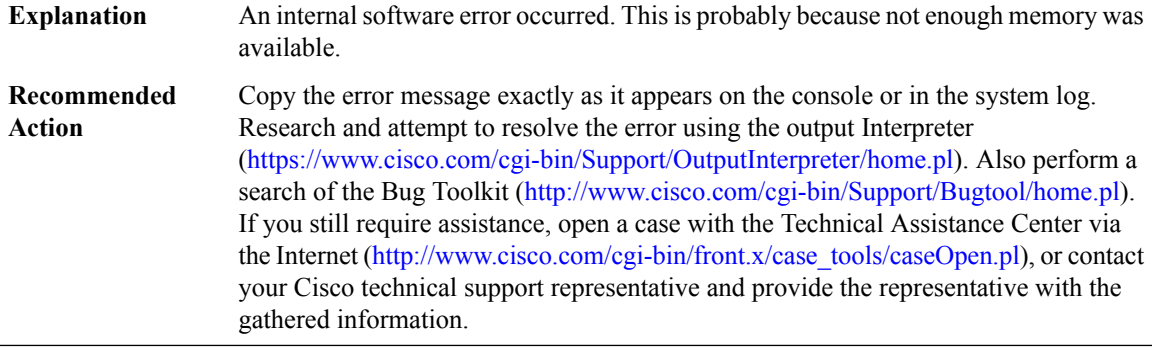

### **%ADJ-3-ADJGENALLOCATEFAIL : Failed to allocate memory [chars]**

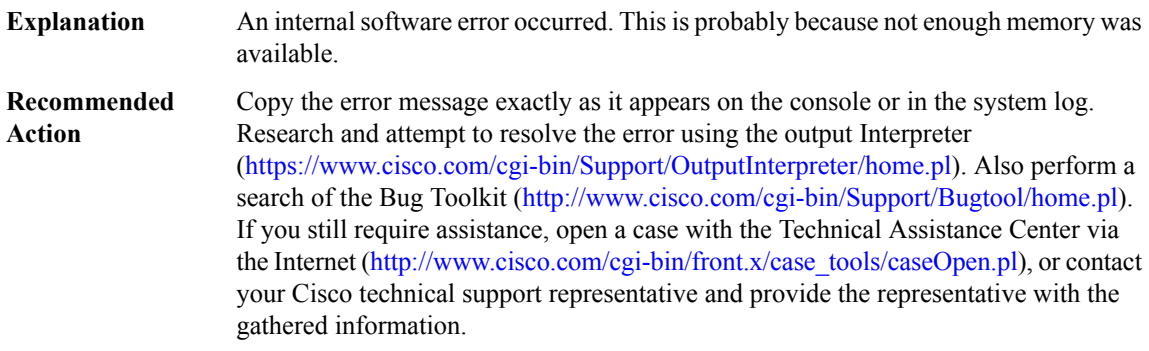

### **%ADJ-3-ADJGENDEALLOCATEFAIL : Failed to deallocate memory [chars]**

**Explanation** An internal software error occurred.

### **%ADJ-3-ADJGENDEALLOCATEFAIL : Failed to deallocate memory [chars]**

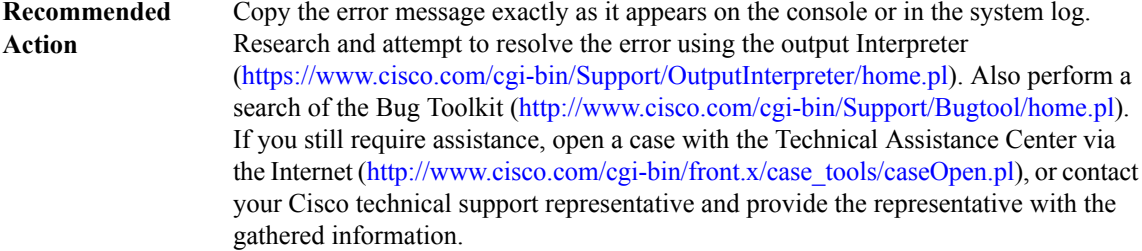

### **%ADJ-3-ADJMGRREFRESHFAIL : Failed to dispatch a refresh adjacency summary event**

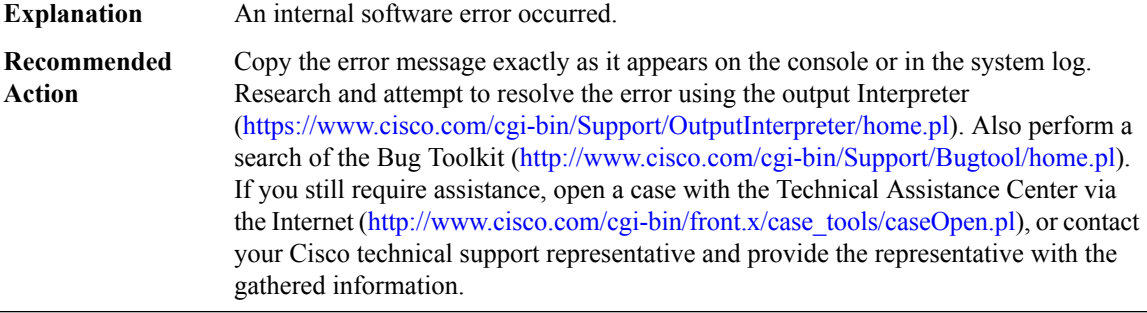

**%ADJ-3-ADJMGRDISPATCHFAIL : Failed to enqueue an adjacency summary event block**

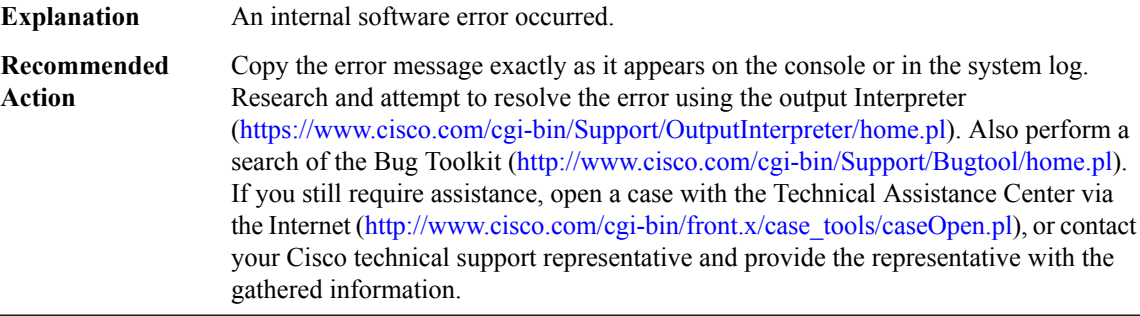

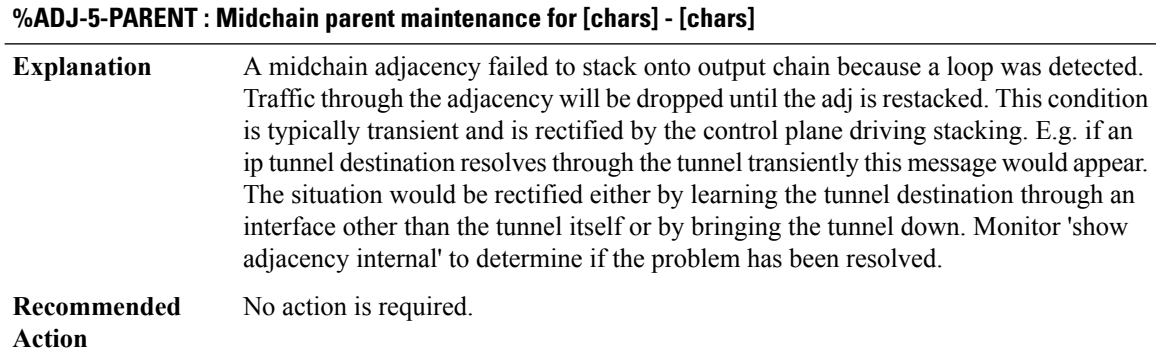

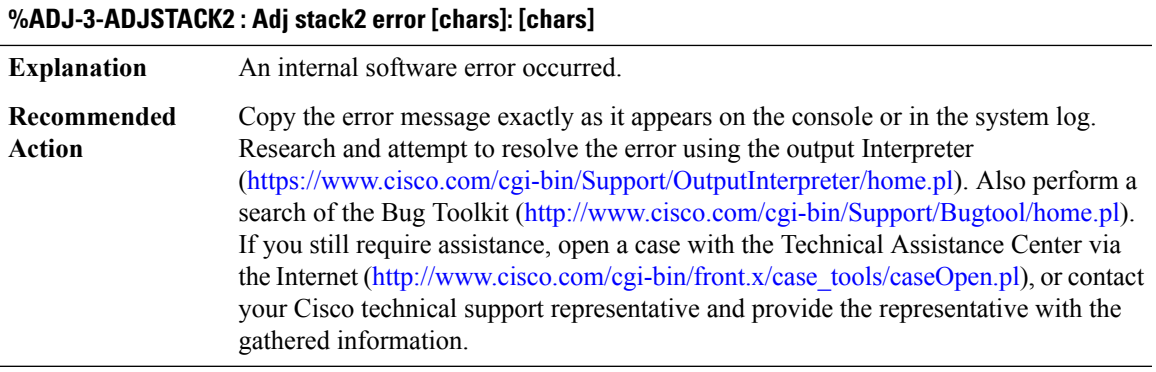

### **%ADJ-5-ADJISSUINCOMPATIBLE : All or part of adjacency message for [chars] not sent to incompatible CEF instance for [chars]**

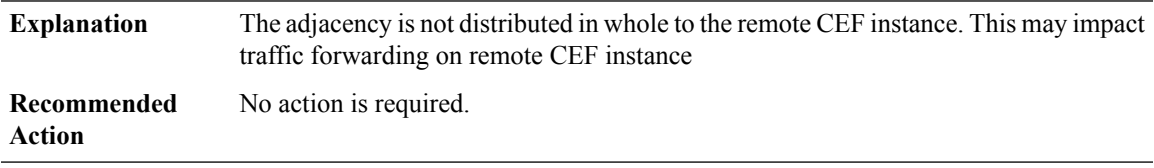

### **%ADJ-3-BADADDRTYPE : Using an unsupported address type [dec] when trying to add/delete/modify/find an adjacency**

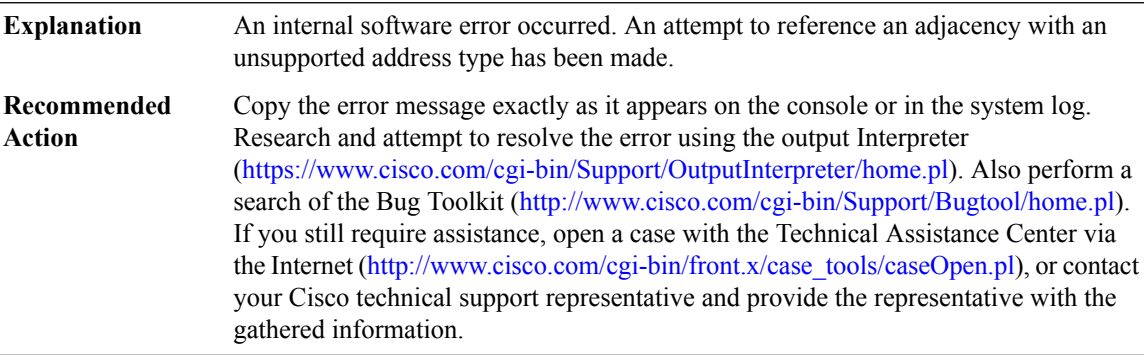

### **%ADJ-3-BADADDRLEN : Zero address length detected distributing adj [chars]**

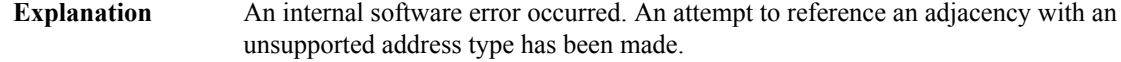

### **%ADJ-3-BADADDRLEN : Zero address length detected distributing adj [chars]**

Copy the error message exactly as it appears on the console or in the system log. Research and attempt to resolve the error using the output Interpreter [\(https://www.cisco.com/cgi-bin/Support/OutputInterpreter/home.pl](https://www.cisco.com/cgi-bin/Support/OutputInterpreter/home.pl)). Also perform a search of the Bug Toolkit [\(http://www.cisco.com/cgi-bin/Support/Bugtool/home.pl\)](http://www.cisco.com/cgi-bin/Support/Bugtool/home.pl). If you still require assistance, open a case with the Technical Assistance Center via the Internet [\(http://www.cisco.com/cgi-bin/front.x/case\\_tools/caseOpen.pl](http://www.cisco.com/cgi-bin/front.x/case_tools/caseOpen.pl)), or contact your Cisco technical support representative and provide the representative with the gathered information. **Recommended Action**

#### **%ADJ-3-BADLINKTYPE : Using an unsupported linktype [chars] when trying to add/delete/modify/find an adjacency**

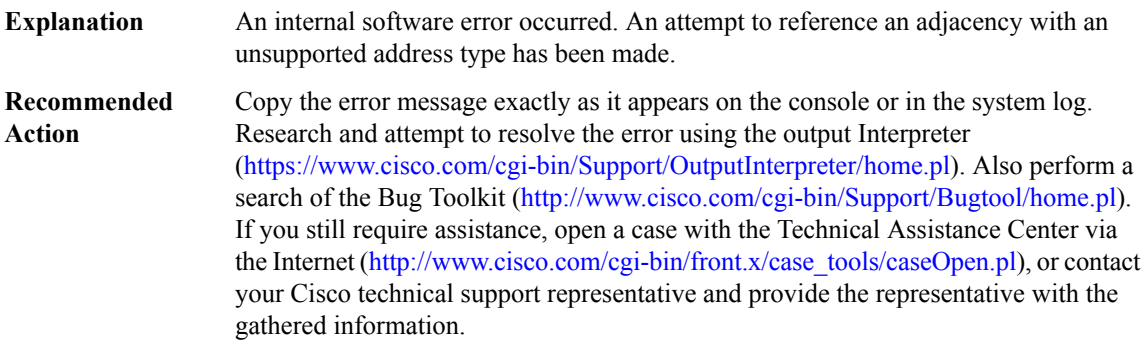

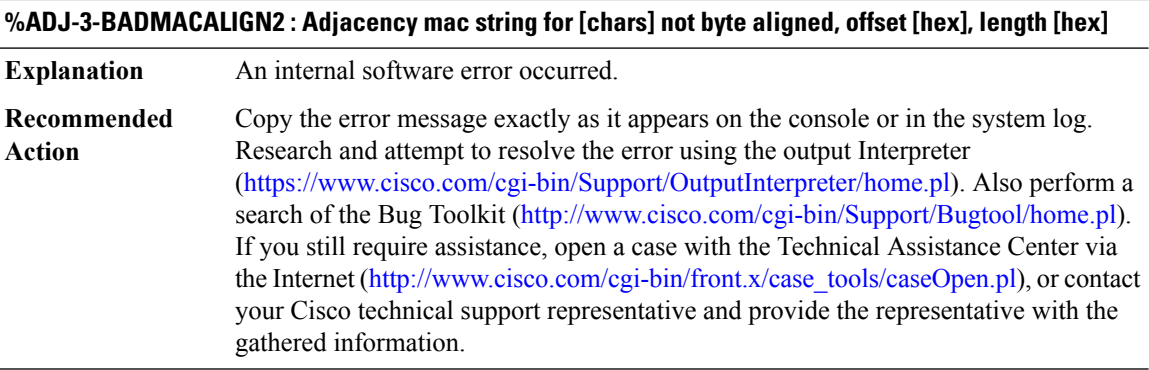

### **%ADJ-3-MACOVERFLOW : Adjacency mac address for [chars] overflowed by [dec] bytes**

**Explanation** An internal software error occurred.

### **%ADJ-3-MACOVERFLOW : Adjacency mac address for [chars] overflowed by [dec] bytes**

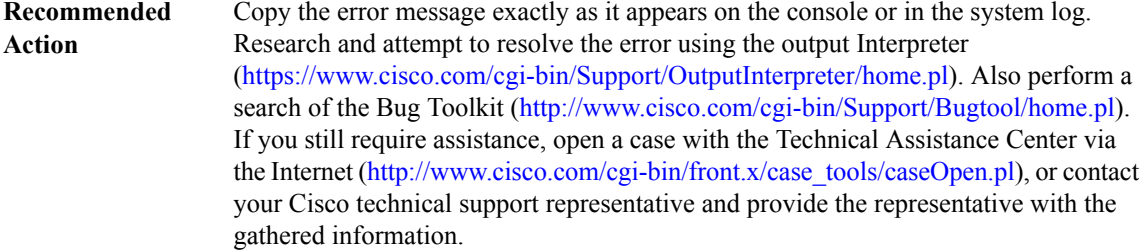

### **%ADJ-5-RESOLVE\_REQ\_FAIL : Adj resolve request failed for [chars] on [chars]**

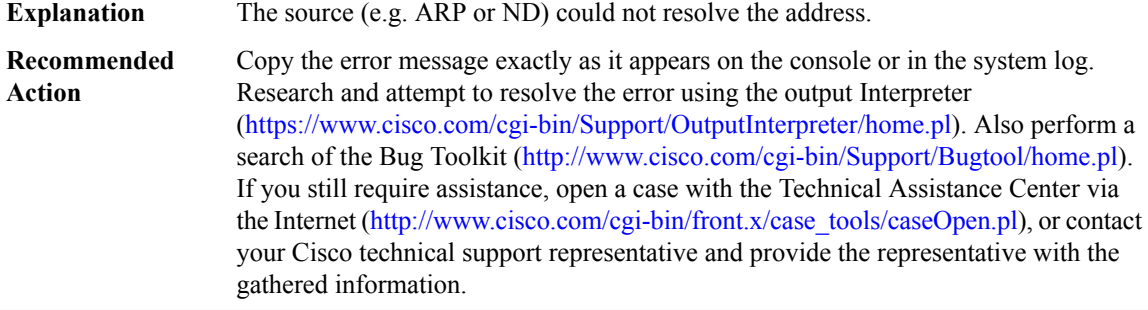

### **%ADJ-3-MACSTRING\_PD\_ERROR : Platform request for header type [chars] from adjacency [chars] [chars][chars]**

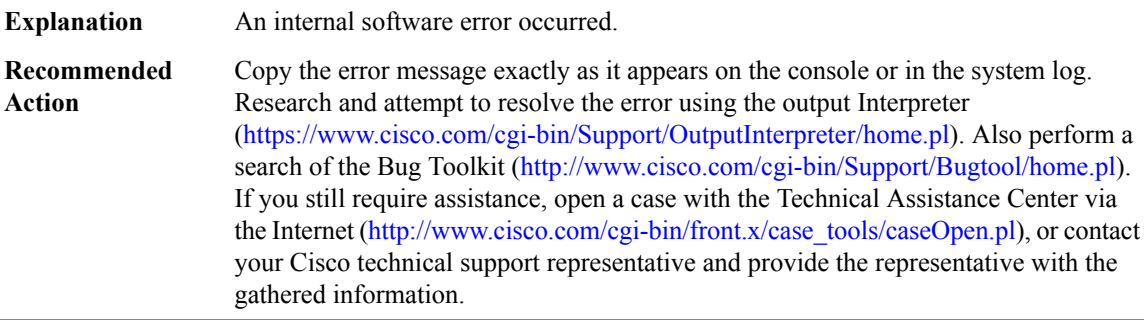

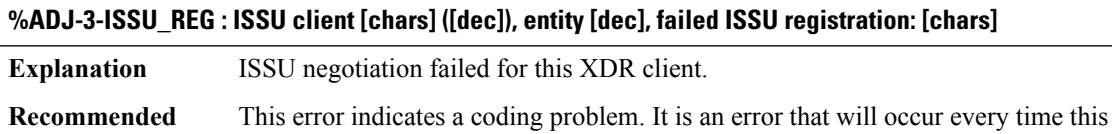

image is run, and requires a code change to fix it.

**Action**

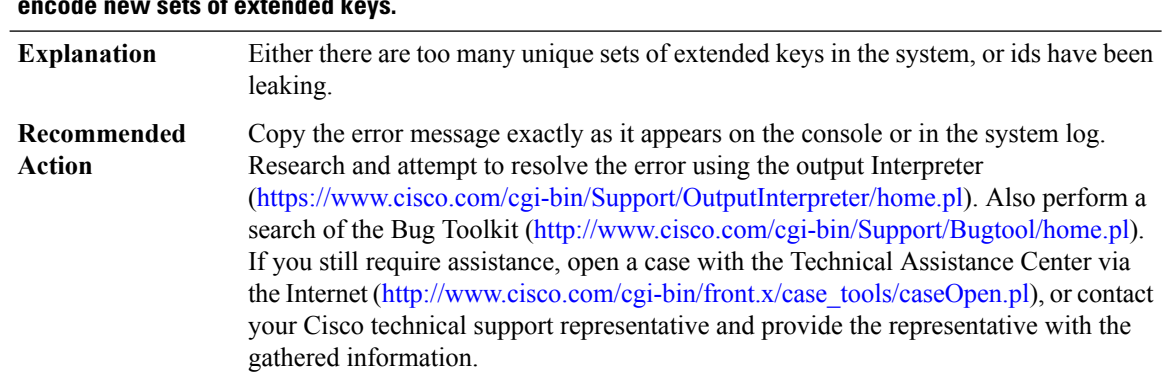

### **%ADJ-3-CONNID\_POOL\_EXHAUSTED : Pool of connection ids is fully utilized. It may not be possible to encode new sets of extended keys.**

### **%ADJ-3-CONNID\_INVALID\_KEY: Unexpected connection-id parameter: Expecting [chars] when encoding [chars]**

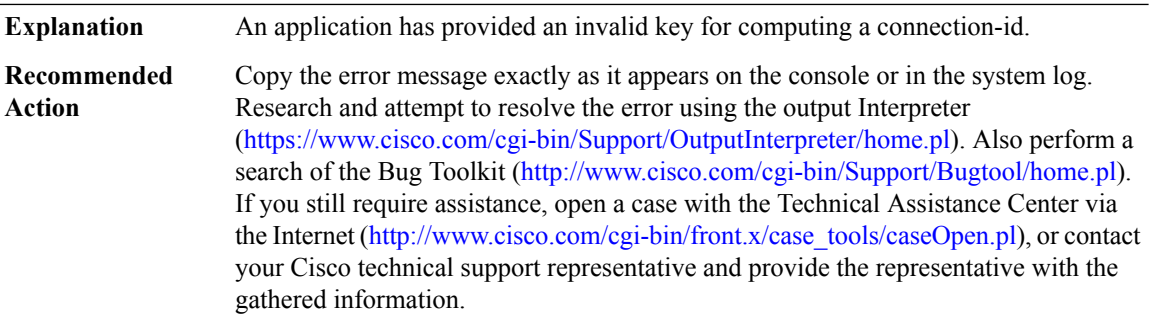

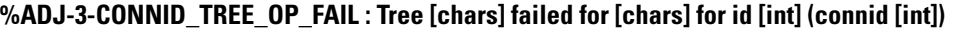

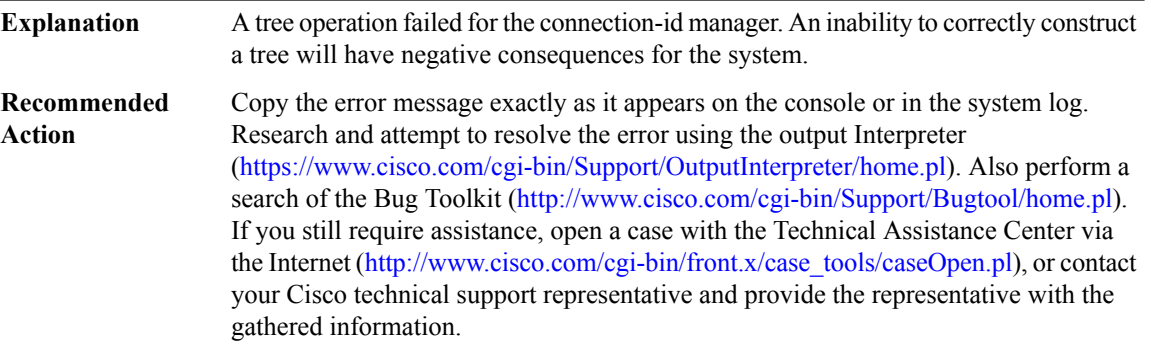

### **%ADJ-3-CONNID\_INVALID : Connection id [int] not recognized ([chars])**

**Explanation** A supplied connection id did not exist in the managed id database.

### **%ADJ-3-CONNID\_INVALID : Connection id [int] not recognized ([chars])**

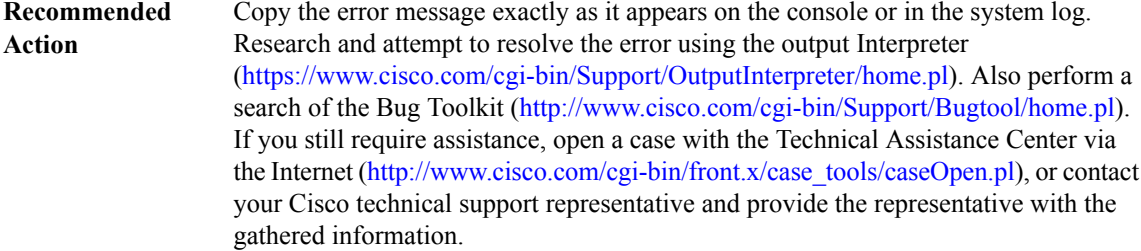

#### **%ADJ-3-CONNID\_INCOMPATIBLE\_ID : Connection id [int] could not be transformed: [chars]**

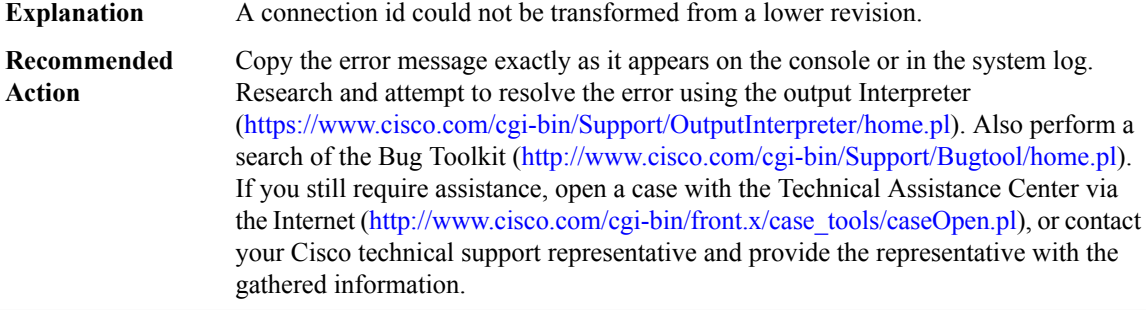

### **%ADJ-3-CONNID\_TREE\_MISMATCH : Supplied connid [int] and extended keys ([chars]) do not match database: [int] ([chars])**

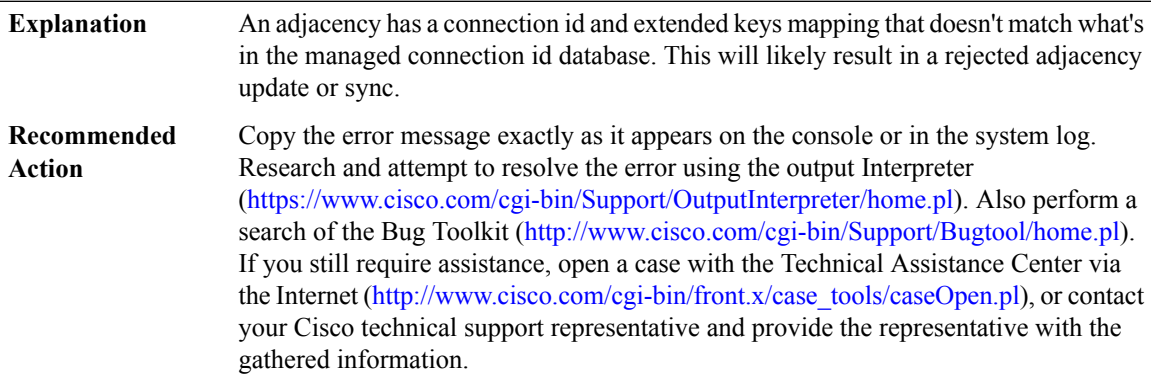

### **%ADJ-3-ADJ\_XKEYS : Adj extended keys error [chars]: [chars]**

**Explanation** An initialization error occurred for extended keys.

### **%ADJ-3-ADJ\_XKEYS : Adj extended keys error [chars]: [chars]**

Copy the error message exactly as it appears on the console or in the system log. Research and attempt to resolve the error using the output Interpreter [\(https://www.cisco.com/cgi-bin/Support/OutputInterpreter/home.pl](https://www.cisco.com/cgi-bin/Support/OutputInterpreter/home.pl)). Also perform a search of the Bug Toolkit [\(http://www.cisco.com/cgi-bin/Support/Bugtool/home.pl\)](http://www.cisco.com/cgi-bin/Support/Bugtool/home.pl). If you still require assistance, open a case with the Technical Assistance Center via the Internet [\(http://www.cisco.com/cgi-bin/front.x/case\\_tools/caseOpen.pl](http://www.cisco.com/cgi-bin/front.x/case_tools/caseOpen.pl)), or contact your Cisco technical support representative and provide the representative with the gathered information. **Recommended Action**

#### **%ADJ-3-XKEYS\_XDR\_LEN : Expected [int] bytes of extended adjacency keys: decoded [int] bytes**

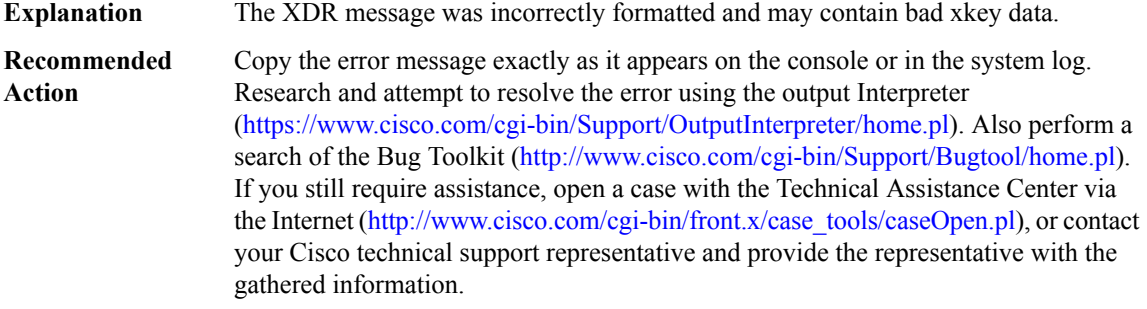

# **AGGMGR through APM**

- [AGGMGR](#page-50-0)
- [ALARM](#page-50-1)
- [ALG\\_COM](#page-50-2)
- [ALG\\_PROXY](#page-51-0)
- [ALIGN](#page-52-0)
- [ALPS](#page-54-0)
- [AMT](#page-60-0)
- [AN](#page-61-0)
- [ANALOG\\_SM](#page-72-0)
- [APM](#page-72-1)

### <span id="page-50-0"></span>**AGGMGR**

### %AGGMGR-0-NO\_SPACE : No space left for creator [chars] to add data item to agg list (items [dec] max **[dec] remaining [dec])**

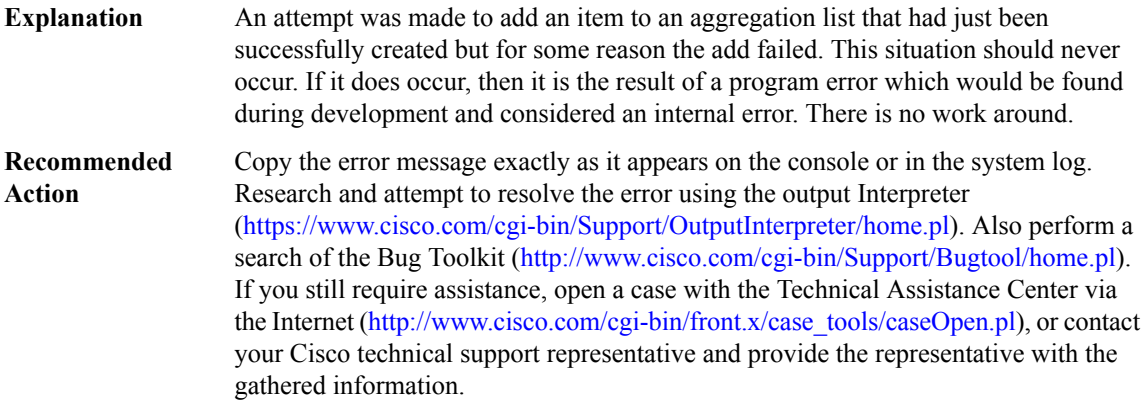

#### <span id="page-50-1"></span>**ALARM**

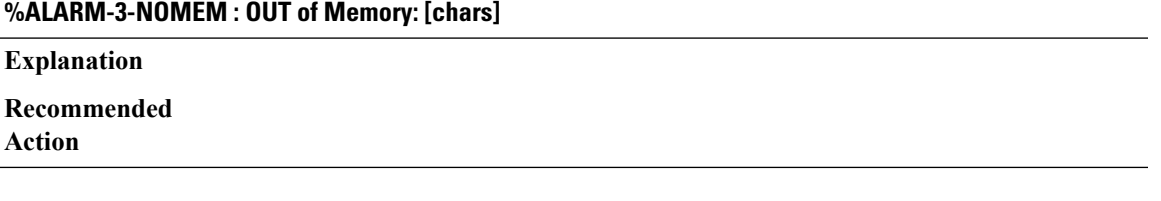

### **%ALARM-3-CLEAR : [chars] [chars] [chars] [chars] [chars]**

#### **Explanation**

**Recommended Action**

<span id="page-50-2"></span>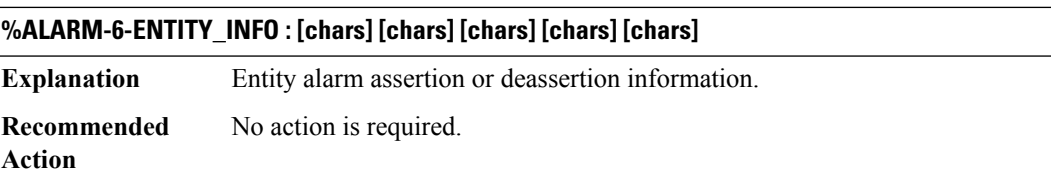

### **ALG\_COM**

### **%ALG\_COM-3-ALG\_COND\_DEBUG\_REG\_FAILED : [chars]**

**Explanation**

### **%ALG\_COM-3-ALG\_COND\_DEBUG\_REG\_FAILED : [chars]**

**Recommended Action**

### **%ALG\_COM-3-CHUNK\_CREATE\_FAIL : [chars]**

**Explanation** A request to create a chunk failed **Recommended** LOG\_STD\_ACTION

**Action**

### **%ALG\_COM-3-CHUNK\_EXTEND\_FAIL : [chars]**

**Explanation** A request to create a chunk failed **Recommended** LOG\_STD\_ACTION **Action**

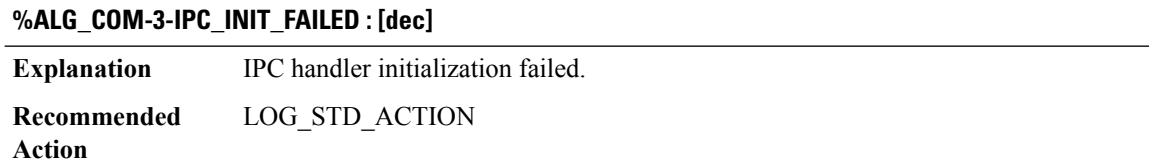

<span id="page-51-0"></span>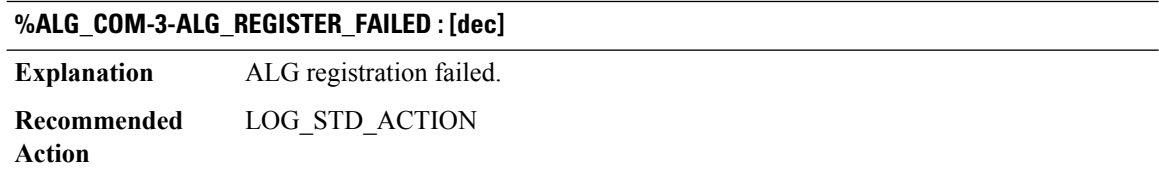

### **ALG\_PROXY**

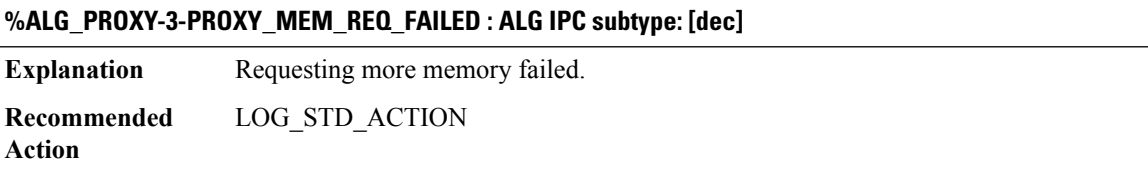

#### **%ALG\_PROXY-3-PROXY\_MEM\_EXTEND\_FAILED : ALG IPC subtype: [dec]**

**Explanation** Extending memory failed.

### **%ALG\_PROXY-3-PROXY\_MEM\_EXTEND\_FAILED : ALG IPC subtype: [dec]**

**Recommended** LOG\_STD\_ACTION **Action**

#### **%ALG\_PROXY-4-PROXY\_IPC\_INVALID\_MSG\_LEN : [dec]:[dec] len [dec] flags [hex] source [dec]**

**Explanation** Invalid IPC message length.

**Recommended** LOG\_STD\_ACTION **Action**

#### **%ALG\_PROXY-4-PROXY\_IPC\_INVALID\_MSG : [dec]**

**Explanation** Invalid IPC message subtype. **Recommended** LOG\_STD\_ACTION

### **%ALG\_PROXY-3-PROXY\_IPC\_FAIL : rc= [dec], MSGDEF\_LIMIT\_MEDIUM**

<span id="page-52-0"></span>**Explanation** The ALG proxy has experienced a failure when trying to send an IPC **Recommended** LOG\_STD\_ACTION **Action**

#### **ALIGN**

**Action**

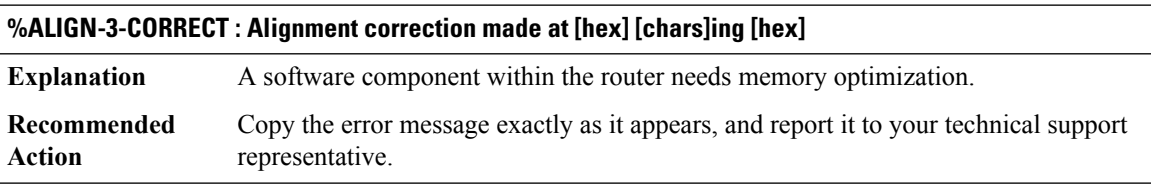

### **%ALIGN-3-FULL : Alignment log is full - no new entries will be recorded**

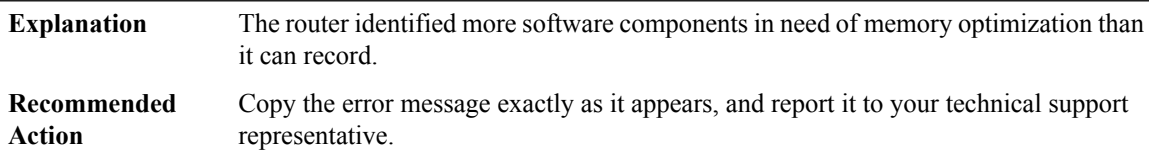

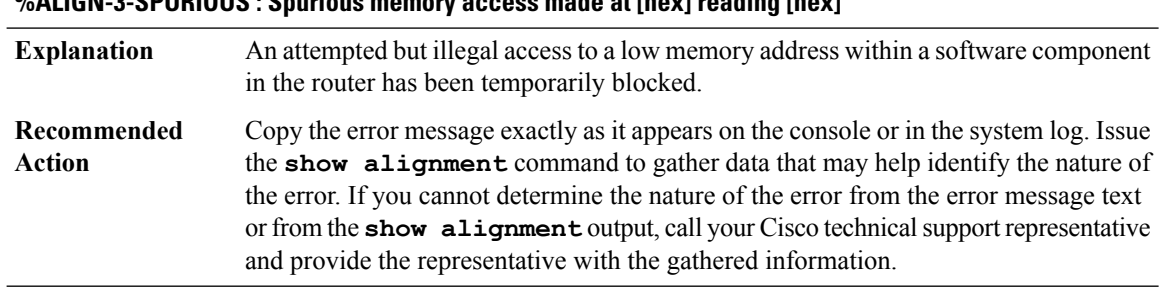

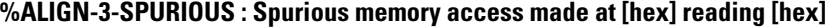

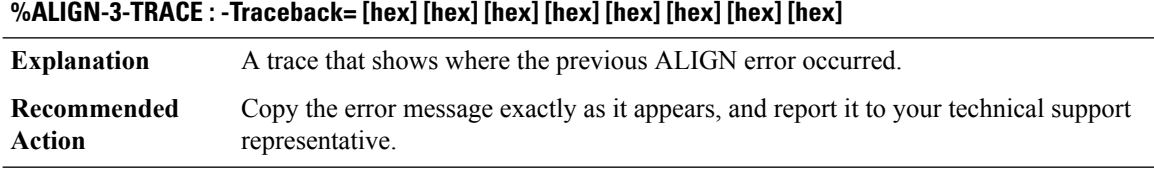

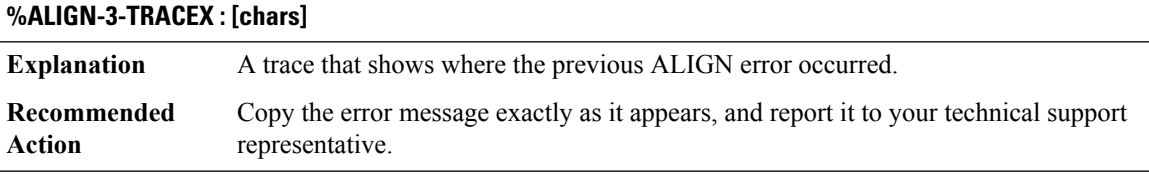

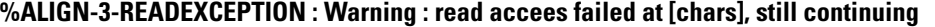

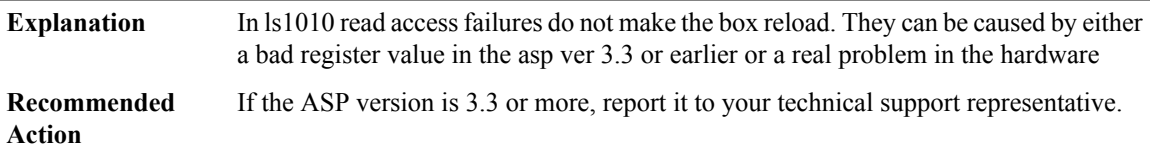

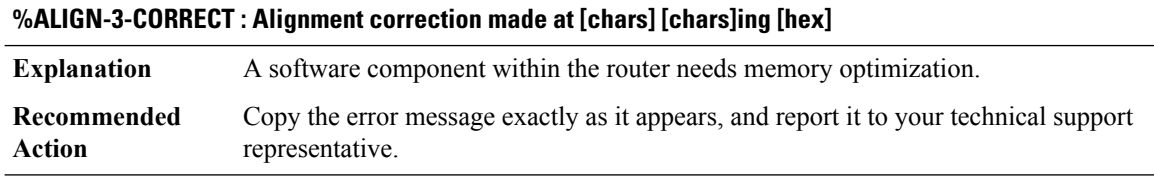

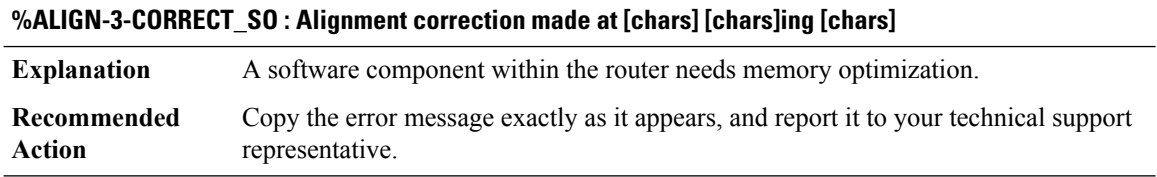

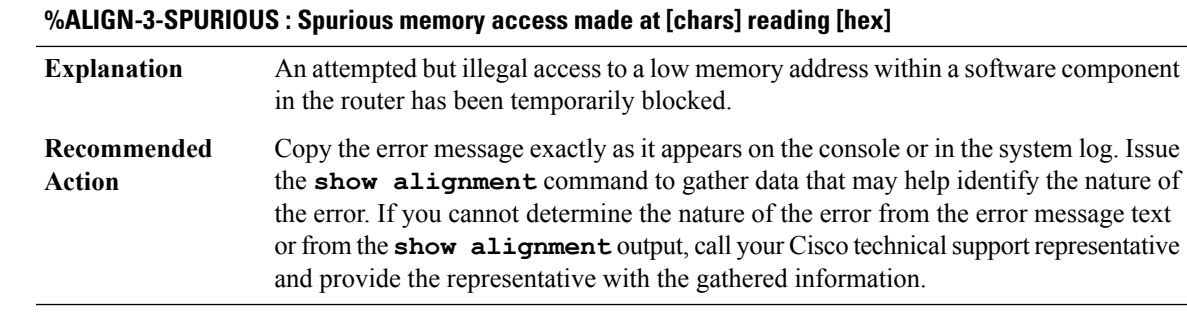

## **%ALIGN-3-SPURIOUS\_SO : Spurious memory access made at [chars] reading [chars]**

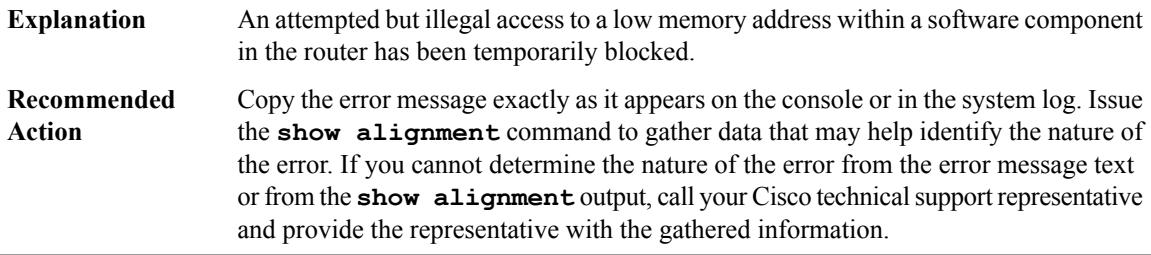

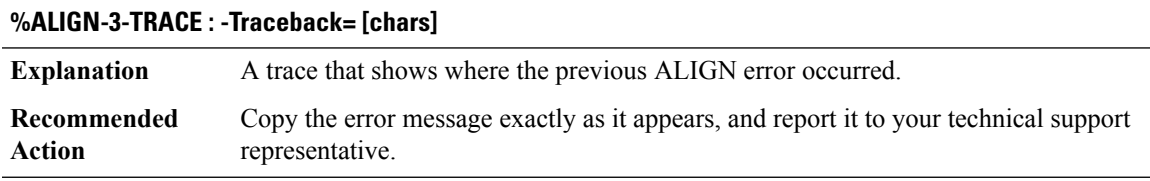

<span id="page-54-0"></span>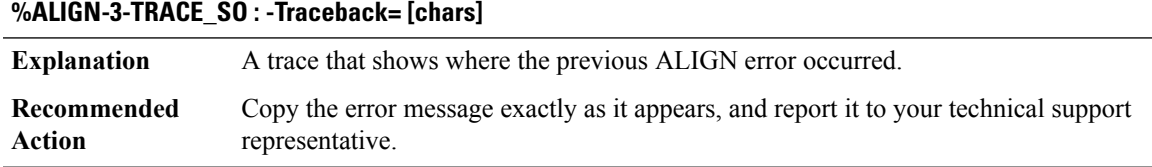

### **ALPS**

I

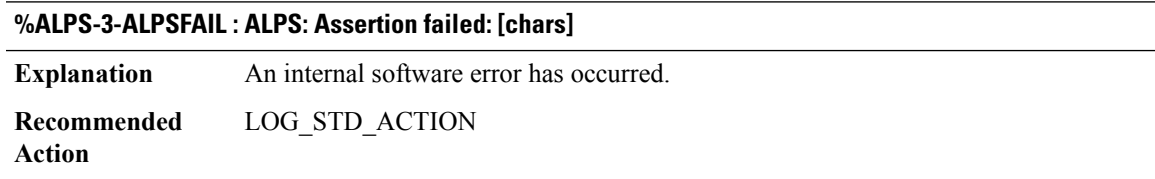

### **%ALPS-5-PEER\_CONN\_ID\_CHANGE : Peer ([IP\_address], [chars]) ID modified to ([IP\_address], [chars]).**

**Explanation** An ALPS peer connection identifier has changed.

**Recommended** LOG\_STD\_NO\_ACTION **Action**

#### **%ALPS-5-PEER\_OPEN : Peer ([IP\_address], [chars]) changed state to open.**

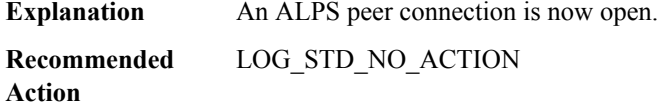

#### **%ALPS-5-PEER\_CLOSED : Peer ([IP\_address], [chars]) changed state to closed.**

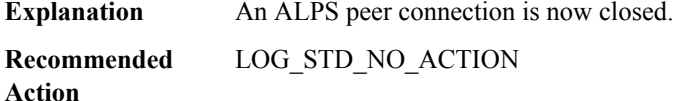

### **%ALPS-5-PEER\_CLOSED\_DYNAMIC\_INACTIVITY : Peer ([IP\_address], [chars]) closed due to inactivity.**

**Explanation** An ALPS peer connection is now closed due to inactivity.

**Recommended** LOG\_STD\_NO\_ACTION **Action**

#### **%ALPS-6-PEER\_OPEN\_FAIL : Peer ([IP\_address], [chars]) open failed, rsn = [chars]**

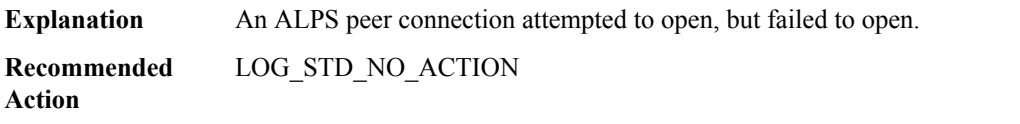

#### **%ALPS-6-PEER\_BUSY\_START : Peer ([IP\_address], [chars]) has entered a congested state.**

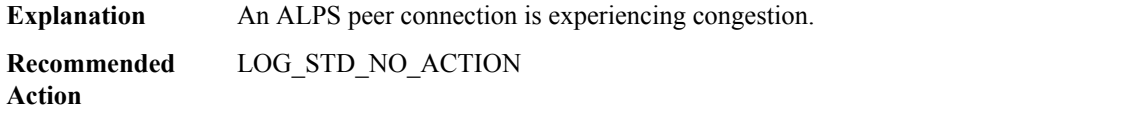

### **%ALPS-6-PEER\_BUSY\_END : Peer ([IP\_address], [chars]) has exited a congested state.**

**Explanation** An ALPS peer connection is no longer experiencing congestion.

**%ALPS-6-PEER\_BUSY\_END : Peer ([IP\_address], [chars]) has exited a congested state.**

**Recommended** LOG\_STD\_NO\_ACTION **Action**

### **%ALPS-7-PEER\_DROPS\_MAX\_SIZE\_EXCEEDED : Threshold exceeded for maximum size exceeded drops for peer ([IP\_address], [chars]).**

The number of ALPS peer drops due to maximum size exceeded exceeds the ALPS peer threshold value. **Explanation Recommended** LOG\_STD\_NO\_ACTION **Action**

### **%ALPS-7-PEER\_DROPS\_VERSION\_MISMATCH : Threshold exceeded for version mismatch peer drops for peer ([IP\_address], [chars]).**

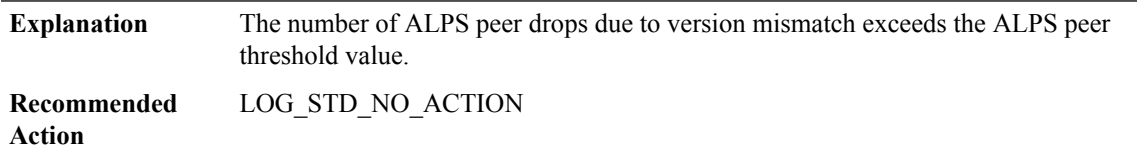

### **%ALPS-7-PEER\_DROPS\_QUEUE\_OVERFLOW : Threshold exceeded for TCP Queue overflow peer drops for peer ([IP\_address], [chars]).**

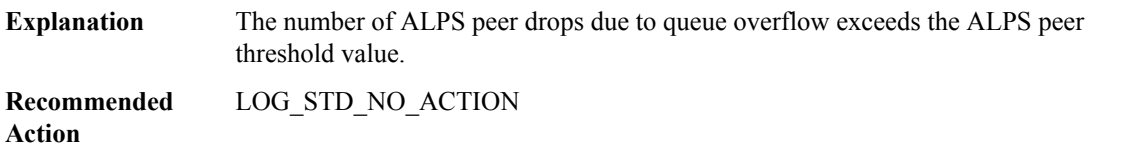

### **%ALPS-7-PEER\_DROPS\_PEER\_UNREACHABLE : Threshold exceeded for peer unreachable peer drops for peer ([IP\_address], [chars]).**

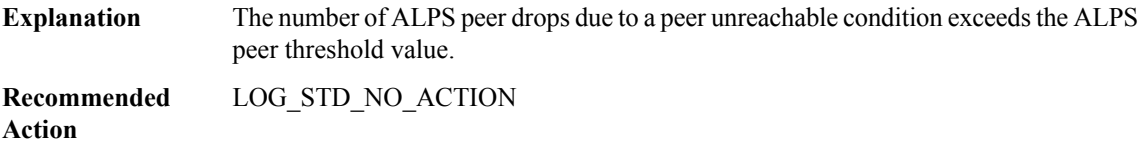

#### **%ALPS-5-CIRCUIT\_OPEN : Circuit [chars] changed state to open.**

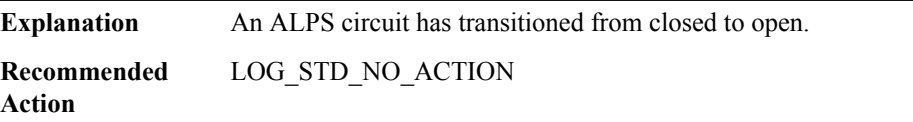

### **%ALPS-5-CIRCUIT\_CLOSED : Circuit [chars] changed state to closed, rsn = [chars].**

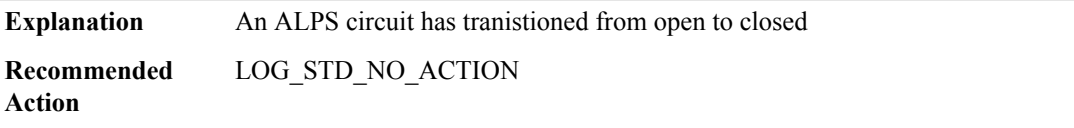

### **%ALPS-6-CIRCUIT\_OPEN\_FAILED : Circuit [chars] received a Circuit Open Failed message, rsn = [chars].**

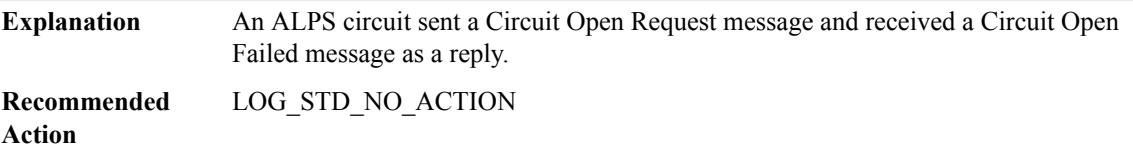

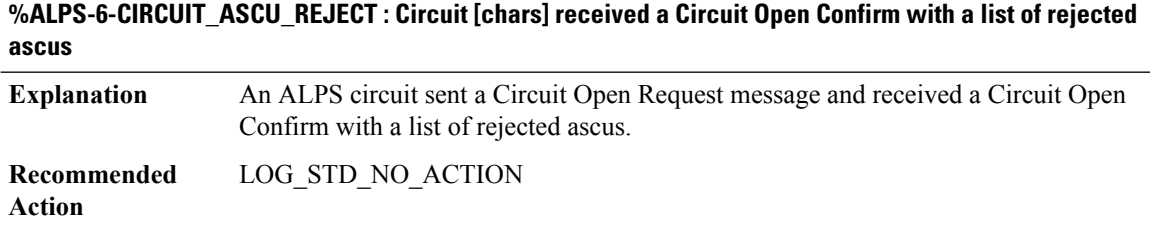

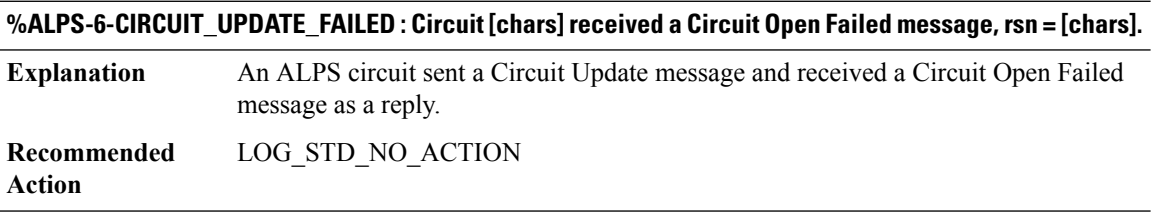

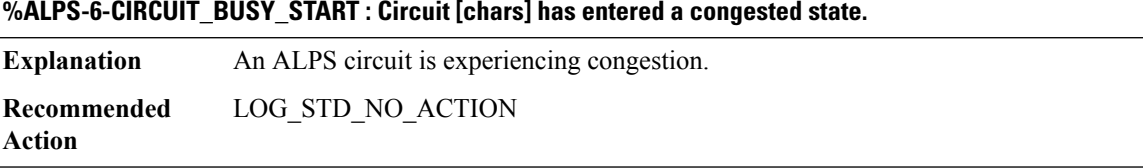

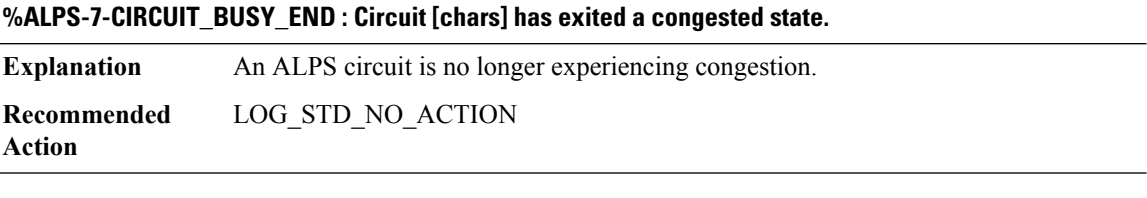

### **%ALPS-7-CIRCUIT\_DROPS\_QUEUE\_OVERFLOW : Threshold exceeded for queue overflow drops for circuit [chars]**

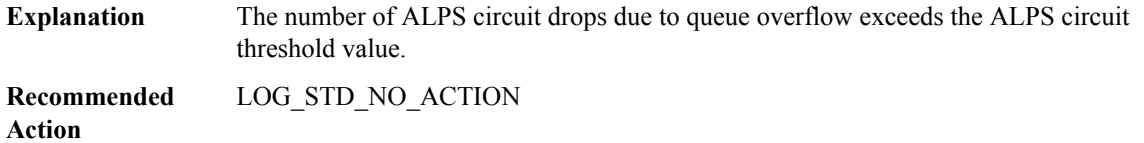

# **%ALPS-7-CIRCUIT\_DROPS\_CKT\_DISABLED : Threshold exceeded for circuit disabled drops for circuit [chars]**

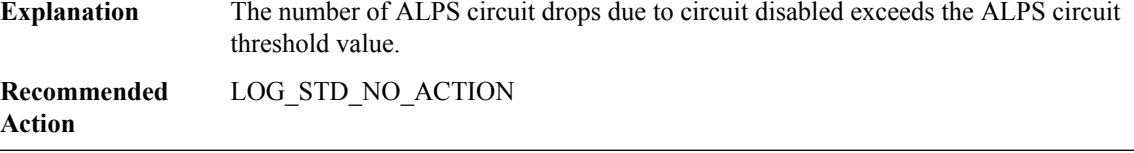

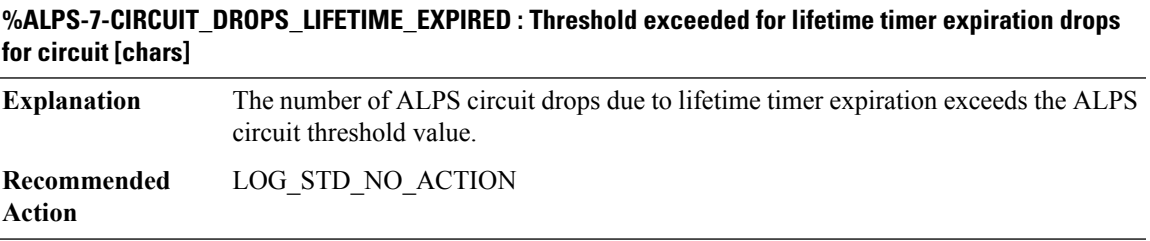

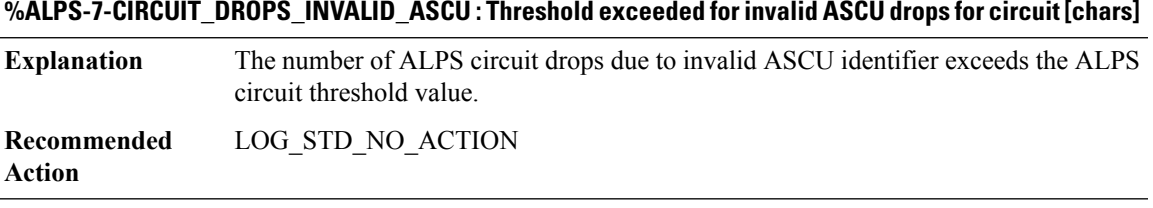

### **%ALPS-7-CIRCUIT\_DROPS\_VC\_RESET : Threshold exceeded for X.25 VC Reset drops for circuit [chars]**

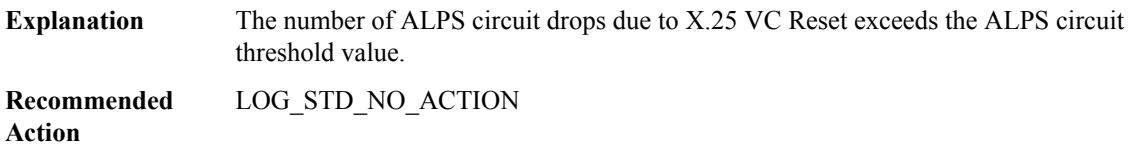

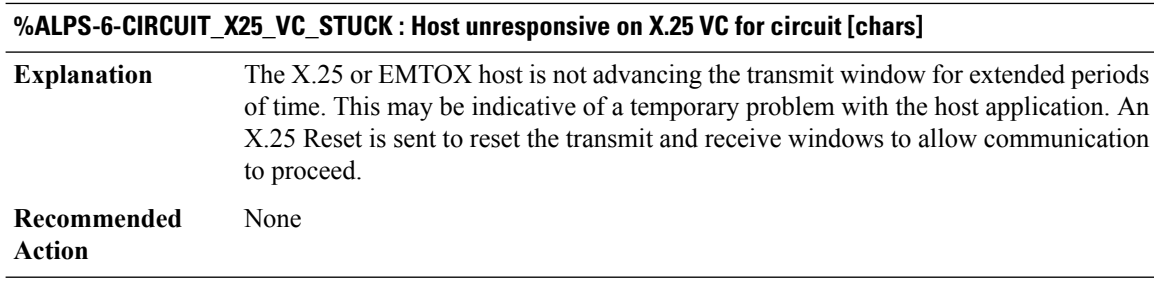

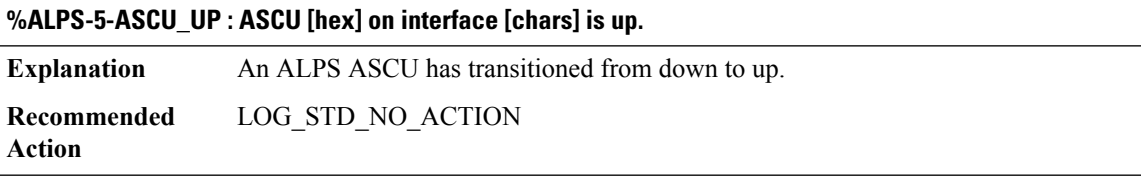

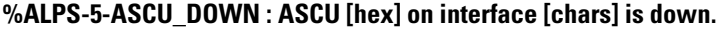

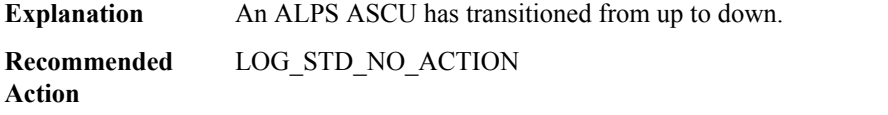

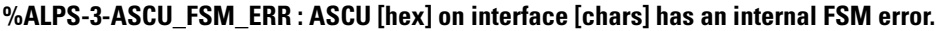

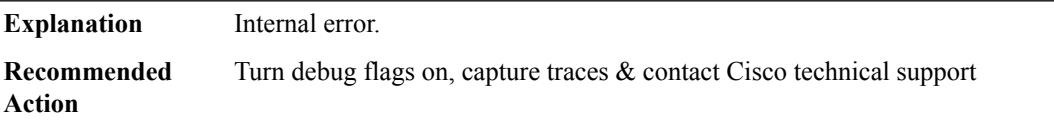

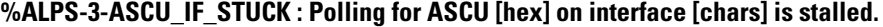

**Explanation** The polling mechanism for an ALPS interface has become stuck.

**Recommended** LOG\_STD\_NO\_ACTION **Action**

### **%ALPS-5-ASCU\_DISABLED\_ASCU\_STUCK : ASCU [hex] on interface [chars] has been disabled since 4 consecutive messages were received from same SID.**

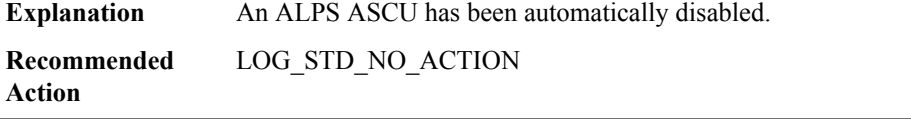

 $\overline{\phantom{a}}$ 

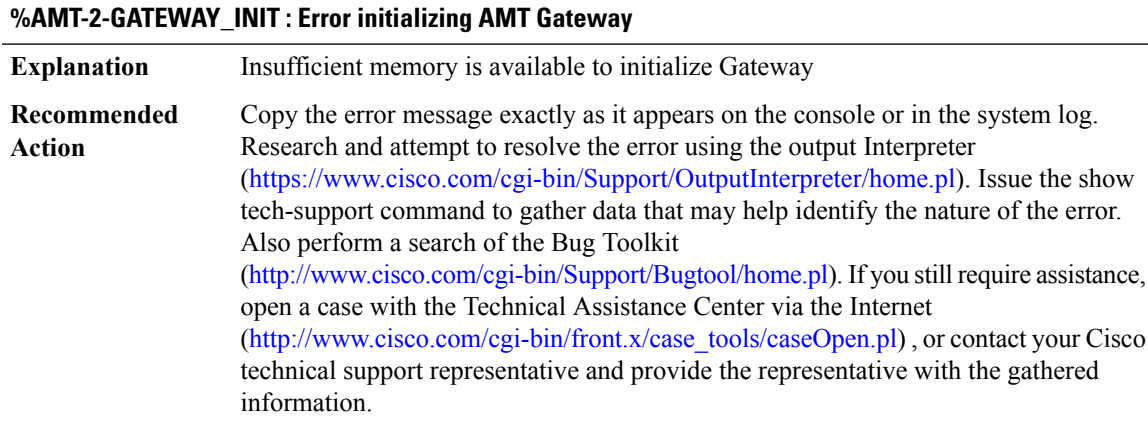

#### <span id="page-60-0"></span>**AMT**

## **%AMT-2-RELAY\_INIT : Error initializing AMT Relay**

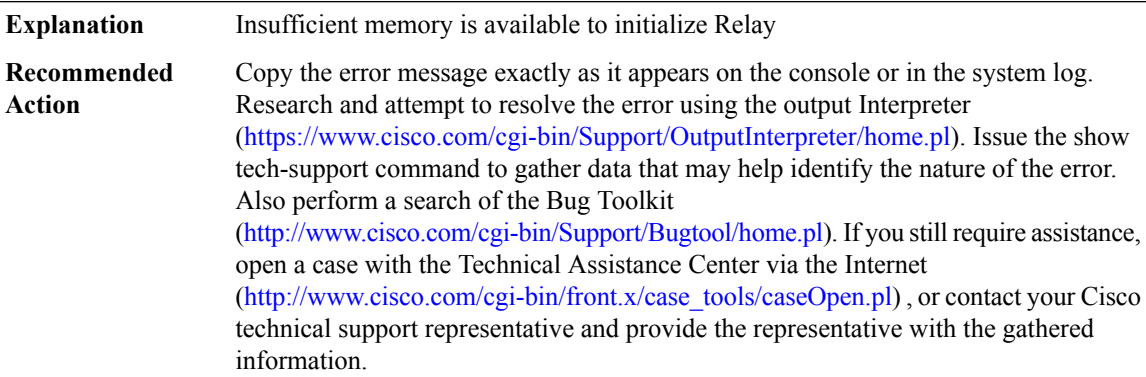

### **%AMT-2-MSGTYPE\_ERR : [chars] AMT message with invalid type [dec]**

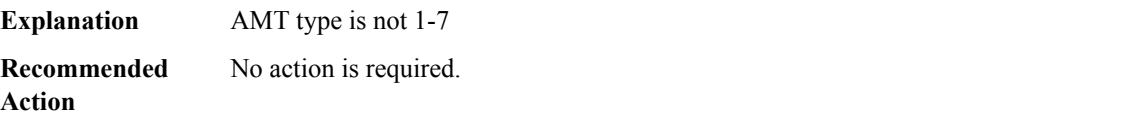

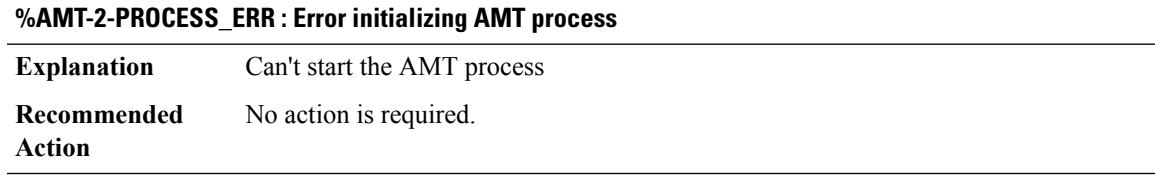

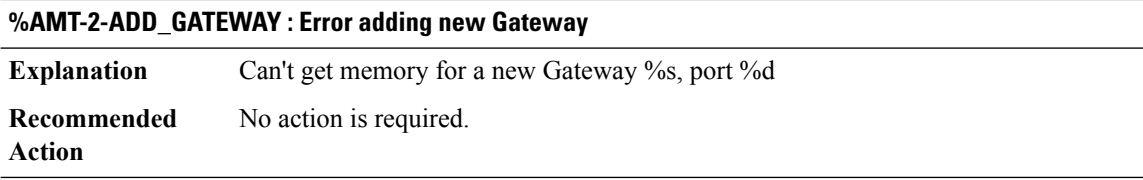

#### **%AMT-2-RPT\_WAVLINIT : Error initializing IGMP Unsolicited Report handler**

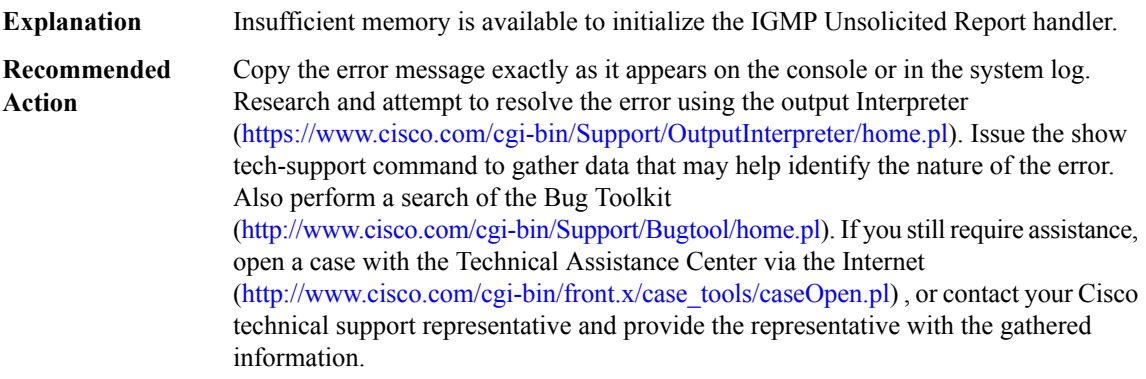

#### <span id="page-61-0"></span>**AN**

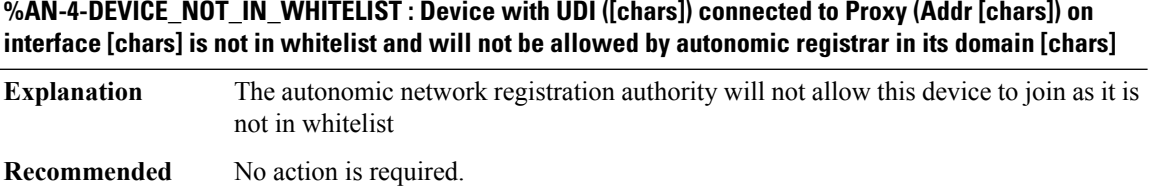

**Action**

### **%AN-4-DEVICE\_ALREADY\_REGISTERED\_BY\_ANR : Device with UDI ([chars]) connected to Proxy (Addr [chars]) on interface [chars]is already registered by autonomic registrarin its domain [chars] with a different public key**

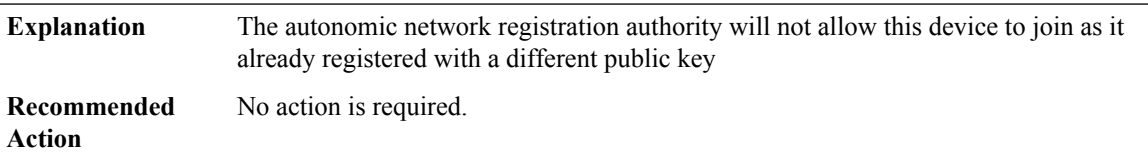

### **%AN-6-DEVICE\_ALLOWED\_BY\_ANR : Device with udi [chars] is allowed by autonomic registrar in its Domain ID [chars] with addr [chars] and Device ID [chars]**

The autonomic network registration authority has authorised this device to enter its network **Explanation**

### **%AN-6-DEVICE\_ALLOWED\_BY\_ANR : Device with udi [chars] is allowed by autonomic registrar in its Domain ID [chars] with addr [chars] and Device ID [chars]**

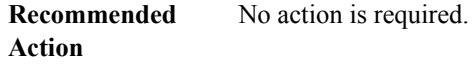

**%AN-6-DEVICE\_ENROLLED : Device with UDI ([chars]) connected to Proxy (Addr [chars]) on the interface [chars] is allowed by Autonomic registrar (Addr [chars]) in its domain [chars] and has been assigned IP Addr ([chars]) and Device ID ([chars])**

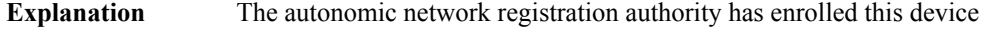

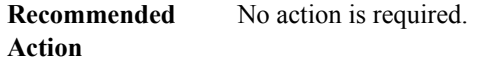

### **%AN-5-DEVICE\_BOOTSTRAPPED\_BY\_ANR : Device with UDI ([chars]) and (Addr [chars]) has been boot strapped by autonomic registrar, in autonomic domain [chars]**

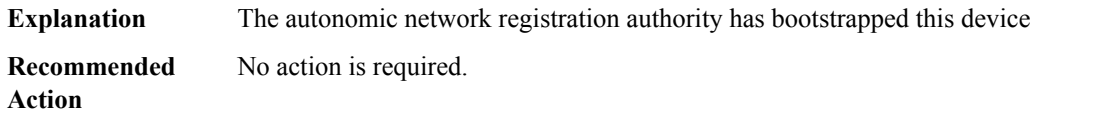

### **%AN-5-ANR\_UP : A New Autonomic Registrar has been configured in domain ([chars]) and it has been assigned IP Addr ([chars]) and Device ID as ([chars])**

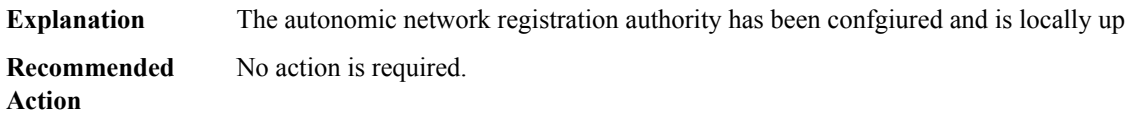

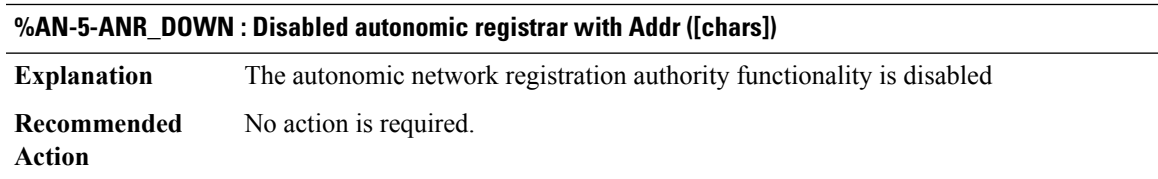

#### **%AN-4-MASA\_AUTH\_FAIL : Device with udi [chars] is not authorized by MASA**

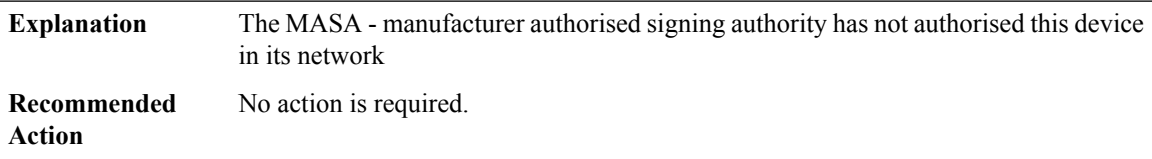

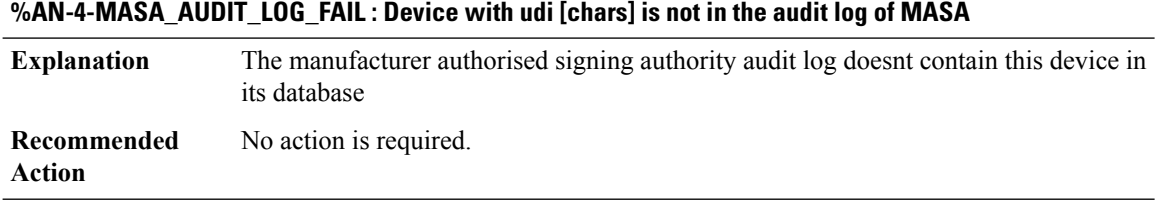

### **%AN-6-MASA\_NOT\_CONFIG : Autonomic registrar with udi [chars] has no reachability to MASA -not configured, Cant verify device udi [chars]**

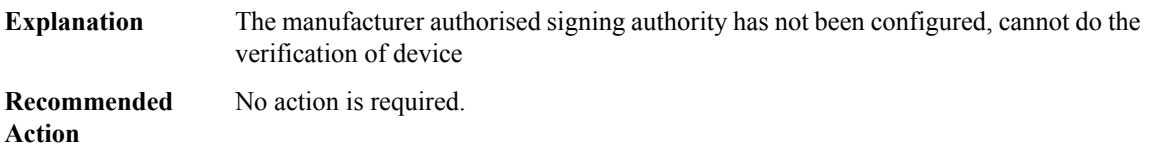

### **%AN-6-ANR\_WHITELIST\_CONFIG : Autonomic registrar with (Addr[chars]) Domain id [chars] has whitelistwill allow only these devices in autonomic network**

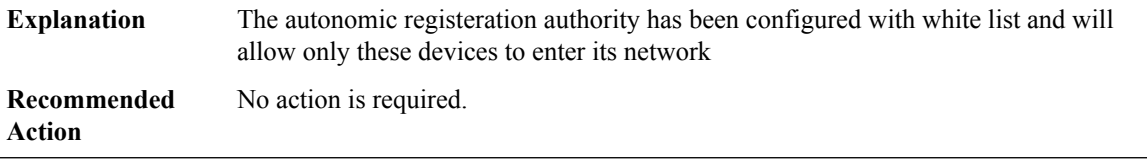

### **%AN-6-ANR\_WHITELIST\_NOT\_CONFIG : Autonomic registrar with (Addr [chars]) has no whitelist- will allow all devices**

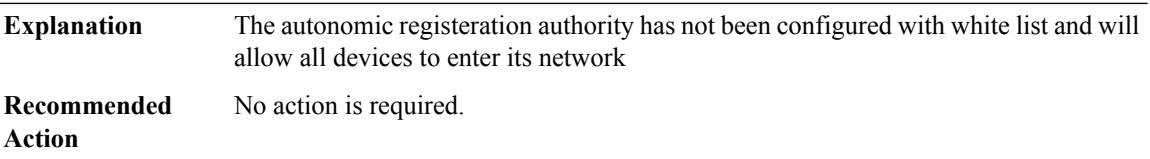

### **%AN-3-ANR\_WHITELIST\_FILE\_ERROR : Autonomic Registrar with (Addr [chars]) encountered error in reading from whitelist file [chars]**

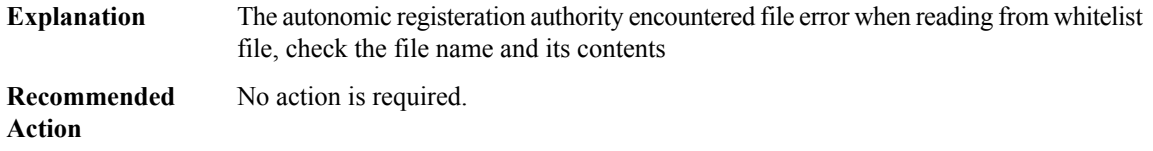

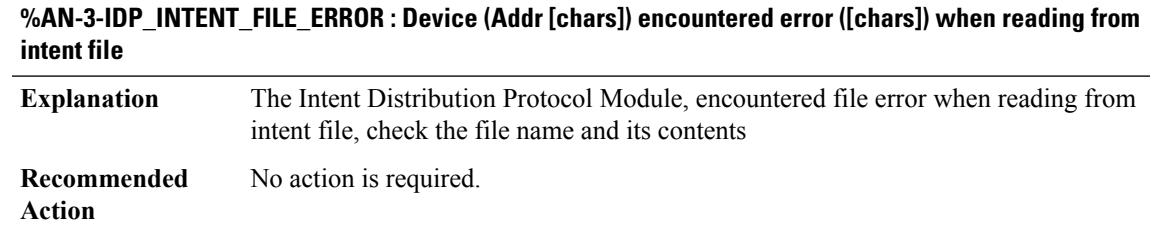

#### **%AN-5-IDP\_INTENT\_VER\_UPDATED : Device (Addr [chars]) updated to a new Intent version [dec]**

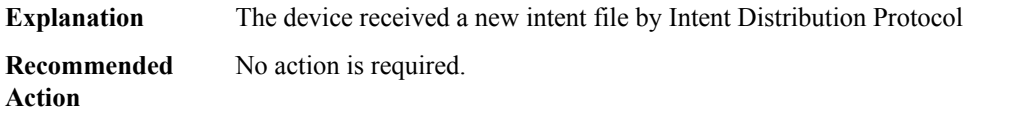

### **%AN-5-IDP\_INTENT\_VER\_OLD\_DISCARD : Device (Addr [chars]) discarded the older intent version [dec]**

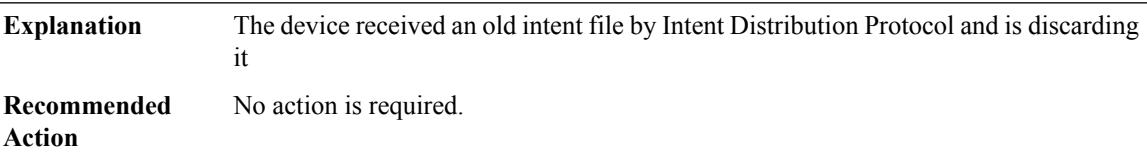

### **%AN-5-SERVICE\_LEARNT : Device with (Addr [chars]) learnt Autonomic service with Service Type ([dec]) Service IP Addr ([chars])**

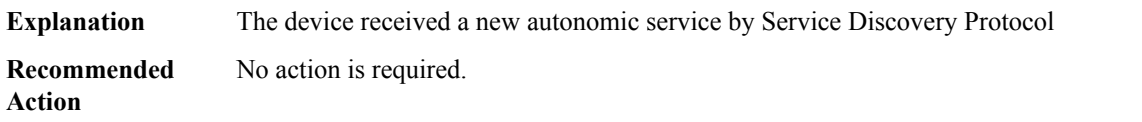

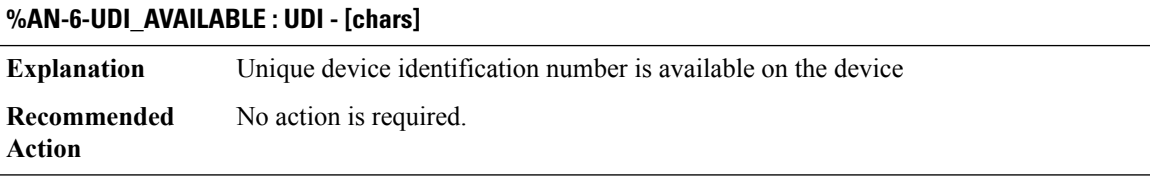

### **%AN-6-AN\_ABORTED\_BY\_CONSOLE\_INPUT : Autonomic disabled due to User intervention on console. configure 'autonomic' to enable it.**

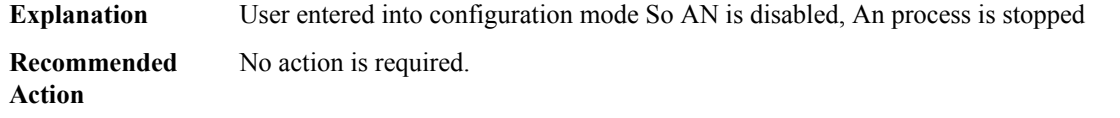

### **%AN-6-AN\_ABORTED\_BY\_NO\_AUTONOMIC : Autonomic disabled due to 'no autonomic' command.**

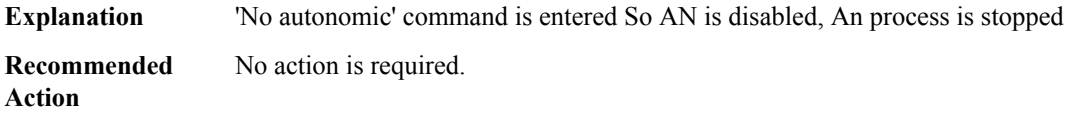

### **%AN-6-AN\_ABORTED\_BY\_MANUAL\_CONFIG\_DETECTED : Autonomic disabled due to detection of new configuration.**

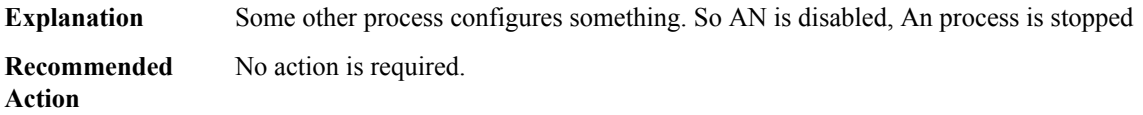

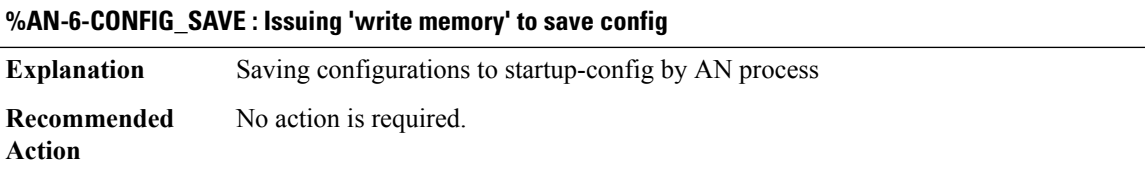

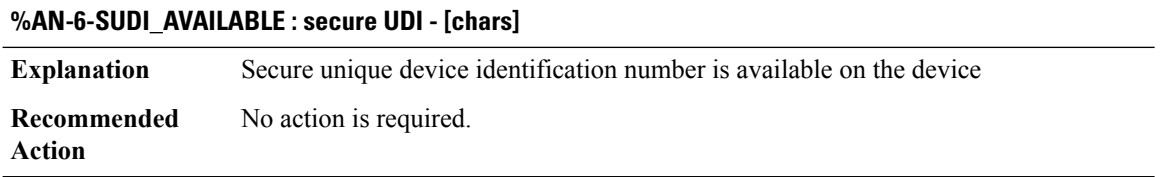

### **%AN-5-NBR\_IN\_DOMAIN : Neighbor with (Addr [chars]) connected via interface [chars] to device (Addr [chars]) is brought inside my domain [chars]**

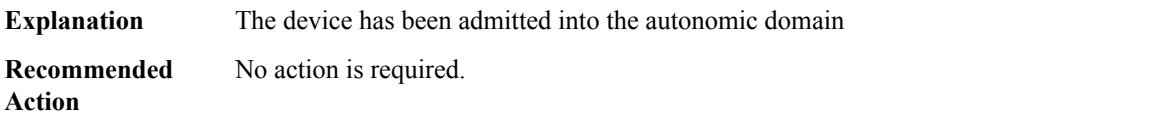

### **%AN-5-NBR\_OUT\_DOMAIN : Neighbor with (Addr [chars]) connected via interface [chars]to device (Addr [chars]) is now outside the autonomic domain**

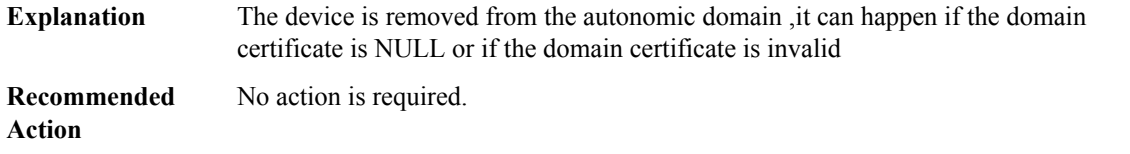

### **%AN-5-NBR\_ADDED : Device with UDI ([chars]) is added as a Neighbor to Device with (Addr [chars]) on the interface [chars]**

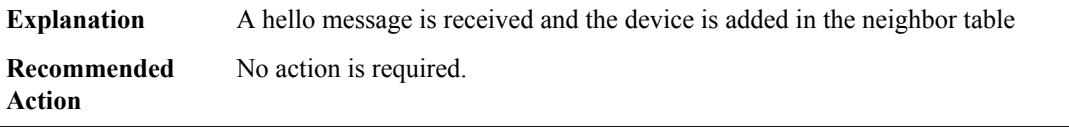

#### **%AN-5-NBR\_LOST : Device with ACP (Addr [chars]) lost connectivity to its Neighbor (Addr [chars]) on interface [chars]**

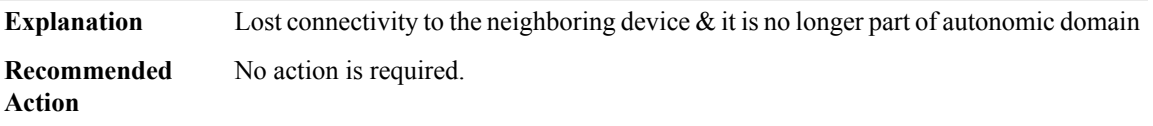

### **%AN-6-NBR\_DOMAIN\_CERT\_VALID : Domain certificate of Neighbor with (Addr [chars]) connected on interface [chars] is valid**

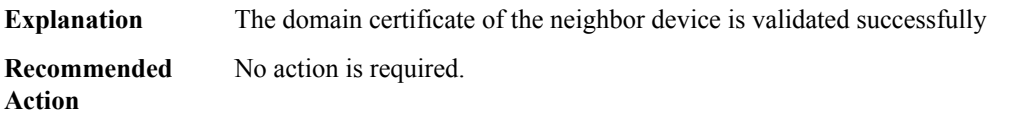

### **%AN-3-NBR\_DOMAIN\_CERT\_INVALID : Domain certificate of Neighbor with (Addr [chars]) connected on interface [chars] is invalid**

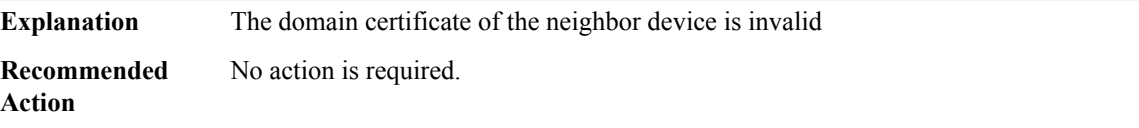

### **%AN-3-NBR\_DOMAIN\_CERT\_REVOKED : Domain certificate of Neighbor with (Addr [chars]) connected on interface [chars] is revoked**

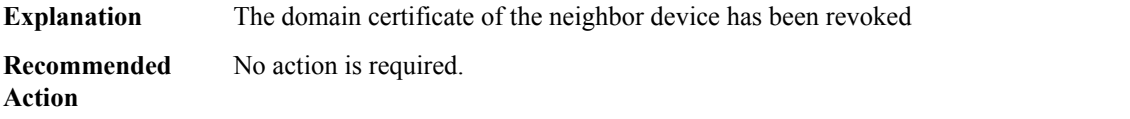

### **%AN-3-NBR\_DOMAIN\_CERT\_EXPIRED : Domain certificate of Neighbor with (Addr [chars]) connected on interface [chars] has expired**

**Explanation** The domain certificate of the neighbor device has expired

### **%AN-3-NBR\_DOMAIN\_CERT\_EXPIRED : Domain certificate of Neighbor with (Addr [chars]) connected on interface [chars] has expired**

**Recommended** No action is required. **Action**

#### **%AN-6-MY\_DOMAIN\_CERT\_RENEWED : Domain certificate of device (Addr [chars]) has been renewed**

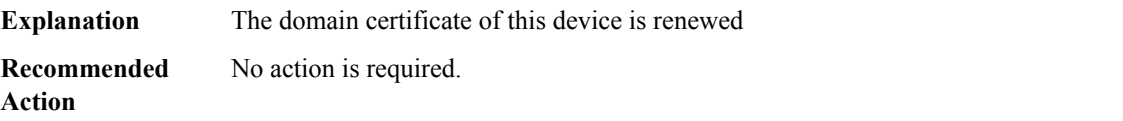

#### **%AN-6-MY\_DOMAIN\_CERT\_EXPIRED : Domain certificate of this device (Addr [chars]) has expired**

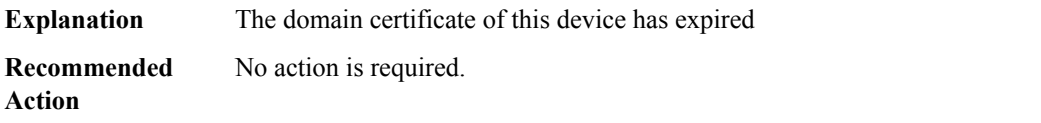

### **%AN-3-DOMAIN\_KEY\_GEN\_FAIL : The bootstrapping device with key label([chars])failed to generate key pair for enrollment at Autonomic registrar**

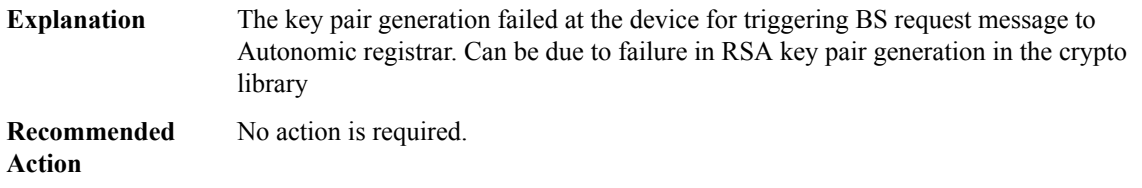

#### **%AN-4-ANR\_SIGN\_VERIFY\_FAIL : Device UDI ([chars]) signature verification of Autonomic registrar by new device has failed due to error ([chars])**

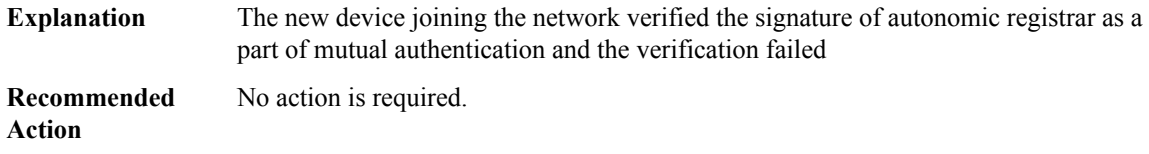

### **%AN-4-MASA\_AUTH\_TOKEN\_PARSE\_ERROR: Errorwhile parsing authentication token from MASAserver for device udi-[chars]**

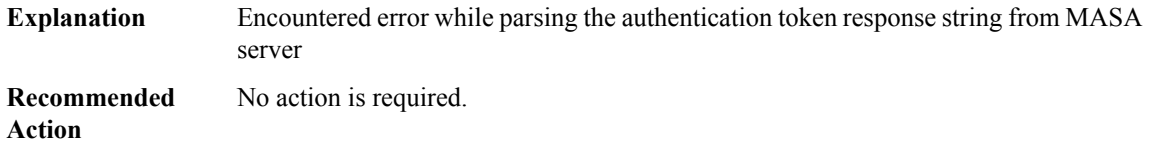

#### **%AN-3-TLV\_PARSE\_ALIGN\_ERROR : TLV parsed Len [dec], Next TLV could be misaligned**

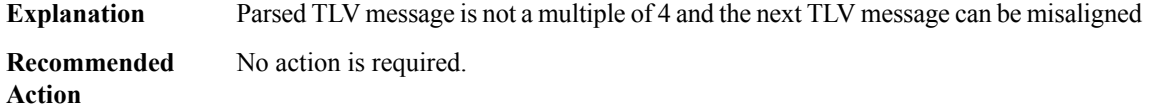

### **%AN-3-TLV\_PARSE\_LEN\_INCORRECT : TLV parsed len [dec] > original message length [dec]**

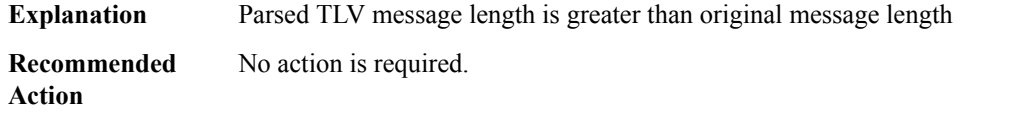

#### **%AN-3-MSG\_INVALID\_HEADER : Invalid message header type [dec] received**

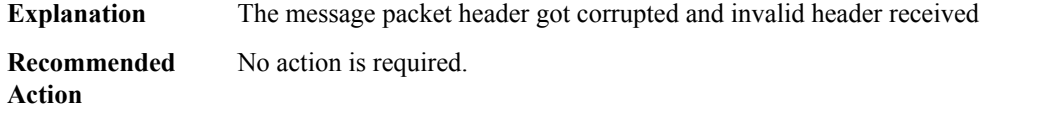

#### **%AN-6-ACP\_ROUTING\_GLOBAL\_ENABLED : Enabled global OSPFv3 pid [dec],rid [IP\_address],area [dec]**

**Explanation** OSPF routing has been enabled globally

**Recommended** No action is required.

**Action**

### **%AN-6-ACP\_ROUTING\_INTERFACE\_ENABLED : OSPF routing enabled on interface: [chars], (pid [dec],rid [IP\_address], area [dec])**

**Explanation** OSPF routing has been enabled on all physical interface **Recommended** No action is required. **Action**

#### **%AN-6-ACP\_ROUTING\_GLOBAL\_DISABLE : Removed OSPFv3 routing globally, pid [dec]**

**Explanation** OSPF routing has been disabled globally **Recommended** No action is required. **Action**

### **%AN-6-ACP\_VRF\_GLOBAL\_CREATE\_SUCCESS : Device UDI ([chars]) Autonomic VRF created globally vrf name [chars], vrf id [dec]**

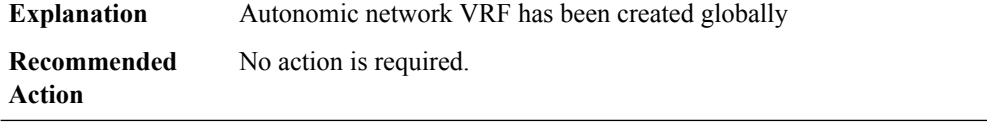

### **%AN-3-ACP\_VRF\_GLOBAL\_CREATE\_FAIL : Device UDI ([chars]) failed to create Autonomic VRF globally, vrf name [chars], vrf id [dec]**

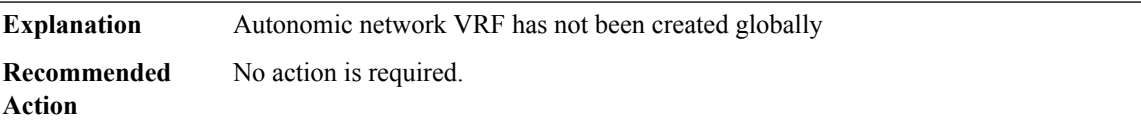

### **%AN-6-ACP\_VRF\_GLOBAL\_REMOVE : Device UDI ([chars]) Autonomic VRF removed globally vrf name [chars], vrf id [dec]**

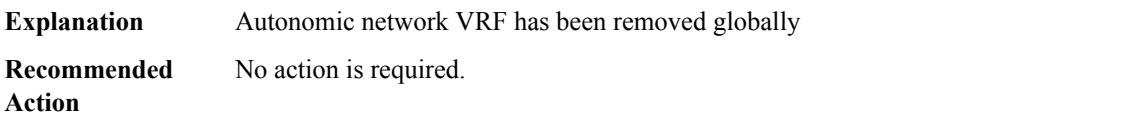

### **%AN-6-ACP\_VRF\_INTERFACE\_CREATE\_SUCCESS:DeviceUDI([chars])AutonomicVRF created successfully on interface [chars], vrf name [chars], vrf id [dec]**

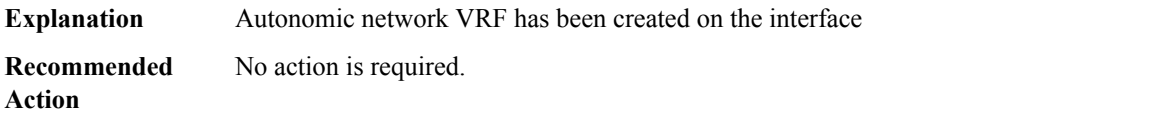

### **%AN-3-ACP\_VRF\_INTERFACE\_CREATE\_FAIL : Device UDI ([chars]) failed to create Autonomic VRF on interface [chars], vrf name [chars], vrf id [dec]**

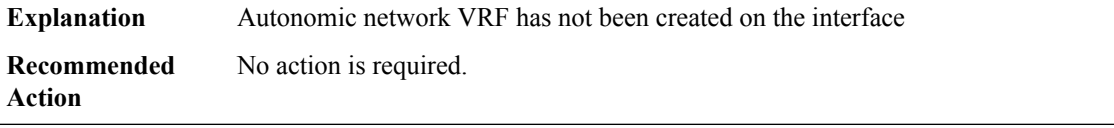

### **%AN-6-ACP\_CHANNEL\_TO\_NBR\_CREATED: EstablishedACP[chars]from Device (Addr[chars])toNeighbor (Addr [chars]) connected on interface [chars]**

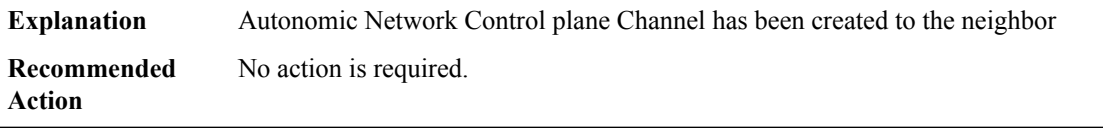

### **%AN-3-ACP\_CHANNEL\_TO\_NBR\_FAILED : Failed to create ACP [chars] from Device (Addr [chars]) to Neighbor (Addr [chars]) connected on interface [chars]**

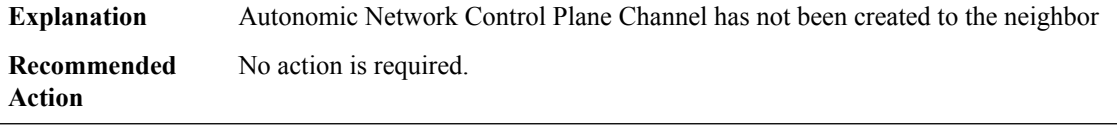

### **%AN-6-ACP\_CHANNEL\_TO\_NBR\_REMOVED:RemovedACP[chars]from Device (Addr[chars])toNeighbor (Addr [chars]) connected on interface [chars]**

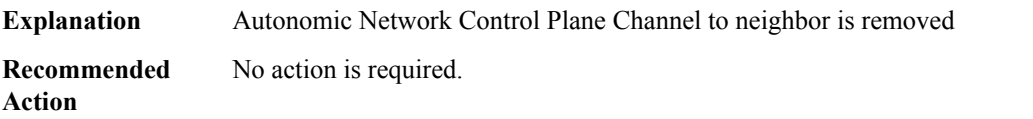

### **%AN-6-ACP\_IPSEC\_TO\_NBR\_CREATED : Established IPSECon ACPfrom Device (Addr [chars])to Neighbor (Addr [chars]) connected on interface [chars]**

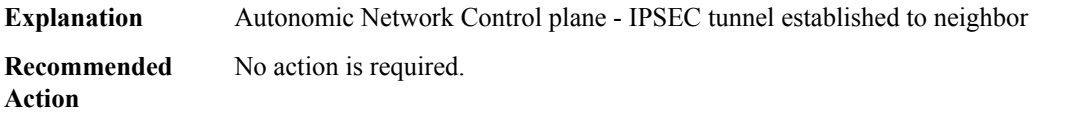

### **%AN-3-ACP\_IPSEC\_TO\_NBR\_FAILED : Failed to create IPSECon ACPfrom device (Addr[chars])toNeighbor (Addr [chars]) on interface [chars]**

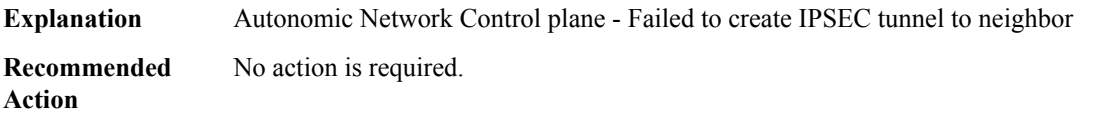

### **%AN-6-ACP\_IPSEC\_TO\_NBR\_REMOVED : Removed IPSEC on ACP from Device (Addr [chars]) to Neighbor (Addr [chars]) connected on interface [chars]**

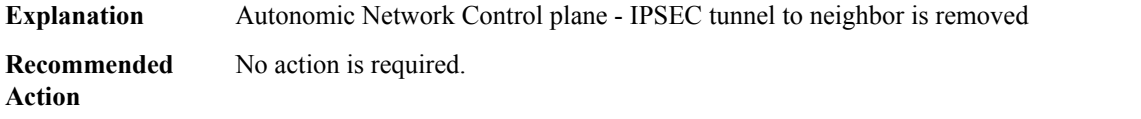

### **%AN-6-ACP\_DIKE\_TO\_NBR\_CREATED : Established DIKE on ACP [chars] from Device (Addr [chars]) to Neighbor (Addr [chars]) connected on interface [chars]**

**Explanation** Autonomic Network Control plane - DIKE tunnel established to neighbor

### **%AN-6-ACP\_DIKE\_TO\_NBR\_CREATED : Established DIKE on ACP [chars] from Device (Addr [chars]) to Neighbor (Addr [chars]) connected on interface [chars]**

**Recommended** No action is required. **Action**

**%AN-3-ACP\_DIKE\_TO\_NBR\_FAILED : Failed to create DIKE on ACP [chars] from Device (Addr [chars]) to Neighbor (Addr [chars]) connected on interface [chars]**

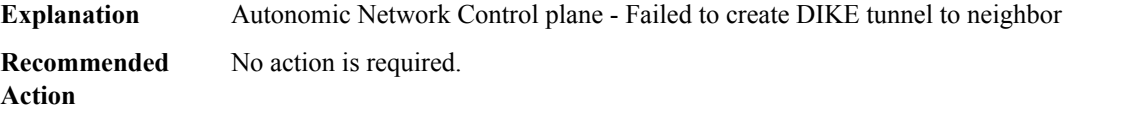

### **%AN-6-ACP\_DIKE\_TO\_NBR\_REMOVED : Removed DIKE on ACP [chars] from Device (Addr [chars]) to Neighbor (Addr [chars]) connected on interface [chars]**

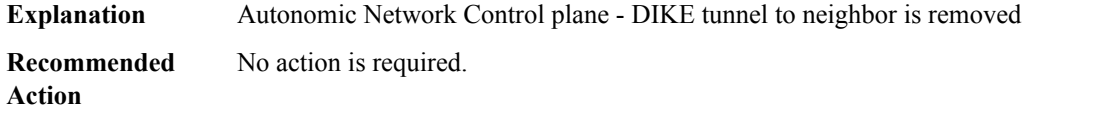

#### **%AN-6-CONFIG\_DOWNLOAD\_SUCCESS : Config download at the Device (Addr [chars]) is Successful**

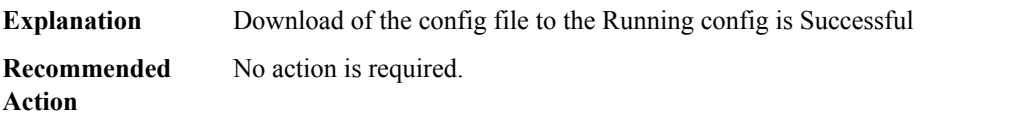

#### **%AN-6-CONFIG\_DOWNLOAD\_FAILED : Config download on the Device (Addr [chars]) has FAILED**

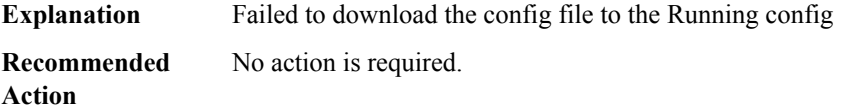

#### **%AN-6-CONFIG\_DOWNLOAD\_STARTED : Config download started on the Device (Addr [chars])**

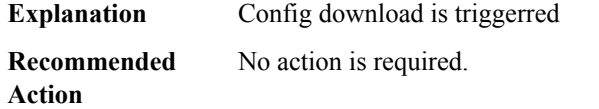
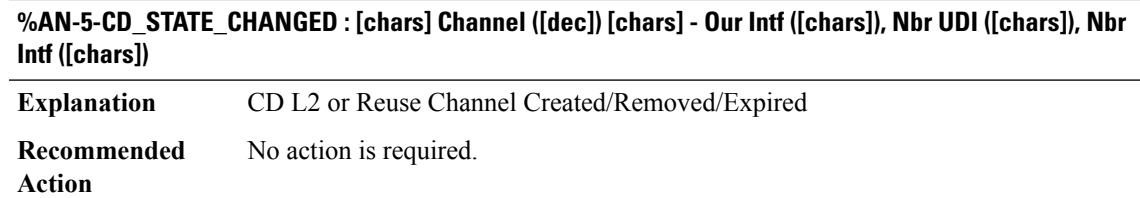

# **ANALOG\_SM**

**%ANALOG\_SM-6-STAGGER\_RINGING :INFO only:REN resources have been exhausted. Unable to ring FXS voice port on slot [dec]. Stagger ringing algorithm has been triggered to compensate.**

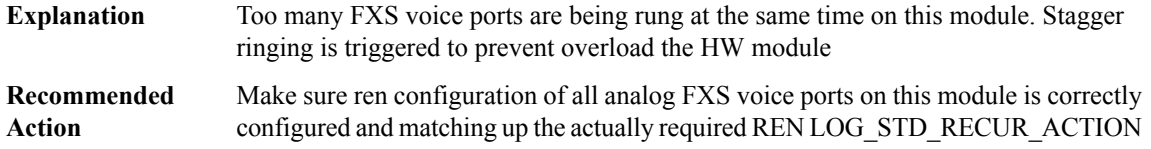

#### **APM**

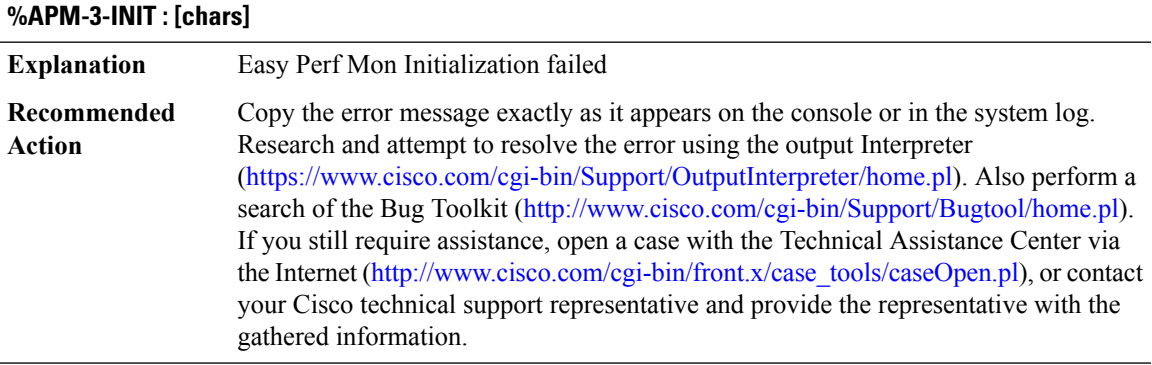

#### **%APM-3-LIST : [chars] [chars]**

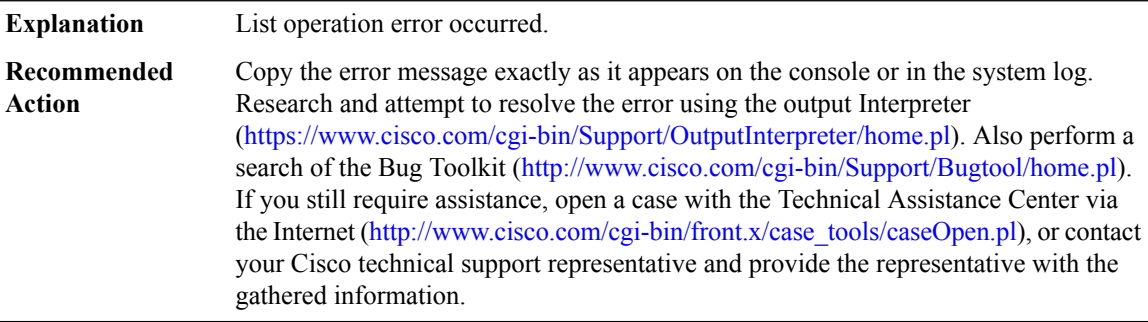

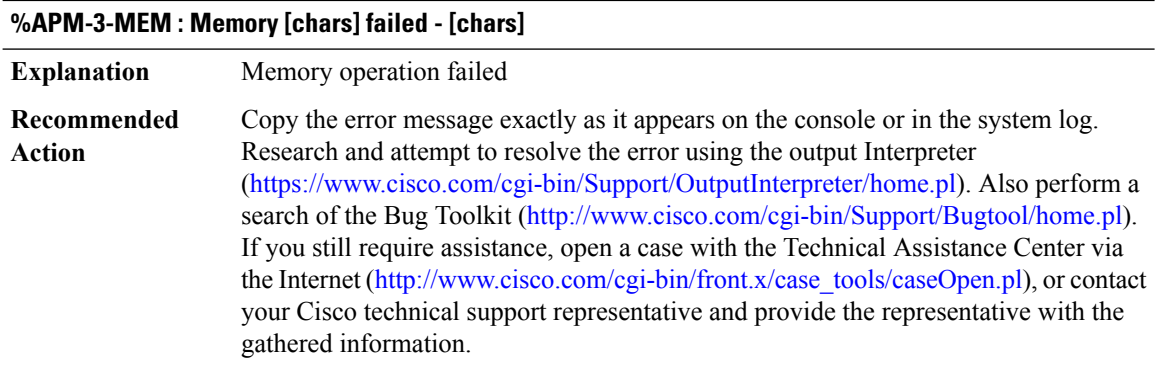

# **APMGR\_TRACE\_MESSAGE through AT**

- [APMGR\\_TRACE\\_MESSAGE](#page-73-0)
- [APPFW](#page-75-0)
- [APPNAV\\_CLIENT](#page-80-0)
- [APPNAV\\_CONTROLLER](#page-80-1)
- [ARAP](#page-82-0)
- [ARCHIVE\\_CONFIG](#page-88-0)
- [ARCHIVE\\_ISSU](#page-89-0)
- [ARP](#page-91-0)
- <span id="page-73-0"></span>• [ASPP](#page-94-0)
- [AT](#page-95-0)

# **APMGR\_TRACE\_MESSAGE**

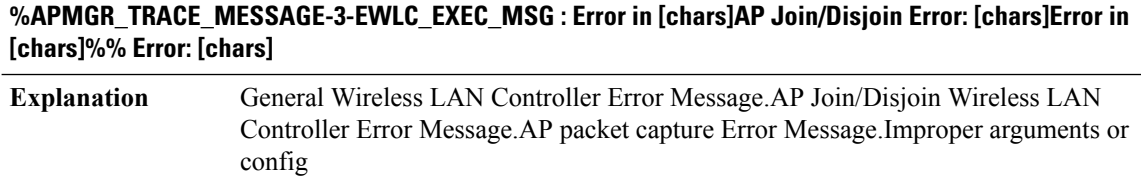

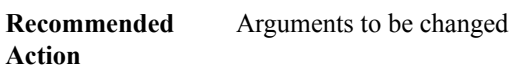

#### **%APMGR\_TRACE\_MESSAGE-3-EWLC\_AP\_LOG\_MSG : AP Remote Log: [chars]**

**Explanation** AP Remote logging

#### **%APMGR\_TRACE\_MESSAGE-3-EWLC\_AP\_LOG\_MSG : AP Remote Log: [chars]**

**Recommended** No action required **Action**

#### **%APMGR\_TRACE\_MESSAGE-3-EWLC\_WLAN\_ETA\_MSG : et-analytics config validation Error: [chars]**

**Explanation** Global and Wireless et-analytics config dependency error

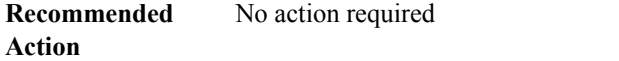

#### **%APMGR\_TRACE\_MESSAGE-3-EWLC\_WLAN\_MPSK\_MSG : MPSK config validation Error: [chars]**

**Explanation** MPSK and Central auth dependency error **Recommended** No action required **Action**

#### **%APMGR\_TRACE\_MESSAGE-3-EWLC\_APMGR\_UNSUPPORTED\_COUNTRY : Warning, [chars]Error in [chars]AP: [chars] reported channel 0 on slot [dec]Regulatory domain error while setting country code for AP MAC:[chars], country code [chars] is not configured on WLC**

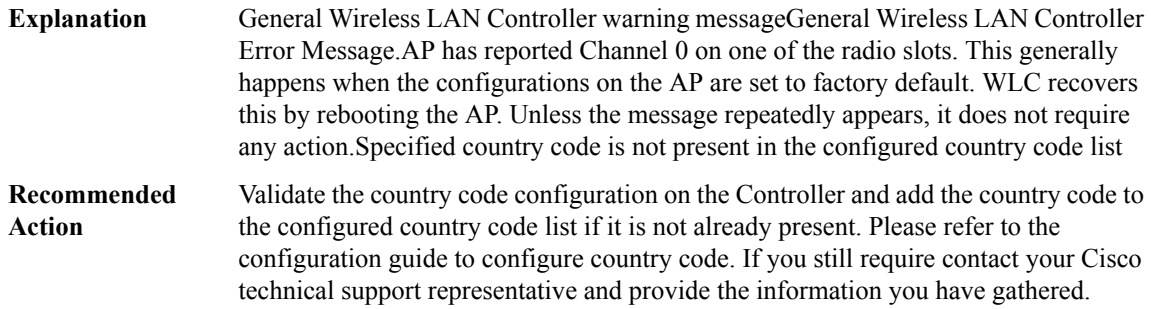

#### **%APMGR\_TRACE\_MESSAGE-3-EWLC\_APMGR\_AP\_REG\_DOMAIN\_MISMATCH : Error:Cannot set country code [chars] for AP MAC:[chars],Regulatory domain check failed**

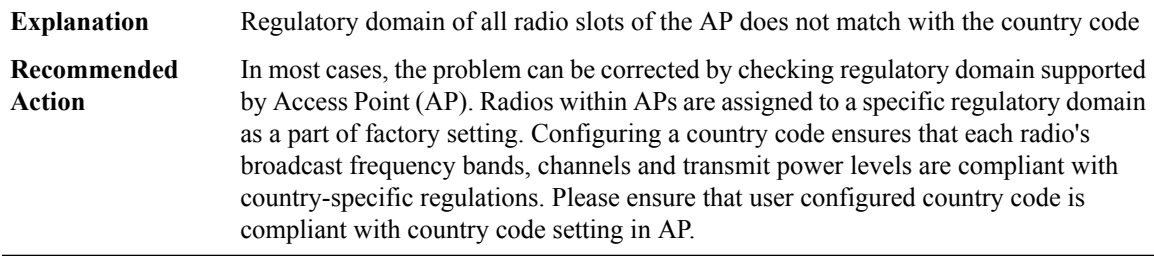

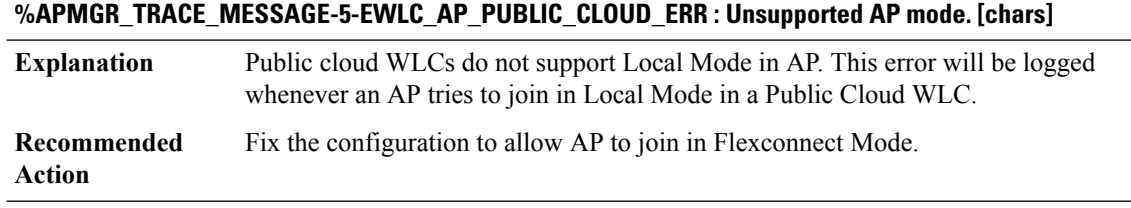

#### <span id="page-75-0"></span>**APPFW**

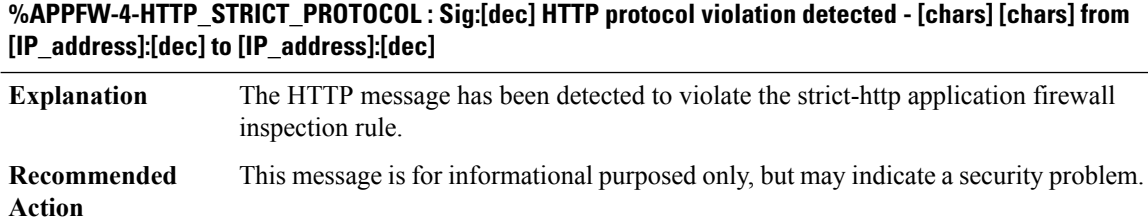

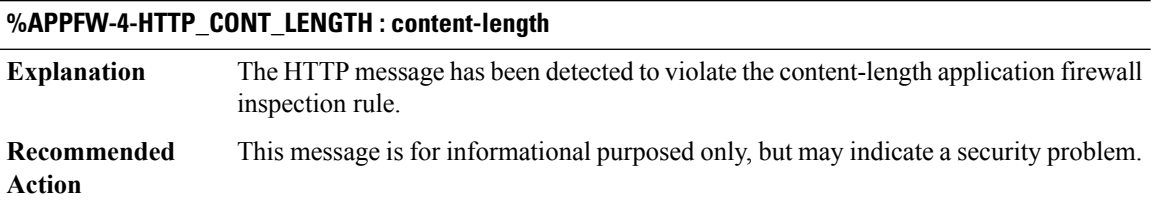

# **%APPFW-4-HTTP\_CONT\_TYPE\_VERIFY:Sig:[dec]Contenttype does not match the specified type - [chars] [chars] from [IP\_address]:[dec] to [IP\_address]:[dec]**

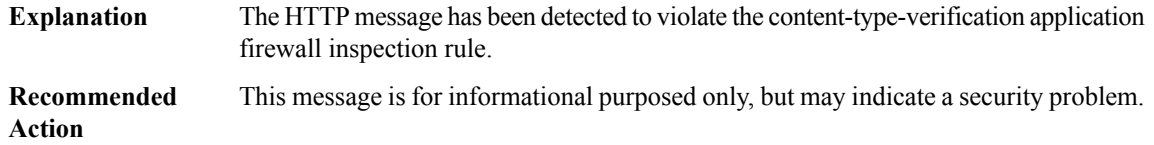

# **%APPFW-4-HTTP\_MATCH\_REQ\_RESP : Sig:[dec] Content type: [chars] does not match the Accept-Type from [IP\_address]:[dec] to [IP\_address]:[dec]**

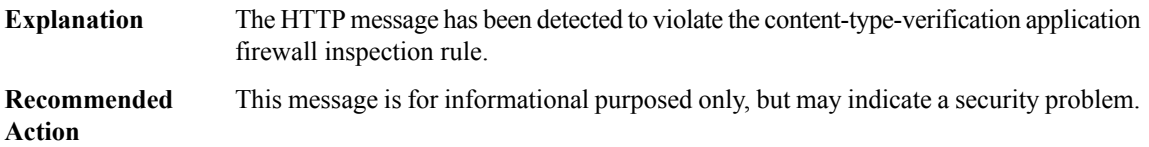

# **%APPFW-4-HTTP\_CONT\_TYPE\_MATCH : Sig:[dec] Content type not found - [chars] [chars] from [IP\_address]:[dec] to [IP\_address]:[dec]**

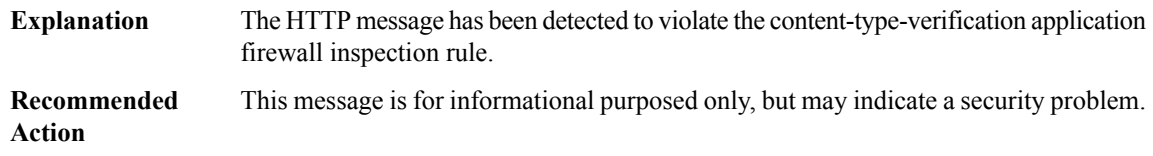

# **%APPFW-4-HTTP\_CONT\_TYPE\_SIZE : Sig:[dec] Content size [int] out of range - [chars] [chars] from [IP\_address]:[dec] to [IP\_address]:[dec]**

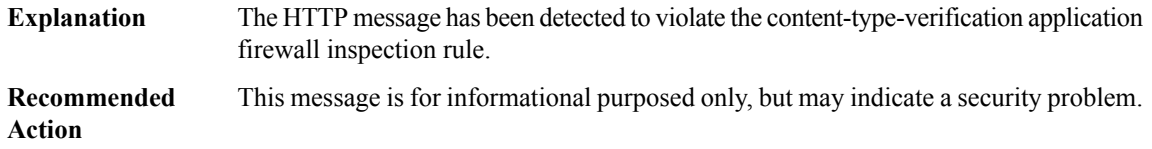

# **%APPFW-4-HTTP\_MAX\_HDR\_LEN :Sig:[dec] HTTP Header length exceeded.Received [int] byte of header - [chars] [chars] from [IP\_address]:[dec] to [IP\_address]:[dec]**

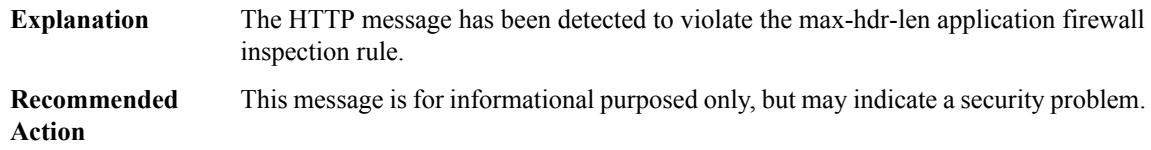

# **%APPFW-4-HTTP\_MAX\_URI\_LEN:Sig:[dec] HTTP URIlength exceeded.Received [int] byte of URL -[chars] [chars] from [IP\_address]:[dec] to [IP\_address]:[dec]**

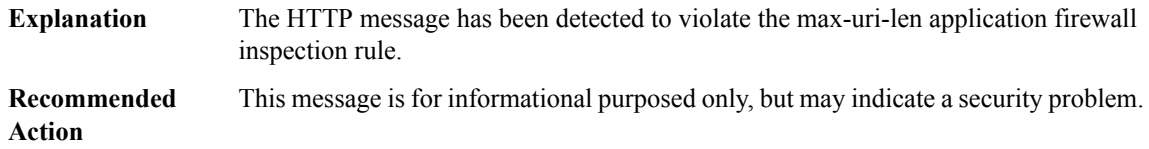

# **%APPFW-4-HTTP\_REQ\_METHOD\_RFC : Sig:[dec] HTTP RFC method illegal - [chars] '[chars]' from [IP\_address]:[dec] to [IP\_address]:[dec]**

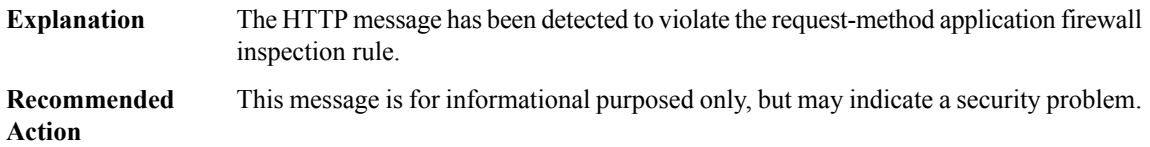

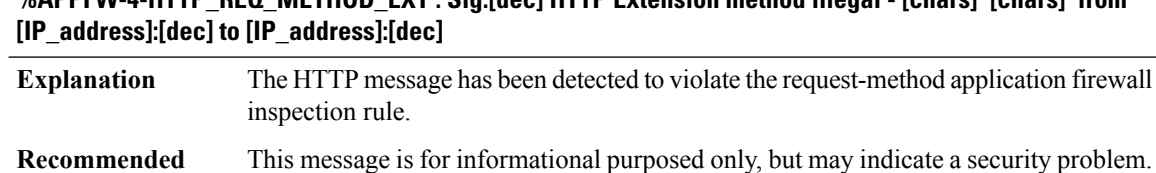

# **%APPFW-4-HTTP\_REQ\_METHOD\_EXT : Sig:[dec] HTTP Extension method illegal - [chars] '[chars]' from**

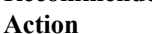

# **%APPFW-4-HTTP\_PORT\_MISUSE\_IM : Sig:[dec] HTTP Instant Messenger detected - [chars] [chars] from [IP\_address]:[dec] to [IP\_address]:[dec]**

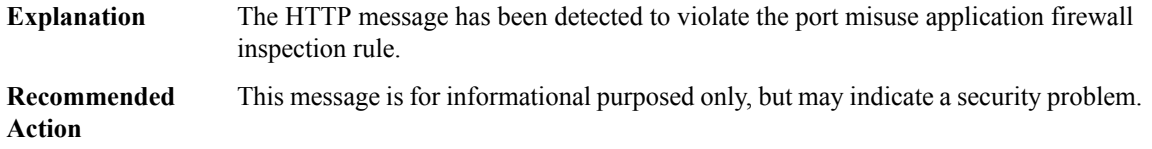

# **%APPFW-4-HTTP\_PORT\_MISUSE\_P2P : Sig:[dec] HTTP Peer-to-Peer detected - [chars] [chars] from [IP\_address]:[dec] to [IP\_address]:[dec]**

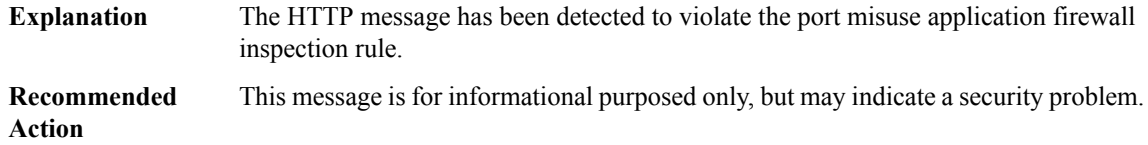

# **%APPFW-4-HTTP\_PORT\_MISUSE\_TUNNEL : Sig:[dec] HTTP Tunnel detected - [chars] [chars] from [IP\_address]:[dec] to [IP\_address]:[dec]**

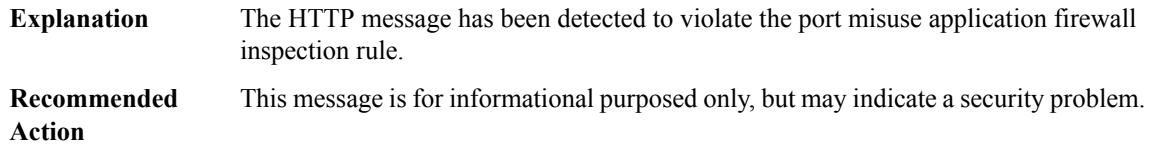

# **%APPFW-4-HTTP\_TRANSFER\_ENCODE : Sig:[dec] HTTP Transfer encoding violation detected - [chars] [chars] from [IP\_address]:[dec] to [IP\_address]:[dec]**

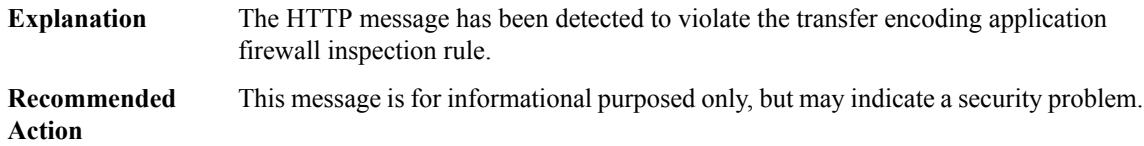

# **%APPFW-4-HTTP\_DEOBFUSCATE : Sig:[dec] Deobfuscation signature detected - [chars] [chars] from [IP\_address]:[dec] to [IP\_address]:[dec]**

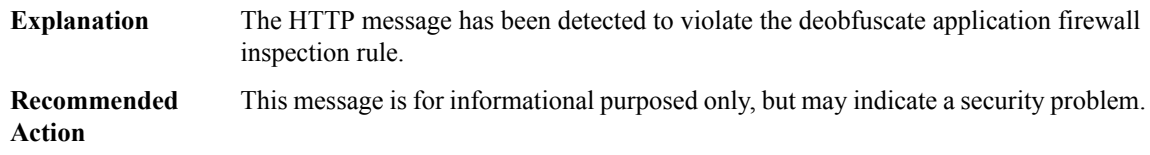

# **%APPFW-3-HTTP\_MAX\_REQ\_EXCEED : Maximum of [dec] unanswered HTTP requests exceeded from [IP\_address]:[dec] to [IP\_address]:[dec]**

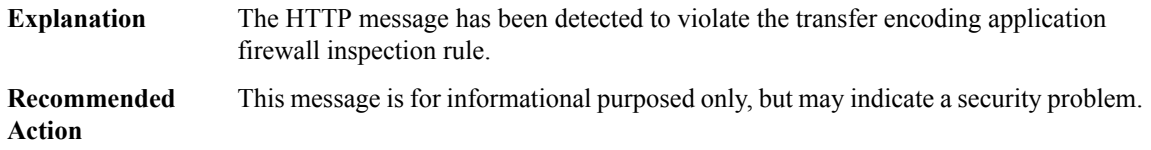

# **%APPFW-6-HTTP\_SESSION\_AUDIT\_TRAIL : HTTP session initiator [IP\_address]:[dec] sends [dec] bytes responder [IP\_address]:[dec] sends [dec] bytes**

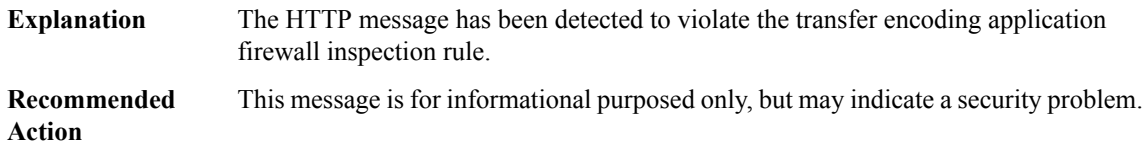

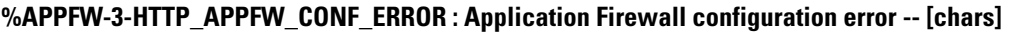

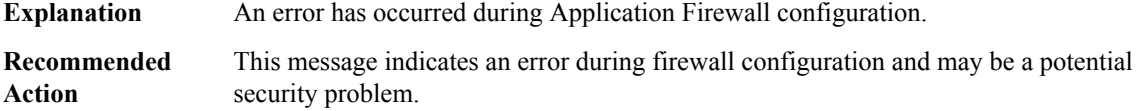

# **%APPFW-6-IM\_YAHOO\_SESSION : im-yahoo [chars] service session initiator [IP\_address]:[dec] [chars] [dec] bytes [chars] responder [IP\_address]:[dec]**

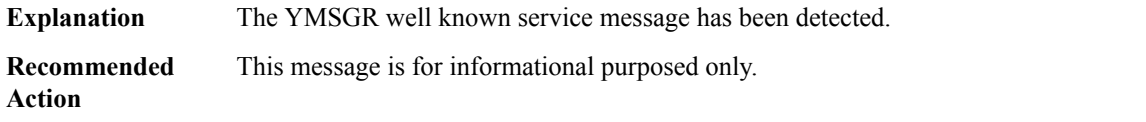

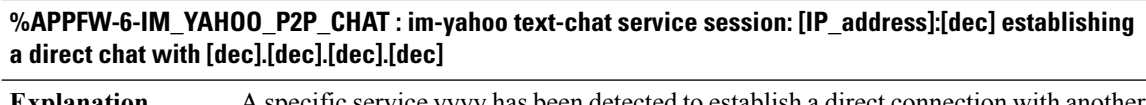

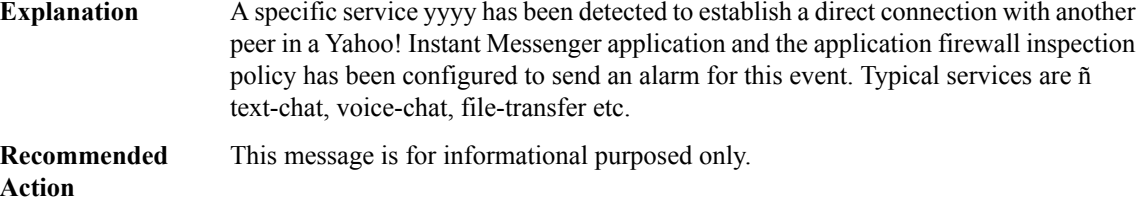

#### **%APPFW-6-IM\_AOL\_SESSION : im-aol [chars] service session initiator [IP\_address]:[dec] [chars] [dec] bytes [chars] responder [IP\_address]:[dec]**

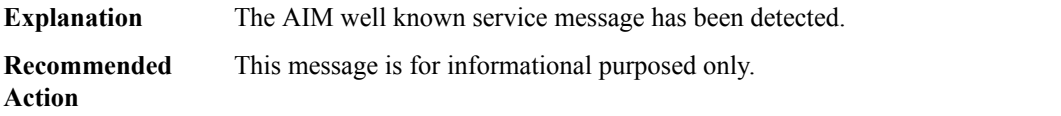

#### **%APPFW-6-IM\_MSN\_SESSION : im-msn [chars] service session initiator [IP\_address]:[dec] [chars] [dec] bytes [chars] responder [IP\_address]:[dec]**

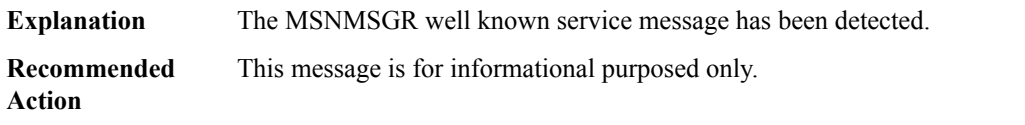

# **%APPFW-6-IM\_YAHOO\_CLIENT\_VERSION:im-yahoo [IP\_address]:[dec] attempting to establish connection with yahoo server [IP\_address]:[dec] using an unsupported version of the client**

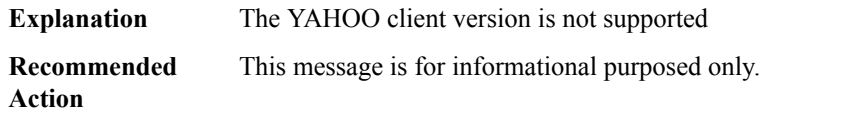

# **%APPFW-6-IM\_MSN\_CLIENT\_VERSION : im-msn [IP\_address]:[dec] attempting to establish connection with msn server [IP\_address]:[dec] using an unsupported version of the client**

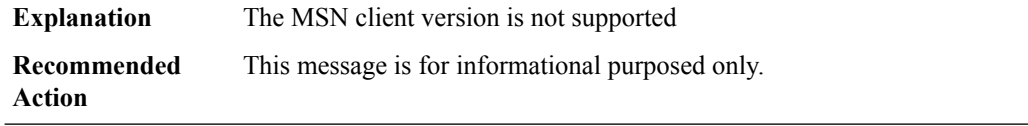

**%APPFW-6-IM\_AOL\_CLIENT\_VERSION:im-aol[IP\_address]:[dec] attempting to establish connection with aol server [IP\_address]:[dec] using an unsupported version of the client**

**Explanation** The AOL client version is not supported

**%APPFW-6-IM\_AOL\_CLIENT\_VERSION:im-aol[IP\_address]:[dec] attempting to establish connection with aol server [IP\_address]:[dec] using an unsupported version of the client**

**Recommended** This message is for informational purposed only. **Action**

#### <span id="page-80-0"></span>**APPNAV\_CLIENT**

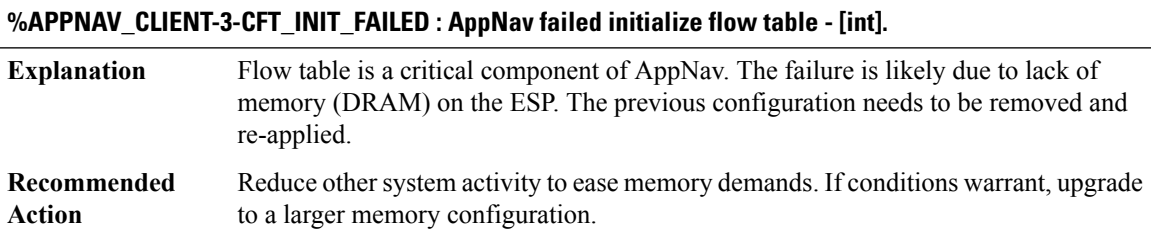

#### <span id="page-80-1"></span>**APPNAV\_CONTROLLER**

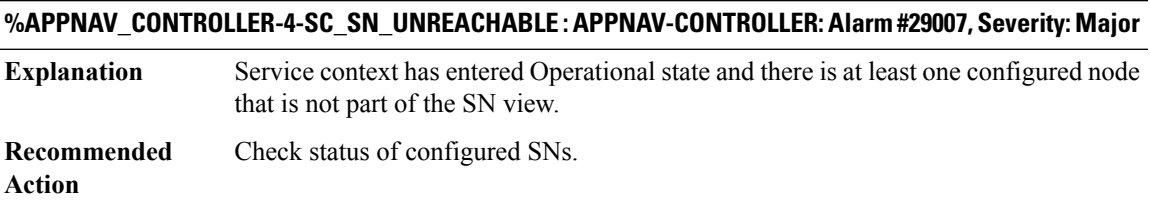

#### **%APPNAV\_CONTROLLER-5-SC\_MIXED\_FARM : APPNAV-CONTROLLER: Alarm #29003, Severity: Minor**

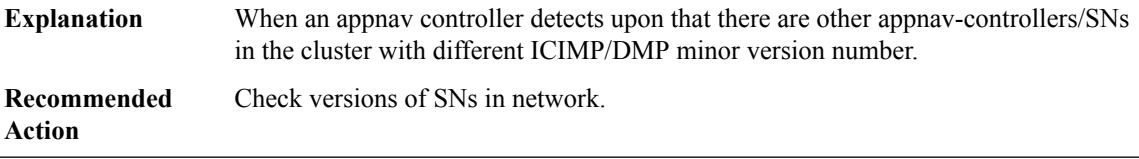

#### **%APPNAV\_CONTROLLER-4-SNG\_UNAVAILABLE : APPNAV-CONTROLLER: Alarm #30001, Severity: Major**

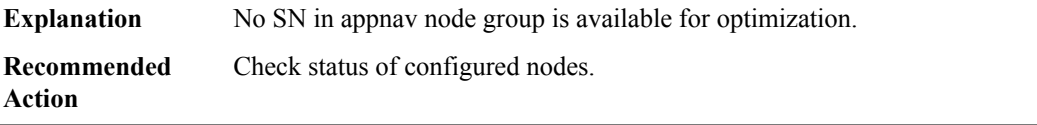

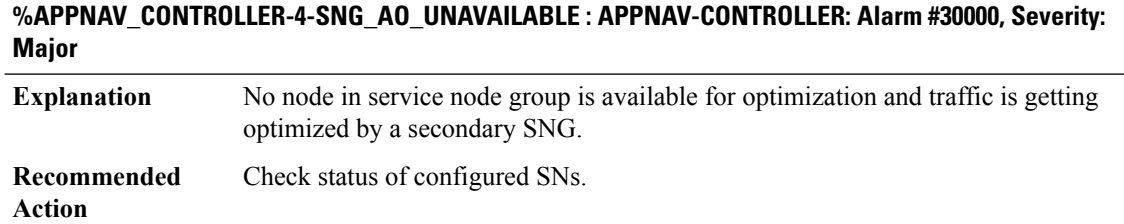

#### **%APPNAV\_CONTROLLER-5-SC\_CONVERGENCE\_FAILED : APPNAV-CONTROLLER: Alarm #29001, Severity: Critical**

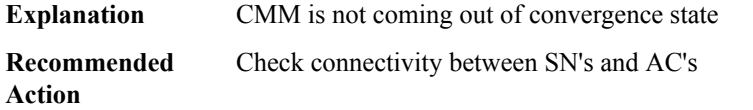

#### **%APPNAV\_CONTROLLER-5-SC\_DEGRADED\_CLUSTER : APPNAV-CONTROLLER: Alarm #29002, Severity: Critical**

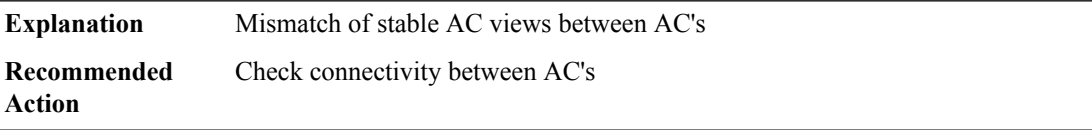

#### **%APPNAV\_CONTROLLER-4-SC\_SC\_UNREACHABLE : APPNAV-CONTROLLER: Alarm #29006,Severity: Major**

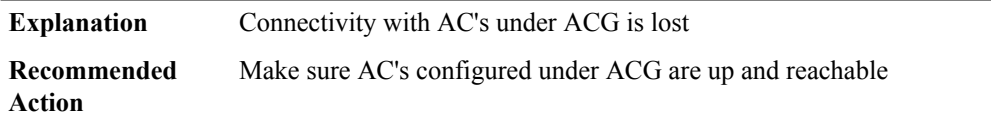

#### **%APPNAV\_CONTROLLER-4-SC\_SN\_EXCLUDED : APPNAV-CONTROLLER: Alarm #29008, Severity: Major**

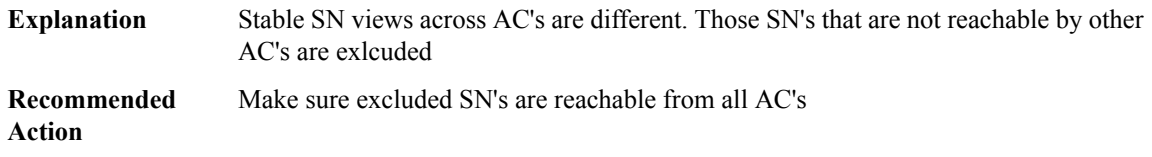

# **%APPNAV\_CONTROLLER-4-ACG\_IP\_CHANGED : APPNAV-CONTROLLER: Alarm #10000, Severity: Major Appnav controller group IP address changed! All relevant service contexts will be disabled**

Appnav controller group IP address changed! All relevant service contexts will be disabled **Explanation**

#### **%APPNAV\_CONTROLLER-4-ACG\_IP\_CHANGED : APPNAV-CONTROLLER: Alarm #10000, Severity: Major Appnav controller group IP address changed! All relevant service contexts will be disabled**

**Recommended** Change AppNav Controller's IP **Action**

#### **%APPNAV\_CONTROLLER-6-CM\_REGISTER\_SUCCESS:AppNav registeredwithCentralManager successfully**

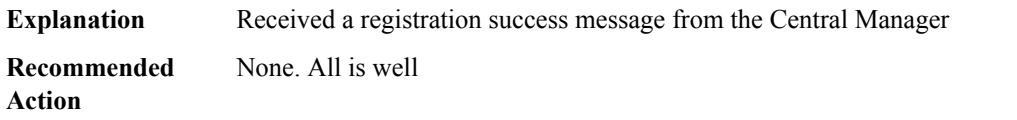

# **%APPNAV\_CONTROLLER-3-CM\_REGISTER\_FAILED : AppNav registration with Central Manager failed for the following reason: [chars]**

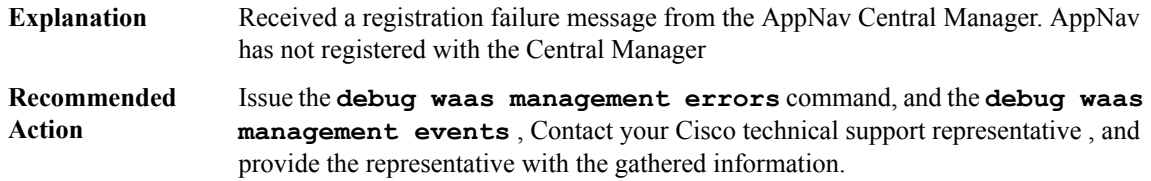

# **%APPNAV\_CONTROLLER-4-SERVICE\_CTX\_DISABLE :SERVICE-CONTROLLER:Alarm 10001,Severity: Major Disabling service context [chars]**

<span id="page-82-0"></span>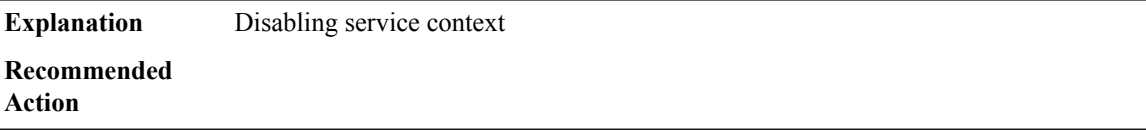

#### **ARAP**

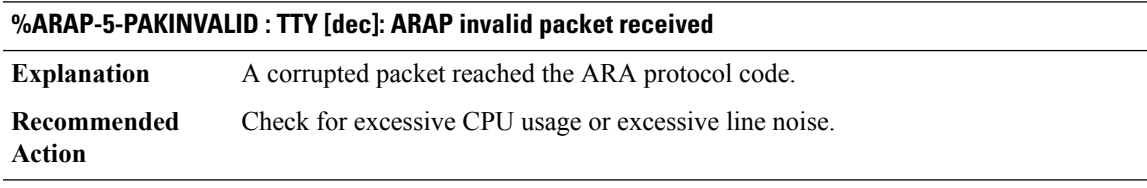

#### **%ARAP-6-ADDRUSED : TTY [dec]: ARAP started for user [chars]; address [dec].[dec]**

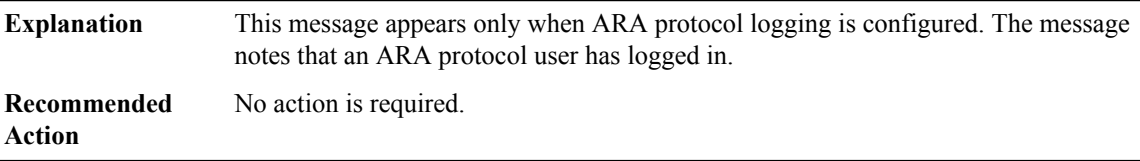

#### **%ARAP-6-ADDRFREE : TTY [dec]: ARAP ended for user [chars]; address %A; [dec] seconds connected**

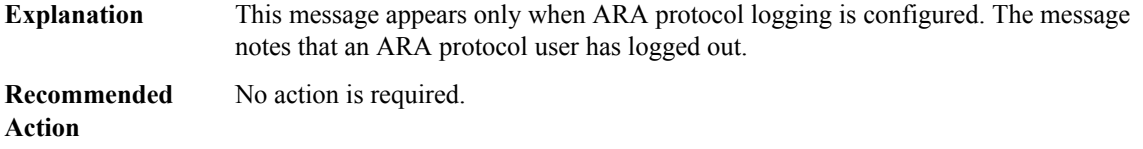

#### **%ARAP-5-INITCONFUSED : TTY [dec]: ARAP unexpected initialization packet [chars]**

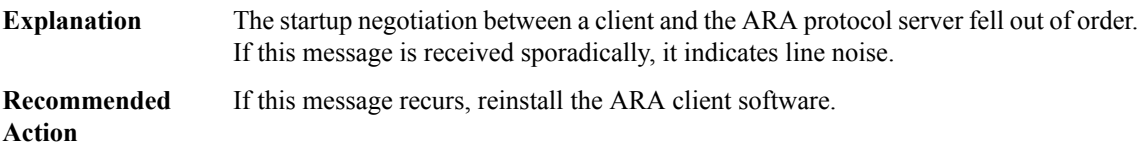

#### **%ARAP-4-CONFAILED : TTY [dec]: ARAP connection failed: [chars]**

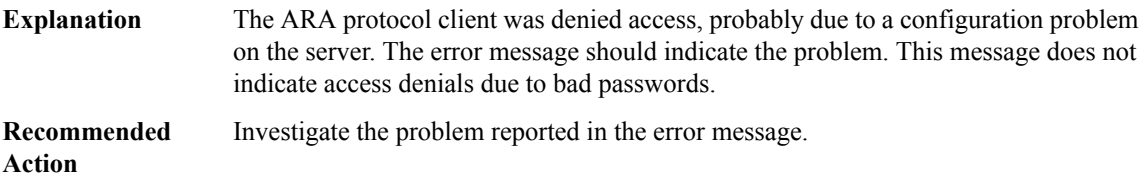

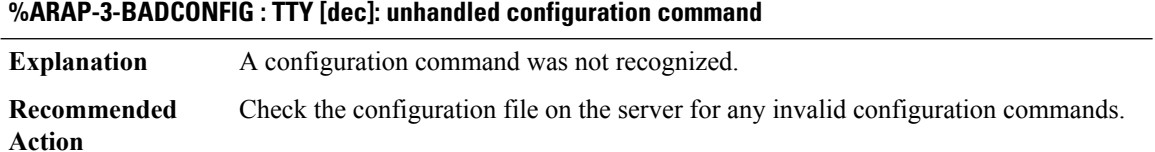

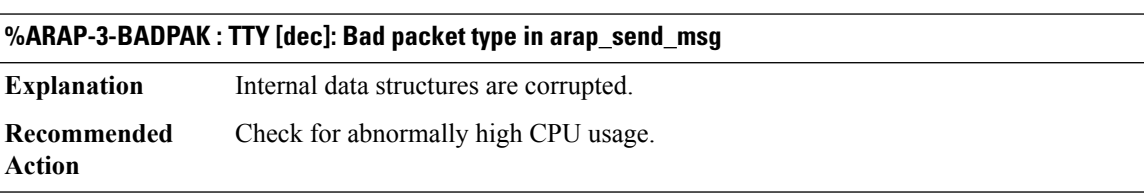

# **%ARAP-6-BADEXIT : TTY [dec]: exited user [chars]: [chars]**

A user was disconnected from ARA protocol at an unexpected time. The disconnection may be due to modems dropping, server error, client problems, or any number of other difficulties. **Explanation**

# **%ARAP-6-BADEXIT : TTY [dec]: exited user [chars]: [chars]**

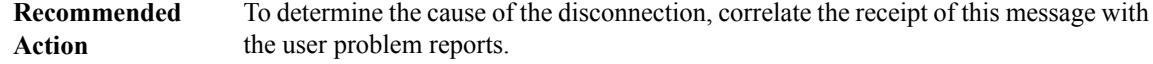

# **%ARAP-6-XTICKLE : TTY [dec]: exited user [chars]: Other side stopped answering ARAP tickles (mnp4 pak resent [dec] mnp4 pak sent [dec] last [dec] now [dec])**

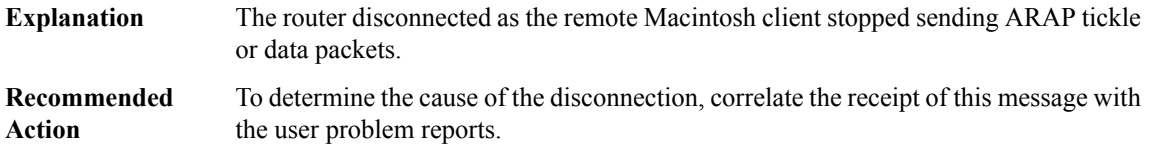

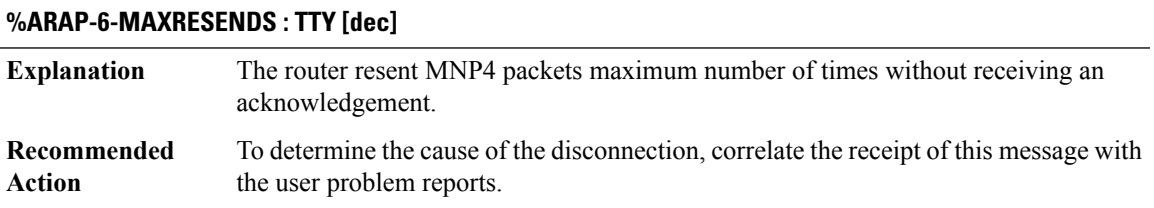

#### **%ARAP-0-NULLRESEND : TTY [dec]**

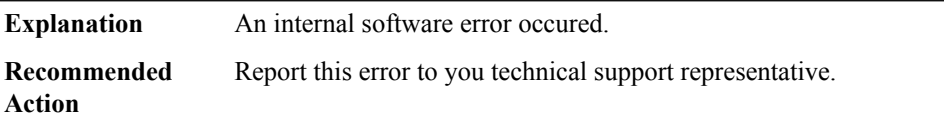

#### **%ARAP-0-NOTNULLRESEND : TTY [dec]**

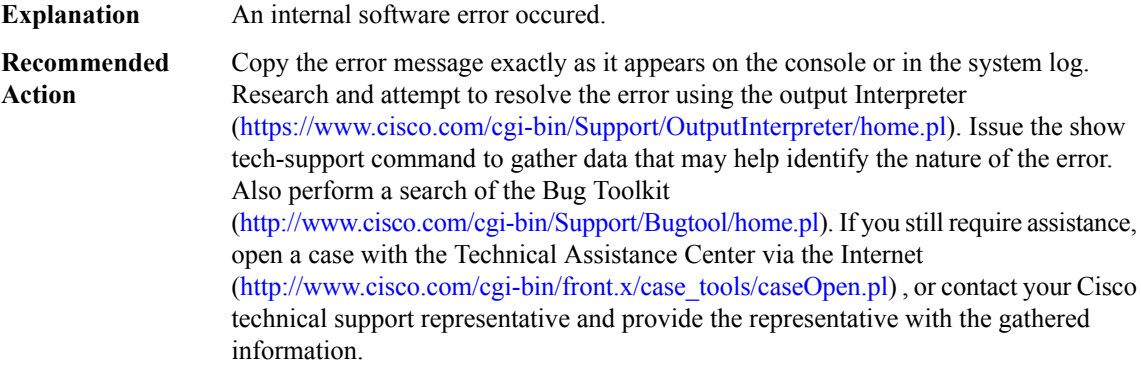

# **%ARAP-6-LRPHASERROR : TTY [dec]: Received LT in CONNECTION PHASE**

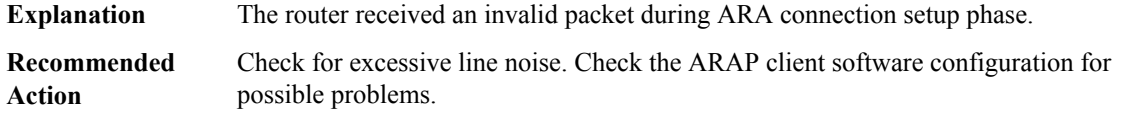

# **%ARAP-6-RCVNOPAK : TTY [dec]: Receive getbuffer failure. dropping frame**

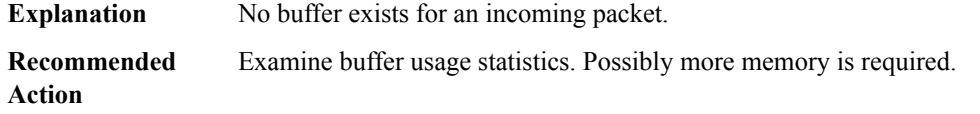

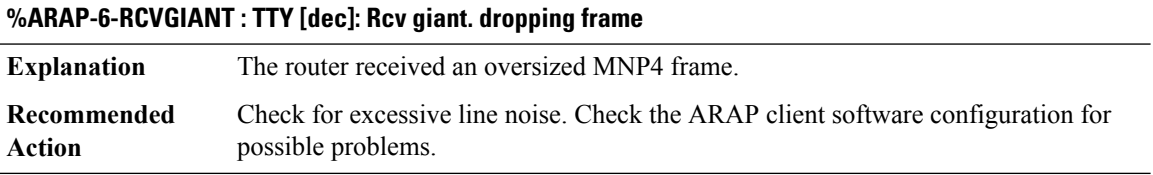

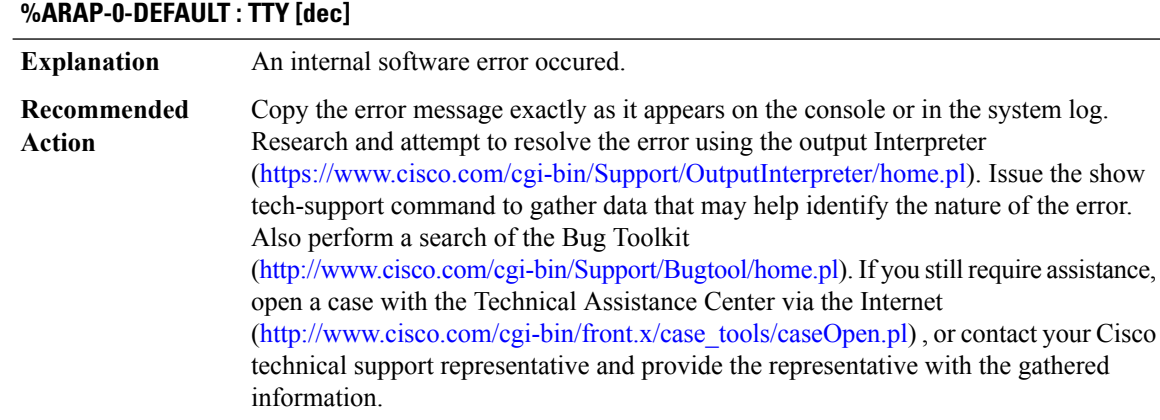

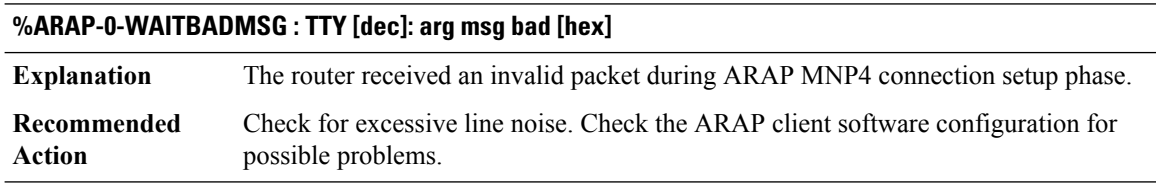

# **%ARAP-0-VSERROR : TTY [dec]: VS queued error**

**Explanation** An internal software error occured.

# **%ARAP-0-VSERROR : TTY [dec]: VS queued error**

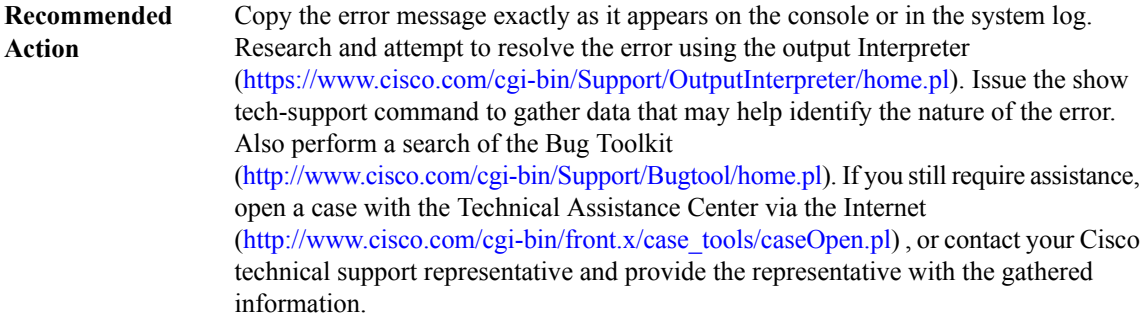

#### **%ARAP-6-MNP4T401 : TTY [dec]: T401 [dec] baud rate [dec]**

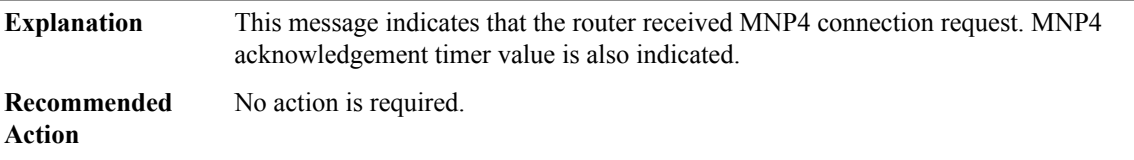

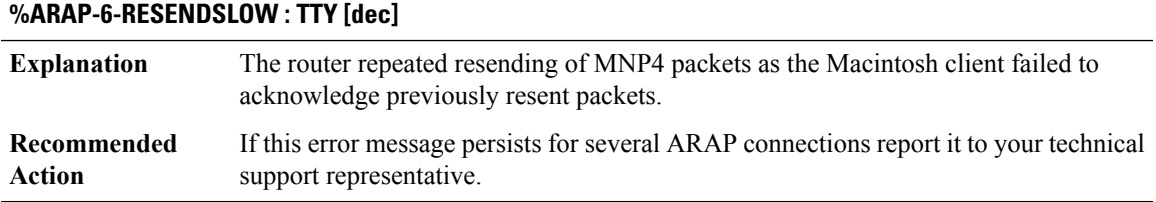

#### **%ARAP-2-NOLOG : TTY [dec]: Could not malloc log**

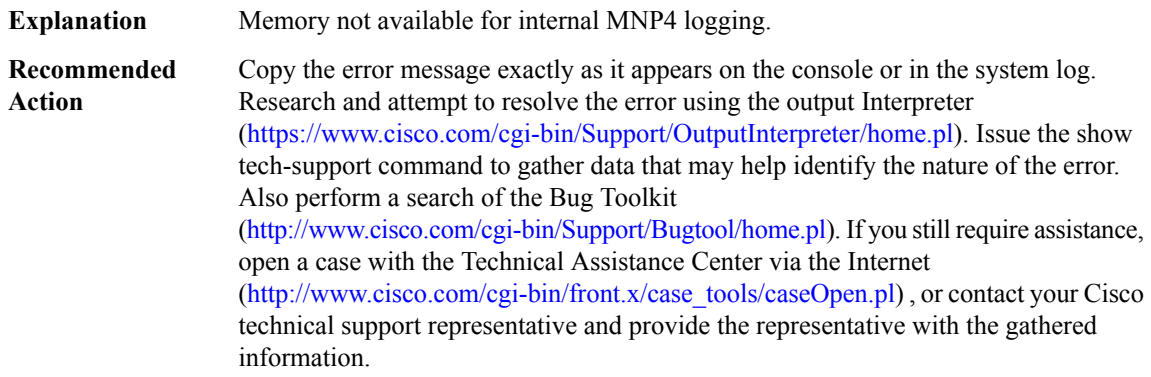

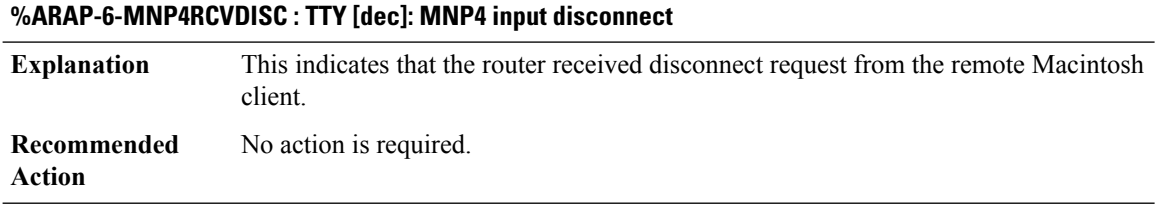

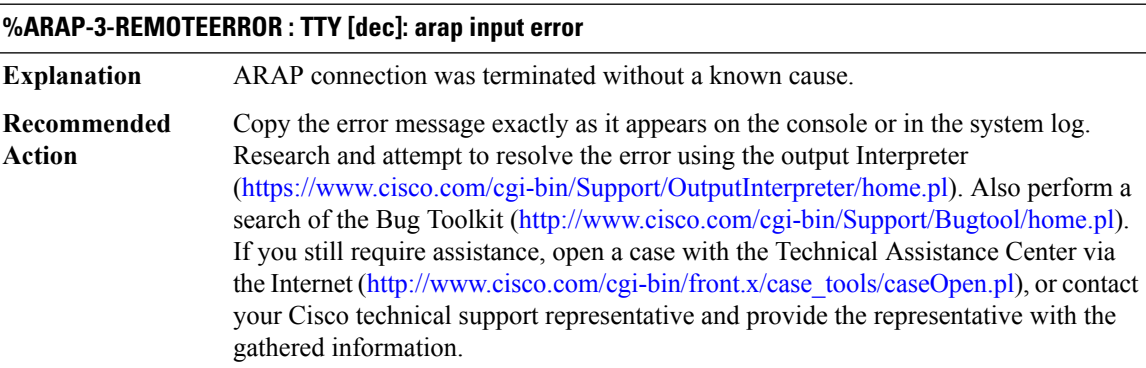

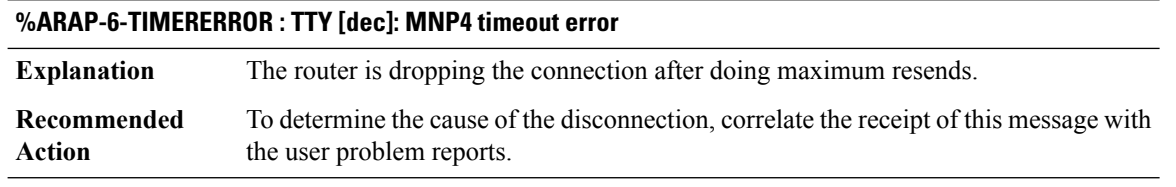

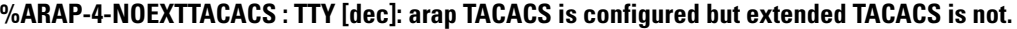

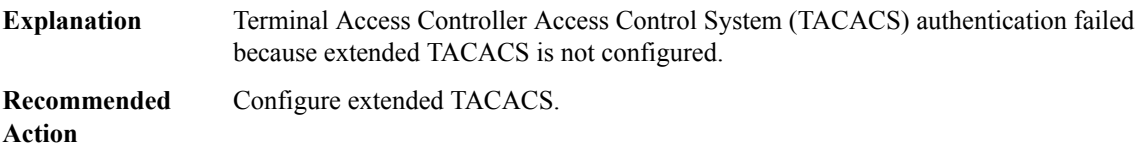

# **%ARAP-3-ABORTED : TTY [dec]: arap callback aborted**

An unexpected message was received during the Microcom Networking Protocol version 4 (MNP4) link setup. **Explanation**

# **%ARAP-3-ABORTED : TTY [dec]: arap callback aborted**

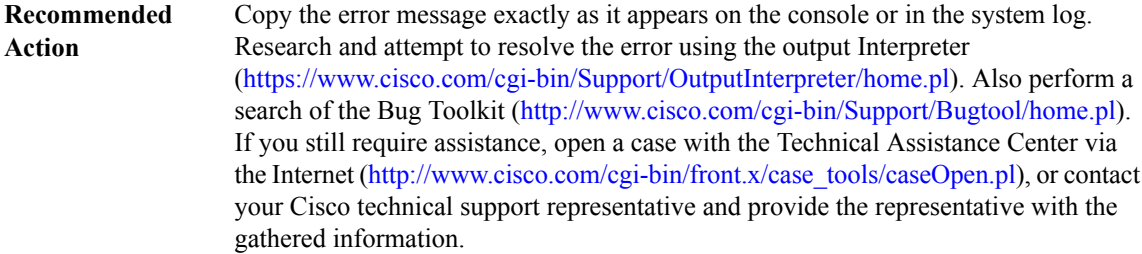

#### **%ARAP-3-TIMEOUT : TTY [dec]: arap expected message timeout**

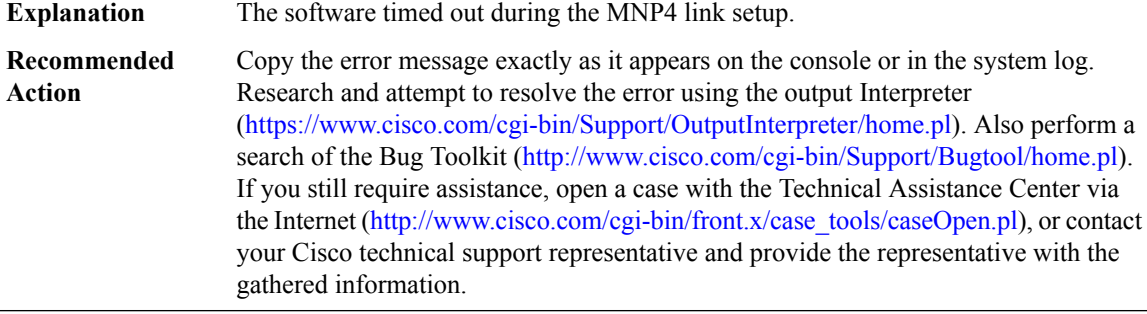

# <span id="page-88-0"></span>**ARCHIVE\_CONFIG**

**%ARCHIVE\_CONFIG-4-ARCHIVE\_SKIPPED : Archive of router configuration was skipped due to a previous initiation.**

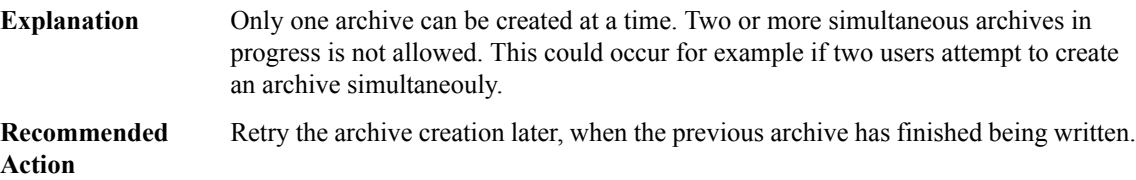

### **%ARCHIVE\_CONFIG-4-ARCHIVE\_DELETE\_FAILED : Delete of a previously saved archive of the router configuration could not be completed.**

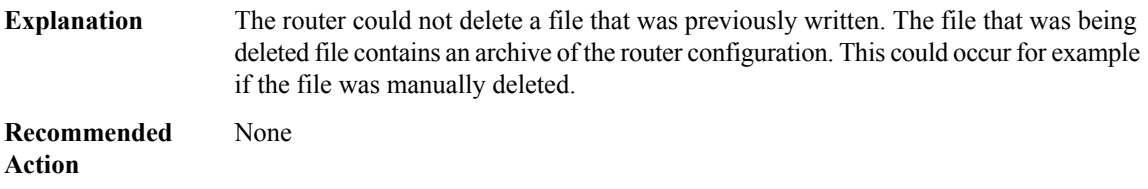

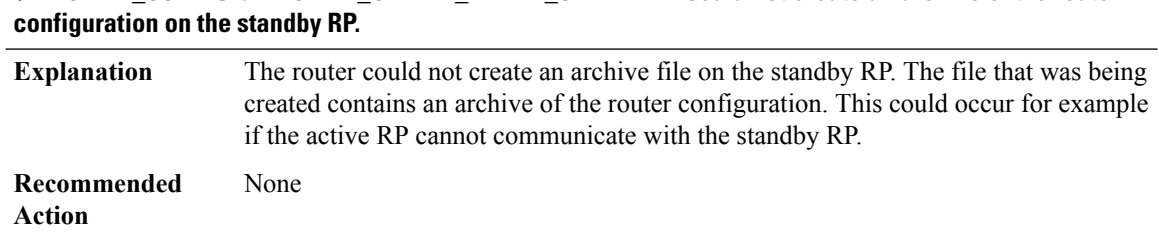

# **%ARCHIVE\_CONFIG-6-ARCHIVE\_CREATE\_FAILED\_STANDBY : Could not create an archive of the router**

#### **%ARCHIVE\_CONFIG-6-ARCHIVE\_DELETE\_FAILED\_STANDBY : Delete of a previously saved archive of the router configuration could not be completed on the standby RP.**

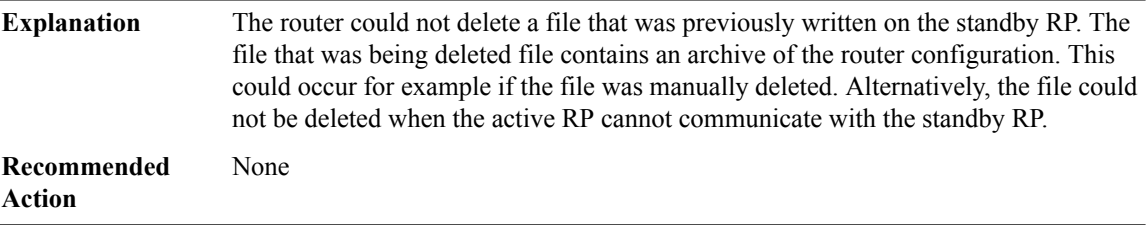

#### <span id="page-89-0"></span>**ARCHIVE\_ISSU**

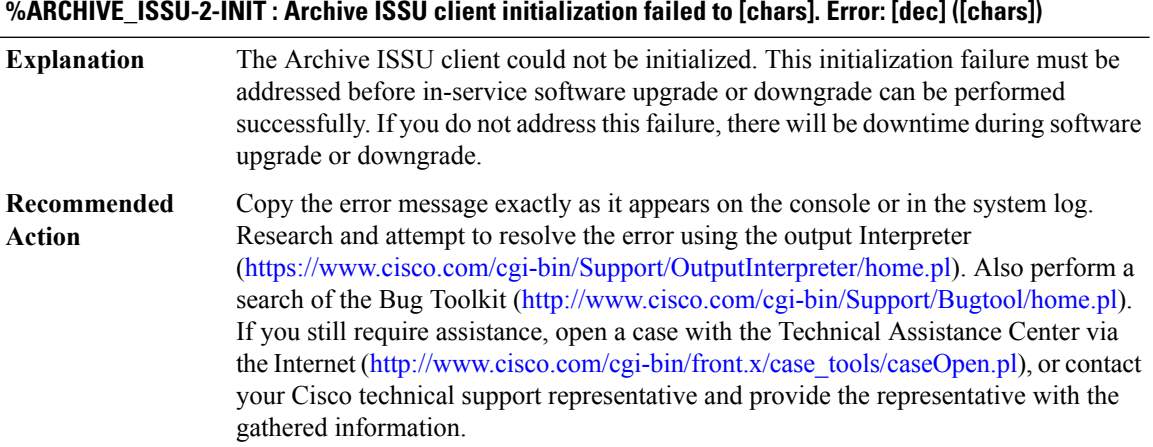

# **%ARCHIVE\_ISSU-3-TRANSFORM\_FAIL : Archive ISSU client [chars] transform failed for 'Message Type [dec]'. Error: [dec] ([chars])**

The Archive ISSU client could not transform the specified message type. If the transmit transformation failed, the checkpoint message was not sent to the standby device. If the receive transformation failed, the checkpoint message was not applied on the standby device. In both cases, the Archive state between the active device and the standby device is not identical. **Explanation**

#### **%ARCHIVE\_ISSU-3-TRANSFORM\_FAIL : Archive ISSU client [chars] transform failed for 'Message Type [dec]'. Error: [dec] ([chars])**

LOG STD SH\_CMD\_ACTION( show issu session <client id> and show issu negotiated version <session\_id>) **Recommended Action**

#### **%ARCHIVE\_ISSU-3-MSG\_NOT\_OK : Archive ISSU client 'Message Type [dec]' is not compatible**

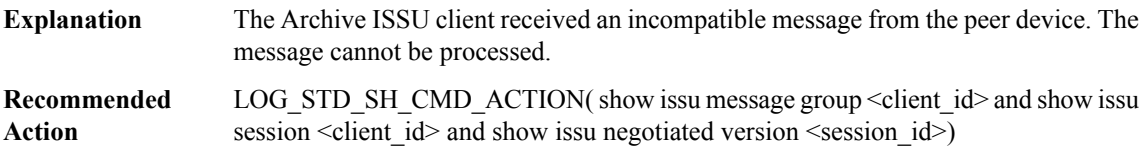

#### **%ARCHIVE\_ISSU-3-MSG\_SIZE : Archive ISSU client failed to get the MTU for Message Type [dec]. Error: [dec] ([chars])**

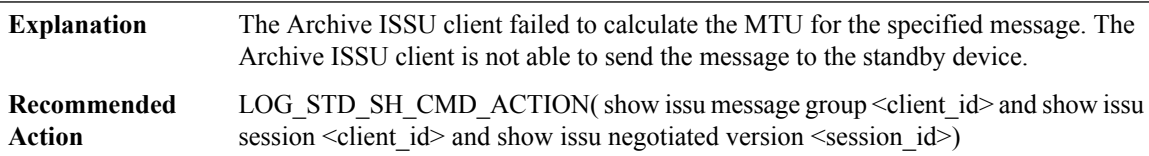

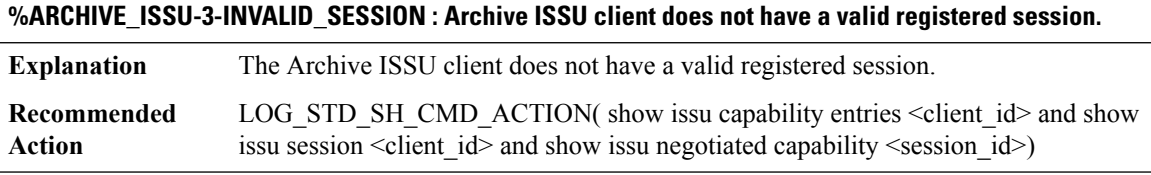

#### **%ARCHIVE\_ISSU-2-SESSION\_REGISTRY: Archive ISSU clientfailed to register session information. Error: [dec] ([chars])**

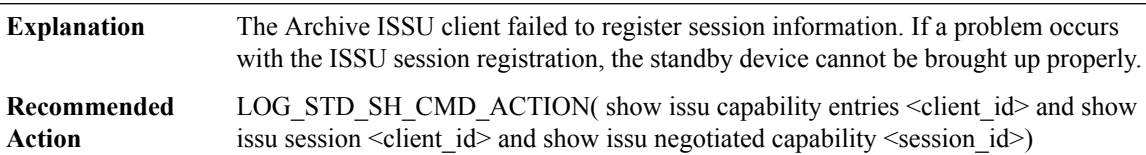

# **%ARCHIVE\_ISSU-3-SESSION\_UNREGISTRY : Archive ISSU client failed to unregister session information. Error: [dec] ([chars])**

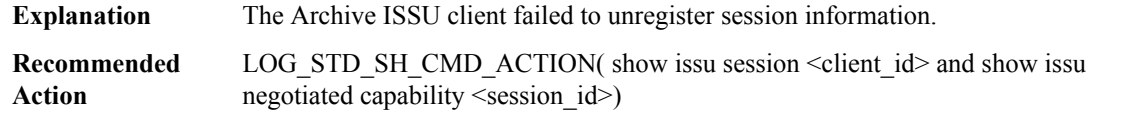

# **%ARCHIVE\_ISSU-2-SESSION\_NEGO\_FAIL\_START : Failed to start Archive ISSU session negotiation. Error: [dec] ([chars])**

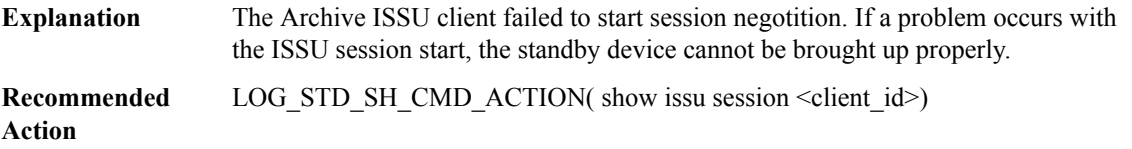

# **%ARCHIVE\_ISSU-2-SEND\_NEGO\_FAILED : Archive ISSU client failed to send negotiation message. Error: [dec] ([chars])**

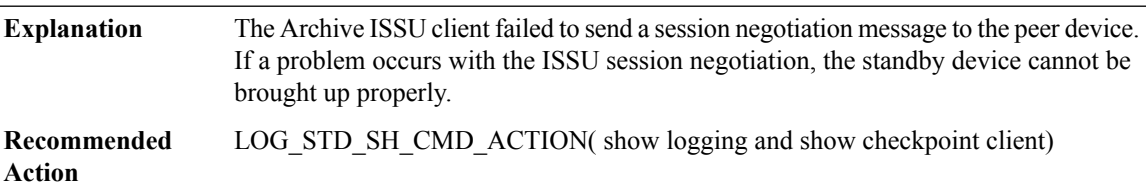

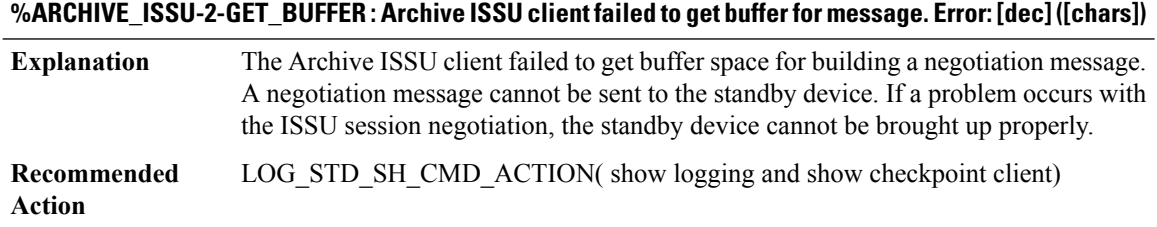

#### <span id="page-91-0"></span>**ARP**

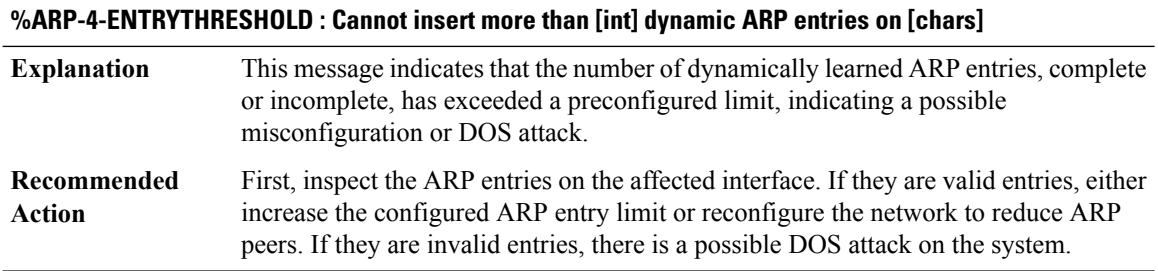

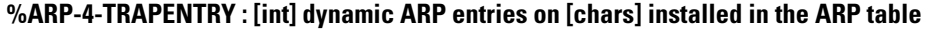

This message indicates that the number of dynamically learned ARPentries, complete or incomplete, has exceeded a preconfigured threshold, indicating a possible misconfiguration or DOS attack. **Explanation**

#### **%ARP-4-TRAPENTRY : [int] dynamic ARP entries on [chars] installed in the ARP table**

First, inspect the ARP entries on the affected interface. If they are valid entries, either increase the configured log threshold or reconfigure the network to reduce ARP peers. If they are invalid entries, there is a possible DOS attack on the system. **Recommended Action**

#### **%ARP-4-ARPLEARNTHRES : Learned ARP entries have reached to threshold level [int]**

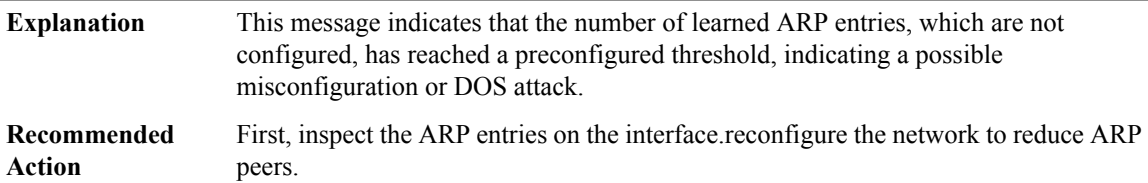

#### **%ARP-4-ARPLEARNCROSS : [int] Learned ARP entries are installed in the ARP table and reached the max limit**

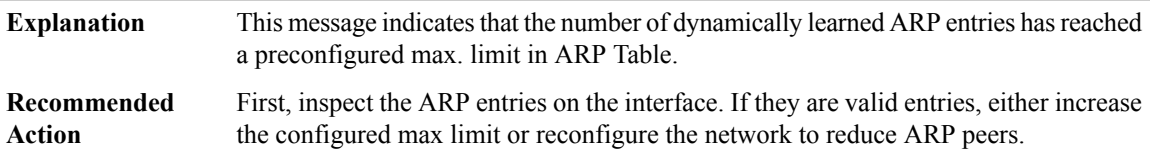

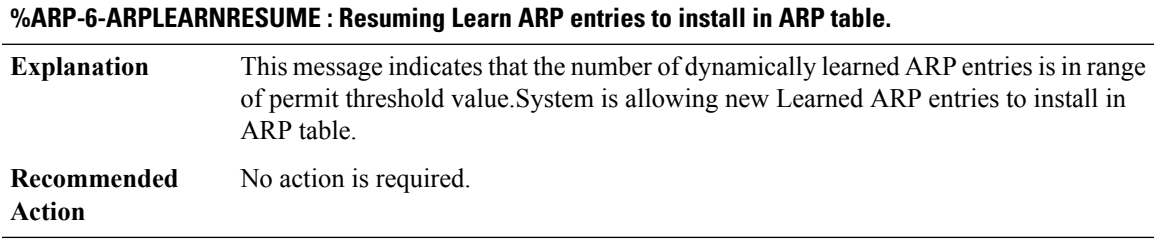

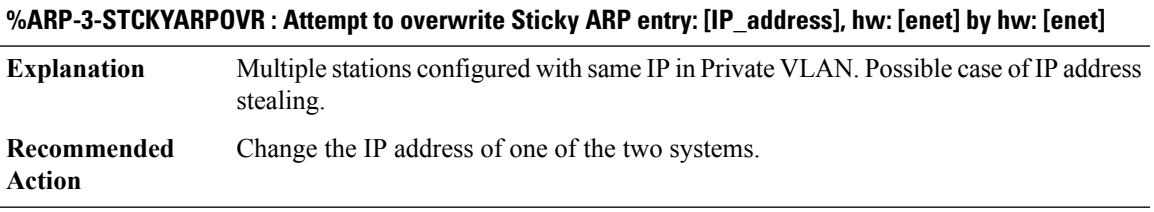

#### **%ARP-3-TABLEERR : Internal software error during ARP table operation for ARP entry**

**Explanation** An internal software error has occurred during an ARP table operation.

#### **%ARP-3-TABLEERR : Internal software error during ARP table operation for ARP entry**

If this message recurs, copy the error message exactly as it appears on the console or in the system log. Research and attempt to resolve the error using the output Interpreter [\(https://www.cisco.com/cgi-bin/Support/OutputInterpreter/home.pl](https://www.cisco.com/cgi-bin/Support/OutputInterpreter/home.pl)) . Also perform a search of the Bug Toolkit [\(http://www.cisco.com/cgi-bin/Support/Bugtool/home.pl\)](http://www.cisco.com/cgi-bin/Support/Bugtool/home.pl). If you still require assistance, open a case with the Technical Assistance Center via the Internet ([http://www.cisco.com/cgi-bin/front.x/case\\_tools/caseOpen.pl](http://www.cisco.com/cgi-bin/front.x/case_tools/caseOpen.pl)), or contact your Cisco technical support representative and provide the representative with the gathered information. **Recommended Action**

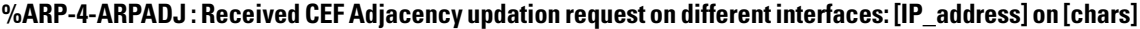

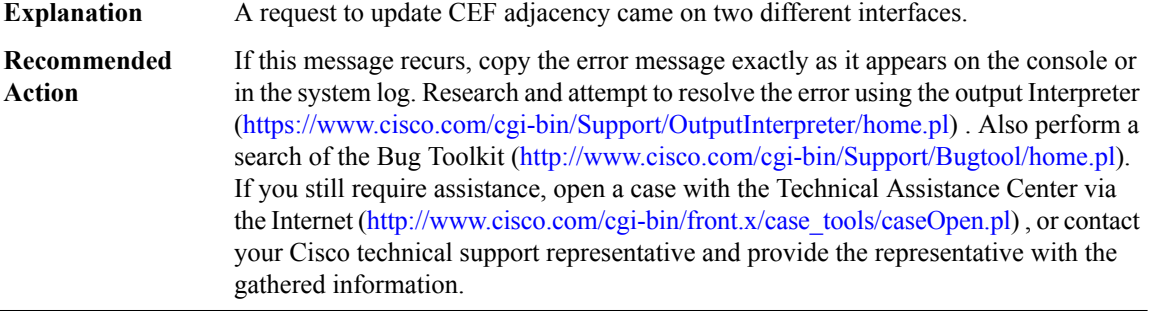

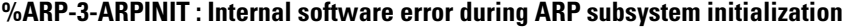

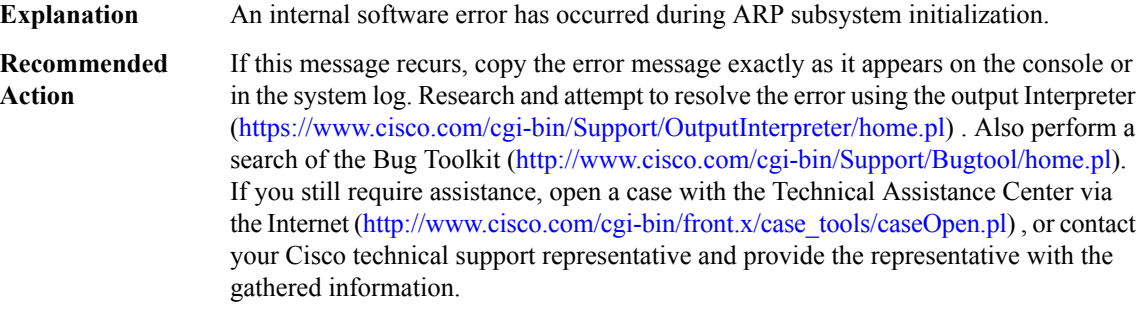

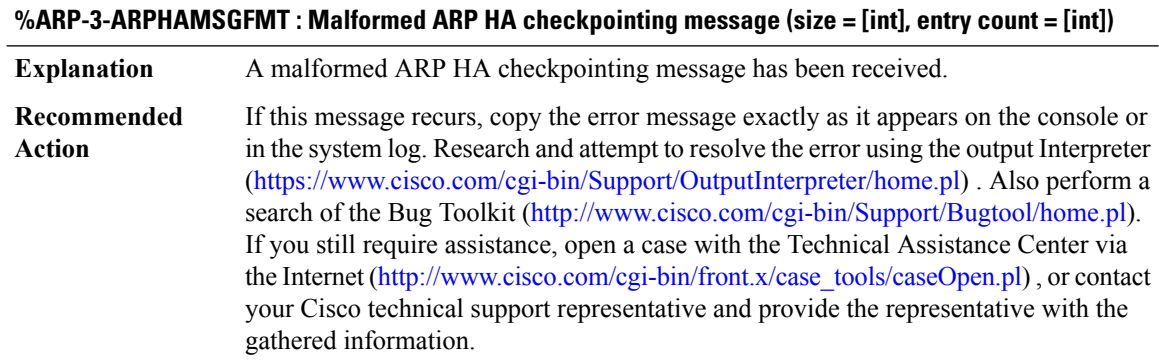

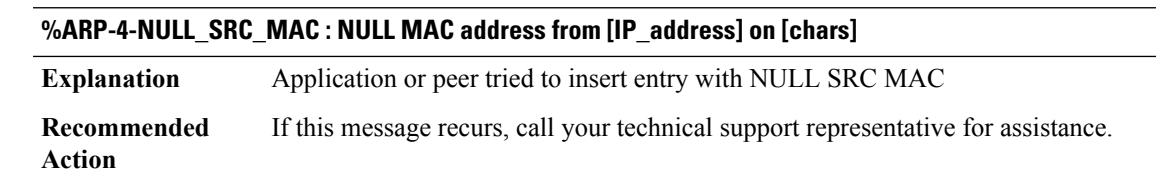

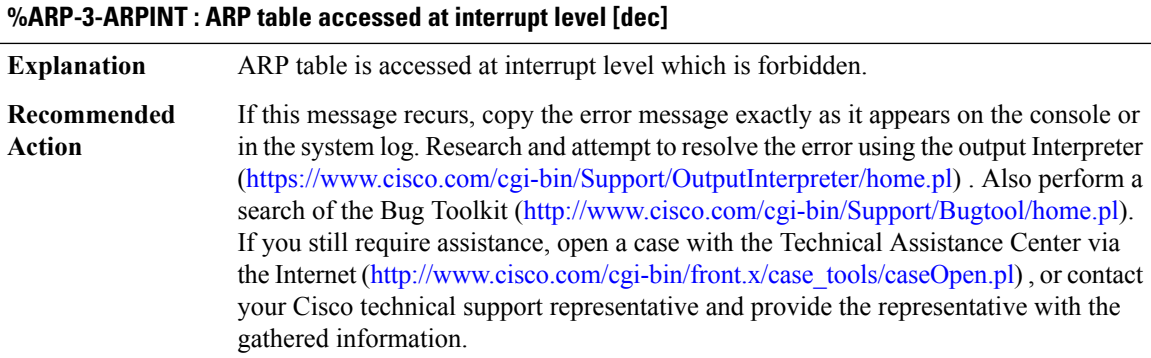

# **%ARP-3-ARPINVALIDEENTRY : ARP system internal error. Returns NULL arp entry on node [IPV6 address]**

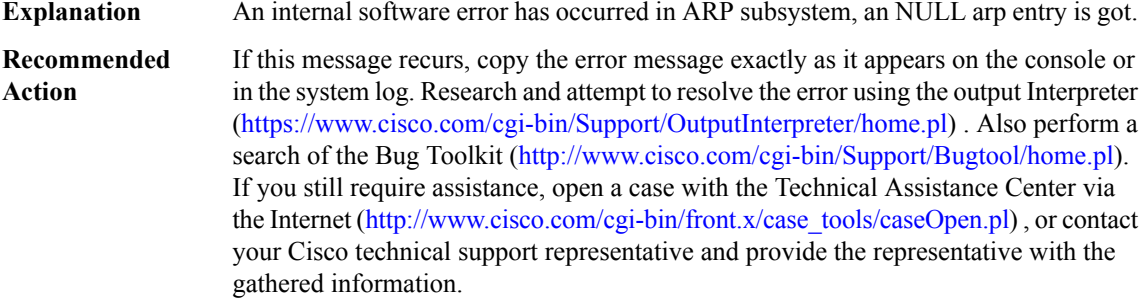

#### <span id="page-94-0"></span>**ASPP**

 $\overline{\phantom{a}}$ 

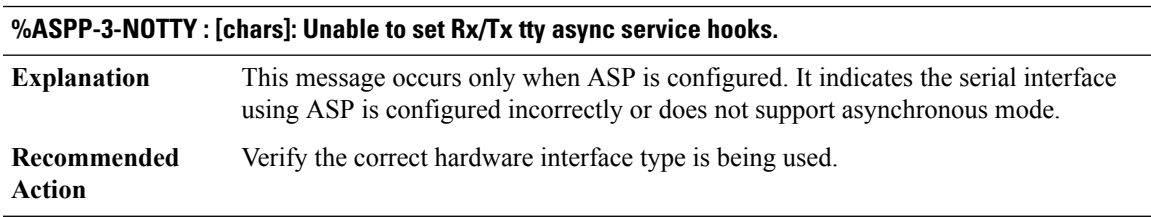

I

# <span id="page-95-0"></span>**AT**

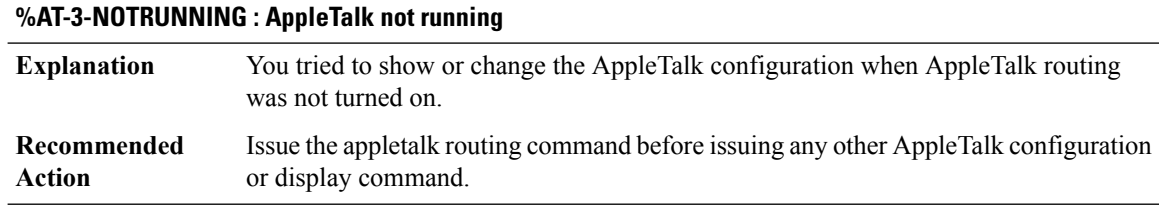

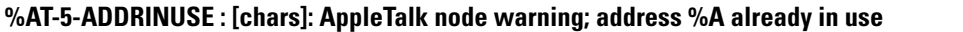

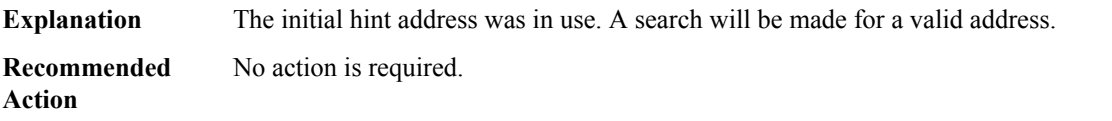

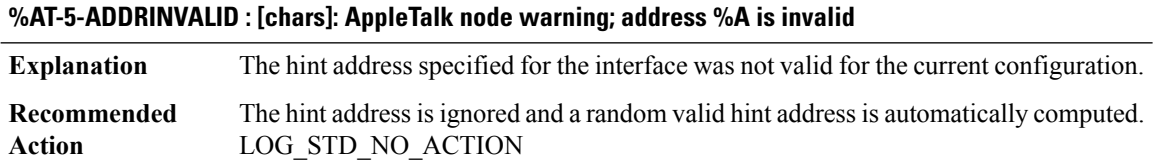

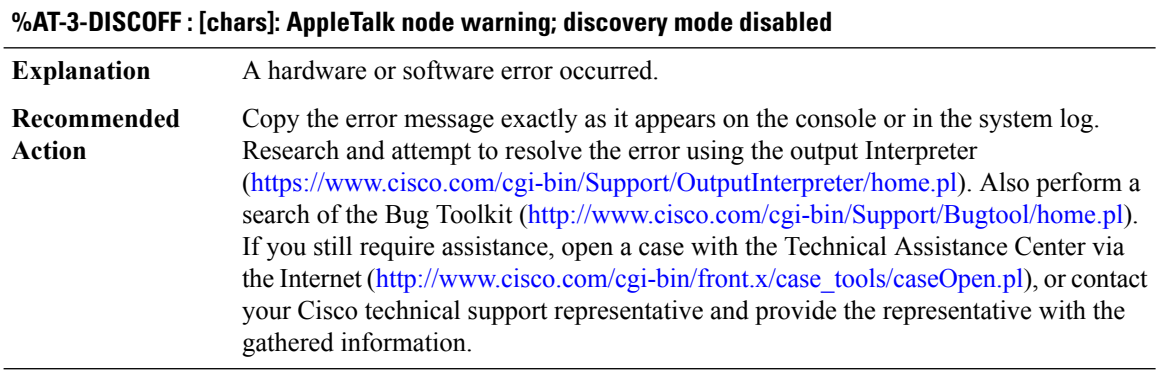

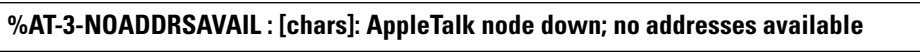

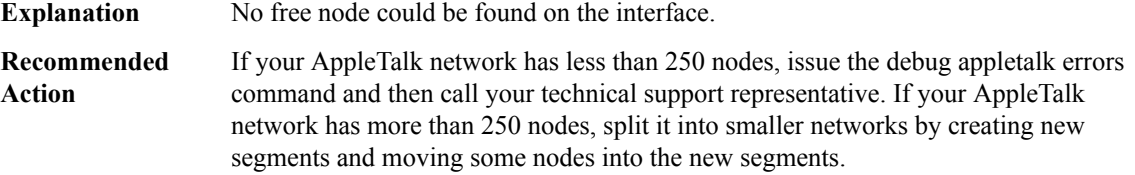

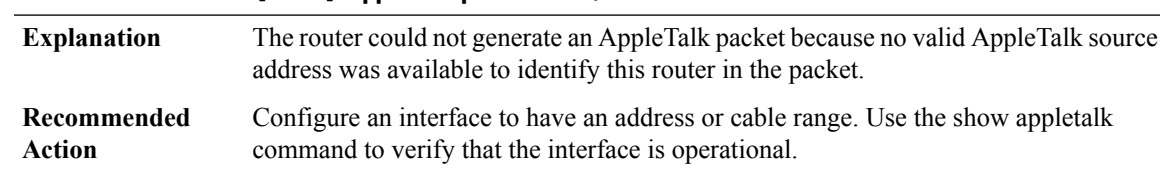

# **%AT-3-NOSRCADDR : [chars]: AppleTalk packet error; no source address available**

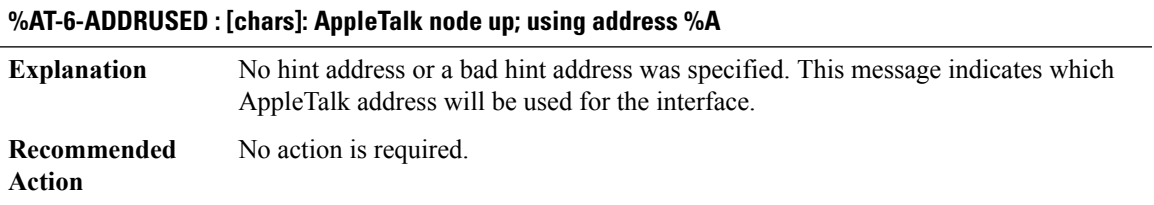

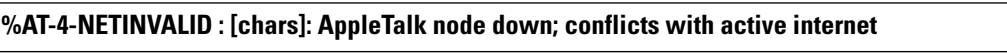

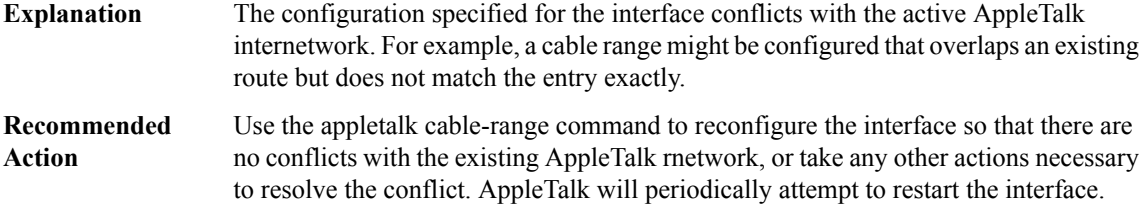

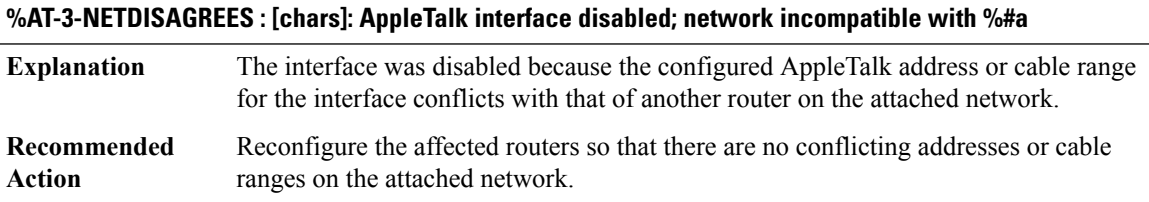

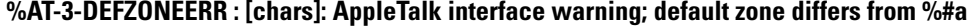

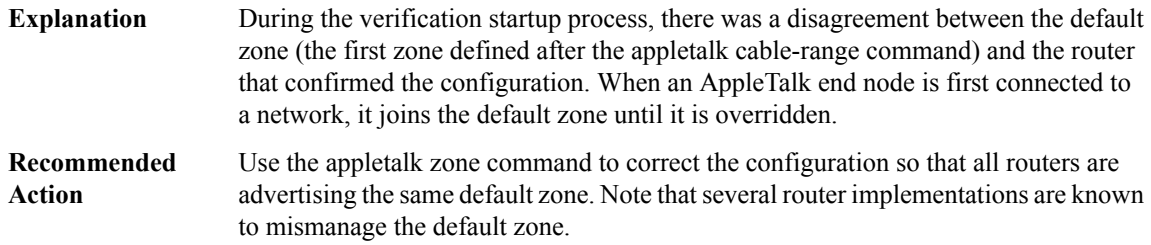

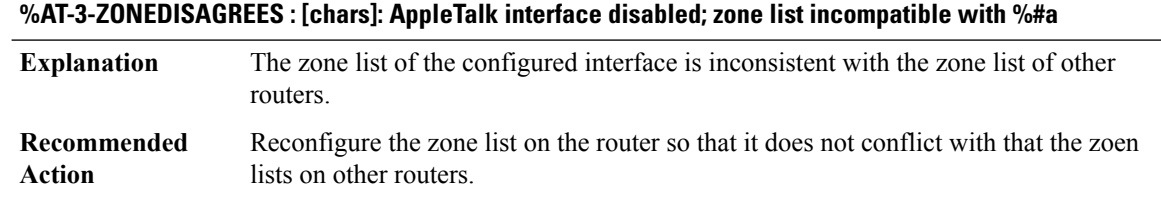

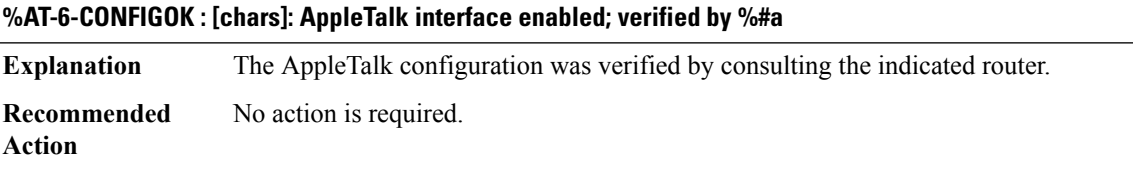

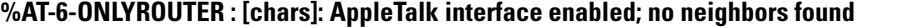

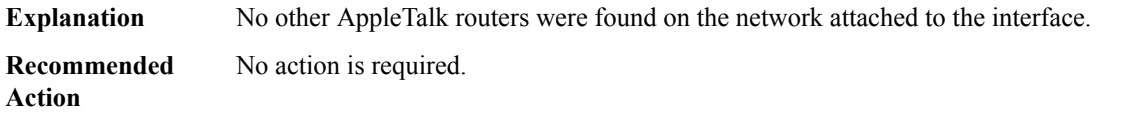

# **%AT-3-MCMISMATCH :[chars]: AppleTalk interface warning;zone multicast[enet] differs from our multicast [enet]**

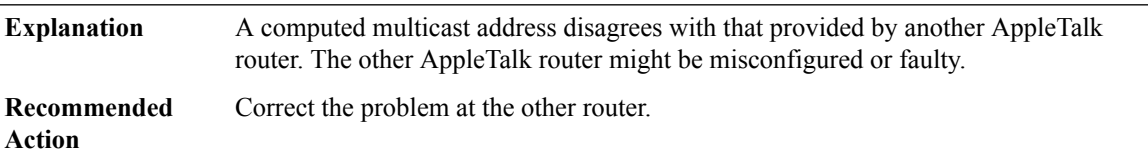

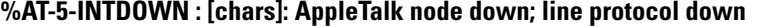

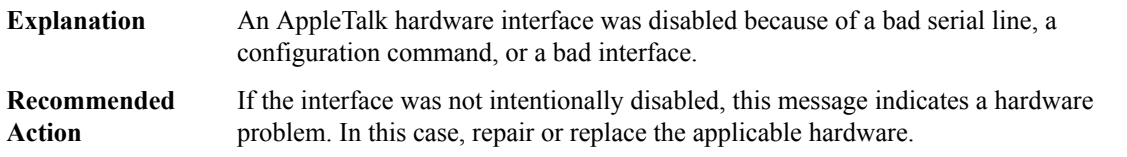

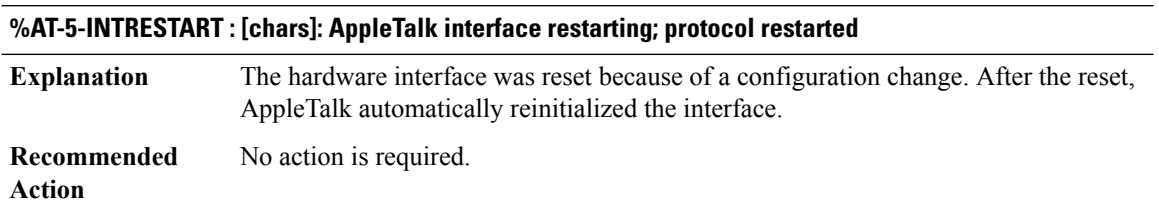

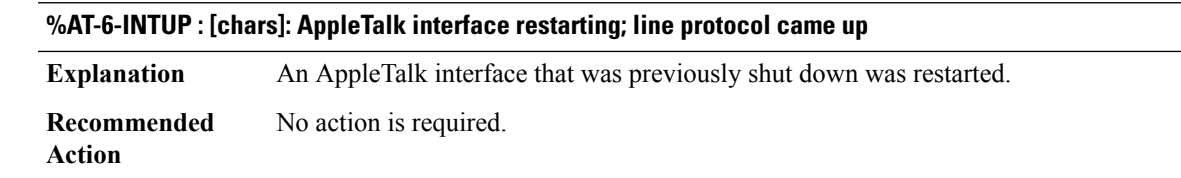

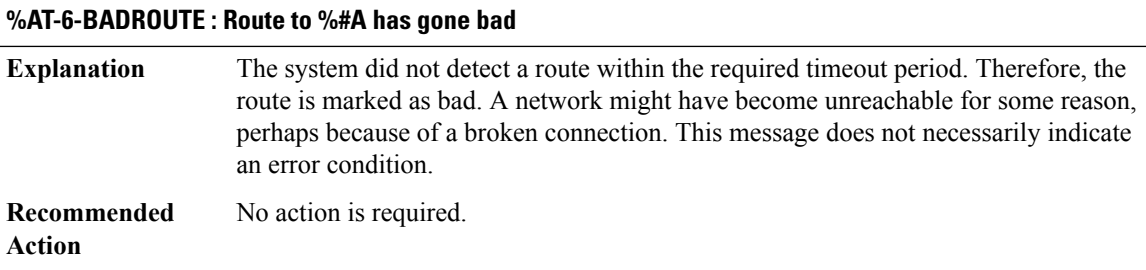

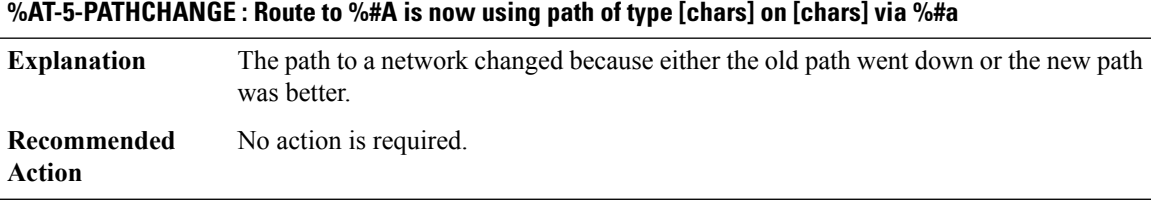

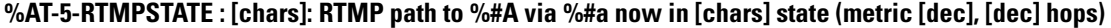

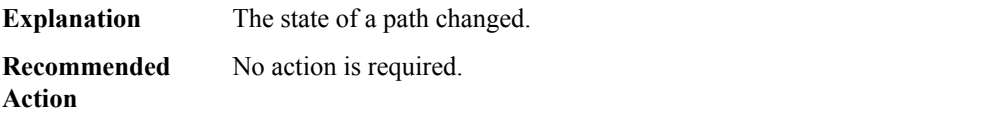

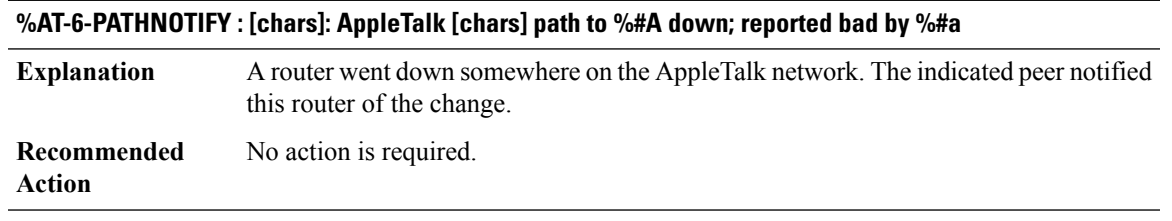

#### **%AT-6-PATHADD : [chars]: AppleTalk [chars] path to network %#A added; via %#a (metric [dec])**

A new AppleTalk path has been learned. The message indicates the source of the path, its distance in hops, its metric, and the type of path. **Explanation**

#### **%AT-6-PATHADD : [chars]: AppleTalk [chars] path to network %#A added; via %#a (metric [dec])**

**Recommended** No action is required. **Action**

#### **%AT-6-PATHDEL : [chars]: AppleTalk [chars] path to %#A via %#a has been deleted**

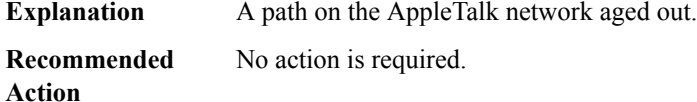

### **%AT-6-ROUTEOK : [chars]: AppleTalk network up; %#A via %#a ([dec] hop [chars])**

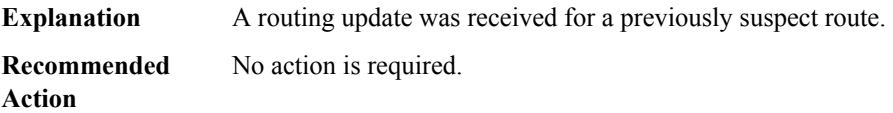

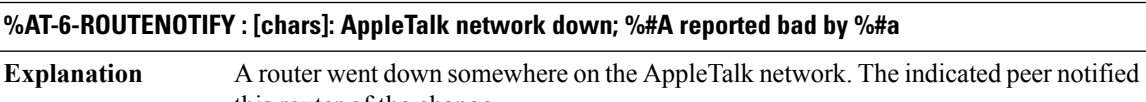

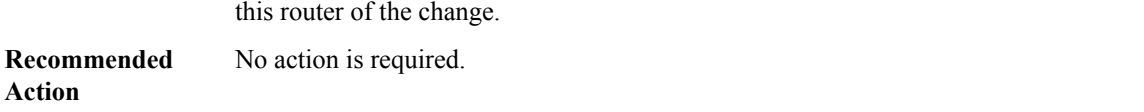

#### **%AT-6-ROUTEDOWN : [chars]: AppleTalk network down; interface to %#A disabled**

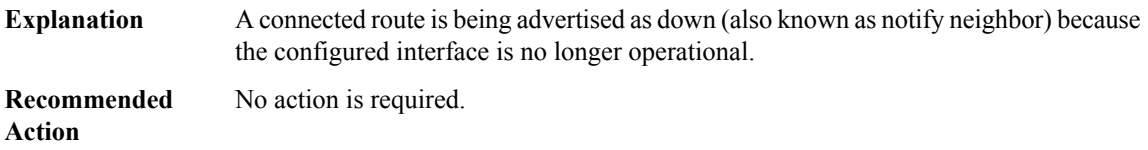

#### **%AT-6-NEWROUTE : [chars]: AppleTalk network added; %#A via %#a ([dec] hop [chars])**

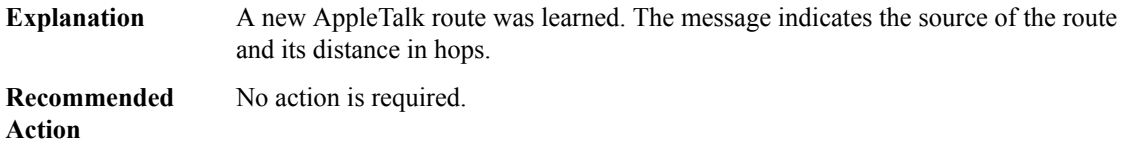

# **%AT-6-DELROUTE : AppleTalk network deleted; %#A removed from routing table**

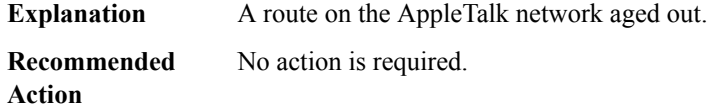

# **%AT-6-NEWZONE : AppleTalk zone added; zone %\*s defined**

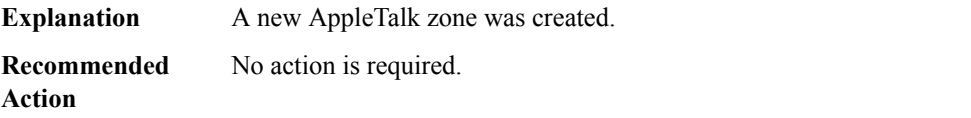

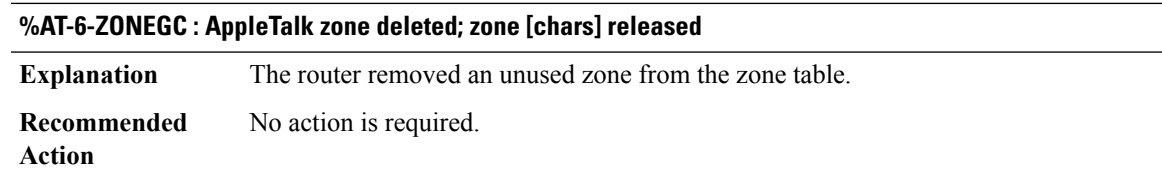

# **%AT-6-NODEWRONG : [chars]: AppleTalk node %a misconfigured; reply has been broadcast**

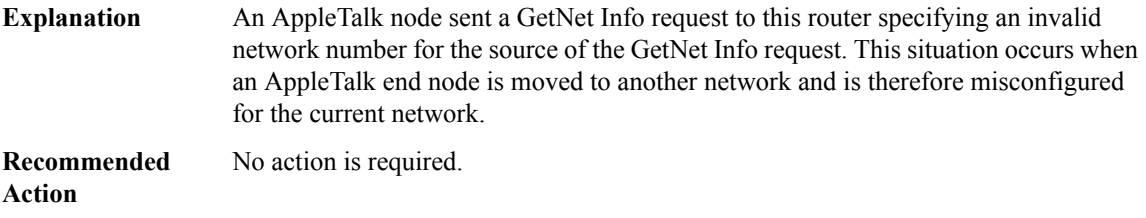

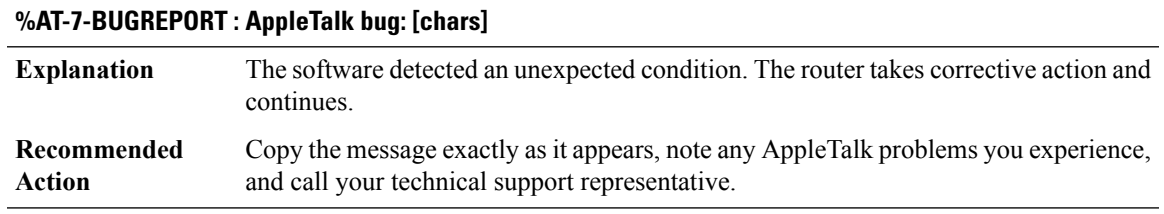

#### **%AT-2-ASSERTFAILED : AppleTalk assertion failed: [chars]**

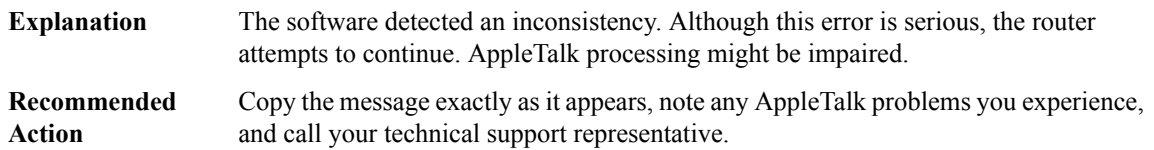

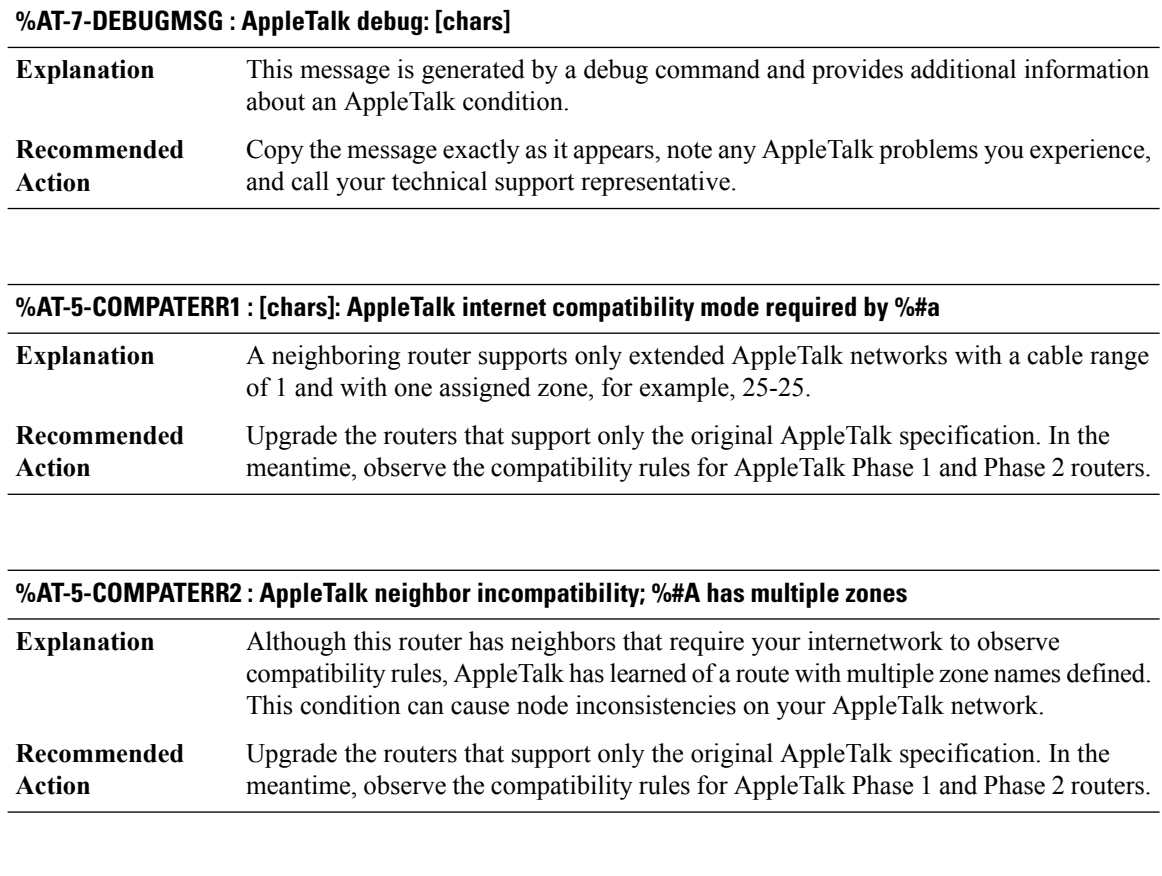

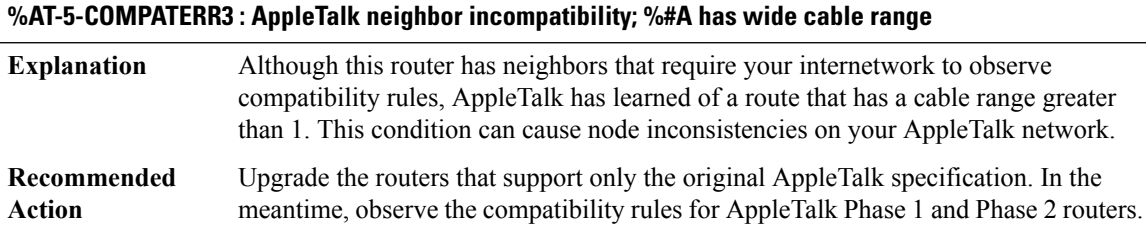

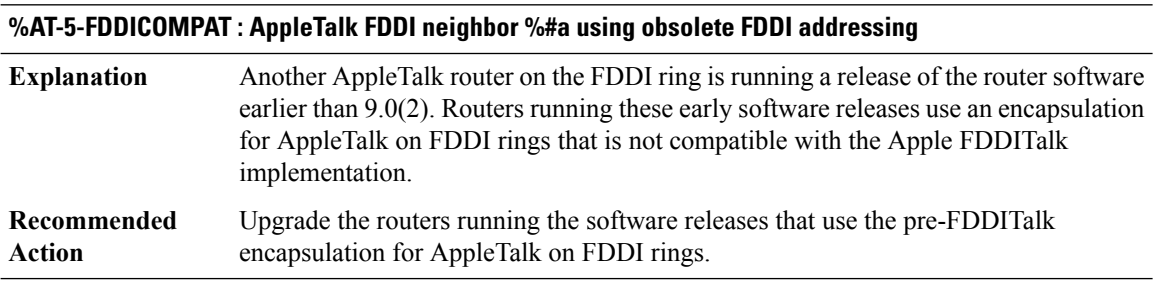

**Action**

# **%AT-5-LOSTNEIGHBOR : [chars]: AppleTalk neighbor down; lost contact with %#a**

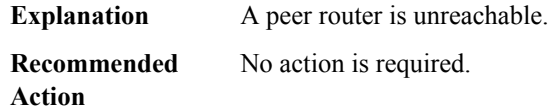

# **%AT-6-NEWNEIGHBOR : [chars]: AppleTalk neighbor added; %#a is operational**

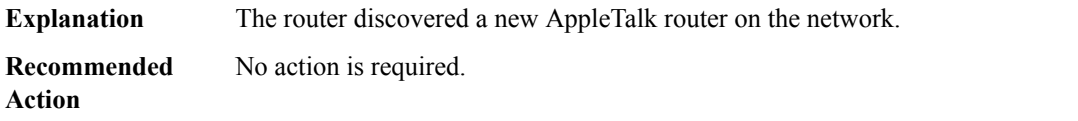

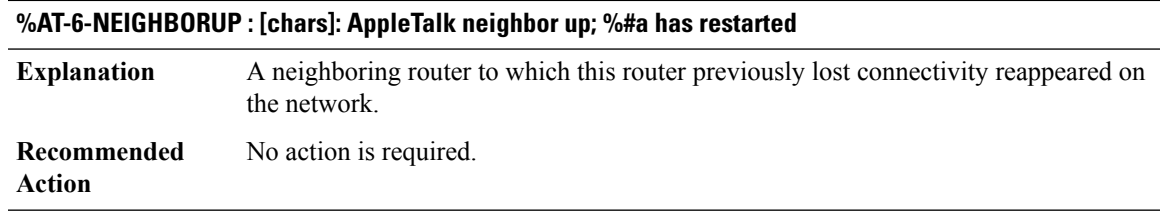

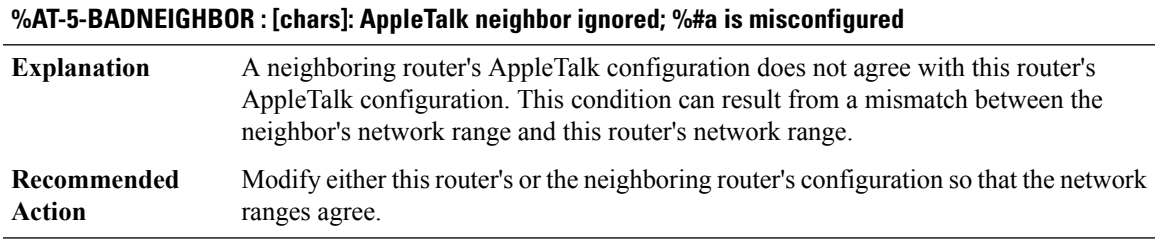

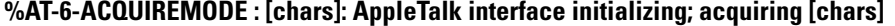

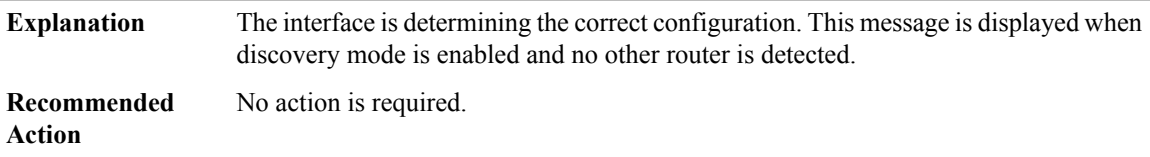

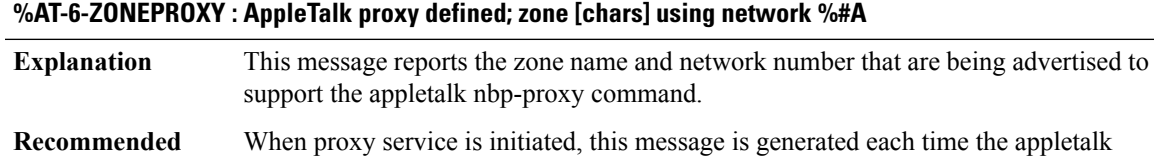

nbp-proxy command is issued. LOG\_STD\_NO\_ACTION

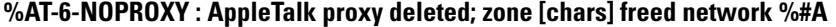

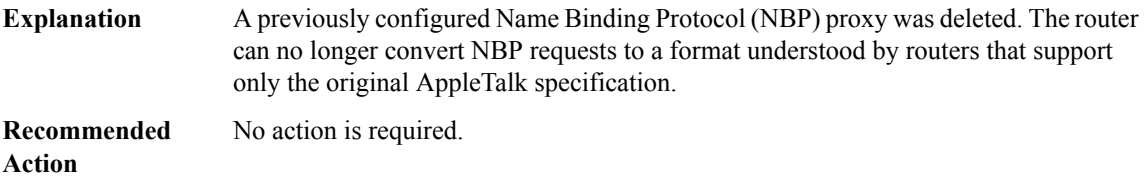

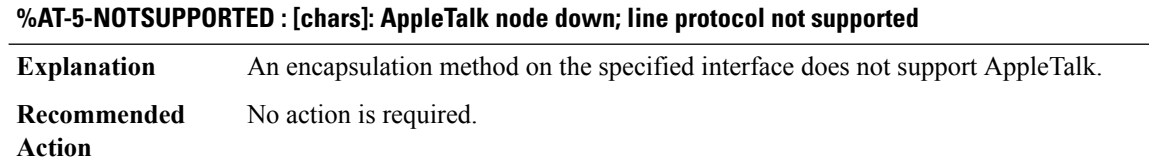

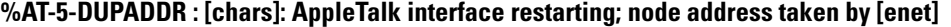

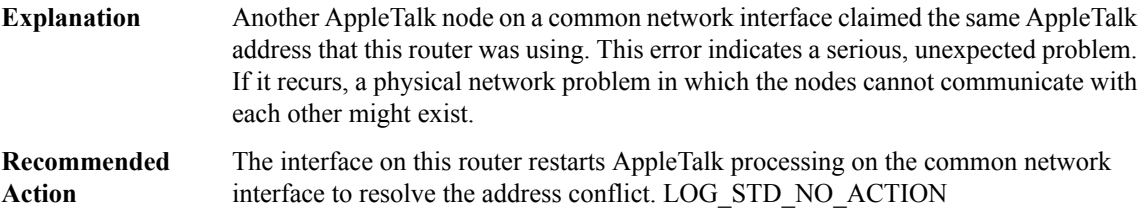

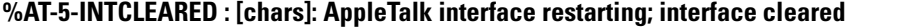

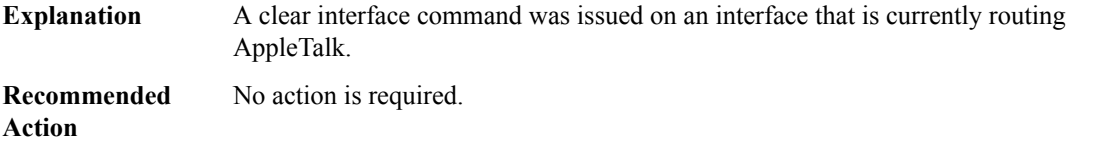

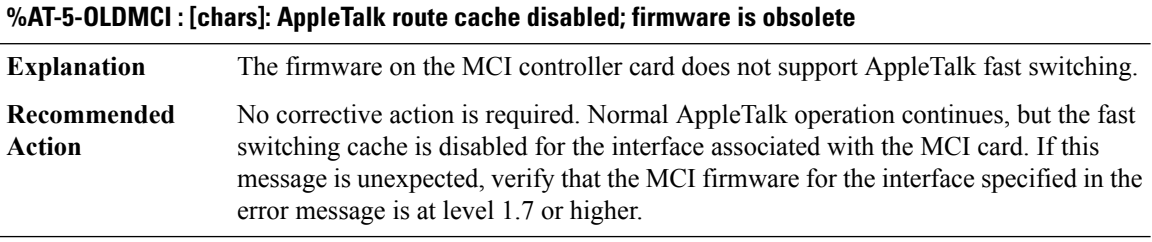

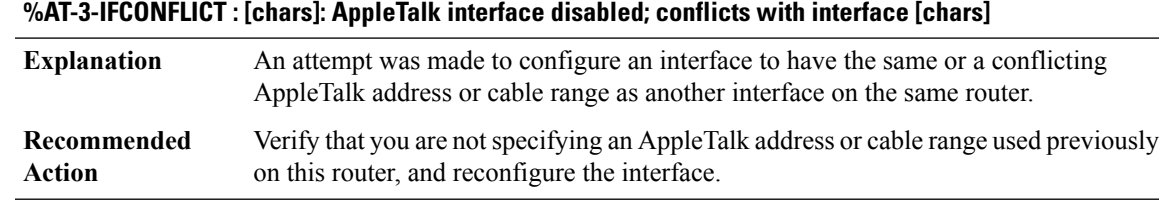

#### **%AT-3-SUBROUTINE\_ERROR : AppleTalk error: [chars]**

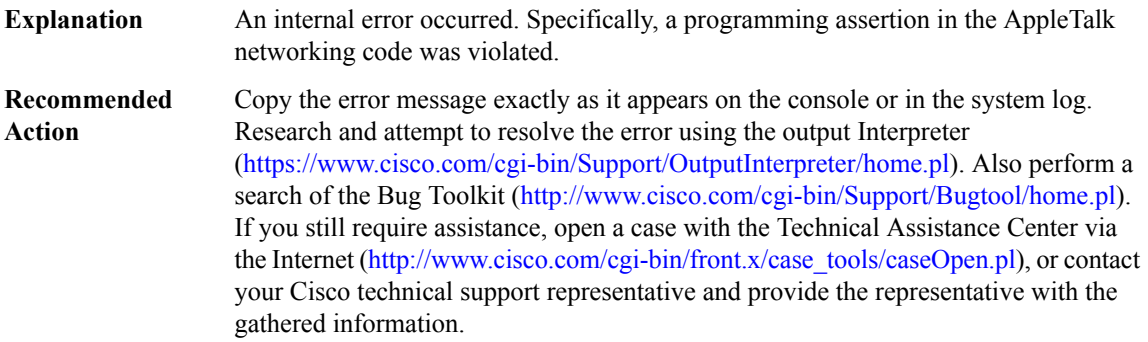

# **%AT-6-MACIPUP : [chars]: MacIP server operational, [IP\_address]**

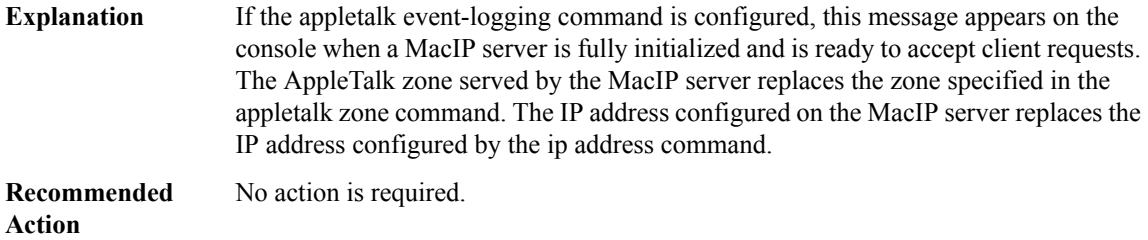

# **%AT-6-MACIPDOWN : [chars]: MacIP server shutting down, [IP\_address]**

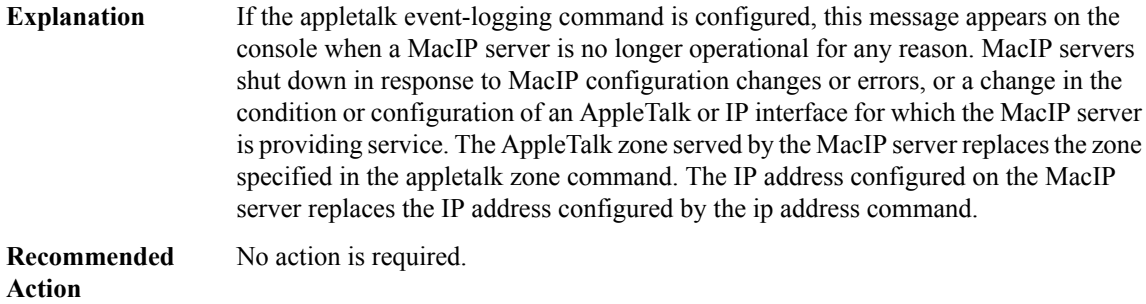

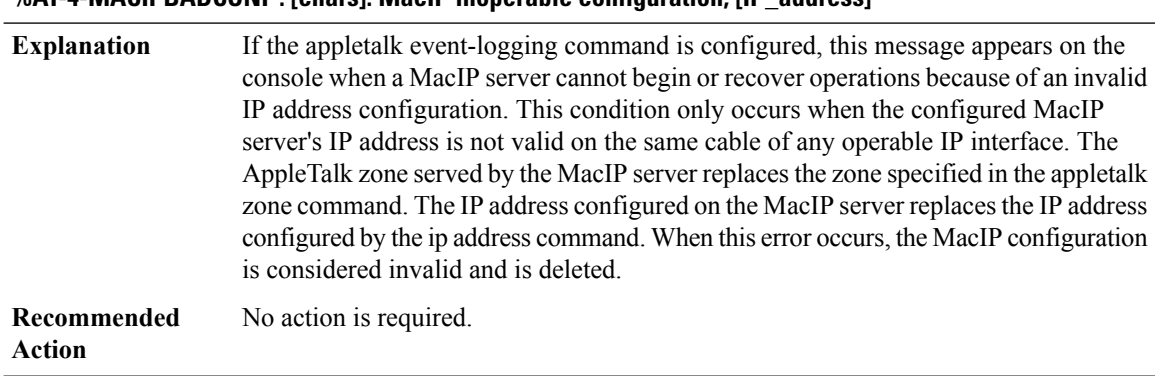

#### **%AT-4-MACIPBADCONF : [chars]: MacIP inoperable configuration, [IP\_address]**

#### **%AT-4-MACIPNOCABLE : [chars]: MacIP inoperable IP interface, [IP\_address]**

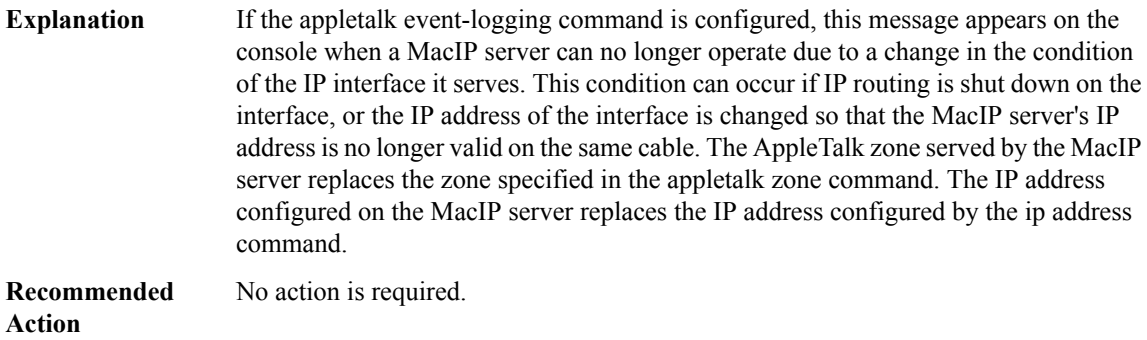

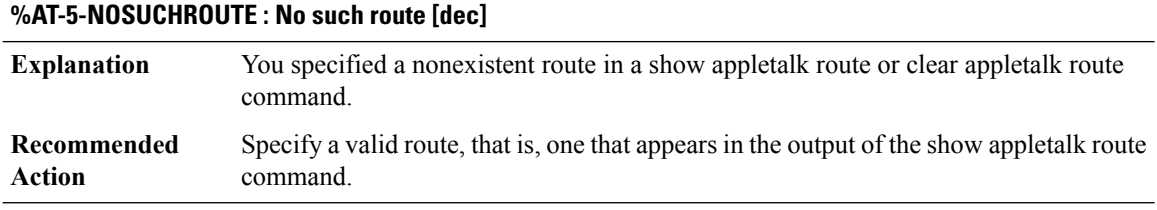

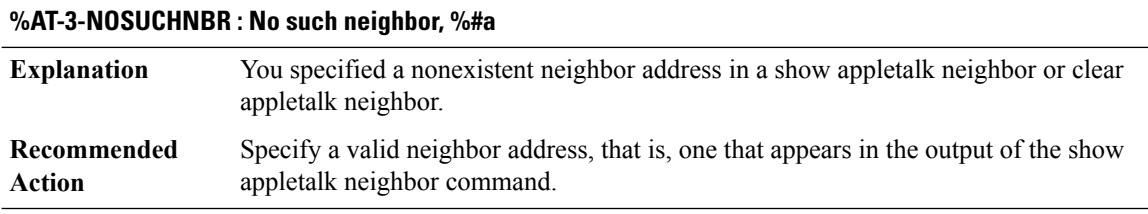

#### **%AT-6-NBRDELETED : Neighbor entry for %#a deleted**

The clear appletalk neighbor command displays this command when it completes successfully. **Explanation**

#### **%AT-6-NBRDELETED : Neighbor entry for %#a deleted**

**Recommended** No action is required. **Action**

#### **%AT-6-REGPENDING : NBP registration of [chars] at [[chars]] pending**

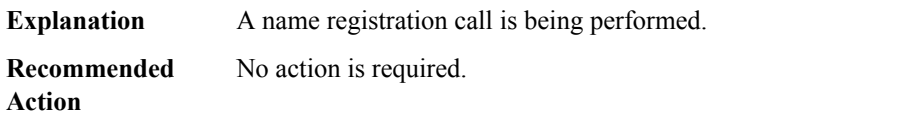

#### **%AT-1-NOMEM : Could not allocate memory for [chars] at line [dec] in [chars]**

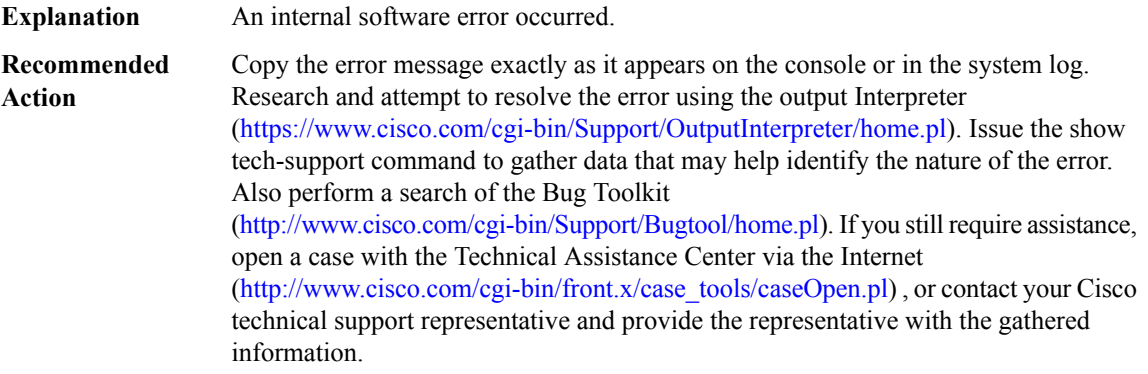

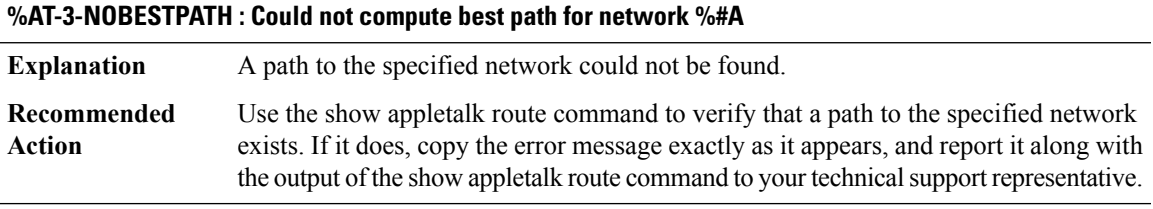

#### **%AT-3-NOROUTE : No route to destination %a** The router could not deliver a packet to a destination because it did not know where to send it. **Explanation** Use the show appletalk route command to verify that a path to the destination exists. If it does, copy the error message exactly as it appears, and report it with the output of the show appletalk route command to your technical support representative. **Recommended Action**

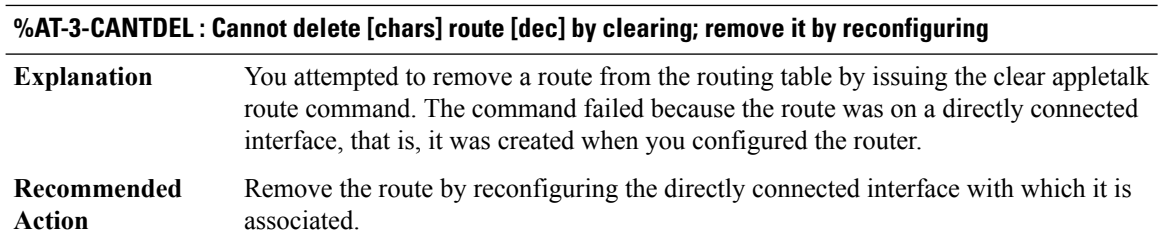

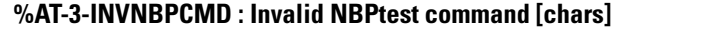

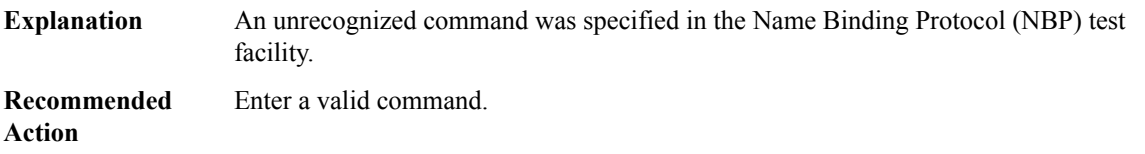

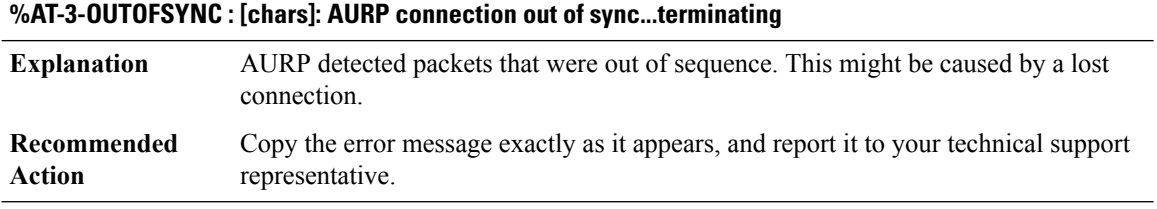

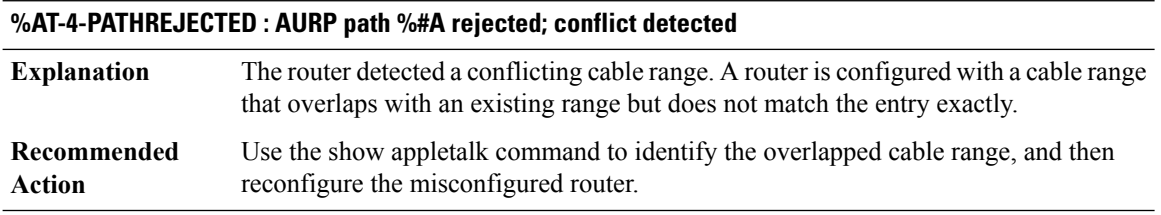

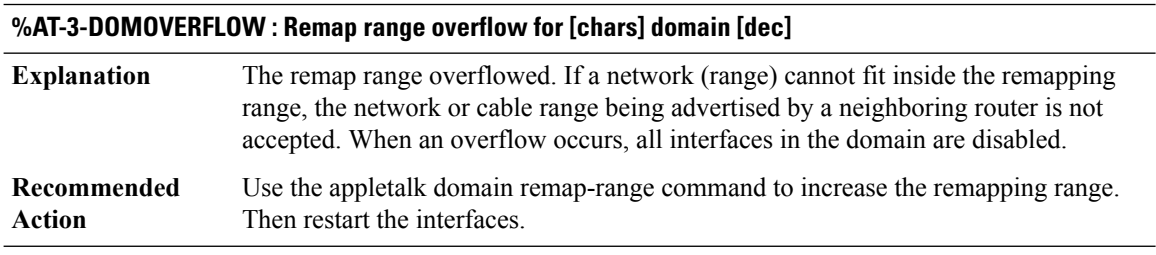
## **%AT-3-DOMLOOP : Loop detected on domain [dec] [[chars]]**

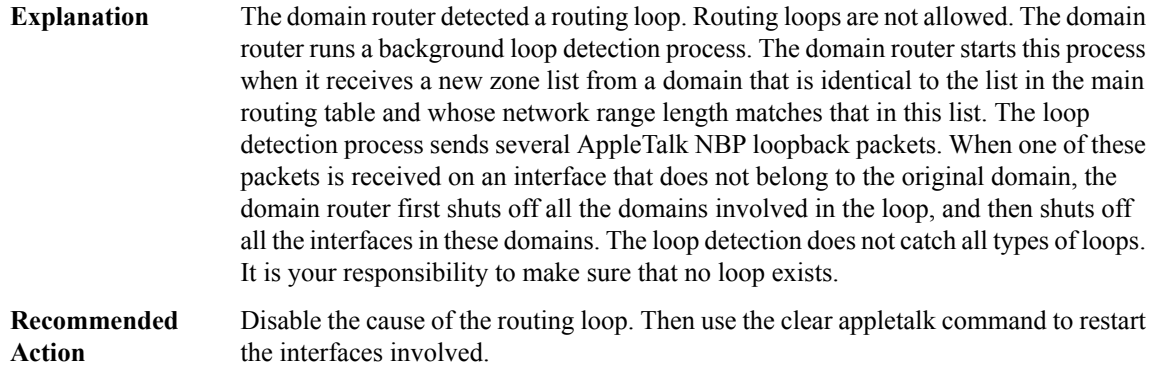

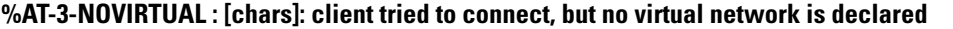

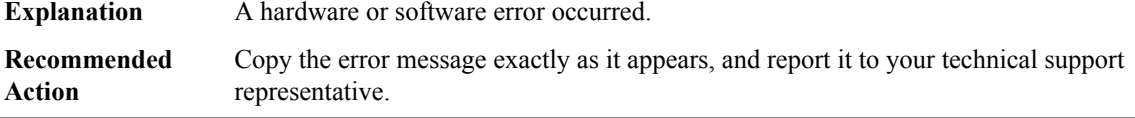

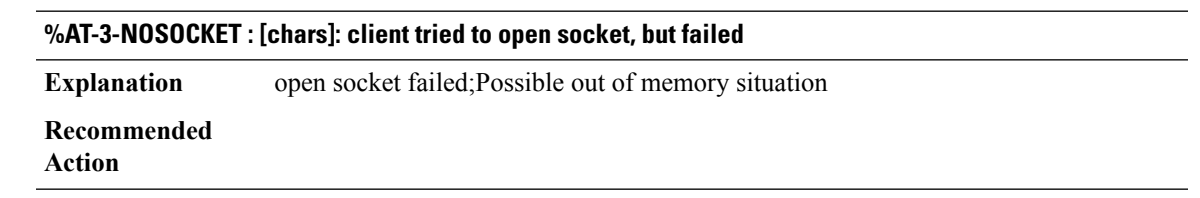

# **ATA through BCRDU**

- [ATA](#page-109-0)
- [ATMSIG](#page-109-1)
- [ATMSSCOP](#page-115-0)
- [ATTN](#page-116-0)
- [AUTHMGR](#page-117-0)
- [AUTOSEC](#page-119-0)
- [AUTO\\_FPD](#page-119-1)
- [AUTO\\_UPGRADE](#page-120-0)
- [AUTO\\_UPGRADE\\_MODULAR](#page-127-0)
- [BCRDU](#page-128-0)

## <span id="page-109-0"></span>**ATA**

## **%ATA-6-ATA\_STATUS\_TIMEOUT : Timeout occurred while querying the status of ATA device. Status returned :[hex], event: [dec]**

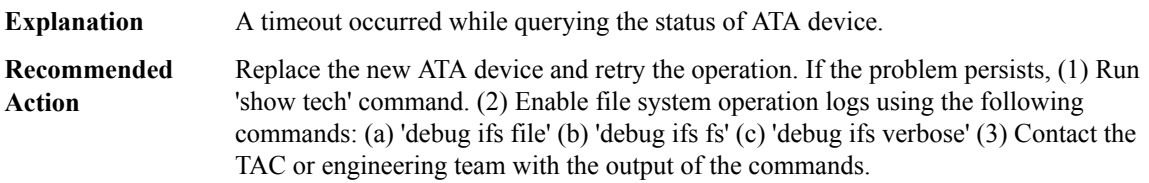

## **%ATA-3-ATA\_STATUS\_ERROR : Error occurred while querying the status of ATA device. Return: [dec], stat\_reg: [hex]**

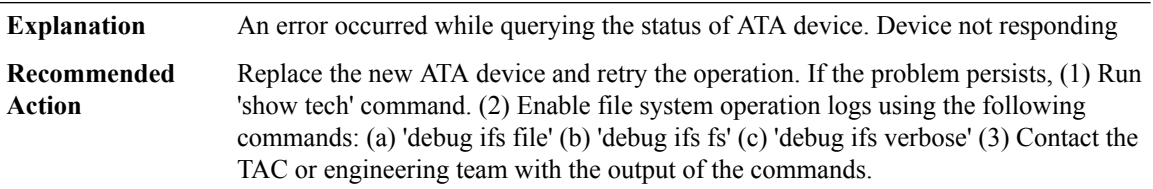

#### <span id="page-109-1"></span>**ATMSIG**

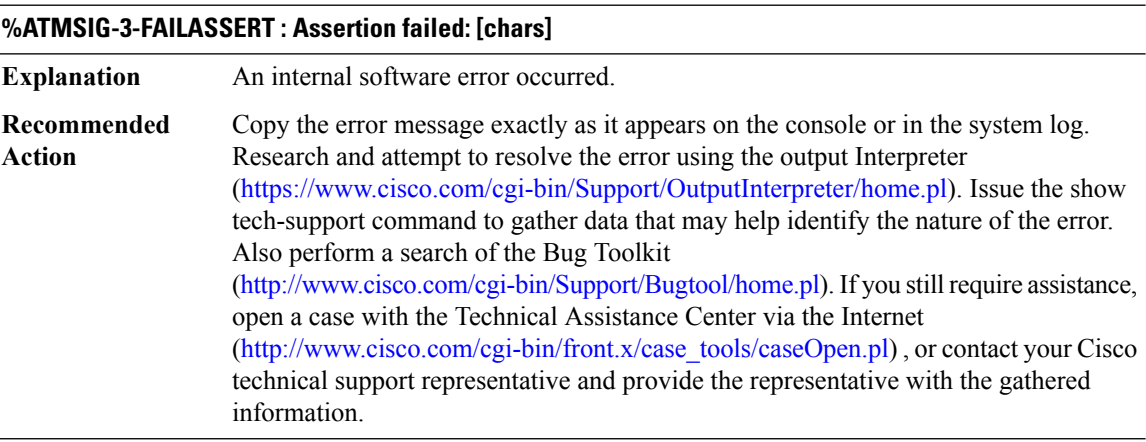

## **%ATMSIG-3-NOSVC : no SVC, [chars]**

**Explanation** An internal software error occurred.

 $\overline{\phantom{a}}$ 

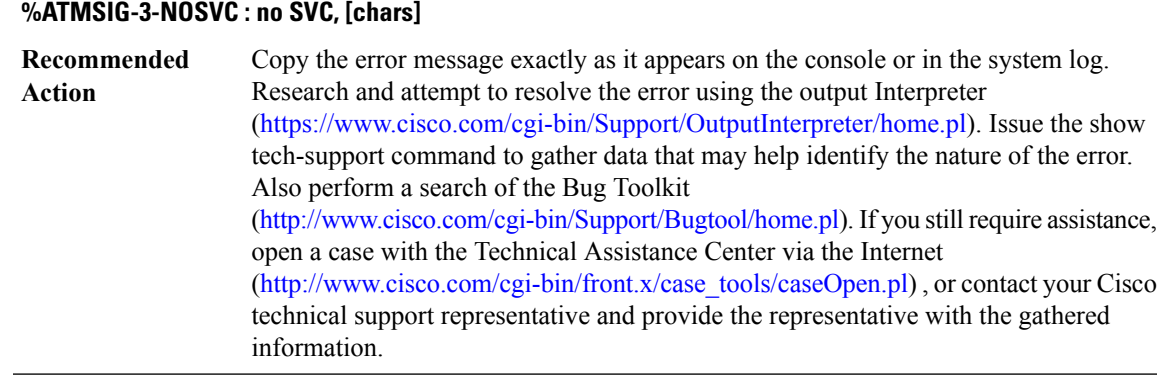

## **%ATMSIG-3-NOCALLREF : Cannot find a Callref value to allocate: [chars]**

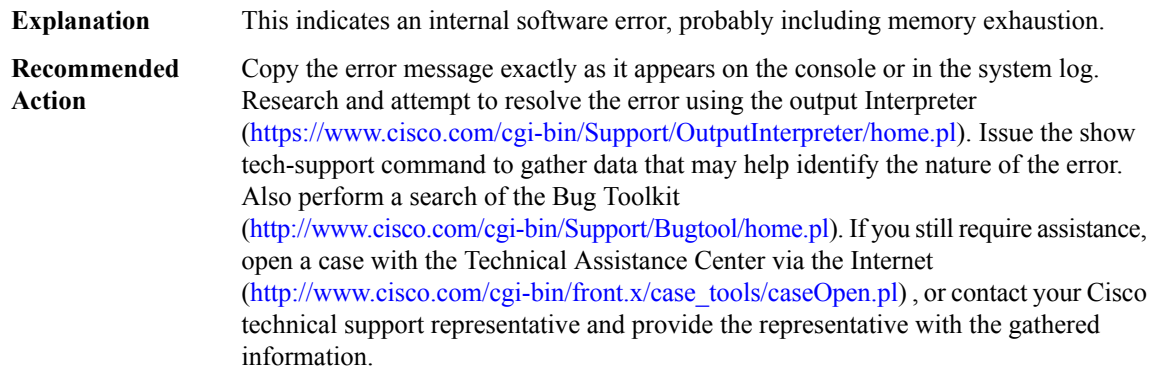

## **%ATMSIG-3-ATMSIG\_SVC\_INSERT\_FAILED : ATMSIG([chars] [dec],[dec] - %04d/%02d) SVC wavl ins failed:svc [hex]**

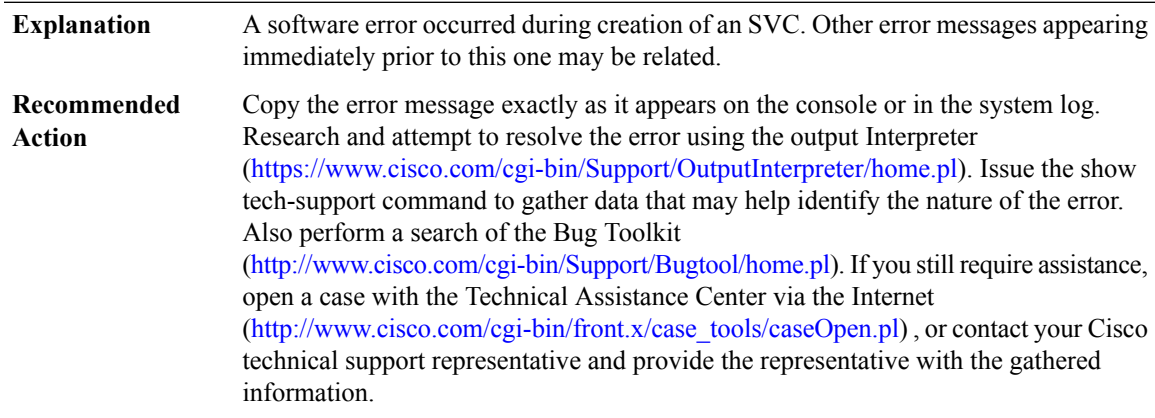

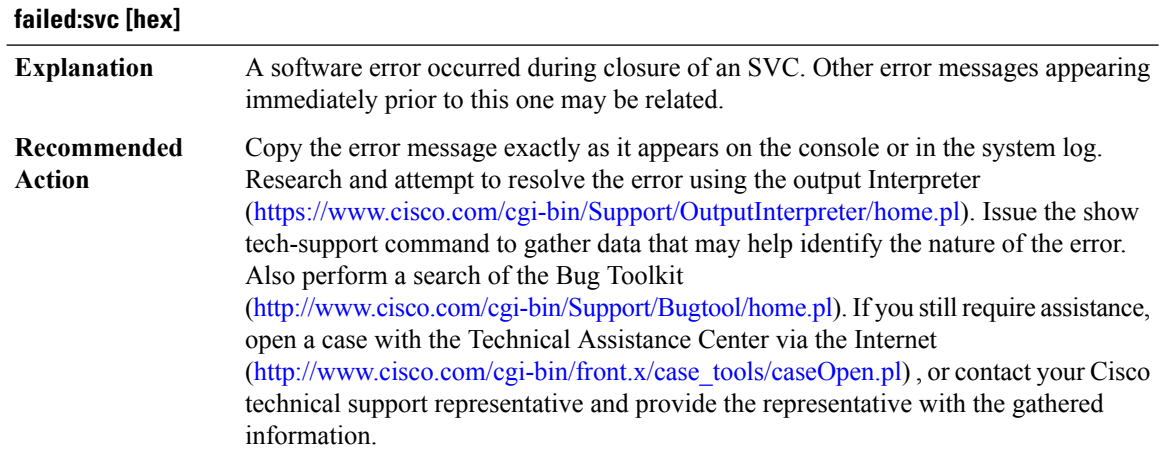

# **%ATMSIG-3-ATMSIG\_SVC\_DELETE\_FAILED : ATMSIG([chars] [dec],[dec] - %04d/%02d) SVC wavl del**

## **%ATMSIG-3-ATMSIG\_PRTY\_INSERT\_FAILED:ATMSIG([chars][dec],[dec]-%04d/%02d) avl prty ins failed:svc [hex] party [hex]**

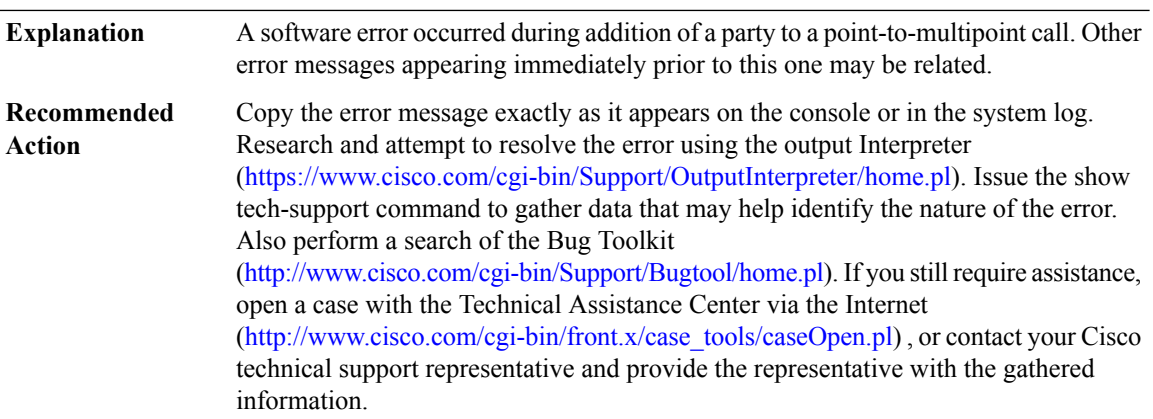

## **%ATMSIG-3-ATMSIG\_PRTY\_DELETE\_FAILED:ATMSIG([chars][dec],[dec]-%04d/%02d) avl prty delfailed:svc [hex] party [hex]**

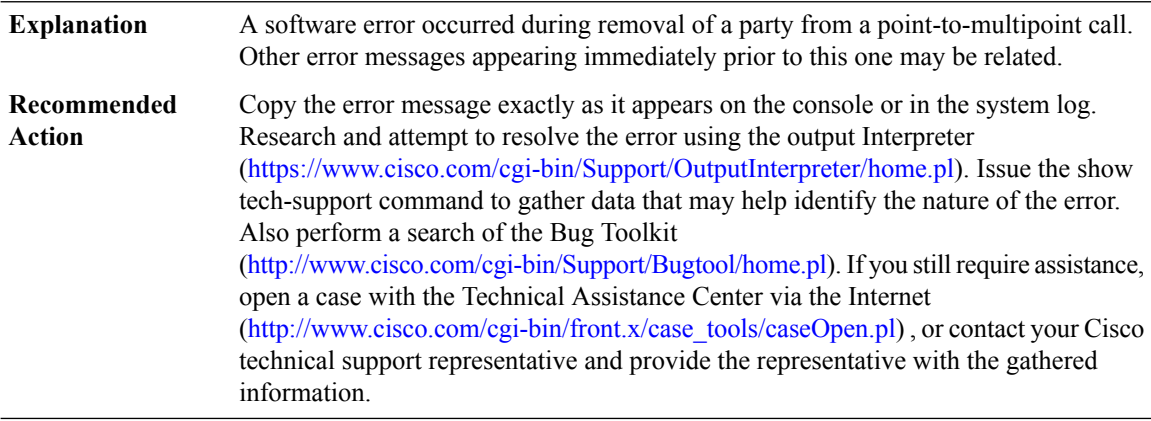

 $\overline{\phantom{a}}$ 

## **%ATMSIG-3-ATMSIG\_CUG\_INSERT\_FAILED : ATMSIG([chars])**

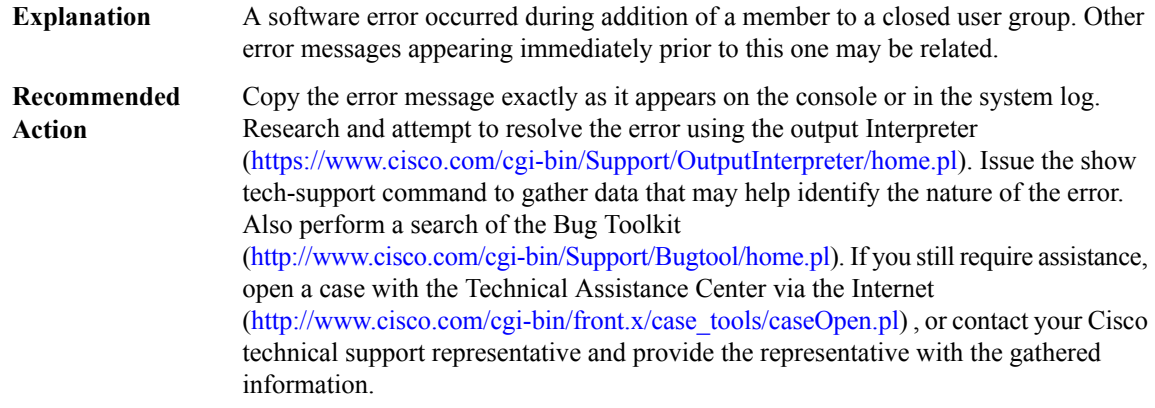

## **%ATMSIG-3-ATMSIG\_CUG\_DELETE\_FAILED : ATMSIG([chars])**

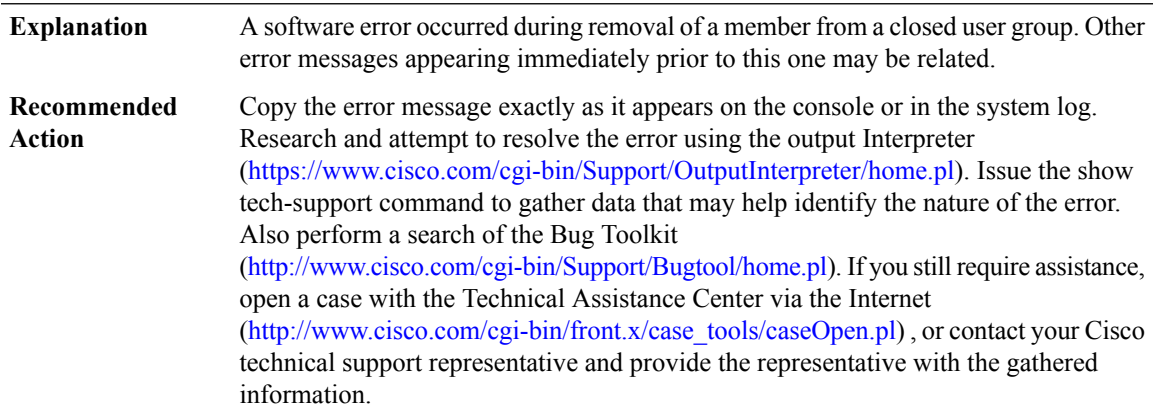

# **%ATMSIG-3-FAILHALFLEGREM : halfLeg removal failed, [chars]**

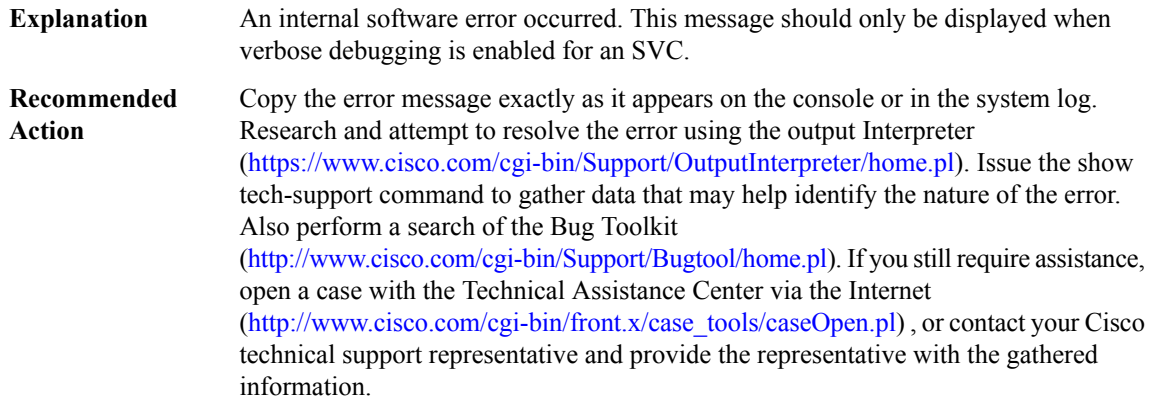

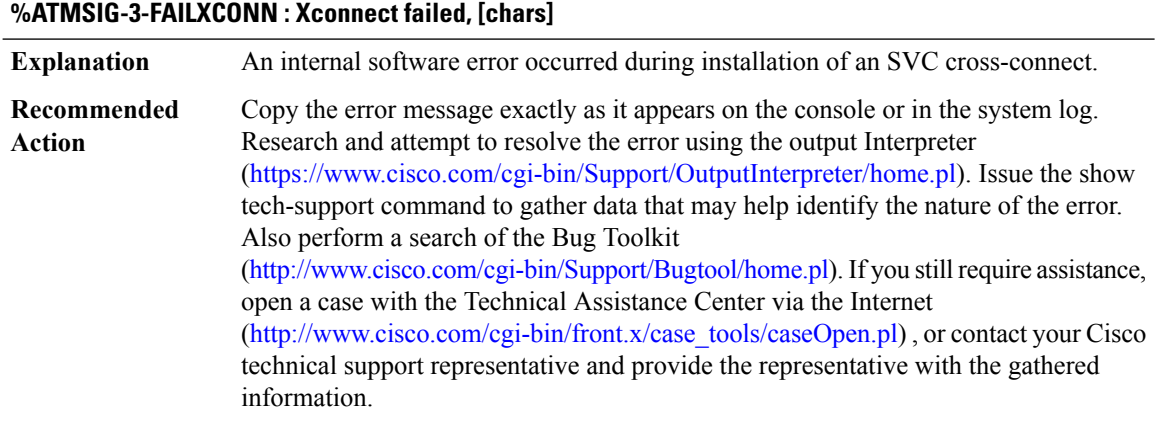

# **%ATMSIG-3-INVPNNIMSG : Invalid msg from routing/pnni : [chars]**

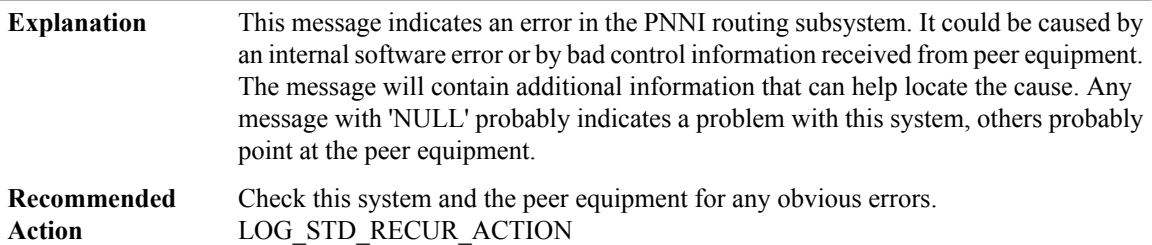

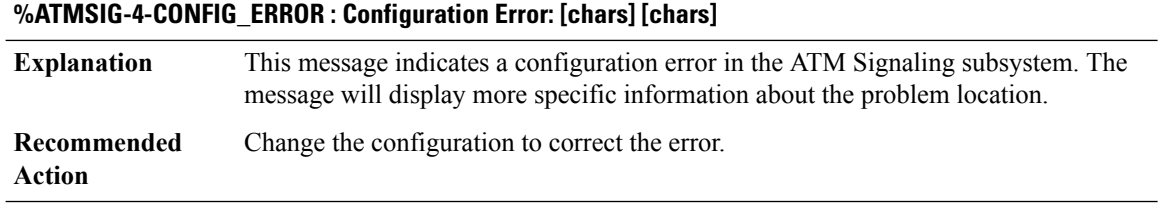

## **%ATMSIG-3-FAIL1STHALFLEG : 1st halfLeg failed, [chars]**

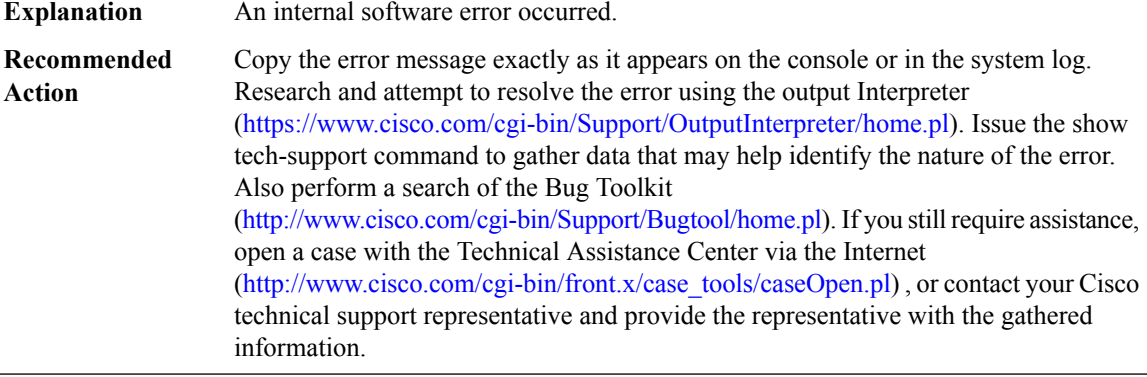

I

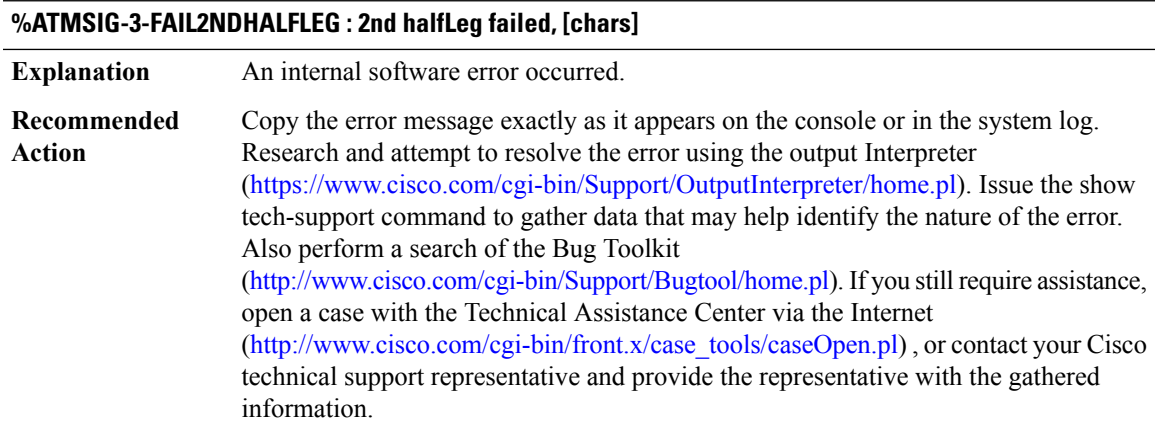

## **%ATMSIG-3-ENQFAIL : process\_enqueue failed, [chars]**

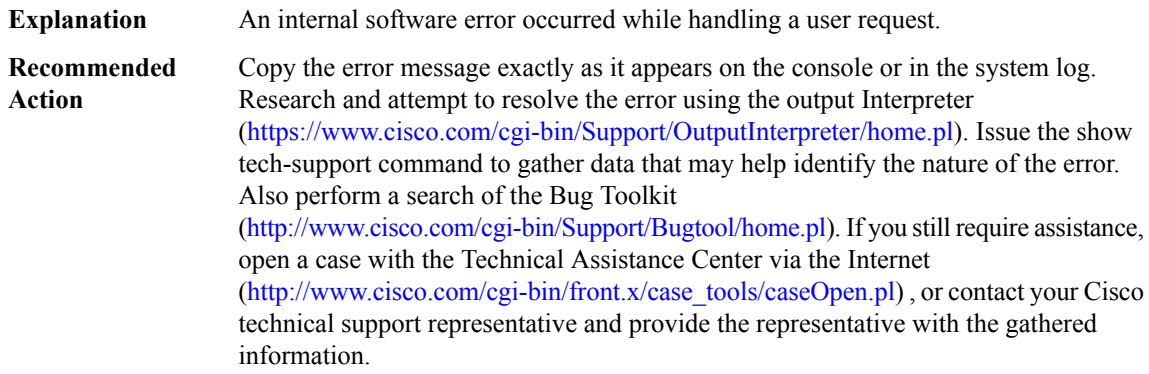

# **%ATMSIG-3-DBINITFAIL : Signalling control block initialization failure, [chars]**

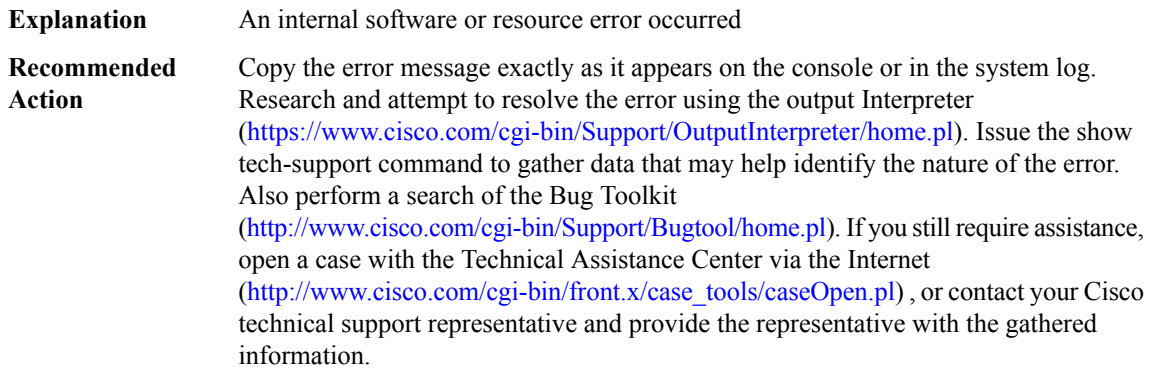

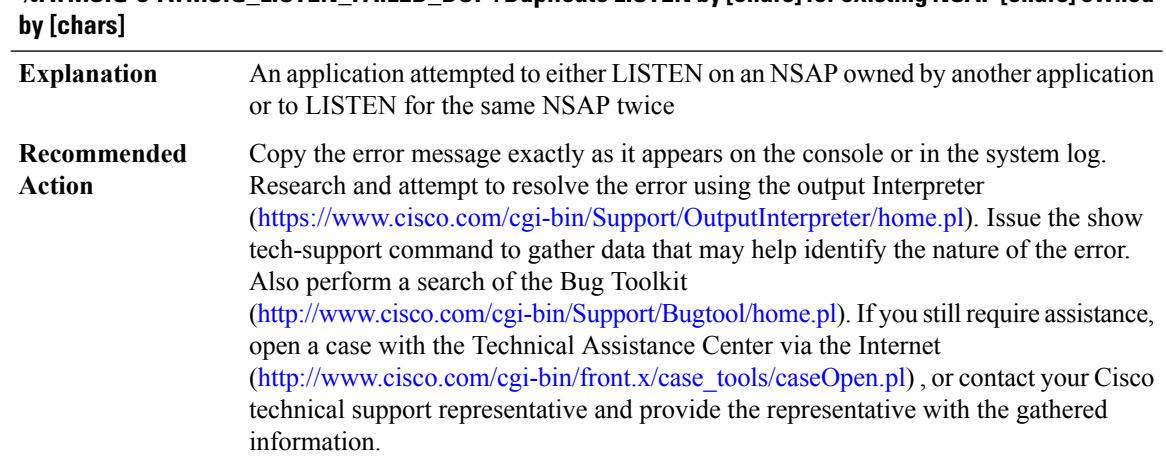

# **%ATMSIG-3-ATMSIG\_LISTEN\_FAILED\_DUP: Duplicate LISTEN by [chars]for existing NSAP[chars] owned**

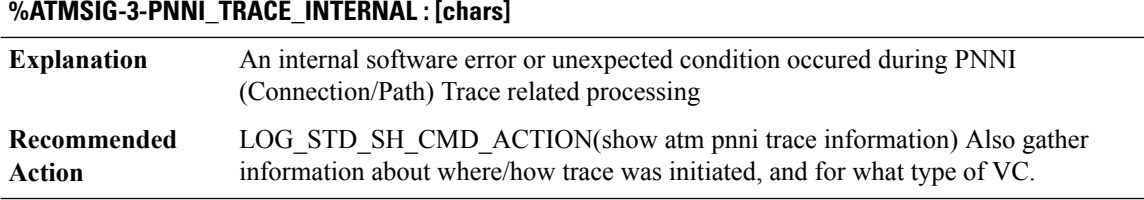

## <span id="page-115-0"></span>**ATMSSCOP**

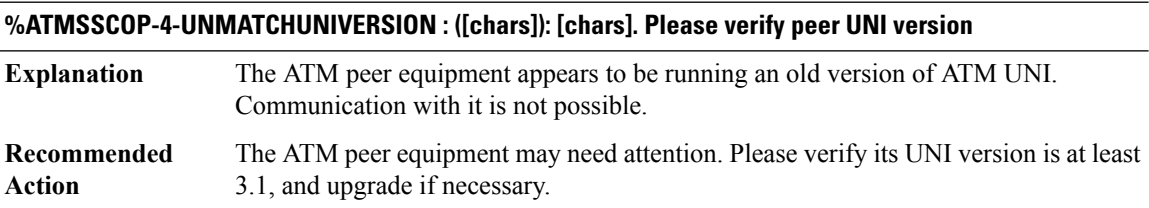

## **%ATMSSCOP-3-SSCOPERR : INIT SSCOP -Intf : [chars], Event : [chars], State : [chars].**

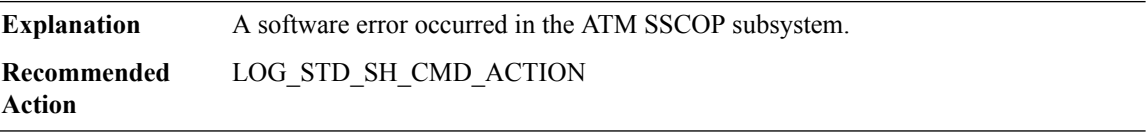

## **%ATMSSCOP-5-SSCOPINIT : - Intf : [chars], Event : [chars], State : [chars].**

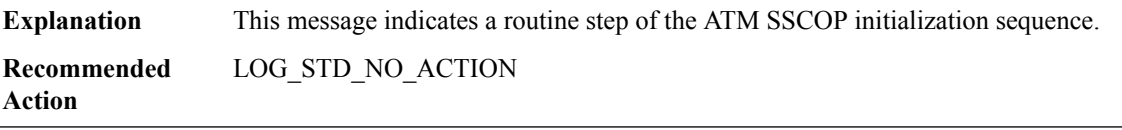

 $\overline{\phantom{a}}$ 

## <span id="page-116-0"></span>**ATTN**

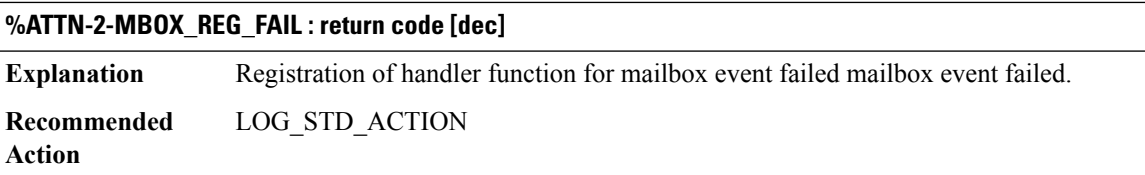

## **%ATTN-2-PROXY\_INIT\_FAIL\_IPC\_REG : return code [dec]**

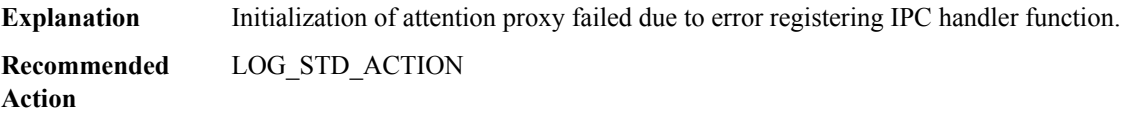

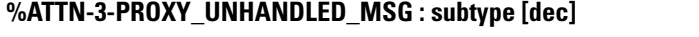

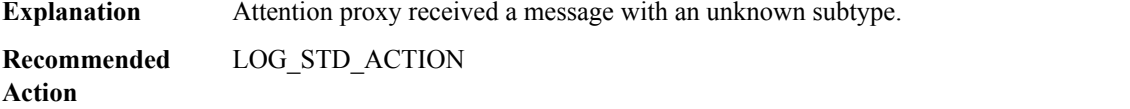

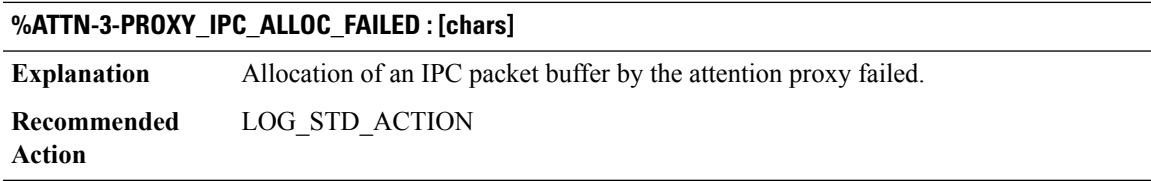

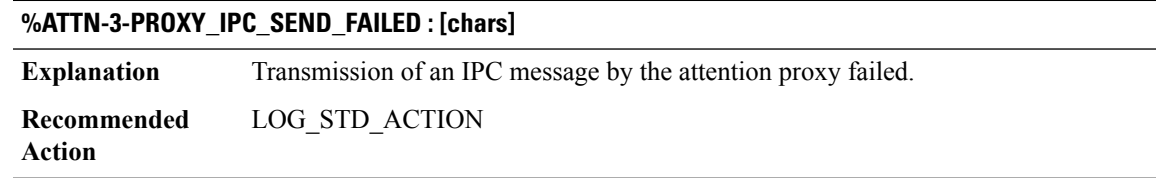

# **%ATTN-3-SYNC\_TIMEOUT : msecs since last timeout [int], missing packets [dec]**

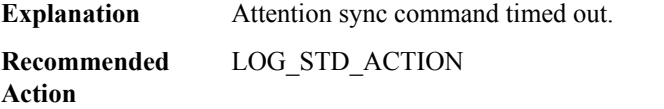

#### <span id="page-117-0"></span>**AUTHMGR**

#### **%AUTHMGR-5-START : Starting '[chars]' for client ([enet]) on Interface [chars] AuditSessionID [chars]**

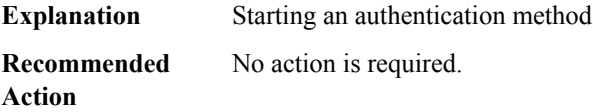

## **%AUTHMGR-5-SUCCESS : Authorization succeeded for client ([enet]) on Interface [chars] AuditSessionID [chars]**

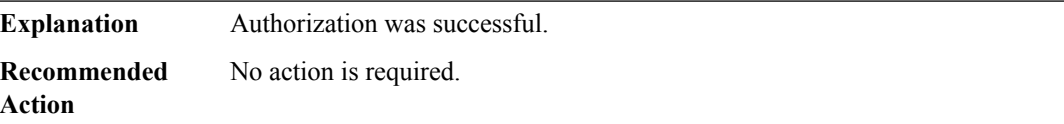

## **%AUTHMGR-5-FAIL : Authorization failed or unapplied for client([enet]) on Interface [chars] AuditSessionID [chars]**

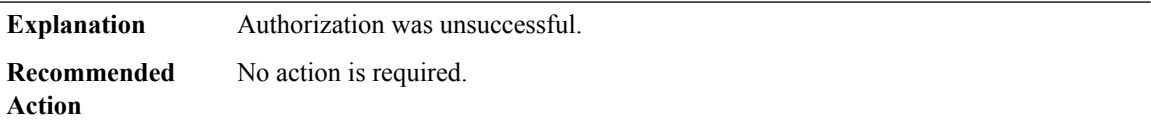

## **%AUTHMGR-5-VLANASSIGN : VLAN [dec] assigned to Interface [chars] AuditSessionID [chars]**

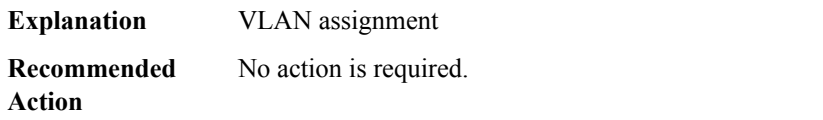

## **%AUTHMGR-5-SECURITY\_VIOLATION:Security violation on the interface [chars], new MACaddress ([enet]) is seen. AuditSessionID [chars]**

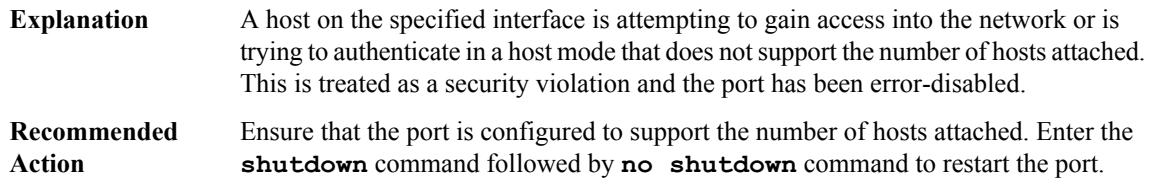

## **%AUTHMGR-7-FAILOVER: Failing over from '[chars]'for client([chars]) on Interface [chars] AuditSessionID [chars]**

**Explanation** Failing over from the current authentication method

## **%AUTHMGR-7-FAILOVER: Failing over from '[chars]'for client([chars]) on Interface [chars] AuditSessionID [chars]**

**Recommended** No action is required. **Action**

### **%AUTHMGR-7-STOPPING : Stopping '[chars]' for client [enet] on Interface [chars] AuditSessionID [chars]**

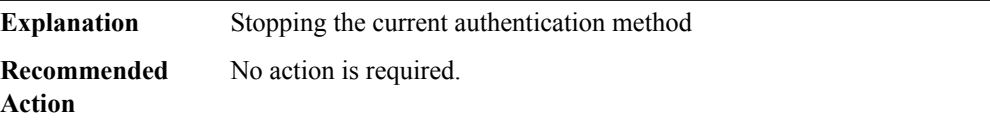

## **%AUTHMGR-7-NOMOREMETHODS: Exhausted all authentication methods for client([chars]) on Interface [chars] AuditSessionID [chars]**

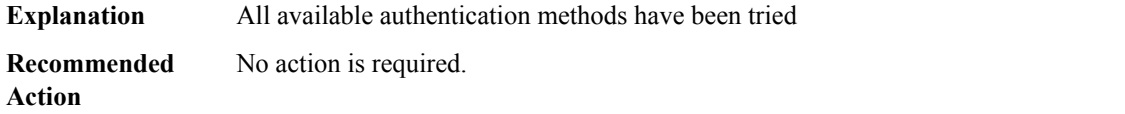

## **%AUTHMGR-5-MACMOVE : MAC address ([enet]) moved from Interface [chars] to Interface [chars] AuditSessionID [chars]**

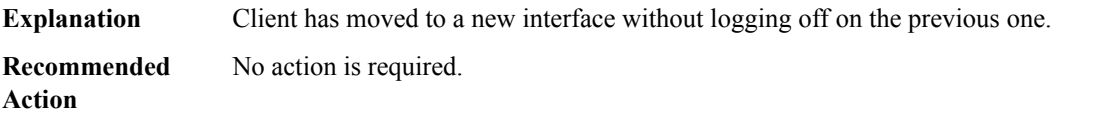

## **%AUTHMGR-5-MACREPLACE : MAC address ([enet]) on Interface [chars] is replaced by MAC ([enet]) AuditSessionID [chars]**

**Explanation** A new client has triggered a violation causing an existing client to be replaced **Recommended** No action is required. **Action**

#### **%AUTHMGR-4-UNAUTH\_MOVE : [chars] MAC address ([enet]) from [chars] to [chars]**

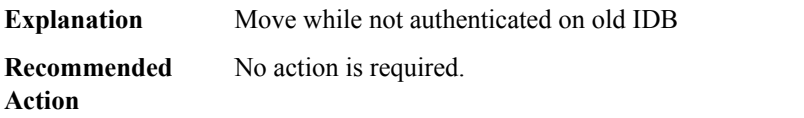

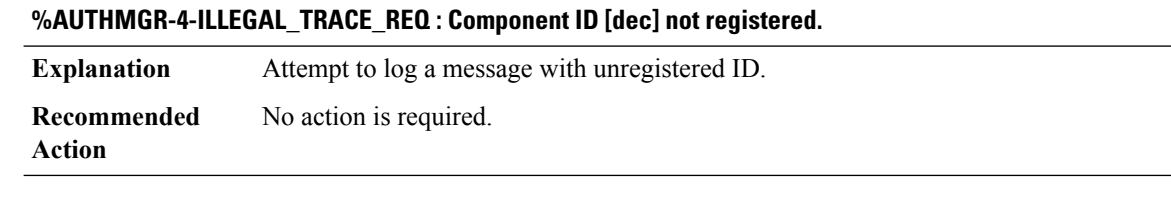

# **%AUTHMGR-0-CONFIG\_CORRUPT : Checksummed interface configuration corruption detected.**

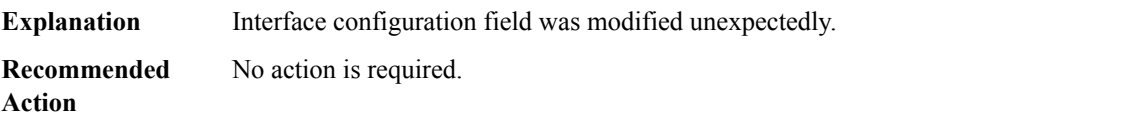

## <span id="page-119-0"></span>**AUTOSEC**

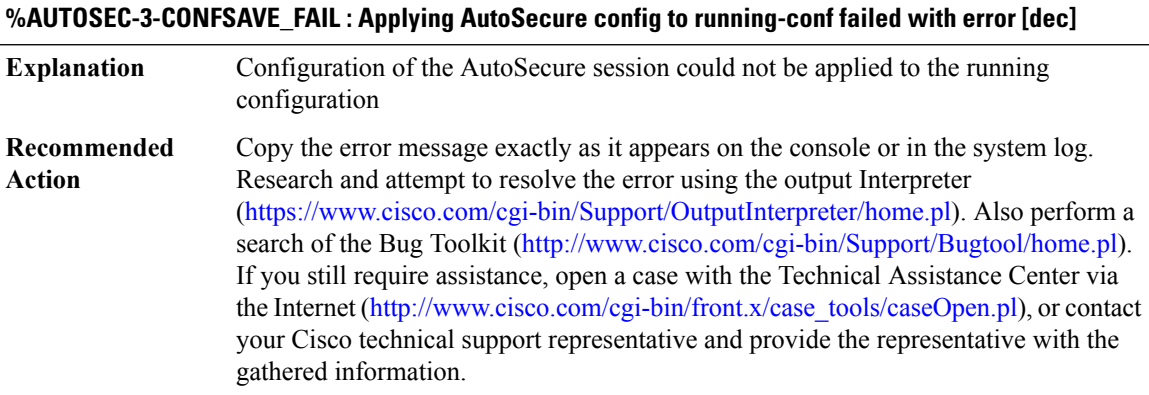

## **%AUTOSEC-5-ENABLED : AutoSecure is configured on the device**

<span id="page-119-1"></span>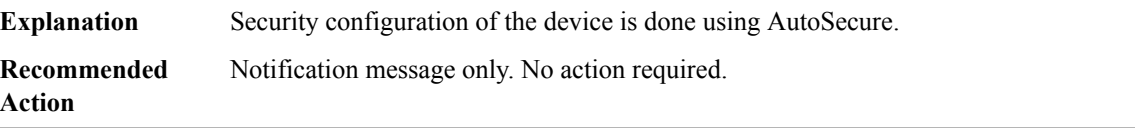

## **AUTO\_FPD**

**%AUTO\_FPD-5-FRU\_HWPRG\_UPG\_START : [chars] in slot [chars] are upgrading, \ please don't reload or power-cycle this card.**

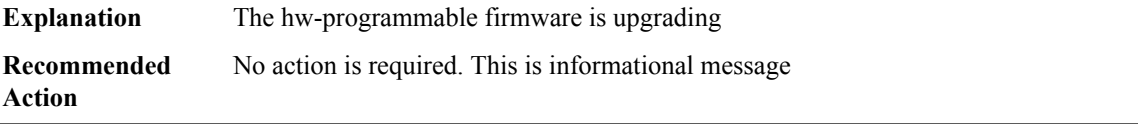

#### **%AUTO\_FPD-5-FRU\_HWPRG\_UPG\_SUCCESS : [chars] in slot [chars] are successfully programmed.**

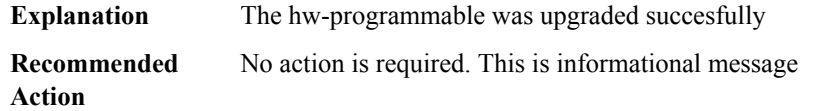

#### **%AUTO\_FPD-3-FRU\_HWPRG\_UPG\_FAILED : [chars] in slot [chars] failed to program. error: [chars]**

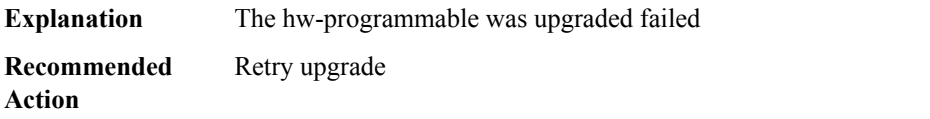

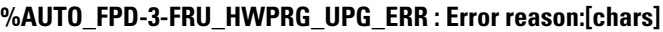

<span id="page-120-0"></span>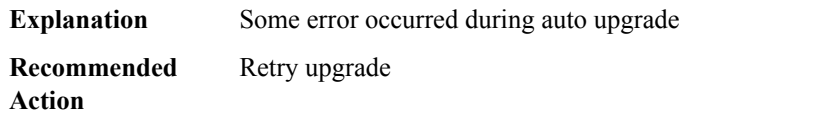

#### **AUTO\_UPGRADE**

**%AUTO\_UPGRADE-5-AUTO\_ADVISE\_SW\_CONV : [chars] [dec] running bundled software has been added to the stack that is running installed software.\The 'install autoupgrade' command can be used to convert [chars] [dec] to the installed running mode by \installing its running software.**

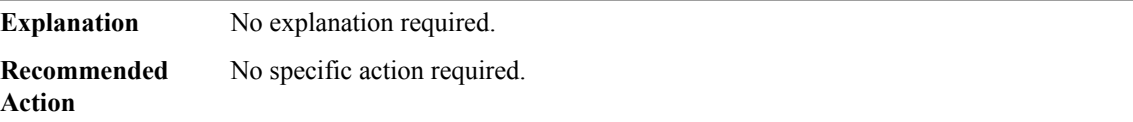

**%AUTO\_UPGRADE-5-AUTO\_ADVISE\_SW\_BUNDLED : switch [dec] running installed software has been added to the stack.\Switch [dec] must be running bundled software in order to join the stack.**

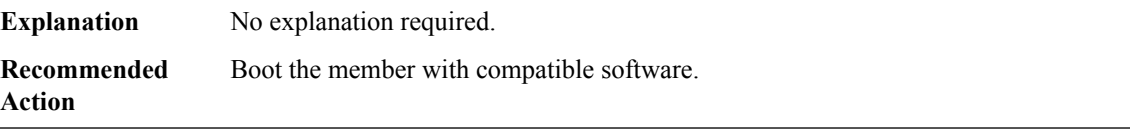

**%AUTO\_UPGRADE-3-AUTO\_ADVISE\_SW\_COM\_BUNDLED : Switch [dec] running incompatible bundled software has been added to the stack. \Switch [dec] must be running compatible bundled software in order to join the stack.**

**Explanation** No explanation required.

**%AUTO\_UPGRADE-3-AUTO\_ADVISE\_SW\_COM\_BUNDLED : Switch [dec] running incompatible bundled software has been added to the stack. \Switch [dec] must be running compatible bundled software in order to join the stack.**

**Recommended** Boot the member with compatible software. **Action**

**%AUTO\_UPGRADE-3-AUTO\_UPGRADE\_MODE\_UNKNOWN : Switch [dec] has been added to the stack.** Failed to initiate auto upgrade Vor switch [dec] because switch [dec] is not running installed or bundled **software**

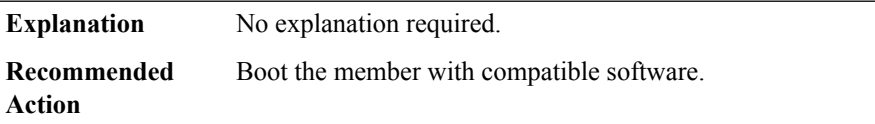

**%AUTO\_UPGRADE-3-AUTO\_ADVISE\_SW\_MODE\_UNKNOWN : Switch [dec] has been added to the stack. Failed to initiate auto advise \for switch [dec] because switch [dec] is not running installed or bundled software**

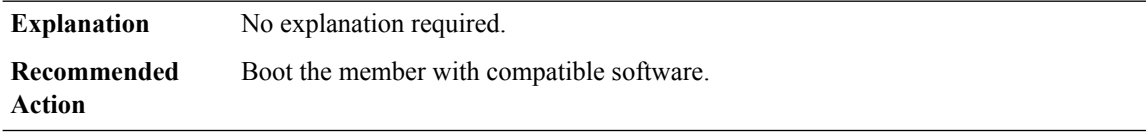

#### **%AUTO\_UPGRADE-3-AUTO\_UPGRADE\_INTERNAL\_ERROR : Local chassis/RP number did not publish yet**

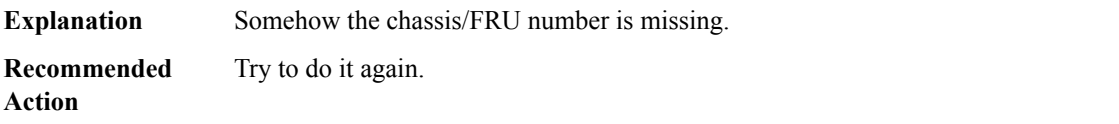

## **%AUTO\_UPGRADE-3-AUTO\_UPGRADE\_NOT\_SUPPORTED : The system is not running installed software. Auto upgrade for [chars] [dec] cannot be initiated**

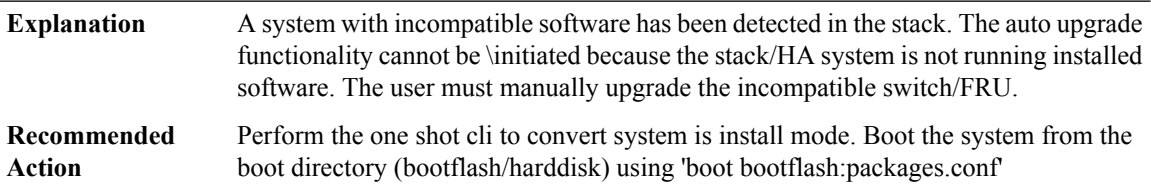

## **%AUTO\_UPGRADE-5-AUTO\_UPGRADE\_CONV : Converting [chars] [dec] to installed mode by installing its running software.**

**Explanation** This needs to be converted as part of the auto upgrade.

**%AUTO\_UPGRADE-5-AUTO\_UPGRADE\_CONV : Converting [chars] [dec] to installed mode by installing its running software.**

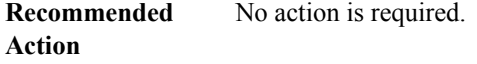

**Action**

**%AUTO\_UPGRADE-3-AUTO\_UPGRADE\_FAILED\_DISK : [chars] [dec] doesn't have enough free disk space to perform auto upgrade. A minimum of[dec]KB offree disk space is required \Initiating the auto-delete of the old images on joining member/FRU. (Default is oldest image in configuration mode)**

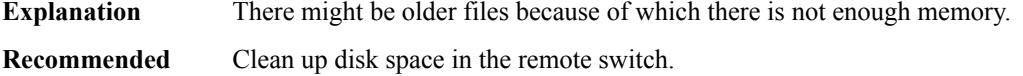

**%AUTO\_UPGRADE-3-SMU\_UPGRADE\_FAILED\_DISK : Switch [dec] doesn't have enough free disk space to syncSMU. A minimum of[dec]KB offree disk space is required. Auto upgrade will pass with out syncing SMUs on this switch**

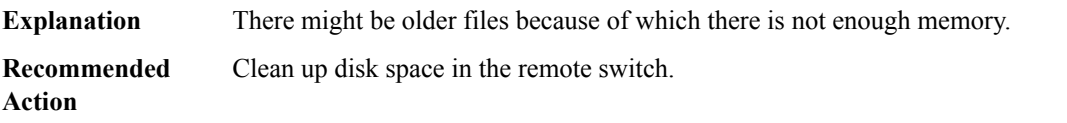

## **%AUTO\_UPGRADE-3-AUTO\_UPGRADE\_FAILED\_MEM : [chars] [dec] doesn't have enough free memory to perform auto upgrade. A minimum of [dec] KB of free memory is required**

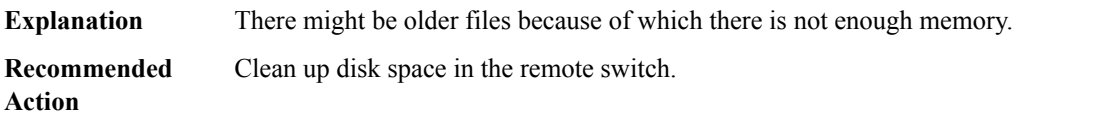

## **%AUTO\_UPGRADE-3-AUTO\_UPGRADE\_FAILED\_EXPAND : Failed to installthe running software on switch [dec]**

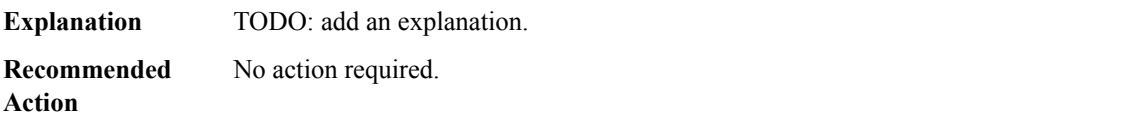

**%AUTO\_UPGRADE-3-SMU\_SYNC\_FAILED : SMU upgrade failed on switch [dec]. Auto upgrade of image** will pass with out syncing SMUs on this switch. SMUs will be synced at boot time of the switch [dec]

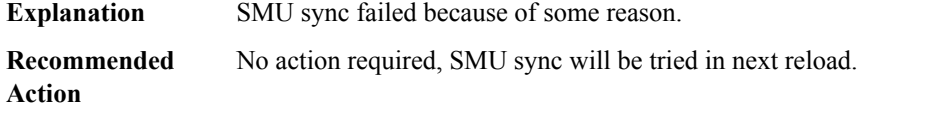

## **%AUTO\_UPGRADE-5-SMU\_RB\_SYNC\_FAILED : SMU rollback sync failed on [chars]. Rollback operations may be affeced**

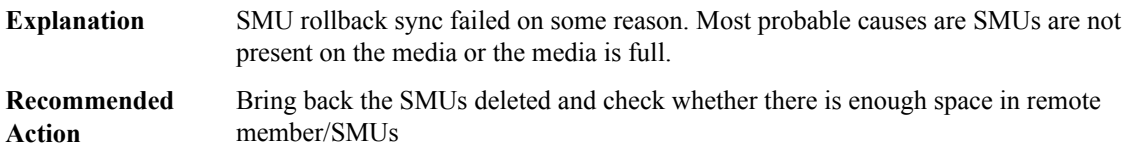

## **%AUTO\_UPGRADE-3-AUTO\_UPGRADE\_ROMMON\_NOT\_UPDATED:Unable to confirmboot config on [chars] [dec], assuming it is set as [chars].**

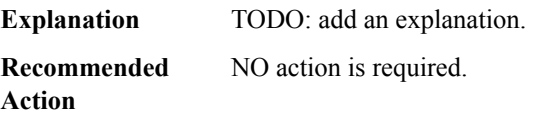

#### **%AUTO\_UPGRADE-5-AUTO\_UPGRADE\_RELOAD : Reloading [chars] [dec] to complete the auto upgrade.**

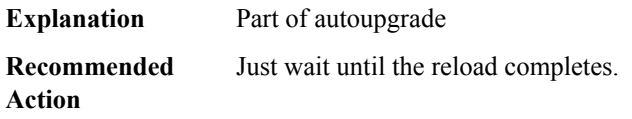

## **%AUTO\_UPGRADE-5-AUTO\_UPGRADE\_START\_CHECK : Auto upgrade start checking for incompatible switches.**

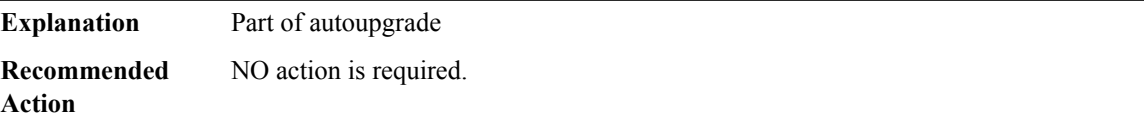

#### **%AUTO\_UPGRADE-5-AUTO\_ADVISE\_SW\_SEARCH :Searching stack for software to upgrade [chars][dec].**

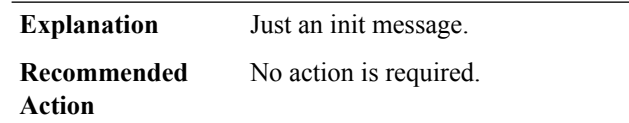

# **%AUTO\_UPGRADE-5-AUTO\_UPGRADE\_SEARCH : Searching stack for software to upgrade [chars] [dec].**

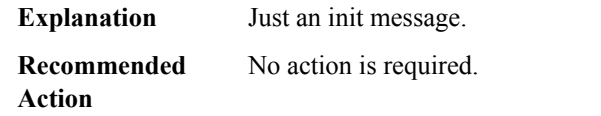

## **%AUTO\_UPGRADE-5-AUTO\_ADVISE\_SW\_FOUND : Found donor switch [dec]to auto upgrade switch [dec].**

**Explanation** Just an init message.

**Recommended** No action is required. **Action**

## **%AUTO\_UPGRADE-5-AUTO\_UPGRADE\_FOUND : Found donor [chars] [dec] to auto upgrade [chars] [dec].**

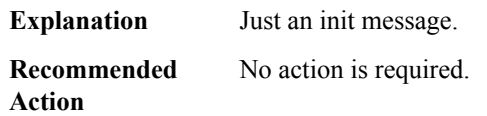

#### **%AUTO\_UPGRADE-5-AUTO\_ADVISE\_SW\_START : Upgrading [chars][dec] with software from [chars][dec].**

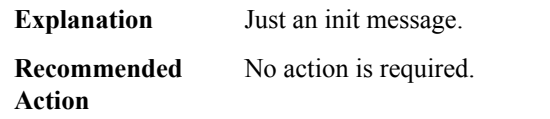

## **%AUTO\_UPGRADE-5-AUTO\_UPGRADE\_START : Upgrading [chars] [dec] with software from [chars] [dec].**

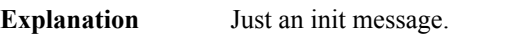

**Recommended** No action is required. **Action**

## **%AUTO\_UPGRADE-5-AUTO\_ADVISE\_SW\_INITIATED : Auto advise initiated for [chars] [dec].**

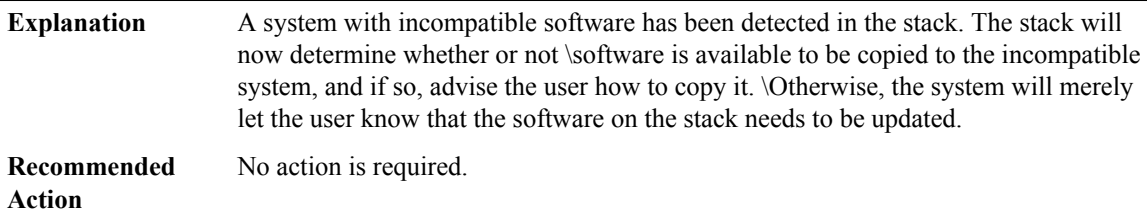

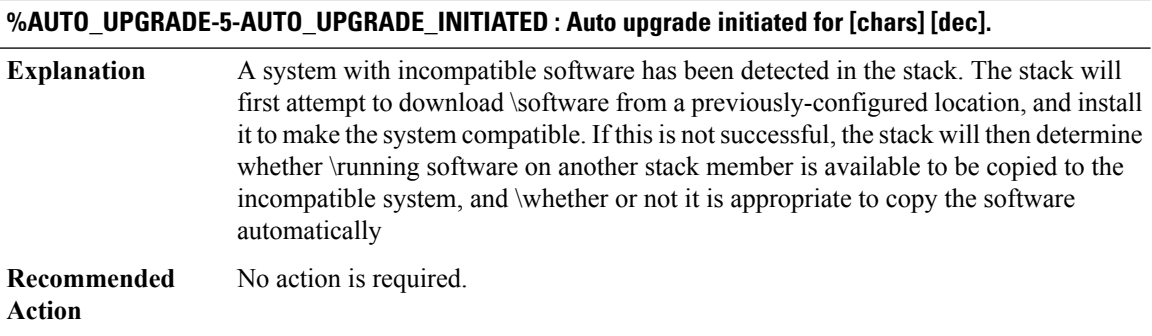

#### **%AUTO\_UPGRADE-3-AUTO\_UPGRADE\_PLATMISMATCH : No software was found to upgrade [chars][dec]**

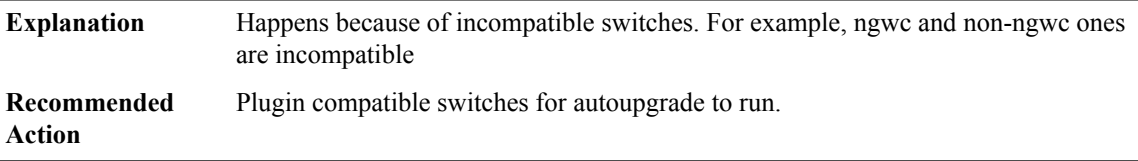

## **%AUTO\_UPGRADE-3-AUTO\_CONF\_EXEC: Auto upgrade is enabled by config.Please disable auto upgrade configuration to execute auto upgrade manually using exec CLI.**

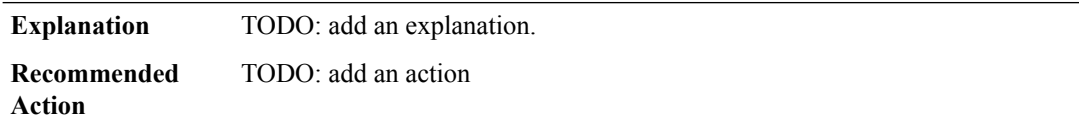

**%AUTO\_UPGRADE-5-AUTO\_ADVISE\_SW\_MSG :[chars][dec] with incompatible software has been added to the system/stack. \all system/stack members were scanned and it has been determined thatthe\ 'install autoupgrade' command can be used to install compatible software on [chars] [dec].**

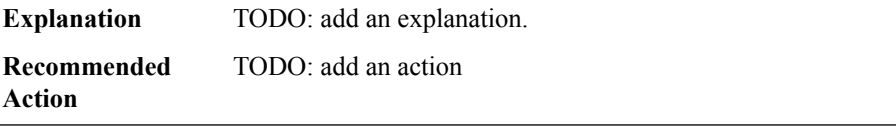

## **%AUTO\_UPGRADE-3-AUTO\_UPGRADE\_FAILED\_COPY: Failed to copy upgrade packages from [chars][dec] to [chars] [dec].**

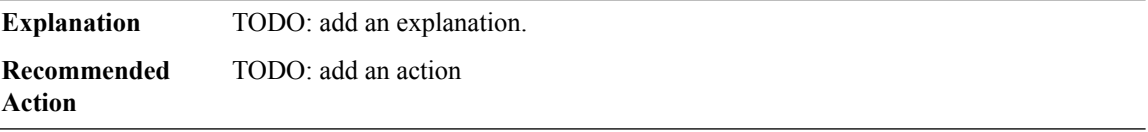

## **%AUTO\_UPGRADE-5-AUTO\_UPGRADE\_RELOAD\_INSTALLED : Reloading [chars] [dec] to boot in installed mode.**

**Explanation** TODO: add an explanation. **Recommended** TODO: add an action

**Action**

## **%AUTO\_UPGRADE-5-AUTO\_UPGRADE\_INSTALLED : Finished installing the running software on [chars] [dec].**

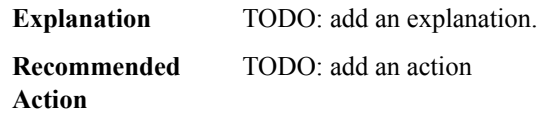

## **%AUTO\_UPGRADE-5-AUTO\_UPGRADE\_FINISH : Finished installing software on [chars] [dec].**

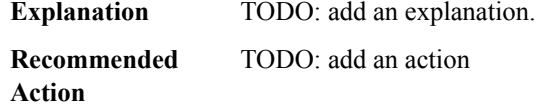

## **%AUTO\_UPGRADE-3-AUTO\_UPGRADE\_FAILED\_PLATFORM : Failed to determine platform hardware type of [chars] [dec]**

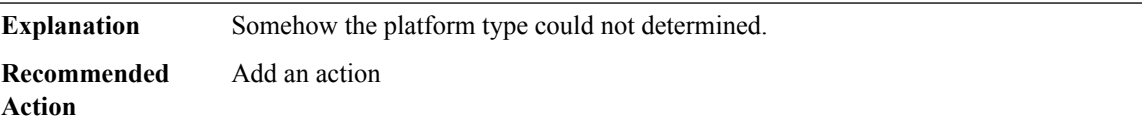

## **%AUTO\_UPGRADE-3-AUTO\_UPGRADE\_FAILED\_STATE : A previous provisioning action is pending reboot. Please reboot the [chars] [dec].**

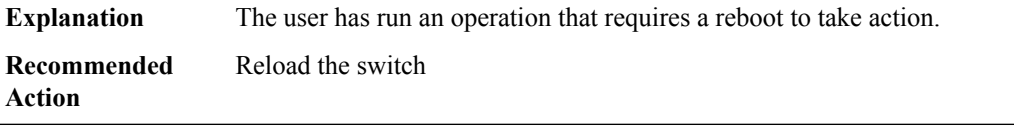

## **%AUTO\_UPGRADE-3-AUTO\_ADVISE\_SW\_FAILED\_PLATFORM : Failed to determine platform hardware type of switch [dec]**

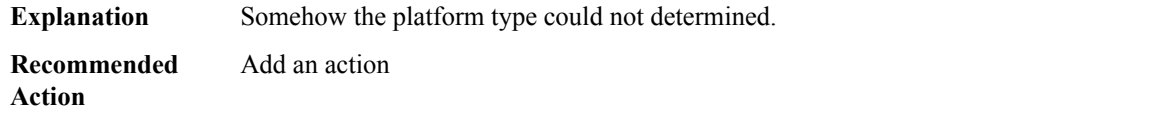

#### **%AUTO\_UPGRADE-3-AUTO\_UPGRADE\_NOTHING\_TO\_UPGRADE : No incompatible standby/member is found, nothing to auto-upgrade.**

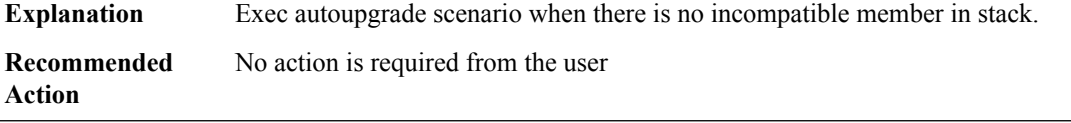

## **%AUTO\_UPGRADE-3-AUTO\_UPGRADE\_NOTHING\_TO\_CLEAN : Couldn't find enough old install images on incompatible standby/member for deletion.\ Please manually free up [dec] MB space on incompatible standby/member and try again using 'install autoupgrade'.**

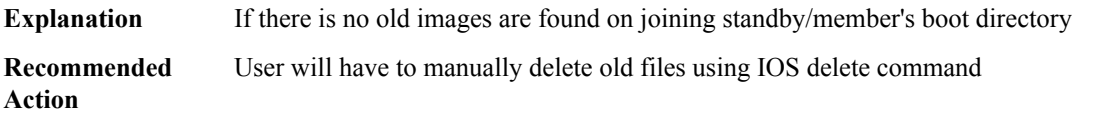

#### <span id="page-127-0"></span>**AUTO\_UPGRADE\_MODULAR**

**%AUTO\_UPGRADE\_MODULAR-5-SMU\_AUTO\_UPGRADE\_INITIATING : Initiating SMU autoupgrade for [chars] [dec]**

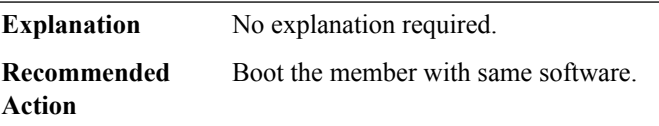

## **%AUTO\_UPGRADE\_MODULAR-5-AUTO\_ADVISE\_SW\_MISSMATCH:Active and standby are running differnt versions, SMUs will not be synced.**

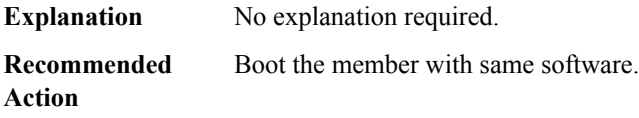

## **%AUTO\_UPGRADE\_MODULAR-5-AUTO\_NOTICE\_STBY\_RELOAD :InstallingSMUs on standby.Standbywill reload**

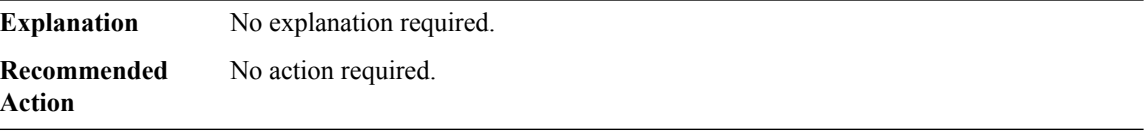

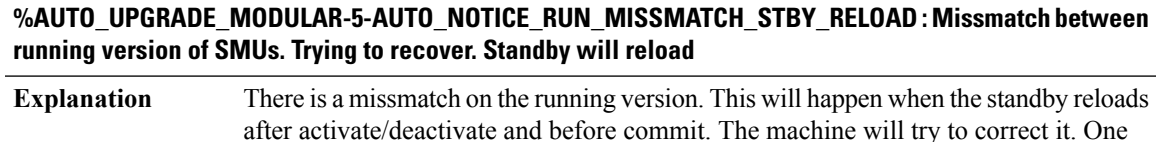

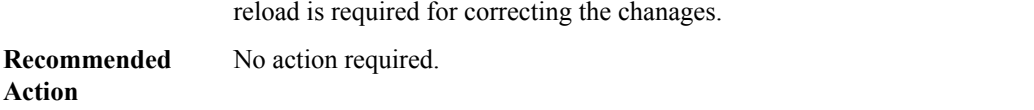

## **%AUTO\_UPGRADE\_MODULAR-3-AUTO\_NOTICE\_RUN\_CORRECTION\_FAILED : Failed to correct the SMU mismatch between the running version on active and standby. Pls abort the smu installation using 'install abort'**

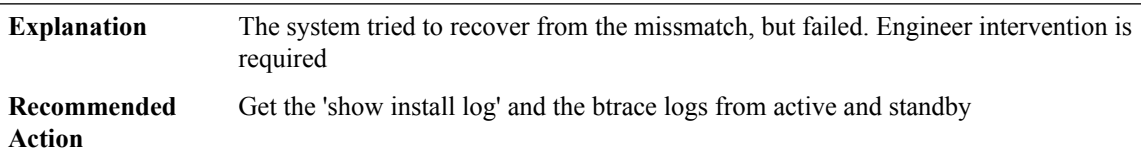

## **%AUTO\_UPGRADE\_MODULAR-3-AUTO\_ERR\_SMU\_SYNC\_FAILED : Failed to syncSMUs to standby. Make sure that SMU files are present on active and there is space enough to copy SMUs on standby.**

<span id="page-128-0"></span>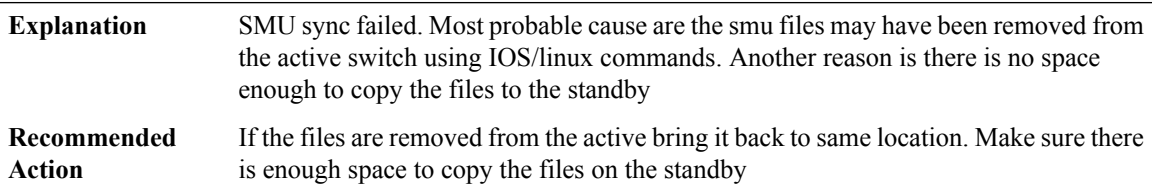

## **BCRDU**

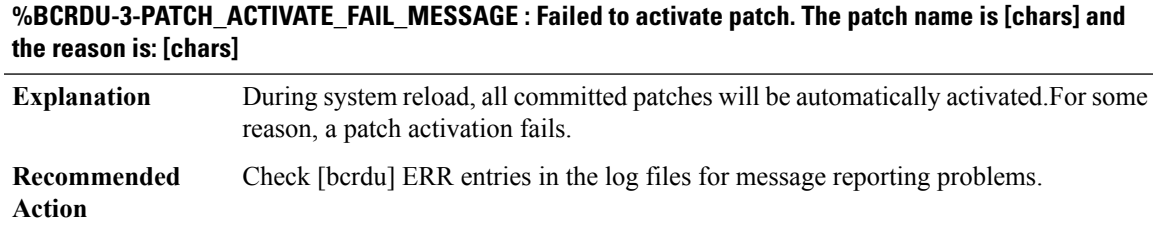

# **BFD\_HA through BRI**

- [BFD\\_HA](#page-129-0)
- [BFD\\_ISSU](#page-130-0)
- [BFD\\_OFFLOAD](#page-132-0)
- [BFD\\_PROXY](#page-133-0)
- [BINOS\\_LOGIN](#page-136-0)
- [BIPC](#page-137-0)
- [BIPCMGR](#page-138-0)
- [BOOST\\_PERFORMANCE](#page-138-1)
- [BOOT](#page-138-2)
- <span id="page-129-0"></span>• [BRI](#page-143-0)

# **BFD\_HA**

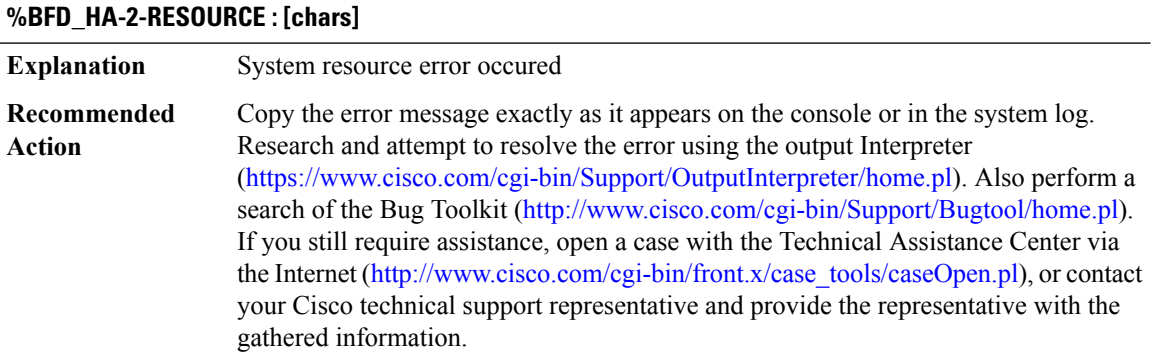

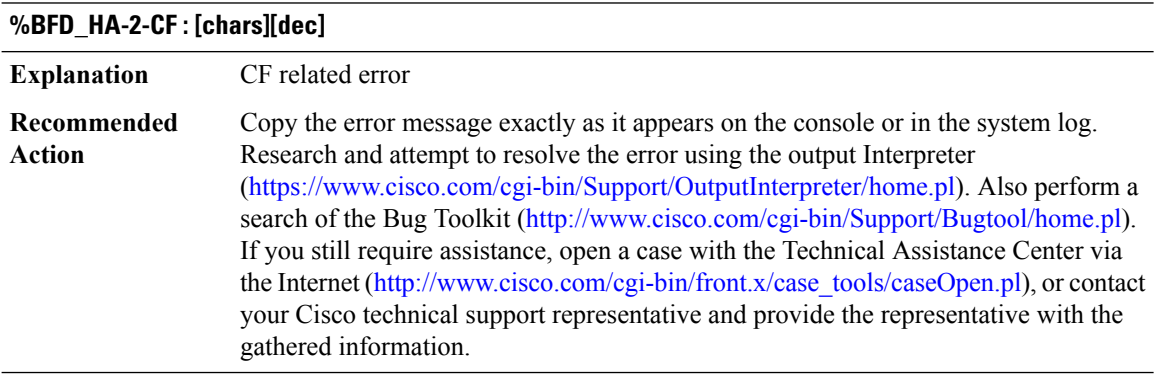

## **%BFD\_HA-2-ET : [chars][dec]**

**Explanation** Enhanced-timer error

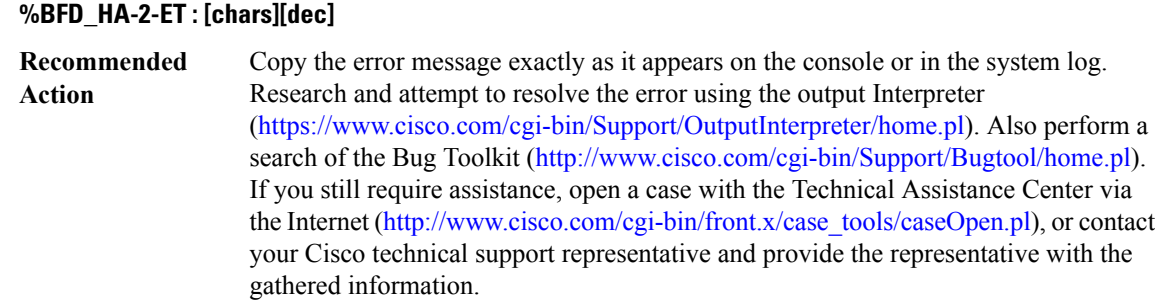

## <span id="page-130-0"></span>**BFD\_ISSU**

## **%BFD\_ISSU-2-INIT : BFD ISSU client initialization failed to [chars]. Error: [dec] ([chars])**

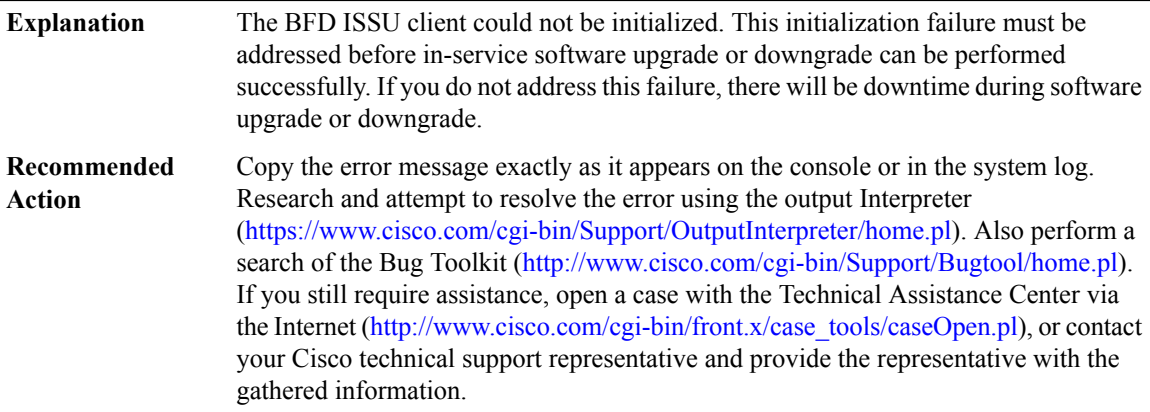

## **%BFD\_ISSU-3-TRANSFORM\_FAIL : bfd ISSU client [chars] transform failed for message [dec]'. Error: [dec] ([chars])**

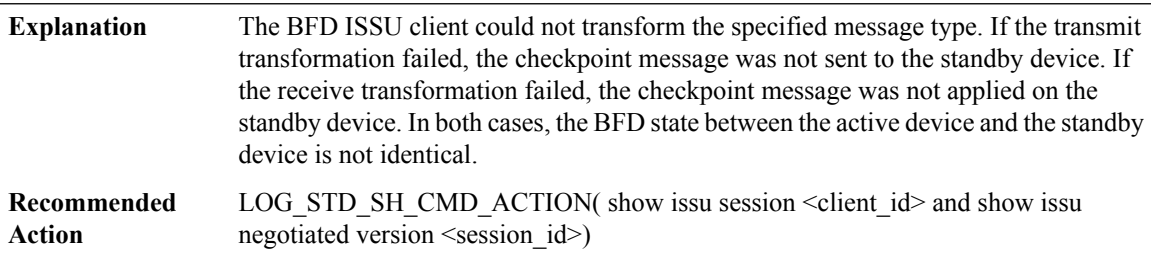

## **%BFD\_ISSU-2-GET\_BUFFER : BFD ISSU client failed to get buffer for message. Error: [dec] ([chars])**

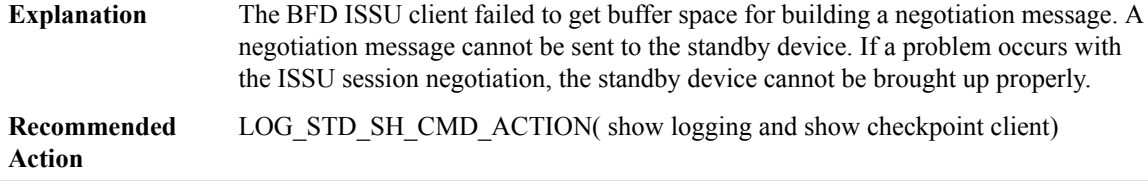

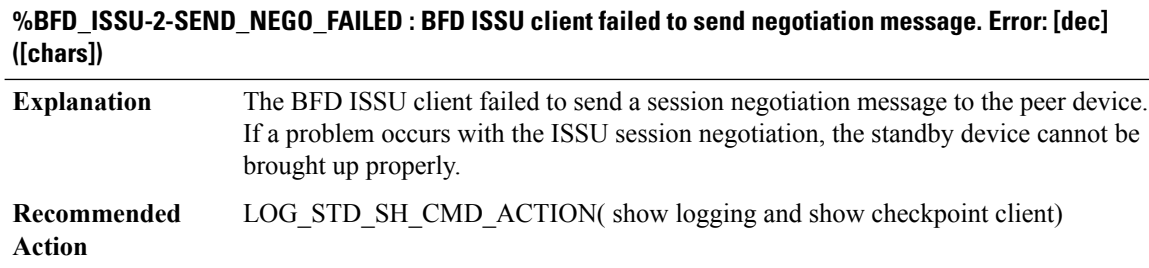

## **%BFD\_ISSU-2-SESSION\_NEGO : BFD ISSU client encountered unexpected client nego\_done. Error: [dec] ([chars])**

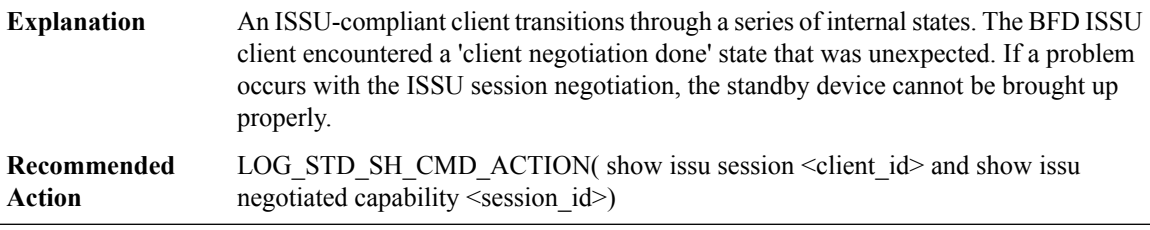

## **%BFD\_ISSU-2-SESSION\_REGISTRY : BFD ISSU client failed to register session information. Error: [dec] ([chars])**

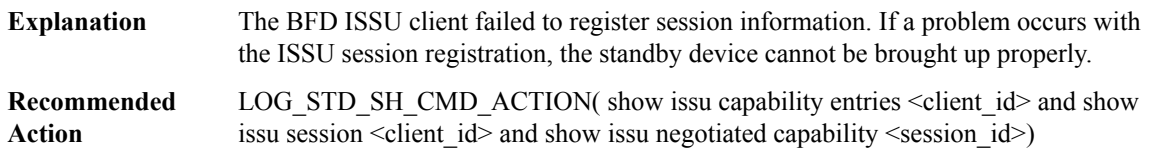

## **%BFD\_ISSU-3-SESSION\_UNREGISTRY : BFD ISSU client failed to unregister session information. Error: [dec] ([chars])**

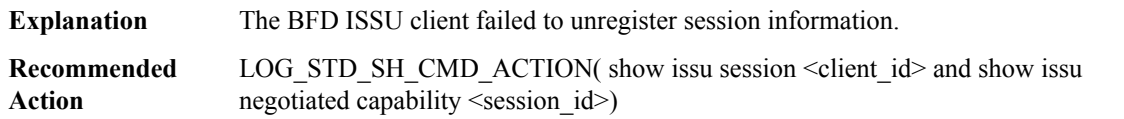

## **%BFD\_ISSU-3-MSG\_SIZE : BFD ISSU client failed to get the MTU for Message Type [dec]. Error: [dec] ([chars])**

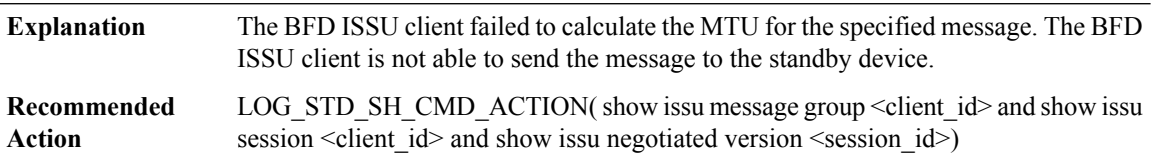

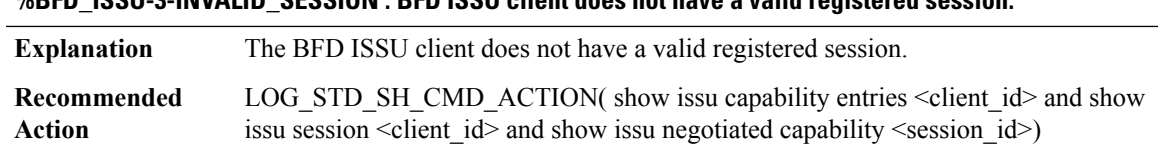

**%BFD\_ISSU-3-INVALID\_SESSION : BFD ISSU client does not have a valid registered session.**

## <span id="page-132-0"></span>**BFD\_OFFLOAD**

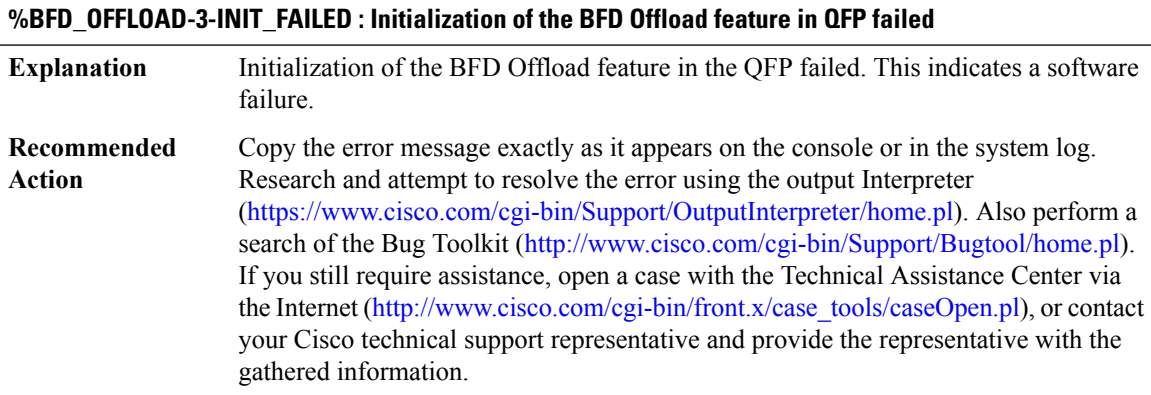

## **%BFD\_OFFLOAD-3-ALLOC\_FAILED : Allocation of [chars] memory failed for BFD Offload feature in QFP**

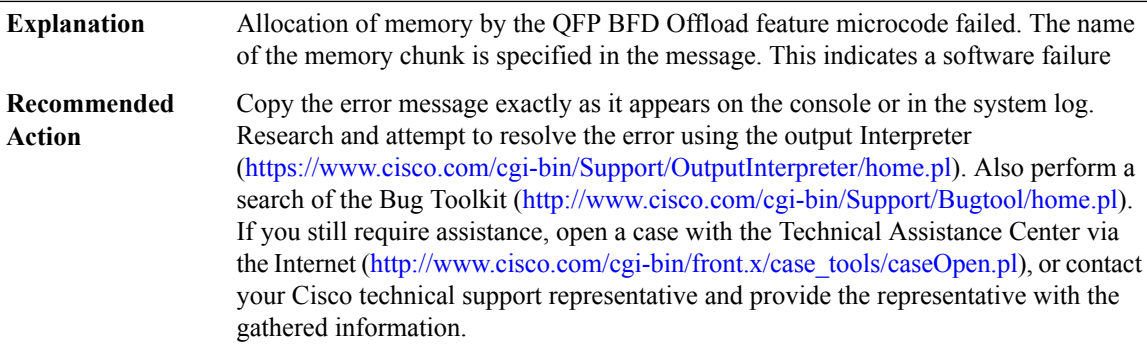

## **%BFD\_OFFLOAD-3-PKT\_REPLICA\_INIT\_FAILED : Failed to register with generic packet replication for BFD Offload feature in QFP**

**Explanation** BFD Offload initialization of packet replication registration failed.

#### **%BFD\_OFFLOAD-3-PKT\_REPLICA\_INIT\_FAILED : Failed to register with generic packet replication for BFD Offload feature in QFP**

Copy the error message exactly as it appears on the console or in the system log. Research and attempt to resolve the error using the output Interpreter [\(https://www.cisco.com/cgi-bin/Support/OutputInterpreter/home.pl](https://www.cisco.com/cgi-bin/Support/OutputInterpreter/home.pl)). Also perform a search of the Bug Toolkit [\(http://www.cisco.com/cgi-bin/Support/Bugtool/home.pl\)](http://www.cisco.com/cgi-bin/Support/Bugtool/home.pl). If you still require assistance, open a case with the Technical Assistance Center via the Internet [\(http://www.cisco.com/cgi-bin/front.x/case\\_tools/caseOpen.pl](http://www.cisco.com/cgi-bin/front.x/case_tools/caseOpen.pl)), or contact your Cisco technical support representative and provide the representative with the gathered information. **Recommended Action**

#### **%BFD\_OFFLOAD-3-HA\_INVALID\_STATE : state [dec], MSGDEF\_LIMIT\_MEDIUM**

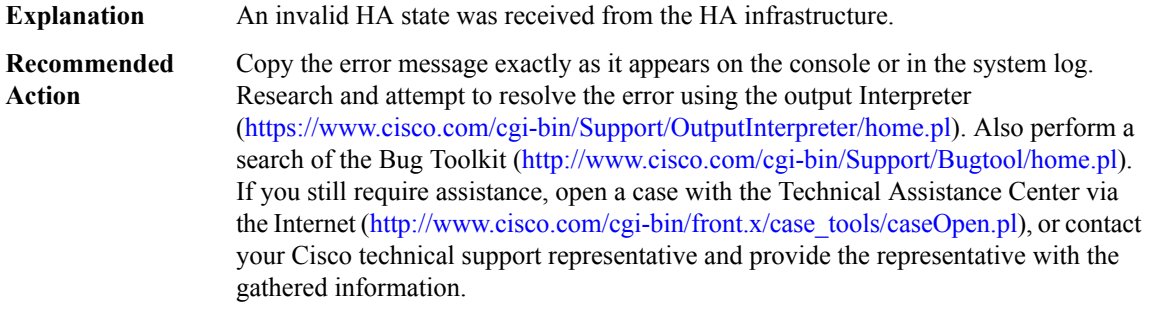

#### **%BFD\_OFFLOAD-3-HA\_BULK\_SYNC\_FAIL : rg [dec], MSGDEF\_LIMIT\_MEDIUM**

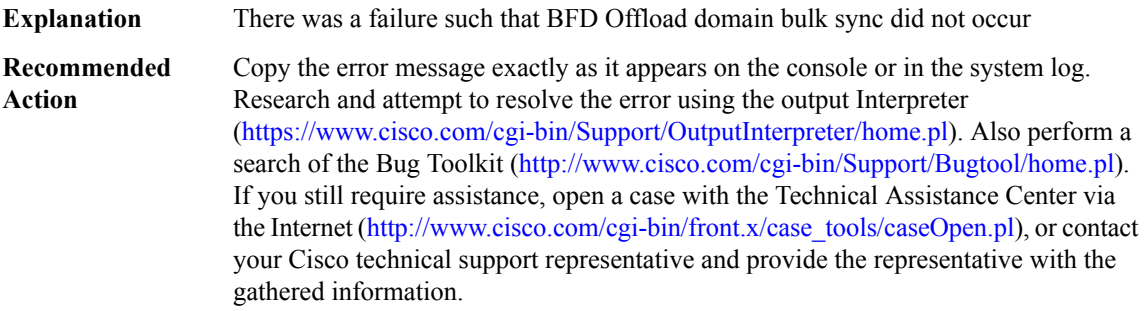

#### <span id="page-133-0"></span>**BFD\_PROXY**

#### **%BFD\_PROXY-3-BFD\_MEM\_REQ\_FAILED : BFD IPC subtype: [dec]**

**Explanation** Requesting more memory failed.

## **%BFD\_PROXY-3-BFD\_MEM\_REQ\_FAILED : BFD IPC subtype: [dec]**

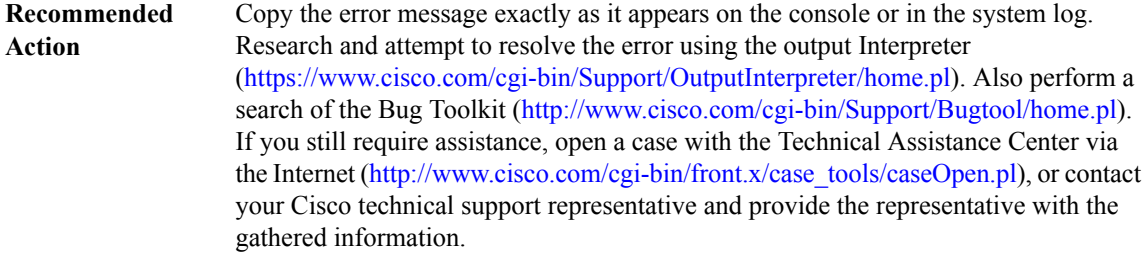

## **%BFD\_PROXY-3-BFD\_MEM\_EXTEND\_FAILED : BFD IPC subtype: [dec]**

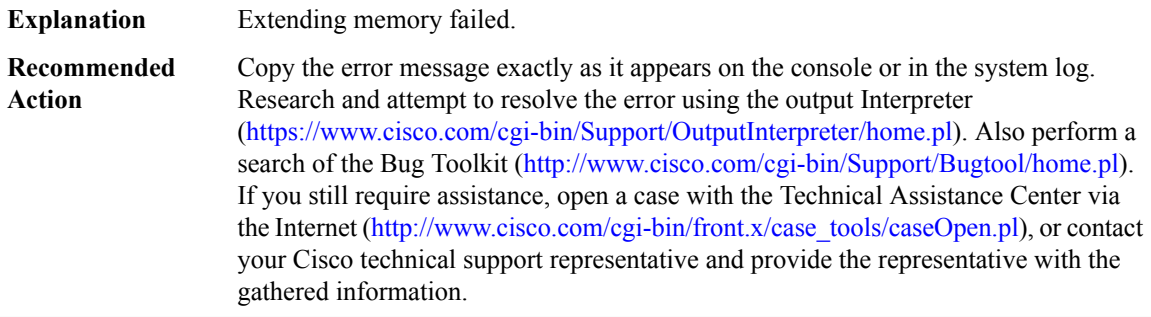

## **%BFD\_PROXY-4-PROXY\_INVALID\_MSG\_LEN : QFP BFD Proxy IPCinvalid length,[dec]:[dec]len [dec]flags [hex] source [dec]**

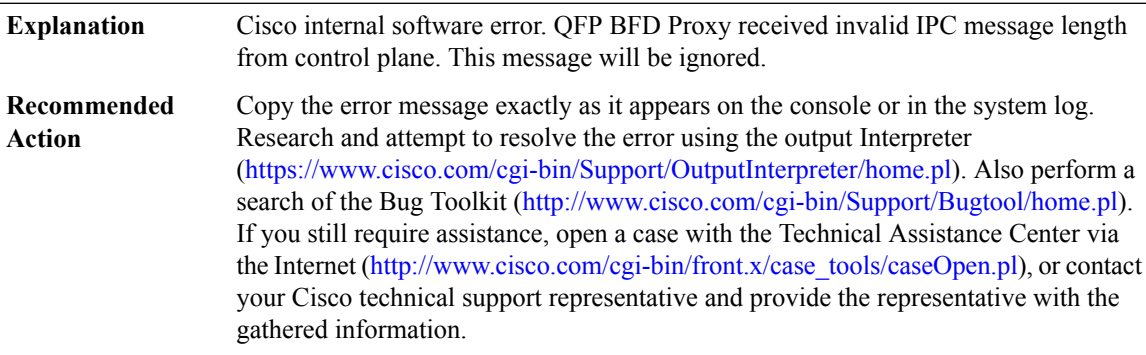

#### **%BFD\_PROXY-4-PROXY\_INVALID\_MSG : QFP BFD Proxy received invalid message type [dec]**

Cisco internal software error. QFP BFD Proxy received an invalid message from control plane. This message will be ignored. **Explanation**

## **%BFD\_PROXY-4-PROXY\_INVALID\_MSG : QFP BFD Proxy received invalid message type [dec]**

Copy the error message exactly as it appears on the console or in the system log. Research and attempt to resolve the error using the output Interpreter [\(https://www.cisco.com/cgi-bin/Support/OutputInterpreter/home.pl](https://www.cisco.com/cgi-bin/Support/OutputInterpreter/home.pl)). Also perform a search of the Bug Toolkit [\(http://www.cisco.com/cgi-bin/Support/Bugtool/home.pl\)](http://www.cisco.com/cgi-bin/Support/Bugtool/home.pl). If you still require assistance, open a case with the Technical Assistance Center via the Internet [\(http://www.cisco.com/cgi-bin/front.x/case\\_tools/caseOpen.pl](http://www.cisco.com/cgi-bin/front.x/case_tools/caseOpen.pl)), or contact your Cisco technical support representative and provide the representative with the gathered information. **Recommended Action**

#### **%BFD\_PROXY-2-PROXY\_IPC\_INIT\_FAILED : QFP BFD Proxy IPCinterface initialization failure (result:[dec]).**

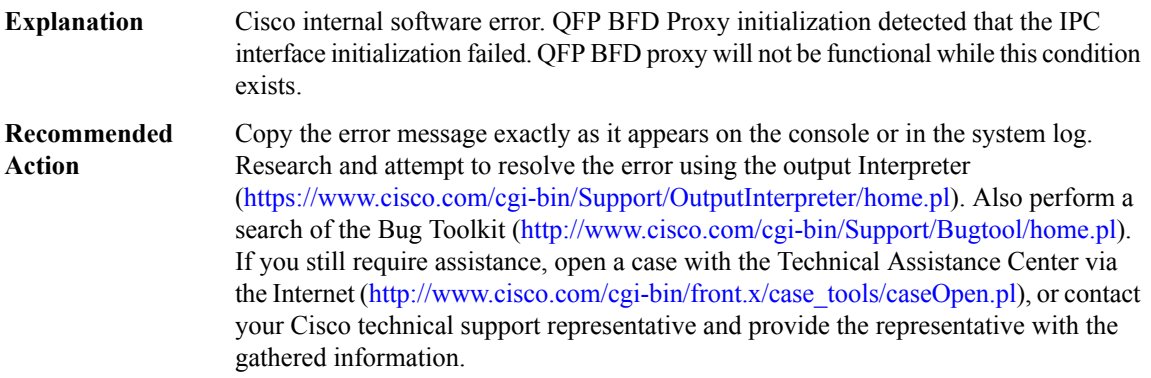

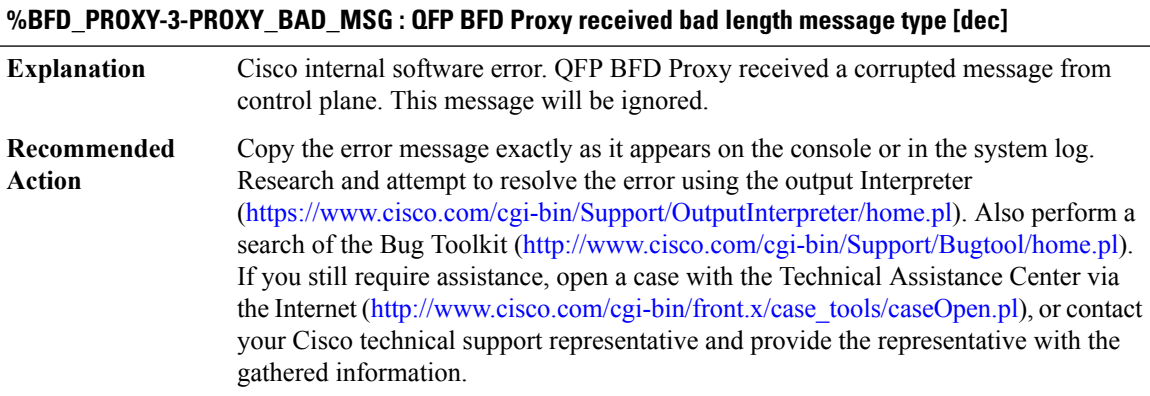

## **%BFD\_PROXY-3-PROXY\_IPC\_ALLOC\_FAILED : QFP BFD Proxy [chars] message lost due to message buffer allocation failure.**

Cisco internal software error. QFP BFD Proxy message processing detected a message buffer allocation failure. The message is lost as the result of this condition. **Explanation**

## **%BFD\_PROXY-3-PROXY\_IPC\_ALLOC\_FAILED : QFP BFD Proxy [chars] message lost due to message buffer allocation failure.**

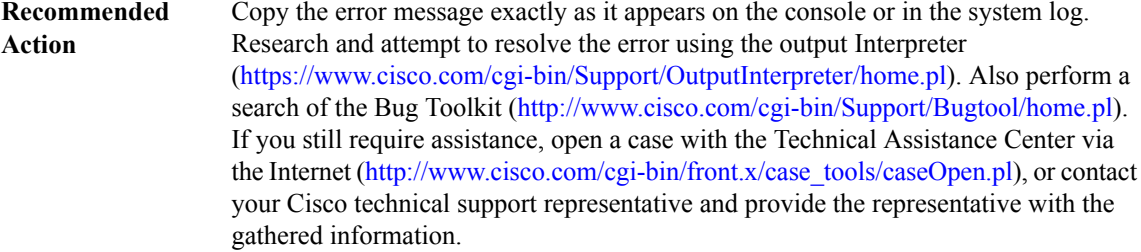

## **%BFD\_PROXY-3-PROXY\_IPC\_SEND\_FAILED : QFP BFD Proxy [chars] message lost due to message sent failure (result: [dec]).**

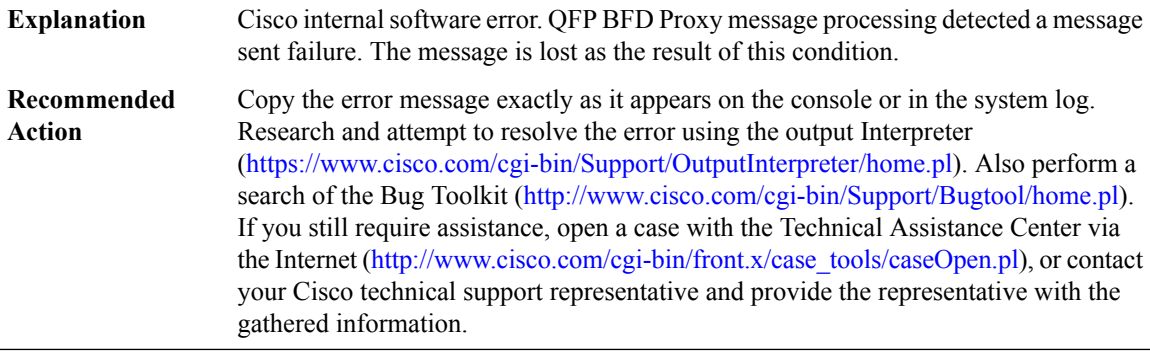

## <span id="page-136-0"></span>**BINOS\_LOGIN**

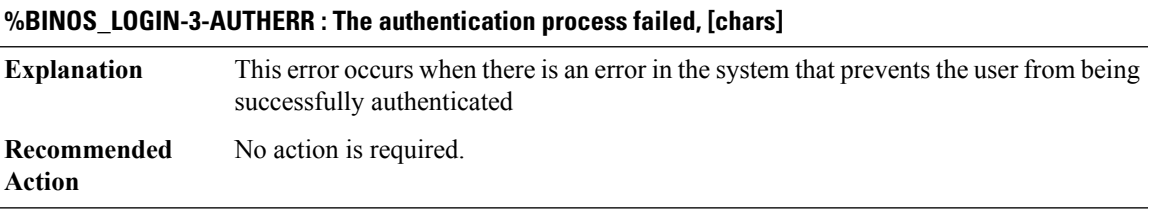

## **%BINOS\_LOGIN-3-PWNOENT : No entry for user [chars] in passwd file**

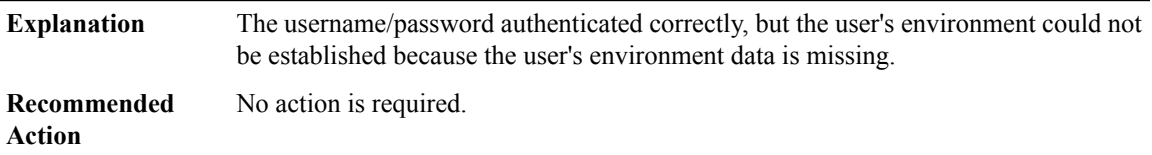

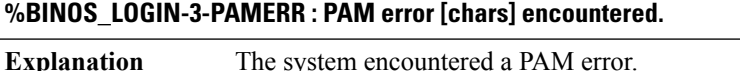

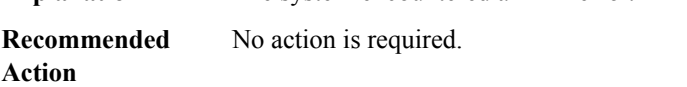

## **%BINOS\_LOGIN-6-PAMAUTHDENY : User was not authenticated**

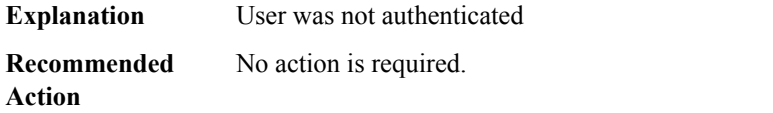

#### **%BINOS\_LOGIN-6-PAMMAXTRIES : Maximum number of retries exceeded.**

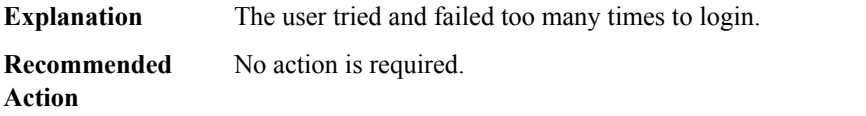

## **%BINOS\_LOGIN-3-NOTROOT : login attempted to run without proper credentials.**

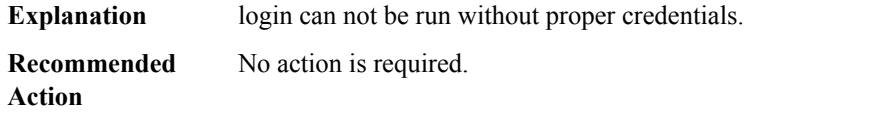

## **%BINOS\_LOGIN-3-NOTTY : login attempted but stdin is not a tty**

<span id="page-137-0"></span>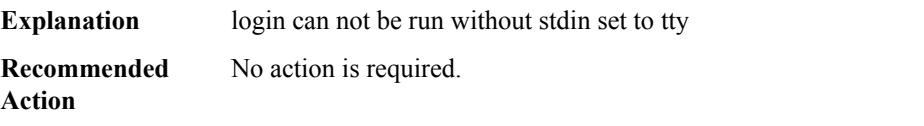

## **BIPC**

## **%BIPC-3-BIPC\_PERFORMANCE : buffer size request [int] failed**

**Explanation** An internal buffer allocation has failed.

## **%BIPC-3-BIPC\_PERFORMANCE : buffer size request [int] failed**

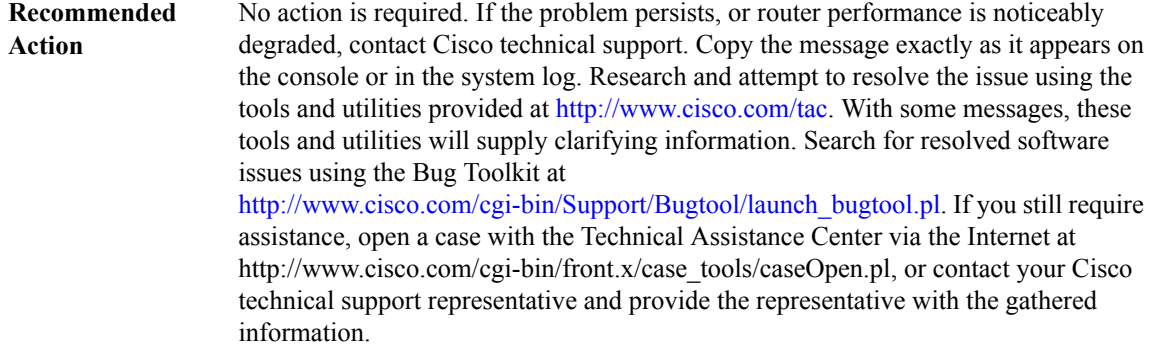

## <span id="page-138-0"></span>**BIPCMGR**

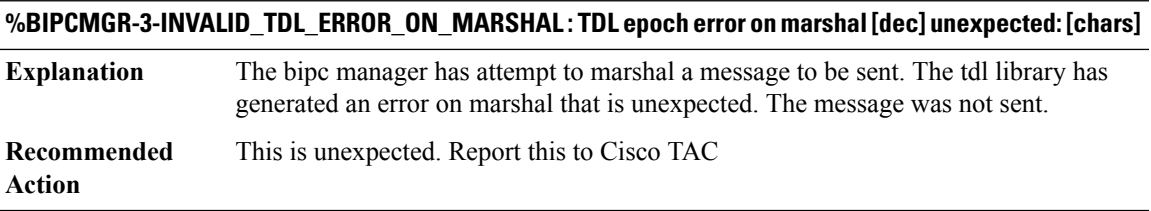

## <span id="page-138-1"></span>**BOOST\_PERFORMANCE**

**%BOOST\_PERFORMANCE-2-CONFIG\_REMOVED : Boost capability removed. Throughput will be defaulted on next reload. Reason: [chars]**

<span id="page-138-2"></span>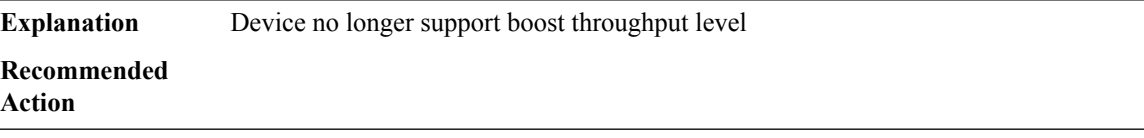

#### **BOOT**

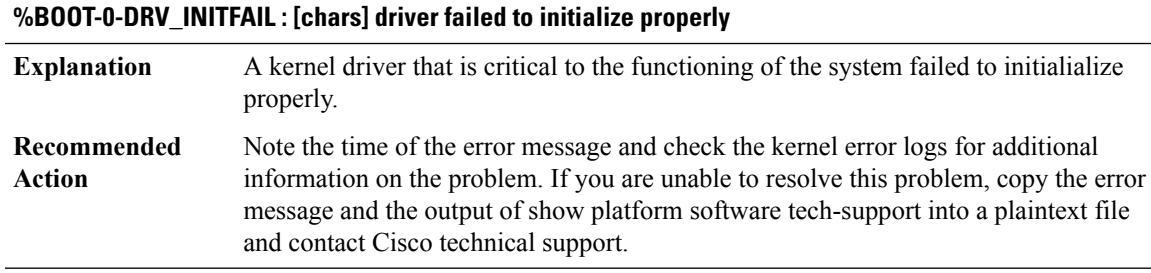

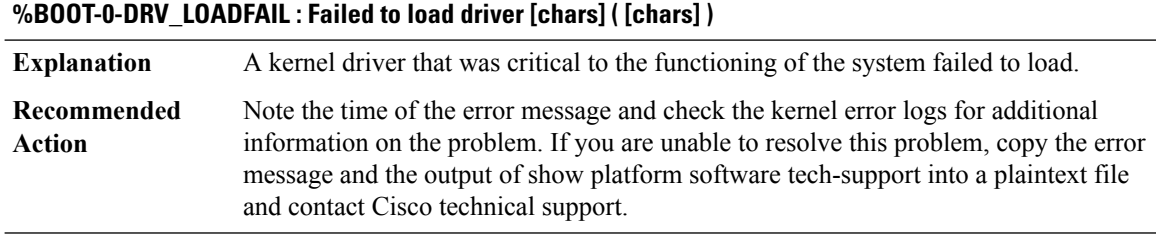

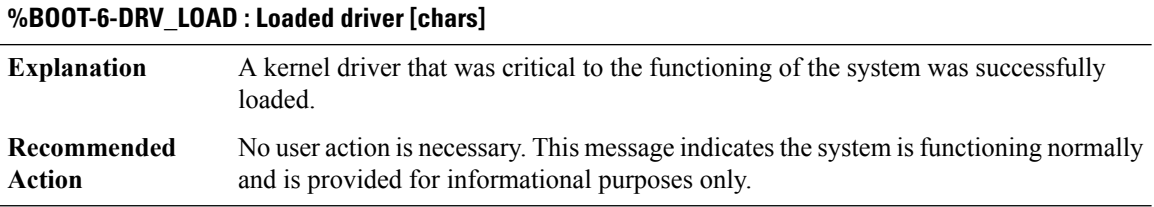

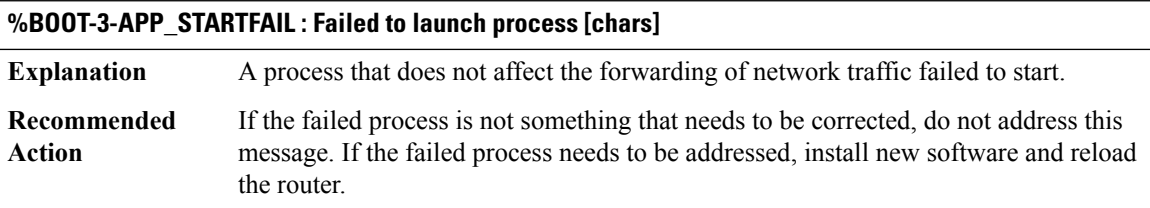

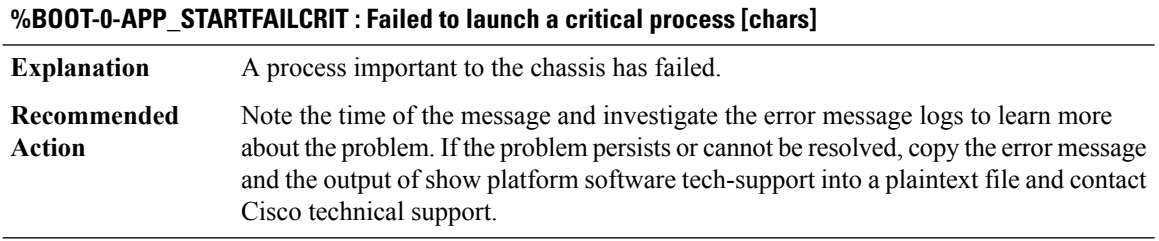

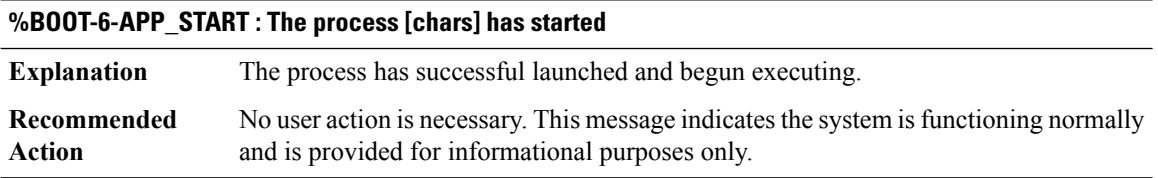

## **%BOOT-3-DUAL\_BOOT\_MEMORY : Dual IOS boot indicated in ROMMON ([chars]), unavailable on [chars] RP**

Running two IOS instances on the same RP is unavailable on route-processors with insufficient memory **Explanation**

## **%BOOT-3-DUAL\_BOOT\_MEMORY : Dual IOS boot indicated in ROMMON ([chars]), unavailable on [chars] RP**

**Recommended** Unset the specified ROMMON variable or increase the memory on the route-processor. **Action**

#### **%BOOT-3-PARTIAL\_CORE\_CLEANUP\_FAILURE : Partial core clean up failed for [chars]: [chars]**

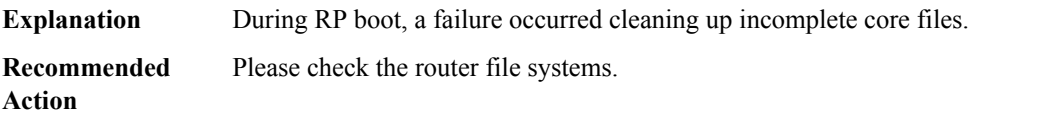

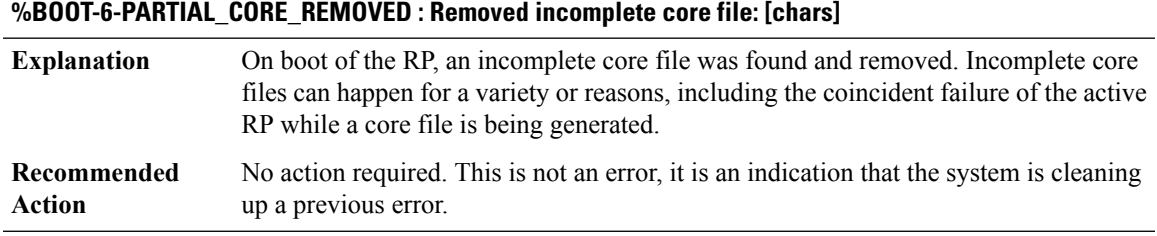

**%BOOT-3-EXT\_ISSU\_CHK\_FAILED : Detected booting up of standbyRP with image beyond the ISSU domain of active RP by the [chars] process. The standby RP is forced to reset.**

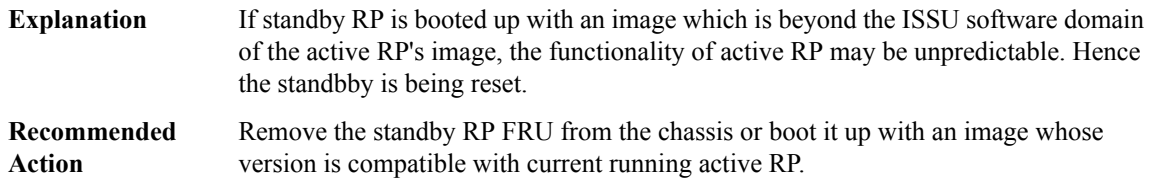

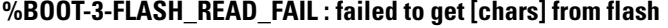

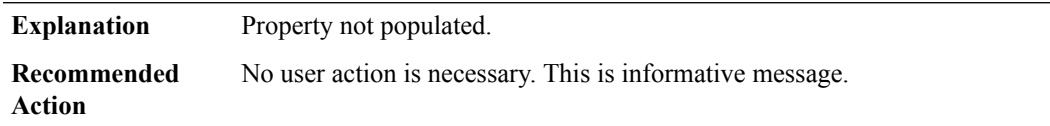

## **%BOOT-3-BOOTTIME\_INCOMPATIBLE\_SW\_DETECTED : Incompatible software detected. Details: [chars]**

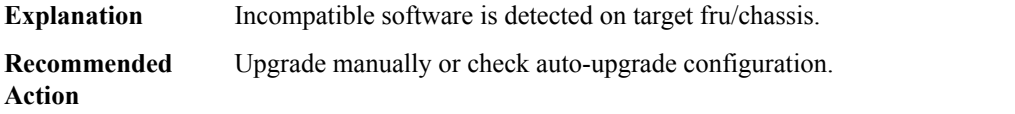

## **%BOOT-3-BOOTTIME\_MISMATCH\_RESTRICTED\_STACK\_SETUP\_DETECTED : Mismatch detected. Details: [chars]**

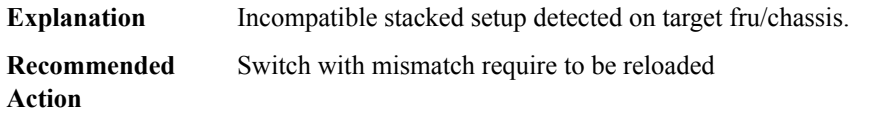

#### **%BOOT-5-BOOTTIME\_SMU\_MISMATCH\_DETECTED : SMU mismatch from active detected. SMUs will be copied and switch [chars] will be reloaded**

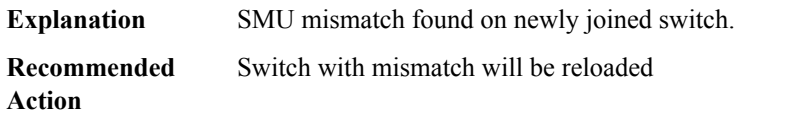

## **%BOOT-5-BOOTTIME\_SMU\_RUN\_MISMATCH\_DETECTED:RunningSMU mismatch from active dectected. System will try to correct it, switch [chars] will be reloaded**

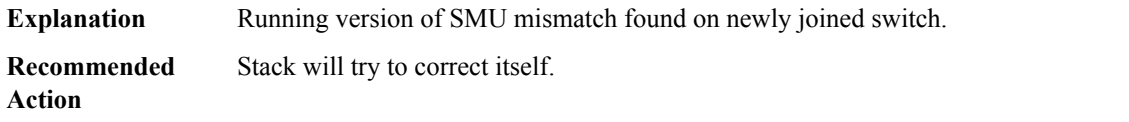

## **%BOOT-3-BOOTTIME\_SMU\_SYNC\_FAILED : Failed to copy the SMUs to switch [chars]. Reload cancelled and switch will be declared incompatible**

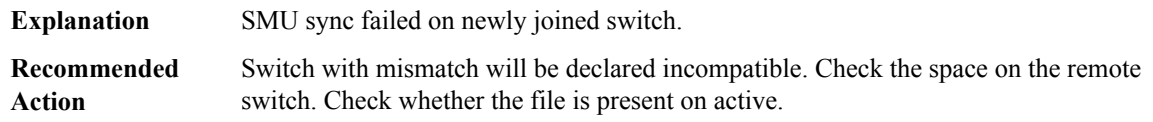

## **%BOOT-5-BOOTTIME\_RB\_SYNC\_FAILED : Failed to sync the SMUs to switch [chars]. Install rollback operation may get affected.**

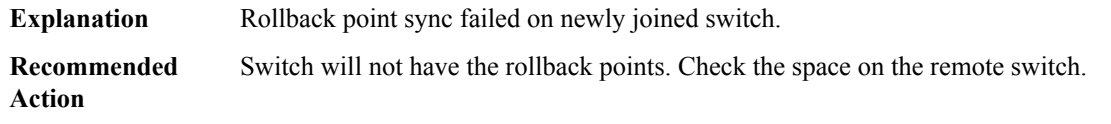

## **%BOOT-3-BOOTTIME\_SMU\_RUN\_CORRECTION\_FAILED : Failed to correct the SMU mismatch between the running version on active and [chars]. Pls abort the smu installation using 'install abort'**

The system tried to recover from the missmatch, but failed. Engineer intervention is required **Explanation**

## **%BOOT-3-BOOTTIME\_SMU\_RUN\_CORRECTION\_FAILED : Failed to correct the SMU mismatch between the running version on active and [chars]. Pls abort the smu installation using 'install abort'**

**Recommended** Get the 'show install log' and the btrace logs from active and standby **Action**

## **%BOOT-3-BOOTTIME\_SMU\_MISSING\_DETECTED : SMU file [chars] missing and system impact will be unknown**

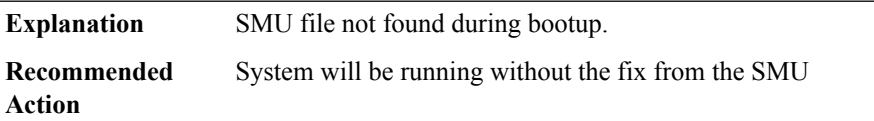

## **%BOOT-5-BOOTTIME\_SMU\_TEMP\_ACTIVE\_DETECTED : SMU file [chars] active temporary... SMU commit is pending**

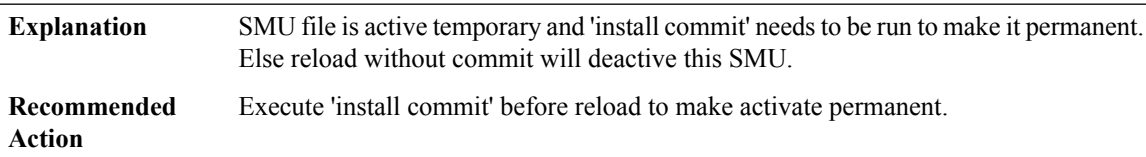

# **%BOOT-5-BOOTTIME\_SMU\_TEMP\_DEACTIVE\_DETECTED : SMU file [chars] deactive temporary... SMU commit is pending**

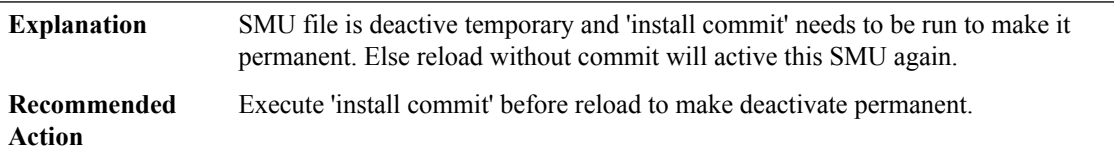

#### **%BOOT-0-BOOT\_COMPLETE\_FAIL : Critical boot tasks failed: [chars]**

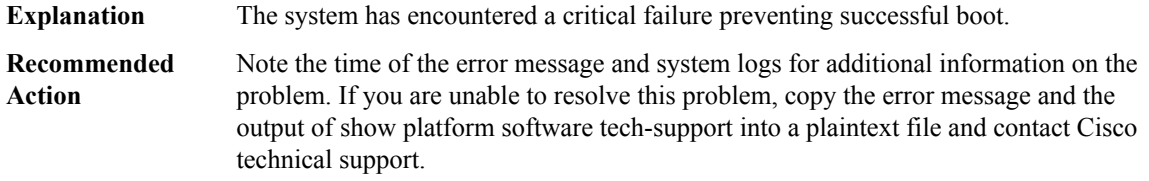

#### **%BOOT-3-SYSD\_STARTFAIL : Failed to launch boot task [chars] ( [chars] )**

**Explanation** A boot task failed to start.

## **%BOOT-3-SYSD\_STARTFAIL : Failed to launch boot task [chars] ( [chars] )**

If the failed boot task is not something that needs to be corrected, do not address this message. If the failed boot task needs to be addressed, install new software and reload the router. **Recommended Action**

#### <span id="page-143-0"></span>**BRI**

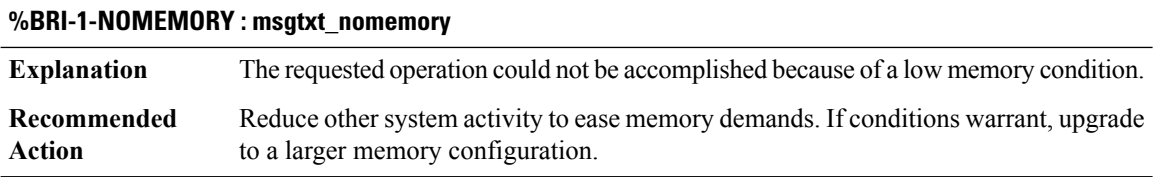

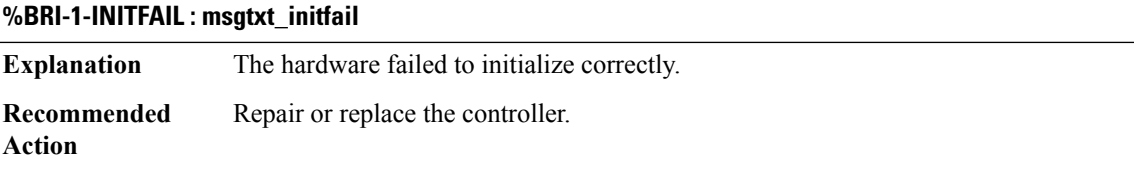

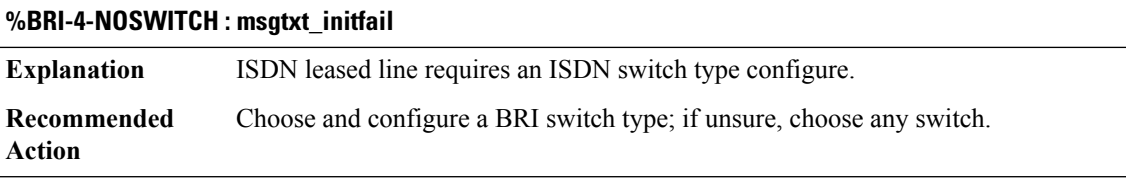

#### **%BRI-4-OVERSIZE\_D\_MTU : Failed to set MTU of [dec] on [chars]. Can't support MTU over [dec].**

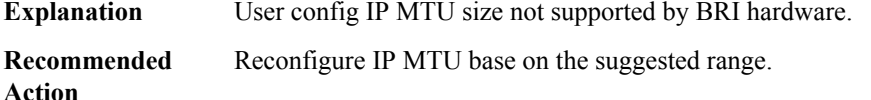

## **%BRI-4-OVERSIZE\_B1\_MTU : Failed to set MTU of [dec] on [chars]. Can't support MTU over [dec].**

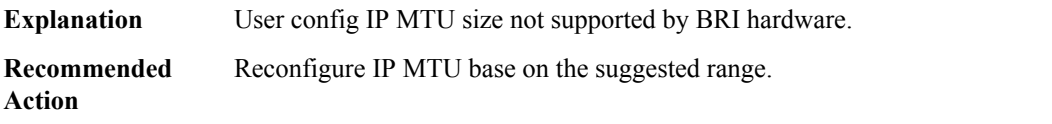
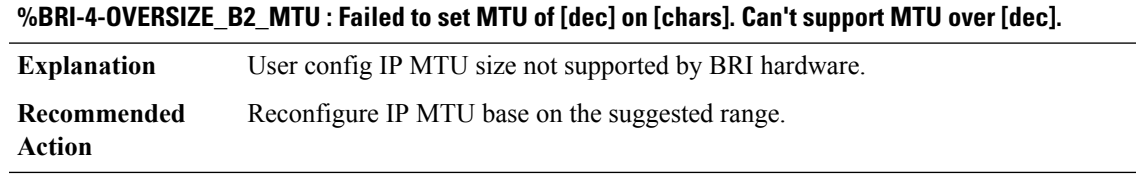

# **BSC through CALL\_CONTROL**

- [BSC](#page-144-0)
- [BSHELL](#page-145-0)
- [BSMRP](#page-147-0)
- [BSO\\_SAR\\_VRF](#page-154-0)
- [BSTUN](#page-155-0)
- [BUFCAP](#page-160-0)
- [CALLPROG](#page-164-0)
- [CALLTREAT](#page-165-0)
- <span id="page-144-0"></span>• [CALLTREAT\\_NOSIGNAL](#page-167-0)
- [CALL\\_CONTROL](#page-169-0)

# **BSC**

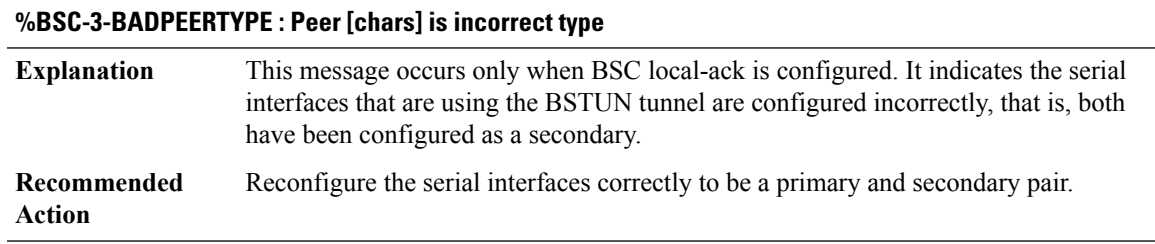

#### **%BSC-2-NOMEM : No buffers available on interface [chars].**

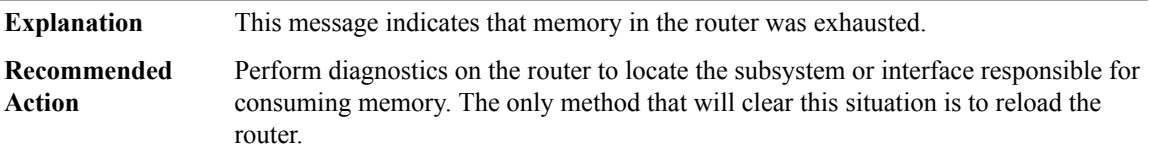

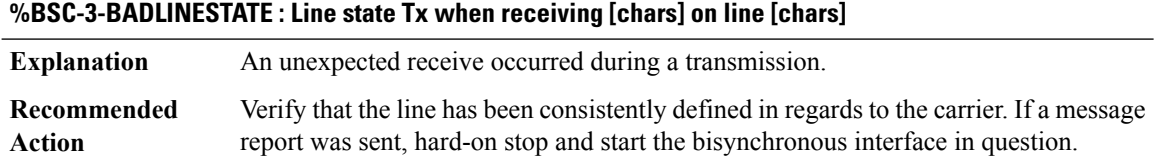

## <span id="page-145-0"></span>**BSHELL**

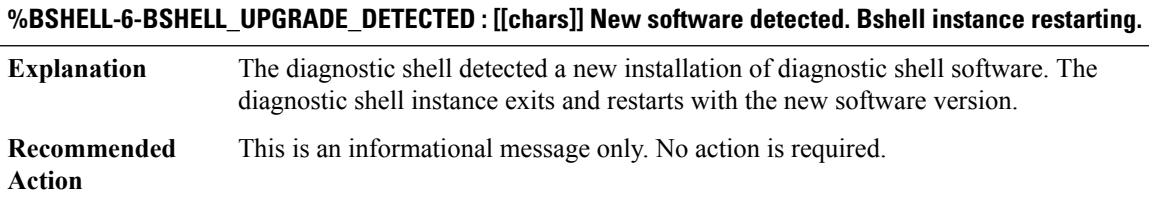

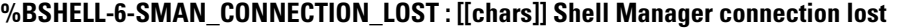

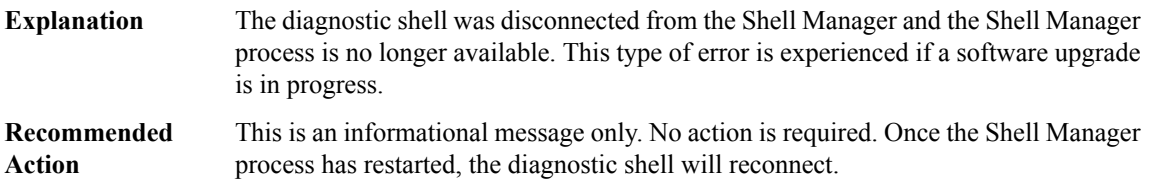

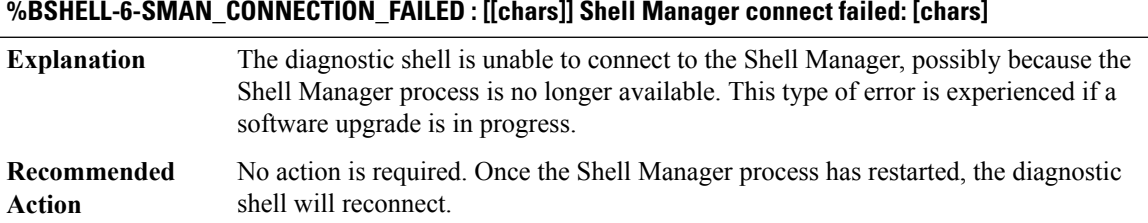

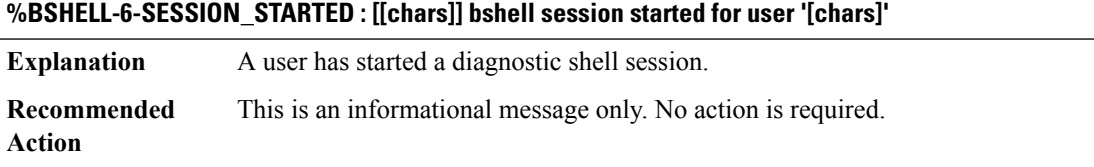

# **%BSHELL-6-SESSION\_ENDED : [[chars]] bshell session ended for user '[chars]'**

**Explanation** A user has exited a diagnostic shell session.

#### **%BSHELL-6-SESSION\_ENDED : [[chars]] bshell session ended for user '[chars]'**

**Recommended** This is an informational message only. No action is required. **Action**

## **%BSHELL-3-EXEC\_PREPARE\_FAIL : [[chars]] Command execution prepare failed**

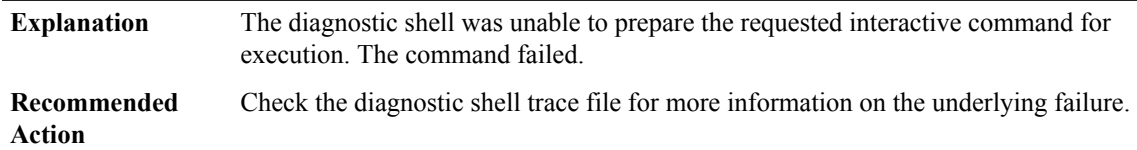

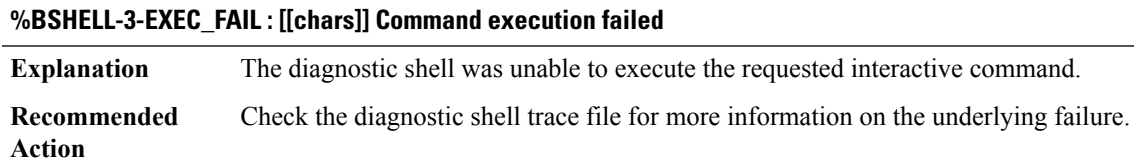

## **%BSHELL-3-EXEC\_DIRECTIVE\_FAIL : [[chars]] Command directive execution failed: [chars]**

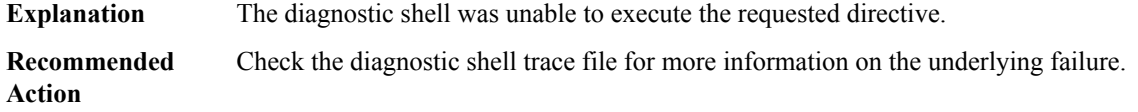

#### **%BSHELL-3-TERMINAL\_OPERATION\_FAIL : [[chars]] Terminal [chars] [chars] failed: [chars]**

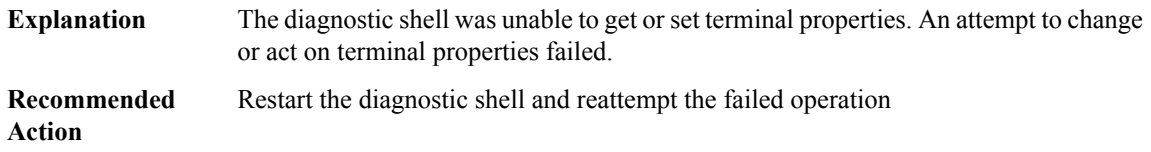

#### **%BSHELL-3-GET\_HOSTNAME\_FAIL : [[chars]] Get hostname failed: [chars]**

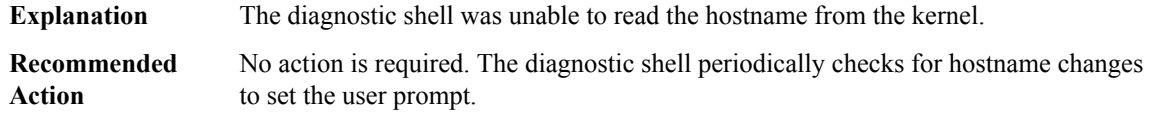

## **%BSHELL-3-SEND\_MESSAGE\_FAILED : [[chars]] Send message [chars] failed: [chars]**

**Explanation** The diagnostic shell was unable to send a message to the Shell Manager.

## **%BSHELL-3-SEND\_MESSAGE\_FAILED : [[chars]] Send message [chars] failed: [chars]**

**Recommended** Retry the operation or start a new diagnostic shell session. **Action**

## **%BSHELL-3-RECEIVE\_MESSAGE\_FAILED : [[chars]] Receive message [chars] failed: [chars]**

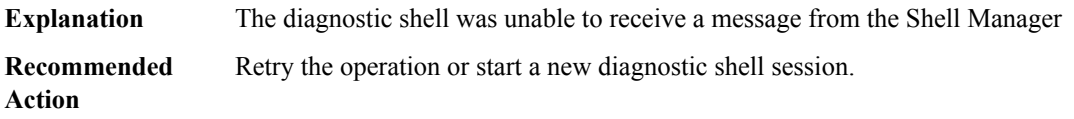

## <span id="page-147-0"></span>**BSMRP**

## **%BSMRP-0-CHASFS\_LOCATION\_TRANSLATE : Failed to translate a location to a chasfs object name because [chars]**

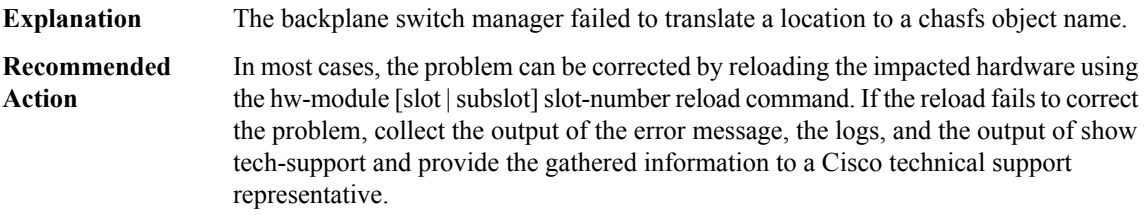

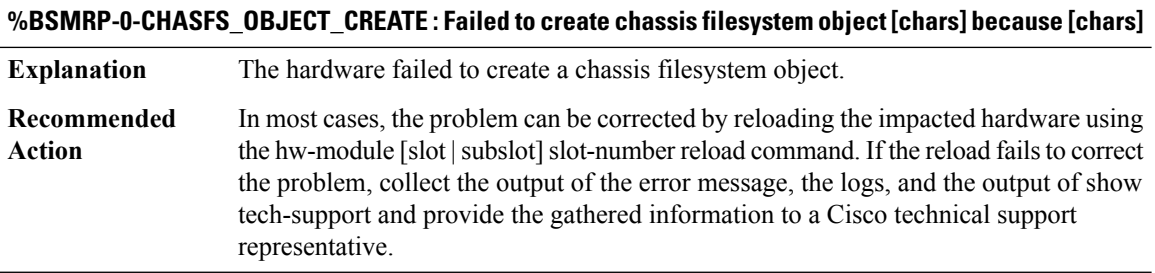

# **%BSMRP-0-CHASFS\_PROPERTY\_CREATE : Failed to create chassis filesystem object [chars] property [chars] because [chars]**

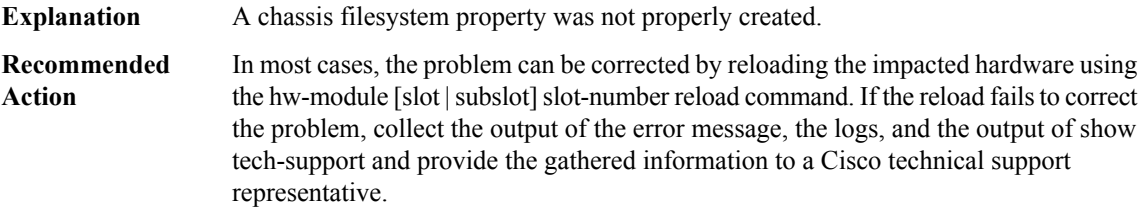

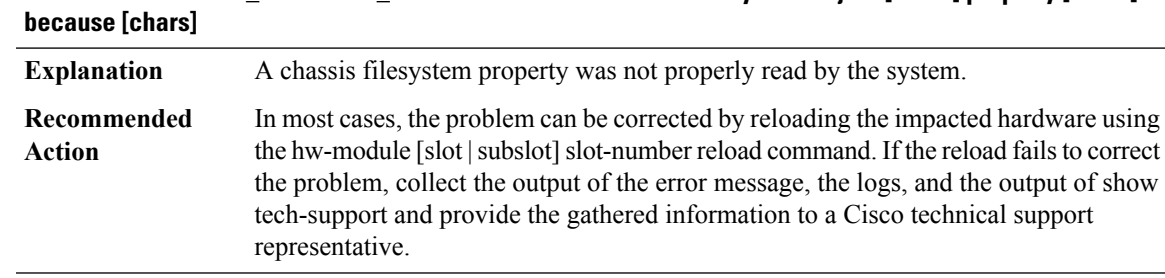

# **%BSMRP-0-CHASFS\_PROPERTY\_GET : Failed to read chassis filesystem object [chars] property [chars]**

## **%BSMRP-0-CHASFS\_PROPERTY\_SET : Failed to write chassis filesystem object [chars] property [chars] because [chars]**

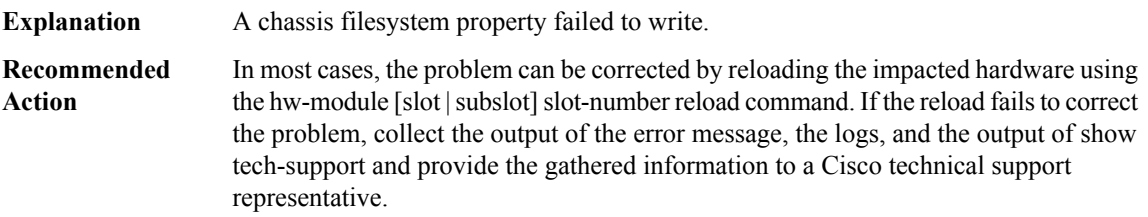

# **%BSMRP-0-RESOLVE\_FRU : Failed to determine [chars] card because [chars]**

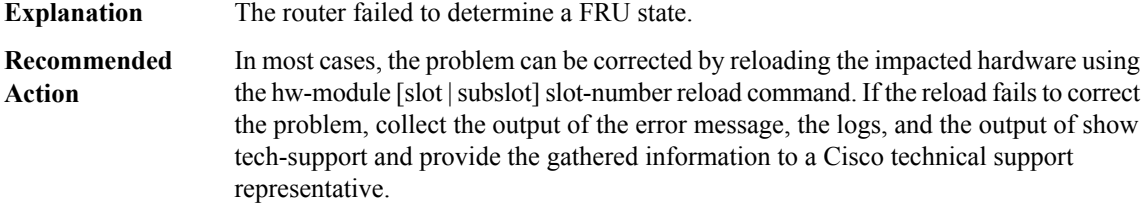

## **%BSMRP-0-EVENT\_LIBRARY: An eventfacility initialization or maintenance function failed because [chars]**

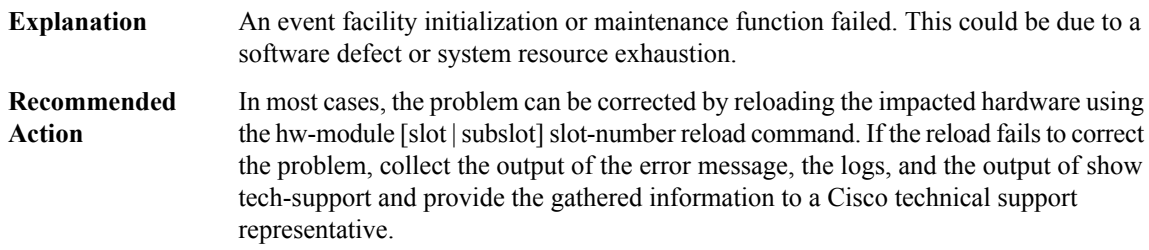

## **%BSMRP-0-PEER\_TABLE : A peer table initialization or maintenance function failed because [chars]**

A peer table initialization or maintenance function failed. This could be due to a software defect or system resource exhaustion. **Explanation**

#### **%BSMRP-0-PEER\_TABLE : A peer table initialization or maintenance function failed because [chars]**

In most cases, the problem can be corrected by reloading the impacted hardware using the hw-module [slot]slot]slot-number reload command. If the reload fails to correct the problem, collect the output of the error message, the logs, and the output of show tech-support and provide the gathered information to a Cisco technical support representative. **Recommended Action**

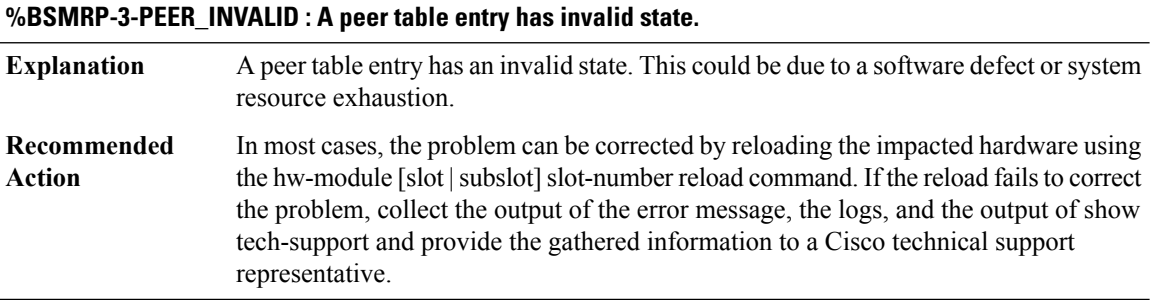

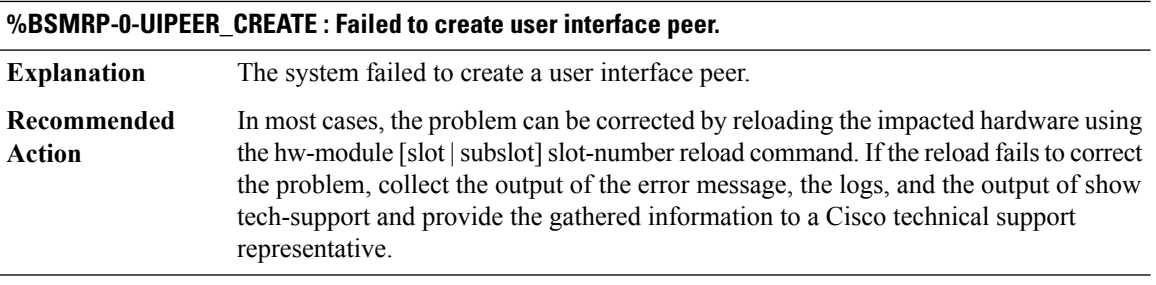

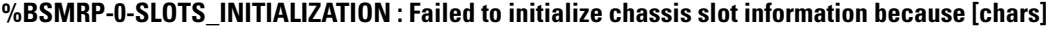

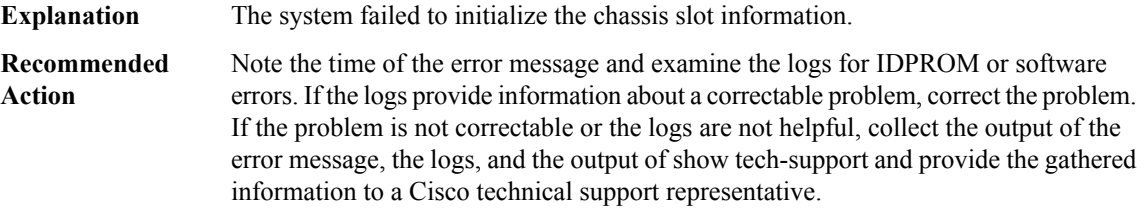

#### **%BSMRP-0-SIGNAL\_INITIALIZATION : Failed to initialize signals because [chars]**

**Explanation** The system failed to initialize signals.

In most cases, the problem can be corrected by reloading the impacted hardware using the hw-module [slot | subslot] slot-number reload command. If the reload fails to correct the problem, collect the output of the error message, the logs, and the output of show tech-support and provide the gathered information to a Cisco technical support representative. **Recommended Action**

#### **%BSMRP-0-SERVICES\_INITIALIZATION : Failed to initialize general application services because [chars]**

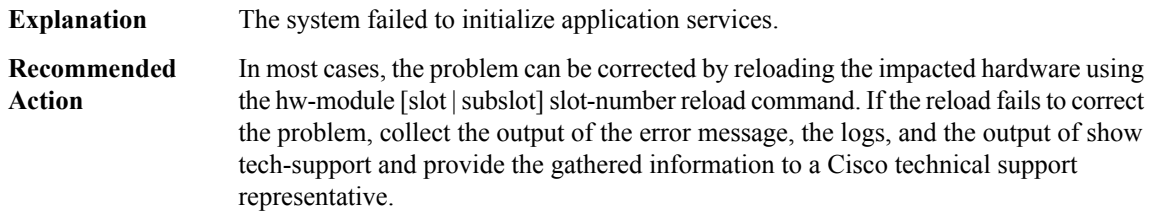

#### **%BSMRP-0-MESSAGE\_REGISTER : Failed to register with active RP because [chars]**

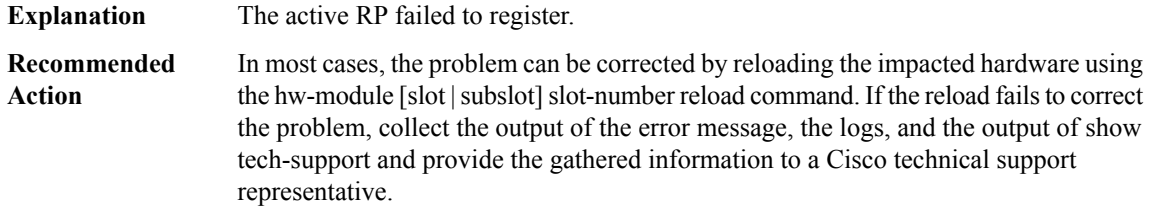

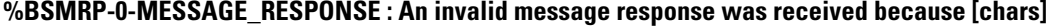

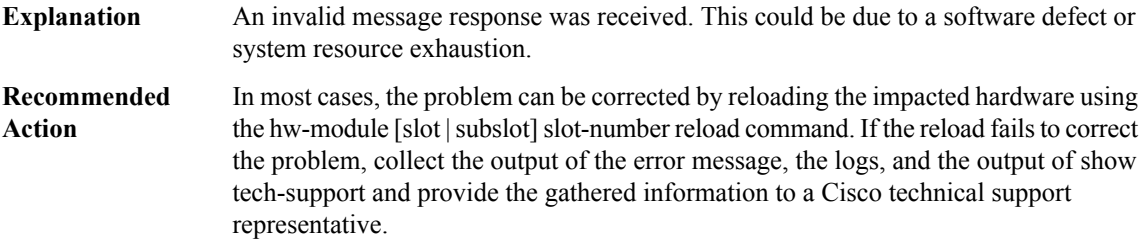

#### **%BSMRP-0-CHASSIS\_TYPE : The chassis type [chars] is invalid.**

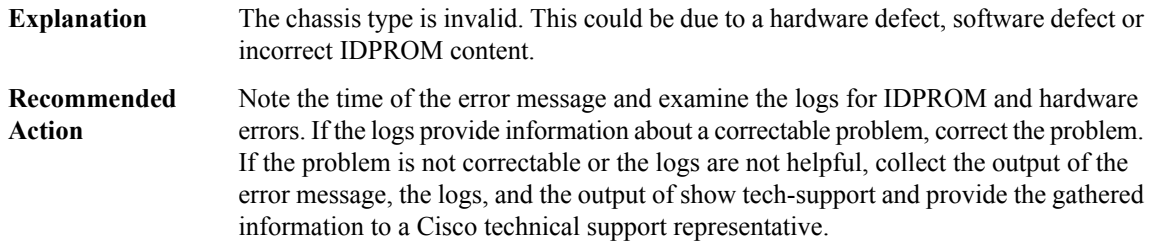

## **%BSMRP-0-PLATFORM\_FAMILY\_TYPE : The platform family type [chars] is invalid.**

The platform family type is invalid. This could be due to a hardware defect, software defect or incorrect IDPROM content. **Explanation**

## **%BSMRP-0-PLATFORM\_FAMILY\_TYPE : The platform family type [chars] is invalid.**

Note the time of the error message and examine the logs for IDPROM and hardware errors. If the logs provide information about a correctable problem, correct the problem. If the problem is not correctable or the logs are not helpful, collect the output of the error message, the logs, and the output of show tech-support and provide the gathered information to a Cisco technical support representative. **Recommended Action**

### **%BSMRP-0-CHASSIS\_STATUS : Failed to get chassis hardware status because [chars]**

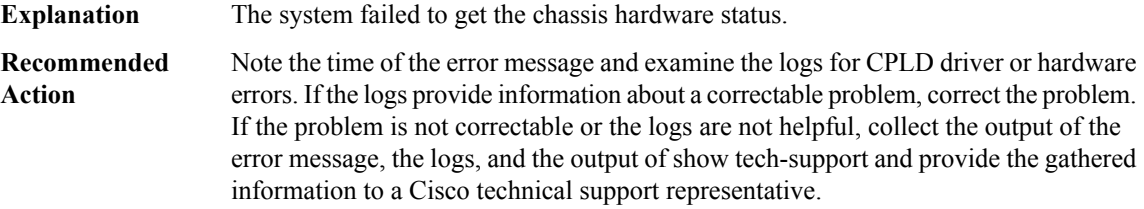

#### **%BSMRP-3-CHASFS\_OBJECT\_DESTROY : Failed to destroy chassis filesystem object [chars] because [chars]**

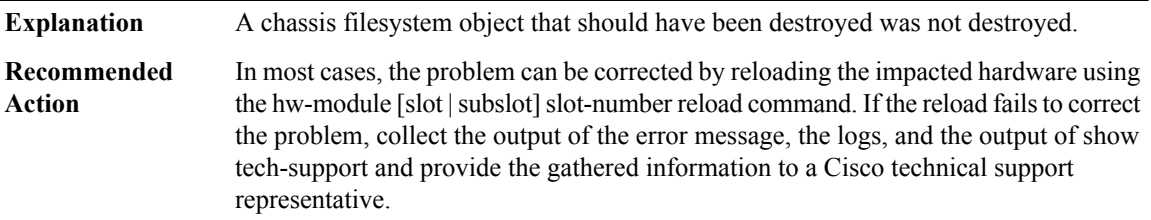

## **%BSMRP-3-CHASFS\_PROPERTY\_DESTROY : Failed to destroy chassis filesystem proprty [chars]/[chars] because [chars]**

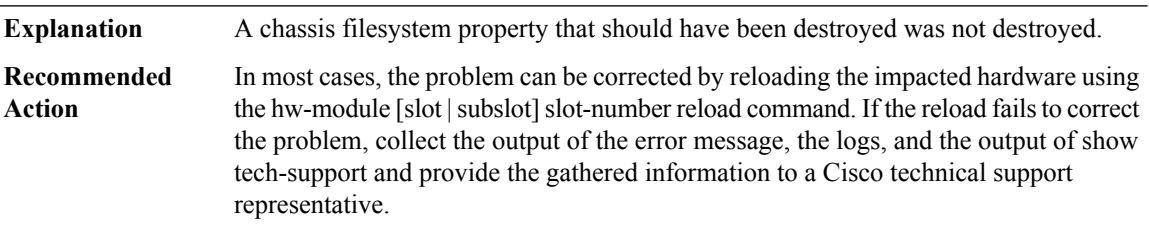

#### **%BSMRP-0-CHASFS\_OBJECT\_WATCH : Failed to watch chassis filesystem object[chars] because [chars]**

A chassis filesystem object was not watched because of the reason stated in the error message. **Explanation**

## **%BSMRP-0-CHASFS\_OBJECT\_WATCH : Failed to watch chassis filesystem object[chars] because [chars]**

In most cases, the problem can be corrected by reloading the impacted hardware using the hw-module [slot]slot]slot-number reload command. If the reload fails to correct the problem, collect the output of the error message, the logs, and the output of show tech-support and provide the gathered information to a Cisco technical support representative. **Recommended Action**

#### **%BSMRP-0-CHASFS\_OBJECT\_NOT\_PRESENT : Expected chassis filesystem object [chars] not present.**

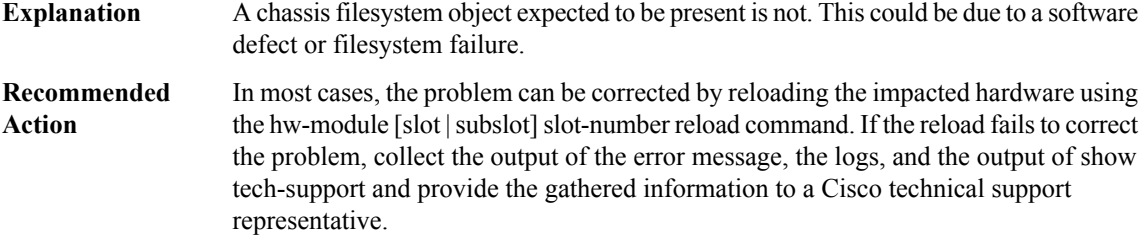

#### **%BSMRP-0-CHASFS\_PROPERTY\_NOT\_PRESENT : Expected chassis filesystem object [chars] property [chars] not present.**

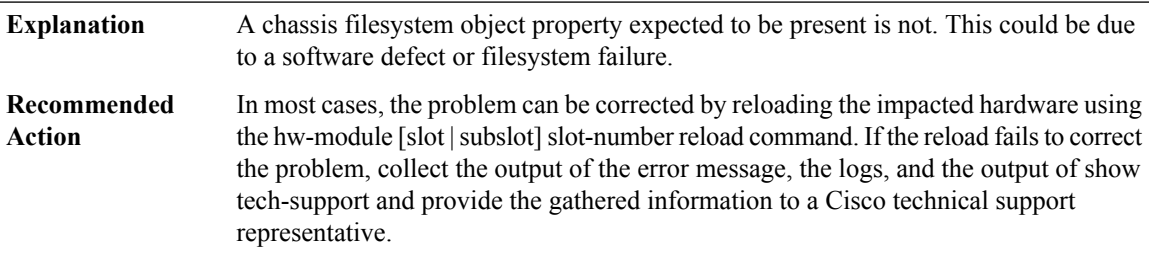

#### **%BSMRP-0-INVALID\_ARGUMENT : A system function was given an invalid argument.**

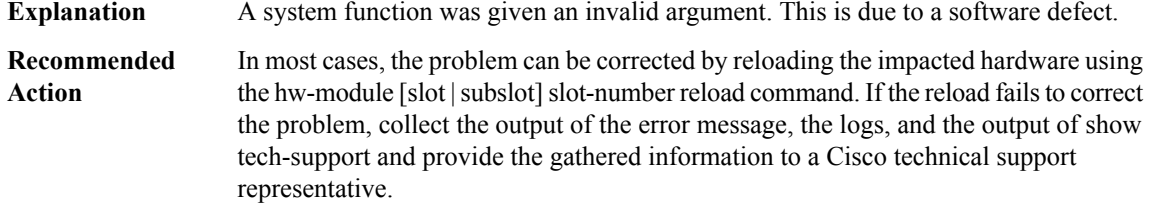

## **%BSMRP-0-SLOT\_INVALID : A card absolute slot number cannot be determined for this chassis type**

An absolute slot number is invalid. This could be due to a software defect or incorrect IDPROM content. **Explanation**

#### **%BSMRP-0-SLOT\_INVALID : A card absolute slot number cannot be determined for this chassis type**

Note the time of the error message and examine the logs for IDPROM or software errors. If the logs provide information about a correctable problem, correct the problem. If the problem is not correctable or the logs are not helpful, collect the output of the error message, the logs, and the output of show tech-support and provide the gathered information to a Cisco technical support representative. **Recommended Action**

#### **%BSMRP-0-IPC\_INITIALIZATION : IPC initialization failed because [chars]** IPC initialization failed. This could be due to a software defect or system resource exhaustion. **Explanation** In most cases, the problem can be corrected by reloading the impacted hardware using the hw-module [slot]slot]slot-number reload command. If the reload fails to correct the problem, collect the output of the error message, the logs, and the output of show tech-support and provide the gathered information to a Cisco technical support representative. **Recommended Action**

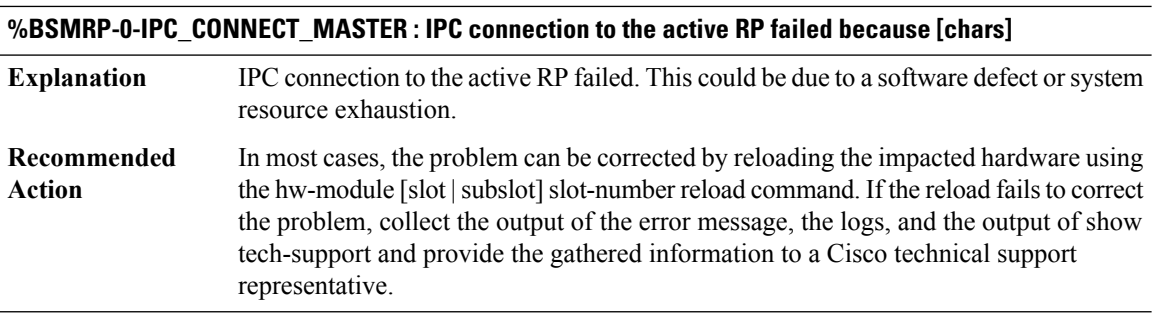

#### **%BSMRP-0-IPC\_CONNECTION\_INVALID : An IPC connection has invalid state.**

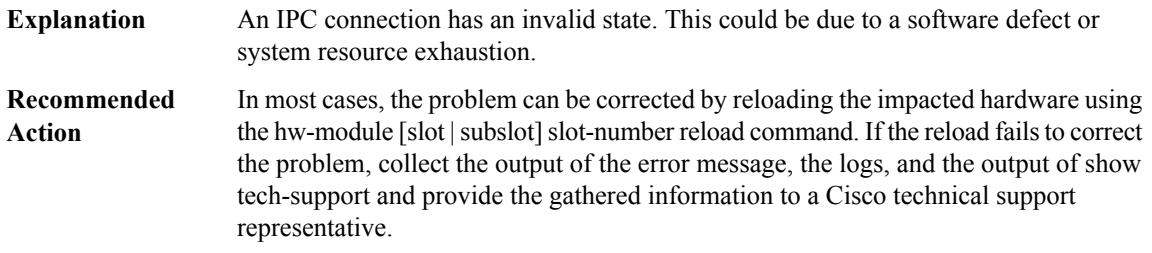

#### **%BSMRP-0-MQIPC\_INITIALIZATION : MQIPC initialization failed because [chars]**

MQIPC initialization failed. This could be due to a software defect or system resource exhaustion. **Explanation**

#### **%BSMRP-0-MQIPC\_INITIALIZATION : MQIPC initialization failed because [chars]**

In most cases, the problem can be corrected by reloading the impacted hardware using the hw-module [slot]slot]slot-number reload command. If the reload fails to correct the problem, collect the output of the error message, the logs, and the output of show tech-support and provide the gathered information to a Cisco technical support representative. **Recommended Action**

#### **%BSMRP-0-MQIPC\_ADVANCE : Failed to advance MQIPC queue because [chars]**

**Explanation** The MQIPC initialization failed.

In most cases, the problem can be corrected by reloading the impacted hardware using the hw-module [slot | subslot] slot-number reload command. If the reload fails to correct the problem, collect the output of the error message, the logs, and the output of show tech-support and provide the gathered information to a Cisco technical support representative. **Recommended Action**

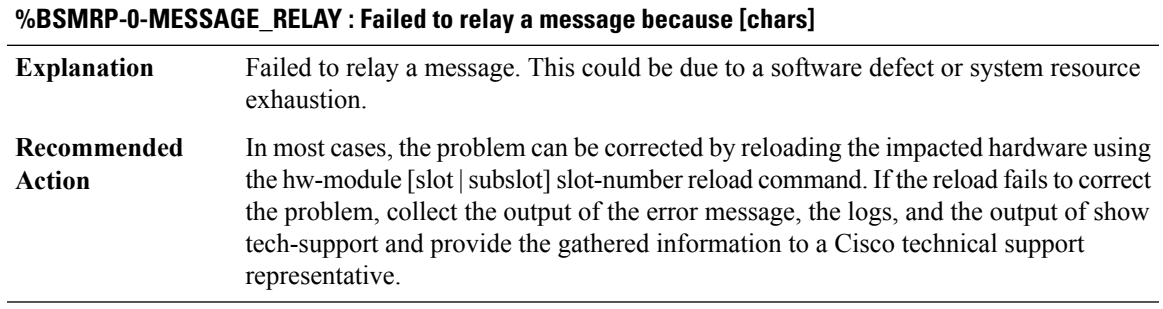

<span id="page-154-0"></span>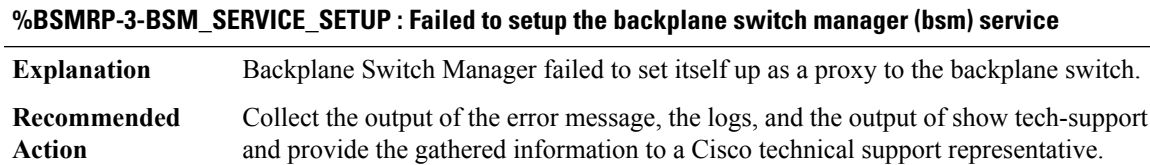

#### **BSO\_SAR\_VRF**

#### **%BSO\_SAR\_VRF-3-API\_FAILED : NULL**

**Explanation** A call to the API of another component has indicated an error.

# **%BSO\_SAR\_VRF-3-API\_FAILED : NULL**

Copy the error message exactly as it appears on the console or in the system log. Research and attempt to resolve the error using the output Interpreter [\(https://www.cisco.com/cgi-bin/Support/OutputInterpreter/home.pl](https://www.cisco.com/cgi-bin/Support/OutputInterpreter/home.pl)). Also perform a search of the Bug Toolkit [\(http://www.cisco.com/cgi-bin/Support/Bugtool/home.pl\)](http://www.cisco.com/cgi-bin/Support/Bugtool/home.pl). If you still require assistance, open a case with the Technical Assistance Center via the Internet [\(http://www.cisco.com/cgi-bin/front.x/case\\_tools/caseOpen.pl](http://www.cisco.com/cgi-bin/front.x/case_tools/caseOpen.pl)), or contact your Cisco technical support representative and provide the representative with the gathered information. **Recommended Action**

#### <span id="page-155-0"></span>**BSTUN**

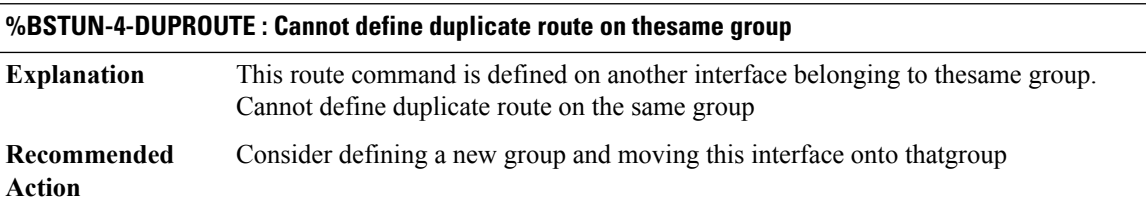

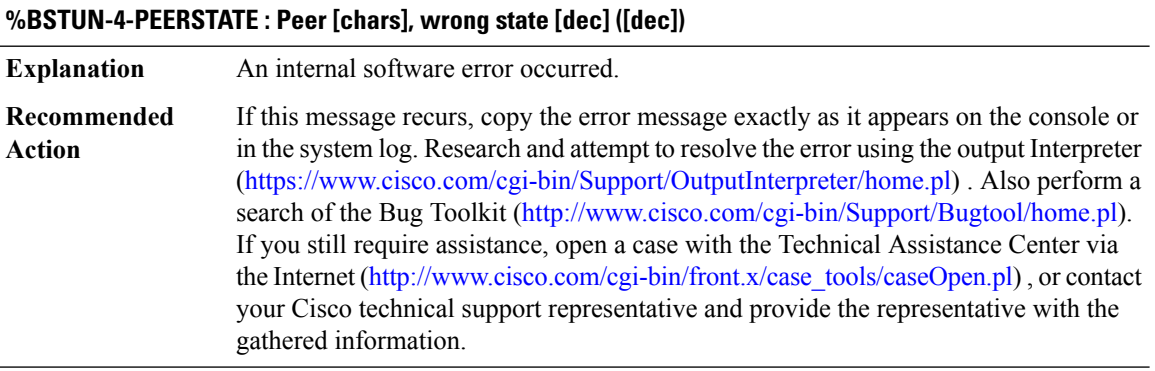

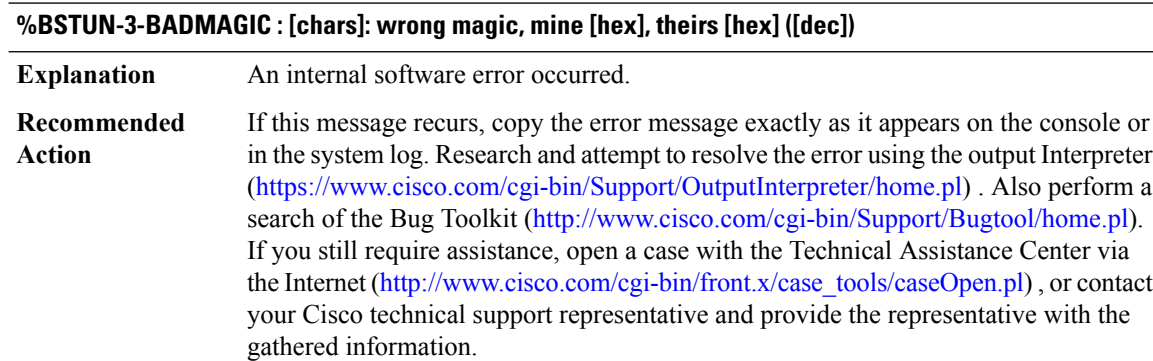

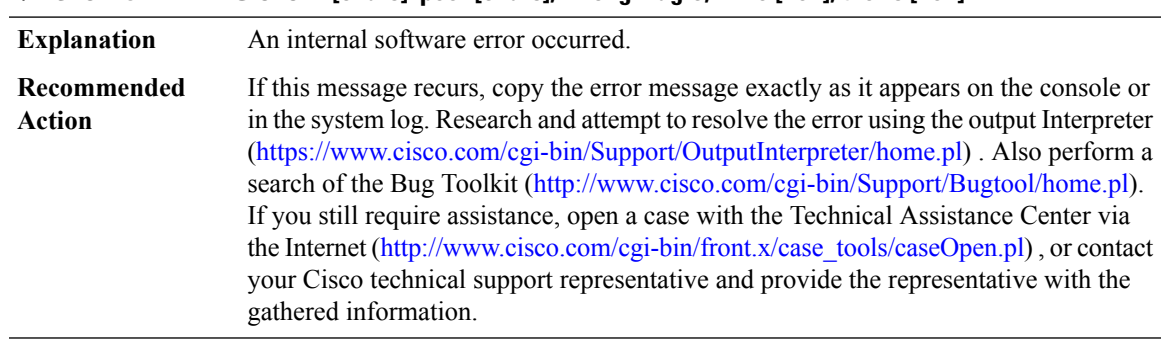

#### **%BSTUN-3-BADMAGICTCP : [chars]: peer [chars], wrong magic, mine [hex], theirs [hex]**

#### **%BSTUN-3-BADLENOP : [chars]: bad len or unknown op, op [dec], len [dec]**

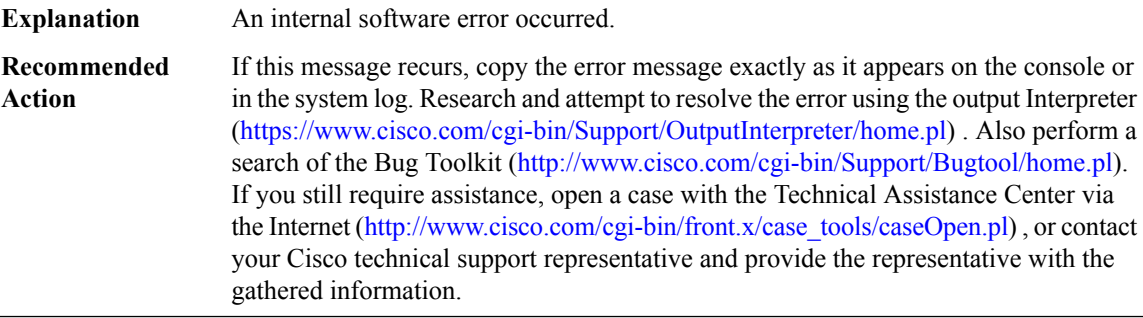

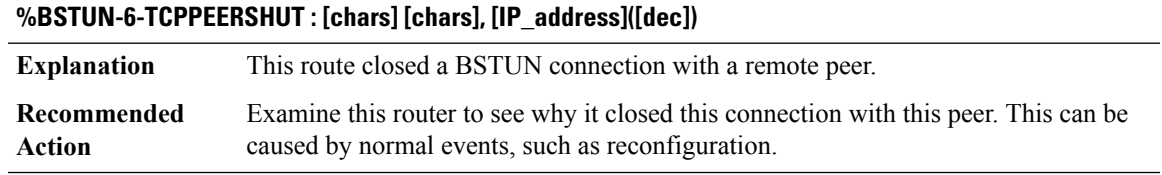

#### **%BSTUN-3-CONNILLSTATE : CONN: Peer [chars], illegal state [dec]**

**Explanation** An internal software error occurred.

If this message recurs, copy the error message exactly as it appears on the console or in the system log. Research and attempt to resolve the error using the output Interpreter ([https://www.cisco.com/cgi-bin/Support/OutputInterpreter/home.pl\)](https://www.cisco.com/cgi-bin/Support/OutputInterpreter/home.pl) . Also perform a search of the Bug Toolkit ([http://www.cisco.com/cgi-bin/Support/Bugtool/home.pl\)](http://www.cisco.com/cgi-bin/Support/Bugtool/home.pl). If you still require assistance, open a case with the Technical Assistance Center via the Internet [\(http://www.cisco.com/cgi-bin/front.x/case\\_tools/caseOpen.pl\)](http://www.cisco.com/cgi-bin/front.x/case_tools/caseOpen.pl) , or contact your Cisco technical support representative and provide the representative with the gathered information. **Recommended Action**

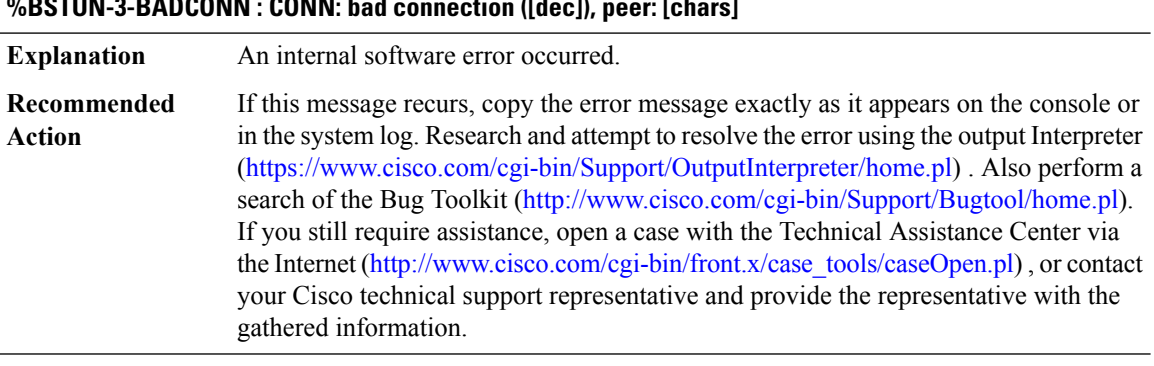

# **%BSTUN-3-BADCONN : CONN: bad connection ([dec]), peer: [chars]**

# **%BSTUN-6-ERR : [chars]: [chars]: [chars], op [hex], len [dec]**

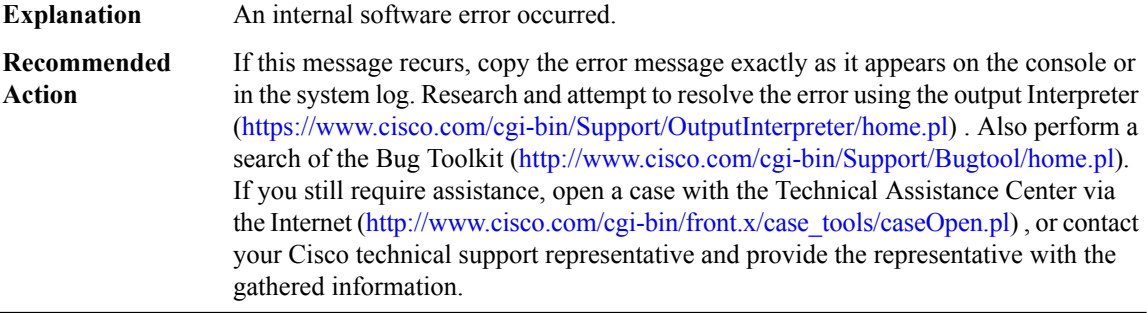

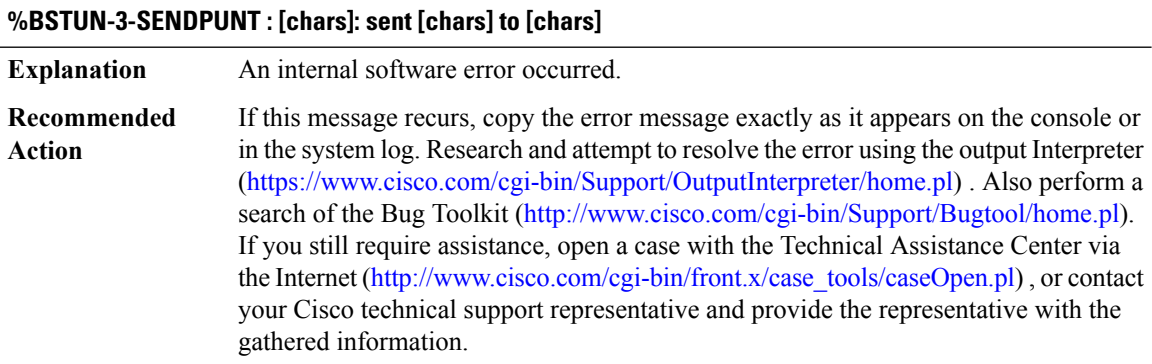

# **%BSTUN-4-SENDPUNTTCP : [chars]: sent [chars] to ([[int]])[IP\_address]**

**Explanation** An internal software error occurred.

# **%BSTUN-4-SENDPUNTTCP : [chars]: sent [chars] to ([[int]])[IP\_address]**

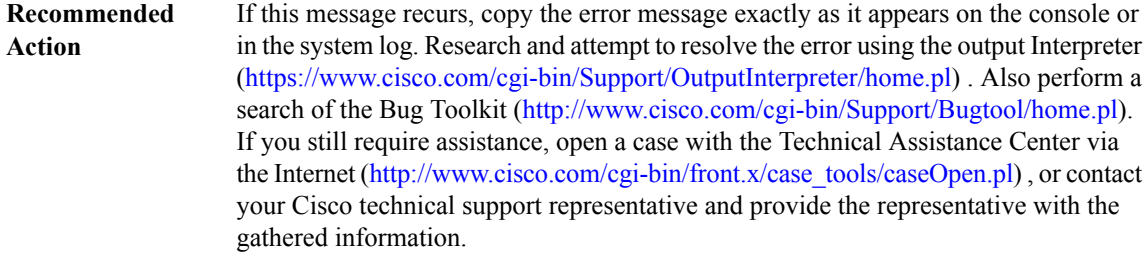

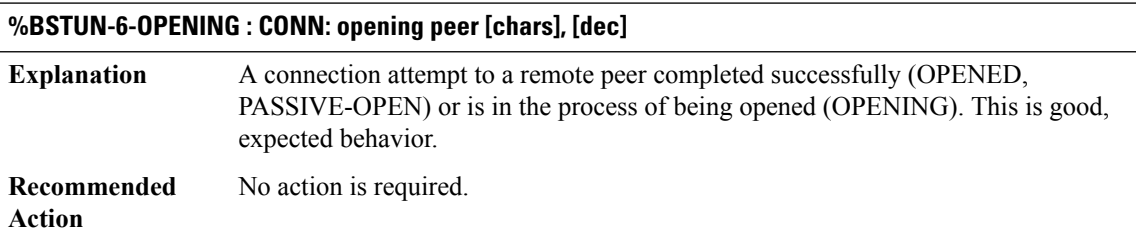

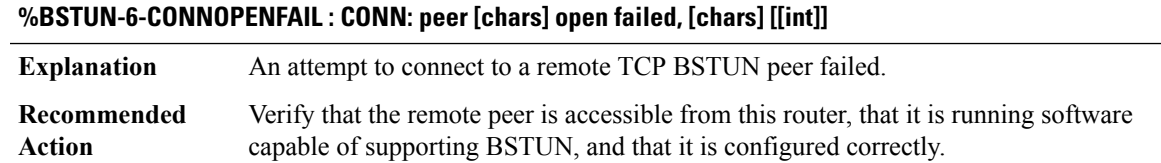

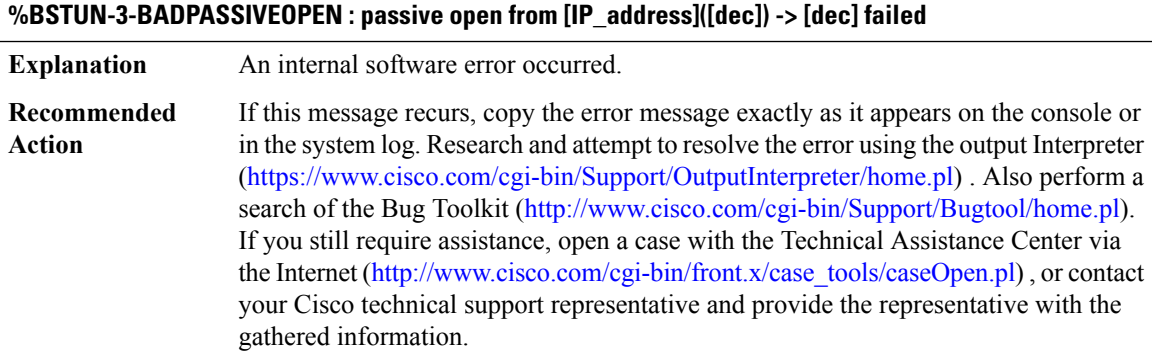

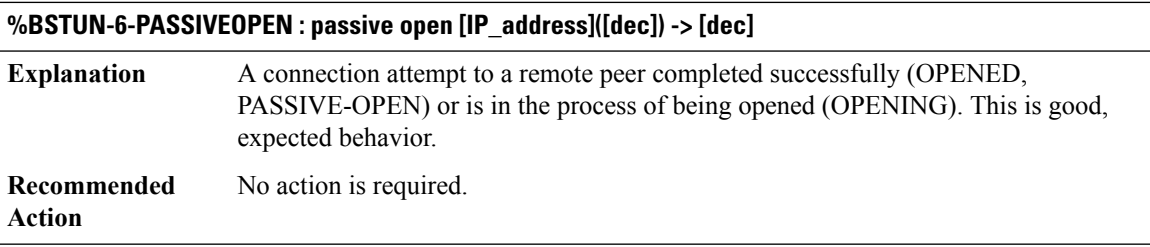

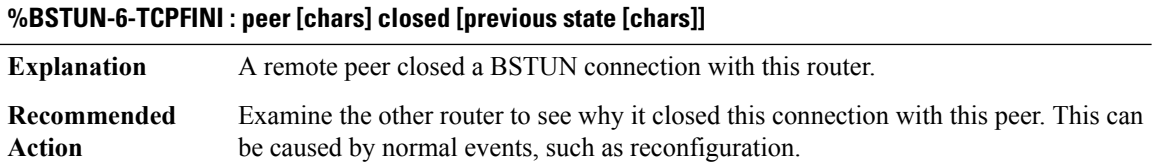

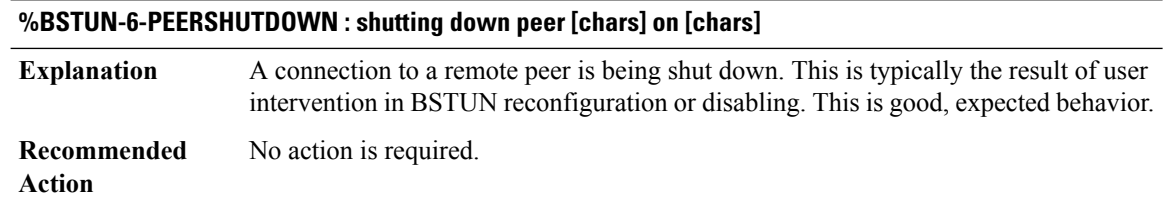

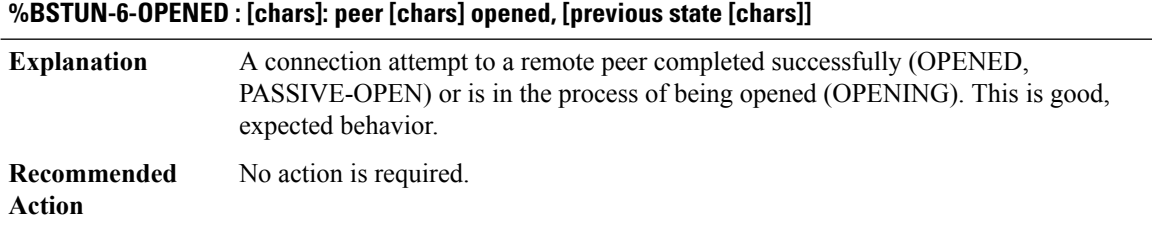

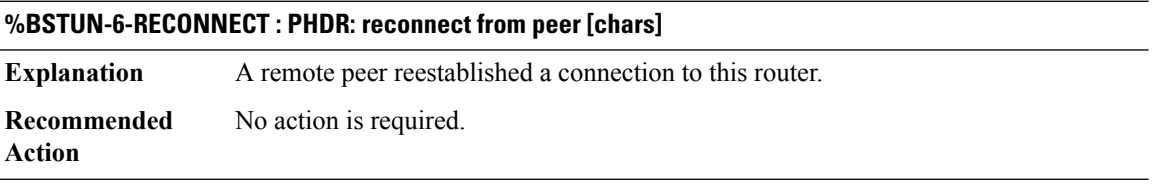

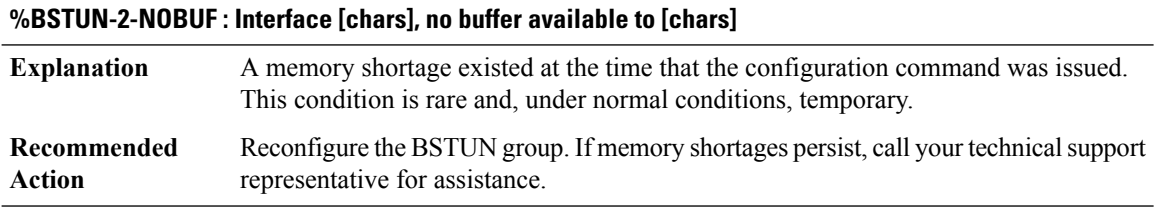

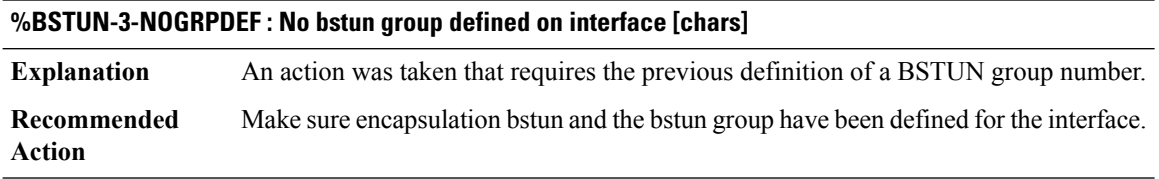

#### **%BSTUN-3-UNKPROTOEV : Unknown protocol event [dec] on interface [chars]**

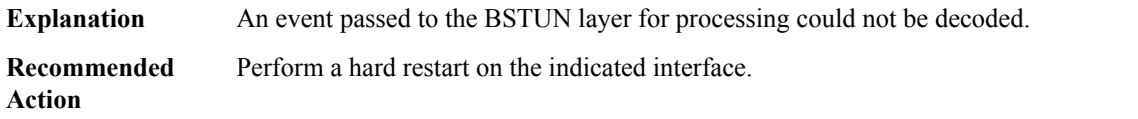

# **%BSTUN-6-PROCEXIT : Process terminating. Due to signal [dec]. Subcode [dec]. Address [hex].**

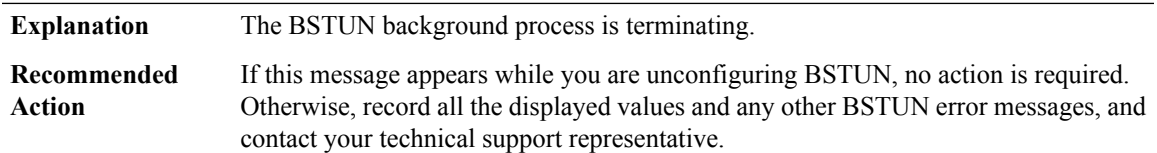

# **%BSTUN-3-NOPEER : No peer configured to route frame with destination address [chars] (bstun group [dec])**

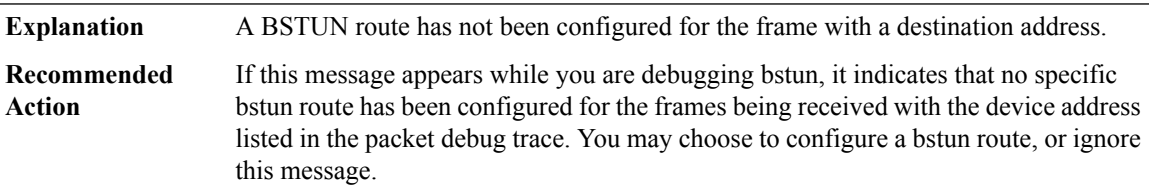

<span id="page-160-0"></span>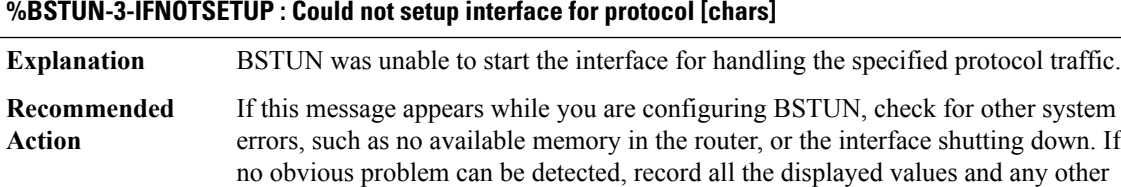

BSTUN error messages, and contact your technical support representative.

# **BUFCAP**

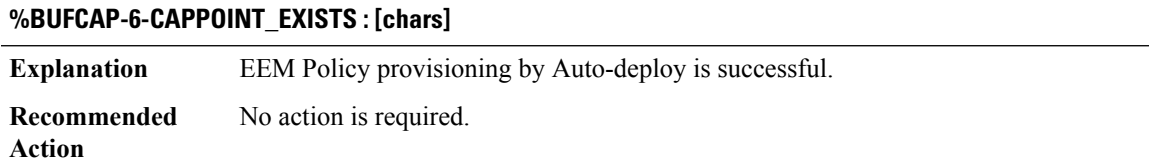

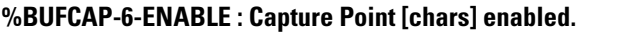

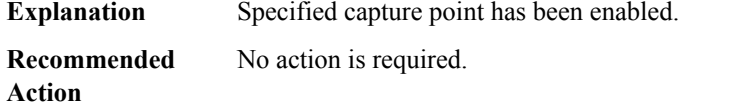

# **%BUFCAP-6-DISABLE : Capture Point [chars] disabled.**

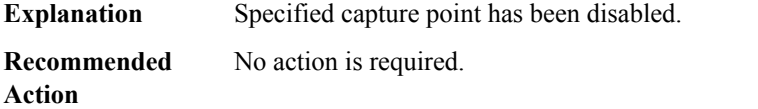

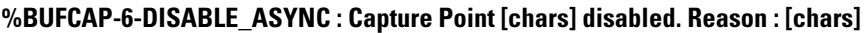

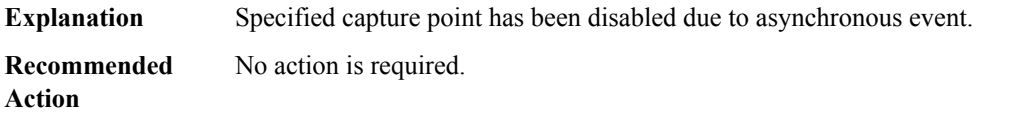

# **%BUFCAP-6-CREATE : Capture Point [chars] created.**

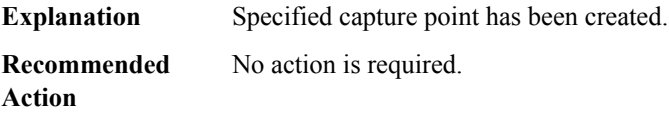

# **%BUFCAP-6-DELETE : Capture Point [chars] deleted.**

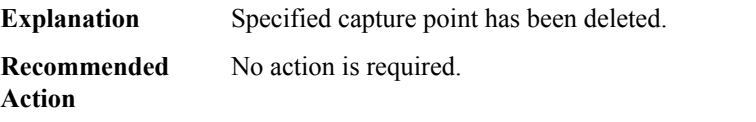

# **%BUFCAP-6-CAPPOINT\_EXISTS : Capture Point [chars] already exists.**

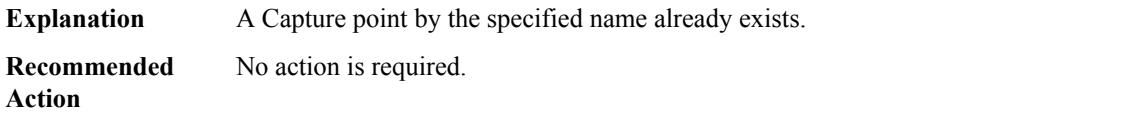

## **%BUFCAP-5-TIME\_EXCEEDED : Capture Point [chars] disabled. The associated capture buffer's ([chars]) configured duration ( [dec] sec(s) ) exceeded.**

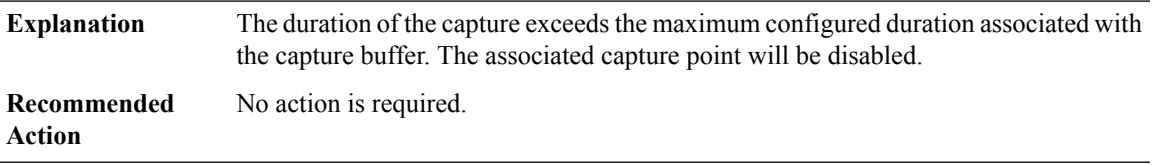

# **%BUFCAP-5-ELEM\_TRIMMED : Element trimmed as there was not enough space in capture buffer [chars]. Original Size: [dec]; Copied Size: [dec].**

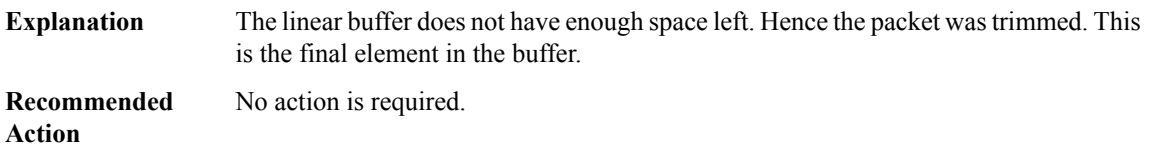

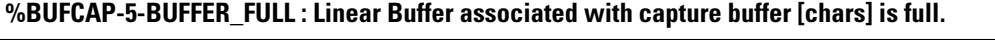

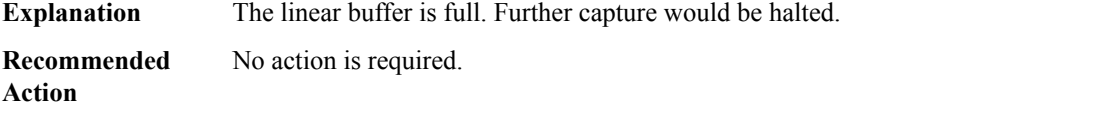

# **%BUFCAP-5-MAX\_ELEMS : Capture point [chars] disabled. The number of elements in associated capture buffer's ([chars]) has reached the maximum configured value ([dec] elements).**

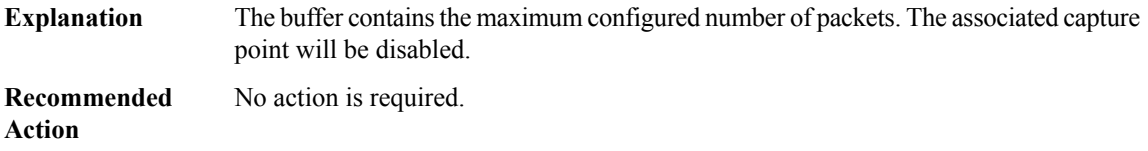

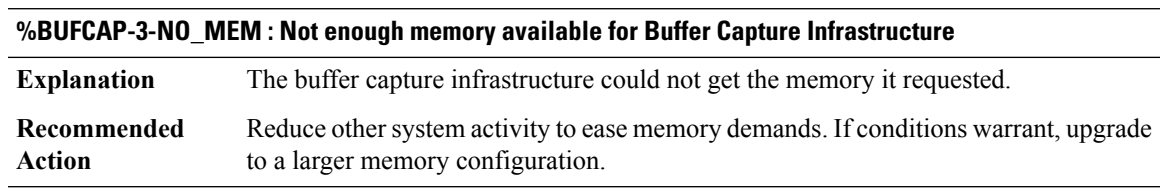

#### **%BUFCAP-3-INVALID\_CAPPOINT : Invalid capture point.**

**Explanation** Some operation was attempted on a invalid capture point.

#### **%BUFCAP-3-INVALID\_CAPPOINT : Invalid capture point.**

Copy the error message exactly as it appears on the console or in the system log. Research and attempt to resolve the error using the output Interpreter [\(https://www.cisco.com/cgi-bin/Support/OutputInterpreter/home.pl](https://www.cisco.com/cgi-bin/Support/OutputInterpreter/home.pl)). Also perform a search of the Bug Toolkit [\(http://www.cisco.com/cgi-bin/Support/Bugtool/home.pl\)](http://www.cisco.com/cgi-bin/Support/Bugtool/home.pl). If you still require assistance, open a case with the Technical Assistance Center via the Internet [\(http://www.cisco.com/cgi-bin/front.x/case\\_tools/caseOpen.pl](http://www.cisco.com/cgi-bin/front.x/case_tools/caseOpen.pl)), or contact your Cisco technical support representative and provide the representative with the gathered information. **Recommended Action**

#### **%BUFCAP-3-ACTIVE\_CAPPOINT : Invalid operation was attempted on an active capture point [chars].**

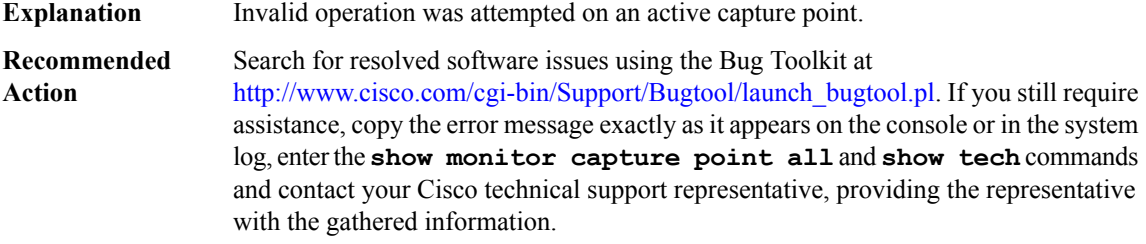

#### **%BUFCAP-3-INVALID\_PARAM : Invalid parameters**

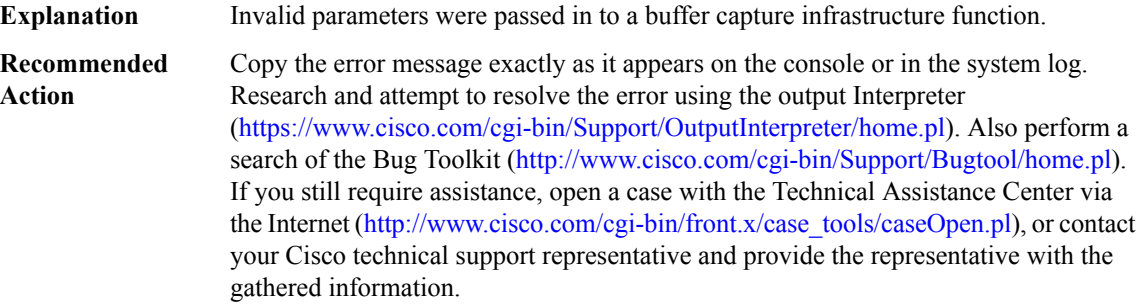

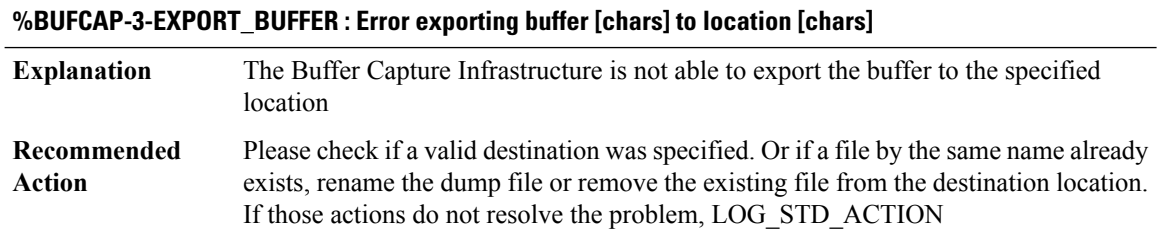

## **%BUFCAP-6-RATE\_LIMIT : [dec] packets from capture point [chars] dropped due to rate limiting.**

Rate limiting has been enabled and the number of packets exceed the allowed configured value. **Explanation**

#### **Recommended Action**

# **%BUFCAP-6-TOO\_BIG : The packet to be dumped is bigger than the buffer size of capture buffer [chars]. Packet of size [dec] dropped.**

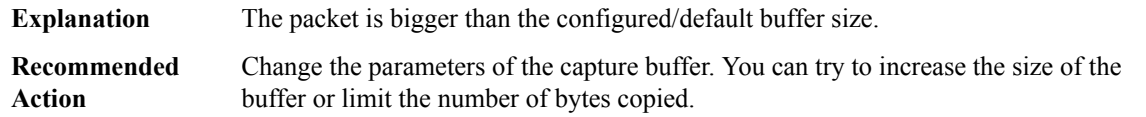

## **%BUFCAP-3-NOSUCHCAPTURE : Error finding capture point.**

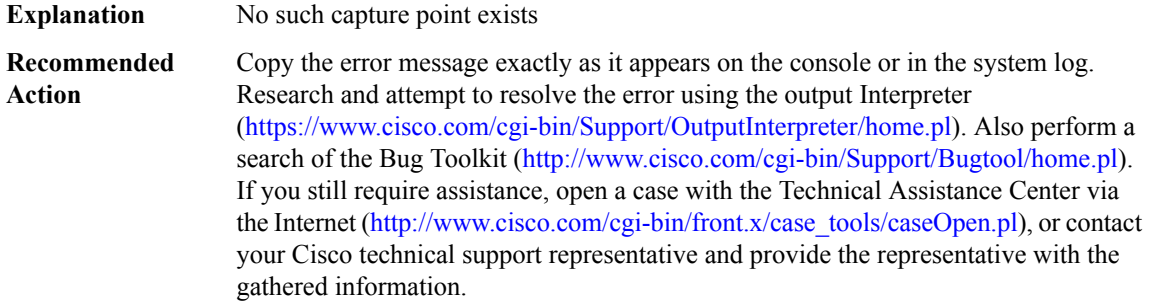

## <span id="page-164-0"></span>**CALLPROG**

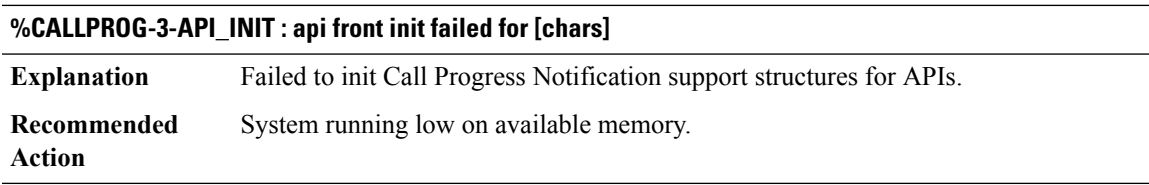

# **%CALLPROG-3-API\_USE : no free front-end q elt's; dropping api call info (func=[dec])**

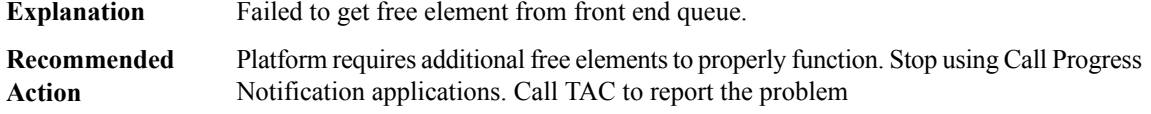

#### <span id="page-165-0"></span>**CALLTREAT**

## **%CALLTREAT-3-HIGH\_CPU\_ONE\_MIN\_LOAD : System experiencing high cpu utilization over one minute interval. Processing for callID([dec]) is rejected.**

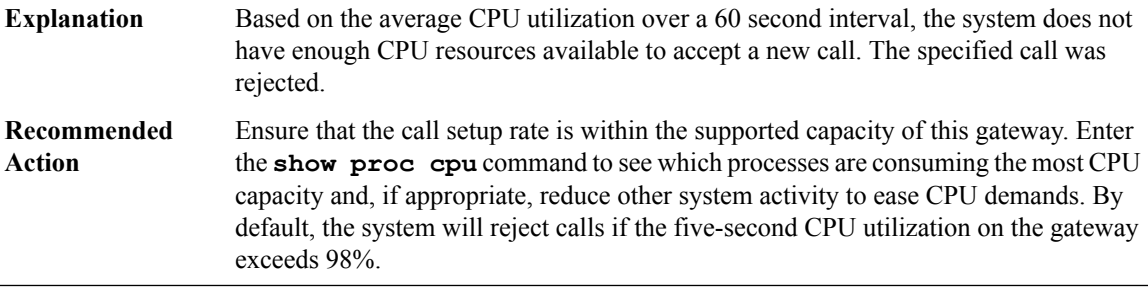

# **%CALLTREAT-3-HIGH\_CPU\_5SEC\_LOAD : System experiencing high cpu utilization. Processing for callID([dec]) is rejected.**

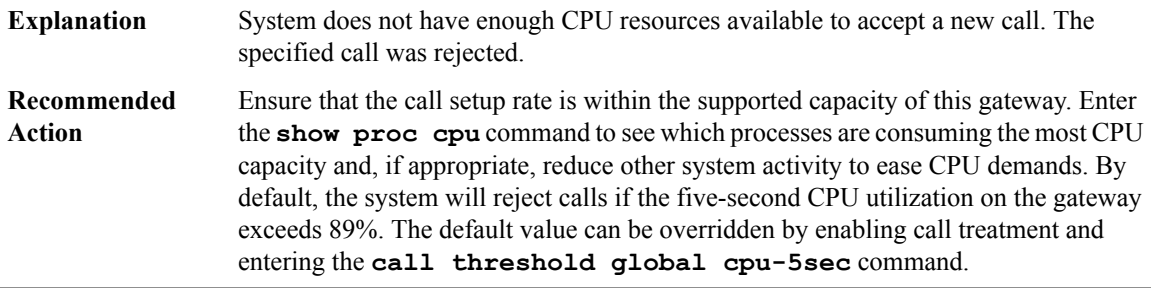

## **%CALLTREAT-3-HIGH\_CPU\_AVERAGE\_LOAD :System experiencing high average cpu utilization.Processing for callID([dec]) is rejected.**

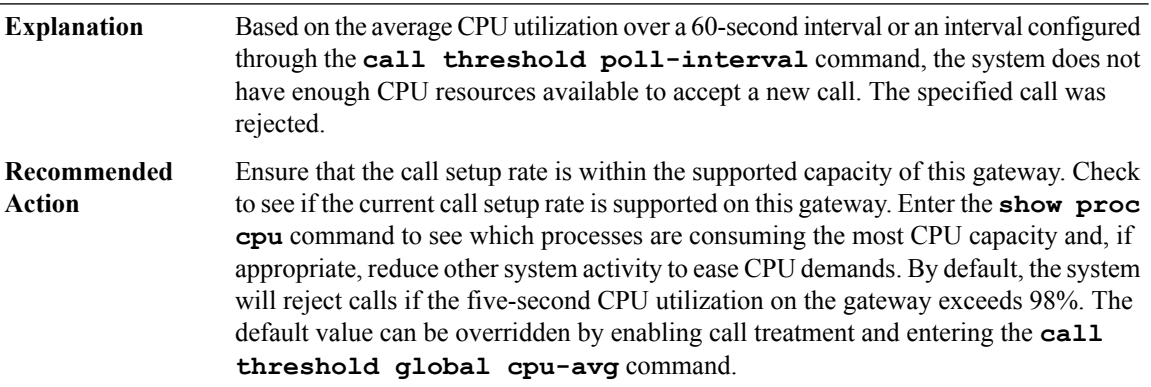

# **%CALLTREAT-3-HIGH\_IOMEM\_USAGE : System running low on I/O memory. Processing for callID([dec]) is rejected.**

The system does not have enough free I/O memory to accept a new call. The specified call was rejected. **Explanation**

## **%CALLTREAT-3-HIGH\_IOMEM\_USAGE : System running low on I/O memory. Processing for callID([dec]) is rejected.**

Ensure that the gateway has the recommended amount of I/O memory for this Cisco IOS feature set and version. Enter the **show mem** and **show proc mem** commands to see which processes are consuming the most memory. Check to see if the memory usage is appropriate for these processes and, if so, reduce other system activity to ease CPU demands. The high and low thresholds for I/O memory utilization can be configured by enabling call treatment and entering the **call threshold global io-mem** command. **Recommended Action**

## **%CALLTREAT-3-HIGH\_PROCMEM\_USAGE : System running low on processor memory. Processing for callID([dec]) is rejected.**

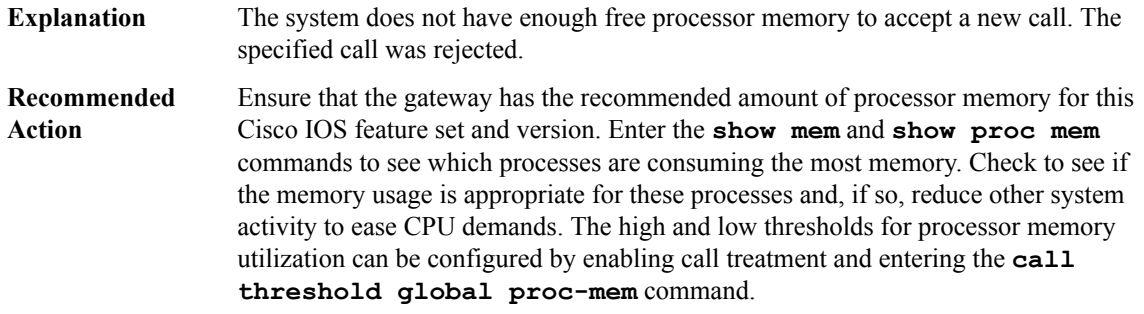

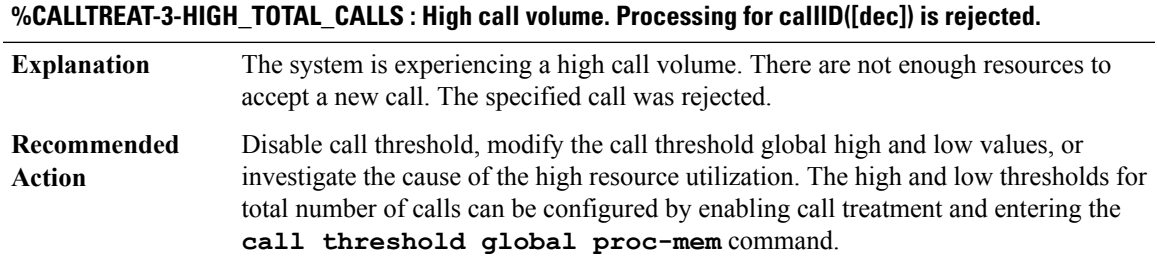

## **%CALLTREAT-3-HIGH\_MEMORY\_USAGE : System running low on memory. Processing for callID([dec]) is rejected.**

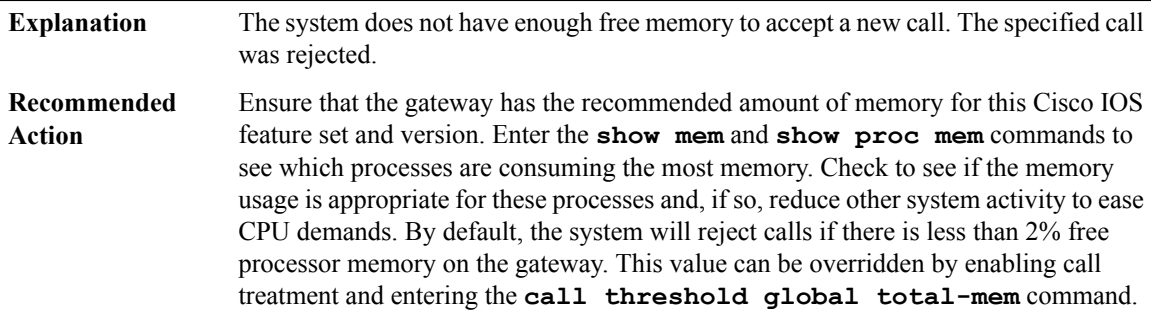

## <span id="page-167-0"></span>**CALLTREAT\_NOSIGNAL**

# **%CALLTREAT\_NOSIGNAL-3-HIGH\_CPU\_ONE\_MIN\_LOAD : System experiencing high cpu utilization over one minute interval.**

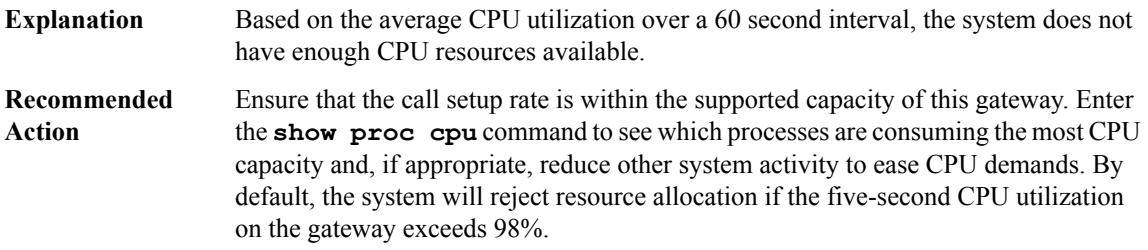

## **%CALLTREAT\_NOSIGNAL-3-HIGH\_CPU\_5SEC\_LOAD : System experiencing high cpu utilization.**

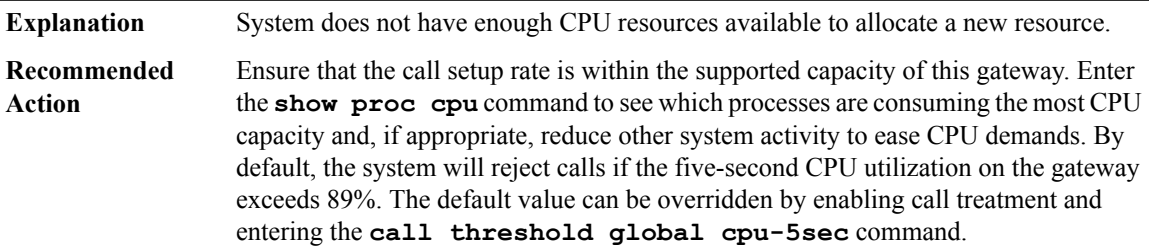

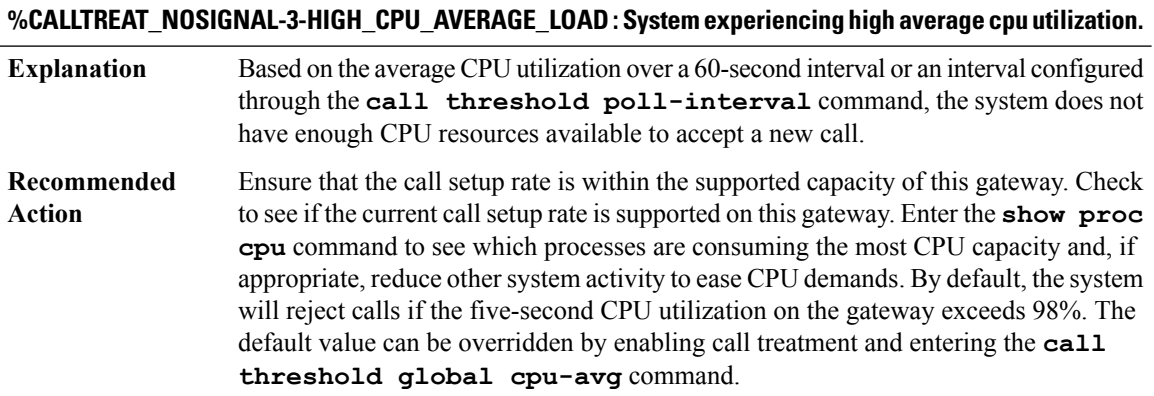

# **%CALLTREAT\_NOSIGNAL-3-HIGH\_IOMEM\_USAGE : System running low on I/O memory.**

**Explanation** The system does not have enough free I/O memory.

## **%CALLTREAT\_NOSIGNAL-3-HIGH\_IOMEM\_USAGE : System running low on I/O memory.**

Ensure that the gateway has the recommended amount of I/O memory for this Cisco IOS feature set and version. Enter the **show mem** and **show proc mem** commands to see which processes are consuming the most memory. Check to see if the memory usage is appropriate for these processes and, if so, reduce other system activity to ease CPU demands. The high and low thresholds for I/O memory utilization can be configured by enabling call treatment and entering the **call threshold global io-mem** command. **Recommended Action**

## **%CALLTREAT\_NOSIGNAL-3-HIGH\_PROCMEM\_USAGE : System running low on processor memory.**

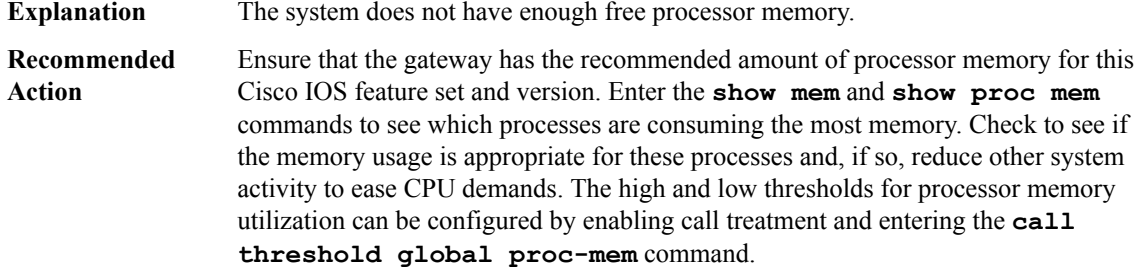

#### **%CALLTREAT\_NOSIGNAL-3-HIGH\_TOTAL\_CALLS : High call volume.**

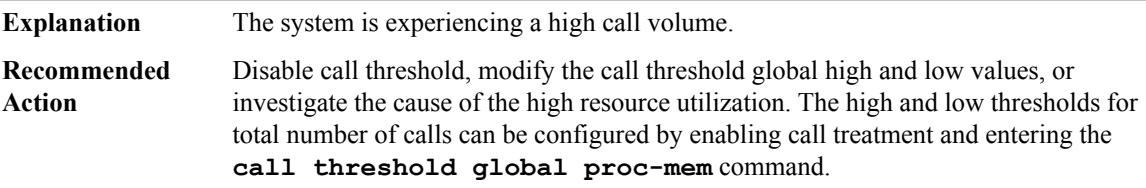

#### **%CALLTREAT\_NOSIGNAL-3-HIGH\_MEMORY\_USAGE : System running low on memory.**

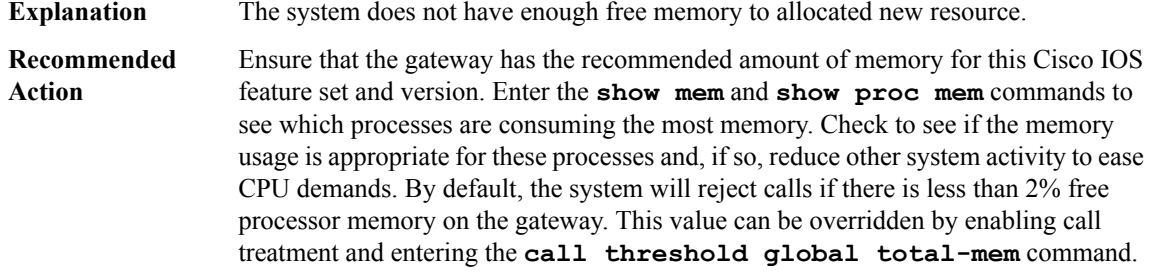

#### <span id="page-169-0"></span>**CALL\_CONTROL**

#### **%CALL\_CONTROL-6-MAX\_CONNECTIONS : Maximum number of connections reached for dial-peer [dec]**

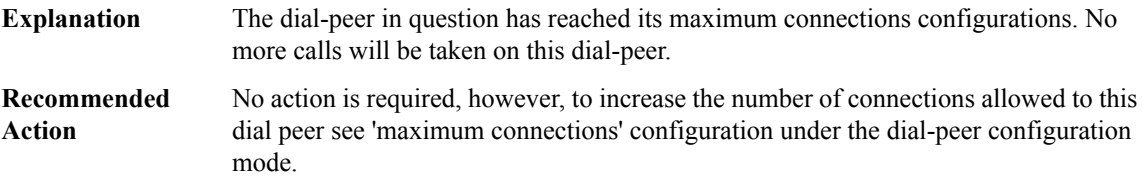

## **%CALL\_CONTROL-6-APP\_NOT\_FOUND : Application [chars] in dial-peer [dec] not found. Handing callid [dec] to the alternate app [chars].**

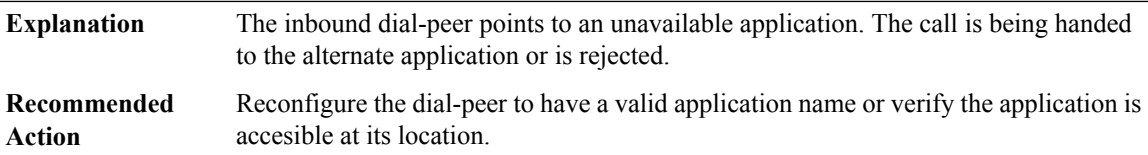

# **%CALL\_CONTROL-6-APP\_NOT\_EXIST : The requested application does not exist any more. The event for the callid [dec] is being discarded.**

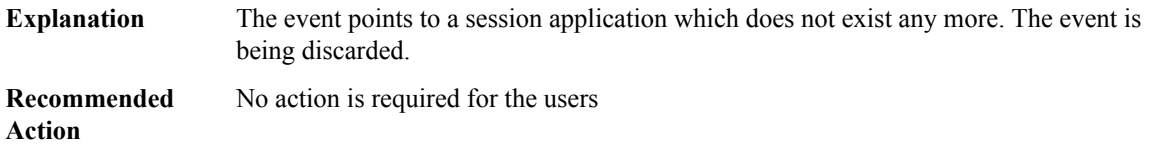

## **%CALL\_CONTROL-6-NUMBERING\_TYPE\_NO\_MATCH : The called number numbering type did not match The event for the callid [dec] is being discarded.**

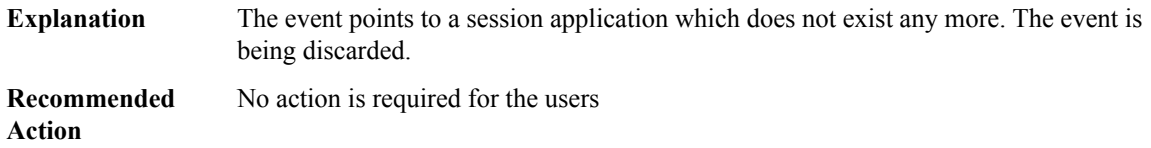

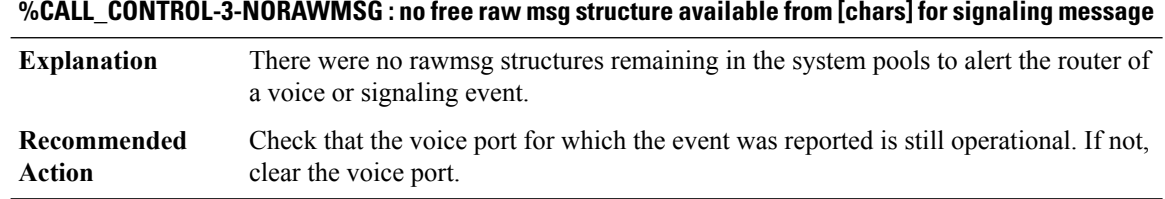

## **%CALL\_CONTROL-3-CCAPI\_DB\_ERR : ccapi database error**

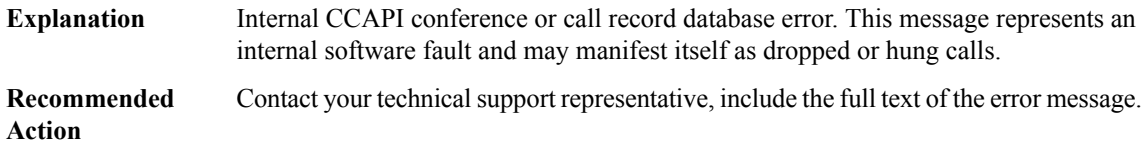

## **%CALL\_CONTROL-6-CALL\_LOOP : The incoming call has a global identifier already present in the list of currently handled calls. It is being refused.**

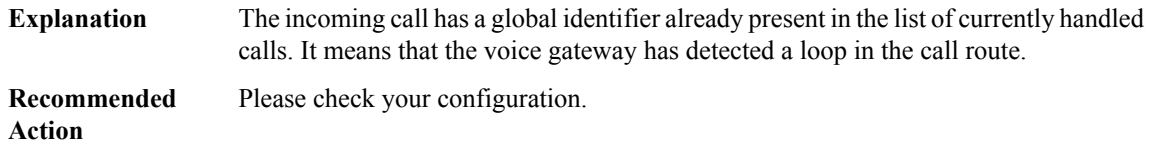

## **%CALL\_CONTROL-6-UNKNOWN\_EXT\_AGENT\_RESET\_ATTEMPT : Request to reset an uknown external agent (ID [dec]) attempted. Attempt ignored.**

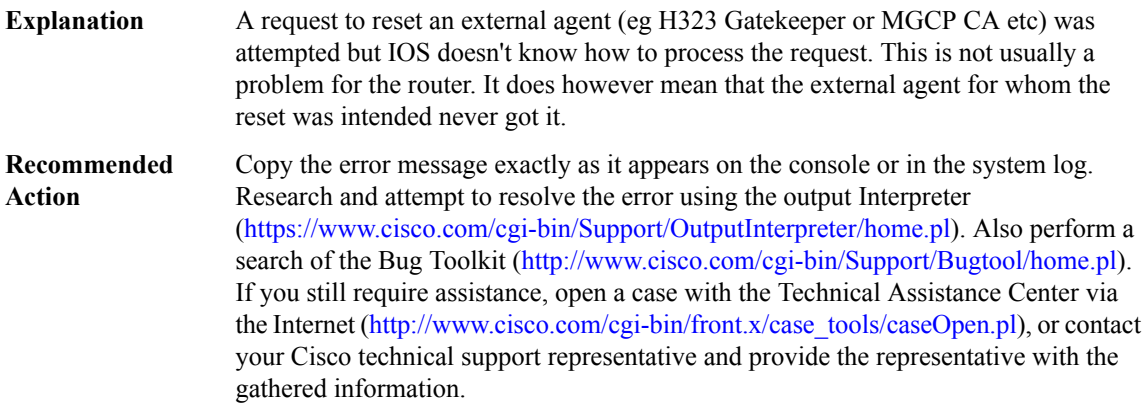

**%CALL\_CONTROL-3-INVALID\_PARAMETER : An invalid parameter is passed to the function**

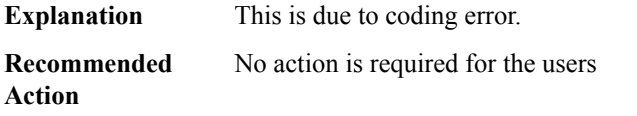

## **%CALL\_CONTROL-3-STAT\_MEMORY\_CORRUPTED: Memory corruption detected in memory=[hex] allocated for RTCP statistic**

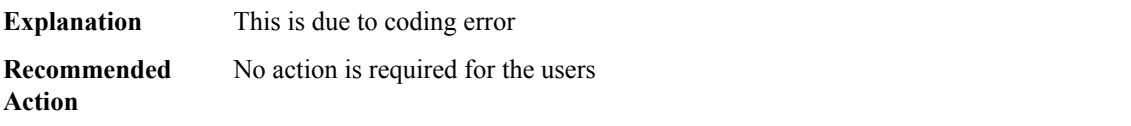

# **CAPWAP\_FRAG through CD\_FFP\_IPSEC\_PROXY**

- [CAPWAP\\_FRAG](#page-171-0)
- [CAPWAP\\_IMGDWNLD\\_TRACE\\_MESSAGE](#page-173-0)
- [CAPWAP\\_REASS](#page-173-1)
- [CAPWAP\\_REASS\\_PROXY](#page-175-0)
- [CASA](#page-177-0)
- [CBAC\\_C3PL](#page-178-0)
- [CBUS](#page-180-0)
- [CCE\\_PI\\_PD](#page-199-0)
- <span id="page-171-0"></span>• [CCH323](#page-202-0)
- [CD\\_FFP\\_IPSEC\\_PROXY](#page-207-0)

## **CAPWAP\_FRAG**

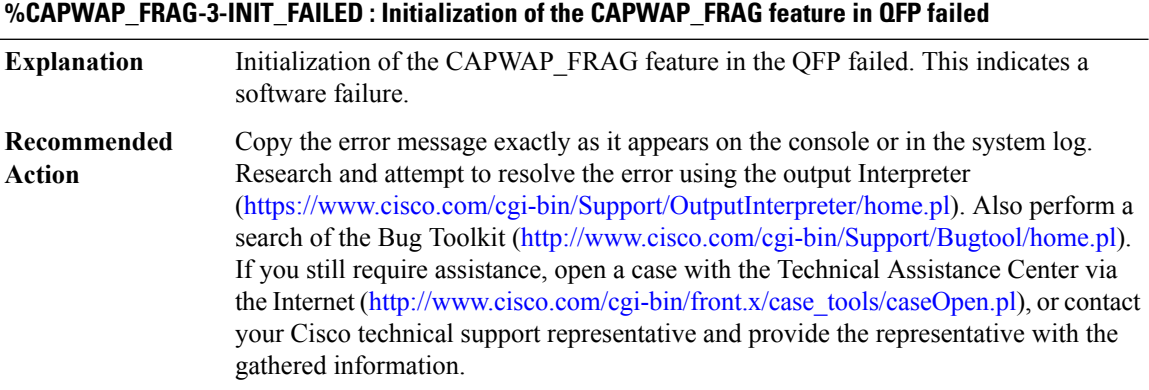

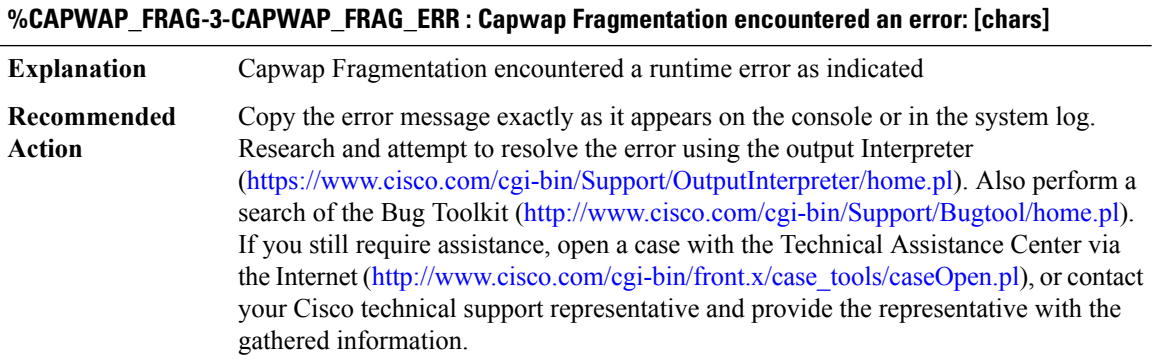

# **%CAPWAP\_FRAG-3-CAPWAP\_FRAG\_DBG : Capwap Fragmentation encountered an error: [chars], [chars] [int], [chars] [int]**

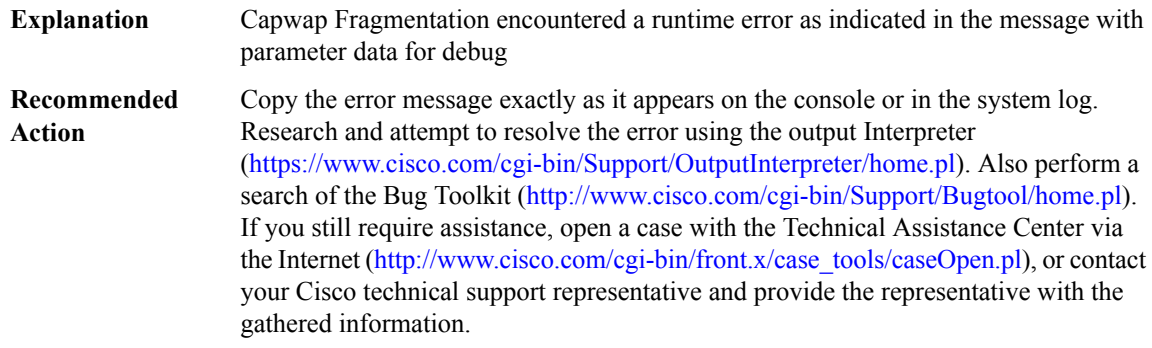

# **%CAPWAP\_FRAG-2-UNENABLED : [chars] feature not enabled at interface [chars], packet cannot be processed, MSGDEF\_LIMIT\_SLOW**

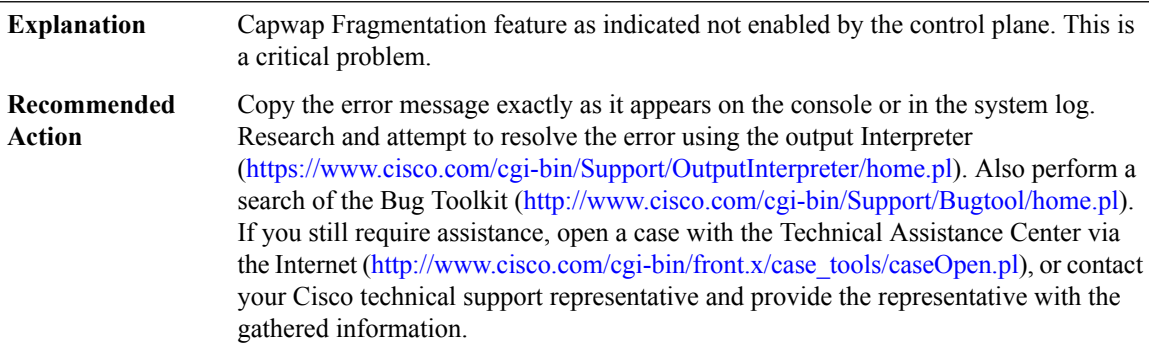

## **%CAPWAP\_FRAG-3-INVALID\_QFP\_NO : Invalid qfp device no.: [chars]**

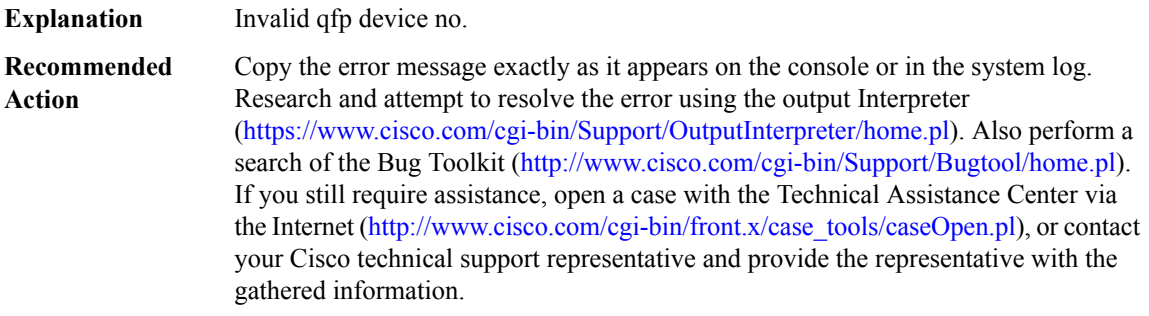

## <span id="page-173-0"></span>**CAPWAP\_IMGDWNLD\_TRACE\_MESSAGE**

## **%CAPWAP\_IMGDWNLD\_TRACE\_MESSAGE-3-CAPWAPIMGDWNLD\_GEN\_ERR : %% Error: [chars]**

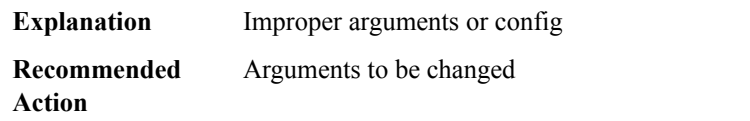

## <span id="page-173-1"></span>**CAPWAP\_REASS**

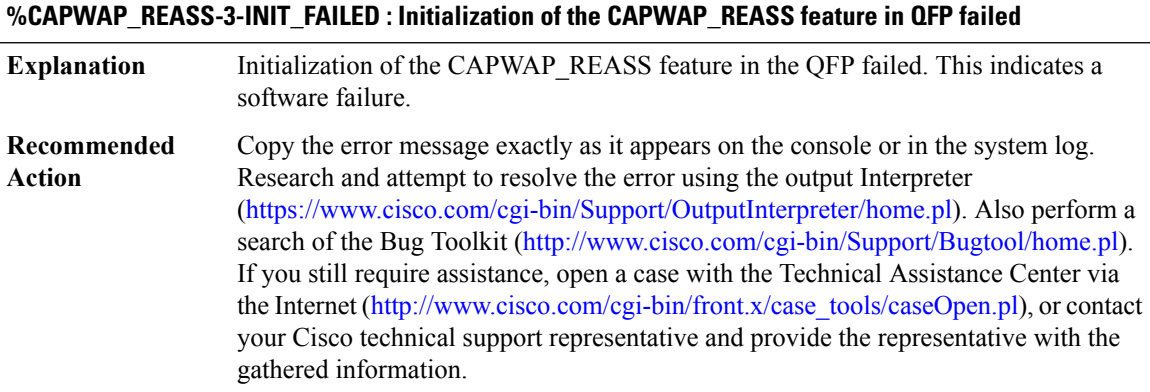

### **%CAPWAP\_REASS-3-ALLOC\_FAILED : Allocation of [chars] memory failed for CAPWAP\_REASS feature in QFP**

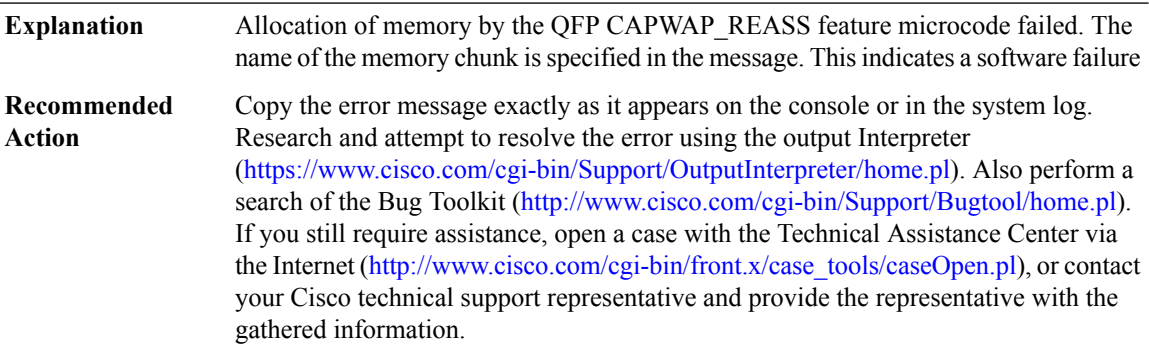

## **%CAPWAP\_REASS-3-MEM\_REQ\_FAILED :**

**Explanation** IPC Failure occurred when attempting to request more capwap reass pool memory.

## **%CAPWAP\_REASS-3-MEM\_REQ\_FAILED :**

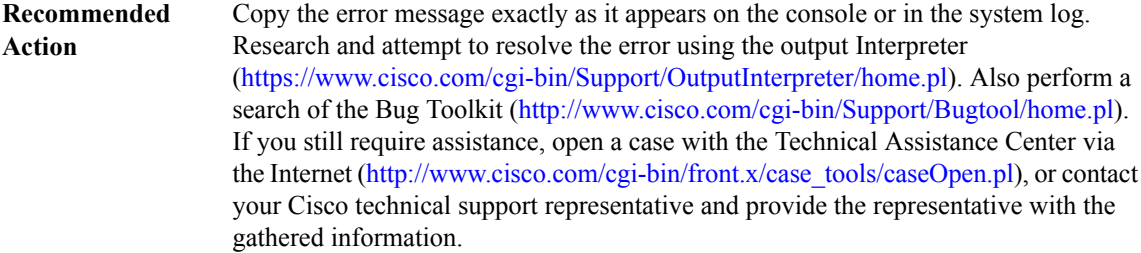

#### **%CAPWAP\_REASS-3-MEM\_INIT\_FAILED :**

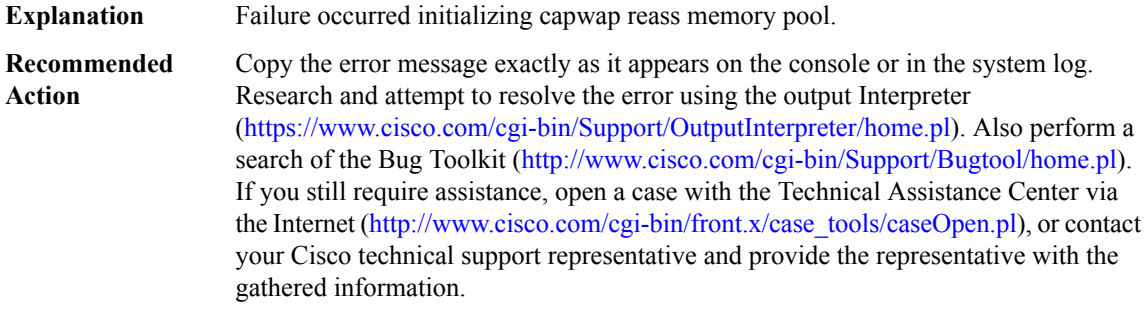

## **%CAPWAP\_REASS-3-CAPWAP\_REASS\_ERR : Capwap Reassembly encountered an error: [chars]**

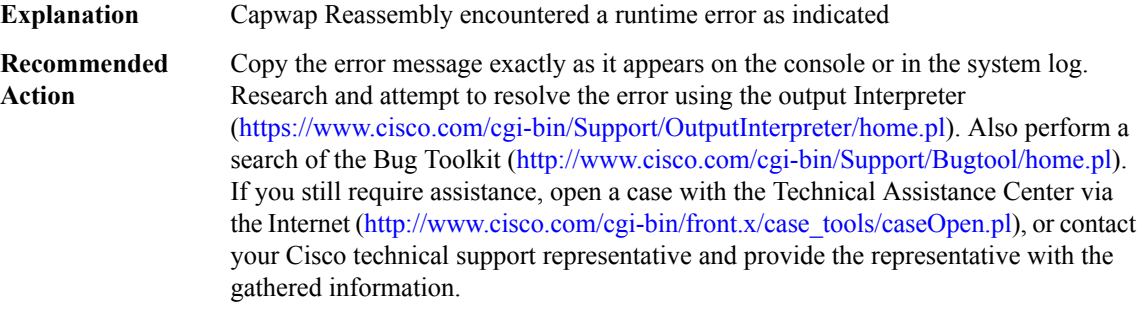

# **%CAPWAP\_REASS-3-CAPWAP\_REASS\_DBG :CapwapReassembly encountered an error:[chars],[chars] [int], [chars] [int]**

Capwap Reassembly encountered a runtime error as indicated in the message with parameter data for debug **Explanation**

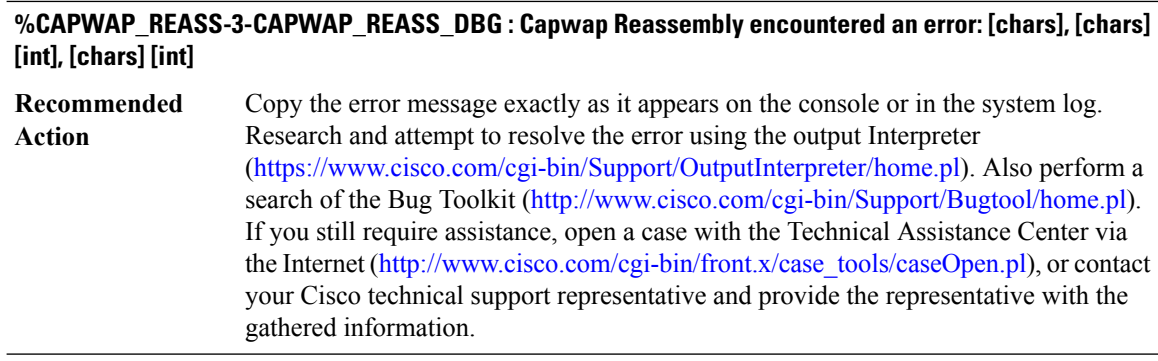

# **%CAPWAP\_REASS-2-UNENABLED : [chars] feature not enabled at interface [chars], packet cannot be processed, MSGDEF\_LIMIT\_SLOW**

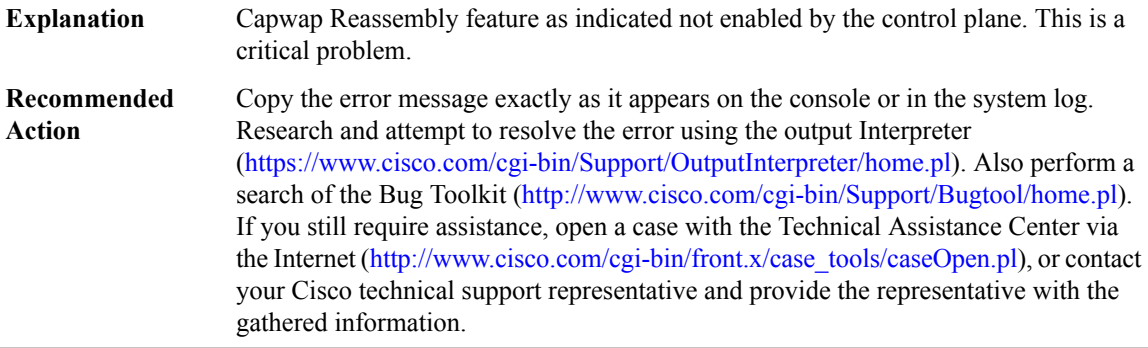

# **%CAPWAP\_REASS-3-INVALID\_QFP\_NO : Invalid qfp device no.: [chars]**

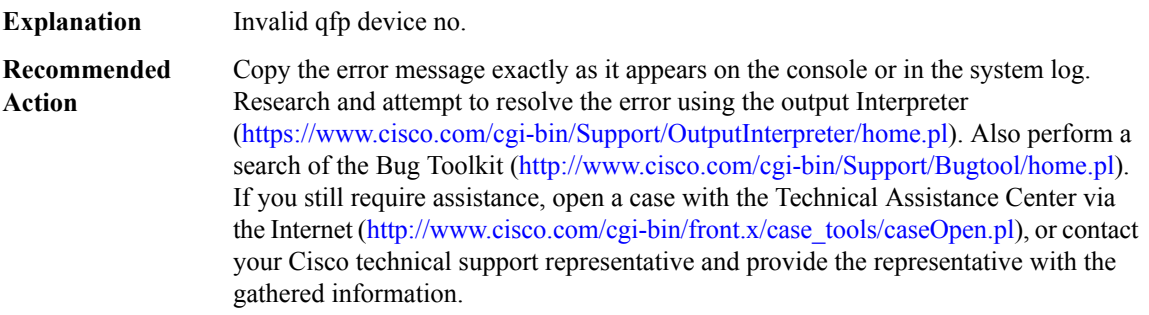

# <span id="page-175-0"></span>**CAPWAP\_REASS\_PROXY**

# **%CAPWAP\_REASS\_PROXY-3-PROXY\_IPC\_MEM\_INIT\_FAILED :**

**Explanation** Initialization of Capwap Reassembly memory pool failed.

# **%CAPWAP\_REASS\_PROXY-3-PROXY\_IPC\_MEM\_INIT\_FAILED :**

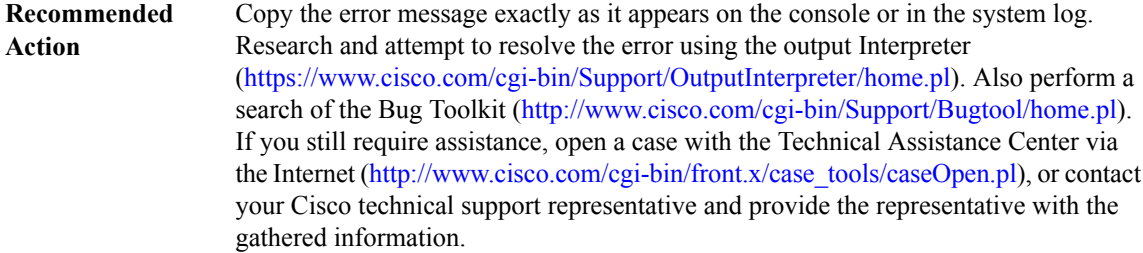

## **%CAPWAP\_REASS\_PROXY-3-PROXY\_IPC\_MEM\_EXTEND\_FAILED :**

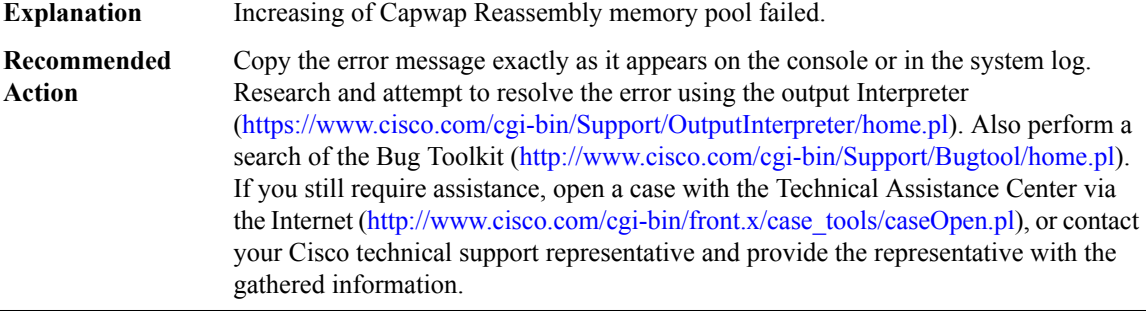

## **%CAPWAP\_REASS\_PROXY-3-PROXY\_IPC\_INIT\_FAILED : [dec]**

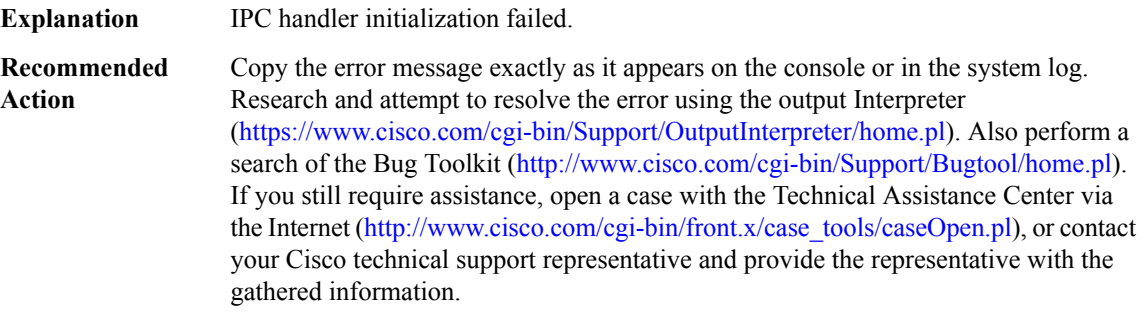

## **%CAPWAP\_REASS\_PROXY-4-PROXY\_IPC\_INVALID\_MSG : [hex]**

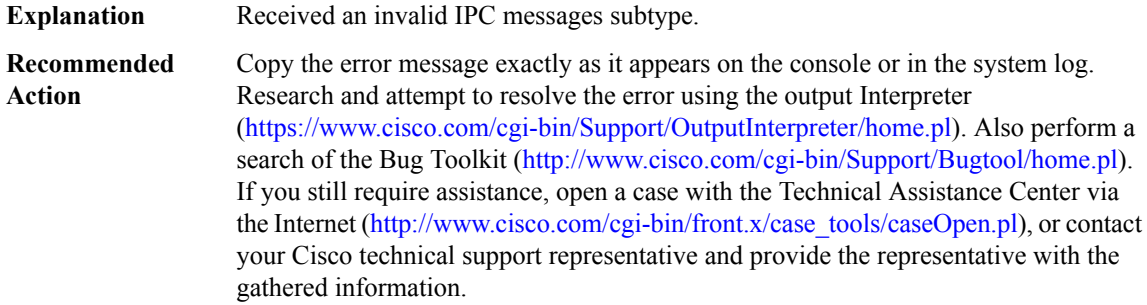

# <span id="page-177-0"></span>**CASA**

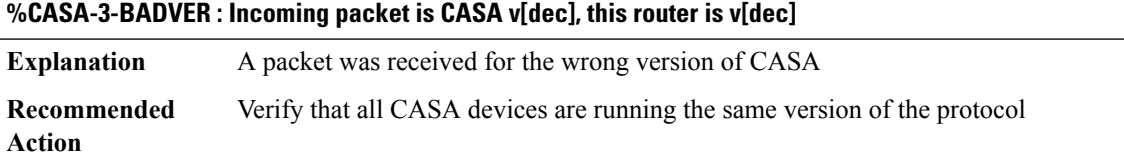

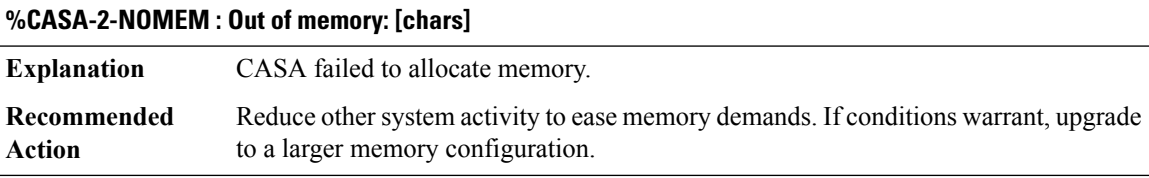

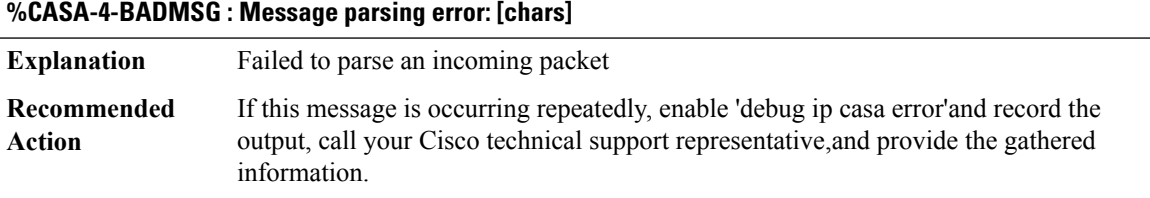

# **%CASA-4-SECURITY\_FAIL : [chars] security information in CASA packet.**

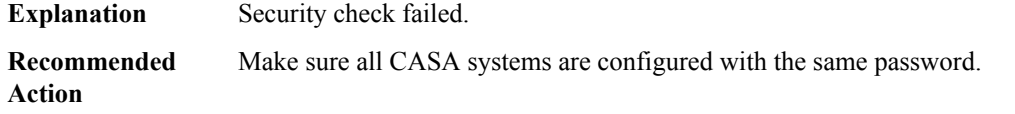

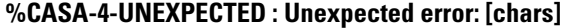

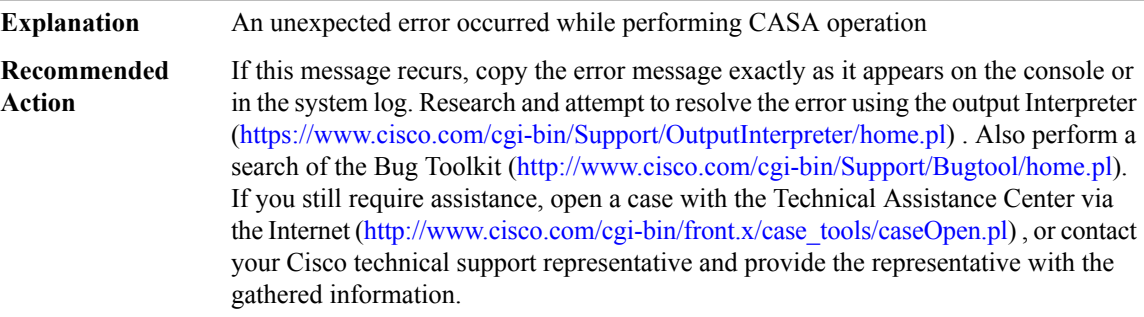

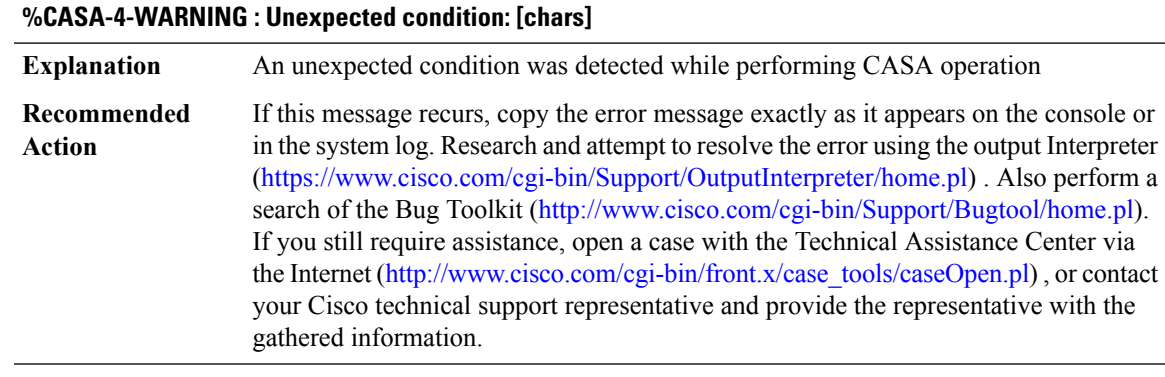

# **%CASA-4-PORTCHANGE : Wildcard overlap: [chars]**

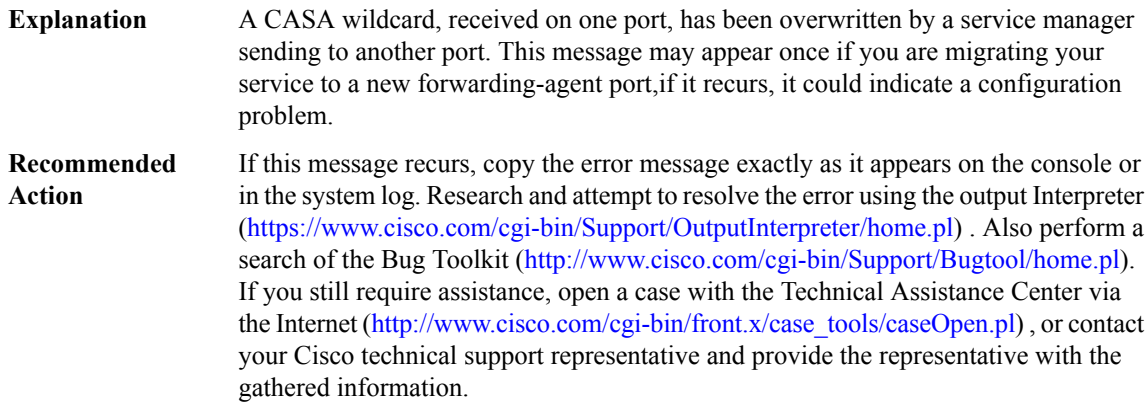

# <span id="page-178-0"></span>**CBAC\_C3PL**

I

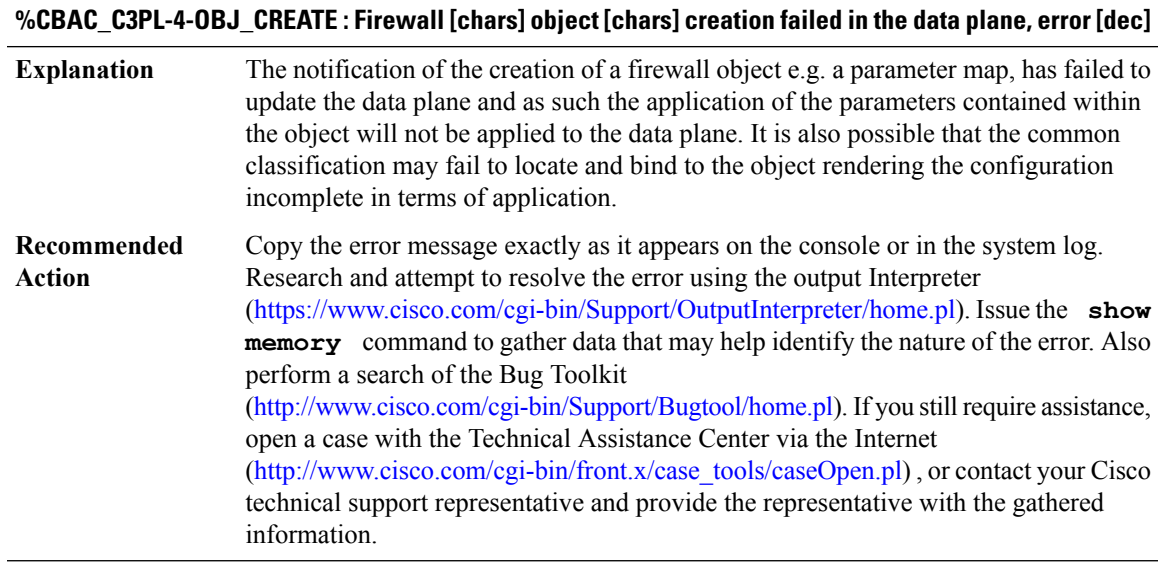

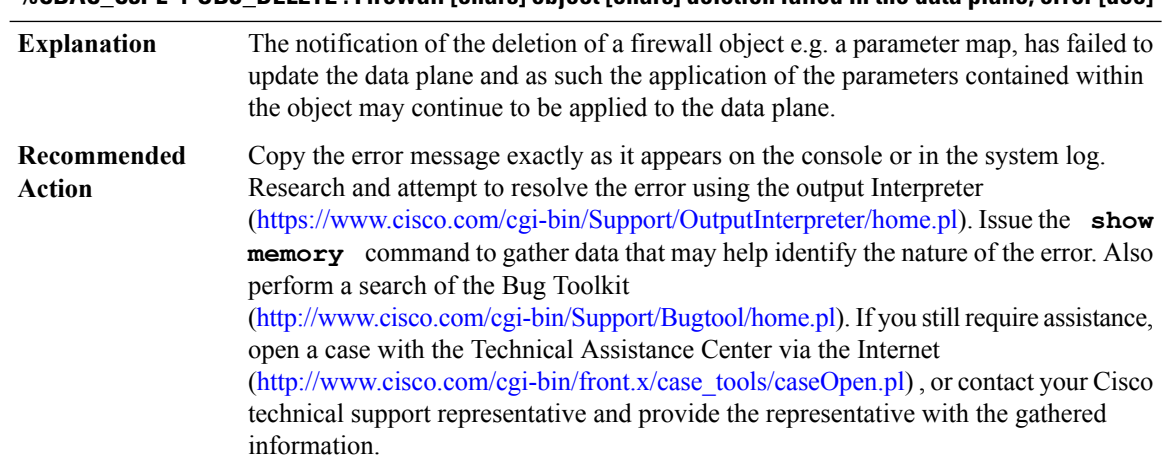

#### **%CBAC\_C3PL-4-OBJ\_DELETE : Firewall [chars] object [chars] deletion failed in the data plane, error [dec]**

# **%CBAC\_C3PL-4-OBJ\_MODIFY : Firewall [chars] object [chars] modification failed in the data plane, error [dec]**

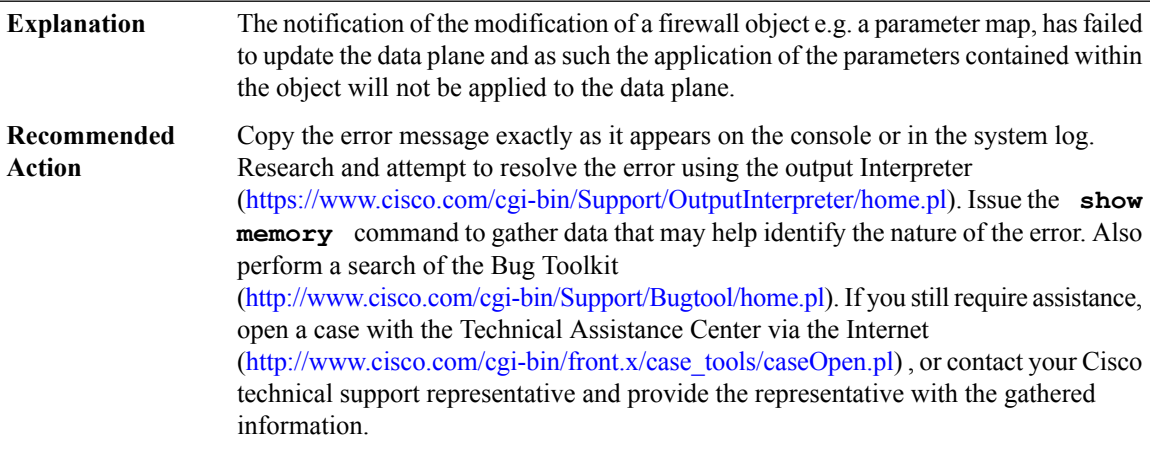

## **%CBAC\_C3PL-3-INIT : Firewall data plane updates are disabled**

The firewall notification of objects to the data plane has failed to startup and as such data plane updates are disabled. **Explanation**
## **%CBAC\_C3PL-3-INIT : Firewall data plane updates are disabled**

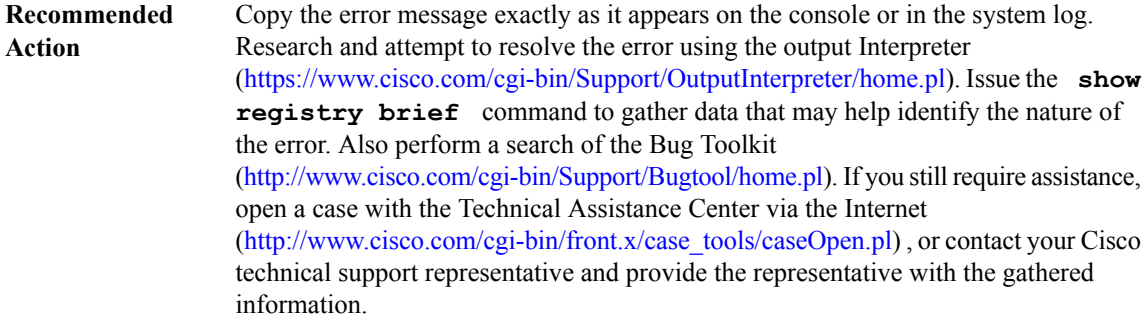

## **CBUS**

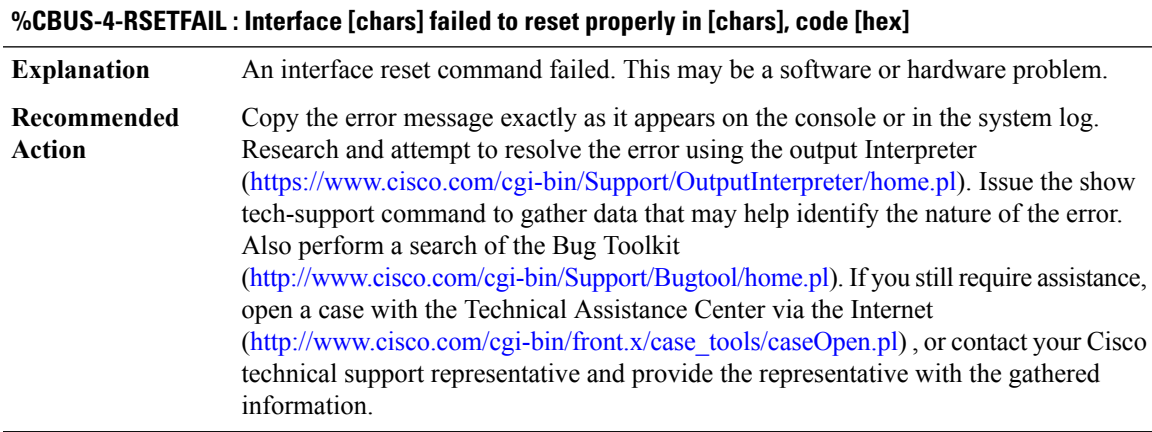

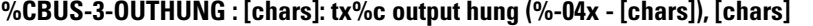

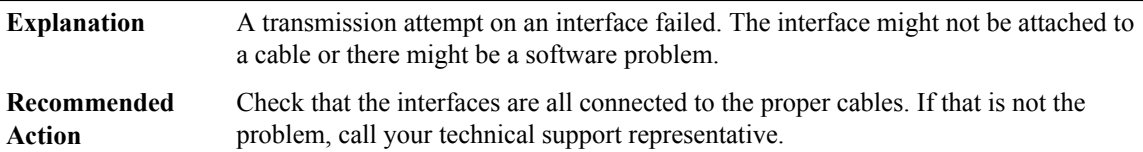

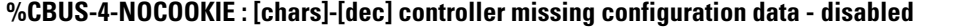

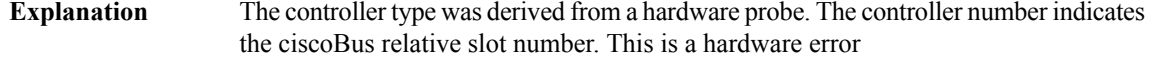

#### **%CBUS-4-NOCOOKIE : [chars]-[dec] controller missing configuration data - disabled**

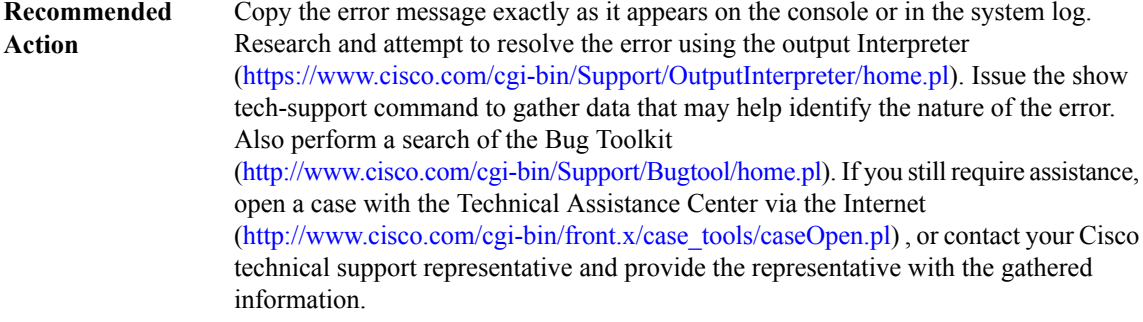

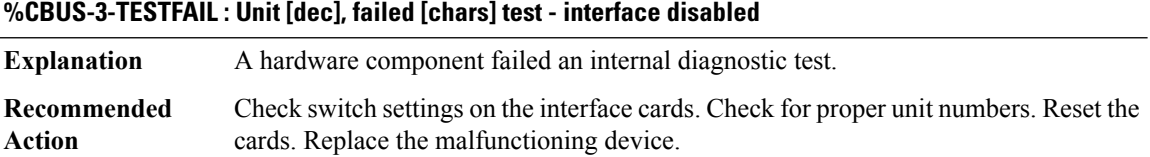

#### **%CBUS-3-DAUGHTER : Unit [dec], daughter controller [dec] failed [chars] test - interface disabled**

A hardware component failed an internal diagnostic test. Test output and descriptions of ranges follow: Unit [dec] (ranges 0-14): Indicates the Multibus jumper setting for the ciscoBus controller, or in the Cisco 7000, a slot number. daughter controller [dec] (ranges 0-3): Indicates the ciscoBus relative slot number (0 to 3, or in the Cisco 7000, 0 to 4) of the daughter card that failed the test. failed [chars] test ([chars]= memd read, memd write):If the failed test was memd read, the processor was able to write to shared ciscoBus buffer memory from the ciscoBus registers, but was unable to read back that memory through special commands to the daughter card. If the failed test was memd write, writes to the memory device through the daughter card were not verified successfully with reads through the ciscoBus controller. The daughter card under test responds successfully to some commands (otherwise the software would have received a DAUGHTER\_NO\_RSP message), but its memory device tests failed. The daughter card must be able to write to some memory device addresses; otherwise, it cannot respond to any commands. **Explanation** First check that the daughter controller card is properly seated in its Multibus and ciscoBus connectors. Next, swap daughter cards and check whether the error follows the daughter card or the slot. If the message recurs, call your technical support representative for assistance. **Recommended Action**

## **%CBUS-3-DAUGHTER\_NO\_RSP : Unit [dec], daughter [dec], not responding ([hex]) - disabled**

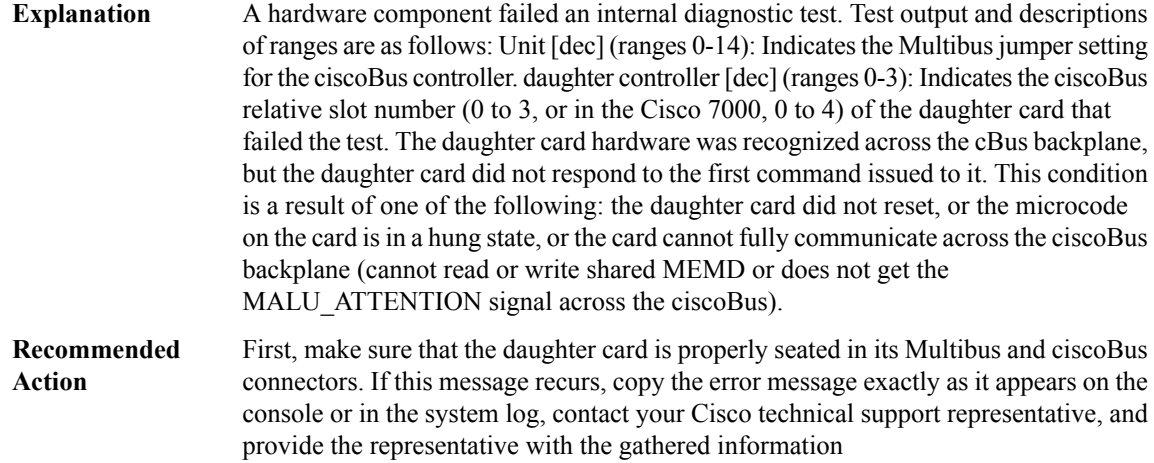

#### **%CBUS-3-CORRUPT : Controller [dec], wrote 0x%-04x, read 0x%-04x, loc 0x%-04x - dci\_memtest()**

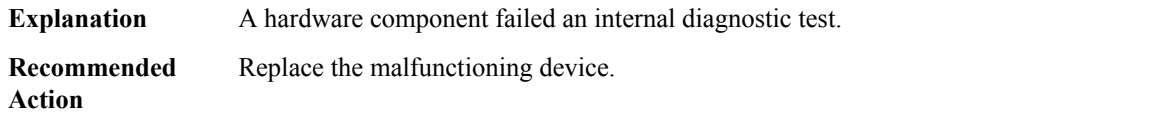

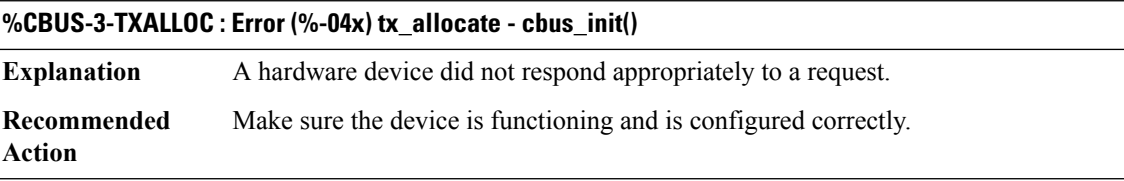

## **%CBUS-3-BUFFER : Controller [dec], Error (%-04x), Buffersize = [dec], Bufferpool = [dec], number [dec]**

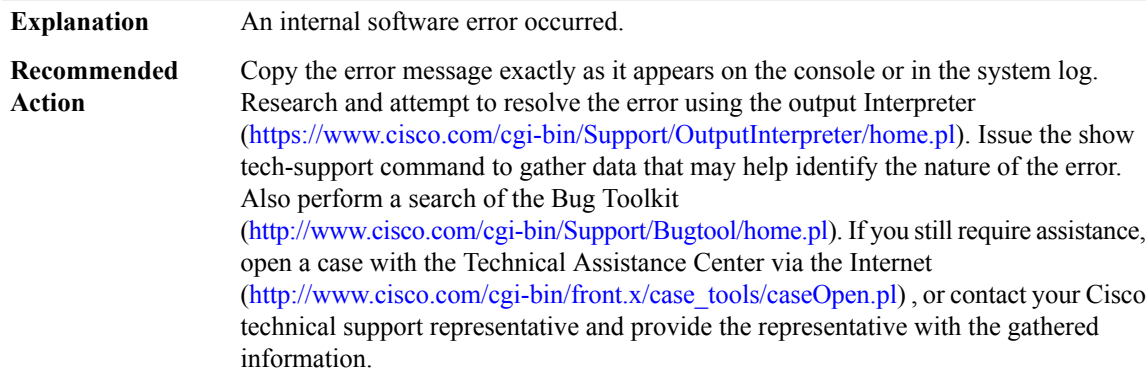

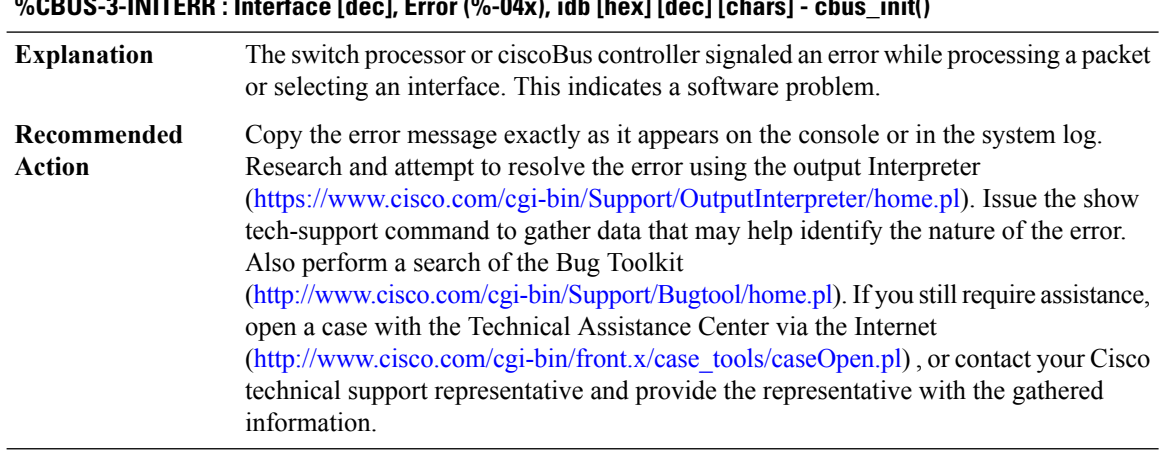

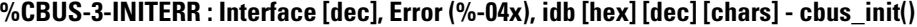

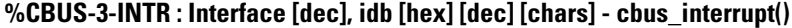

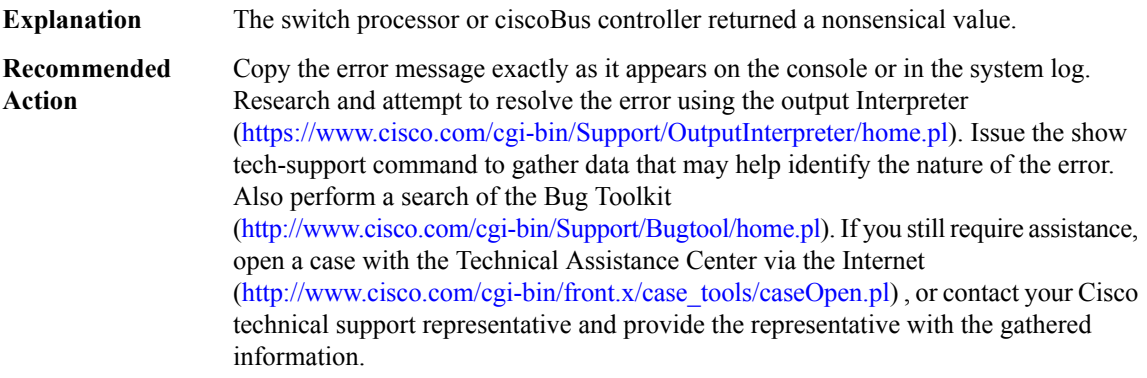

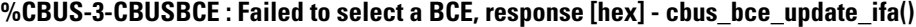

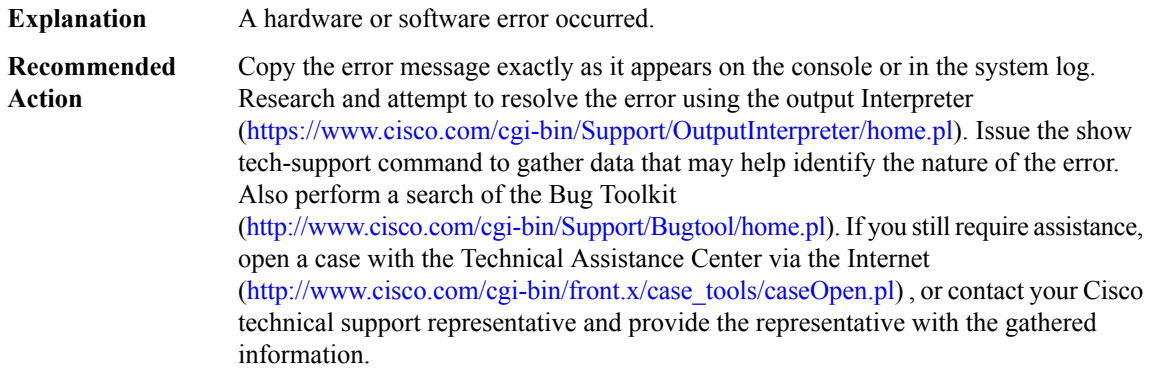

## **%CBUS-3-CBUSBCEPERM : Failed to select a BCE, response [hex] - cbus\_bce\_permissions\_update()**

**Explanation** A hardware or software error occurred.

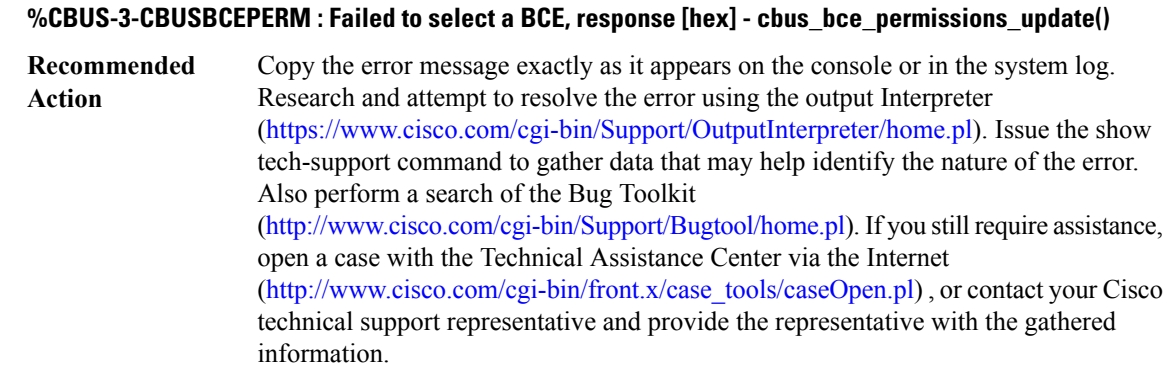

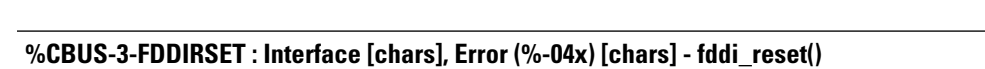

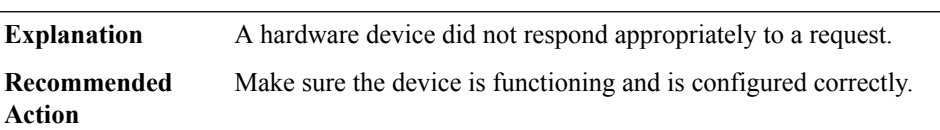

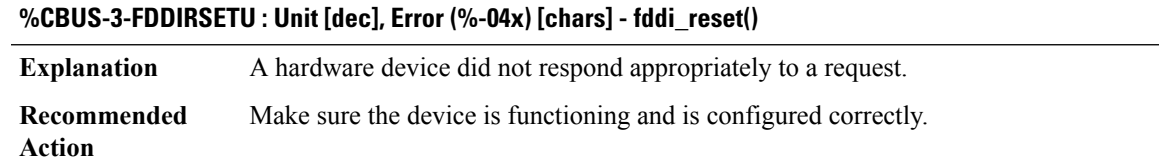

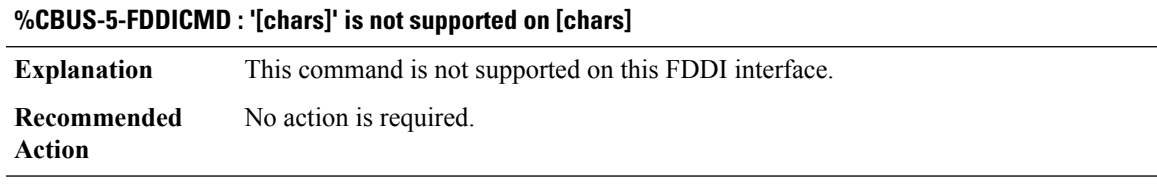

## **%CBUS-3-HSSIRSET : Interface [chars], Error (%-04x) [chars] - hssi\_reset()**

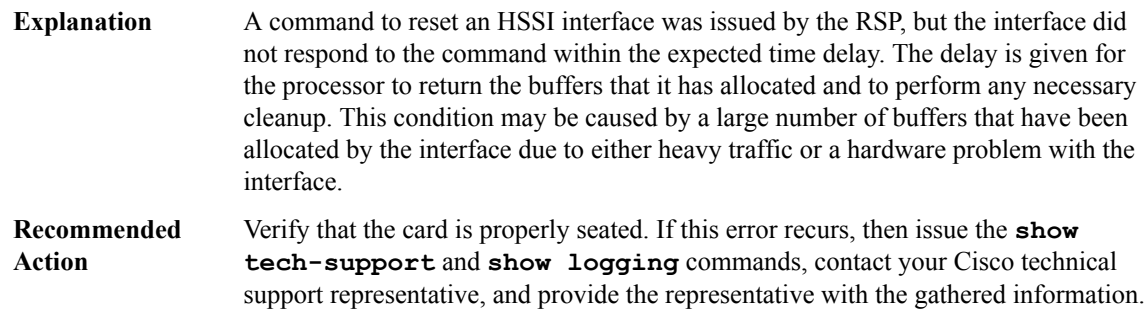

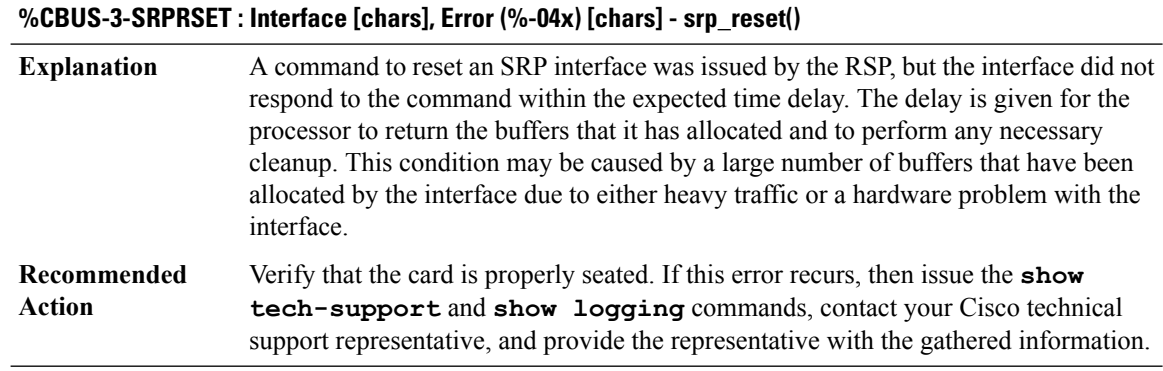

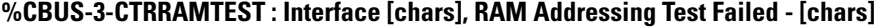

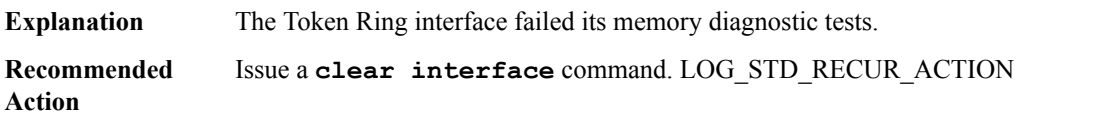

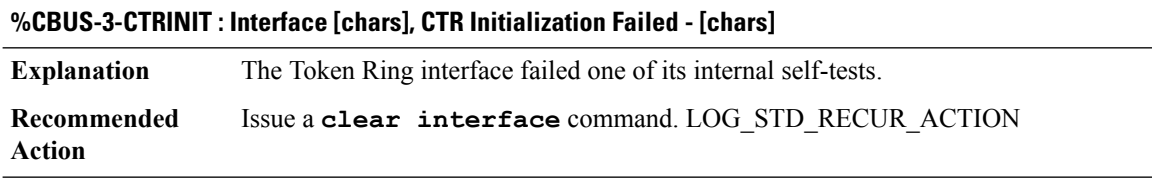

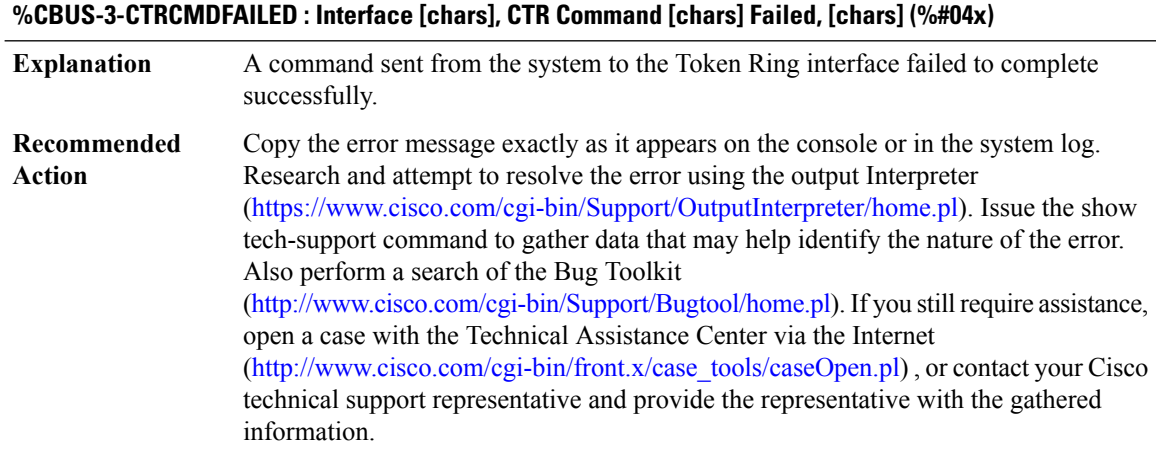

## **%CBUS-3-CTRCMDFAILED2 : Interface [chars], CTR Command [chars] Failed, Code %#04x**

A command sent from the system to the Token Ring interface failed to complete successfully. **Explanation**

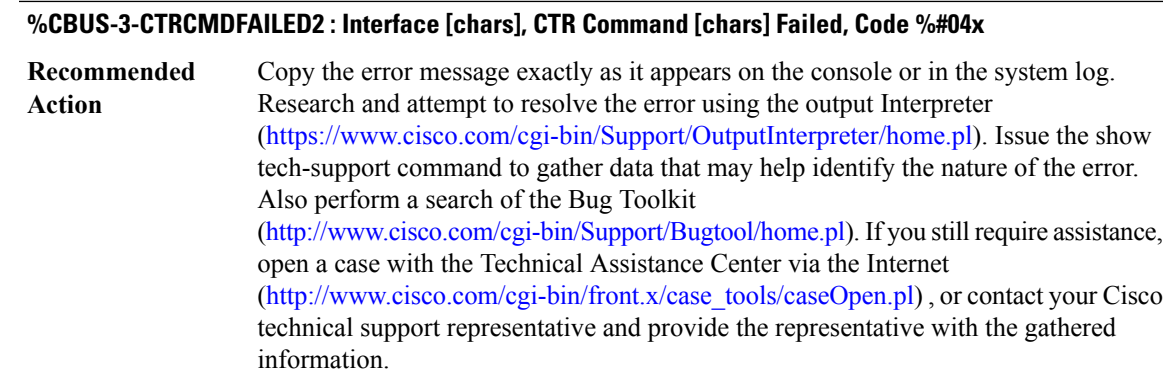

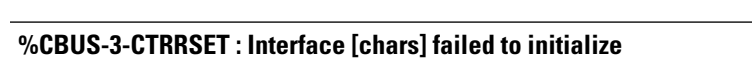

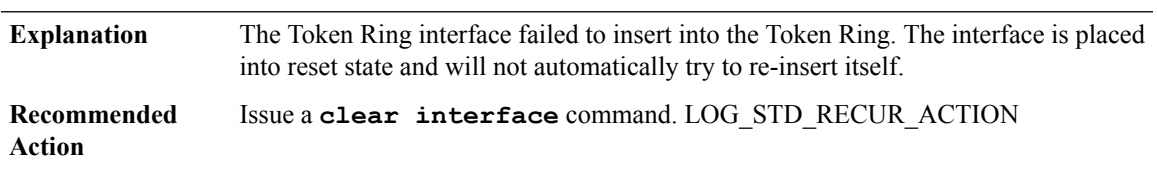

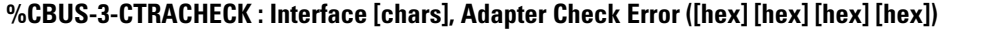

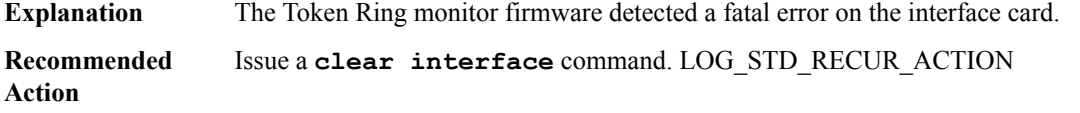

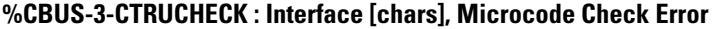

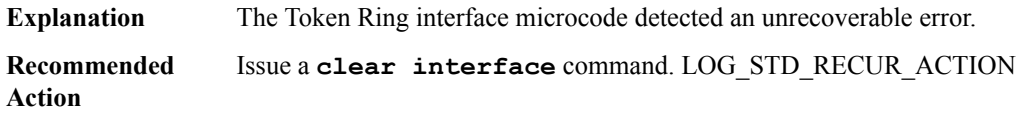

## **%CBUS-3-CTRBADLOVE1 : Interface [chars], SRB\_COMPLETE lovenote received with unknown command ([hex])**

The system received a message from the Token Ring interface but does not recognize the message. **Explanation**

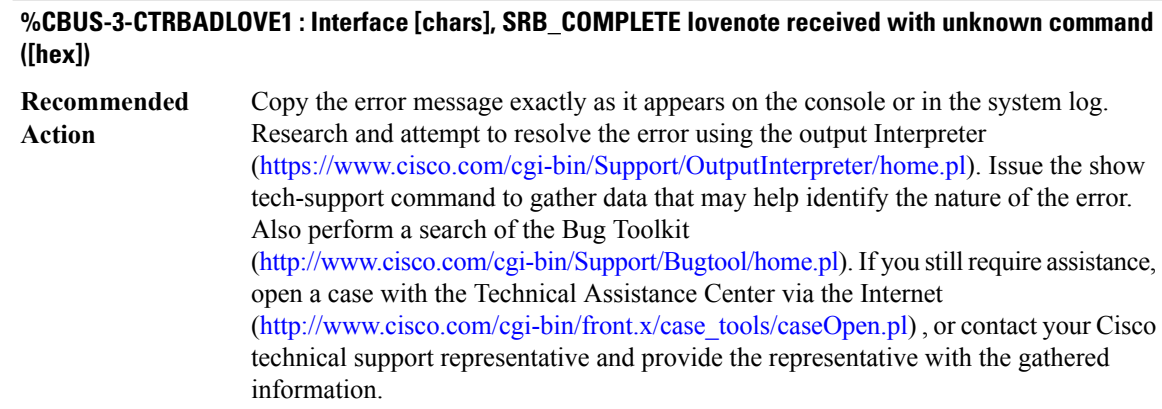

## **%CBUS-3-CTRBADLOVE1\_DUMP : Dump of MEMB follows-SRB\_ADDR: [hex] [hex] [hex] [hex] [hex] [hex] [hex] [hex]**

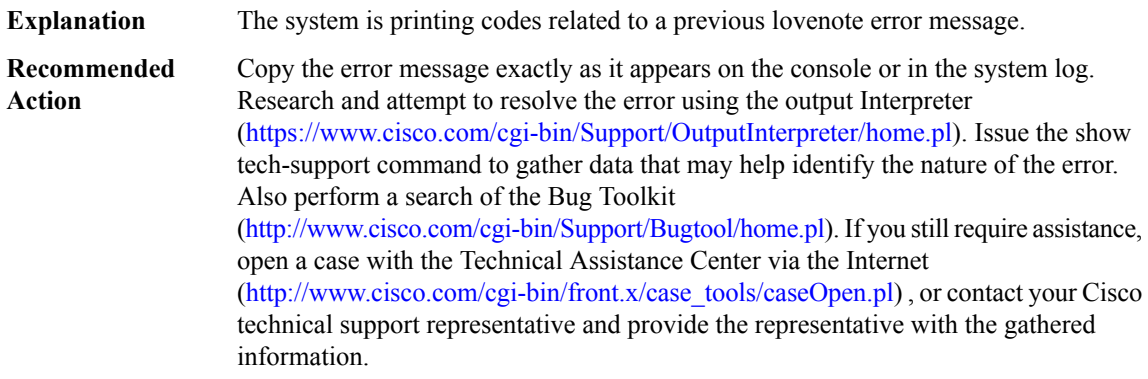

## **%CBUS-4-CTRBADLOVE2 : Interface [chars], Unexpected SRB\_COMPLETE lovenote, command=[hex], result=[hex]**

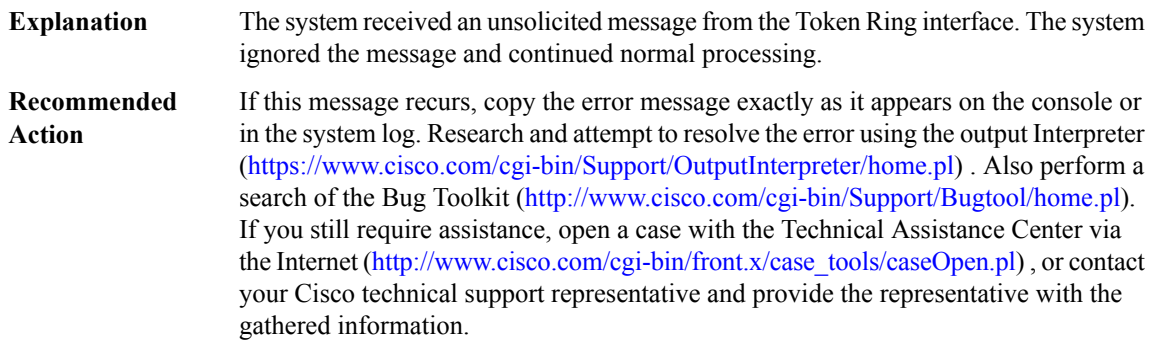

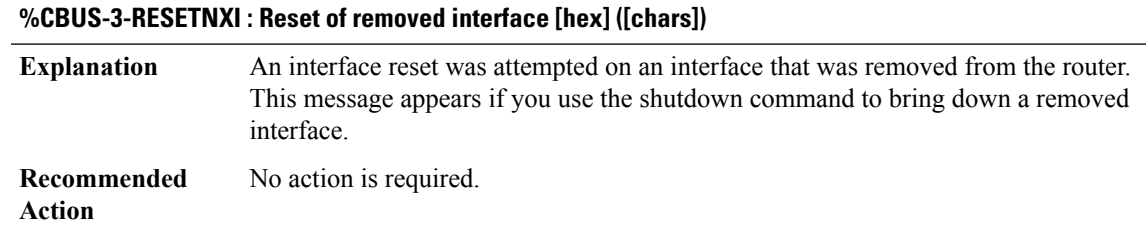

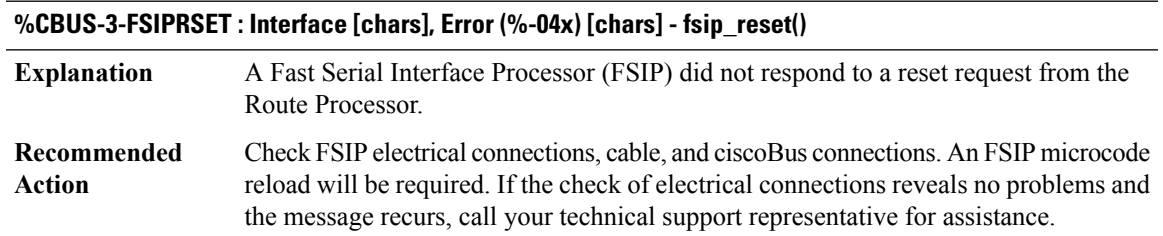

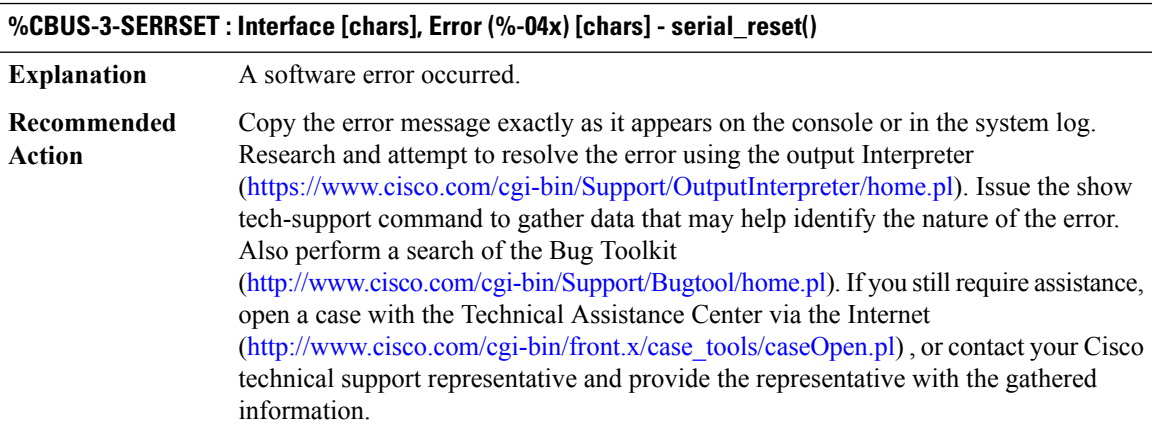

## **%CBUS-3-CATMRSET : Interface [chars], Error (%-04x) [chars] - aip\_reset()**

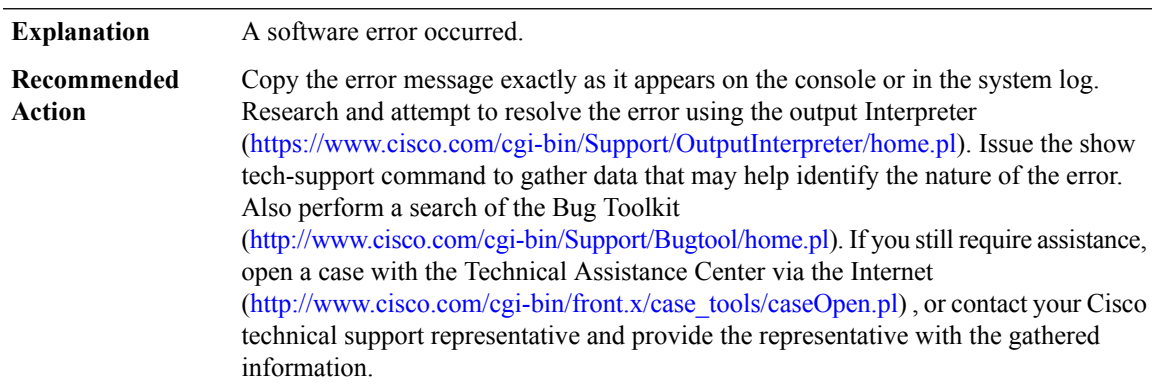

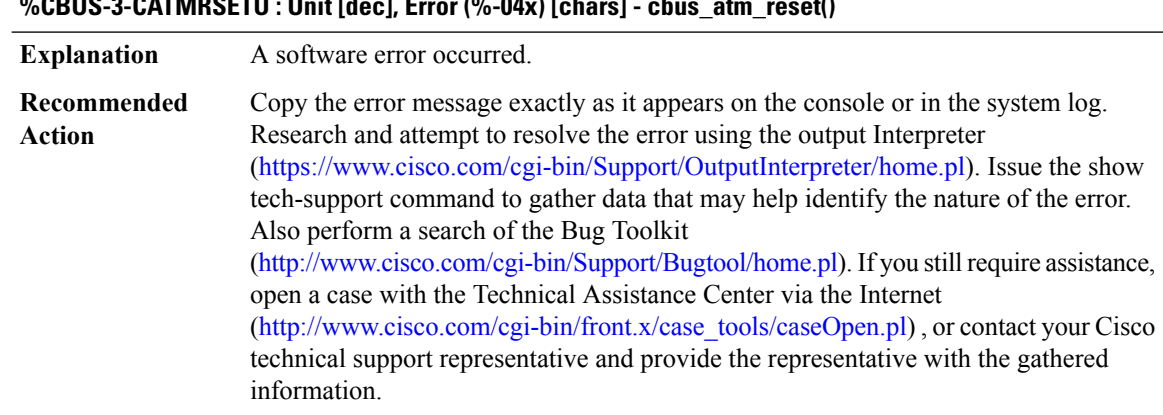

## **%CBUS-3-CATMRSETU : Unit [dec], Error (%-04x) [chars] - cbus\_atm\_reset()**

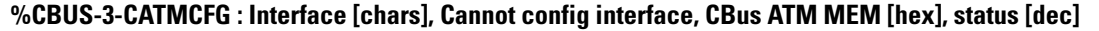

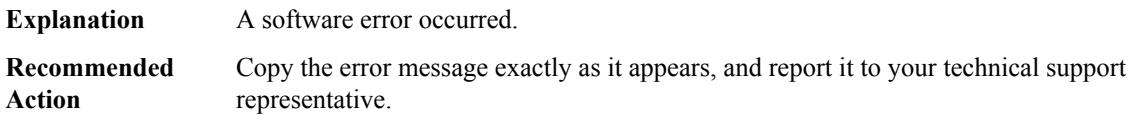

## **%CBUS-3-AIPINVPLIM : Interface [chars], Invalid PLIM detected. Interface downed**

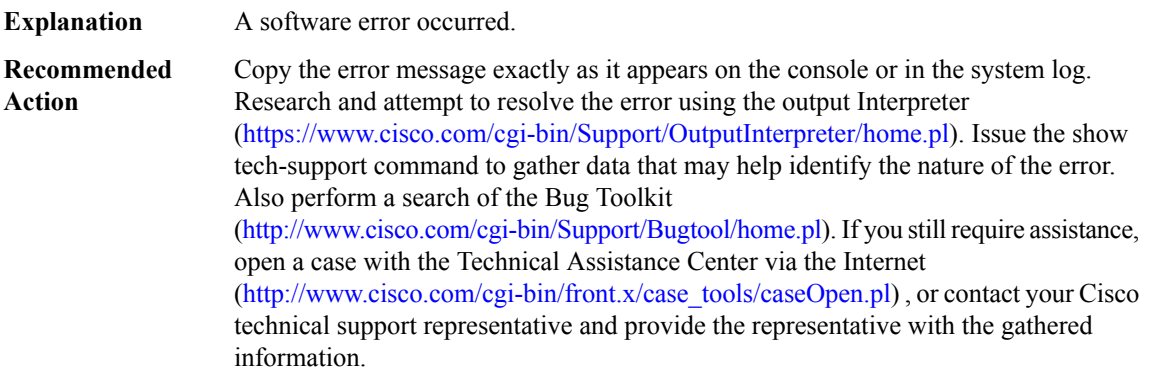

#### **%CBUS-3-CATMREJCMD : [chars] [chars] command failed (error code [hex])**

The cBus ATM microcode rejected a command sent by the Route Processor (RP). The error code is the status value returned by the command. **Explanation**

## **%CBUS-3-CATMREJCMD : [chars] [chars] command failed (error code [hex])**

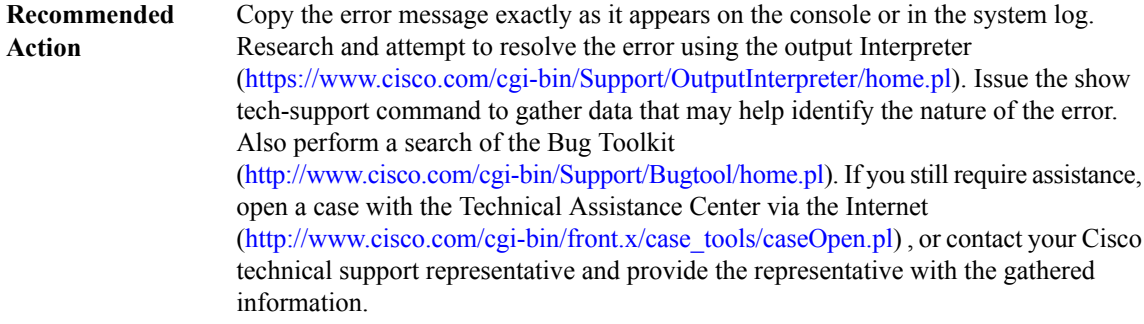

## **%CBUS-3-BADVC : [chars] [dec]/[dec] got bad VC packet [hex] [hex] [hex] [hex] [hex] [hex] [hex] [hex]**

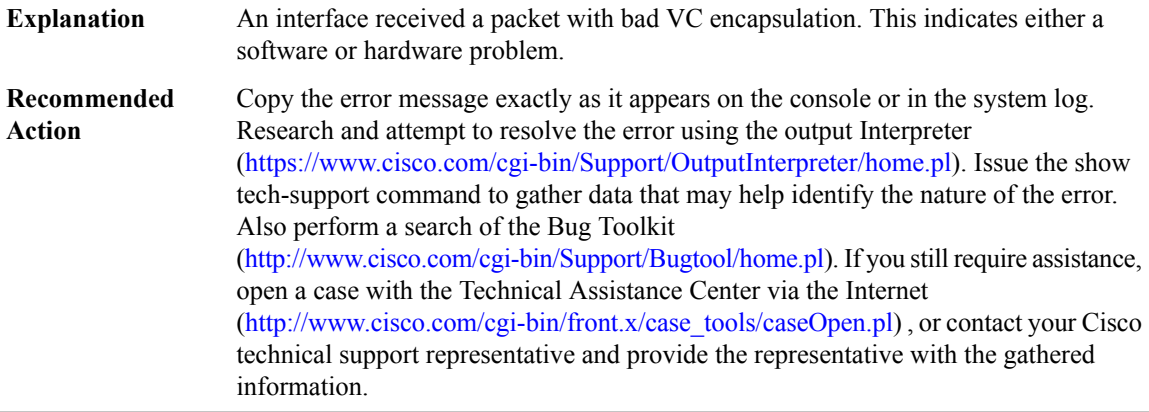

## **%CBUS-3-POLLFAIL : Interface [chars] failed to respond, debug info follows**

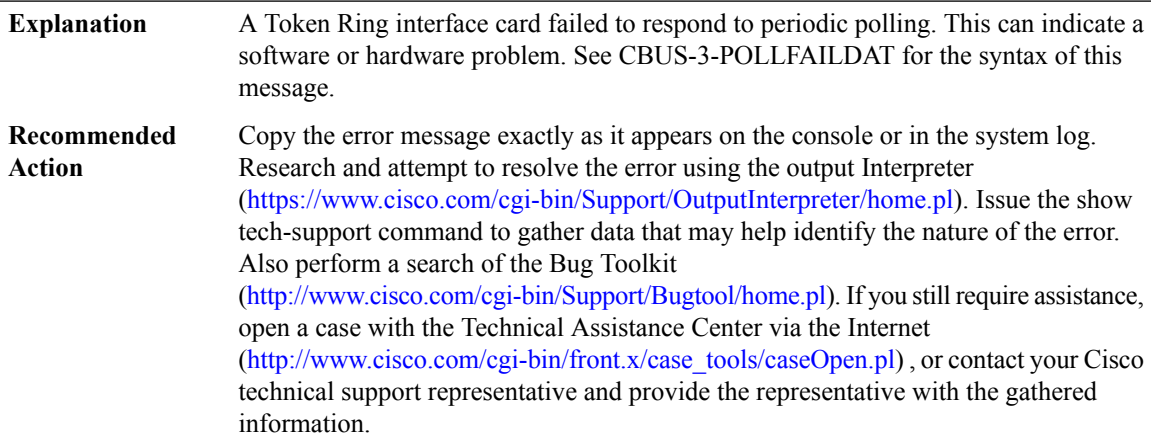

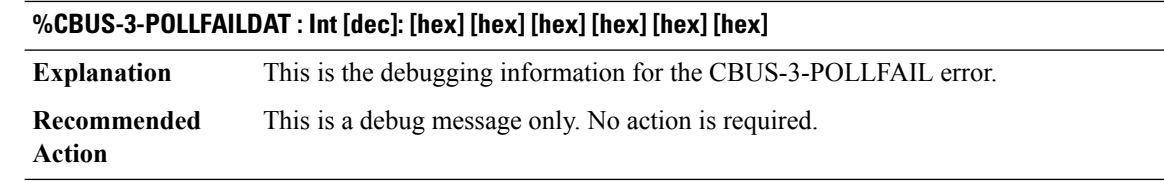

#### **%CBUS-3-FCICMDFAIL0 : Controller [dec], cmd ([dec]) failed (0x%-04x) count ([dec])**

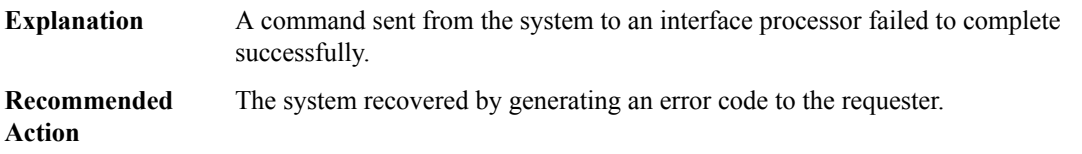

#### **%CBUS-3-FCICMDFAIL1 : Controller [dec], cmd ([dec] 0x%-08x) failed (0x%-04x) count ([dec])**

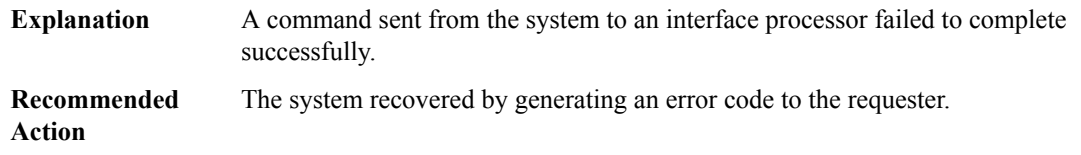

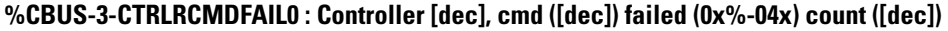

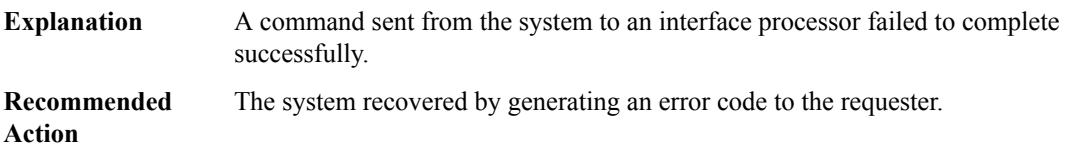

#### **%CBUS-3-CTRLRCMDFAIL1 : Controller [dec], cmd ([dec] 0x%-08x) failed (0x%-04x) count ([dec])**

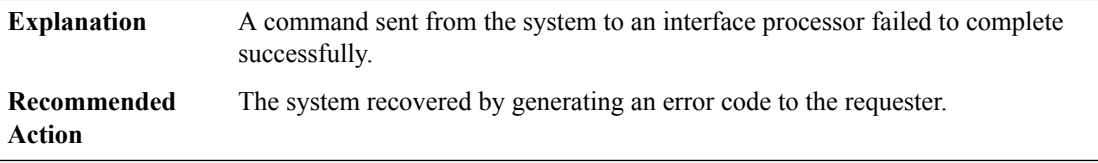

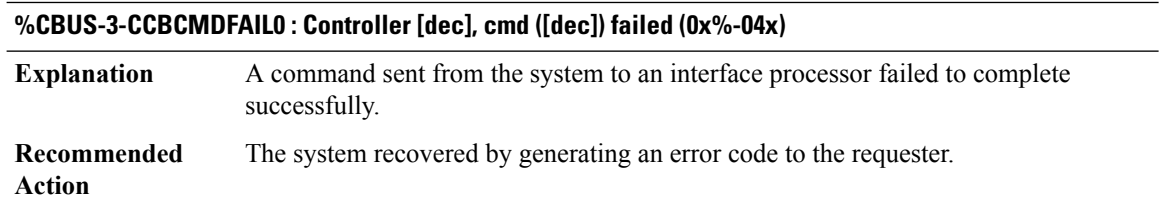

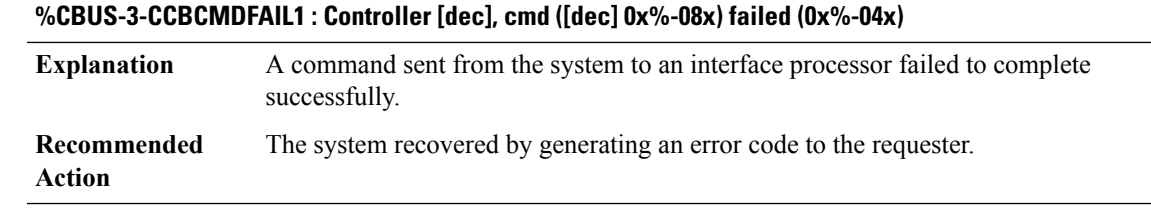

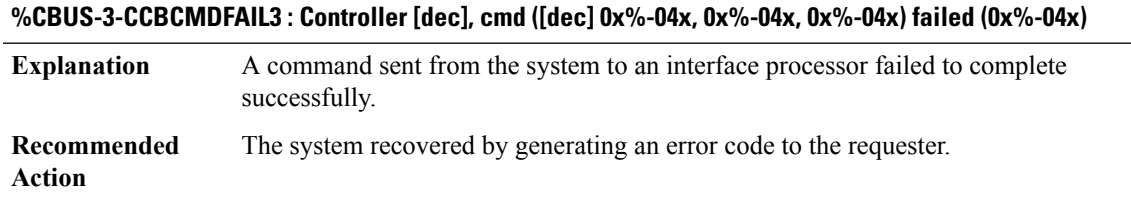

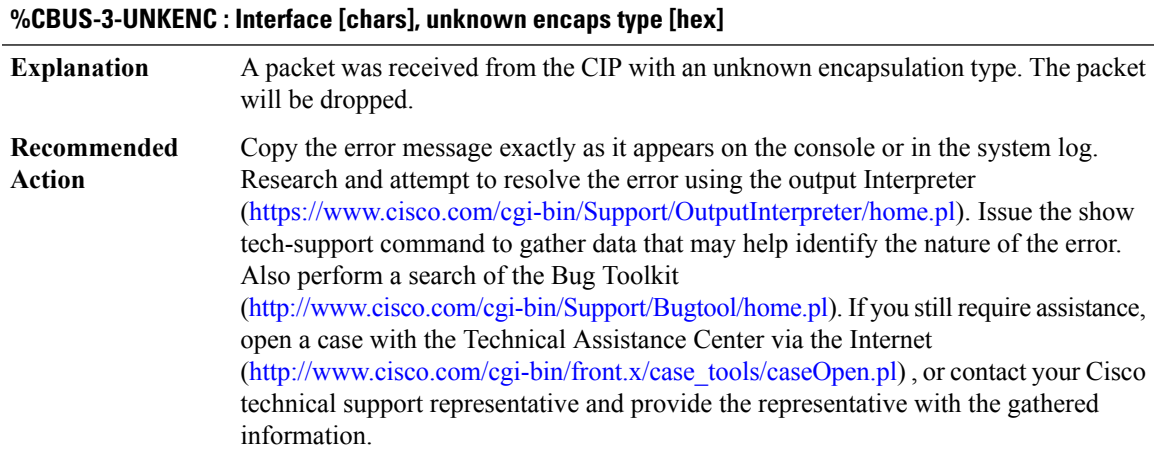

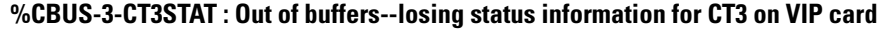

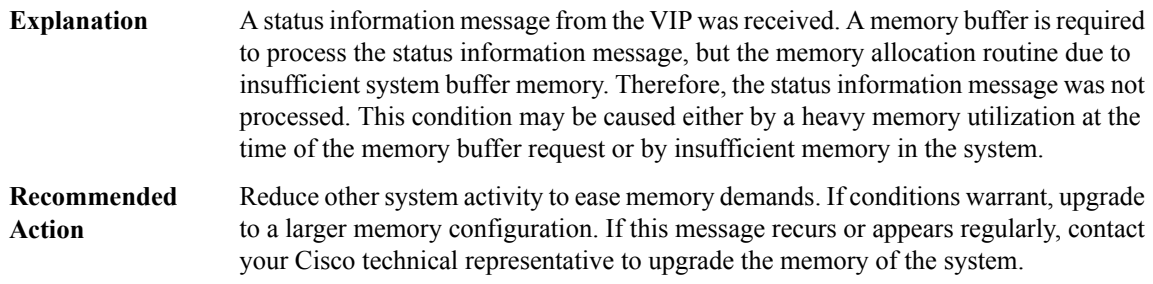

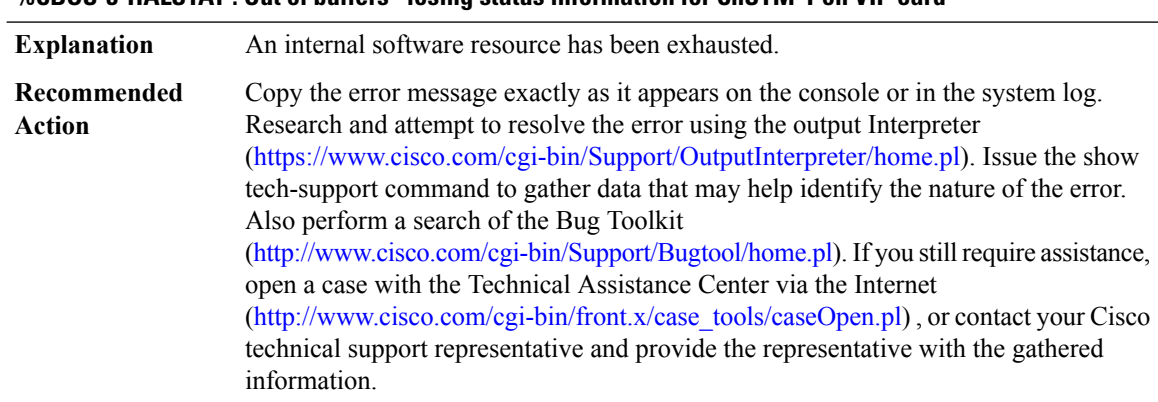

#### **%CBUS-3-HALSTAT : Out of buffers--losing status information for ChSTM-1 on VIP card**

#### **%CBUS-3-POTSTAT : Out of buffers--losing status information for POTENT on VIP card**

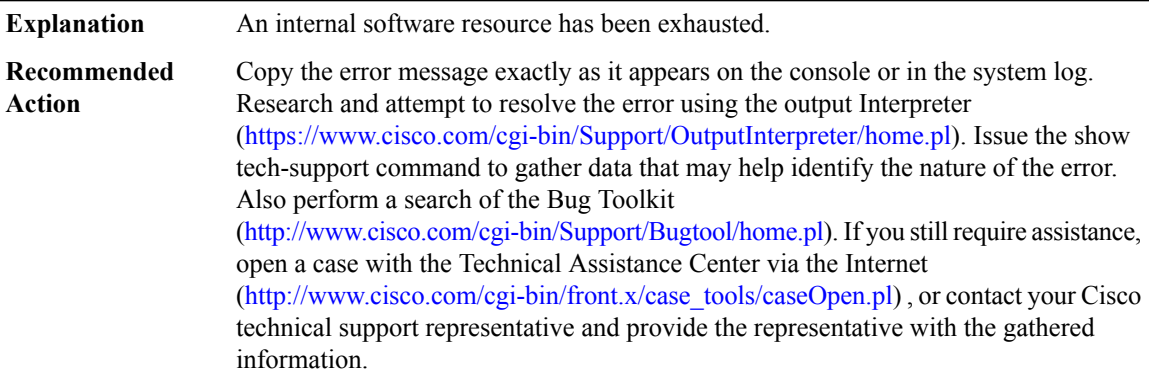

#### **%CBUS-3-CT3DSX3ERR : ([chars])Illegal dsx3 value - unit is [dec]**

#### **Explanation**

#### **Recommended Action**

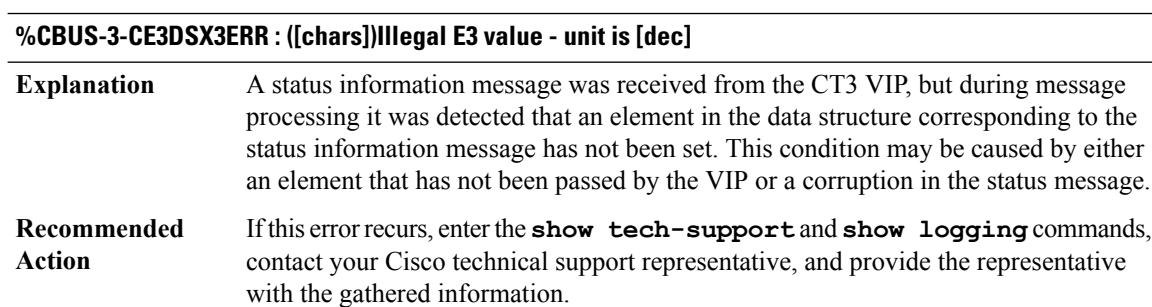

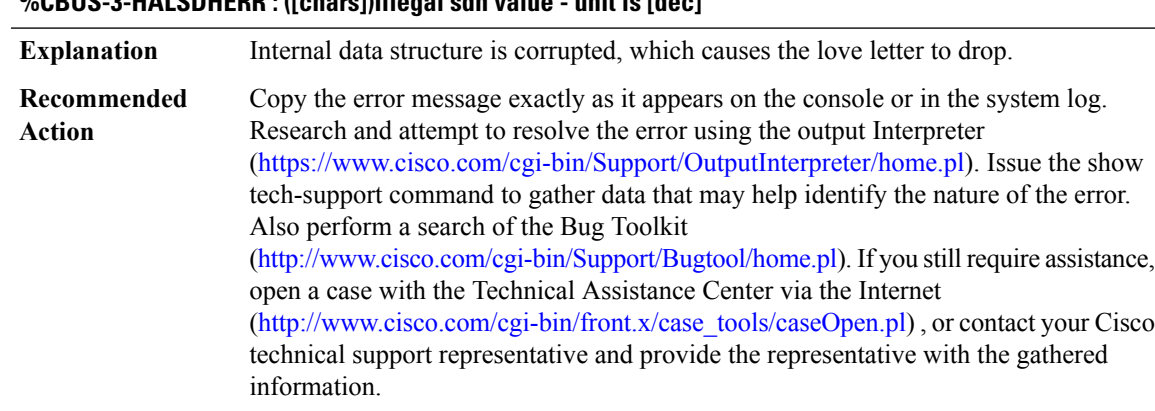

## **%CBUS-3-HALSDHERR : ([chars])Illegal sdh value - unit is [dec]**

## **%CBUS-5-CBADVCSETUP : Interface [chars], setup vc failed with vci exceeding (vc-per-vp - 3) on the last vpi.**

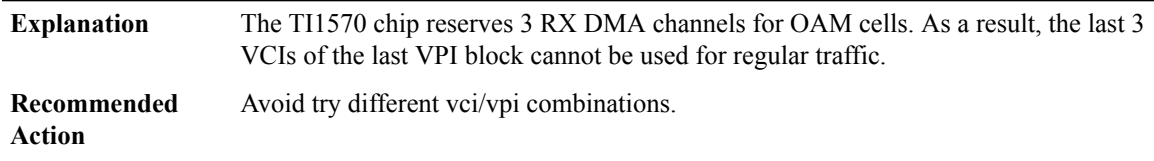

#### **%CBUS-3-CFGCMDDROPPED : Config queue is full, command was dropped, slot [dec]**

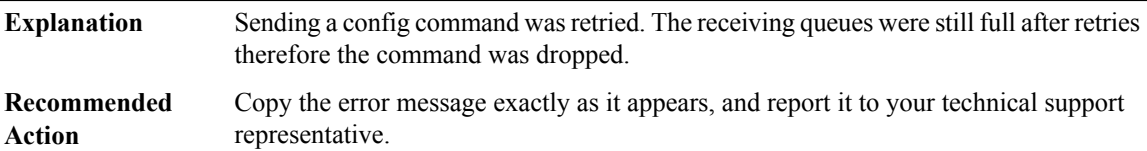

## **%CBUS-3-ADDRFILTR : Interface [chars], address filter [chars] command failed, code %#04x**

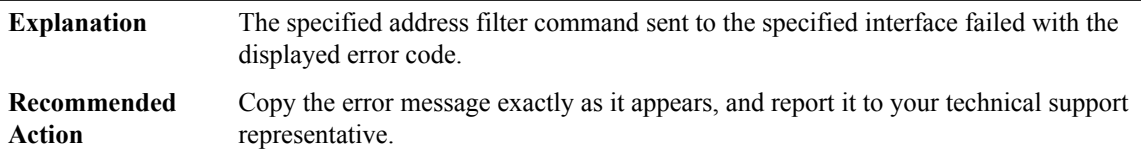

#### **%CBUS-3-BADRXEOFVEC : [chars] ustatus: [chars] ([hex]), [hex] [hex] [hex] [hex]**

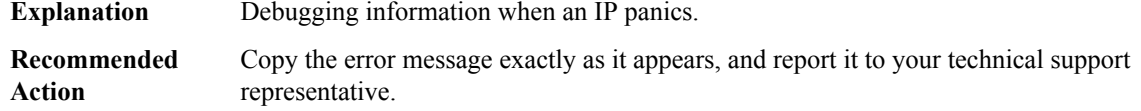

## **%CBUS-3-BADTXSTATE : [chars] ustatus: [chars] ([hex]), [hex] [hex] [hex] [hex]**

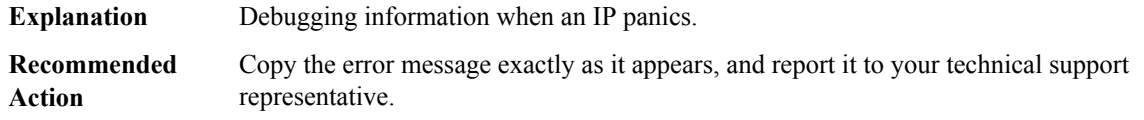

#### **%CBUS-3-BADTXEOFVEC : [chars] ustatus: [chars] ([hex]), [hex] [hex] [hex] [hex]**

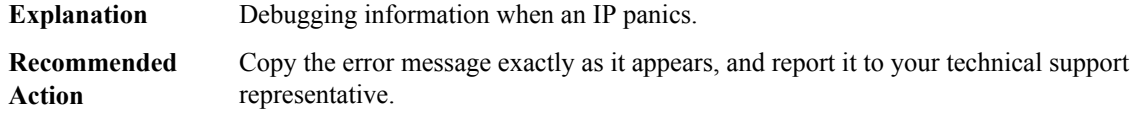

#### **%CBUS-3-TXSTARTPENDACTIVE : [chars] ustatus: [chars] ([hex]), [hex] [hex] [hex] [hex]**

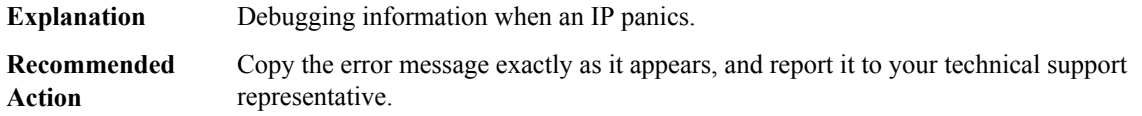

## **%CBUS-3-UNKNOWN : [chars] ustatus: [chars] ([hex]), [hex] [hex] [hex] [hex]**

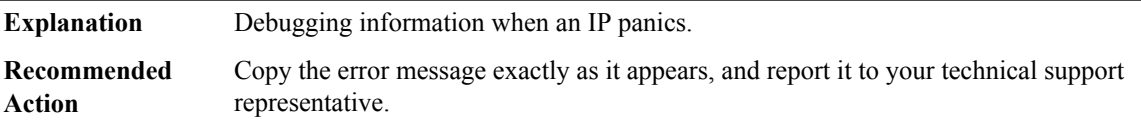

#### **%CBUS-3-CMDTIMEOUT : Cmd timed out, CCB [hex], slot [dec], cmd code [dec]**

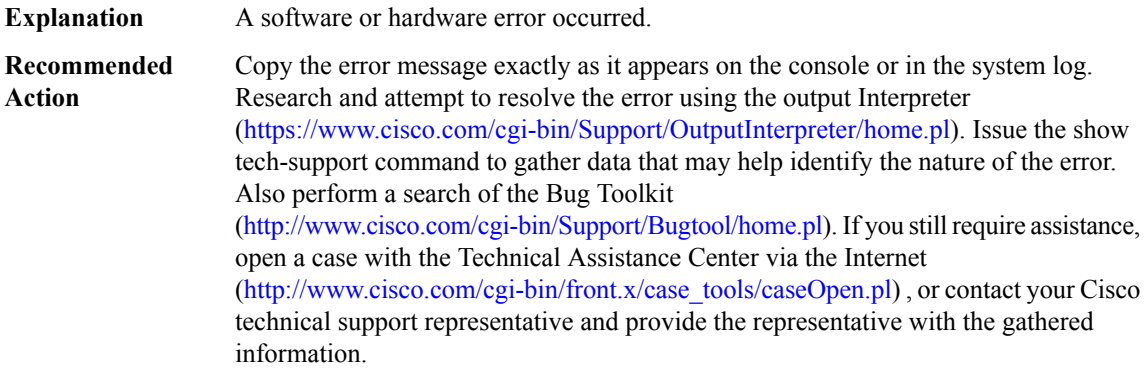

#### **%CBUS-3-CMDDROPPED : Cmd dropped, CCB [hex], slot [dec], cmd code [dec]**

**Explanation** A software or hardware error occurred.

## **%CBUS-3-CMDDROPPED : Cmd dropped, CCB [hex], slot [dec], cmd code [dec]**

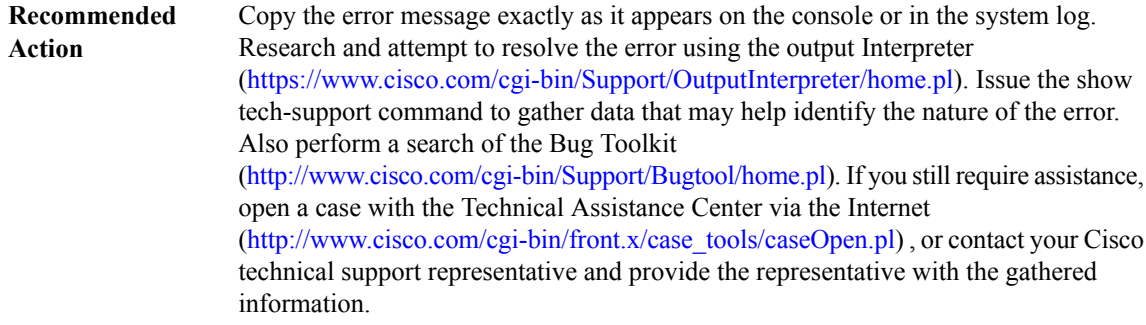

## **%CBUS-3-CCBSEMINFO : CCB semaphore acquired traceback:[chars] CCB semaphore released traceback:[chars]**

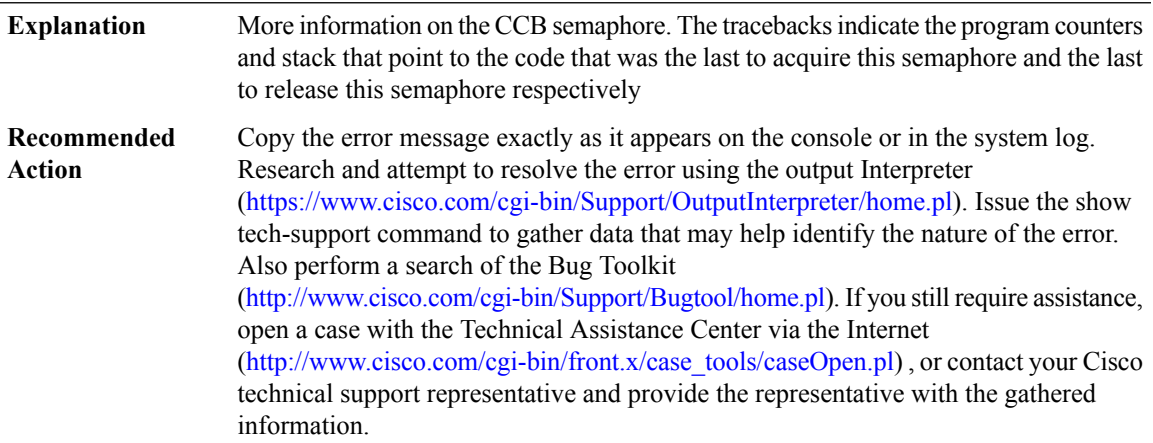

#### **%CBUS-3-CCBPTIMEOUT : CCB handover timed out, CCB [hex], slot [dec]**

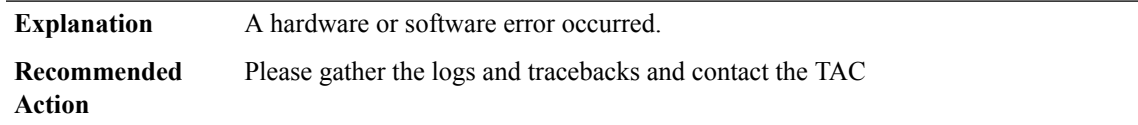

## **%CBUS-3-PORTTYPE : Unexpected interface type for [chars][int], port [int], type [int]**

**Explanation** A hardware or software error occurred.

## **%CBUS-3-PORTTYPE : Unexpected interface type for [chars][int], port [int], type [int]**

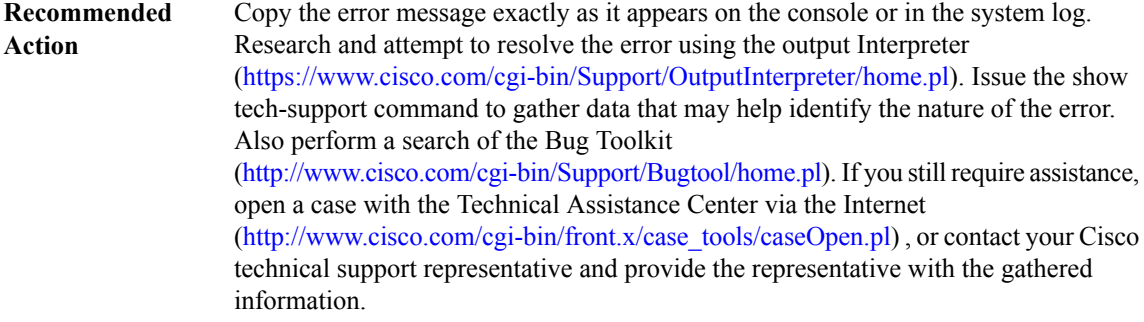

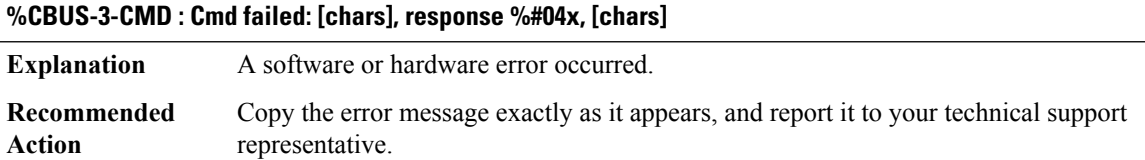

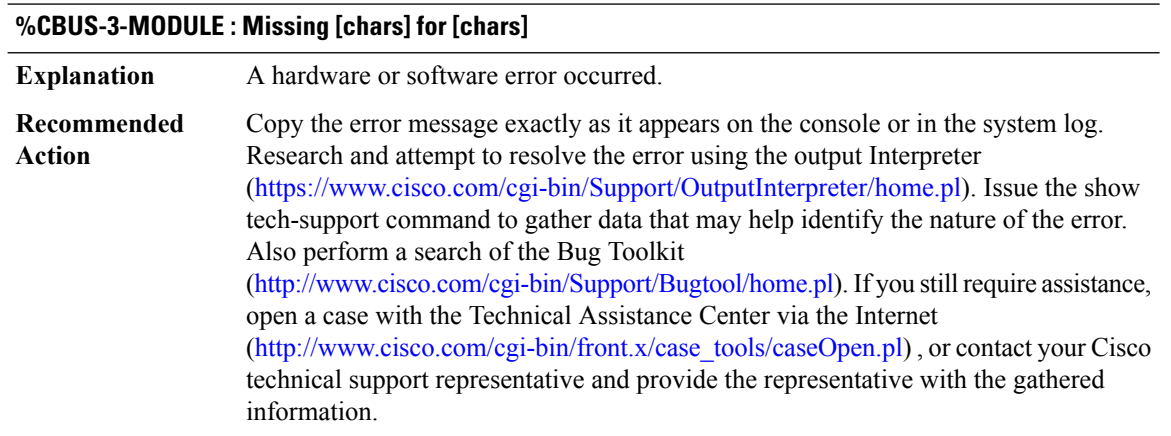

## **%CBUS-3-NOBUF : Buffer allocation failure: [chars]**

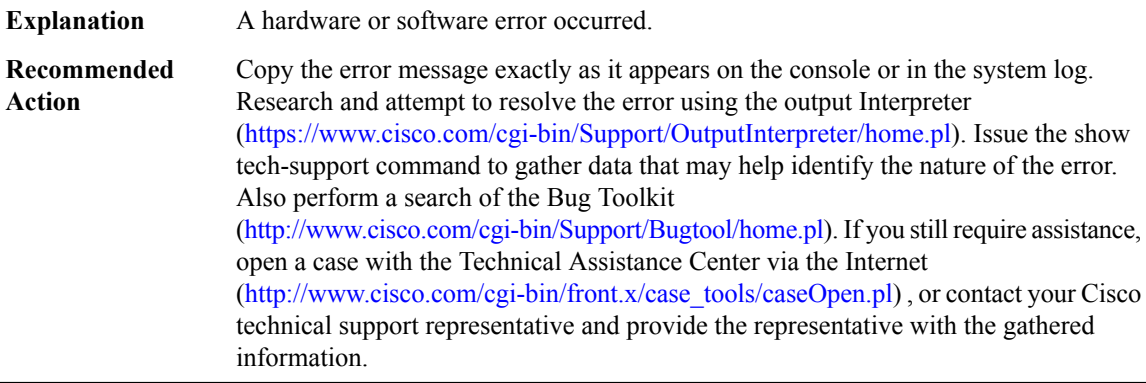

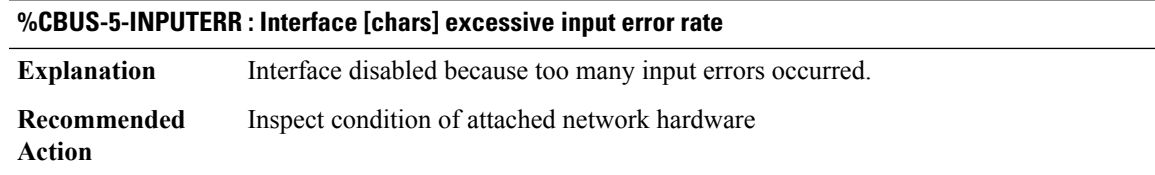

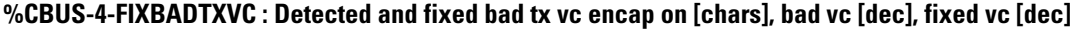

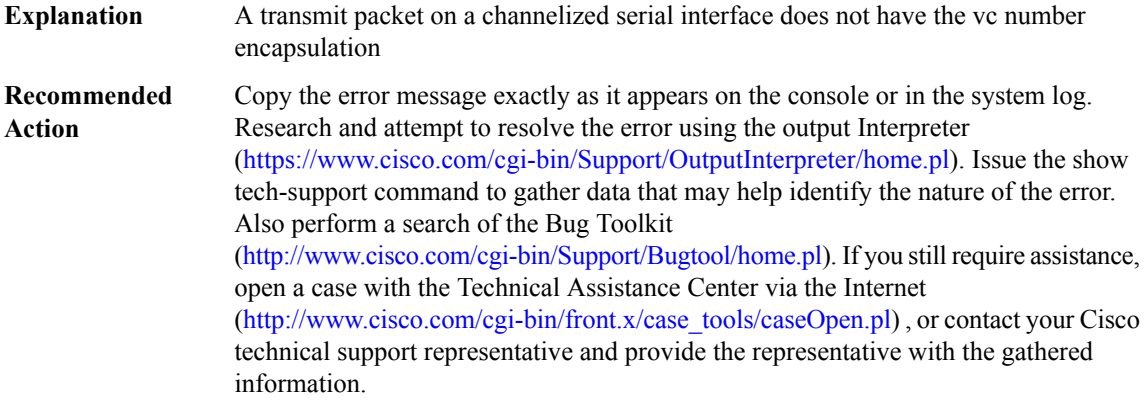

## **%CBUS-3-TXVCENCAPFAIL : Detected bad tx vc encap on [chars], vc [dec]. Board encap failed [hex],[hex], [hex]**

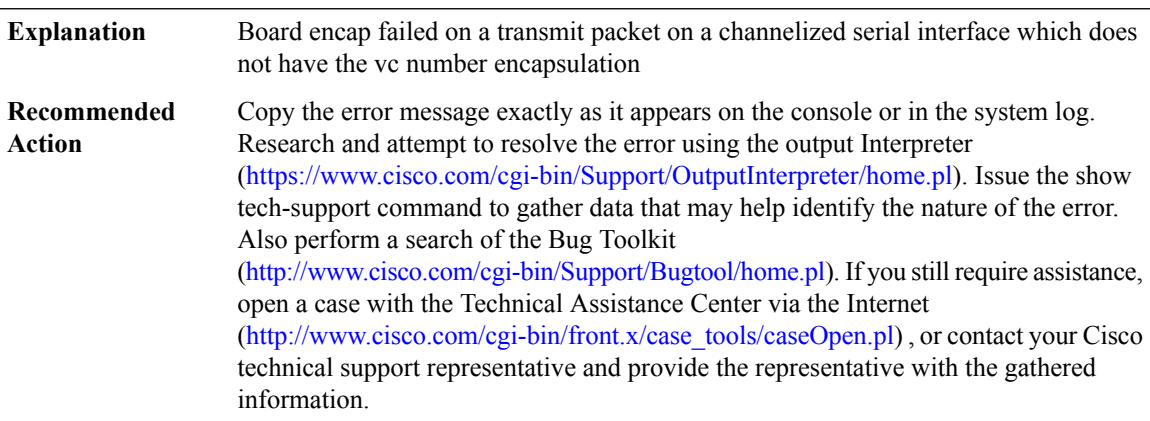

## **%CBUS-3-SELECTBADVC : Select invalid vc number [dec].**

**Explanation** An invalid channel number is selected

#### **%CBUS-3-SELECTBADVC : Select invalid vc number [dec].**

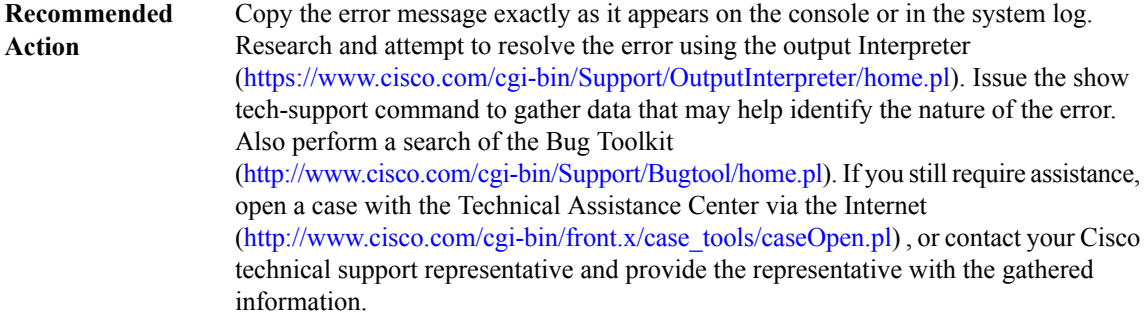

#### **%CBUS-3-SENDIPCMDFAIL : Send Ip Cmd Failed. Command dropped after [dec] retries, CCB [hex], slot [dec], cmd code [dec]**

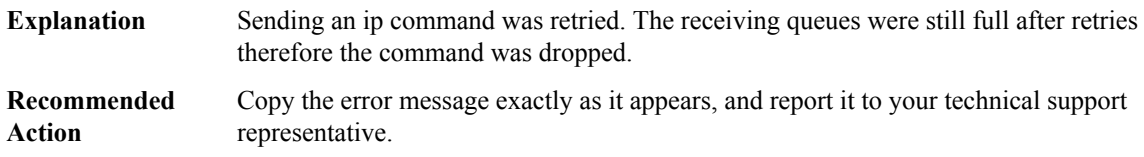

#### **%CBUS-5-SENDIPCMDRECOV:Send IpCmdSucceeded after [dec] retries,CCB [hex], slot[dec], cmd code [dec]**

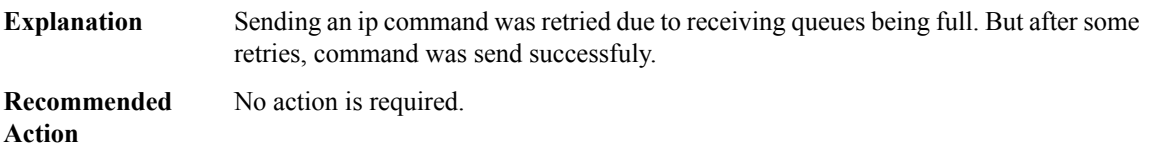

#### **CCE\_PI\_PD**

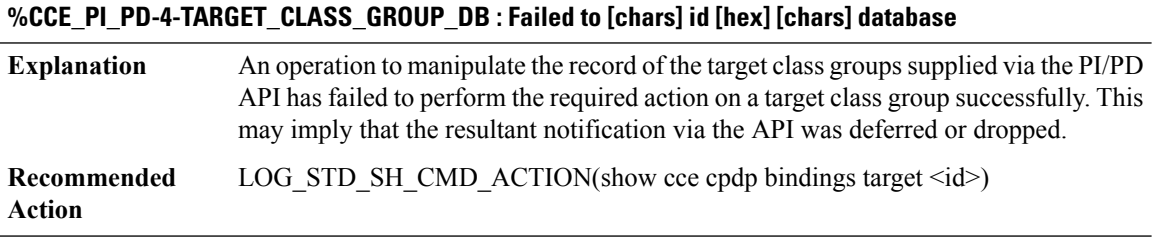

## **%CCE\_PI\_PD-6-TARGET\_BINDINGS\_DB : [chars] [chars] [chars] target class group [hex] contains feature bindings**

The target class group is reporting the presence of feature bindings upon its removal. This is informational. **Explanation**

#### **%CCE\_PI\_PD-6-TARGET\_BINDINGS\_DB : [chars] [chars] [chars] target class group [hex] contains feature bindings**

**Recommended** LOG\_STD\_SH\_CMD\_ACTION(show cce cpdp bindings target <id>) **Action**

#### **%CCE\_PI\_PD-4-CLASS\_GROUP\_DB : Failed to [chars] id [hex] [chars] database**

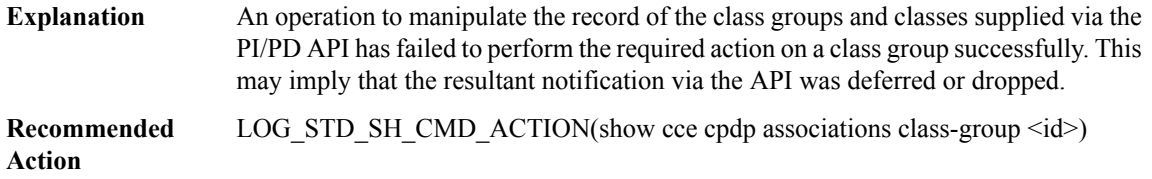

#### **%CCE\_PI\_PD-4-CLASS\_DB : Failed to [chars] class group id [hex] class id [hex] [chars] database**

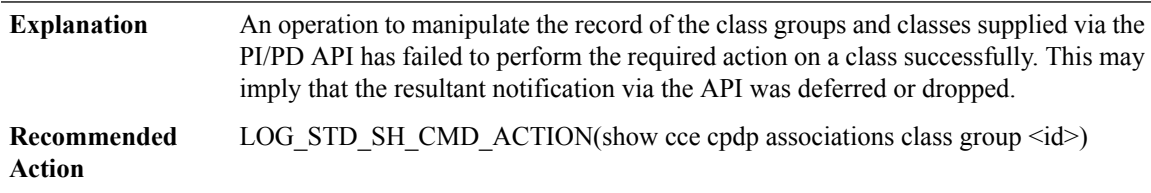

## **%CCE\_PI\_PD-4-CLASS\_CLASS\_GROUP\_DB : Failed to [chars] class group id [hex] class id [hex] class group [hex] [chars] database**

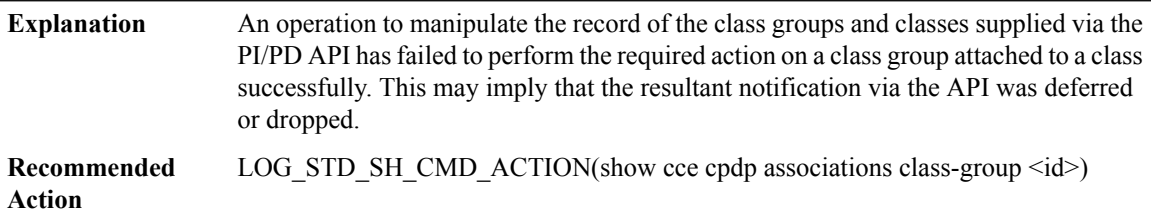

## **%CCE\_PI\_PD-4-FEATURE\_BIND\_DB : Failed to [chars]targetid [hex] class group [hex] class id [hex]feature [chars] binding [chars] database**

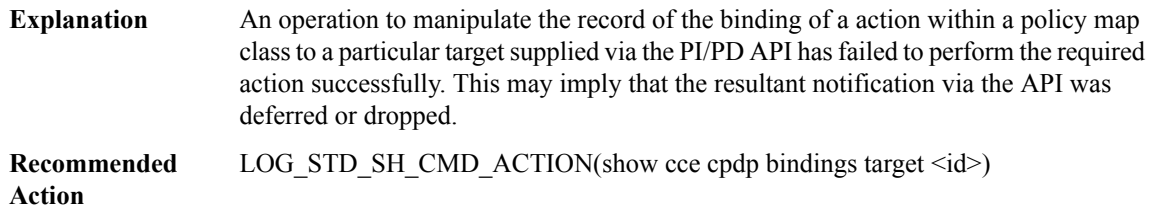

## **%CCE\_PI\_PD-3-FILTER\_LIST : Failed to create class [chars] id [hex] filter list**

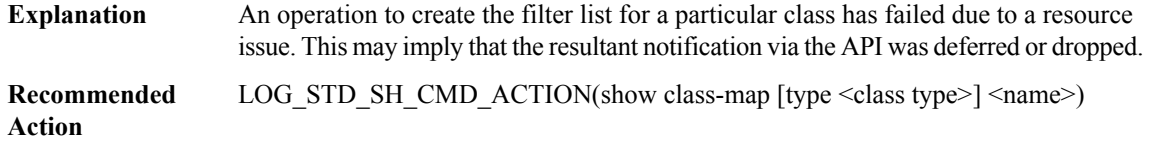

# **%CCE\_PI\_PD-6-CLASS\_GROUP\_CLASSES\_DB : Class group [hex] contains classes**

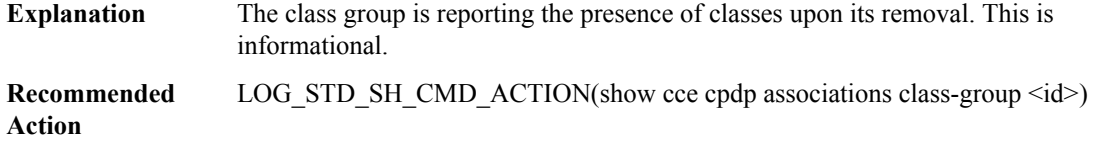

## **%CCE\_PI\_PD-6-CLASS\_CLASSES\_DB : Class group [hex] class [hex] ([chars]) contains a class group**

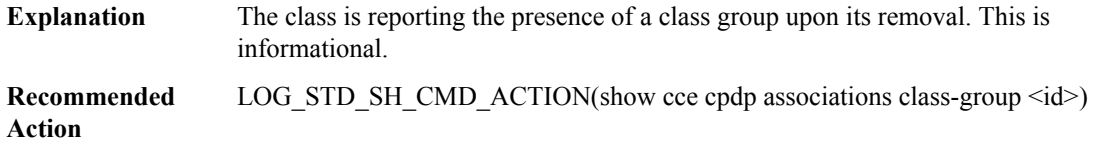

## **%CCE\_PI\_PD-3-CLASS\_NAME : Map name [chars] id [hex] unable to [chars] string ([hex])**

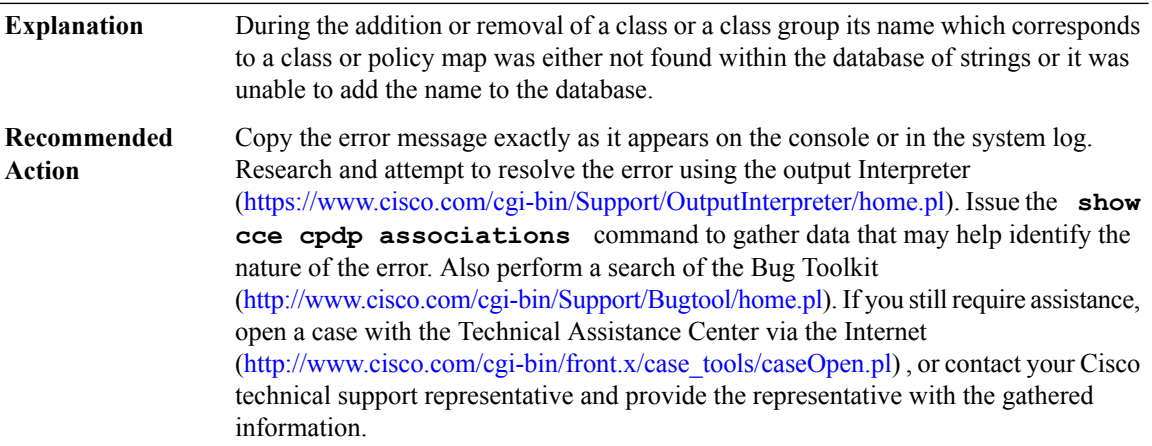

#### **%CCE\_PI\_PD-6-CLASS\_FILTER : Class [chars], id [hex], type [chars], filter list is unbalanced**

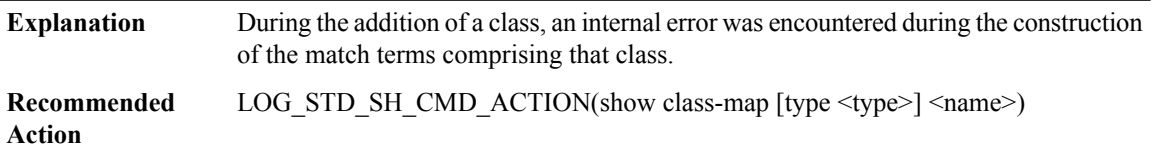

#### **CCH323**

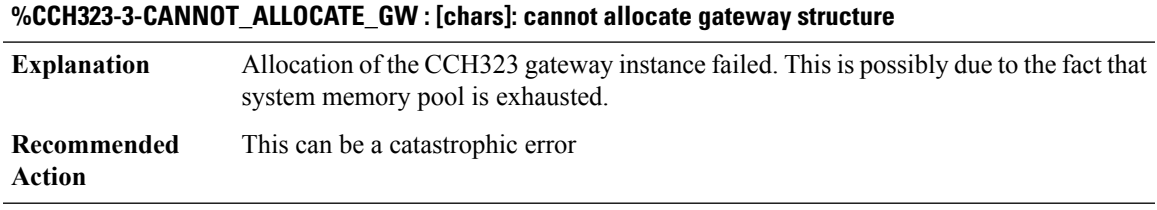

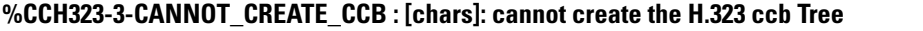

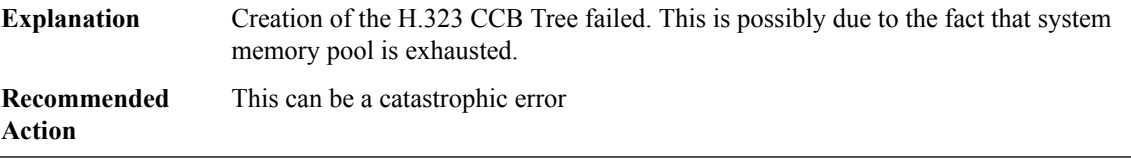

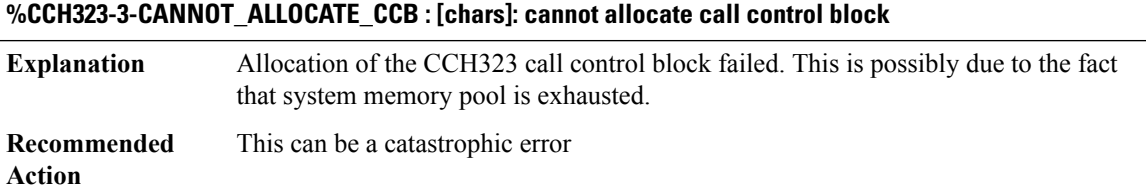

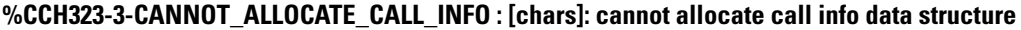

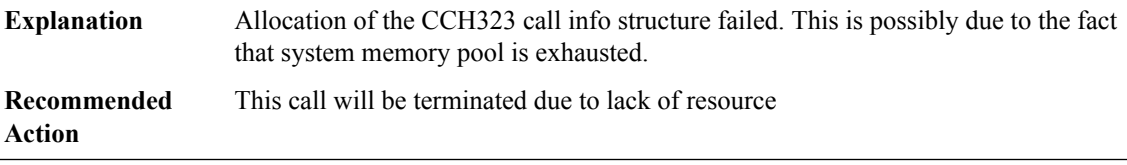

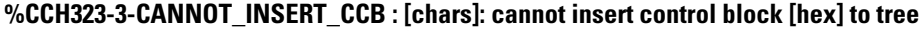

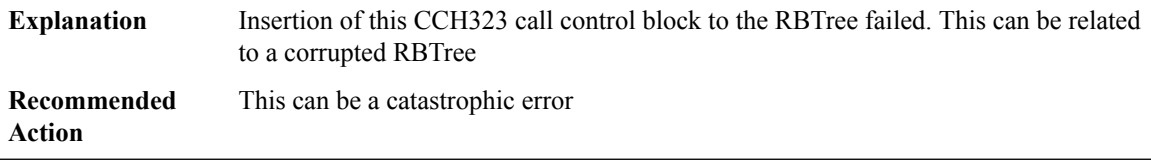

## **%CCH323-3-CANNOT\_FIND\_CCB : [chars]: cannot find CCH323 call control block based on callID [dec]**

**Explanation** Cannot find a CCH323 call control block based on the specified callID

## **%CCH323-3-CANNOT\_FIND\_CCB : [chars]: cannot find CCH323 call control block based on callID [dec]**

**Recommended** No action is required. This is an indication that some events happen out of sequence **Action**

## **%CCH323-3-CCAPI\_DISCONNECT\_ERROR : [chars]: cc\_api\_call\_disconnected returns [dec]**

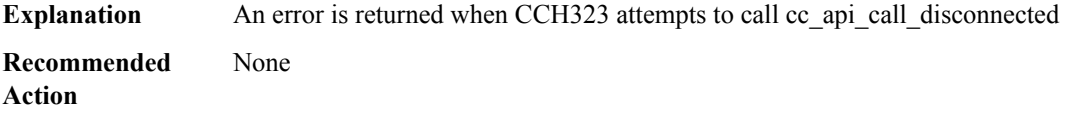

#### **%CCH323-3-CCAPI\_CONNECT\_ERROR : [chars]: cc\_api\_call\_disconnected returns [dec]**

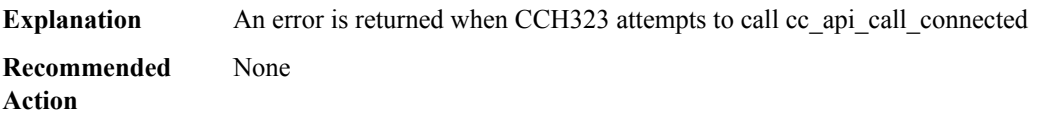

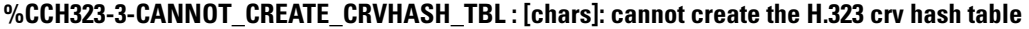

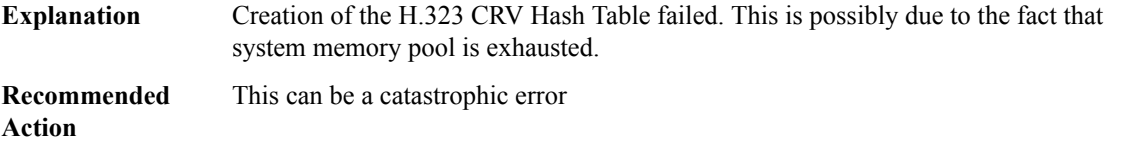

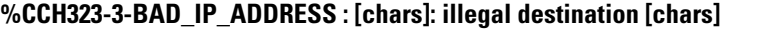

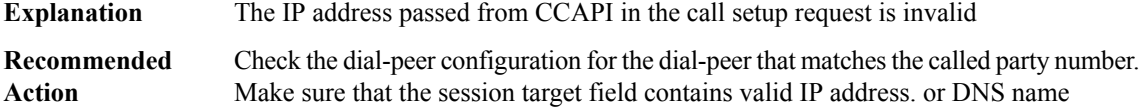

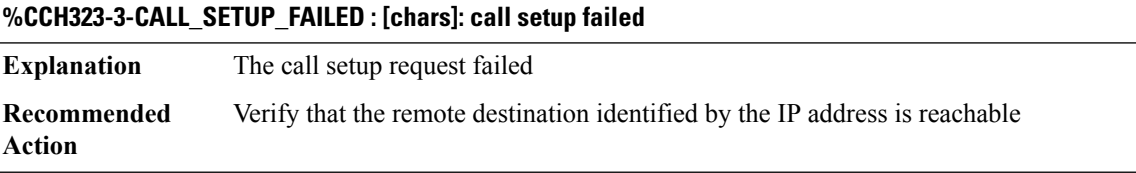

### **%CCH323-3-OSS\_INIT\_FAILED : [chars]: OSS init failure: errno = [dec]**

**Explanation** OSS ASN1 initialization failed

#### **%CCH323-3-OSS\_INIT\_FAILED : [chars]: OSS init failure: errno = [dec]**

**Recommended** This can be catastrophic **Action**

#### **%CCH323-3-H225\_SM\_INIT\_FAILED :[chars]: H.225.0State Machine integrity check failed for state [chars]**

**Explanation** H.225 State Machine integrity check failed

**Recommended** This can be catastrophic **Action**

#### **%CCH323-3-H225\_LIBRARY\_INIT\_FAILED : [chars]: H.225.0 library initialization failed**

**Explanation** H.225.0 library initialization failed

**Recommended** This can be catastrophic

**Action**

#### **%CCH323-3-CCH323\_UNKNOWN\_EVENT : unknown event [hex]**

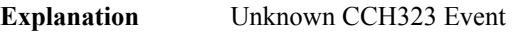

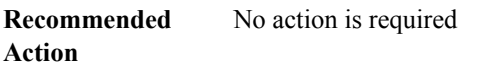

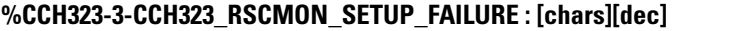

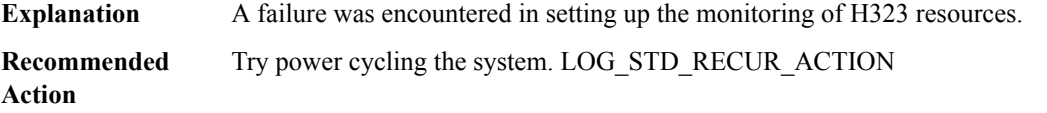

#### **%CCH323-3-STRCALLHISFAIL : cch323\_store\_call\_history: [chars]**

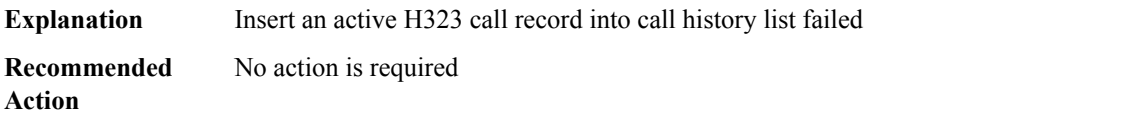

#### **%CCH323-2-GTWY\_UNREGSTR : Gateway [chars] unregistered from Gatekeeper [chars]**

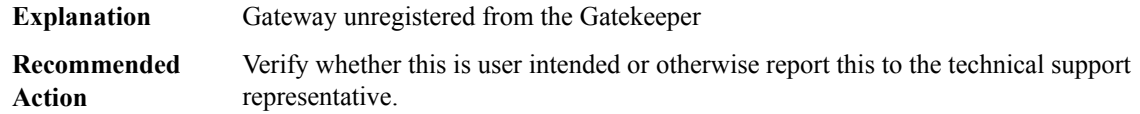

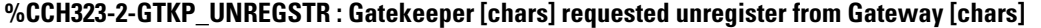

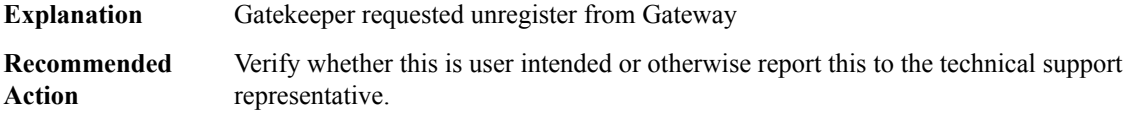

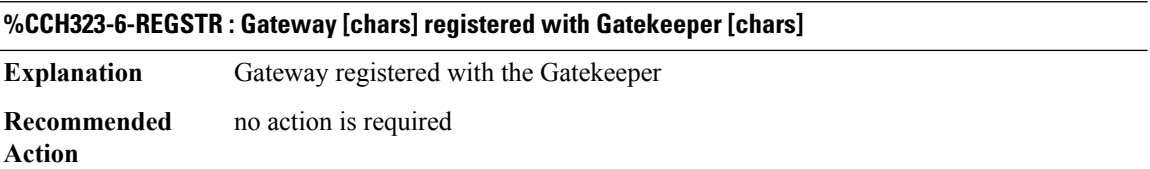

#### **%CCH323-2-GTWY\_REGSTR\_FAILED : Gateway [chars]failed to register with Gatekeeper[chars] even after [dec] retries**

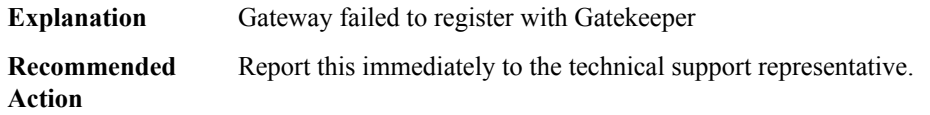

## **%CCH323-2-GTWY\_REGSTR\_FAILED\_ALT\_GK : Gateway [chars] failed attempt to register with Alternate Gatekeeper [chars]**

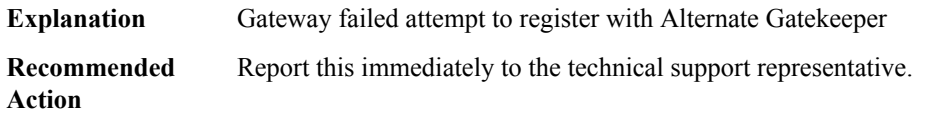

#### **%CCH323-2-E164\_LENGTH\_IS\_NOT\_SUPPORTED : [chars]: E164 address length [dec] is not supported**

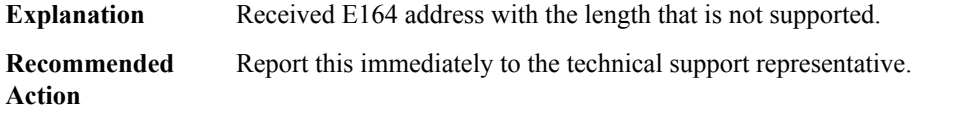

## **%CCH323-3-CCH323\_MALLOC\_FAILED : [chars]: cannot allocate message buffer**

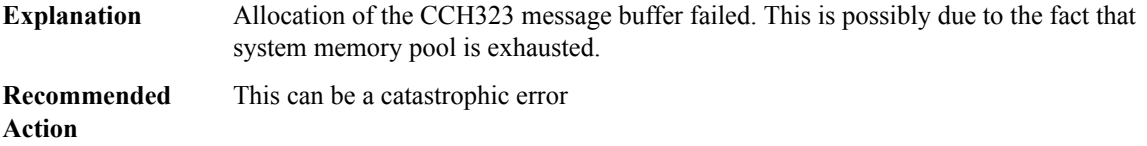

#### **%CCH323-3-INTERNAL\_EVENT\_QUEUE\_INIT\_FAILED : [chars]: Internal event queue initialization failed**

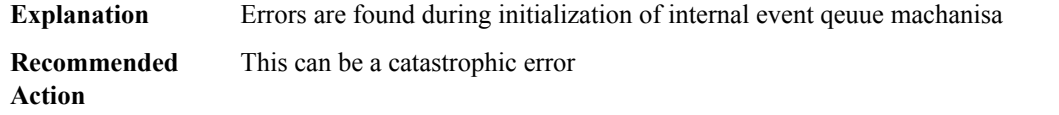

#### **%CCH323-3-POSSIBLE\_INTERNAL\_EVENT\_LOOP : [chars]: Exceeding limit on servicing internal event for the same call**

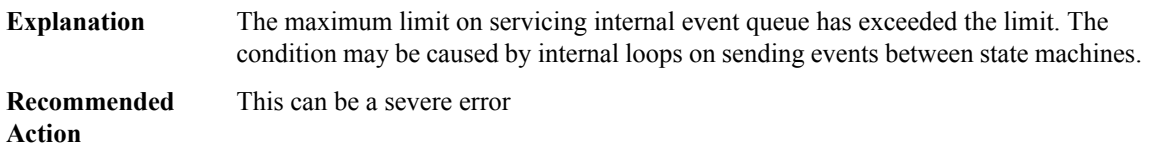

#### **%CCH323-3-MAXIMUM\_INTERNAL\_EVENT\_BUFFERS\_EXCEED : [chars]: Exceeding limit on allocating internal event buffers**

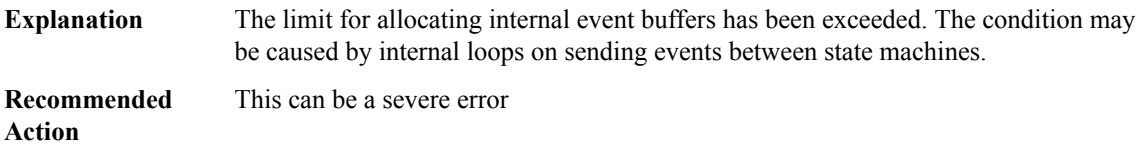

## **%CCH323-3-CCH323\_H225\_SEND\_EVENT\_FAILED :[chars]: create send internal event[chars]to H.225 state machine failed**

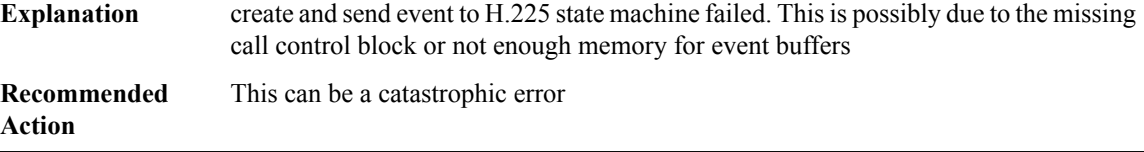

#### **%CCH323-3-CCH323\_H245\_SEND\_EVENT\_FAILED : [chars]: create and send event [chars] to H.245 state machine failed**

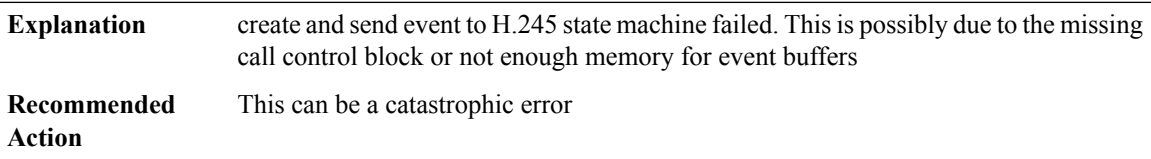

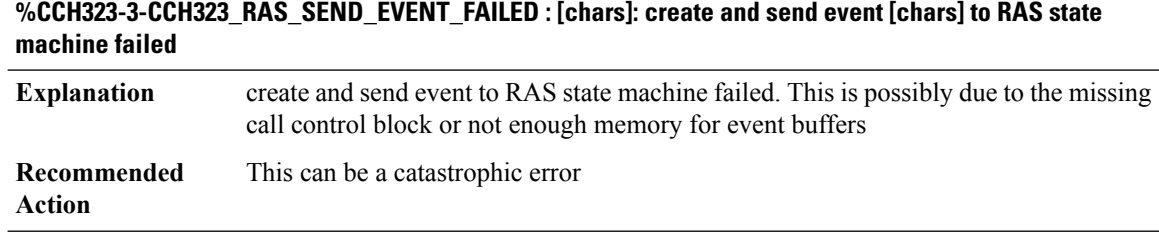

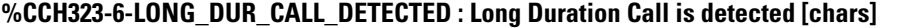

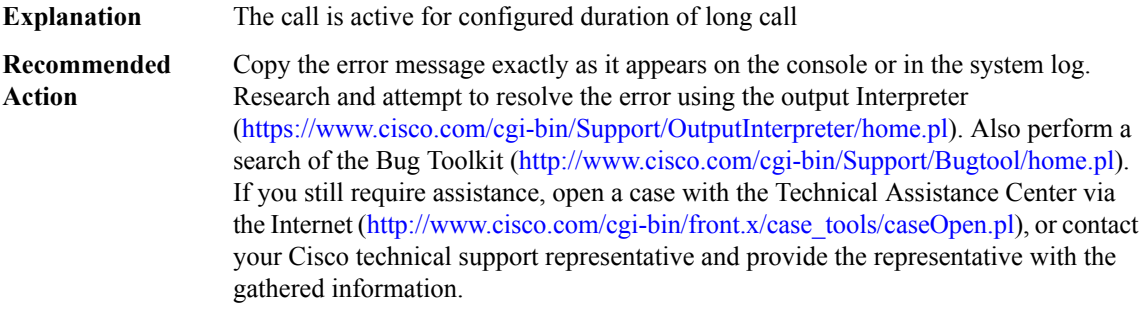

## **%CCH323-6-CALL\_PRESERVED : [chars]: H.323 call preserved due to socket closure or error, Call Id = [int], fd = [dec]**

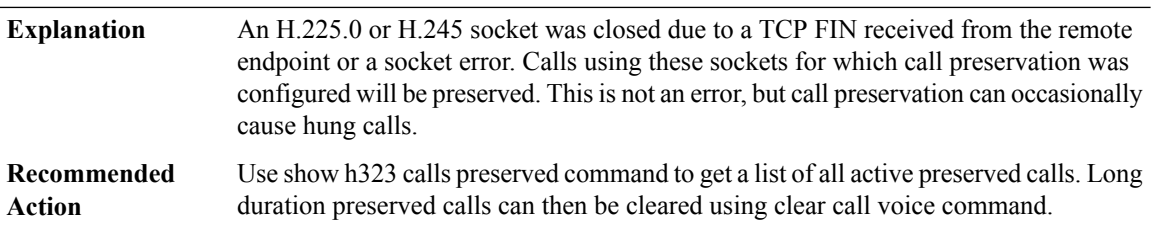

#### **CD\_FFP\_IPSEC\_PROXY**

### **%CD\_FFP\_IPSEC\_PROXY-2-FFP\_INIT\_FAILED : FFP Crypto device Proxy Agent initialization failure (result: [dec]).**

Cisco internal software error. FFP Crypto device Procy Agent initialization detected critical failure. FFP Crypto device software library will not be functional while this condition exists. **Explanation**

## **%CD\_FFP\_IPSEC\_PROXY-2-FFP\_INIT\_FAILED : FFP Crypto device Proxy Agent initialization failure (result: [dec]).**

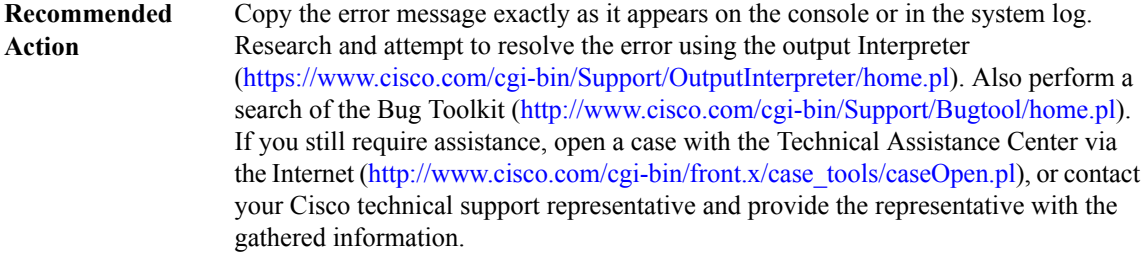

## **%CD\_FFP\_IPSEC\_PROXY-2-FFP\_PROXY\_INIT\_FAILED : FFP Crypto device Procy Agent Proxy IPC interface initialization failure (result: [dec]).**

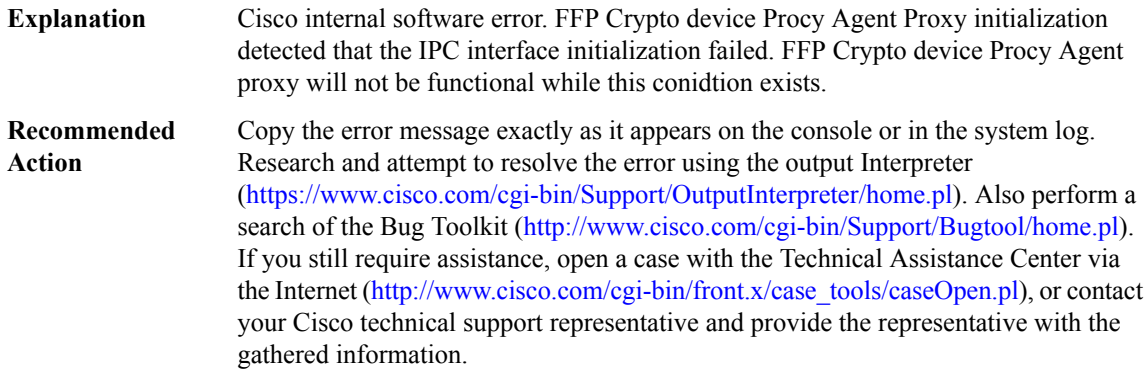

## **%CD\_FFP\_IPSEC\_PROXY-3-FFP\_PROXY\_IPSEC\_SA\_CRT\_FAILED : FFP Crypto device Procy Agent Proxy IPSec SA create failure (result: [dec]).**

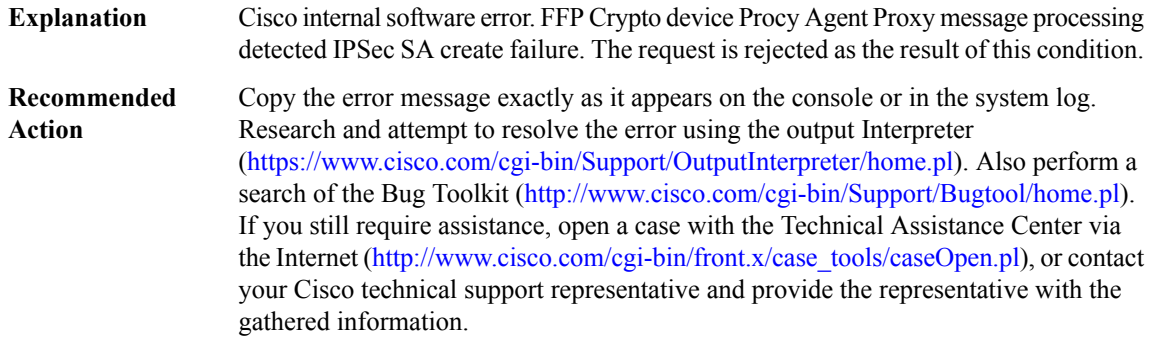

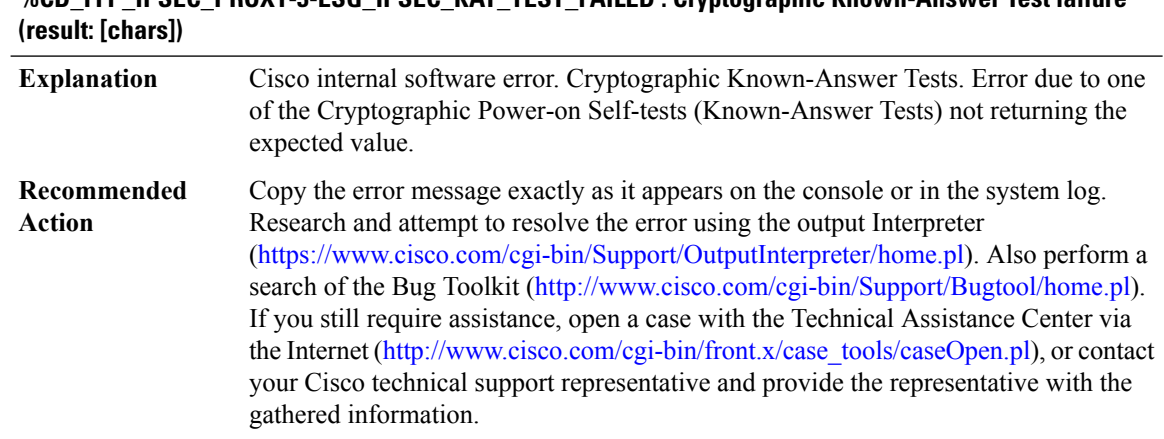

# **%CD\_FFP\_IPSEC\_PROXY-3-ESG\_IPSEC\_KAT\_TEST\_FAILED : Cryptographic Known-Answer Test failure**

# **CD\_SW\_IPSEC\_SHIM through CHASFS**

- [CD\\_SW\\_IPSEC\\_SHIM](#page-209-0)
- [CD\\_SW\\_SSL\\_SHIM](#page-211-0)
- [CEF\\_PROXY](#page-212-0)
- [CELLWAN](#page-213-0)
- [CEM](#page-234-0)
- [CENT](#page-235-0)
- [CFC\\_LISP](#page-236-0)
- <span id="page-209-0"></span>• [CFT](#page-250-0)
- [CFT\\_API](#page-250-1)
- [CHASFS](#page-252-0)

#### **CD\_SW\_IPSEC\_SHIM**

## **%CD\_SW\_IPSEC\_SHIM-2-SHIM\_INIT\_FAILED : QFP Crypto device software library initialization failure (result: [dec]).**

Cisco internal software error. QFP Crypto device software library initialization detected critical failure. QFP Crypto device software library will not be functional while this condition exists. **Explanation**

## **%CD\_SW\_IPSEC\_SHIM-2-SHIM\_INIT\_FAILED : QFP Crypto device software library initialization failure (result: [dec]).**

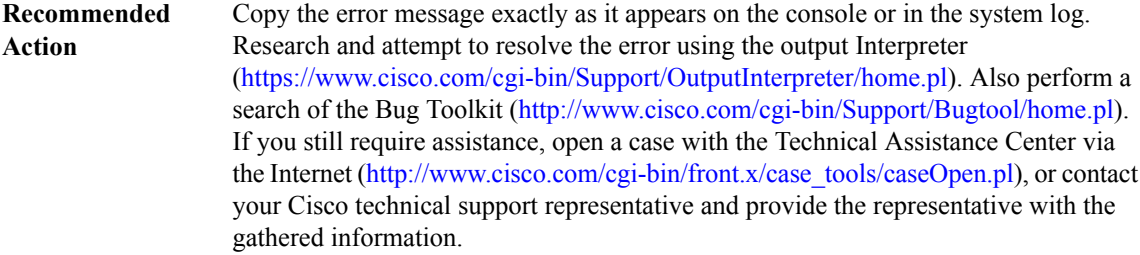

## **%CD\_SW\_IPSEC\_SHIM-2-SHIM\_PROXY\_INIT\_FAILED : QFP Crypto device software library Proxy IPC interface initialization failure (result: [dec]).**

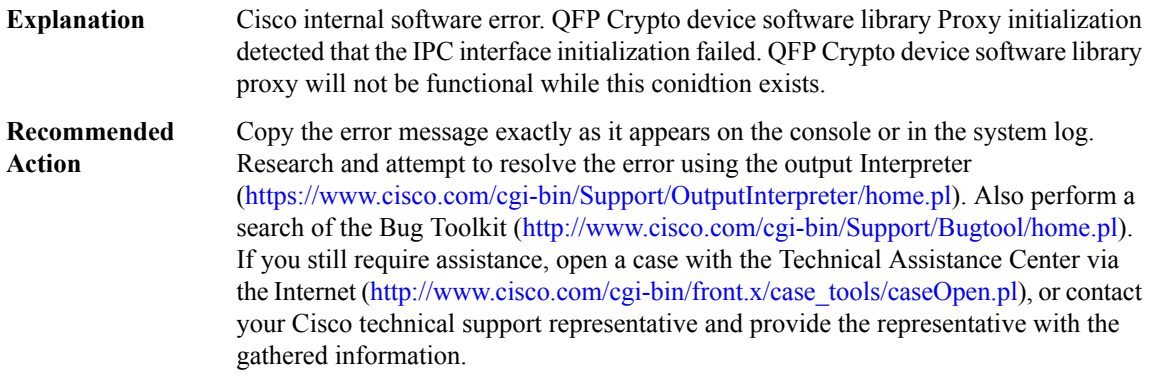

#### **%CD\_SW\_IPSEC\_SHIM-3-SHIM\_PROXY\_IPSEC\_SA\_CRT\_FAILED : QFP Crypto device software library Proxy IPSec SA create failure (result: [dec]).**

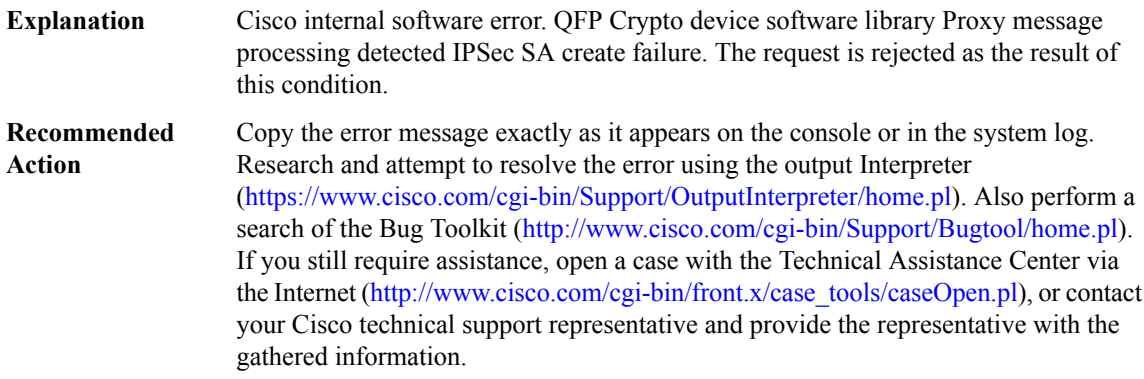

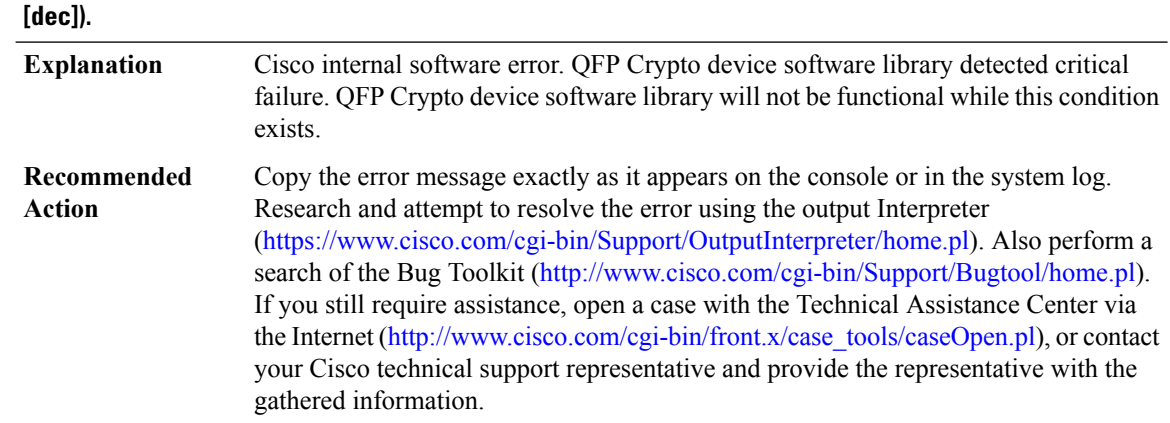

# **%CD\_SW\_IPSEC\_SHIM-2-KAT\_TEST\_FAILED : QFP Crypto device software library kat test failure (result:**

#### <span id="page-211-0"></span>**CD\_SW\_SSL\_SHIM**

**%CD\_SW\_SSL\_SHIM-2-SHIM\_INIT\_FAILED : QFPCrypto device software library initialization failure (result: [dec]).**

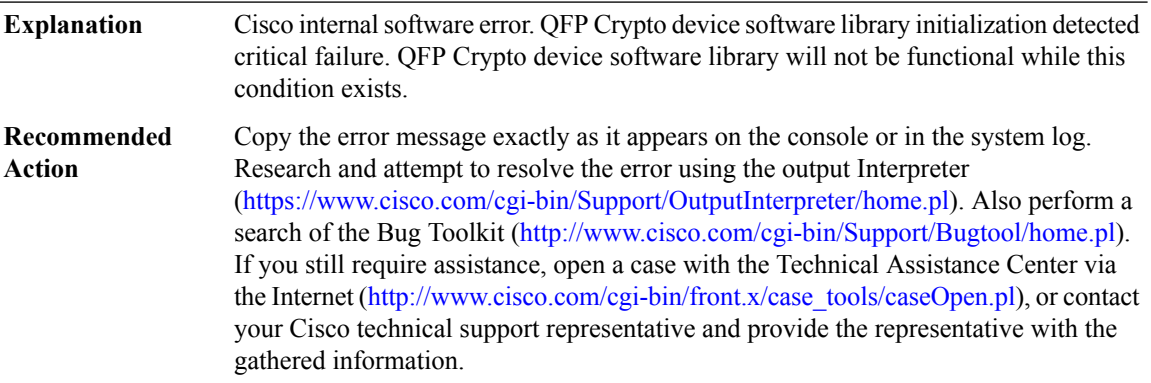

## **%CD\_SW\_SSL\_SHIM-2-SHIM\_PROXY\_INIT\_FAILED:QFPCrypto device software libraryProxy IPCinterface initialization failure (result: [dec]).**

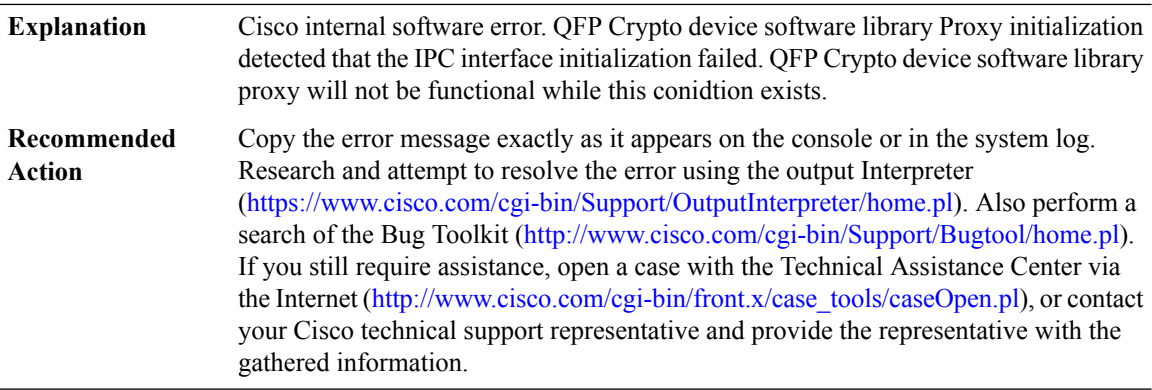

## **%CD\_SW\_SSL\_SHIM-3-SHIM\_PROXY\_SSL\_CTX\_ALLOC\_FAILED : QFPCrypto device software libraryProxy IPSec CTX create failure (result: [dec]).**

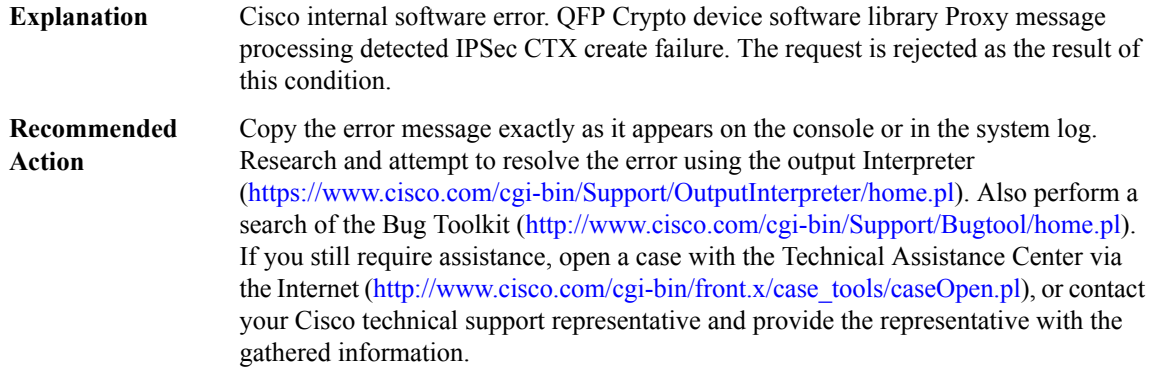

## <span id="page-212-0"></span>**CEF\_PROXY**

**Action**

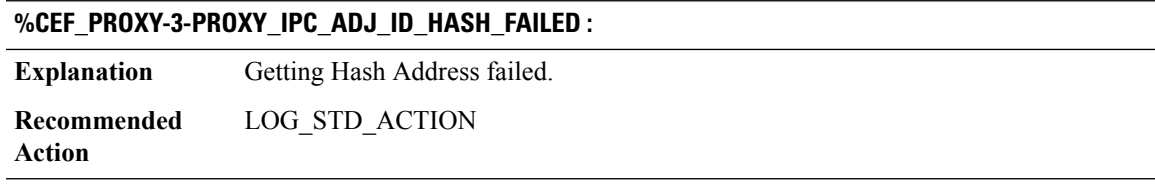

## **%CEF\_PROXY-3-PROXY\_IPC\_INIT\_FAILED : [dec]**

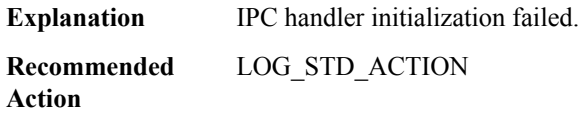

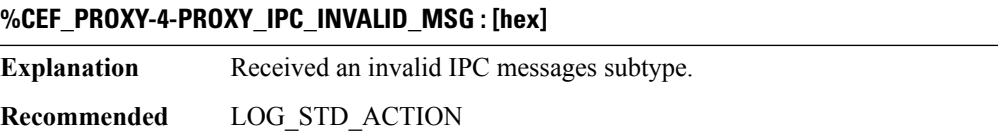

## **%CEF\_PROXY-3-PROXY\_IPC\_OCE\_CHAIN\_PTR\_FAILED : [hex]**

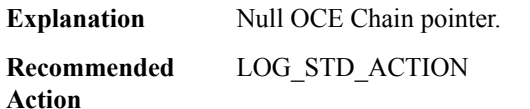

## **%CEF\_PROXY-3-PROXY\_IPC\_PACKET\_ALLOCATION\_FAILED : [hex]**

**Explanation** Failed to allocate packet buffer for IPC

**Recommended** LOG\_STD\_ACTION **Action**

## **%CEF\_PROXY-3-PROXY\_IPC\_PACKET\_SEND\_FAILED : [hex]**

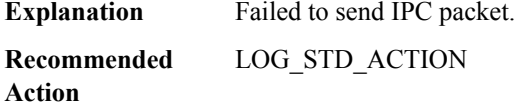

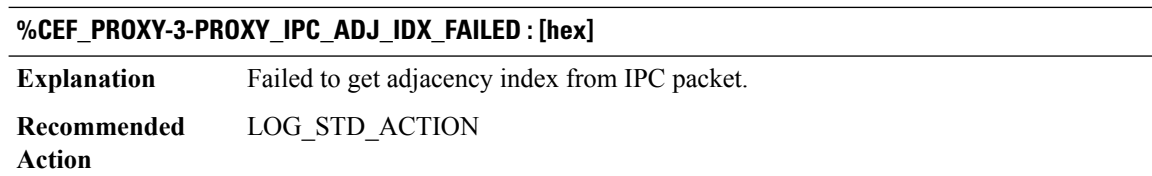

#### <span id="page-213-0"></span>**CELLWAN**

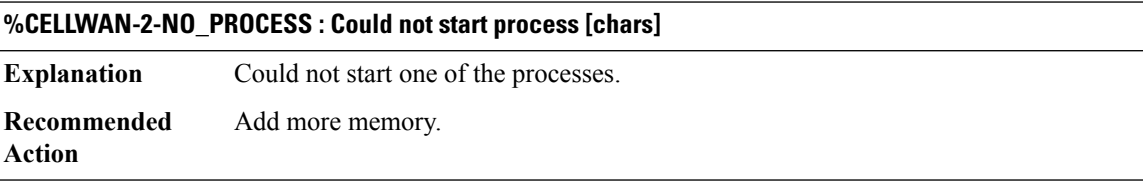

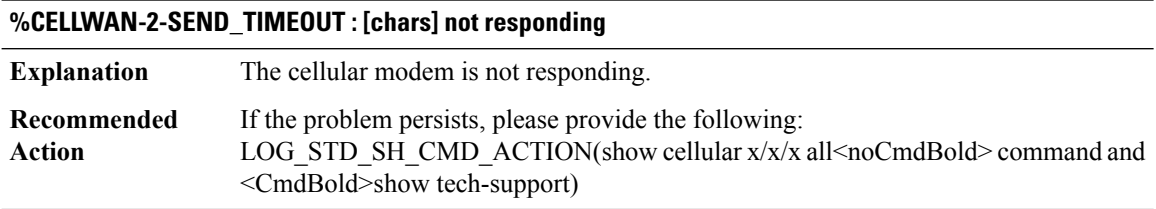

#### **%CELLWAN-2-HEART\_BEAT\_TIMEOUT : No heart beat signal from [chars]**

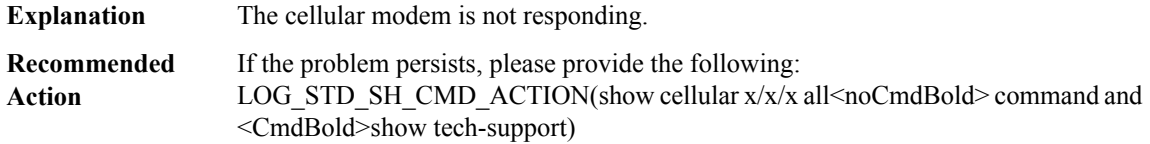

#### **%CELLWAN-2-MODEM\_TOO\_HOT : [chars] modem will be [chars]**

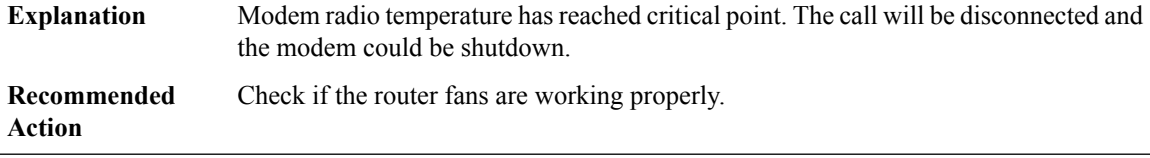

## **%CELLWAN-2-MODEM\_NOT\_ACTIVATED : [chars] modem has not been activated**

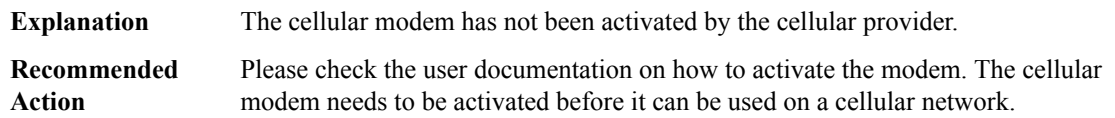

#### **%CELLWAN-2-MODEM\_RADIO : [chars] Modem radio has been turned [chars]**

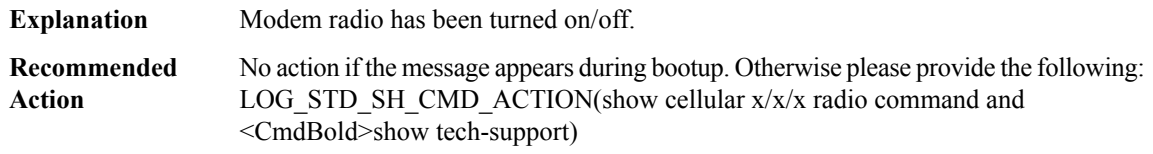

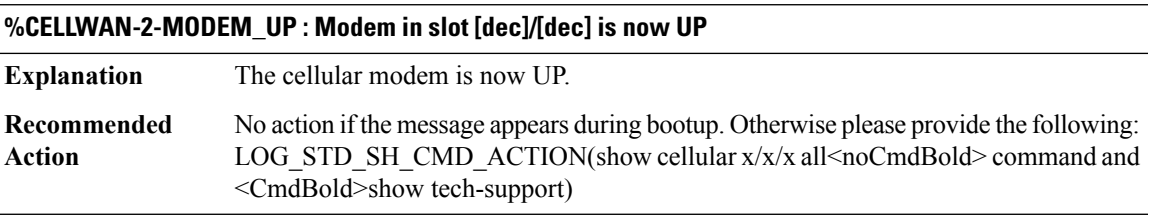

#### **%CELLWAN-2-MODEM\_DOWN : Modem in slot [dec]/[dec] is DOWN**

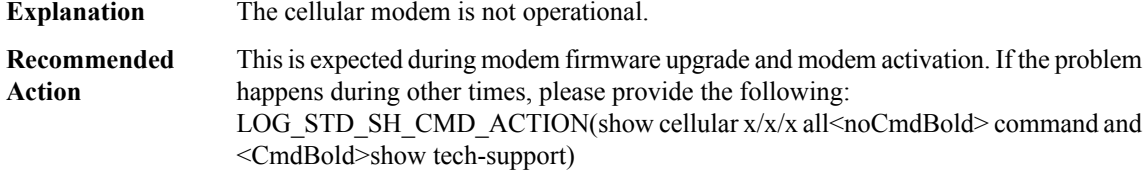

#### **%CELLWAN-5-FIRMWARE\_SWITCH : Firmware switchover initiated for modem in slot [dec]/[dec]**

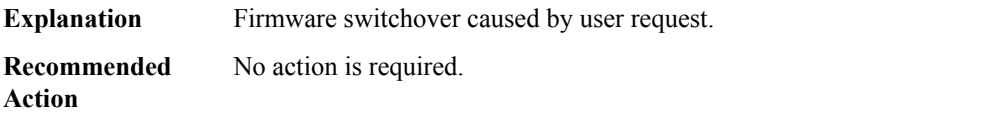

## **%CELLWAN-5-MODEM\_BOOT\_READY : Modem in slot [dec]/[dec] is in Boot Ready Mode.. Please perform FW upgrade**

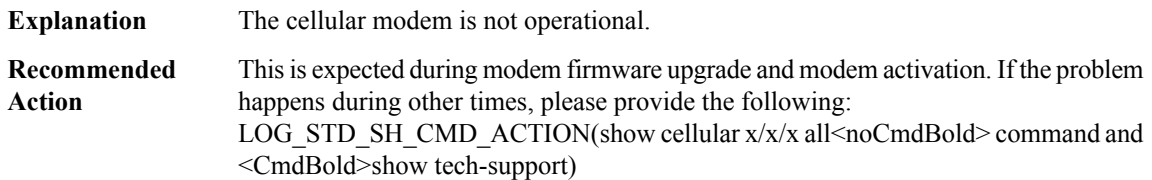

#### **%CELLWAN-2-UNSUPPORTED\_CELLULAR\_NIM : Unsupported Cellular NIM inserted in slot [int]/[int]**

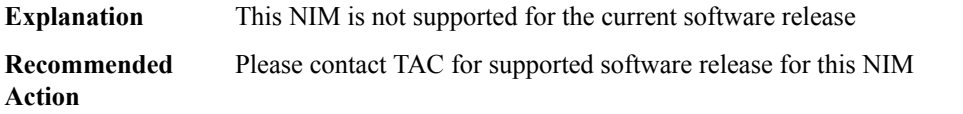

## **%CELLWAN-2-DYING\_GASP\_NOT\_SUPPORTED : Dying Gasp Feature is not supported in Cellular slot [int]/[int]**

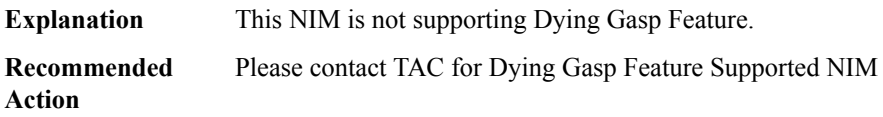

#### **%CELLWAN-2-MODEM\_INIT\_TIMEOUT : Cellular modem initialization timeout for [chars]**

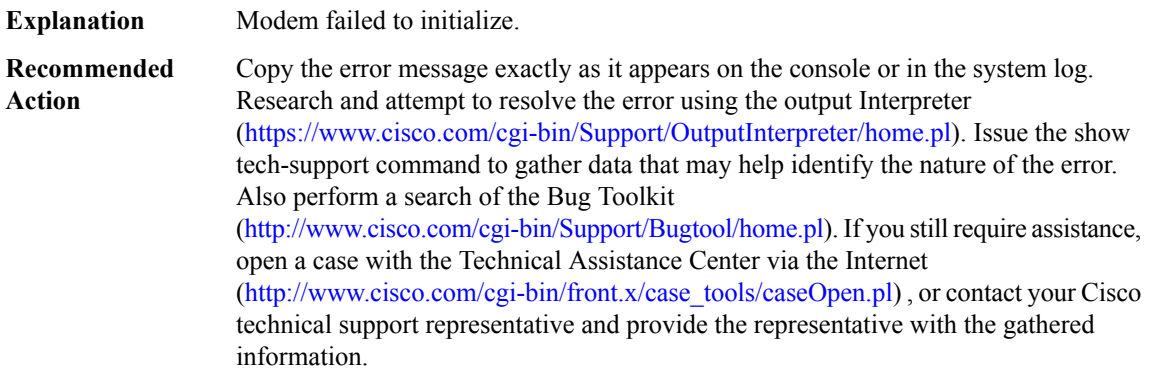

## **%CELLWAN-2-MICRO\_DNLD\_START\_FAIL : Modem returned following error to Download Start Request:[chars]**

Modem Firmware Download Start Request Failed. It generally means that firmware binary file is wrong. **Explanation**
#### **%CELLWAN-2-MICRO\_DNLD\_START\_FAIL : Modem returned following error to Download Start Request:[chars]**

Please make sure that the firmware binary file is correct. If unsure about validity of the file, please provide the following: LOG\_STD\_SH\_CMD\_ACTION(show flash:<noCmdBold> command and <CmdBold>show controller cellular x/x/x all) **Recommended Action**

#### **%CELLWAN-2-MICRO\_FW\_DNLD\_FAIL : Modem returned following error to Download Request:[chars]**

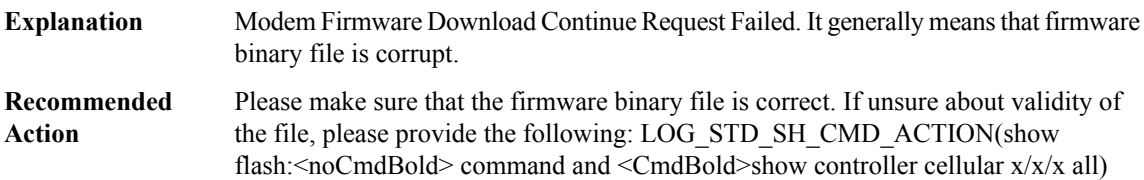

#### **%CELLWAN-2-MICRO\_DNLD\_END\_FAIL : Modem returned following errorto Download EndRequest:[chars]**

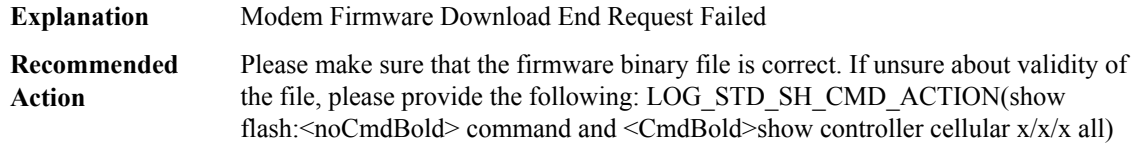

#### **%CELLWAN-2-MICRO\_FLASH\_PRGM\_FAIL :Modemreturned following errorto FlashProgramRequest:[chars]**

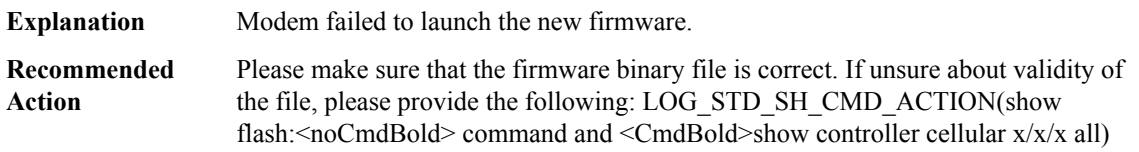

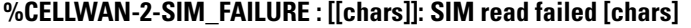

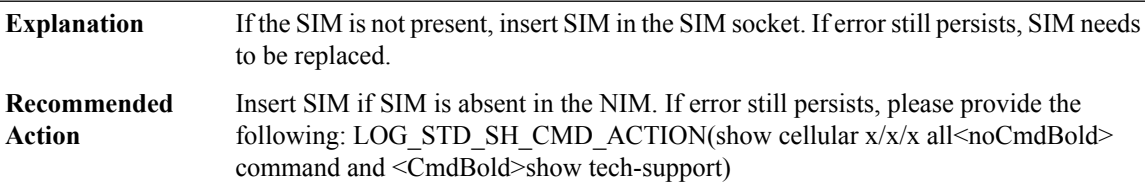

#### **%CELLWAN-2-SIM\_LOCKED : [[chars]]: SIM is locked [chars]**

**Explanation** SIM is locked and no data call can be made till it is unlocked.

#### **%CELLWAN-2-SIM\_LOCKED : [[chars]]: SIM is locked [chars]**

Contact service provider on how to unlock the SIM. If error still persists, please provide the following: LOG\_STD\_SH\_CMD\_ACTION(show cellular x/x/x all<noCmdBold> command and <CmdBold>show tech-support) **Recommended Action**

#### **%CELLWAN-2-SIM\_REJECTED : [[chars]]: SIM rejected by the network [chars]**

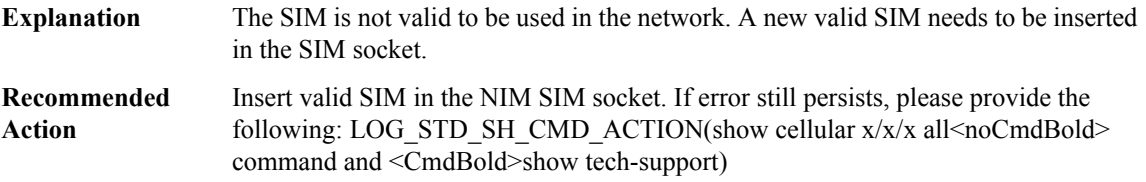

#### **%CELLWAN-2-SIM\_CHV1\_BLOCKED :[[chars]]:SIM is blocked.PUKis required to unblock theSIM [chars]**

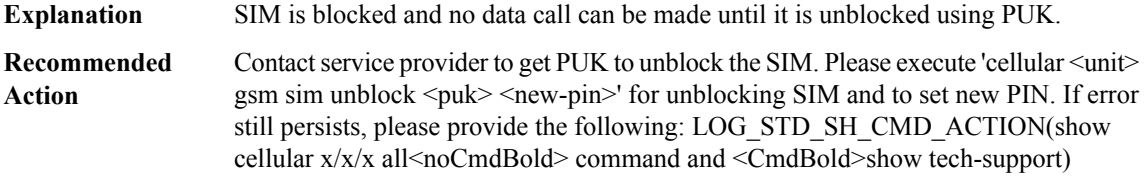

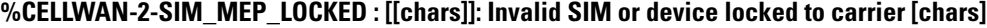

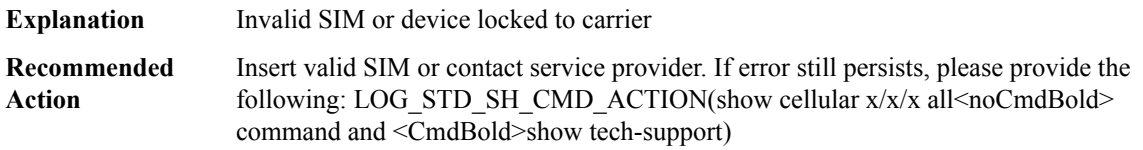

**%CELLWAN-2-SIM\_CHV1\_CONFIG\_REMOVED : [[chars]]: CHV1 verfication failed [chars] : Incorrect PIN configured. Erased theCHV1 code from router runnning configuration to avoidSIM blocking during modem reset/powercycle.!!!WARNING:Ifthe incorrectPINis saved in router start-up configuration, please remove it manually to avoid SIM blocking during router reload**

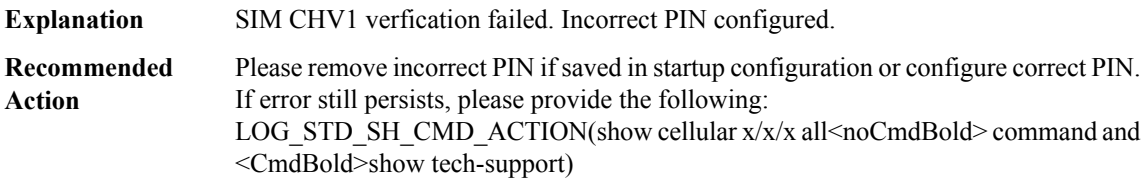

## **%CELLWAN-2-SIM\_SECURITY\_SHUTDOWN : [[chars]]: CHV1 PIN is configured while SIM is unlocked [chars]. Shutting down all PDP interfaces**

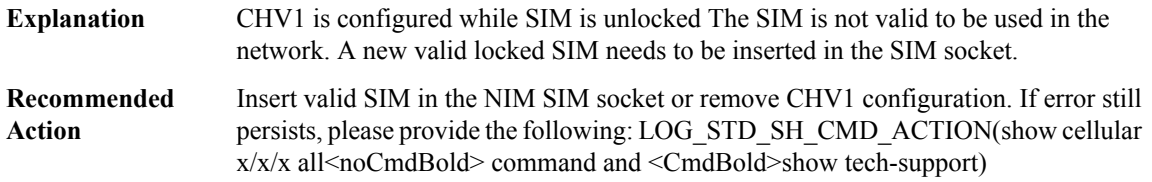

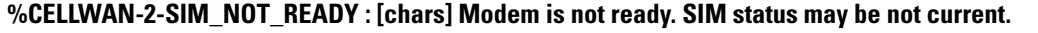

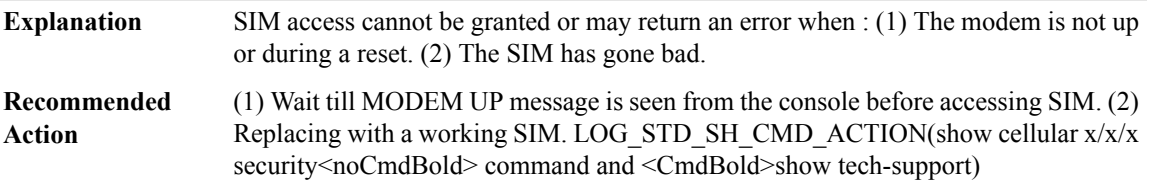

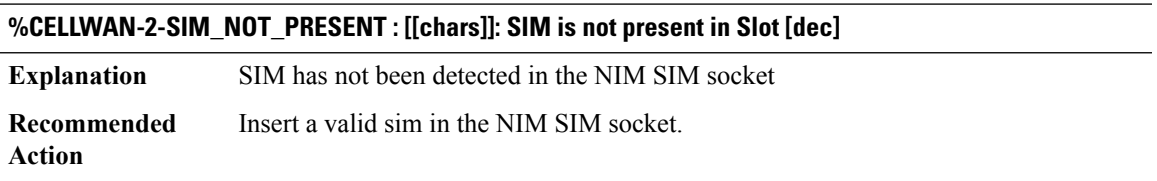

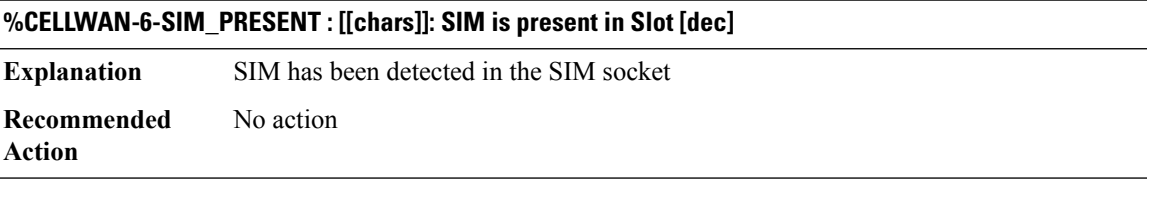

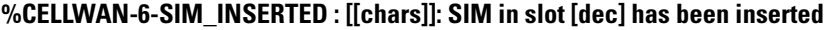

**Explanation** SIM is inserted to the slot. **Recommended** No action

**Action**

## **%CELLWAN-6-SIM\_REMOVED : [[chars]]: WARNING: SIM in slot [dec] has been removed**

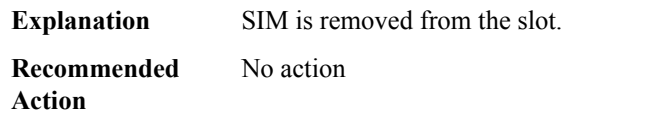

#### **%CELLWAN-2-SIM\_SWITCH\_FAILURE : [[chars]]: Failed to switch to SIM slot [dec] !!**

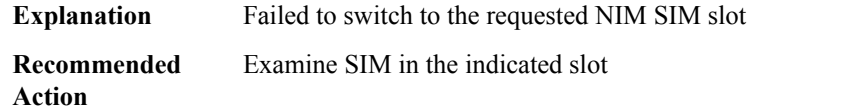

#### **%CELLWAN-5-SIM\_DETECT\_START : [[chars]]: SIM presence detection starts !!**

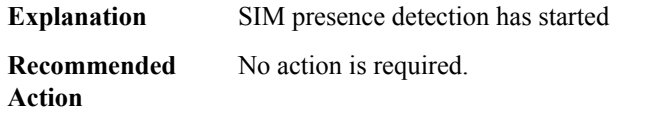

#### **%CELLWAN-5-SIM\_DETECT\_COMPLETE : [[chars]]: SIM presence detection has completed !!**

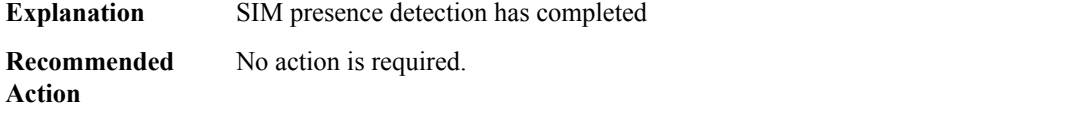

#### **%CELLWAN-5-SIM\_ACTIVATION : [[chars]]: SIM slot [dec] is being activated !!**

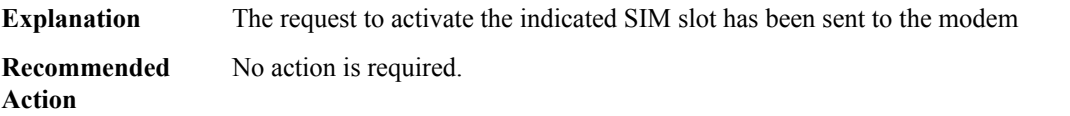

#### **%CELLWAN-5-SIM\_ACTIVE : [[chars]]: SIM slot [dec] is Active !!**

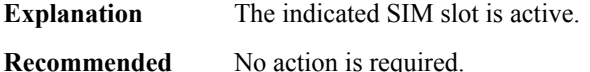

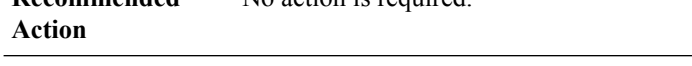

#### **%CELLWAN-5-SIM\_ACTIVATION\_TIMEOUT : [[chars]]: SIM slot [dec] activation request timeout !!**

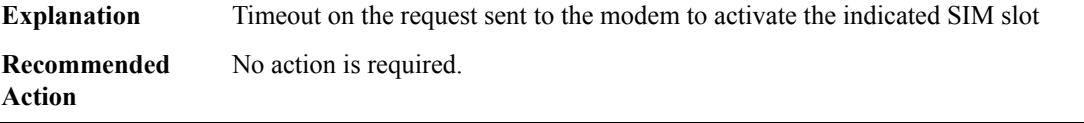

#### **%CELLWAN-5-SIM\_ACQUISITION\_TIMEOUT : [[chars]]: SIM slot [dec] Acquisition Timer timeout !!**

Timeout on the SIM slot acquisition timer, initiate sim switching request to the alter SIM slot **Explanation Recommended** No action is required. **Action**

#### **%CELLWAN-5-SIM\_FAILOVER\_TIMEOUT : [[chars]]: SIM slot [dec] Failover Timer timeout !!**

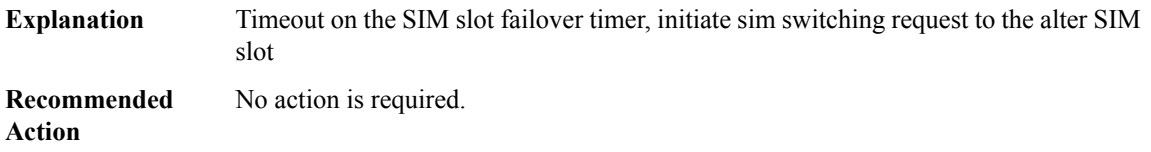

#### **%CELLWAN-2-INTERFACE\_GOING\_DOWN : [chars] is being shutdown temporarily due to authentication failure for [dec] secs.**

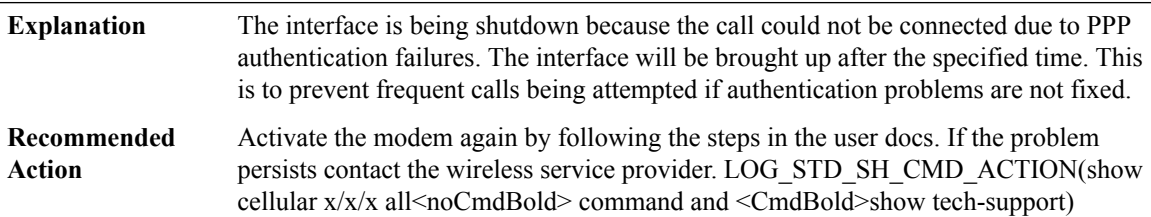

## **%CELLWAN-2-OMA\_DM\_NI\_ALERT : [[chars]]: OMA DM NI Alert is received for [chars] Please execute 'cellular <unit> cdma activate oma-dm ni-alert [allow | deny]'**

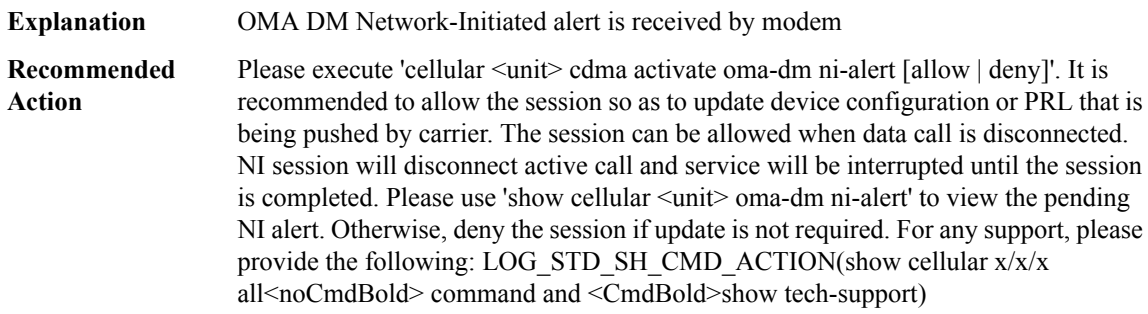

#### **%CELLWAN-2-OMA\_DM\_NO\_OP : [[chars]]: OMA DM [chars] could not be completed. Please try again later. If the problem persists, you may need to contact Customer Service.**

**Explanation** OMA DM session state is received by modem

**%CELLWAN-2-OMA\_DM\_NO\_OP : [[chars]]: OMA DM [chars] could not be completed. Please try again later. If the problem persists, you may need to contact Customer Service.**

Activate the modem again by following the steps in the user docs. If the problem persists contact the wireless service provider. LOG\_STD\_SH\_CMD\_ACTION(show cellular x/x/x all<noCmdBold> command and <CmdBold>show tech-support) **Recommended Action**

#### **%CELLWAN-2-OMA\_DM\_ERROR : [[chars]]: OMA DM [chars] Failed - Error:[hex]([chars])**

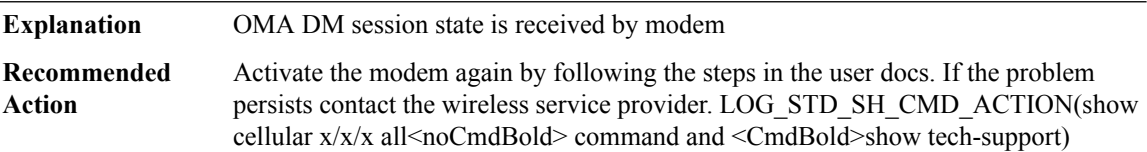

#### **%CELLWAN-2-OMA\_DM\_HFA\_PENDING : [[chars]]: OMA DM [chars], waiting for retry in [int] seconds**

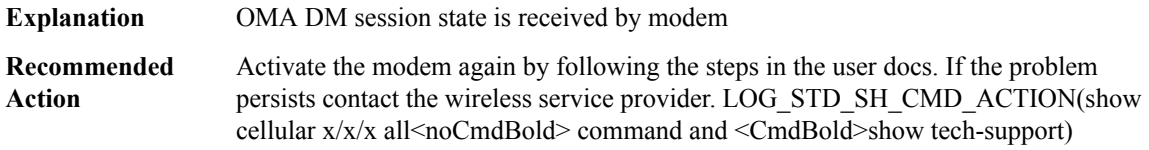

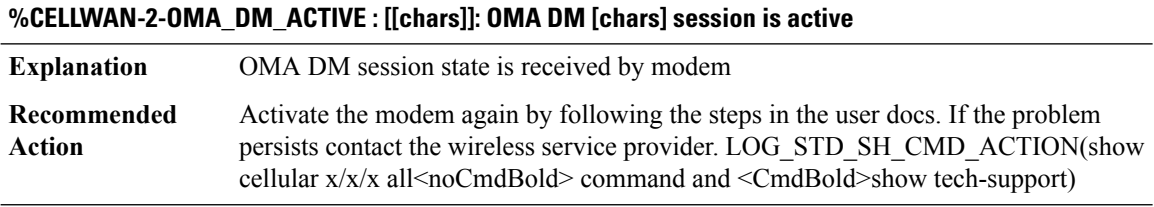

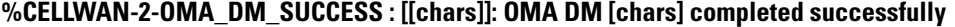

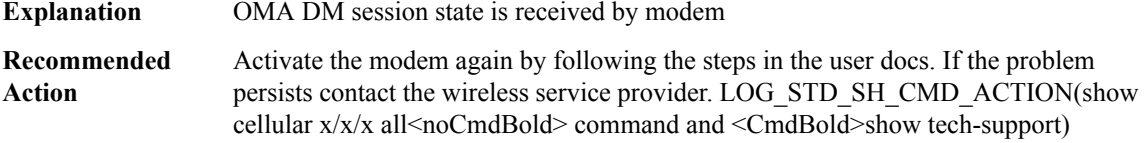

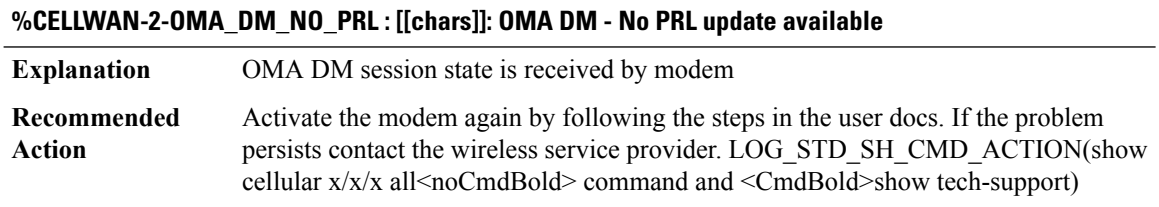

#### **AAA through COMMON\_MFIB**

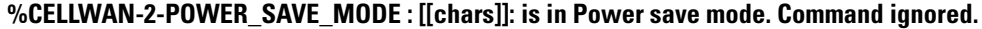

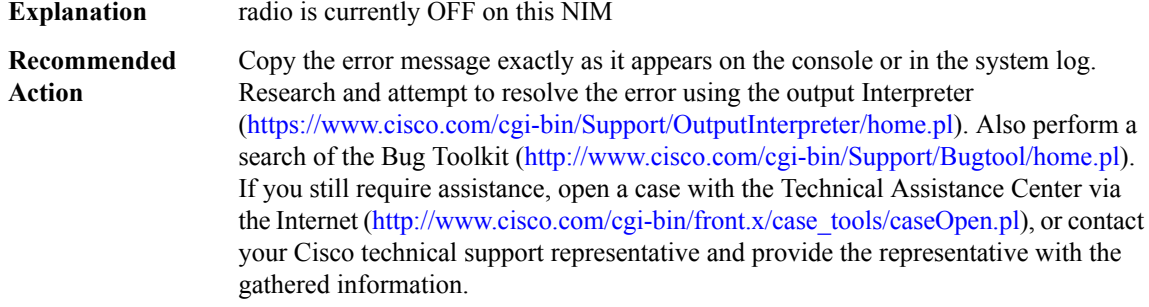

#### **%CELLWAN-5-SMS\_SERVICE\_AVAILABLE : [chars] SMS service is now available.**

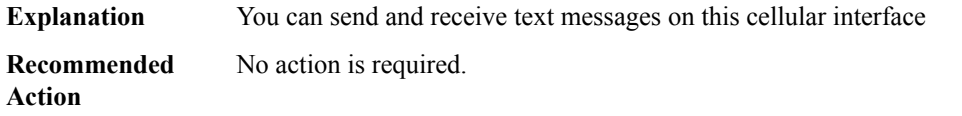

#### **%CELLWAN-5-SMS\_SERVICE\_UNAVAILABLE : [chars] SMS service is now unavailable.**

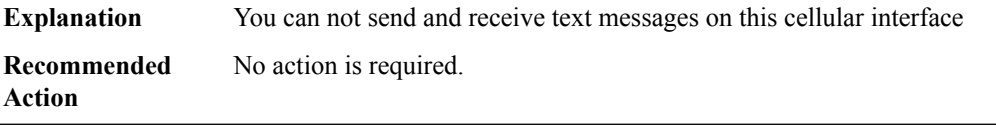

### **%CELLWAN-5-INCOMING\_SMS : [chars] has just received new incoming SMS.**

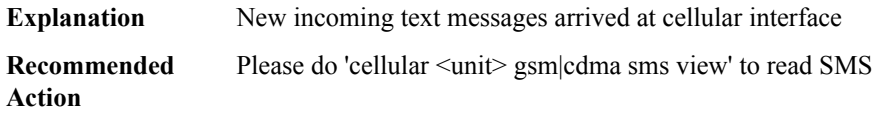

#### **%CELLWAN-5-OUTGOING\_SMS\_SENT : [chars] has just sent an outgoing SMS successfully.**

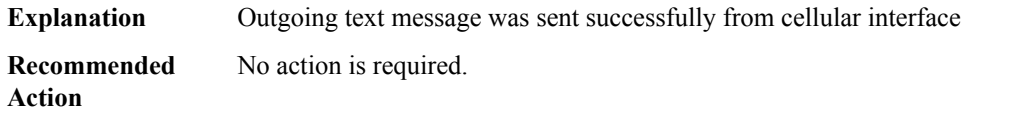

#### **%CELLWAN-4-OUTGOING\_SMS\_ERROR : [chars] failed to send an outgoing SMS.**

**Explanation** Outgoing text message failed to send from cellular interface

#### **%CELLWAN-4-OUTGOING\_SMS\_ERROR : [chars] failed to send an outgoing SMS.**

**Recommended** Please do 'show cellular  $\leq$ unit $\geq$ sms' to see error code **Action**

## **%CELLWAN-4-OUTGOING\_SMS\_SERV\_UNAVAIL : [chars] can't send an SMS because SMS service is not available.**

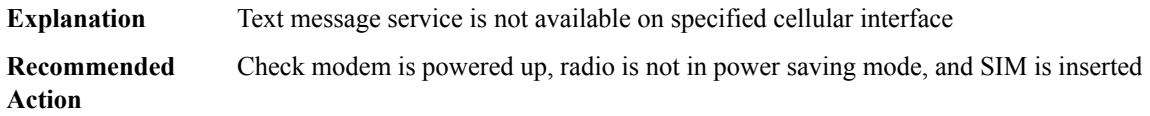

## **%CELLWAN-2-SMS\_ARCH\_PATH\_UNCONFIGURED : [chars] failed to archive SMS because 'gsm|cdma|lte sms archive path' under cellular controller is not configured.**

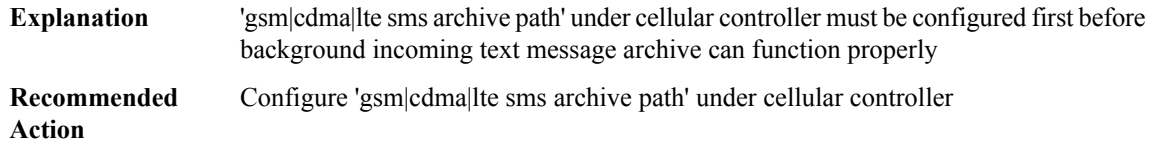

## **%CELLWAN-5-SMS\_INBOX\_ARCH\_DONE : [chars] has just archived all incoming SMS to FTP server successfully.**

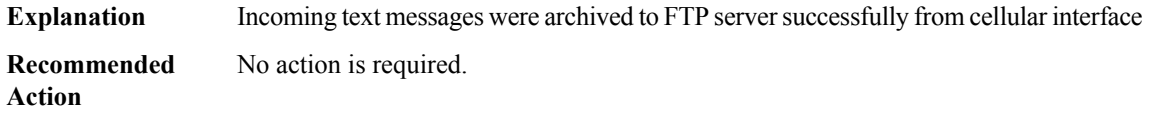

#### **%CELLWAN-2-SMS\_INBOX\_ARCH\_OPEN\_ERROR:[chars]failed to open [chars]to archive incomingSMS.**

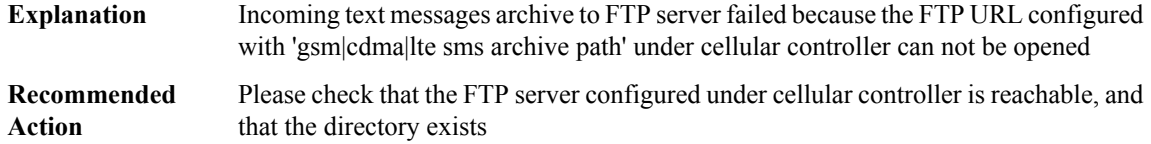

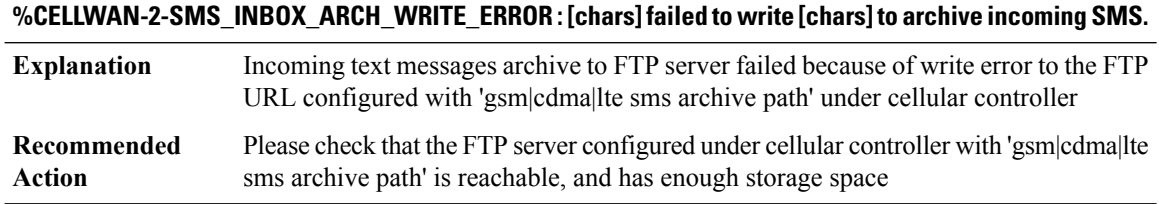

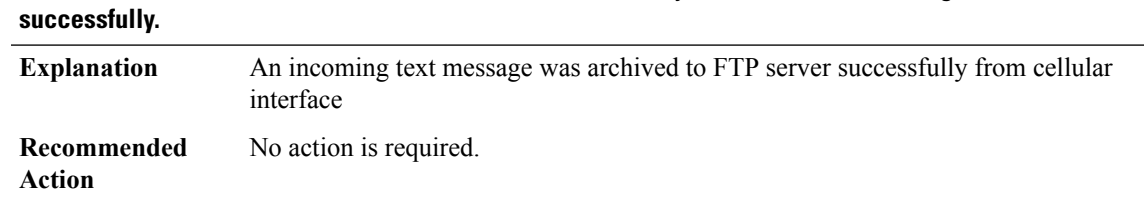

# **%CELLWAN-5-SMS\_INBOX\_MSG\_ARCH\_DONE :[chars] has just archived an incomingSMSto FTPserver**

#### **%CELLWAN-5-SMS\_OUTBOX\_ARCH\_DONE : [chars] has just archived an outgoing SMS to FTP server successfully.**

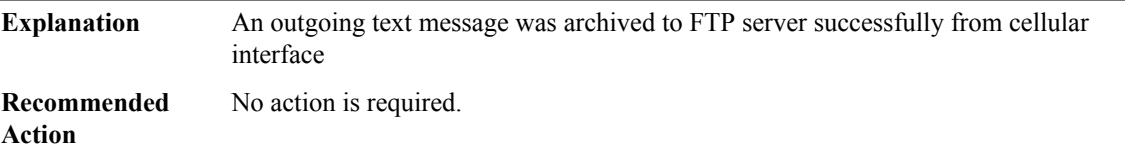

## **%CELLWAN-2-SMS\_OUTBOX\_ARCH\_OPEN\_ERROR : [chars] failed to open [chars] to archive an outgoing SMS.**

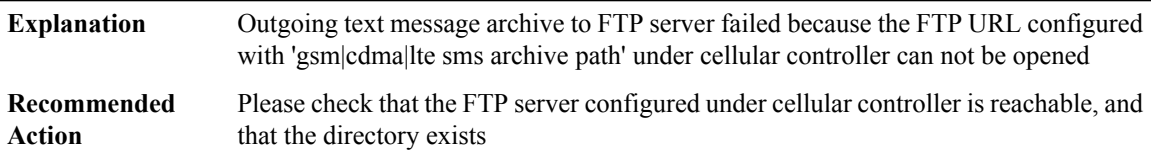

#### **%CELLWAN-2-SMS\_OUTBOX\_ARCH\_WRITE\_ERROR:[chars]failed to write [chars]to archive an outgoing SMS.**

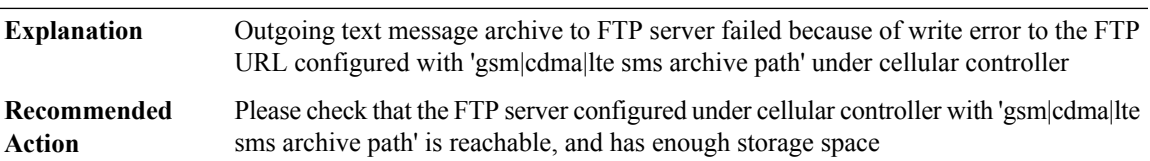

#### **%CELLWAN-4-CELLULAR\_FW\_UNSUPPORTED : [chars]: Unsupported or older modem firmware [chars] detected, please upgrade modem to supported firmware of at least [chars]**

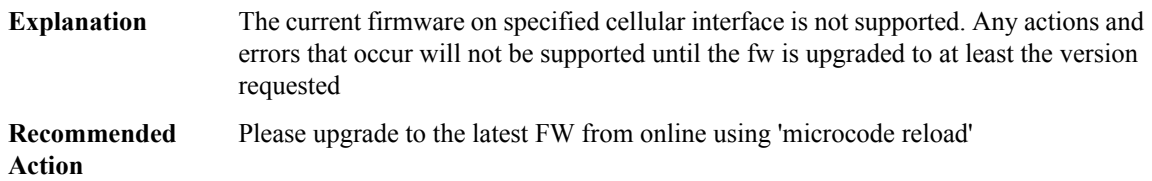

#### **%CELLWAN-2-DMLOG\_FILTER\_FILE\_OPEN\_ERROR : [chars] failed to open [chars] to read DM log filter.**

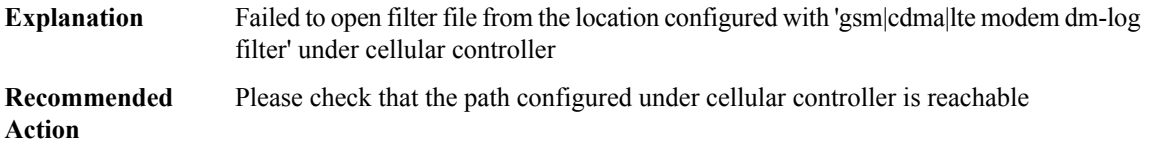

#### **%CELLWAN-2-DMLOG\_OUTPUT\_FILE\_OPEN\_ERROR:[chars]failed to open [chars]to archive DM log files.**

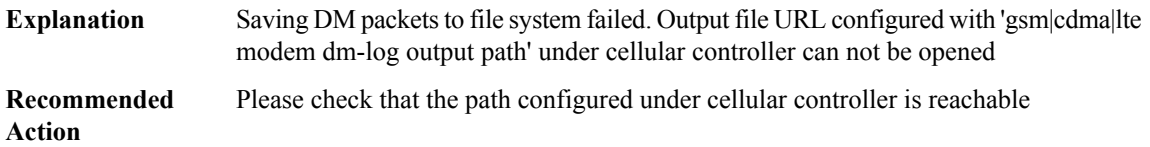

## **%CELLWAN-2-DMLOG\_OUTPUT\_WRITE\_ERROR : [chars] failed to write [chars] DM packets to configured file system**

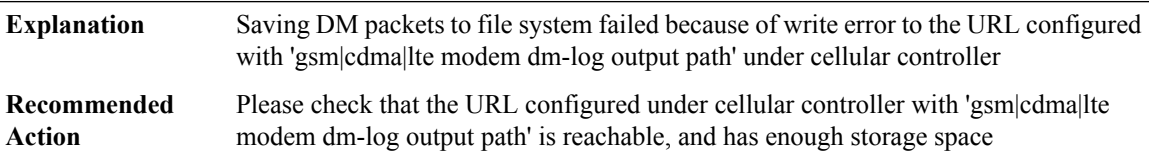

#### **%CELLWAN-2-DMLOG\_OUTPUT\_SPACE\_FULL : [chars] DM log file storage is full!**

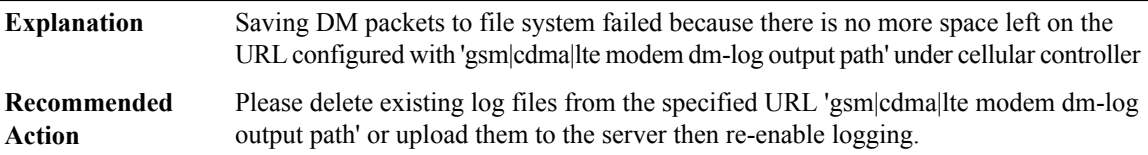

#### **%CELLWAN-5-DMLOG\_AUTOSTOP\_TRIGGER:[chars]: DM logging will be stopped in [dec][chars], autostop trigger event [chars] set**

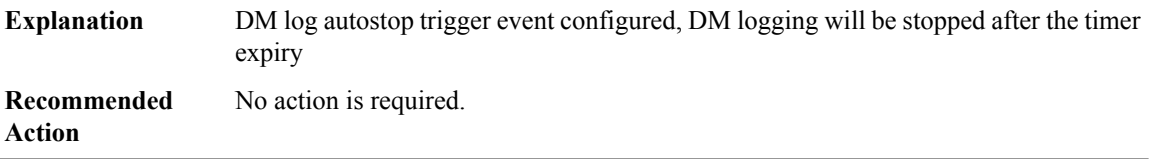

#### **%CELLWAN-5-DMLOG\_AUTOSTOP\_TIMER\_EXPIRY : [chars]: DM logging stopped**

**Explanation** DM logging is stopped due to autostop trigger timer expiry

#### **%CELLWAN-5-DMLOG\_AUTOSTOP\_TIMER\_EXPIRY : [chars]: DM logging stopped**

**Recommended** No action is required. **Action**

#### **%CELLWAN-5-DMLOG\_AUTOSTOP\_TIMER\_CANCEL : [chars]: DM logging autostop timer canceled**

**Explanation** DM logging autostop timer is canceled

**Recommended** No action is required. **Action**

#### **%CELLWAN-5-DMLOG\_DISABLE\_OIR : [chars]: OIR Detected. DM logging stopped**

**Explanation** DM logging is stopped due to OIR

**Recommended** No action is required.

**Action**

#### **%CELLWAN-5-DMLOG\_DISPLAY\_OUTPUT\_PATH\_EXTERN : DM log output path = bootflash:/core/modules**

**Explanation** DM log output path set to bootflash:/core/modules

**Recommended Action**

**%CELLWAN-5-DMLOG\_DISPLAY\_OUTPUT\_PATH\_INTEGRATED : DM log output path = bootflash:**

**Explanation** DM log output path set to bootflash:/

**Recommended Action**

#### **%CELLWAN-2-SVBLOG\_OUTPUT\_FILE\_OPEN\_ERROR : [chars] failed to open [chars] to archive SVB log files.**

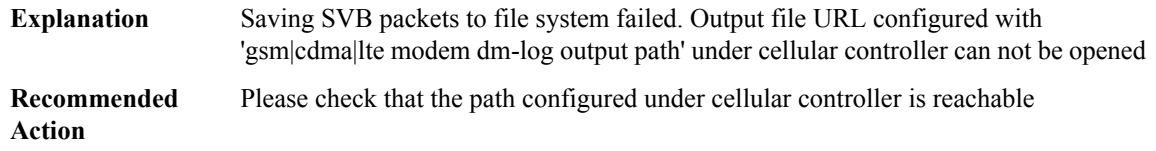

## **%CELLWAN-2-SVBLOG\_OUTPUT\_WRITE\_ERROR:[chars]failed to write [chars]SVB packets to configured file system**

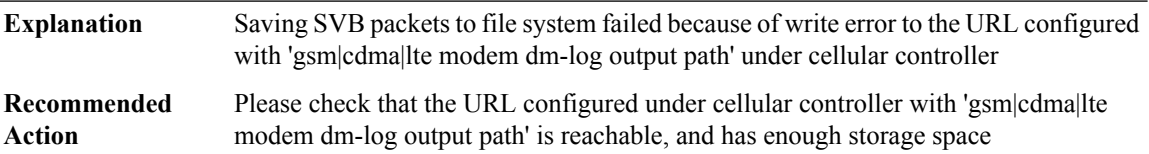

#### **%CELLWAN-2-SVBLOG\_OUTPUT\_SPACE\_FULL : [chars] SVB log file storage is full!**

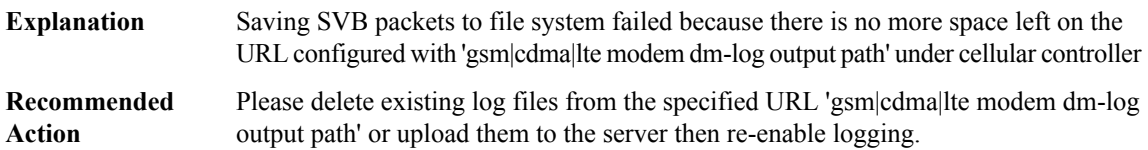

#### **%CELLWAN-5-SVBLOG\_AUTOSTOP\_TRIGGER : [chars]: SVB logging will be stopped in [dec] minutes, autostop trigger event [chars] set**

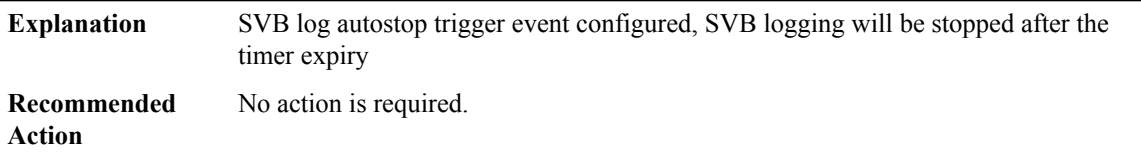

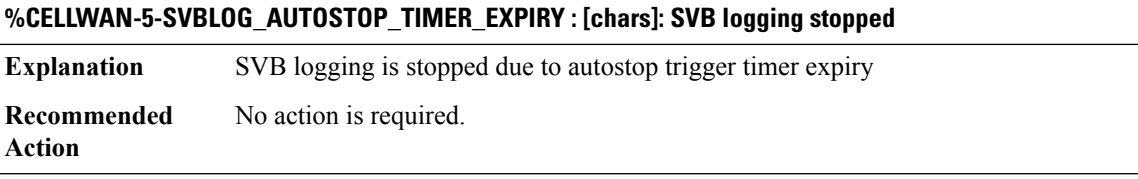

#### **%CELLWAN-5-SVBLOG\_AUTOSTOP\_TIMER\_CANCEL : [chars]: SVB logging autostop timer canceled**

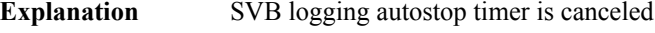

**Recommended** No action is required. **Action**

## **%CELLWAN-2-WCDMA\_ALL\_BAND\_UNDEFINED : [[chars]]: wcdma-all band not supported**

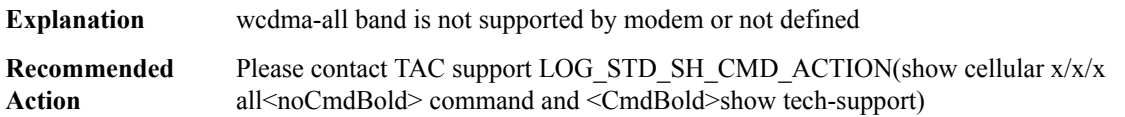

#### **%CELLWAN-2-CALL\_SETUP\_FAIL : [chars] data call setup failed due to [chars].**

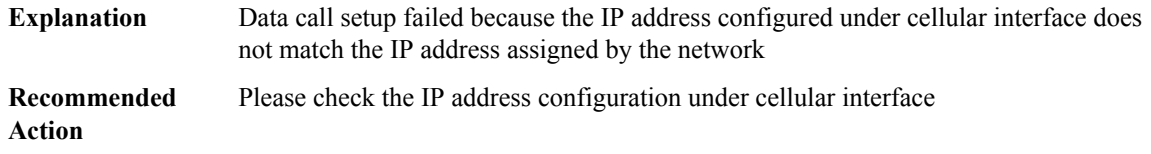

#### **%CELLWAN-2-MDM\_LINK\_FAILURE : [chars] direct IP synchronization process fails after [dec] attempts**

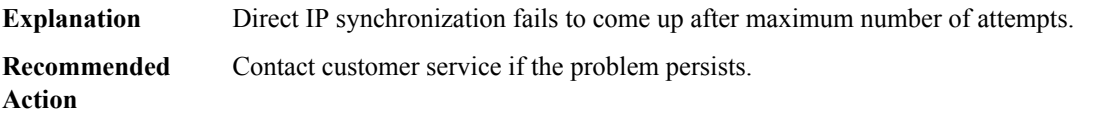

## **%CELLWAN-3-GPS\_FAIL\_START\_TRACK : [[chars]] GPS failed to start tracking - [chars] [[hex]], please try again**

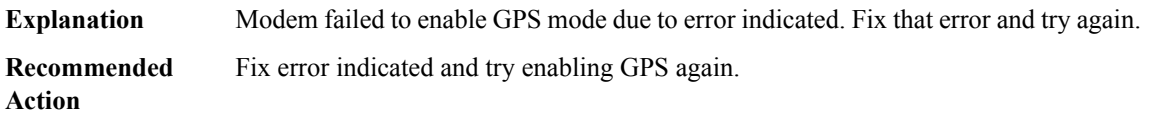

## **%CELLWAN-3-GPS\_FAIL\_END\_SESSION : [[chars]] GPS failed to end location fix session - [chars] [[hex]], please try again Explanation** Modem failed to disable GPS mode due to error indicated. Fix that error and try again.

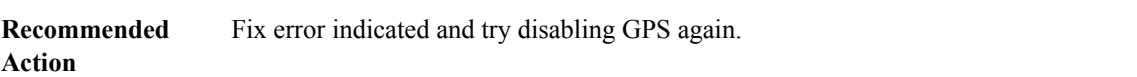

## **%CELLWAN-2-GSM\_PROFILE\_UNDEFINED : [[chars]]: Default profile [dec][chars] does not exist. Please execute 'cellular <unit> gsm profile create <profile #>' to create the profile.**

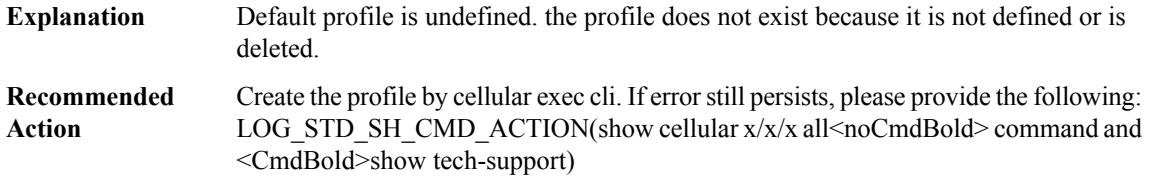

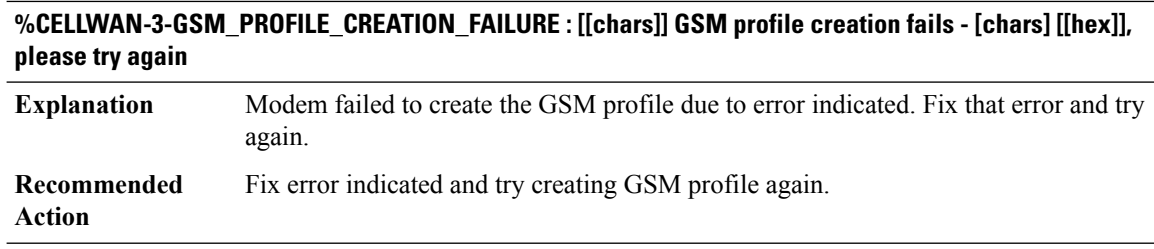

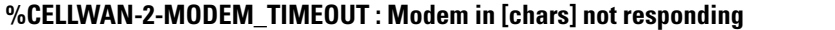

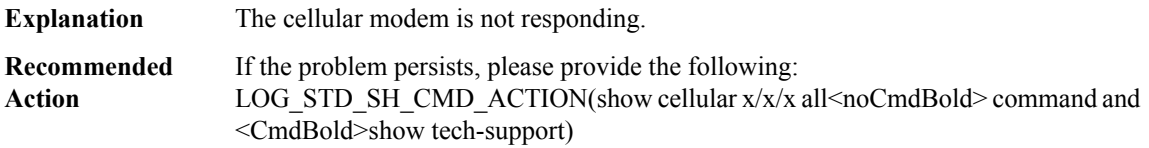

## **%CELLWAN-4-CELLULAR\_MODEM\_SKU\_MISMATCH:[chars]: Mismatch detected between installedmodem [chars][SKU ID [chars]] on SKU type [chars]. Expected modem for this SKU is [chars][SKU ID [chars]]**

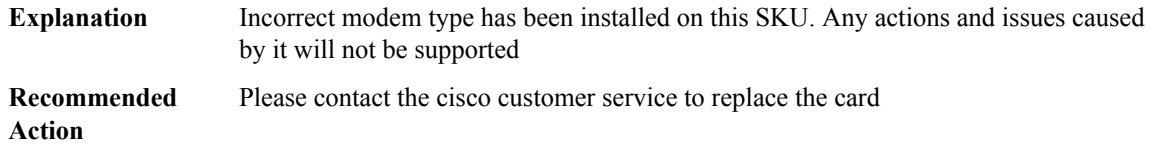

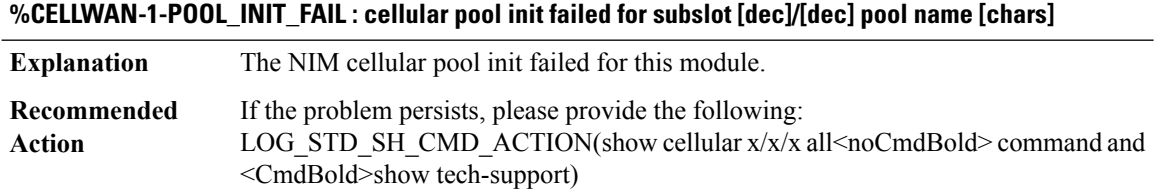

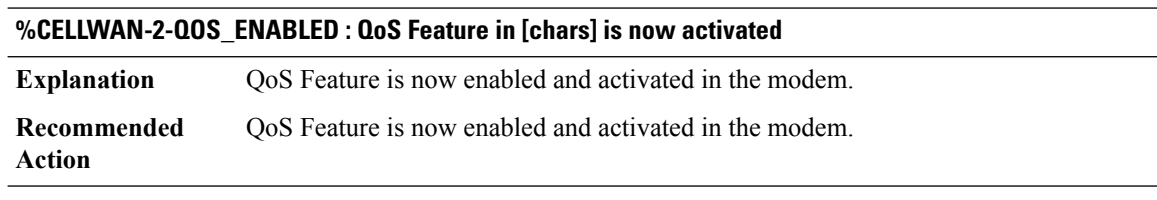

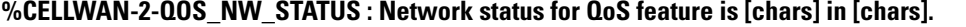

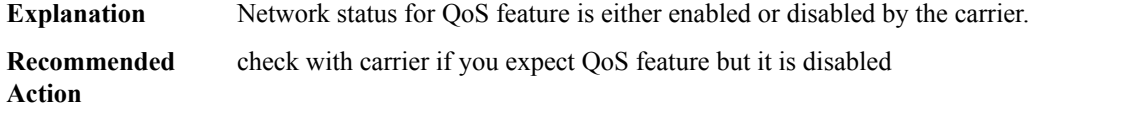

#### **%CELLWAN-2-QOS\_PRI\_EVENT\_STATUS : QoS Event Status = [dec] for default bearer in [chars] in [chars].**

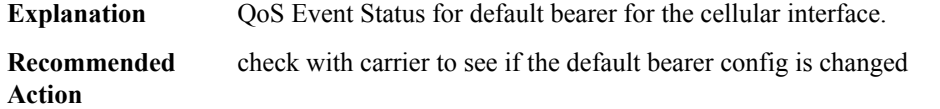

#### **%CELLWAN-2-BEARER\_UP:Instance id=[dec],[chars] bearer (bearer\_id=[int]) QCI=[dec]in [chars]is now UP**

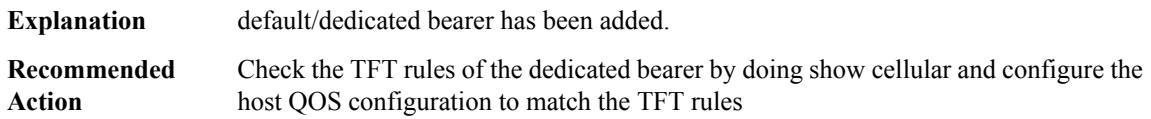

## **%CELLWAN-2-BEARER\_DOWN : Instance id=[dec], [chars] bearer (bearer\_id=[int]) QCI=[int] in [chars] is now down.**

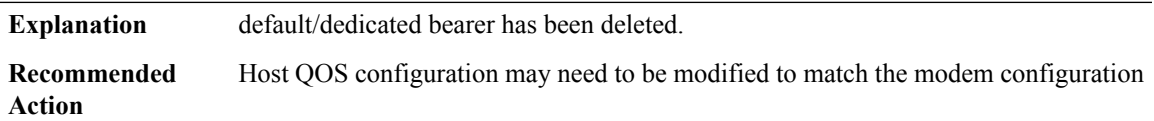

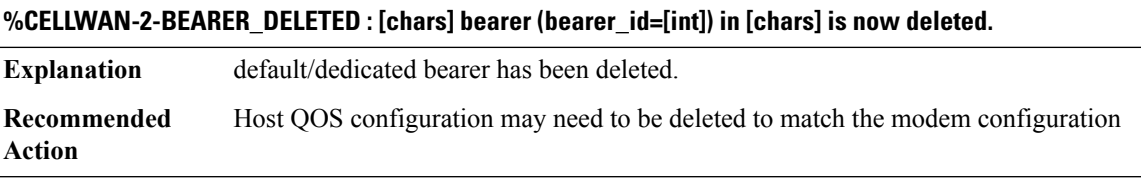

## **%CELLWAN-2-BEARER\_SUSPENDED:Instance id=[dec],[chars] bearer(bearer\_id=[int])QCI=[dec]in [chars] is now suspended.**

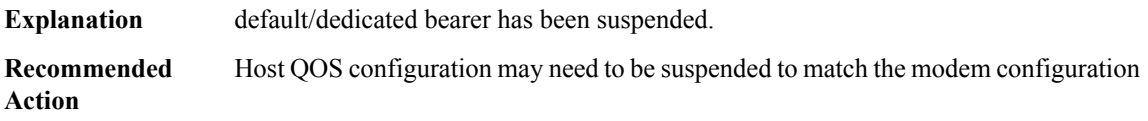

## **%CELLWAN-2-BEARER\_MODIFIED:Instance id=[dec],[chars] bearer(bearer\_id=[int])QCI=[dec] configuration in [chars] is modified**

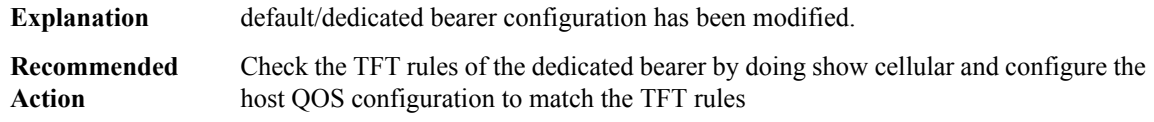

## **%CELLWAN-2-BEARER\_CONGESTION\_ON : Instance id=[dec], [chars] bearer (bearer\_id=[int]) QCI=[int] in [chars] is congested**

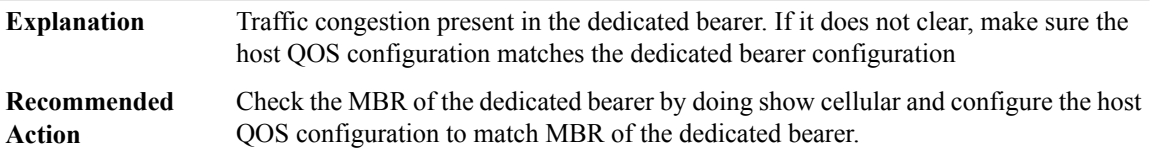

#### **%CELLWAN-2-BEARER\_CONGESTION\_OFF :Instance id=[dec],[chars] bearer (bearer\_id=[int]) QCI=[int]in [chars] is NOT congested now**

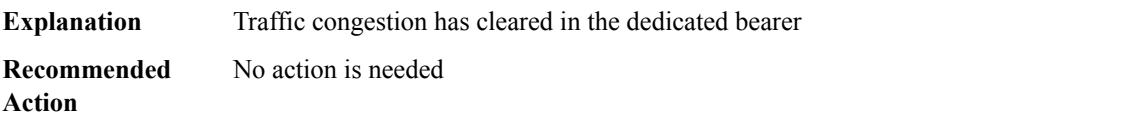

#### **%CELLWAN-2-DEDICATED\_BEARER\_STATUS\_UNKNOWN:Instance id=[dec],[chars] bearer(bearer\_id=[int]) QCI=[int] configuration in [chars] is unknown=[dec]**

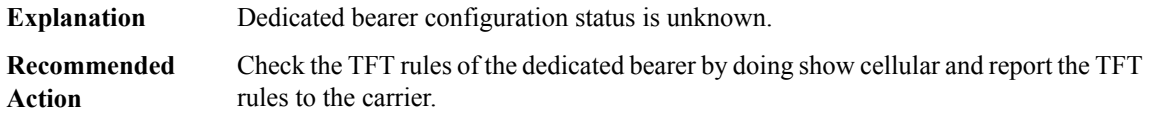

#### **%CELLWAN-4-MANUAL\_PLMN\_SELECTION\_FAILED : Manual/Force PLMN Selection Failed. [chars]**

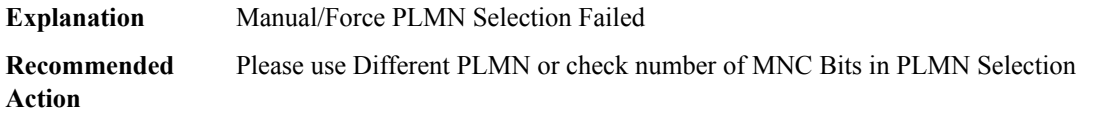

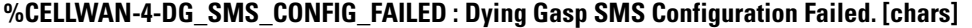

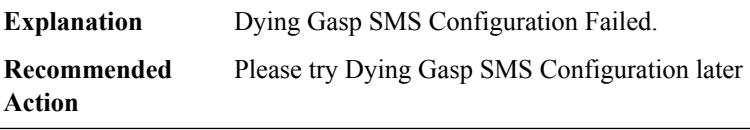

## **%CELLWAN-4-DG\_DETACH\_CONFIG\_FAILED : Dying Gasp Detach Configuration Failed. [chars]**

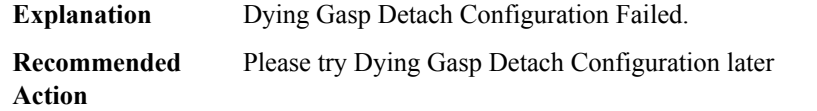

#### **%CELLWAN-4-MODEM\_RESTART\_IND : [chars] Modem restart [chars]**

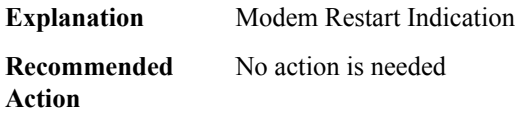

#### **%CELLWAN-4-MODEM\_COMM\_FAIL : Communication between Modem and IOS failed: [chars]**

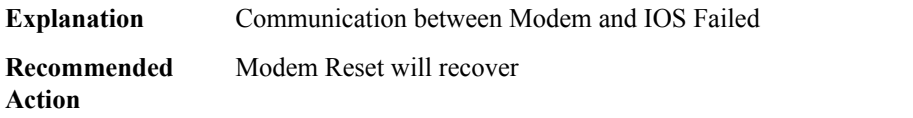

#### **%CELLWAN-6-CELLULAR\_BACKOFF\_START : [chars]: Cellular back-off has started on PDN [dec]**

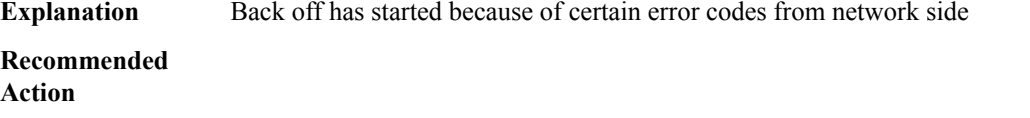

#### **%CELLWAN-6-CELLULAR\_BACKOFF\_STOP : [chars]: Cellular back-off has stopped on PDN [dec]**

**Explanation** Back off has stopped

**Recommended Action**

## **%CELLWAN-6-CELLULAR\_NETWORK\_ATTACH\_FAILURE : [chars]: Cellualr network attachment failure. Reject Cause [dec], [chars].**

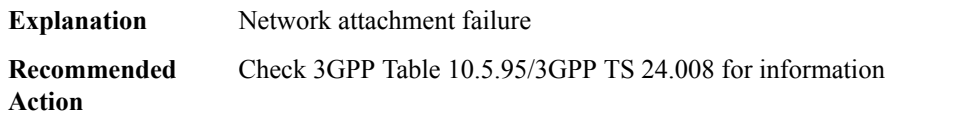

## **%CELLWAN-2-LINK\_RECOVERY : [chars]: Cellular Modem has been power cycled : [chars]**

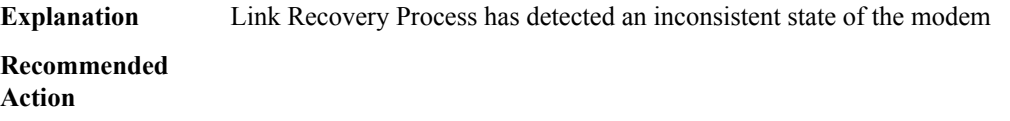

#### **%CELLWAN-2-DYING\_GASP\_POWER\_FAILURE : Dying Gasp SMS will not be sent out by Modem in slot [dec]/[dec] due to standby power failure. Please contact TAC.**

**Explanation** Modem doesn't have enough power to send Dying Gasp SMS

**Recommended** Please contact TAC **Action**

#### **%CELLWAN-2-DYING\_GASP\_POWER\_SUCCESS : Modem in slot [dec]/[dec] has sufficient power to send Dying Gasp SMS**

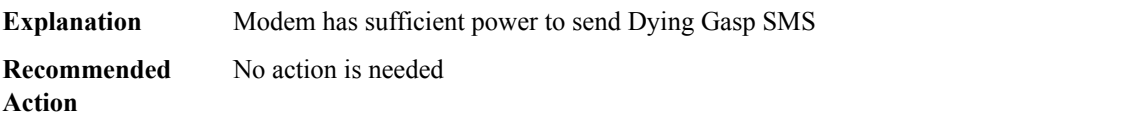

#### **%CELLWAN-2-CRASHDUMP\_SUCCESS : [chars]:Crashdump successfully logged in /bootflash/**

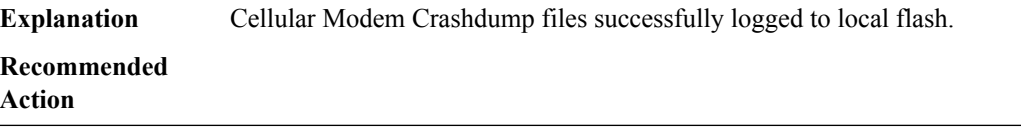

#### **%CELLWAN-6-FOTA\_DNLD\_STARTED : [[chars]]: Firmware download started in cellular slot [dec]/[dec]**

**Explanation** FOTA Cellular modem firmware download started.

**Recommended Action**

#### **%CELLWAN-6-FOTA\_DNLD\_COMPLETE : [[chars]]: Firmware has been downloaded for modem in cellular slot [dec]/[dec]**

**Explanation** FOTA Cellular modem firmware download started.

**Recommended**

**Action**

#### **%CELLWAN-6-FOTA\_UPGRADE\_STARTED :[[chars]]: Firmware upgrade started in cellular slot[dec]/[dec]. Modem will reset and come up with new firmware.**

**Explanation** FOTA Cellular modem firmware upgraded started.

**Recommended**

**Action**

## **%CELLWAN-6-FOTA\_UPGRADE\_SUCESS:[[chars]]: Firmware upgrade successfulin cellular slot[dec]/[dec]**

**Explanation** FOTA Cellular modem firmware upgraded successfully.

**Recommended Action**

#### **%CELLWAN-6-FOTA\_UPGRADE\_TIMEOUT :[[chars]]: Firmware upgrade timed outin cellular slot[dec]/[dec]**

**Explanation** FOTA Cellular modem firmware upgrade timed out.

**Recommended Action**

## **CEM**

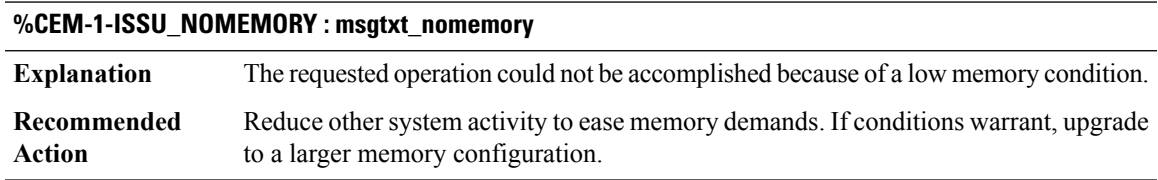

## **%CEM-3-ISSU\_SENDFAILED : CEM ISSU: send message failed, rc = [dec]**

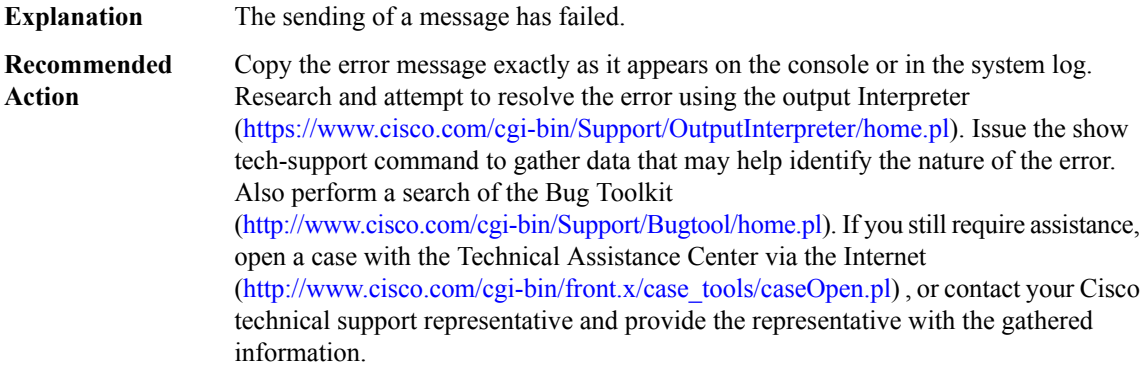

## **%CEM-4-ISSU\_INCOMPATIBLE : cem-issu-compat: returned FALSE**

**Explanation** The compatibility checking has failed

## **%CEM-4-ISSU\_INCOMPATIBLE : cem-issu-compat: returned FALSE**

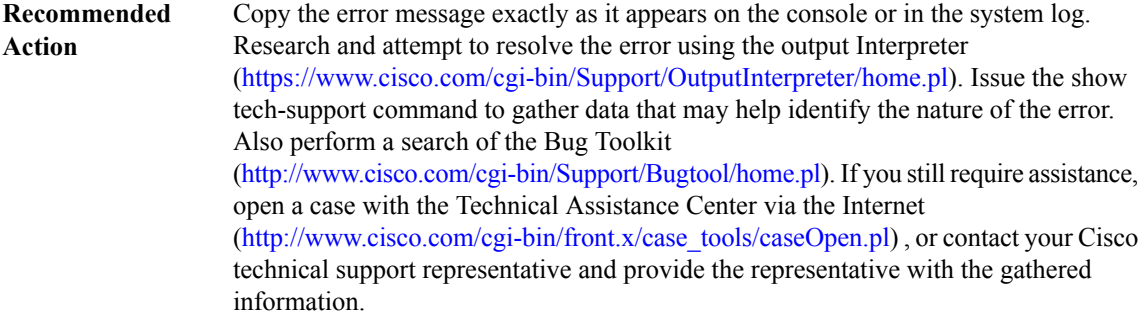

#### **%CEM-4-ISSU\_XFORM : [chars]: failed, rc=[chars]**

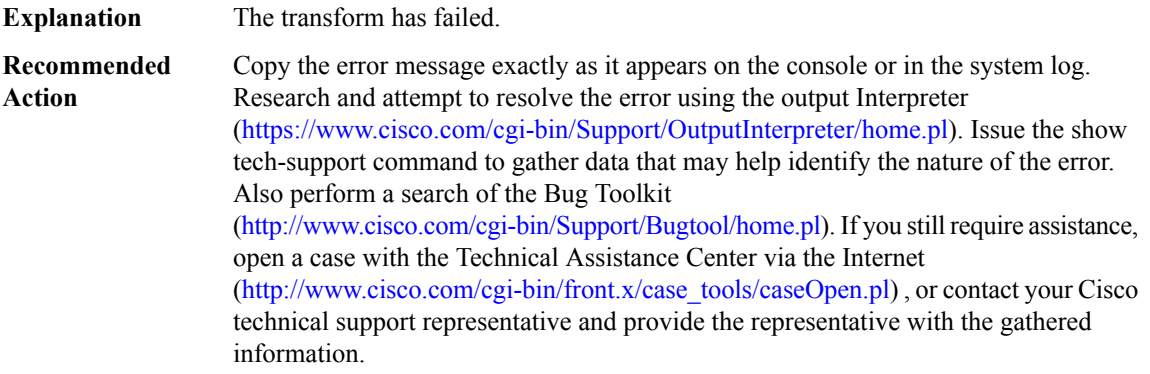

## **CENT**

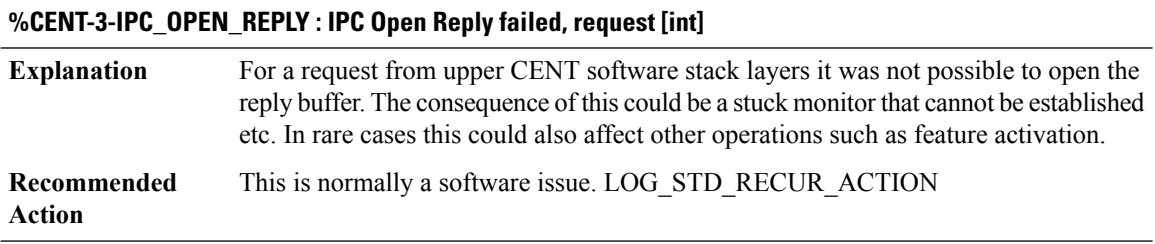

#### **%CENT-3-IPC\_NORES : No space for the IPC reply, size [int]**

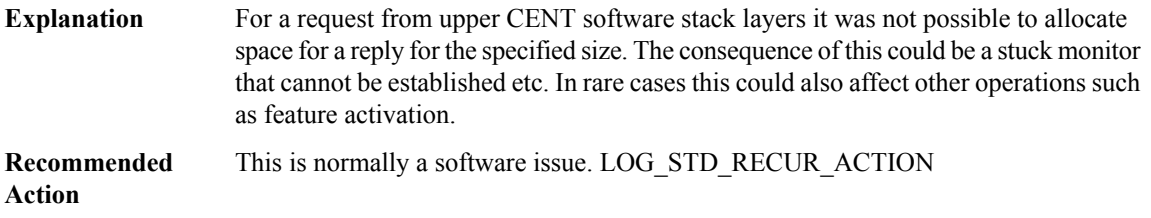

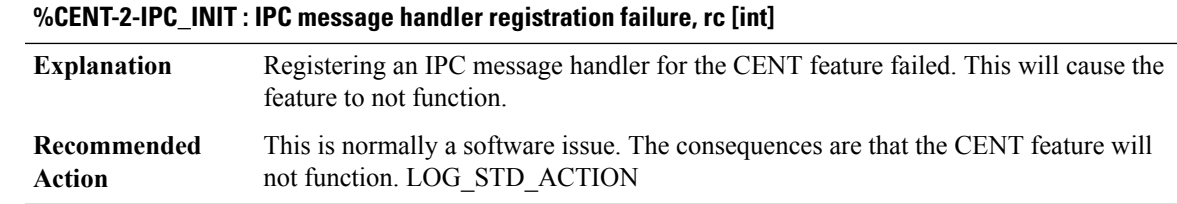

## **CFC\_LISP**

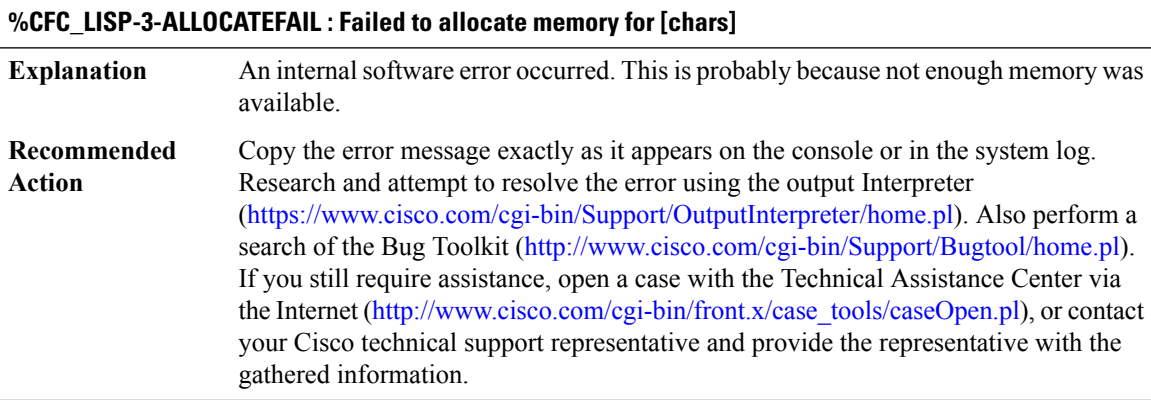

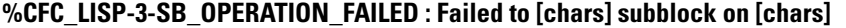

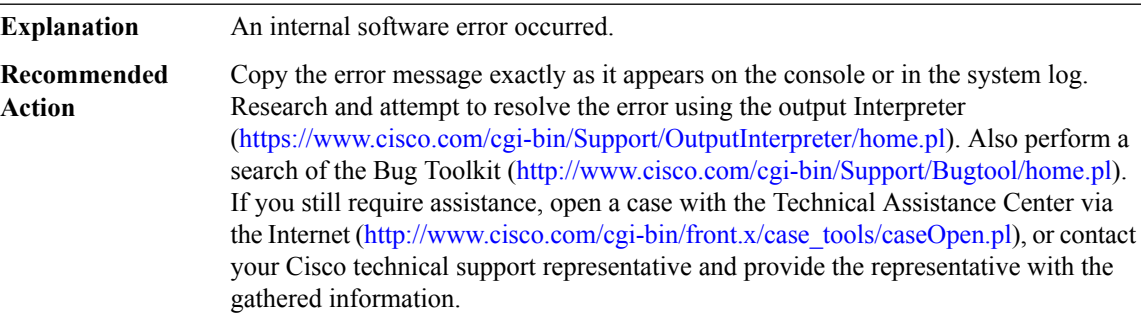

## **%CFC\_LISP-3-LOCAL\_EID : Failed to [chars] local EID prefix [chars]/[int]**

## **%CFC\_LISP-3-LOCAL\_EID : Failed to [chars] local EID prefix [chars]/[int]**

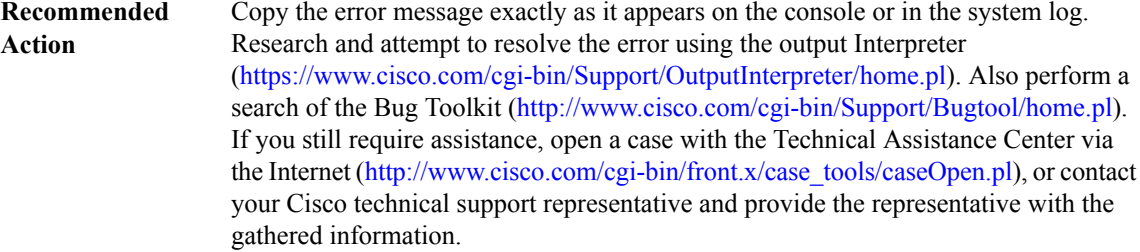

#### **%CFC\_LISP-3-REMOTE\_EID : Failed to [chars] remote EID prefix [chars]/[int][chars]**

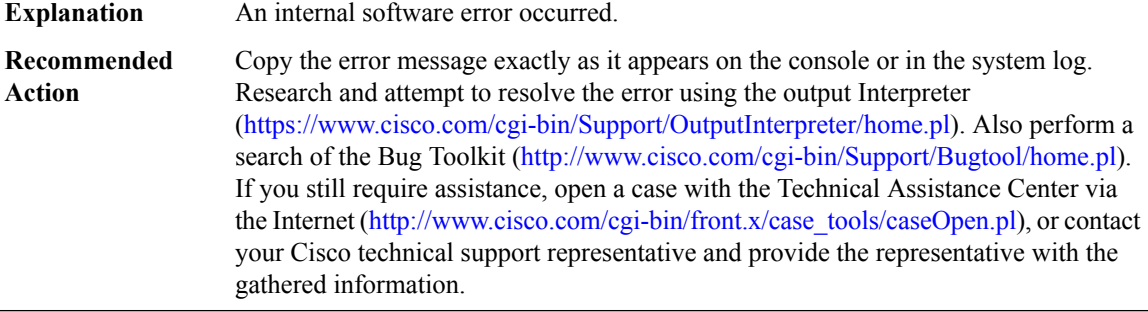

#### **%CFC\_LISP-3-REMOTE\_EID\_PREFIX : Failed to [chars] remote EID prefix [chars][chars]**

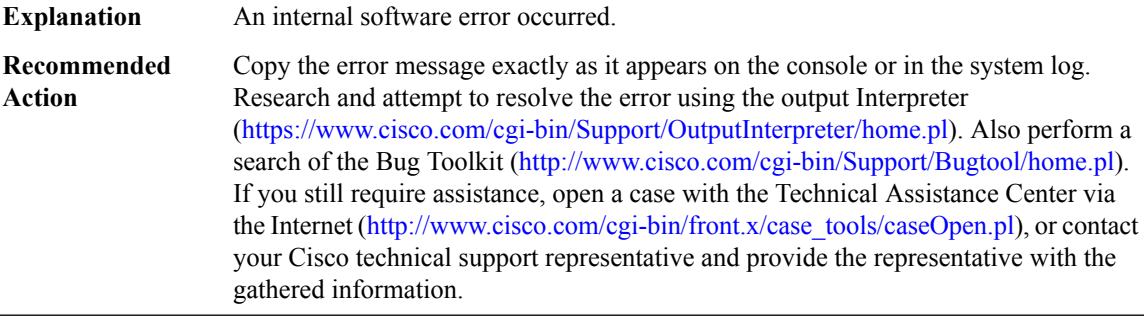

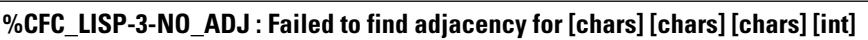

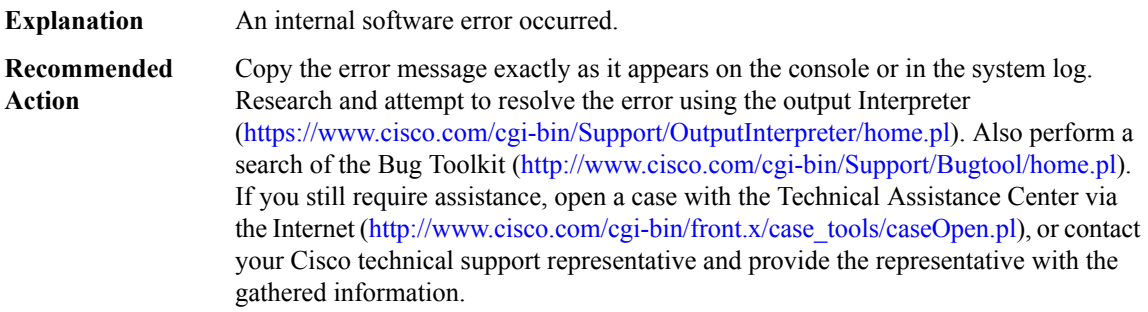

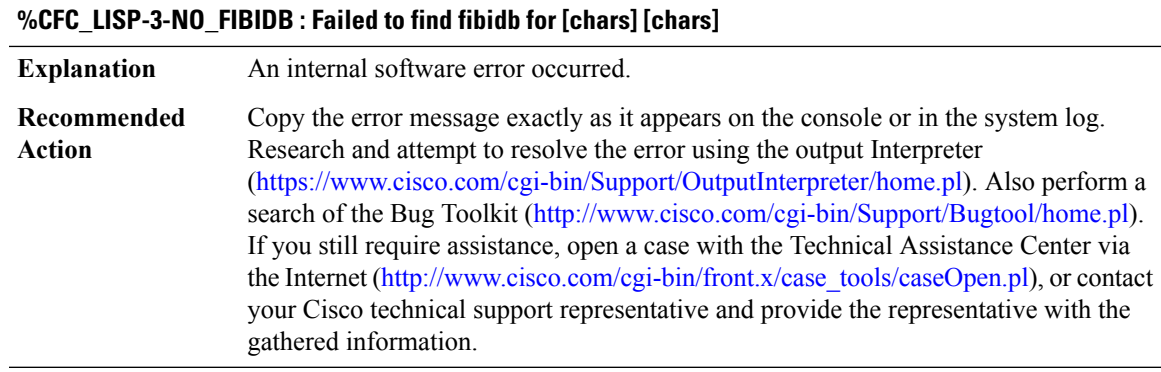

## **%CFC\_LISP-3-NO\_SB : Failed to find subblock for [chars]**

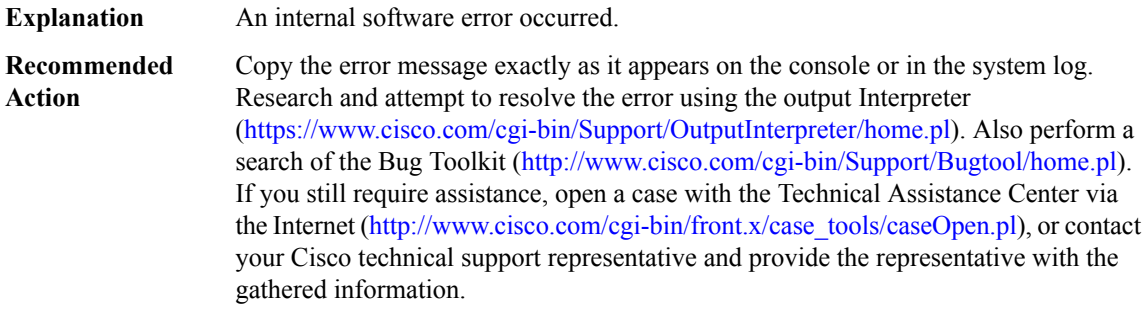

## **%CFC\_LISP-3-NO\_TABLE : Failed to find table for [chars]**

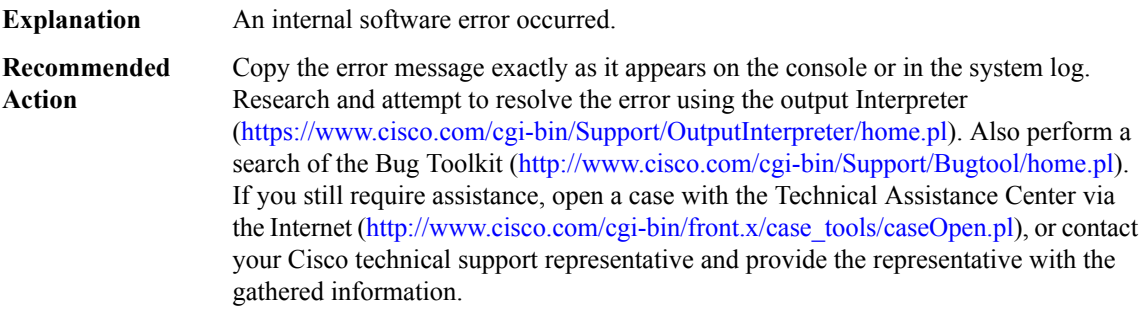

## **%CFC\_LISP-3-BG\_PROCESS : Background process failed to [chars]**

## **%CFC\_LISP-3-BG\_PROCESS : Background process failed to [chars]**

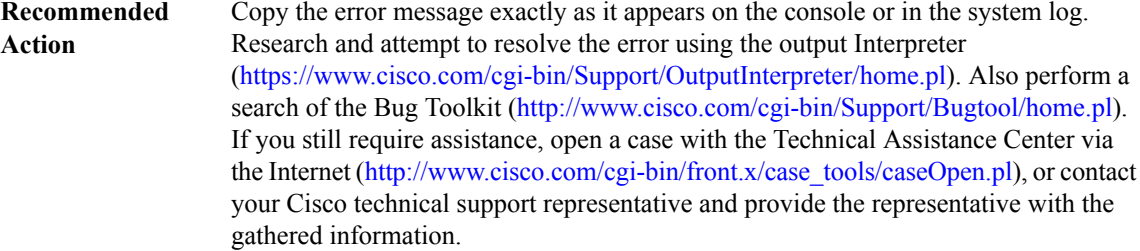

#### **%CFC\_LISP-3-SBINIT : Error initializing [chars] subblock data structure. [chars]**

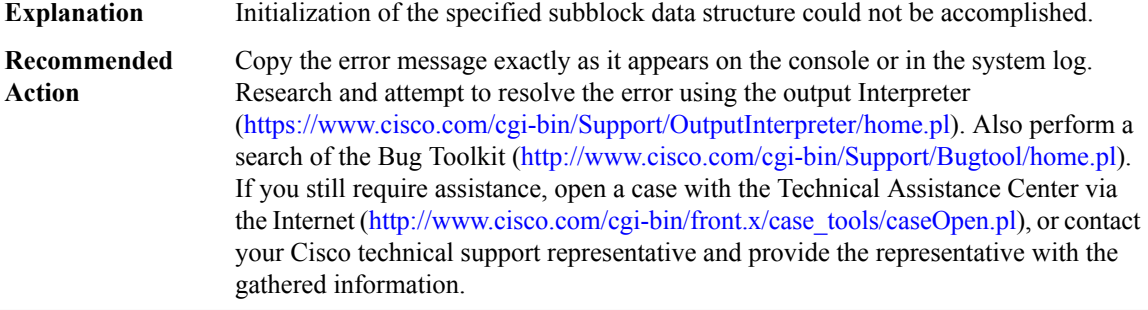

## **%CFC\_LISP-3-TABLE\_STATE : Error setting state for table [chars] to top-id [int], iid [int], role [chars], [chars][chars]**

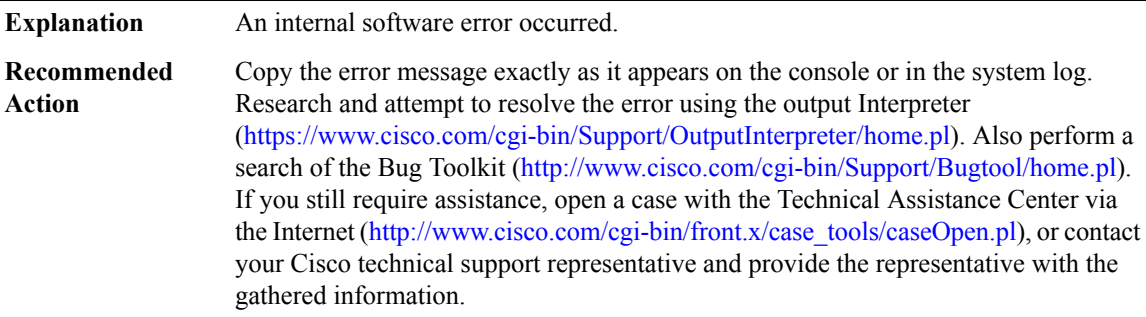

## **%CFC\_LISP-3-TABLE\_BIND : Error setting [chars] table [chars] for top-id [int], iid [int], [chars][chars]**

## **%CFC\_LISP-3-TABLE\_BIND : Error setting [chars] table [chars] for top-id [int], iid [int], [chars][chars]**

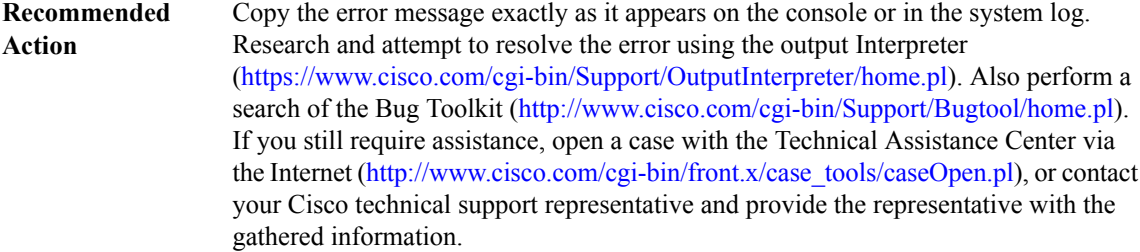

## **%CFC\_LISP-3-TREE\_OP\_FAIL : Tree [chars] failed for [chars]**

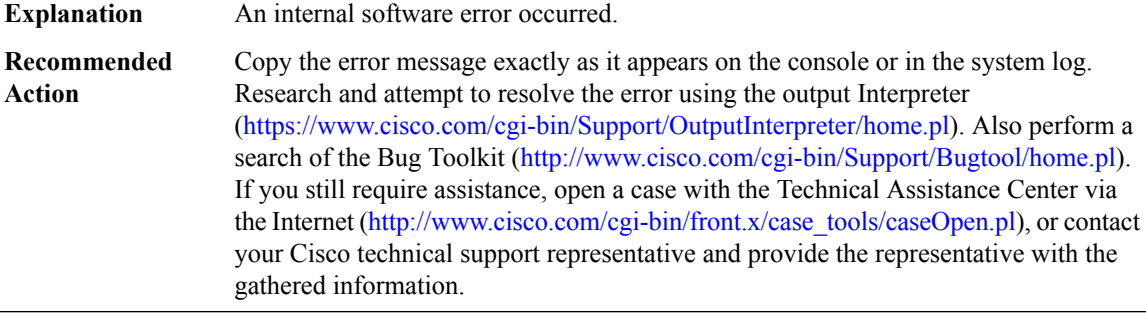

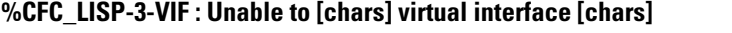

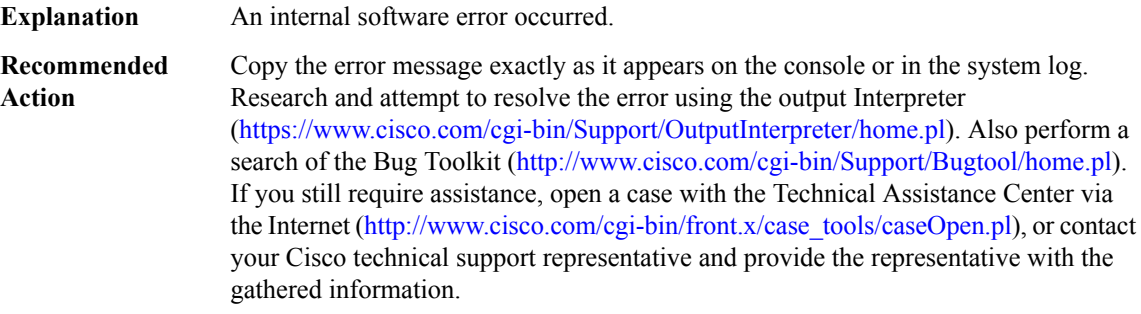

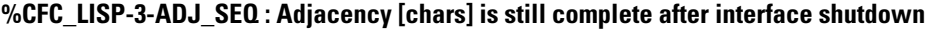

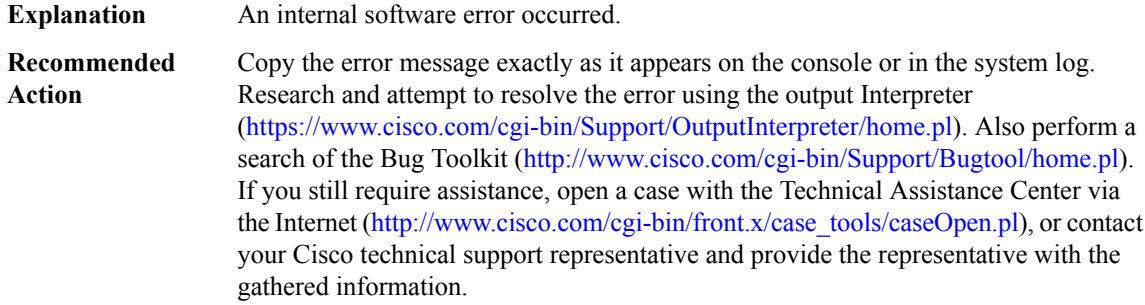

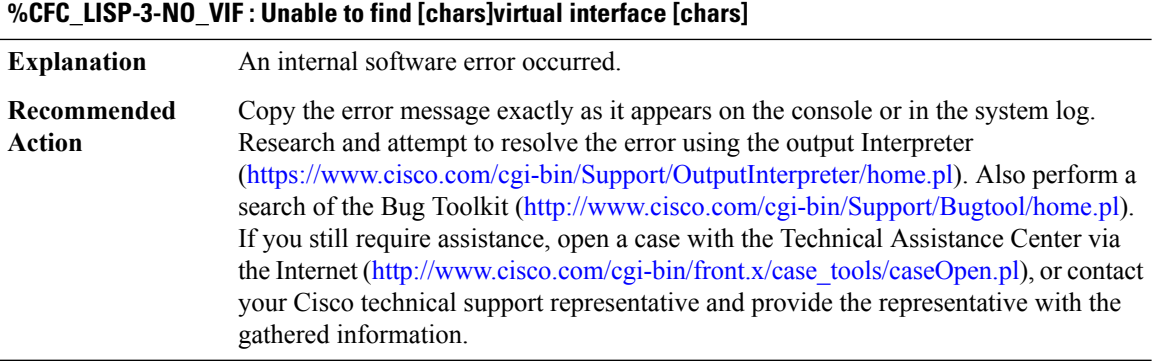

#### **%CFC\_LISP-3-UNABLE\_TO\_IDENTIFY\_TABLE : Unable to identify table for packet from [chars]**

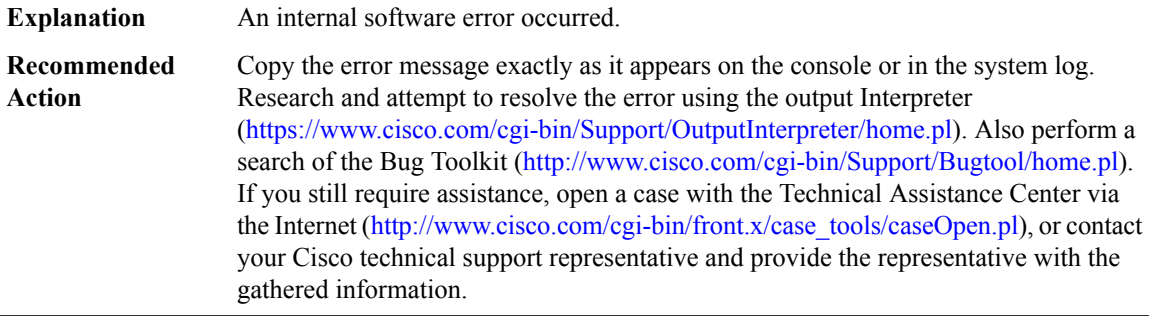

## **%CFC\_LISP-3-INVALID\_INPUT : Invalid input [chars] to [chars]**

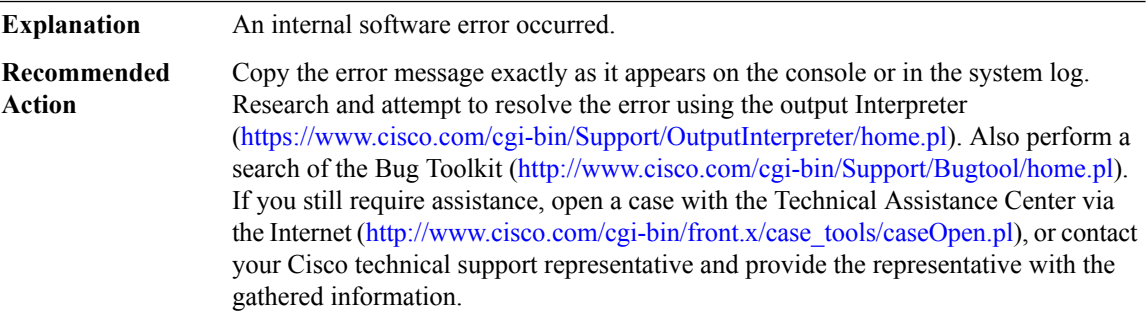

## **%CFC\_LISP-3-RLOC\_VRF\_IN\_USE :RLOCvrfid [int] already in use by user [chars]top-id [int], cannot assign to top-id [int]**

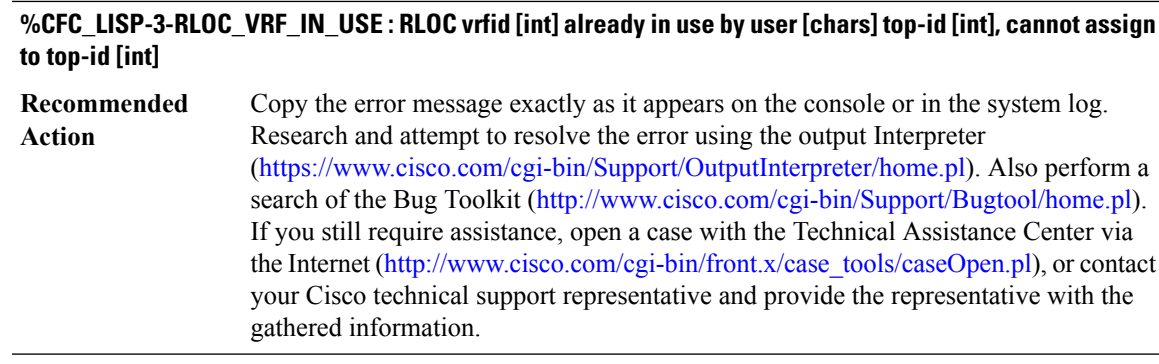

## **%CFC\_LISP-3-UNEXPECTED\_PKT : [chars]: [hex]**

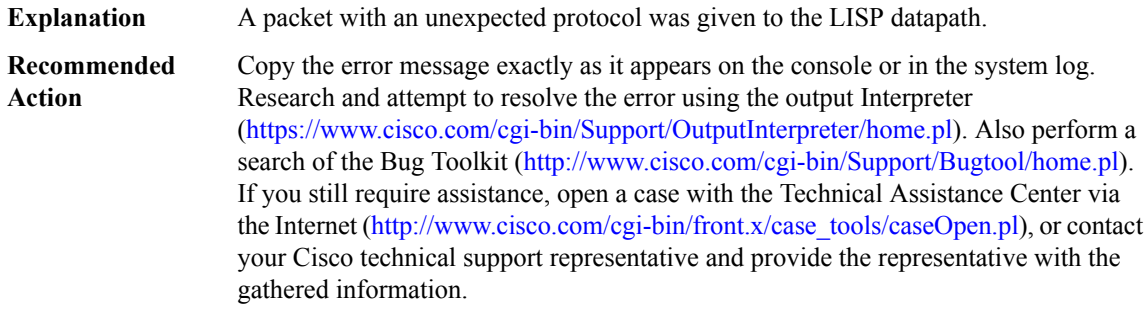

#### **%CFC\_LISP-3-UNKNOWN\_PAYLOAD : Dropping LISP encapsulated packet, unknown payload [hex]**

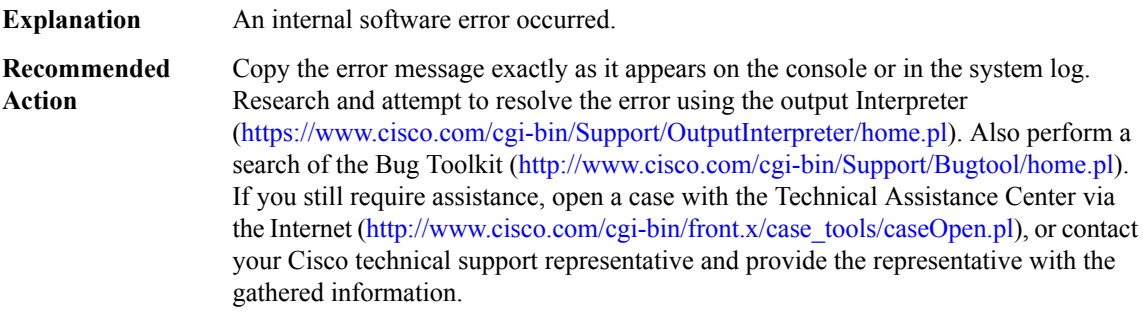

## **%CFC\_LISP-5-IGNOREICMPMTU : Ignoring received ICMP Type 3 Code 4, [chars]->[chars] next hop mtu [int], due to pmtu min or max setting**

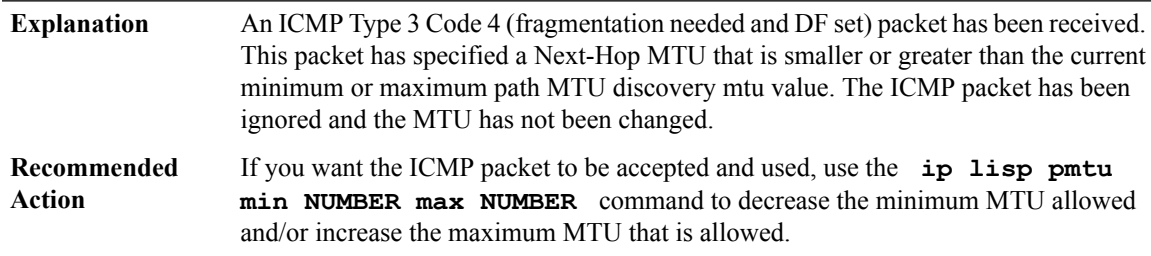

## **%CFC\_LISP-5-IGNOREICMPV6MTU : Ignoring received ICMPv6 Type 2, [chars]->[chars] next hop mtu [int], due to pmtu min or max setting**

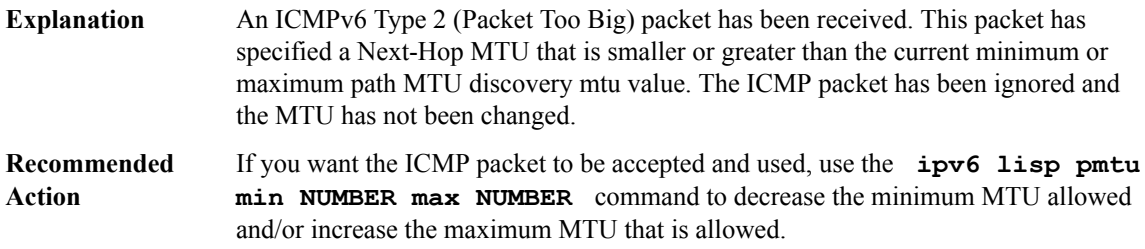

#### **%CFC\_LISP-3-IPL\_SRC : Failed to [chars] IPL source [chars] [chars]/[int][chars]**

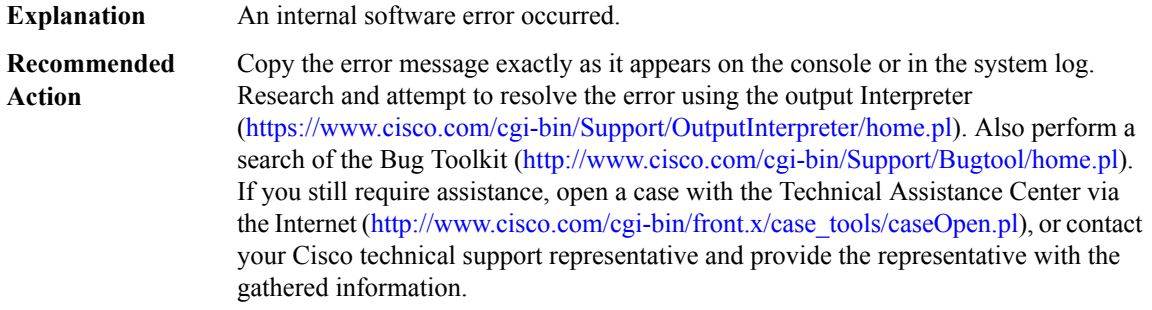

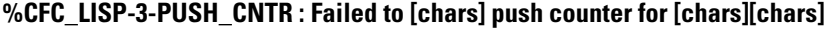

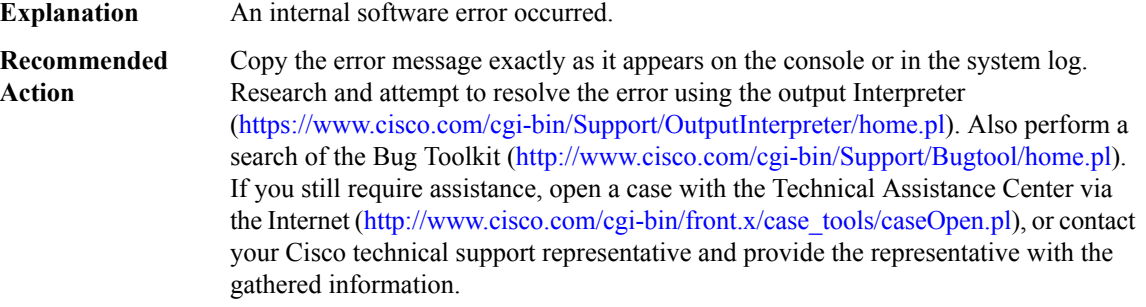

#### **%CFC\_LISP-3-ELIG\_OCE : Failed to [chars] LISP eligibility oce [chars][chars]**

## **%CFC\_LISP-3-ELIG\_OCE : Failed to [chars] LISP eligibility oce [chars][chars]**

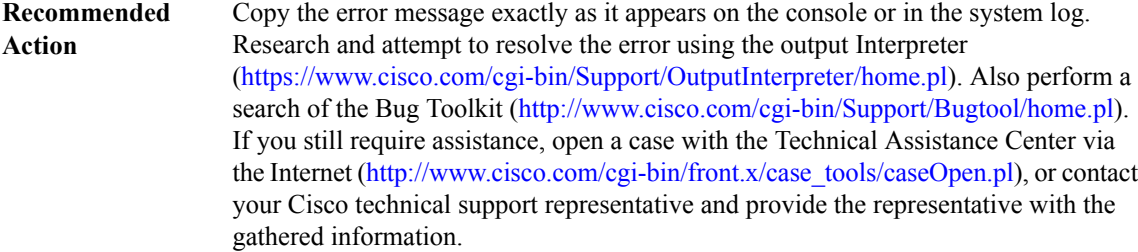

#### **%CFC\_LISP-3-DECAP\_OCE : Failed to [chars] LISP decapsulation OCE: [chars][chars]**

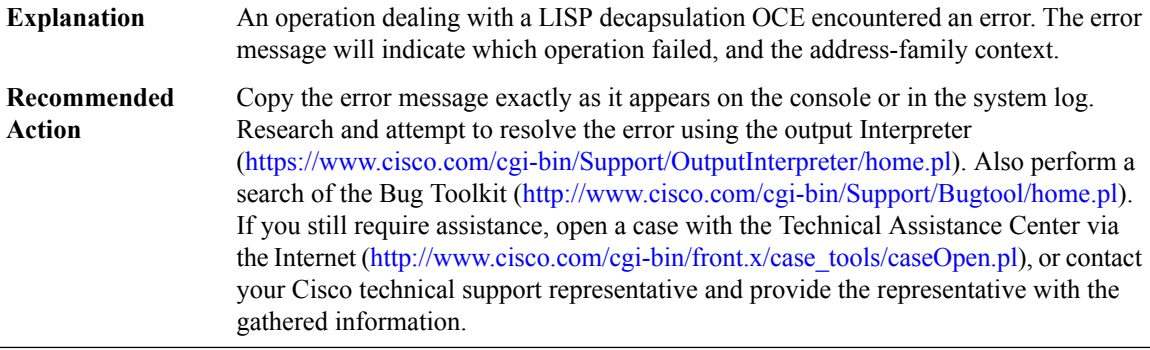

#### **%CFC\_LISP-3-TIMESTAMP\_CTRL\_PKT : Failed to timestamp LISP control packet**

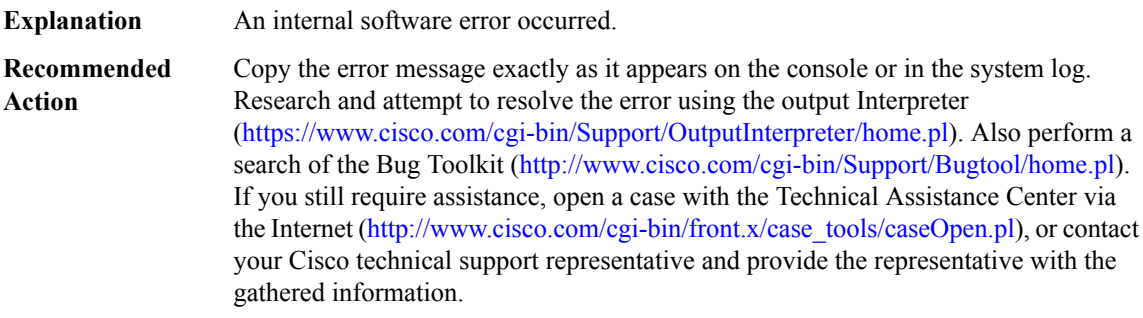

## **%CFC\_LISP-3-FREE\_WITH\_DEPS : Request to remove dependency sb on [chars] with dependents**

## **%CFC\_LISP-3-FREE\_WITH\_DEPS : Request to remove dependency sb on [chars] with dependents**

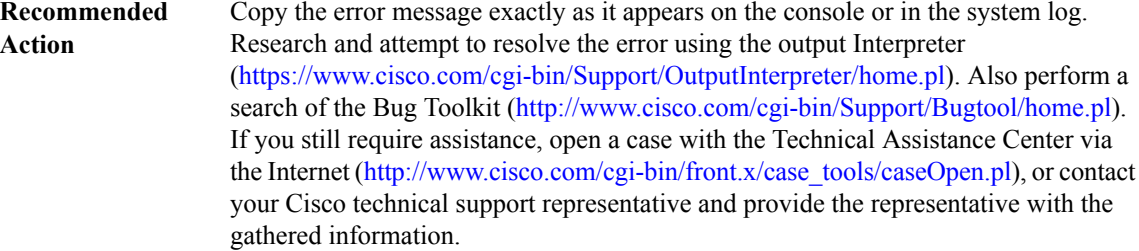

#### **%CFC\_LISP-3-DEP\_ELEM : Request to [chars] dependency [chars]**

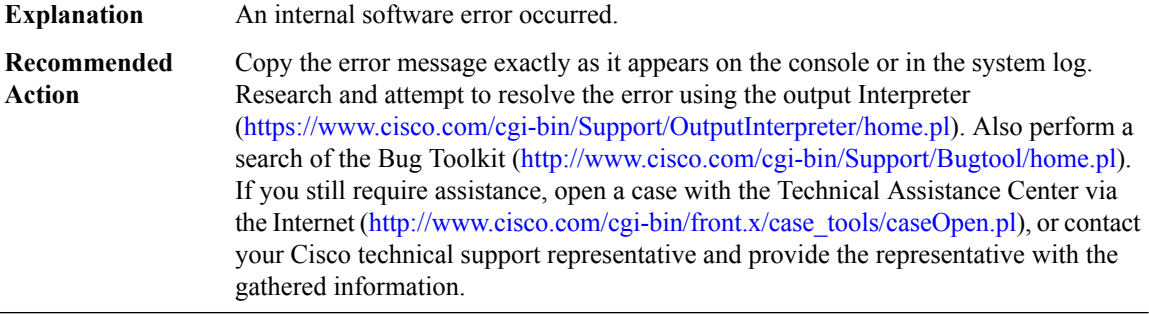

#### **%CFC\_LISP-3-ADJ : Request to [chars] adjacency [chars][chars]**

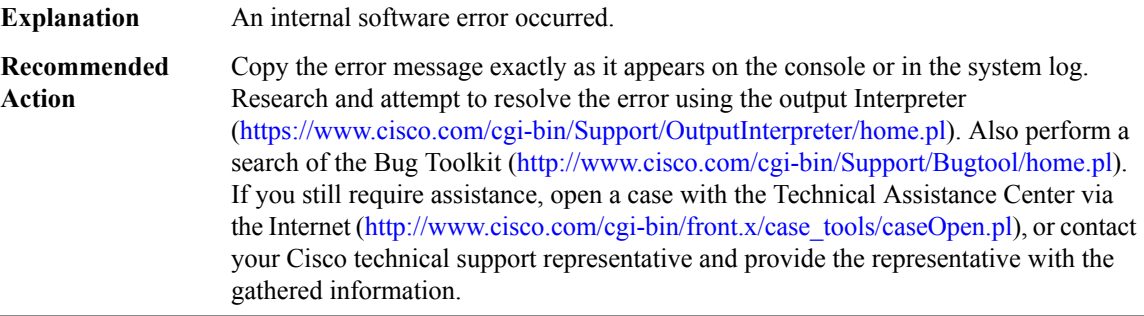

#### **%CFC\_LISP-5-ADJ\_STACK : Stacking adjacency [chars] [chars][chars][chars]**

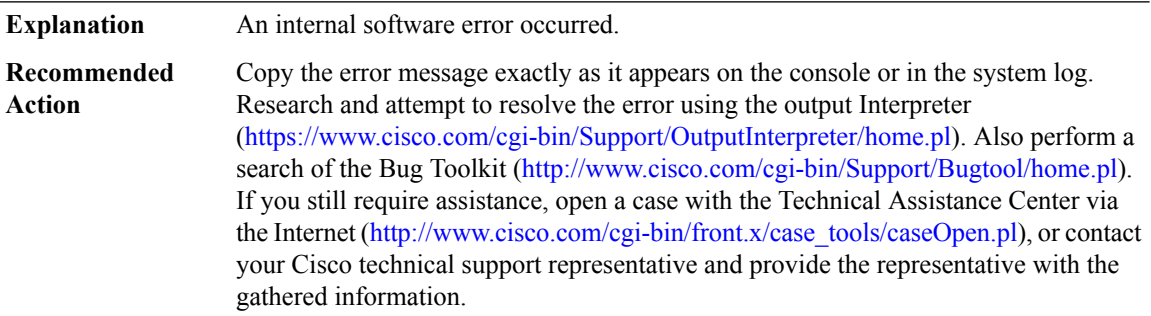

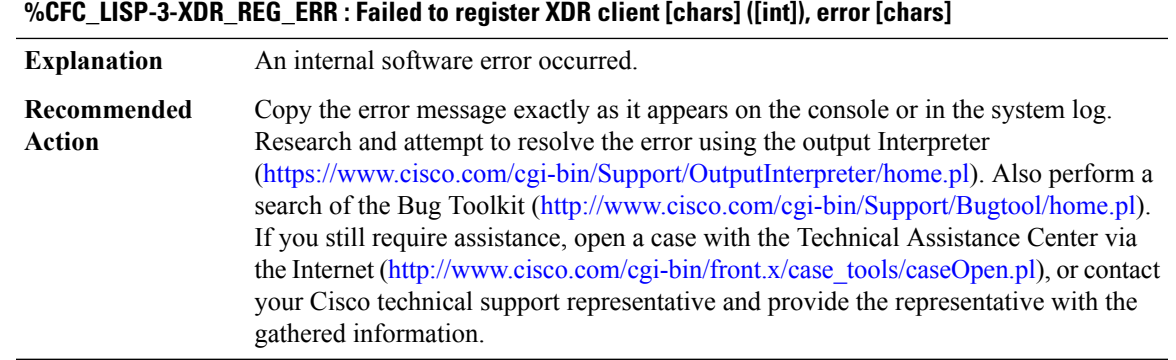

## **%CFC\_LISP-3-XDR\_LEN\_ERR : Failed to [chars] XDR message [chars] len [int] > max [int]**

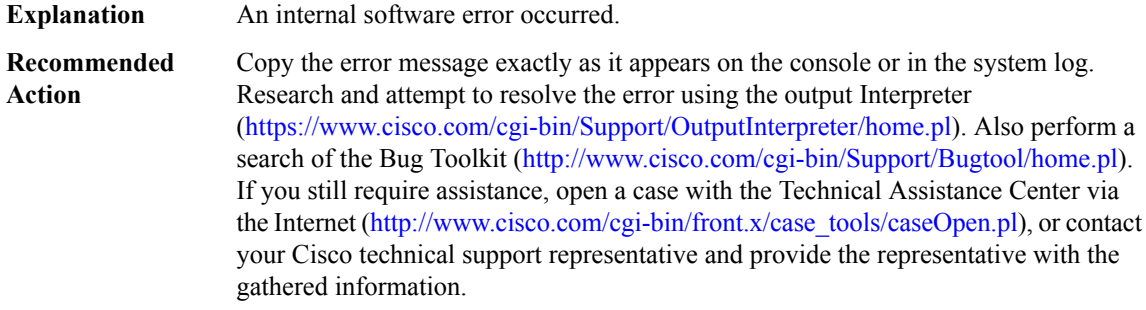

## **%CFC\_LISP-3-ISSU\_REG\_ERR : Failed to register [chars] for ISSU client [chars] ([int]) entity [int], error [chars]**

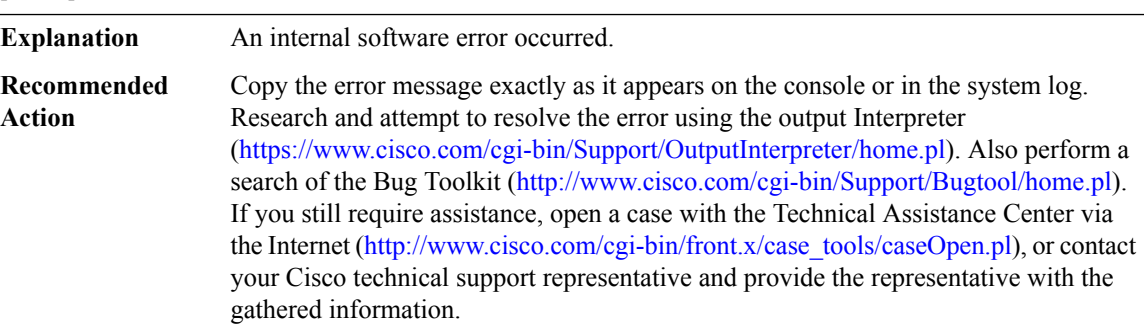

## **%CFC\_LISP-3-ISSU\_NEGO\_ERR : Failed to negotiate [chars] for XDR client [chars], error [chars]**

## **%CFC\_LISP-3-ISSU\_NEGO\_ERR : Failed to negotiate [chars] for XDR client [chars], error [chars]**

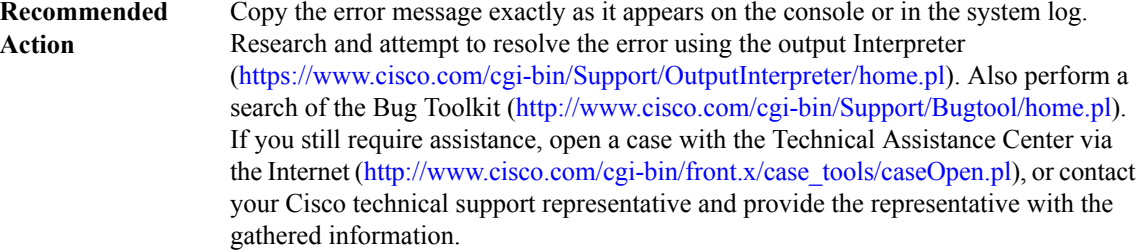

#### **%CFC\_LISP-3-ISSU\_XFORM\_ERR : Failed to ISSU transform XDR message [chars], error [chars]**

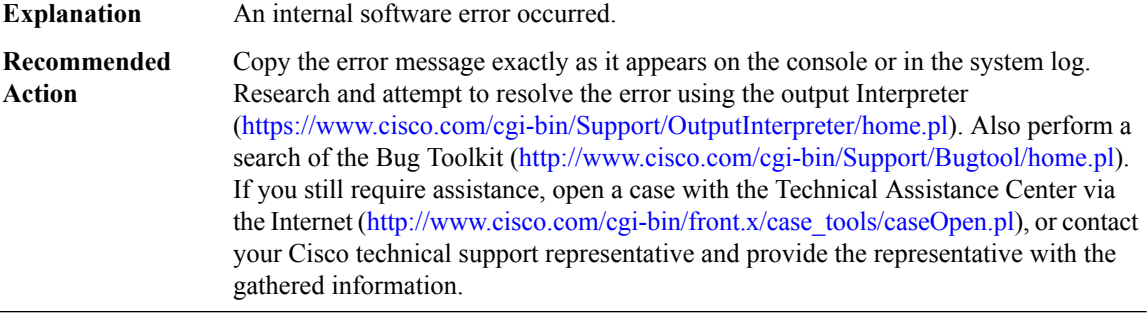

**%CFC\_LISP-3-UNKN\_INSTANCE : Unknown instance, unable to find/create virtual interface**

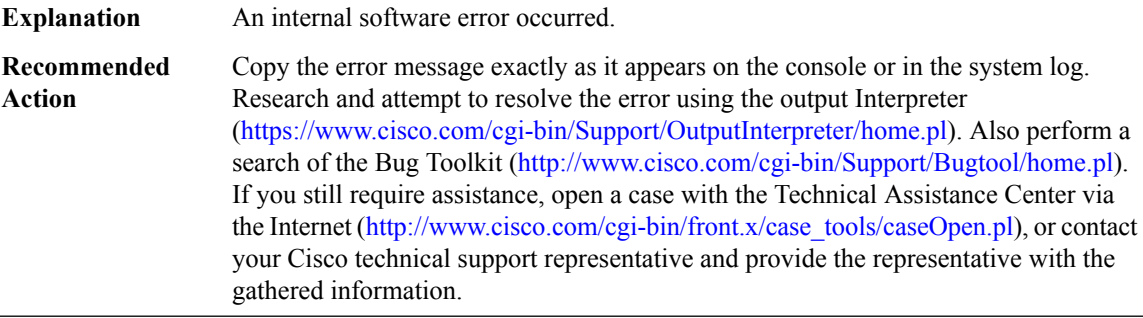

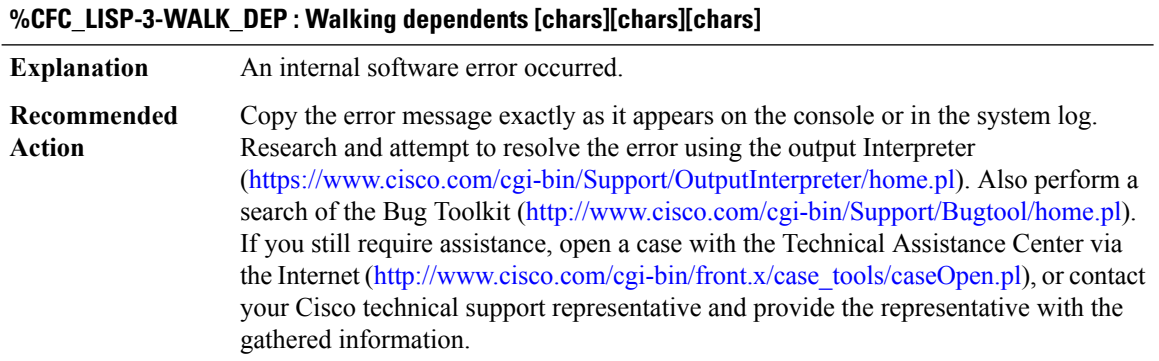

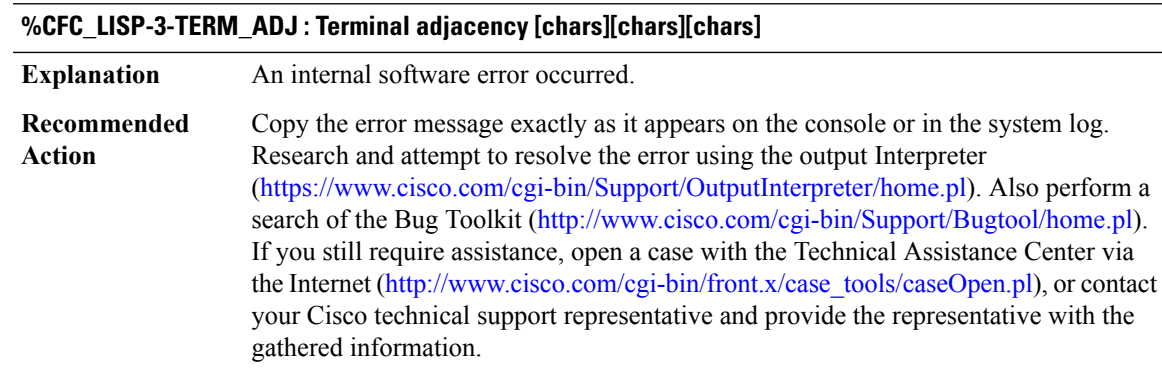

## **%CFC\_LISP-5-BELOW\_MIN\_MTU :Cannot set[chars] MTU forRLOC[chars]to [int],[chars] MTU for [chars] [chars] is [int], below minimum MTU [int]+[int] required for LISP encap**

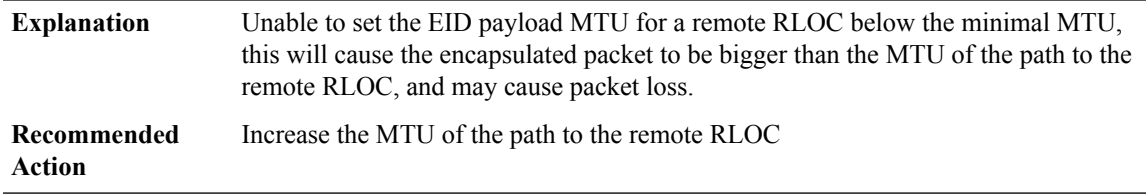

#### **%CFC\_LISP-3-DEPRECATED\_API : Use of a deprecated API [chars][chars]**

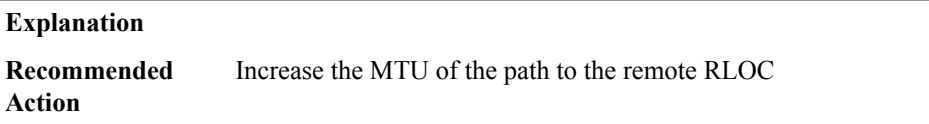

#### **%CFC\_LISP-3-UNEXPECTED\_PATH : Unexpected path type [chars]/[int]**

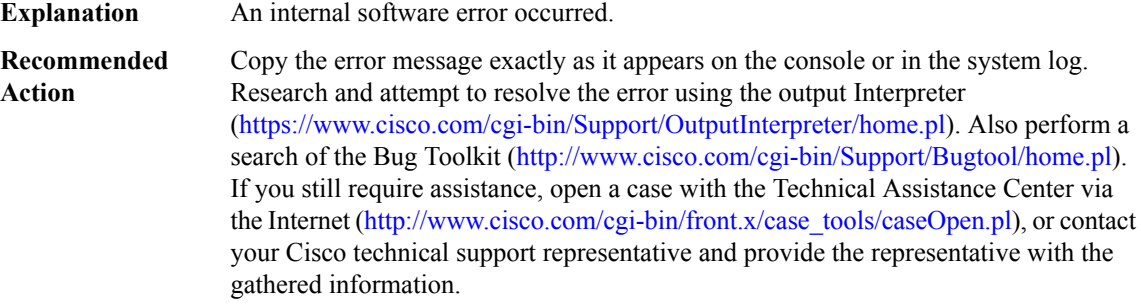

## **%CFC\_LISP-3-NO\_PATH : Failed to resolve path type for [chars]:[chars]**

## **%CFC\_LISP-3-NO\_PATH : Failed to resolve path type for [chars]:[chars]**

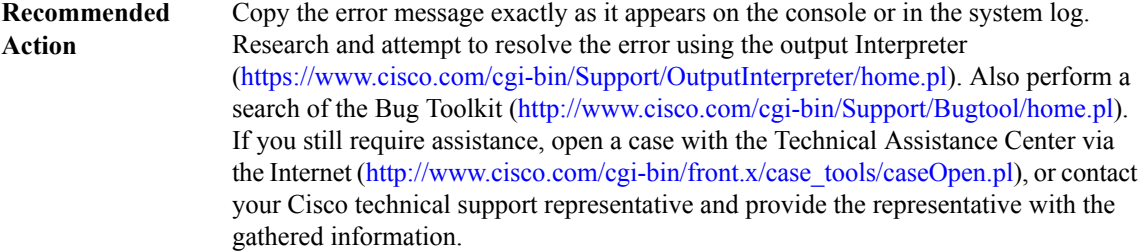

#### **%CFC\_LISP-3-SRC\_RLOC\_IDX : [chars] source RLOC index database[chars]**

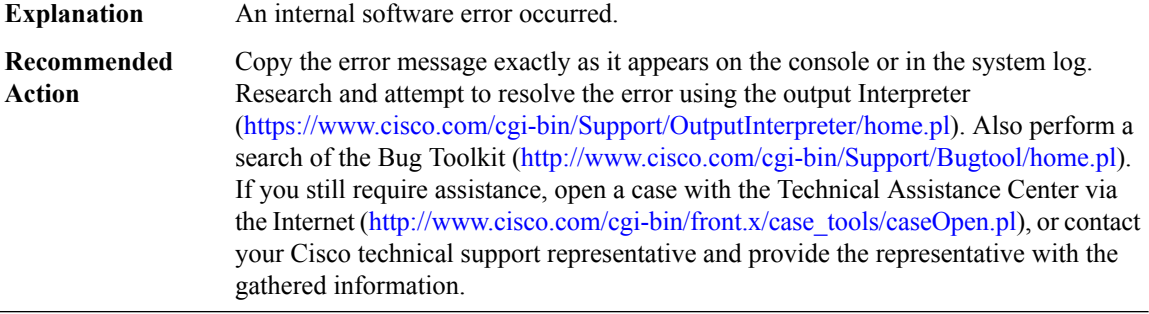

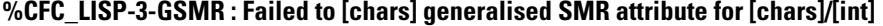

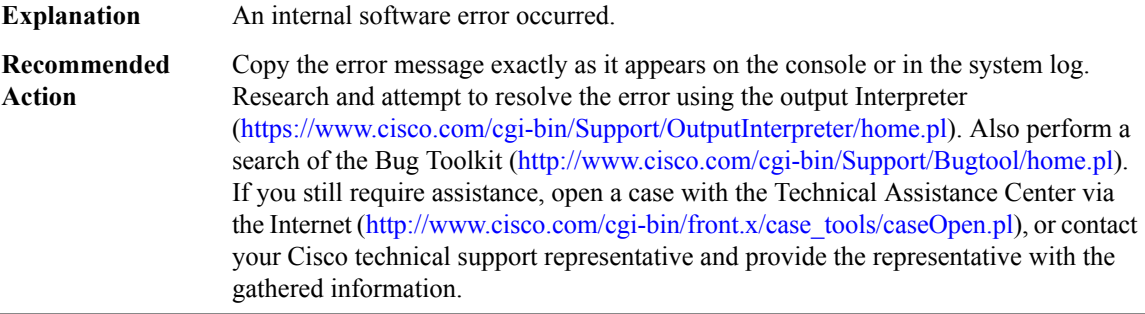

## **%CFC\_LISP-3-DYN\_EID\_IP\_ADDR\_CONFLICT : Ignore dynamic EID detection due to IP Address conflict [chars]:[chars] on [chars]**

A dynamic EID Host attempted to register with an IPaddress conflicting with the XTR gateway. Refer to error message log for more details. **Explanation**

## **%CFC\_LISP-3-DYN\_EID\_IP\_ADDR\_CONFLICT : Ignore dynamic EID detection due to IP Address conflict [chars]:[chars] on [chars]**

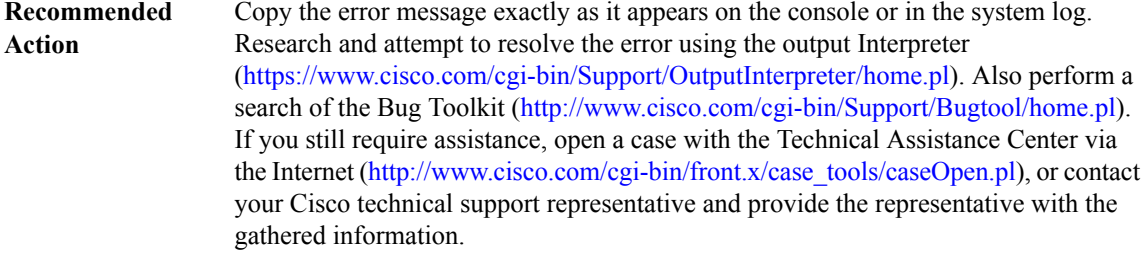

## **CFT**

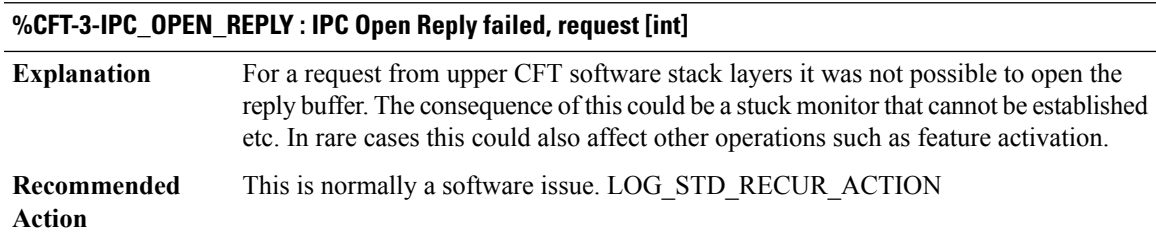

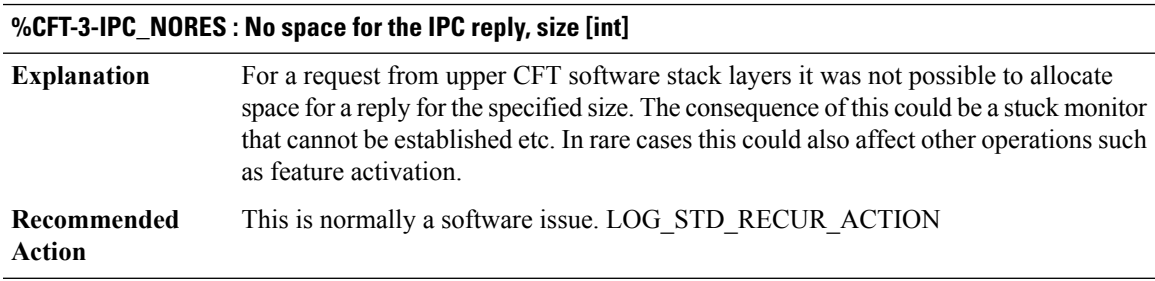

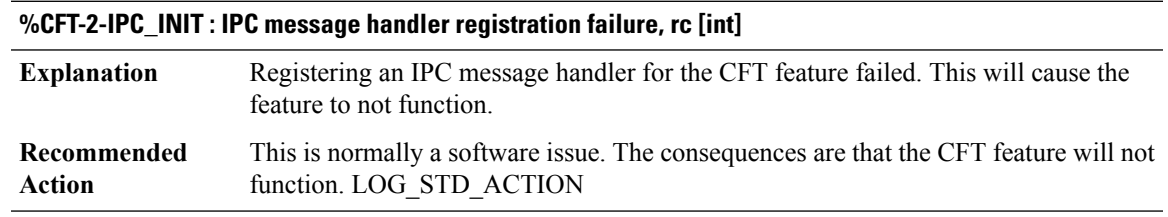

## **CFT\_API**

## **%CFT\_API-3-CFT\_ERRMSG\_NO\_MEMORY : [chars] [chars] [dec]**

**Explanation** The system was unable to supply the requested memory for flow processing to continue.

#### **%CFT\_API-3-CFT\_ERRMSG\_NO\_MEMORY : [chars] [chars] [dec]**

Check the available memory on your system. Possible solutions include: disable some features; reduce other system activities to ease memory demands; upgrade to a larger memory configuration. LOG\_STD\_SH\_TECH\_ACTION **Recommended Action**

#### **%CFT\_API-3-CFT\_ERRMSG\_MAX\_MEMORY : [chars] [chars] [dec]**

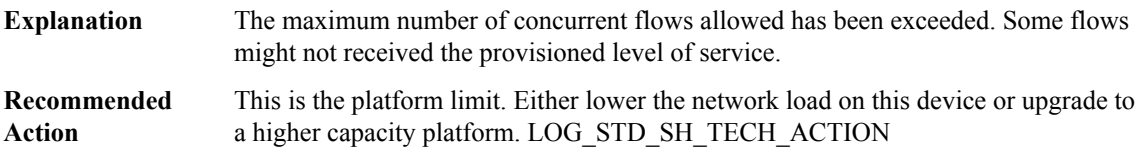

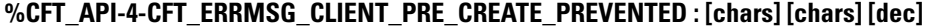

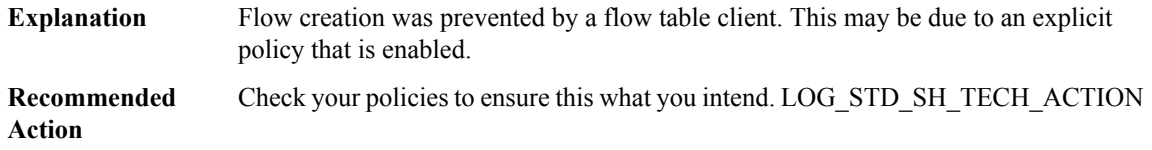

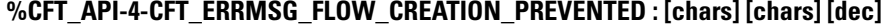

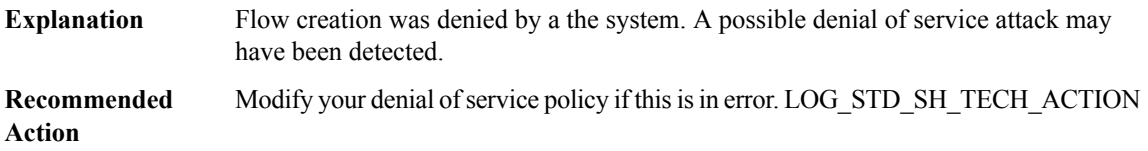

#### **%CFT\_API-5-CFT\_ERRMSG\_UNSUPPORTED\_L3\_PROTOCOL : [chars] [chars] [dec]**

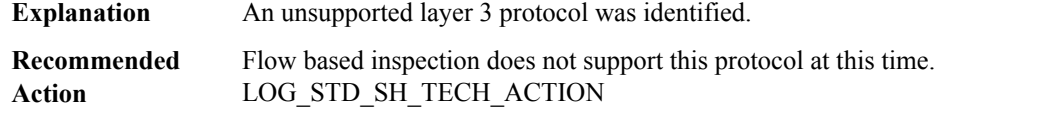

#### **%CFT\_API-5-CFT\_ERRMSG\_NON\_FIRST\_IP\_FRAGMENT : [chars] [chars] [dec]**

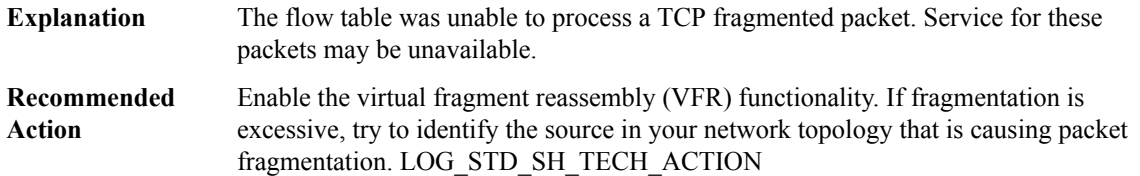
$\overline{\phantom{a}}$ 

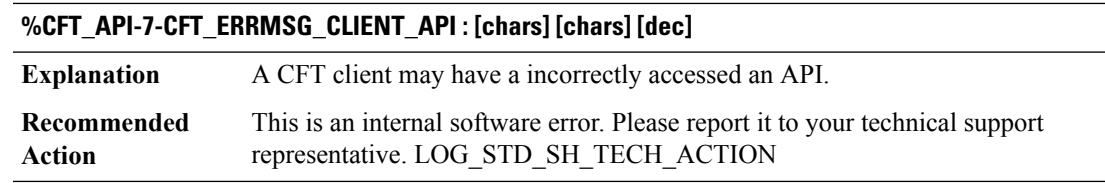

## **%CFT\_API-3-CFT\_ERRMSG\_UNKNOWN : [chars] [chars] [dec]**

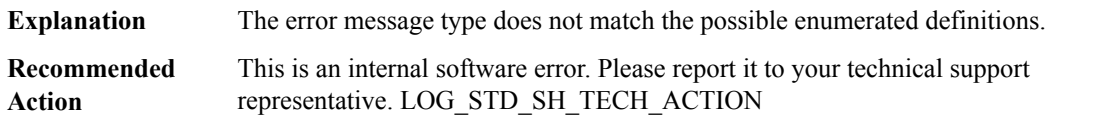

## **CHASFS**

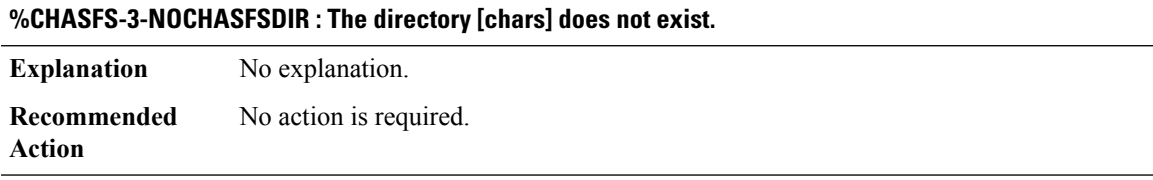

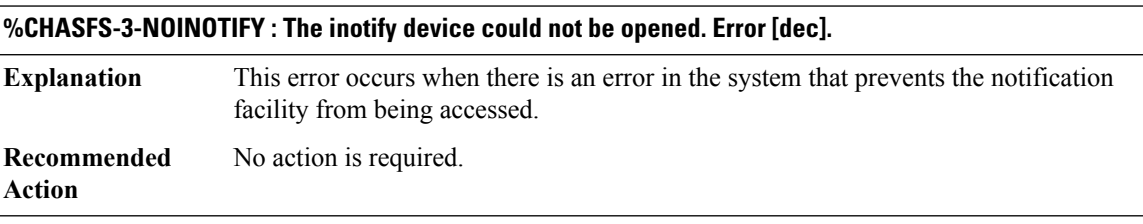

## **%CHASFS-3-NORESOLVE\_LOCAL\_OBJECT : Error resolving local FRU object: [chars]**

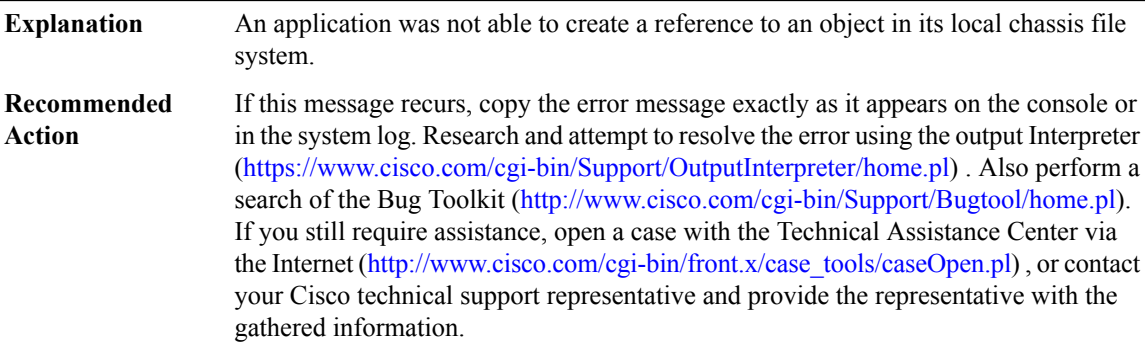

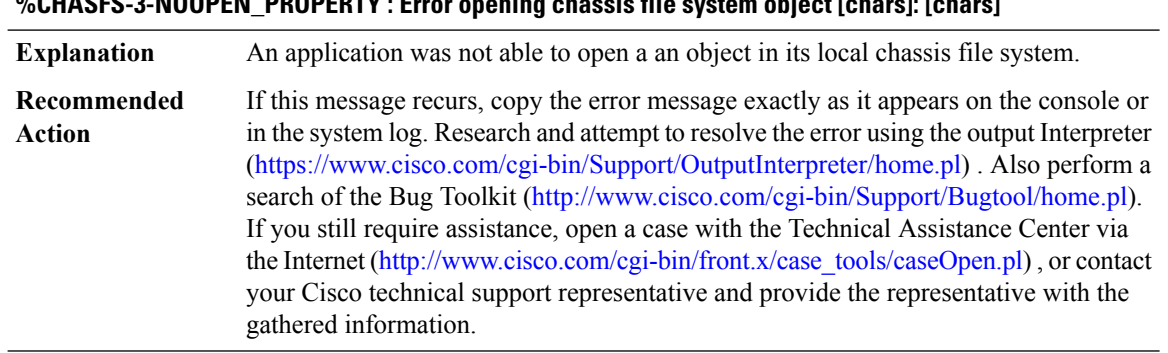

## **%CHASFS-3-NOOPEN\_PROPERTY : Error opening chassis file system object [chars]: [chars]**

# **CHAT through CMAN\_IDPROM\_ENVMON**

- [CHAT](#page-253-0)
- [CISCO\\_STUN](#page-254-0)
- [CLEAR](#page-254-1)
- [CLIENT\\_EXCLUSION\\_SERVER](#page-254-2)
- [CLIENT\\_ORCH\\_LOG](#page-255-0)
- [CLOCK\\_RECOVERY](#page-256-0)
- [CLS](#page-256-1)
- [CLSDR](#page-257-0)
- <span id="page-253-0"></span>• [CMANRP](#page-260-0)
- [CMAN\\_IDPROM\\_ENVMON](#page-264-0)

## **CHAT**

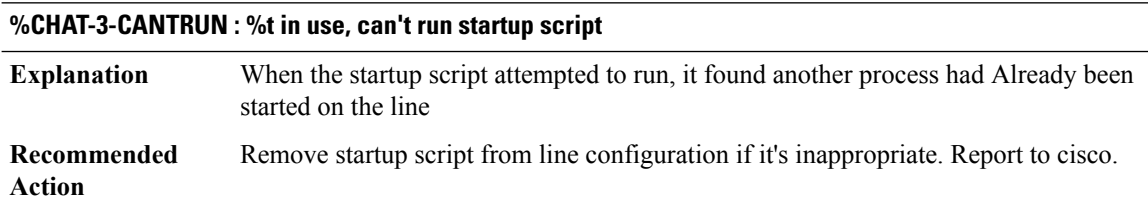

## <span id="page-254-0"></span>**CISCO\_STUN**

## **%CISCO\_STUN-3-QUEUE\_ERROR : Unable to enqueue event [chars] ([dec]) to a process watched queue. Current size: [dec], max size: [dec]**

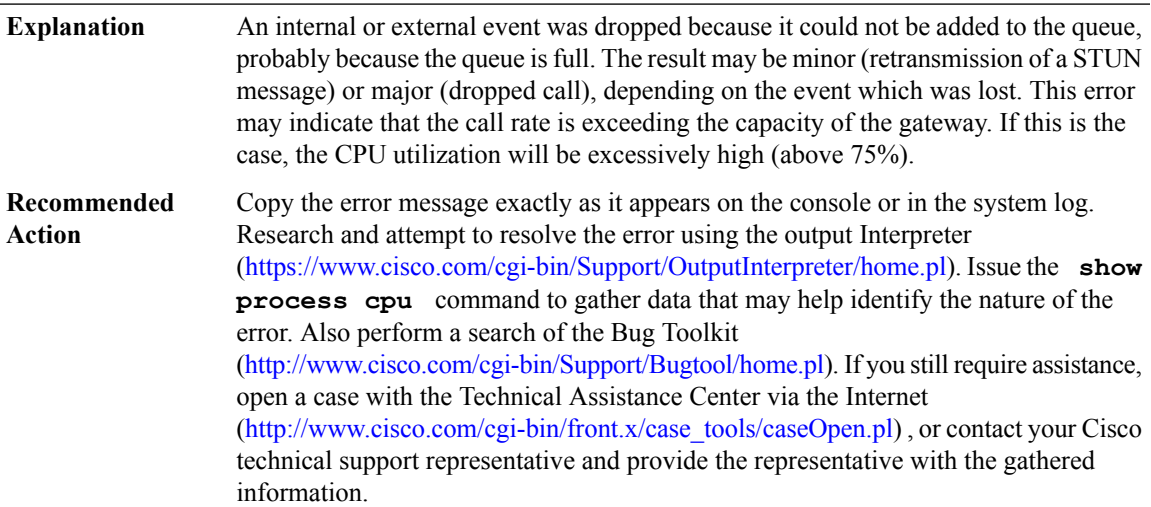

## <span id="page-254-1"></span>**CLEAR**

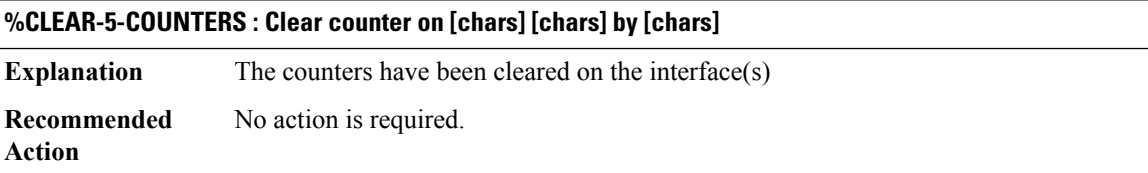

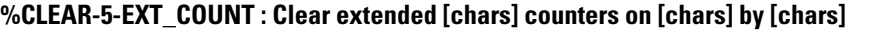

<span id="page-254-2"></span>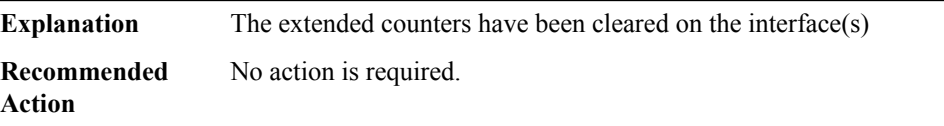

## **CLIENT\_EXCLUSION\_SERVER**

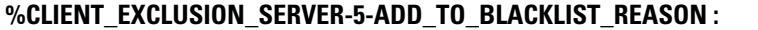

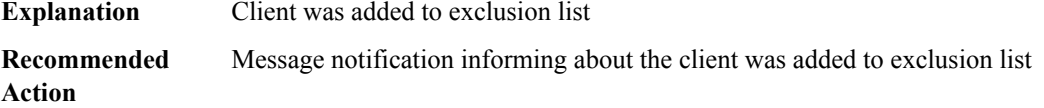

#### <span id="page-255-0"></span>**CLIENT\_ORCH\_LOG**

#### **%CLIENT\_ORCH\_LOG-4-ANCHOR\_INVALID\_WLAN\_ID : Export anchor required but unable to get wlan id for: Wlan-Profile: [chars], Policy Profile: [chars], client [chars]**

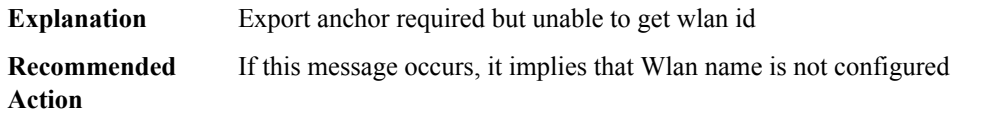

#### **%CLIENT\_ORCH\_LOG-4-ANCHOR\_NOT\_EXPORT\_WLAN : Export anchor required but wlan not configured as mobility export anchor for: Wlan-Profile: [chars], Policy Profile: [chars], client [chars]**

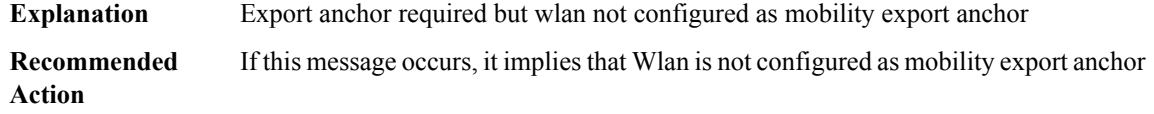

**%CLIENT\_ORCH\_LOG-4-ANCHOR\_WEBAUTH\_ON\_MAB\_NOT\_CONFIGURED : Export anchor: webauth on mac failure configuration mismatch between anchor and foreign for: Wlan-Profile: [chars], Policy Profile: [chars], client [chars]**

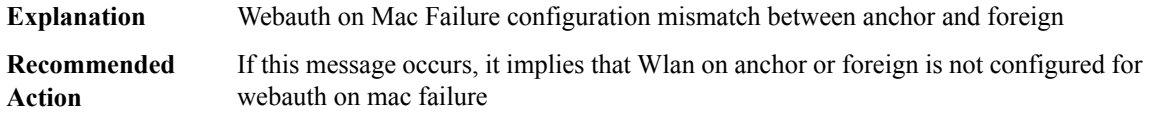

**%CLIENT\_ORCH\_LOG-4-ANCHOR\_INVALID\_MBSSID : Export anchor required but config is incorrect (e.g.: wlan should be up, wlan profile name and policy profile name should match) for: Wlan-Profile: [chars], Policy Profile: [chars], client [chars]**

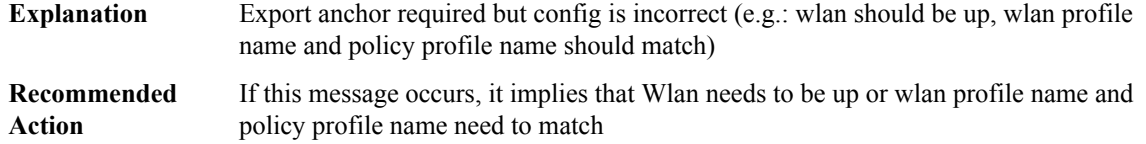

## **%CLIENT\_ORCH\_LOG-4-ANCHOR\_VAP\_SECURITY\_MISMATCH : Export anchor required but local and remote security configuration is not matching for: Wlan-Profile: [chars], client [chars]**

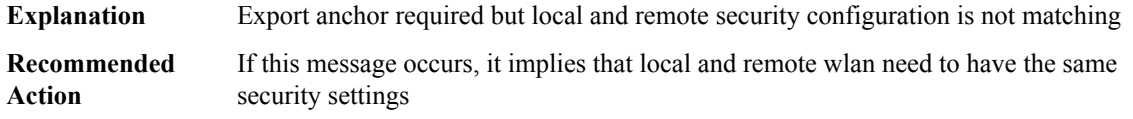

## **%CLIENT\_ORCH\_LOG-5-ADD\_TO\_BLACKLIST\_REASON : Client [chars] with IP: [chars] was added to exclusion list, legit Client [chars], IP: [chars], reason: [chars]**

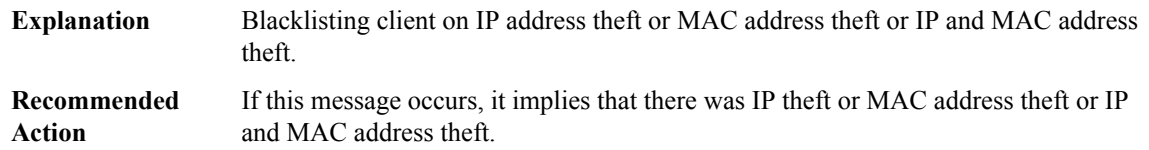

## **%CLIENT\_ORCH\_LOG-6-CLIENT\_ADDED\_TO\_RUN\_STATE : Username entry ([chars]) joined with ssid ([chars]) for device with [chars]**

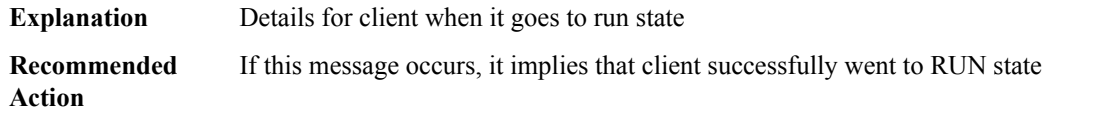

#### **%CLIENT\_ORCH\_LOG-5-WEBAUTH\_ON\_MAB\_FAILURE\_ROAMING\_DENIED : Client [chars] : Roaming denied, reason: [chars]**

<span id="page-256-0"></span>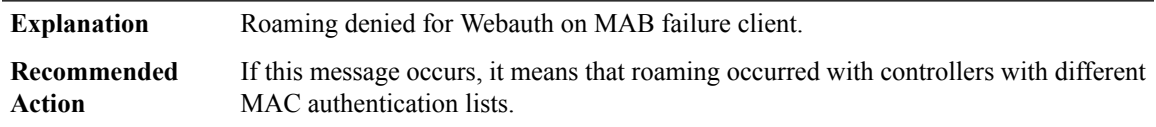

## **CLOCK\_RECOVERY**

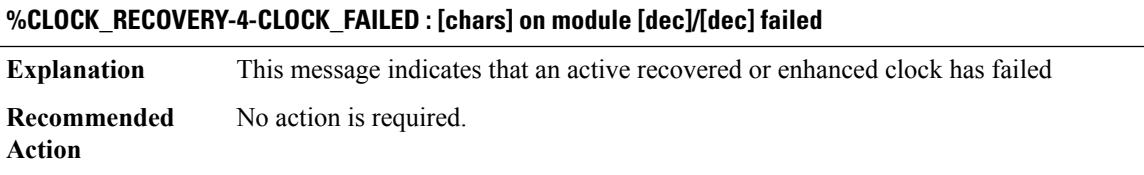

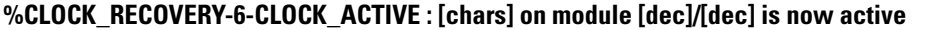

<span id="page-256-1"></span>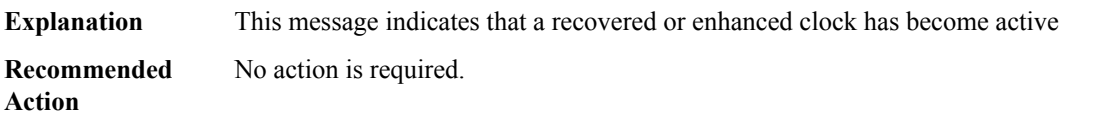

## **CLS**

#### **%CLS-3-CLSFAIL : CLS: Assertion failed: [chars]**

**Explanation** A software or hardware error occurred.

I

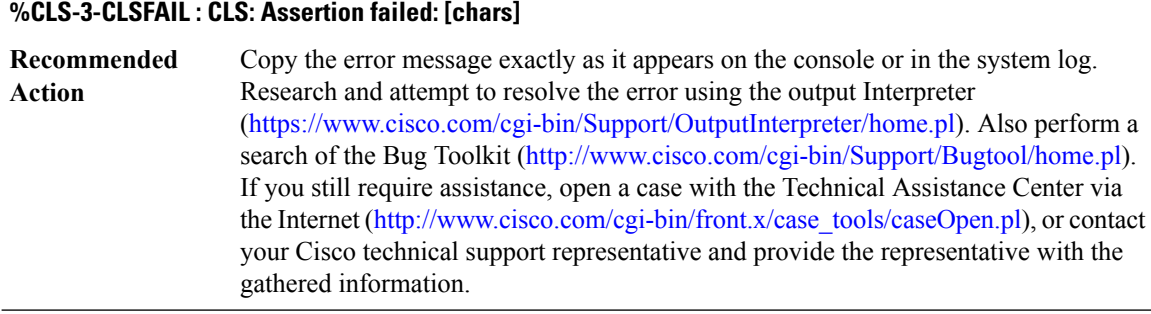

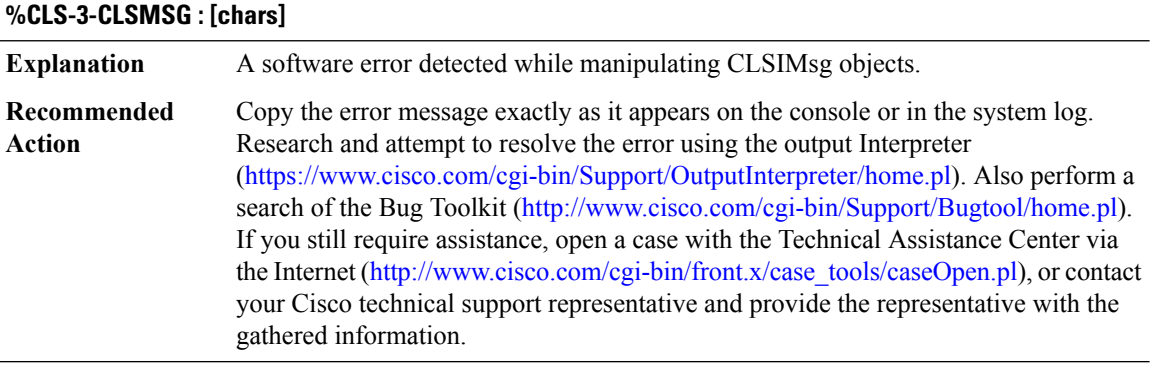

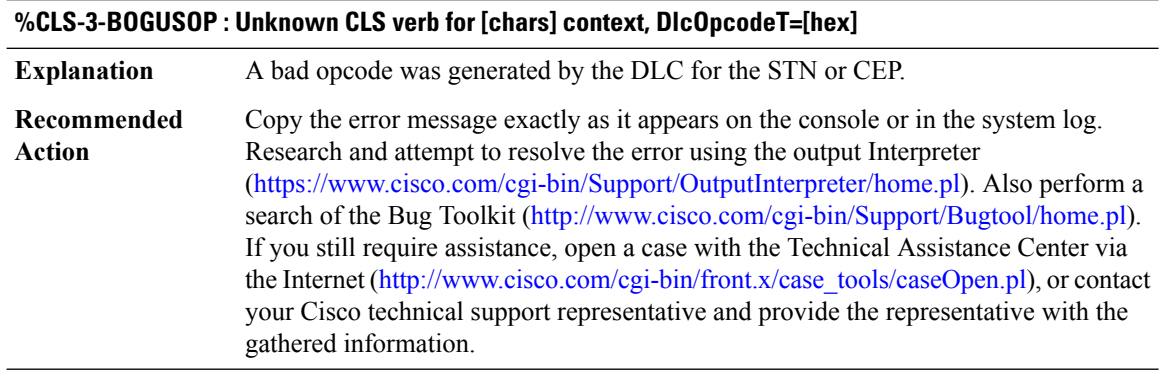

## <span id="page-257-0"></span>**CLSDR**

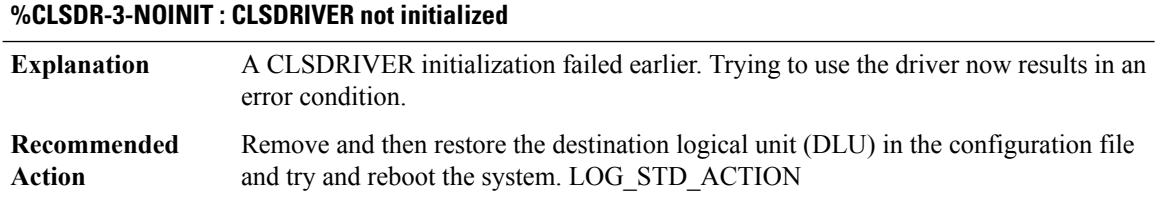

## **%CLSDR-3-NOREMOVEPORT : RemovePort: port [hex] not on list**

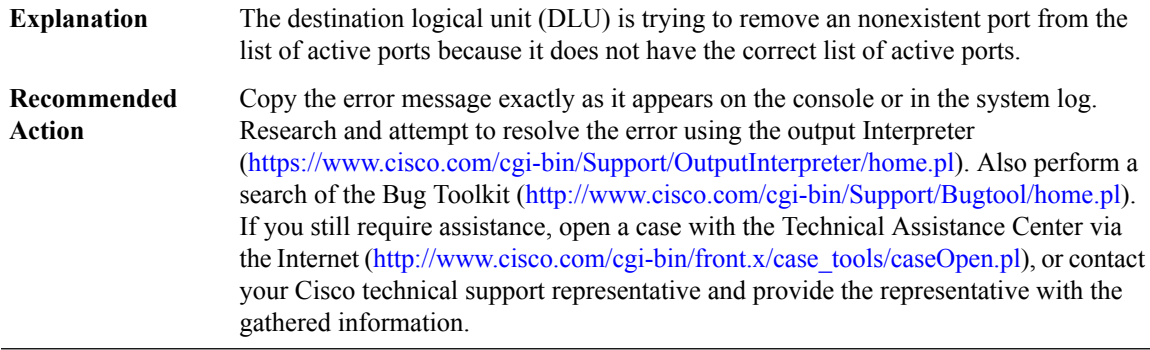

#### **%CLSDR-3-NOREMOVECEP : RemoveCep : Cep [hex] not on list**

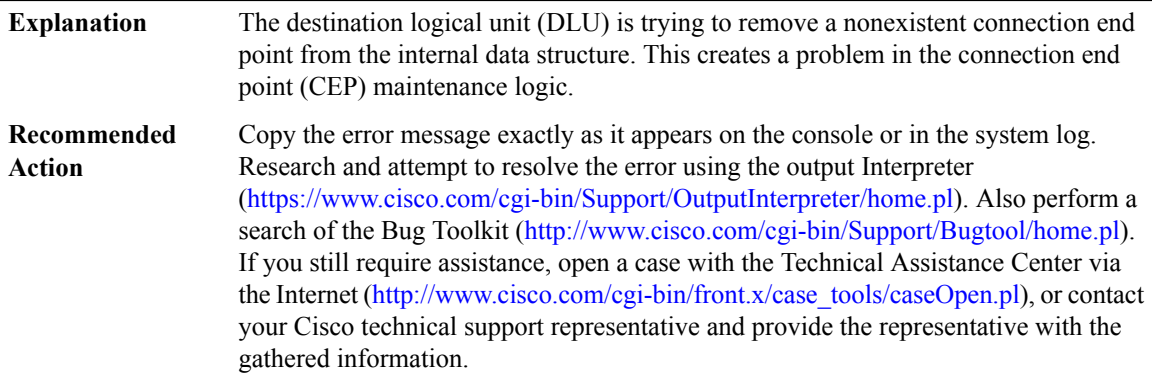

## **%CLSDR-3-NODLUCREATE : Cannot create DLU for this type [dec]**

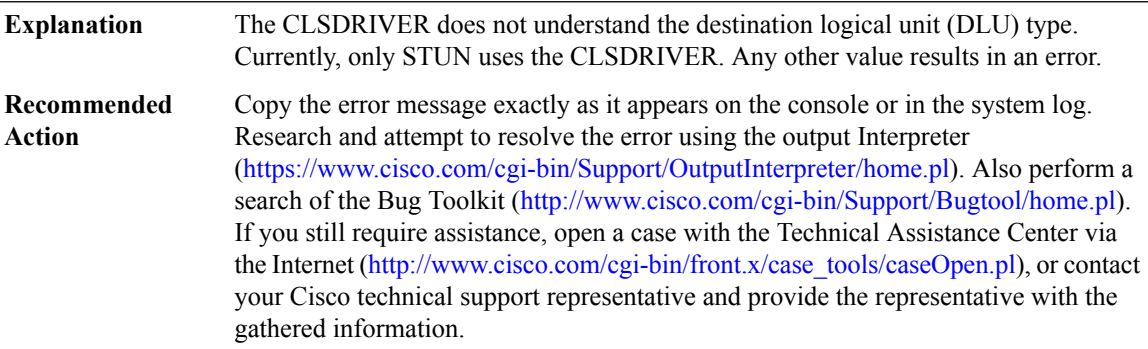

#### **%CLSDR-3-NOPORTCREATE : Cannot create PORT structure**

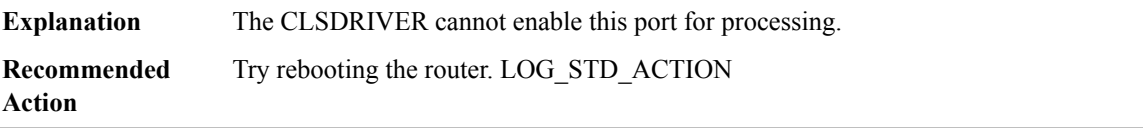

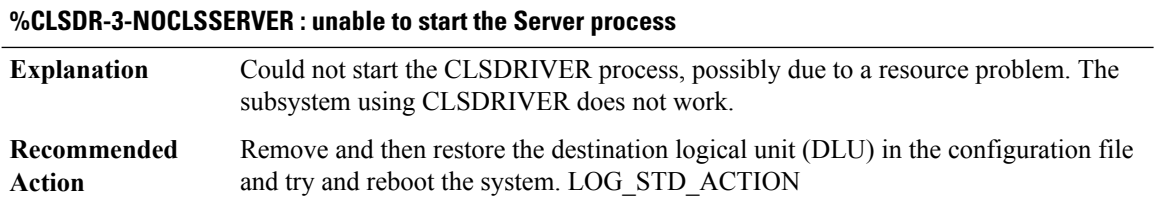

## **%CLSDR-3-INCORRECTPORT : Incorrect port pointer in USapId**

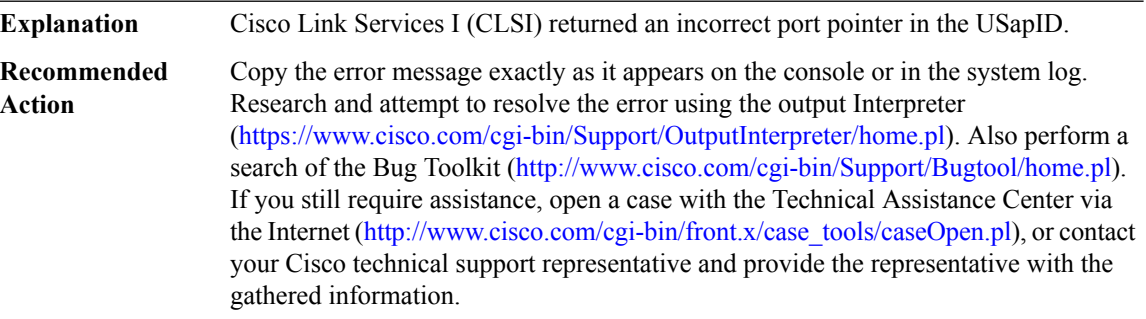

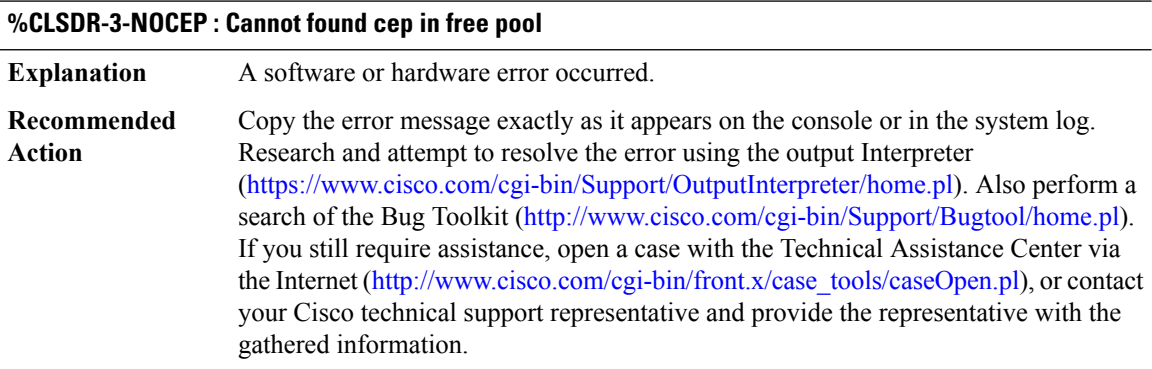

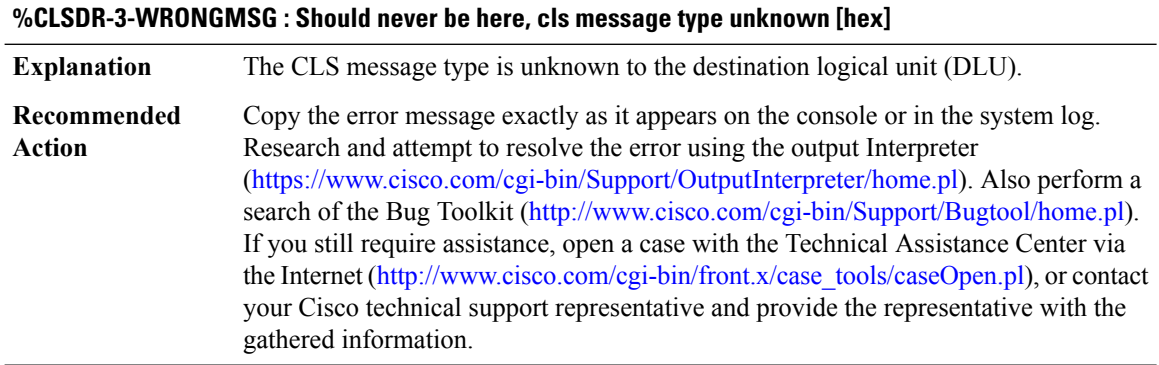

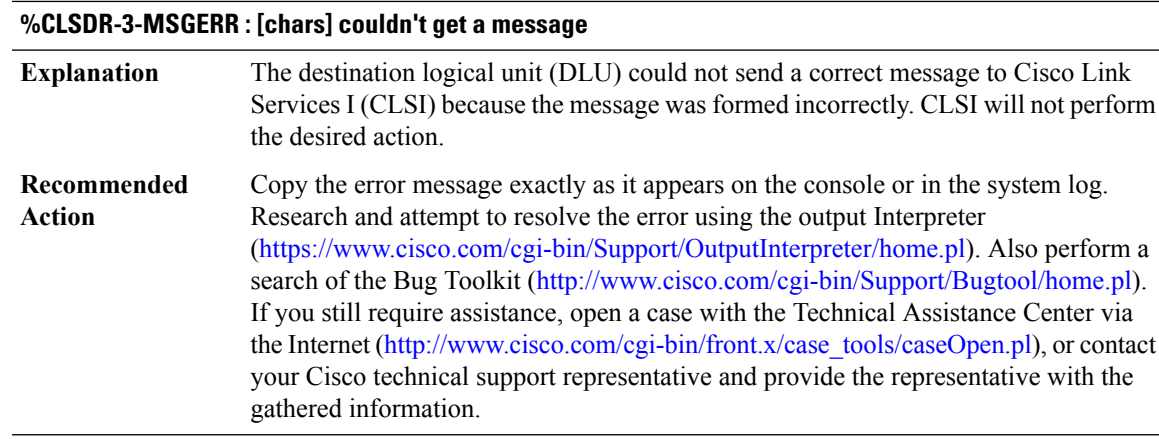

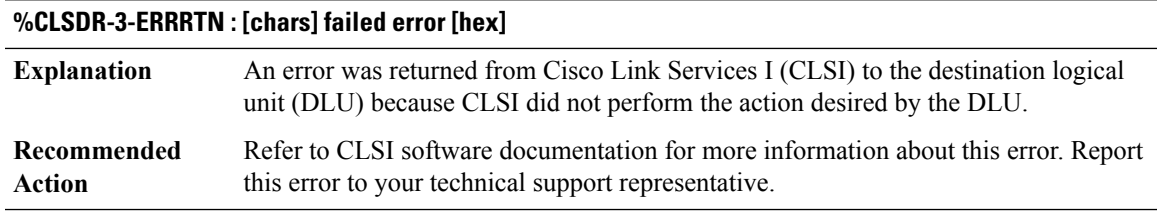

#### <span id="page-260-0"></span>**CMANRP**

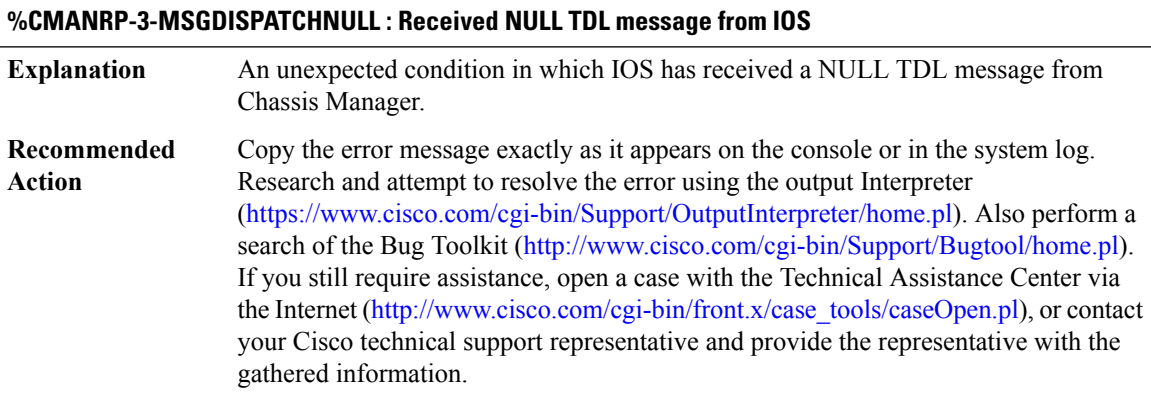

## **%CMANRP-3-MSGDISPATCH : Unable to dispatch received TDL message '[chars]' from Chassis Manager. LUID: [chars]**

An unexpected condition has occurred while IOS is trying to dispatch to the TDL message handler functions for received TDL messages from Chassis Manager. **Explanation**

## **%CMANRP-3-MSGDISPATCH : Unable to dispatch received TDL message '[chars]' from Chassis Manager. LUID: [chars]**

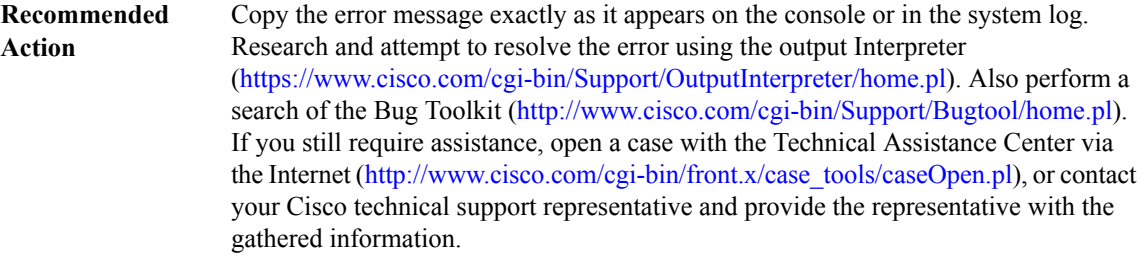

#### **%CMANRP-3-MSGIPCERR: Unable to process received IPC messages from Chassis Manager, error:[chars]**

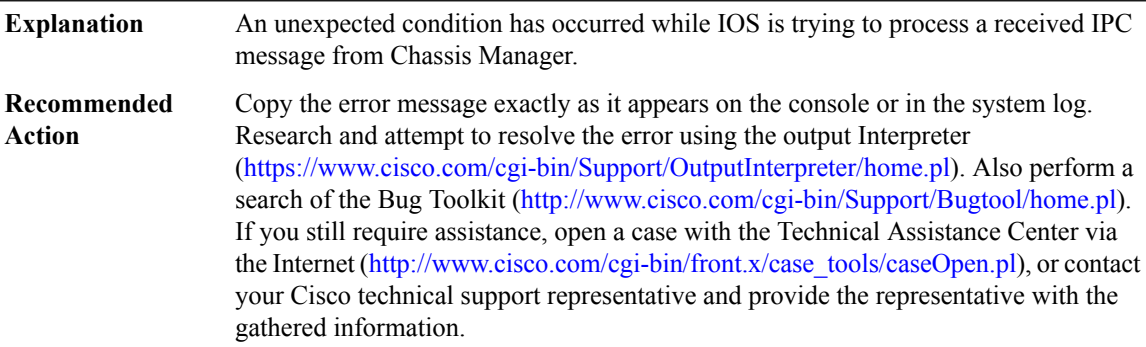

## **%CMANRP-3-INVERR : Unable to process chassis inventory for file [chars], slot [dec], [chars], error [dec]. Some SPA's may not be fully configured**

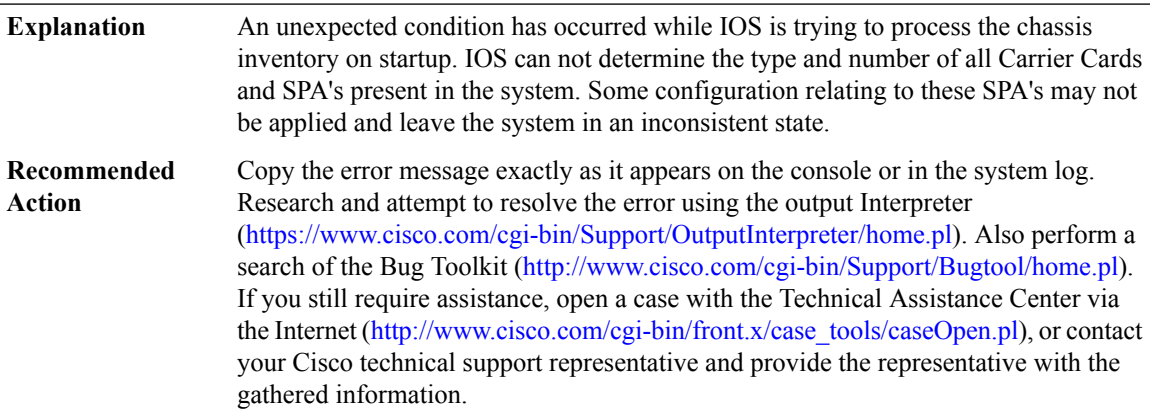

## **%CMANRP-3-INVERRSPA : Unable to process chassis inventory for file [chars], SPA subslot [dec]/[dec], [chars], error [dec]. Some SPA's may not be fully configured**

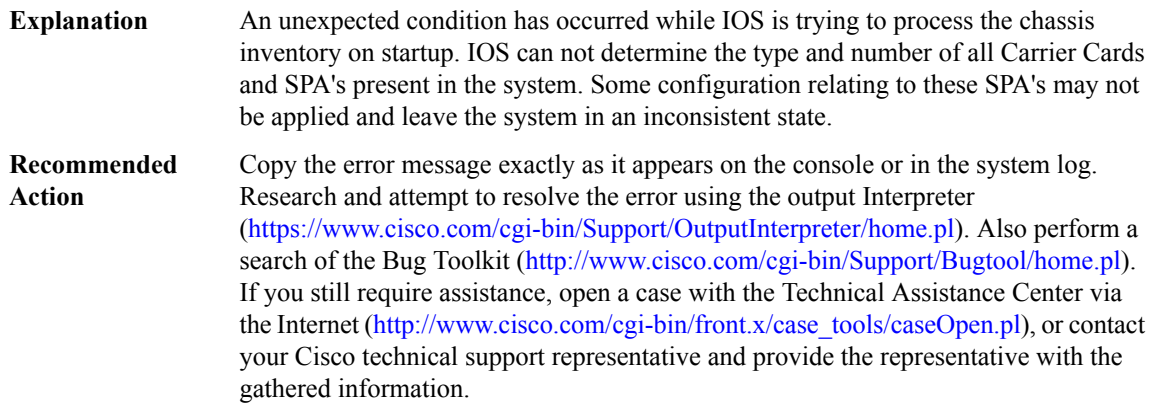

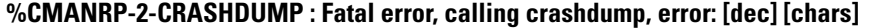

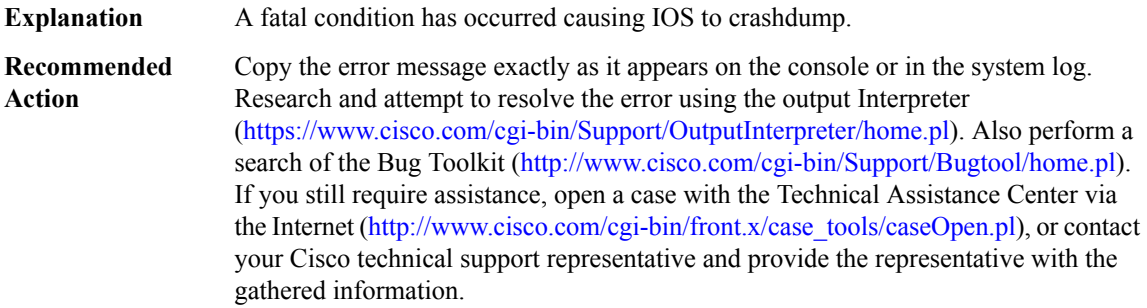

#### **%CMANRP-6-CMSTATUS : Chassis Manager Process is [chars]**

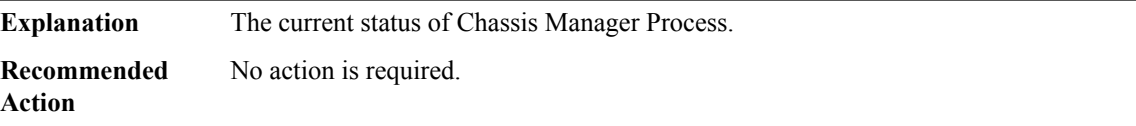

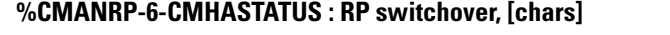

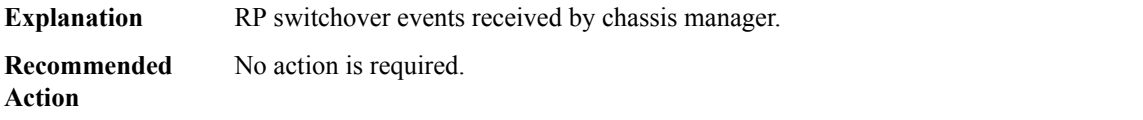

#### **%CMANRP-6-CMSWREAD : RP switchover event triggered**

**Explanation** RP switchover event triggered by IOS fastpath.

#### **%CMANRP-6-CMSWREAD : RP switchover event triggered**

**Recommended** No action is required. **Action**

## **%CMANRP-3-CMREADFAIL : Read from cpld\_ha fd [dec] failed, errno [dec], event cnt [dec]**

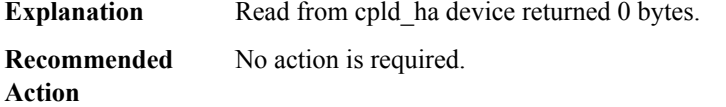

#### **%CMANRP-6-CMNOTSWITCH : RP is not doing switchover**

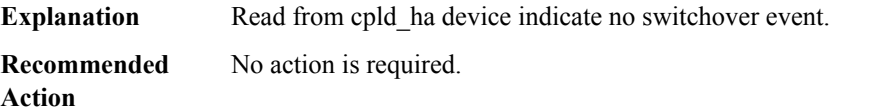

## **%CMANRP-3-CMSWVERINFO : Unable to process software version information using file [chars].Reason: [chars]. Error: [dec]**

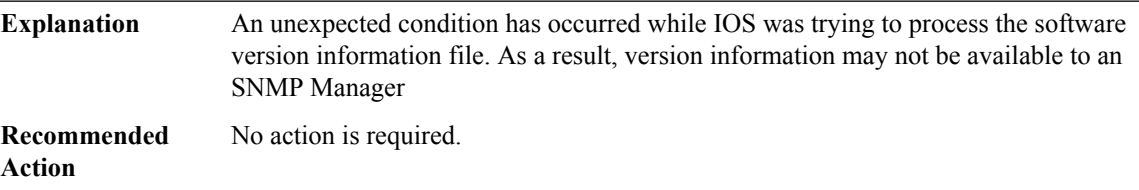

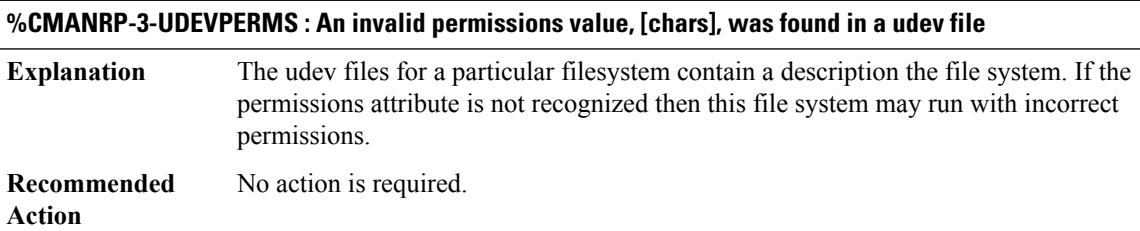

# **%CMANRP-4-SMU\_UNCOMMITTED : There are uncommitted SMU, abort reload and 'install commit' if required**

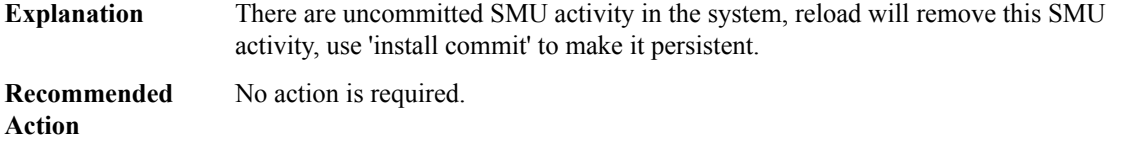

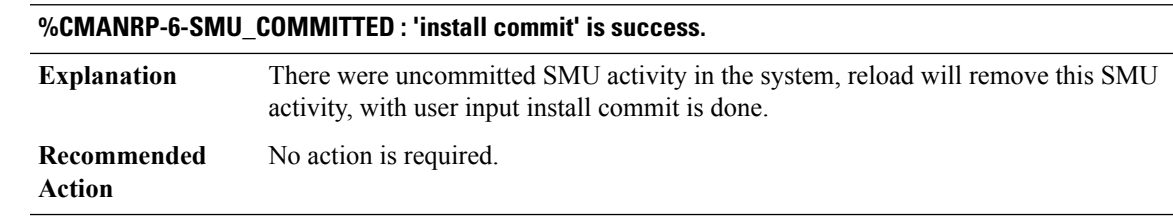

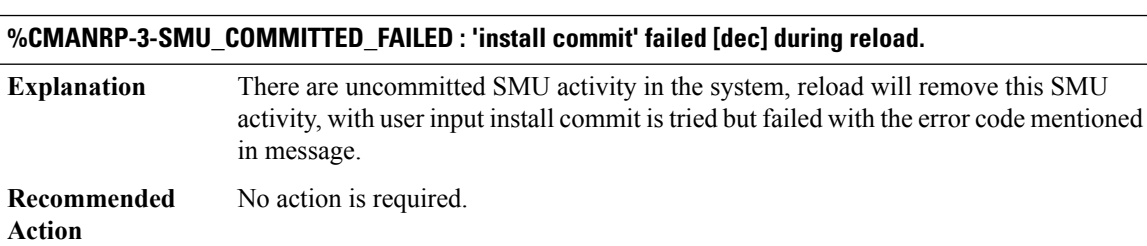

#### <span id="page-264-0"></span>**CMAN\_IDPROM\_ENVMON**

**%CMAN\_IDPROM\_ENVMON-3-CMAN\_IDPROM\_FIELD\_INVALID : The idprom contains an invalid environmental monitoring field.**

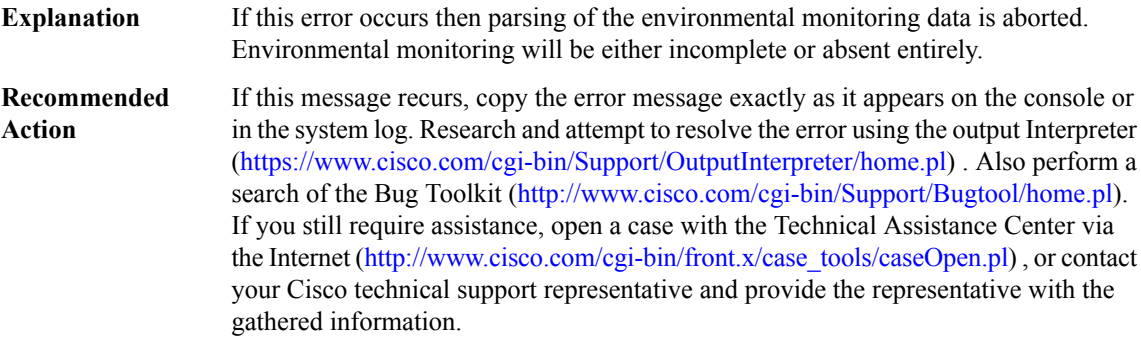

# **CMAPP through COMMON\_MFIB**

- [CMAPP](#page-265-0)
- [CMCC](#page-265-1)
- [CMEM](#page-283-0)
- [CMFP](#page-283-1)
- [CMLIB](#page-289-0)
- [CMRP](#page-290-0)
- [CMRP\\_ENVMON](#page-327-0)
- [CMRP\\_PFU](#page-330-0)
- [COMMON\\_FIB](#page-341-0)
- <span id="page-265-0"></span>• [COMMON\\_MFIB](#page-376-0)

#### **CMAPP**

#### **%CMAPP-6-INTERNAL\_ERROR : MGCP fallback is in process, retry later**

#### **Explanation**

**Recommended**

**Action**

#### **%CMAPP-6-PROCESS\_CREATION\_FAILED : Cannot create Call Manager Application process**

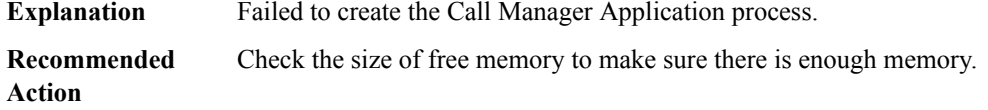

<span id="page-265-1"></span>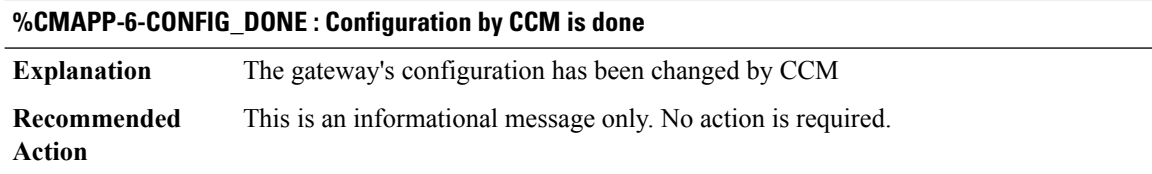

#### **CMCC**

## **%CMCC-3-DDR\_SINGLE\_BIT\_ERROR:Single-bit DRAM ECCerror: mme:[int], sbe:[int], address:[hex], pid: [int], name: [chars]**

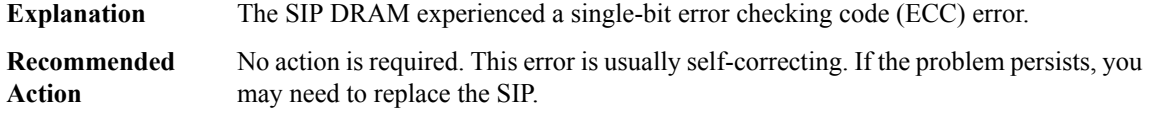

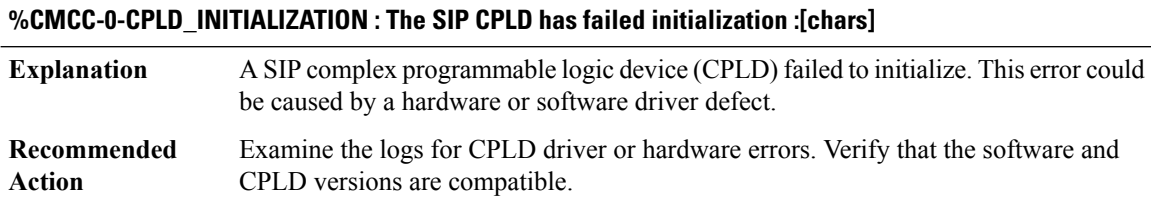

#### **%CMCC-0-FPGA\_INITIALIZATION : The CC has failed initialization because [chars]. Reloading the card**

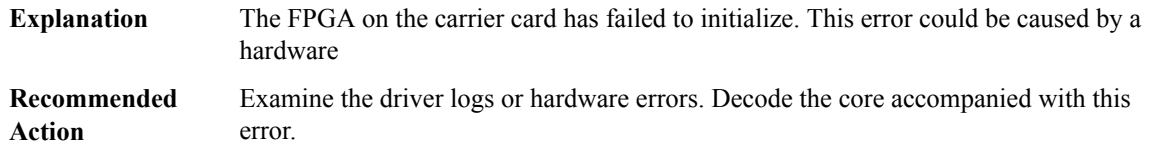

#### **%CMCC-0-CPLD\_IOCTL : A CPLD driver I/O control has failed because [chars]**

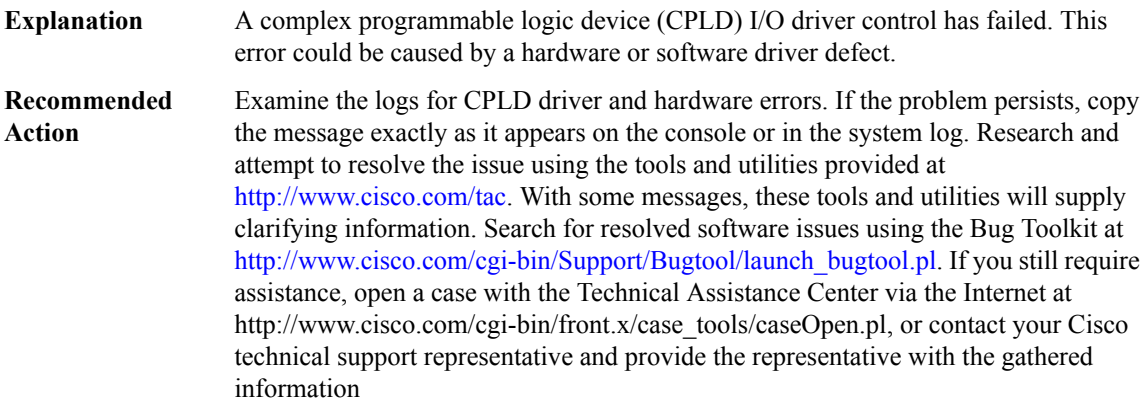

#### **%CMCC-0-C2W\_INITIALIZATION : The SIP C2W has failed initialization because [chars]**

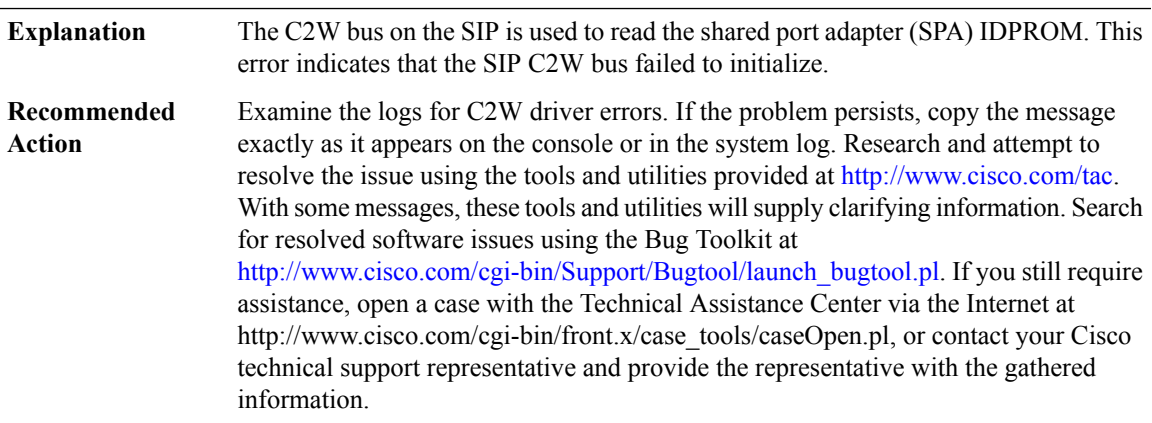

## **%CMCC-3-C2W\_READ : An C2W read has failed because [chars]**

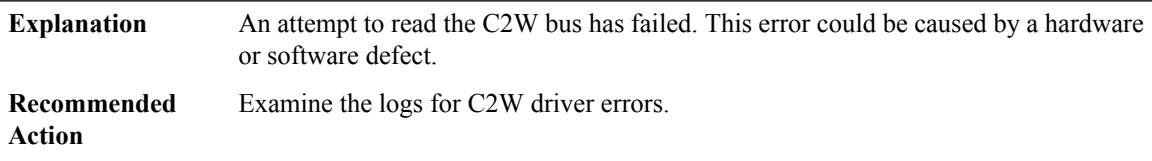

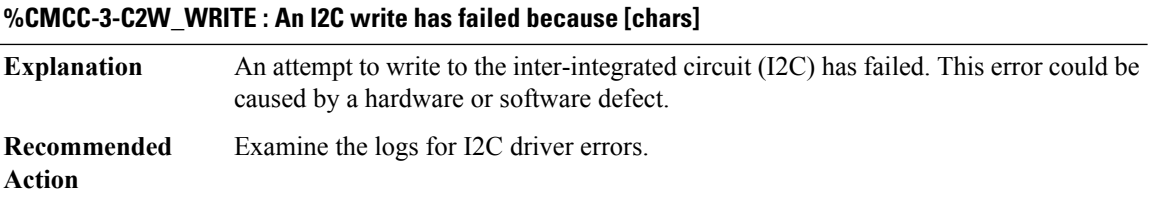

## **%CMCC-0-SERDES\_INITIALIZATION : The SIP Serial Bridge ASIC has failed initialization because [chars]**

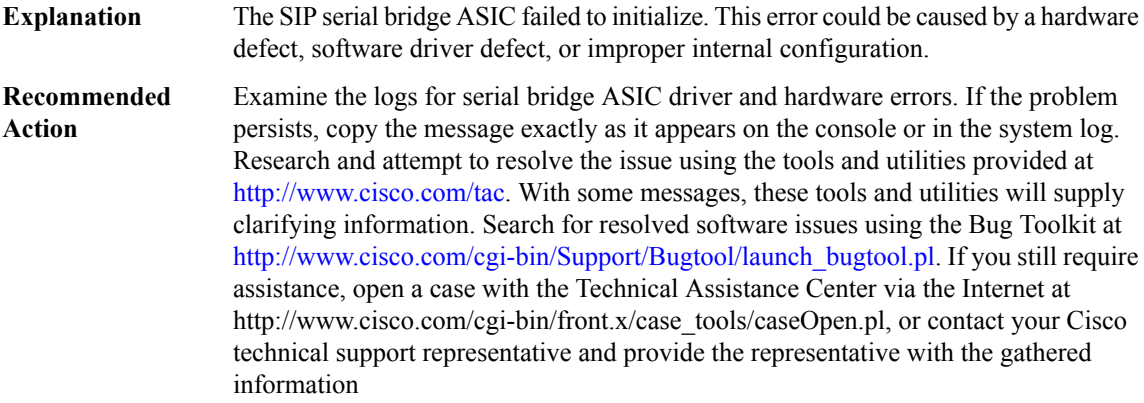

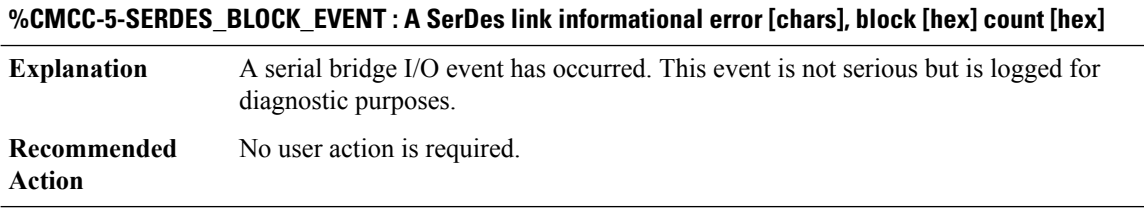

#### **%CMCC-0-HT\_INITIALIZATION : The SIP HyperTransport has failed initialization because [chars]**

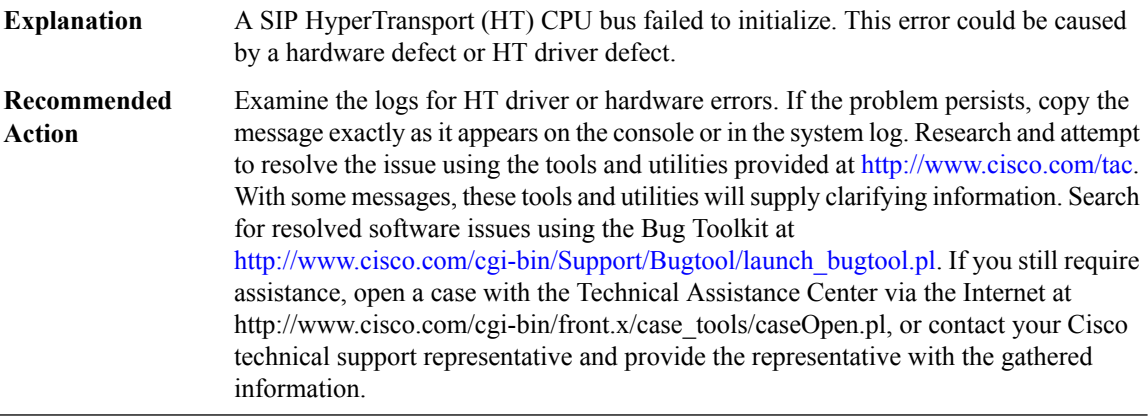

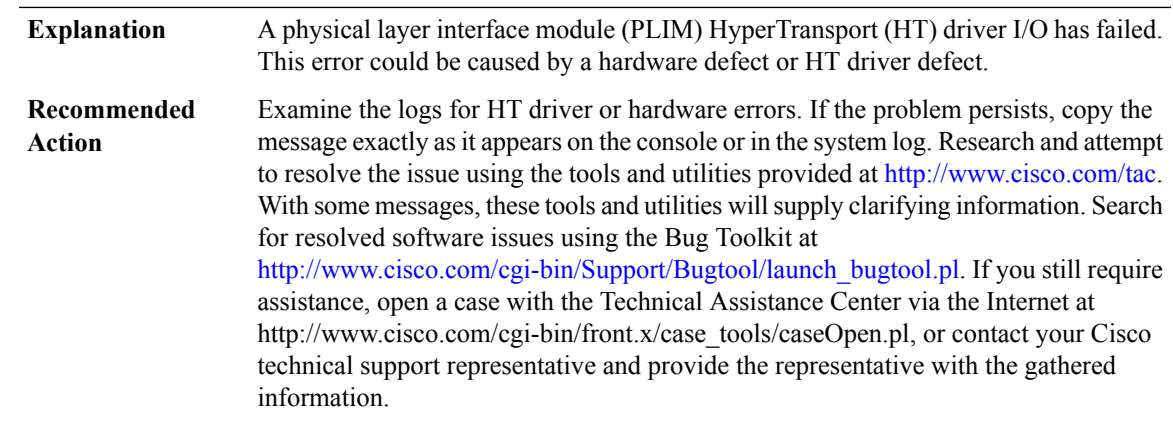

#### **%CMCC-0-HT\_IOCTL : A SIP HyperTransport driver I/O control has failed because [chars]**

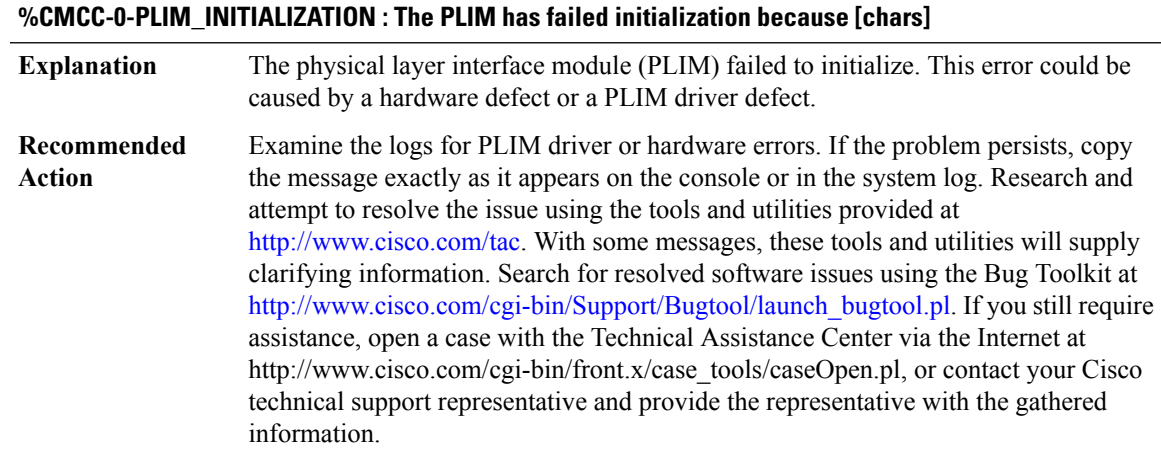

#### **%CMCC-0-HTDP\_ENABLE : The HTDP initialization has failed because [chars]**

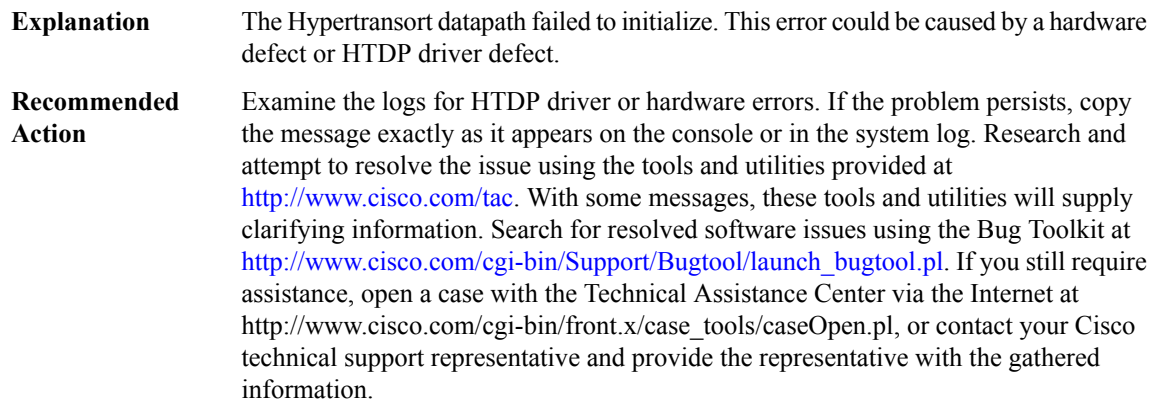

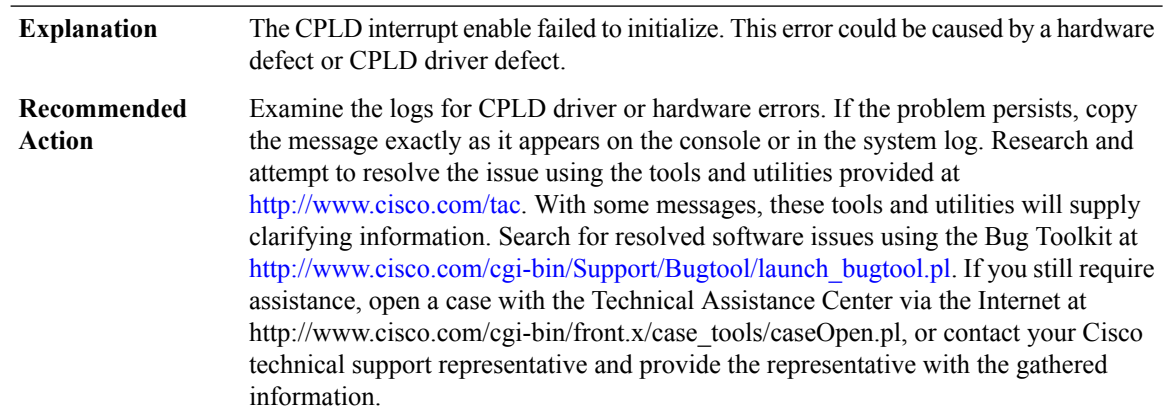

## **%CMCC-0-CPLD\_INTR\_ENABLE : The CPLD initialization has failed because [chars]**

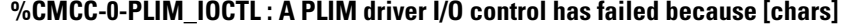

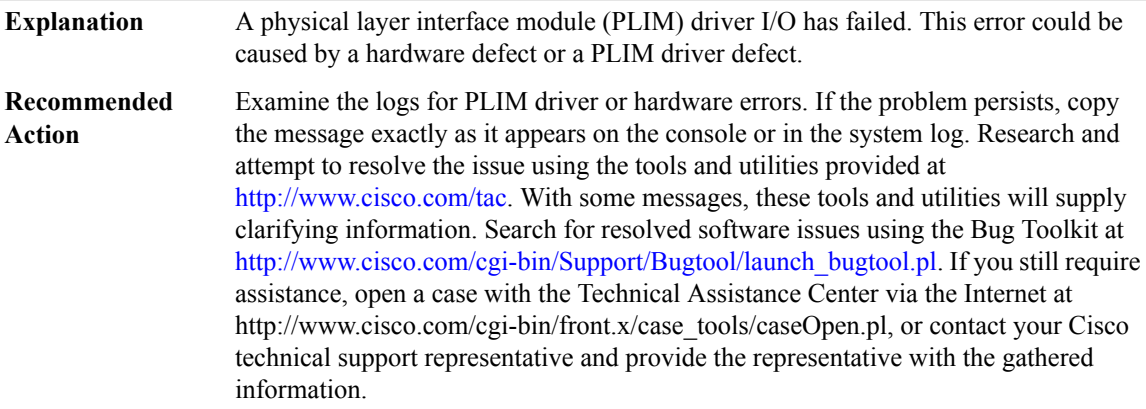

**%CMCC-0-PLIM\_HALT : A PLIM driver has critical error [chars], [dec], param [hex] param [hex]**

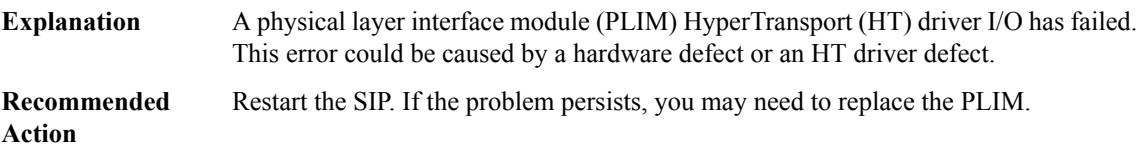

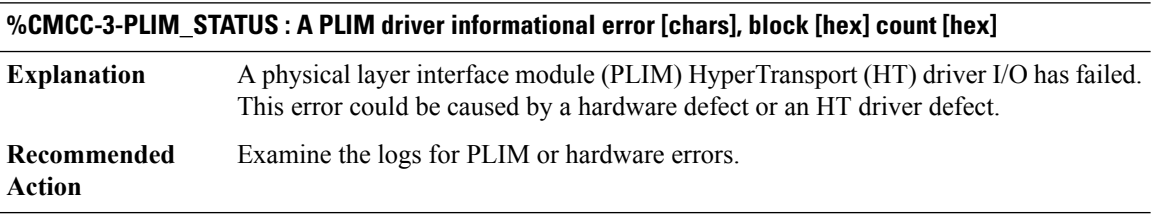

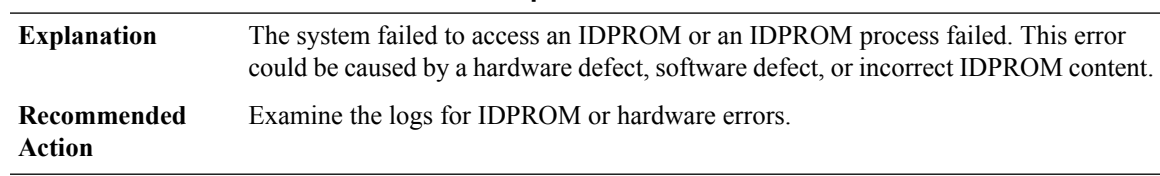

## **%CMCC-3-IDPROM\_ACCESS : Failed access or process an IDPROM because [chars]**

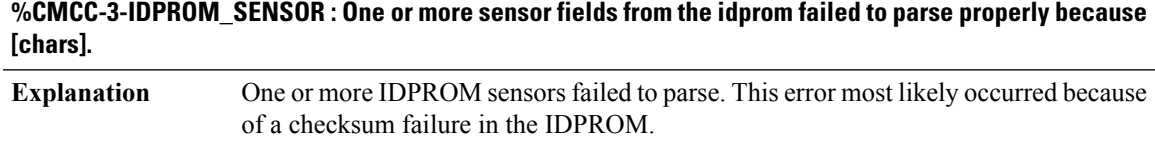

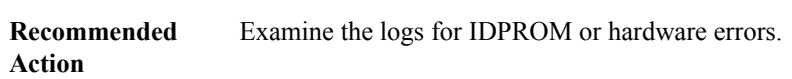

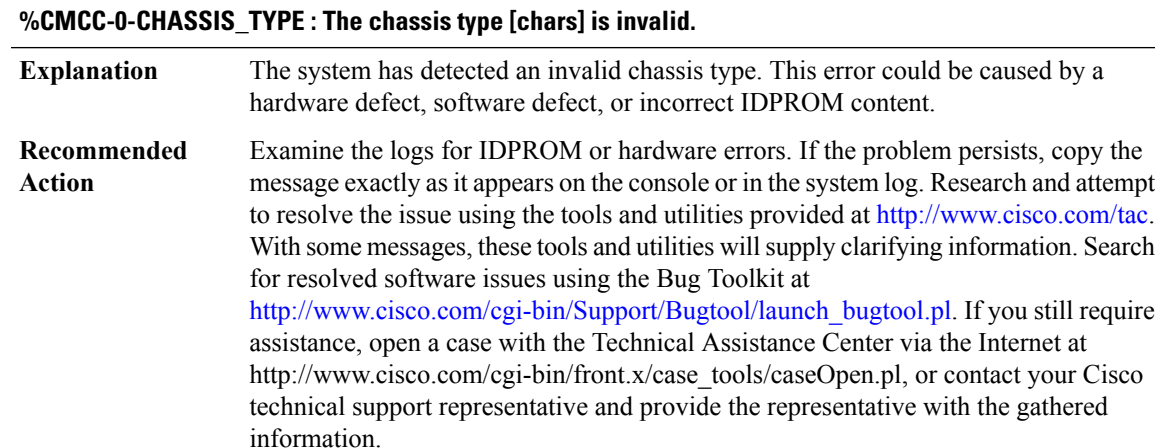

## **%CMCC-0-CHASFS\_OBJECT\_CREATE : Failed to create chassis filesystem object [chars] because [chars]**

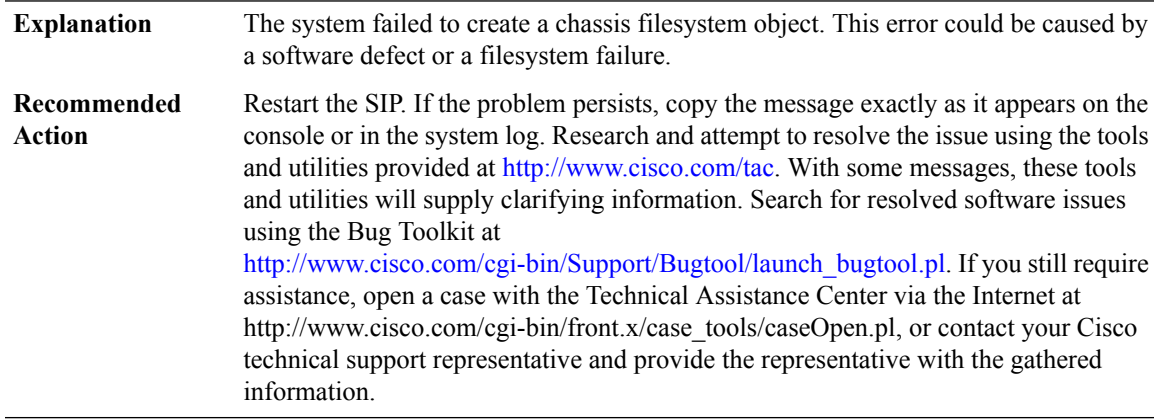

## **%CMCC-0-CHASFS\_PROPERTY\_CREATE : Failed to create chassis filesystem object[chars] property [chars] because [chars]**

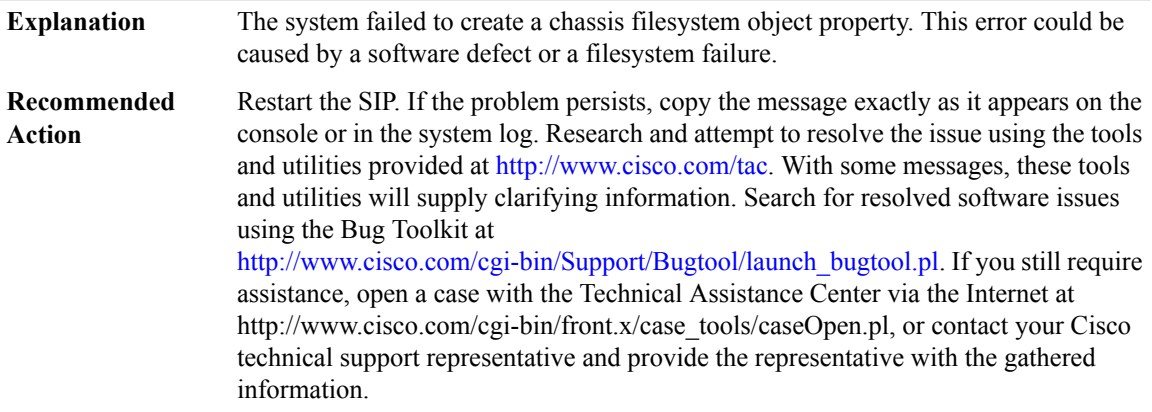

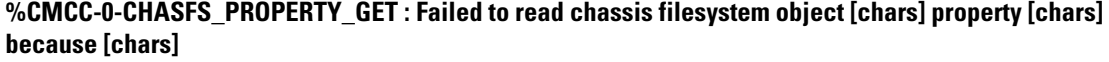

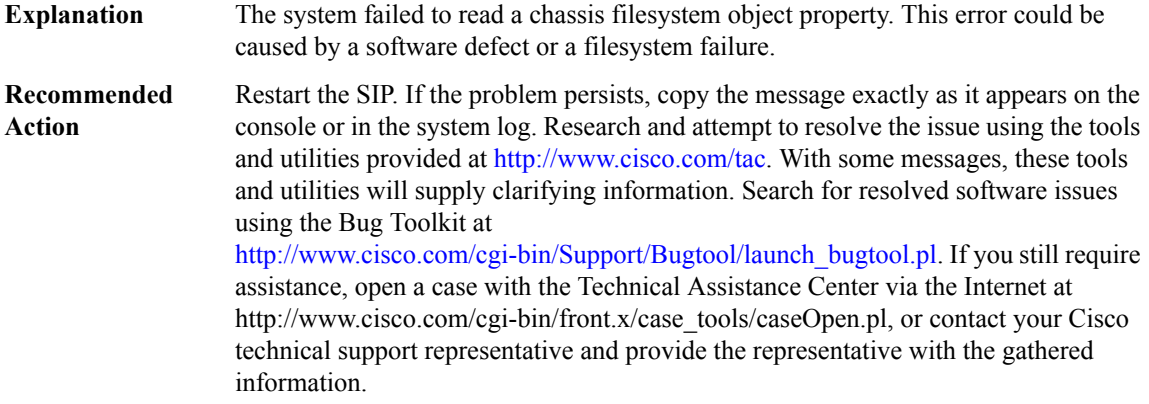

## **%CMCC-0-CHASFS\_PROPERTY\_SET : Failed to write chassis filesystem object [chars] property [chars] because [chars]**

The system failed to write a chassis filesystem object property. This error could be caused by a software defect or a filesystem failure. **Explanation**

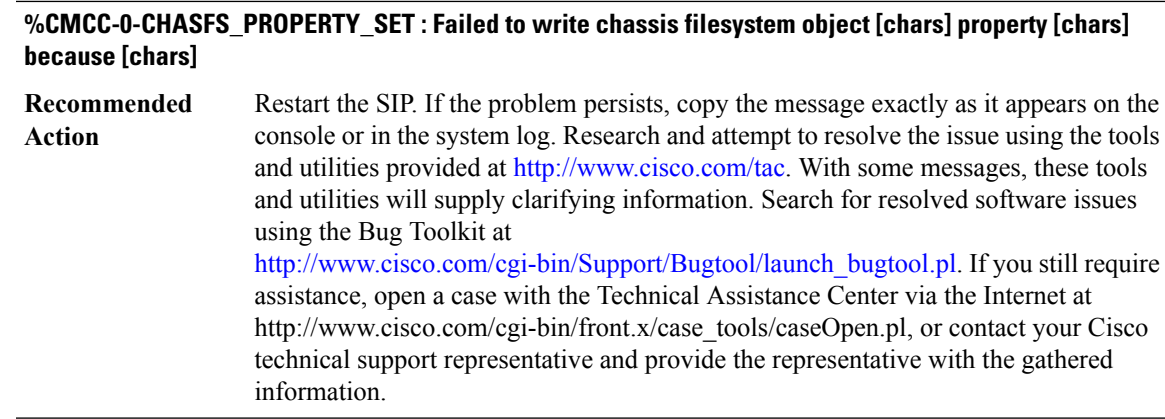

#### **%CMCC-0-CHASFS\_OBJECT\_WATCH : Failed to watch chassis filesystem object [chars] because [chars]**

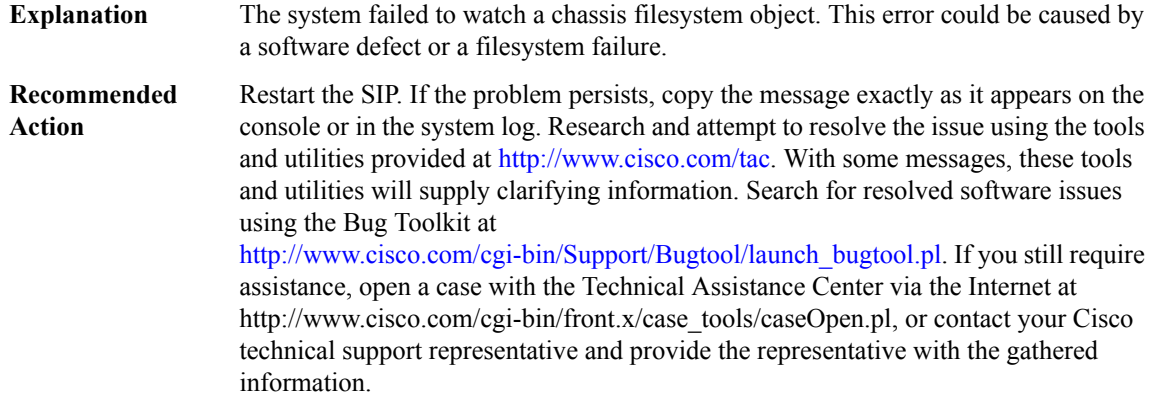

#### **%CMCC-0-CHASFS\_OBJECT\_NOT\_PRESENT : Expected chassis filesystem object [chars] not present.**

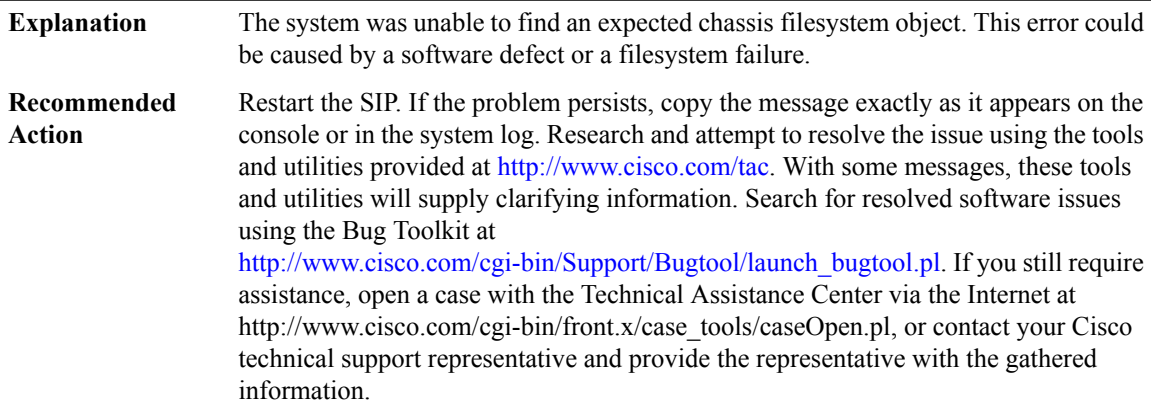

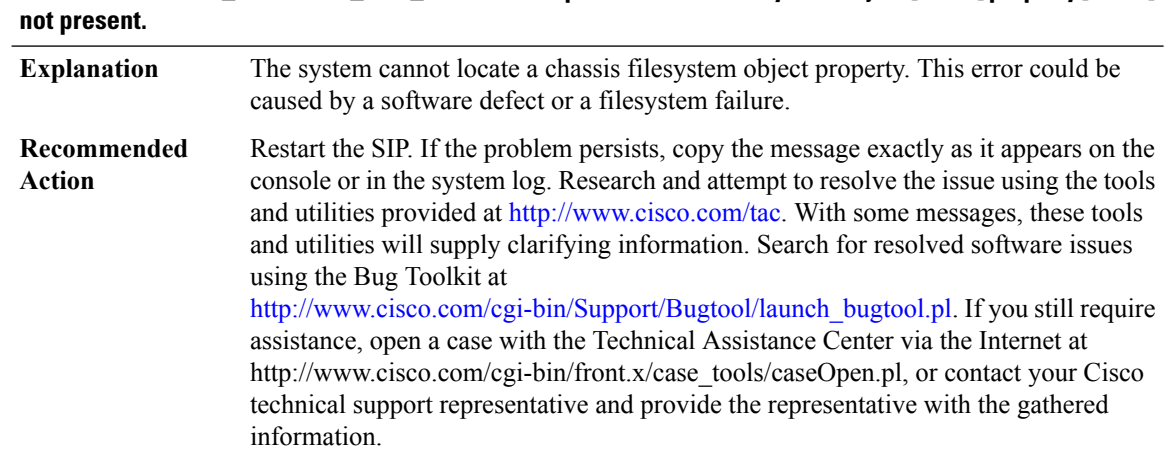

# **%CMCC-0-CHASFS\_PROPERTY\_NOT\_PRESENT : Expected chassis filesystem object[chars] property [chars]**

## **%CMCC-0-CHASFS\_LOCATION\_TRANSLATE : Failed to translate a location to a chasfs object name because [chars]**

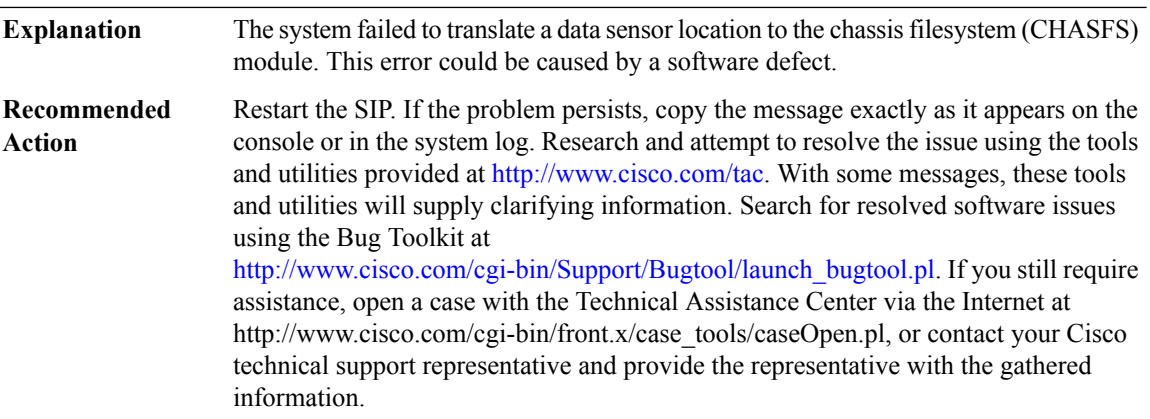

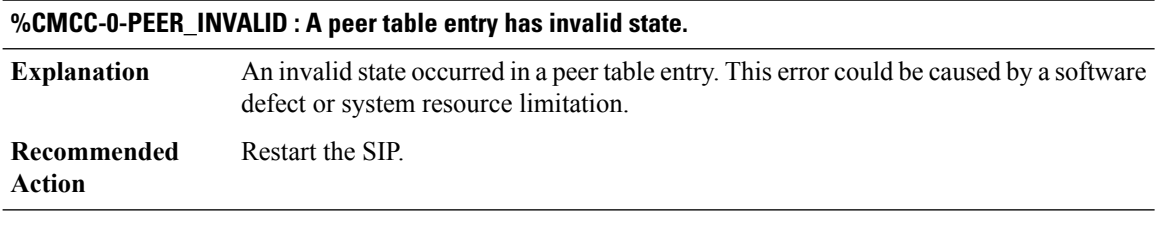

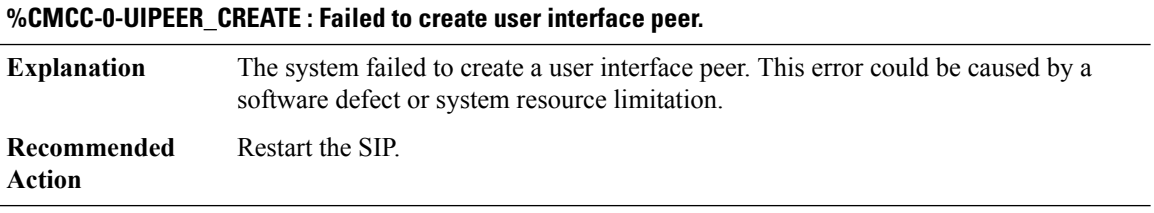

## **%CMCC-0-SERVICES\_INITIALIZATION : Failed to initialize general application services because [chars]**

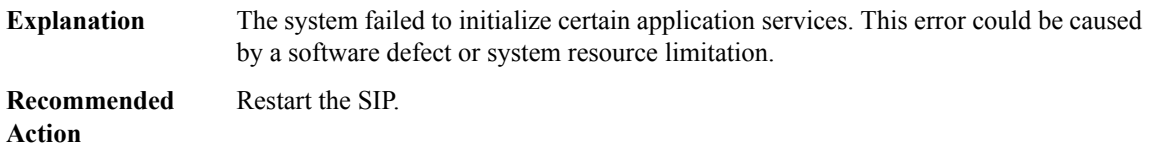

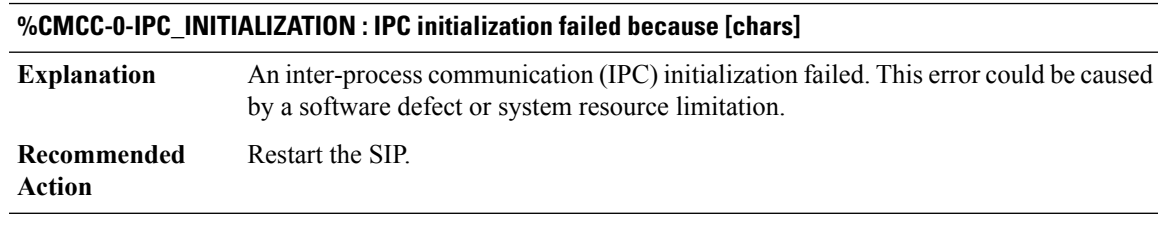

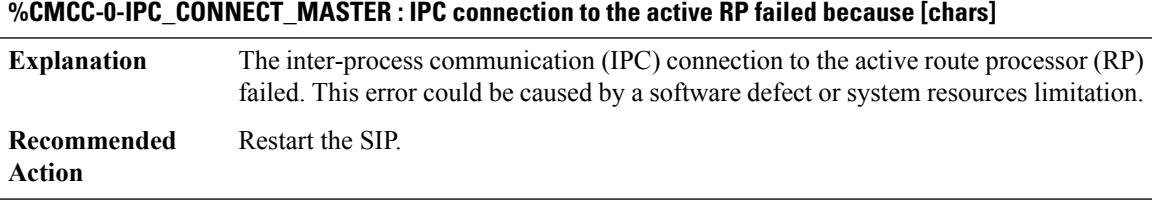

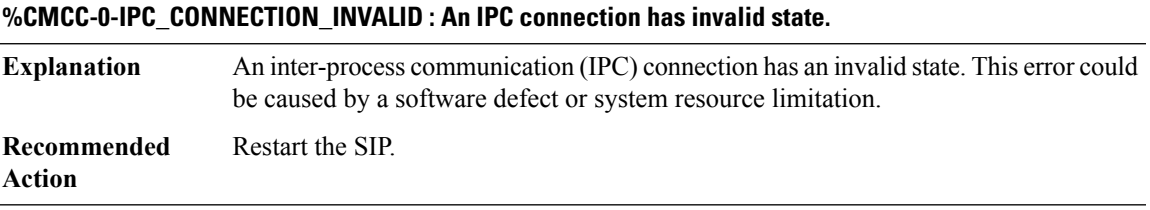

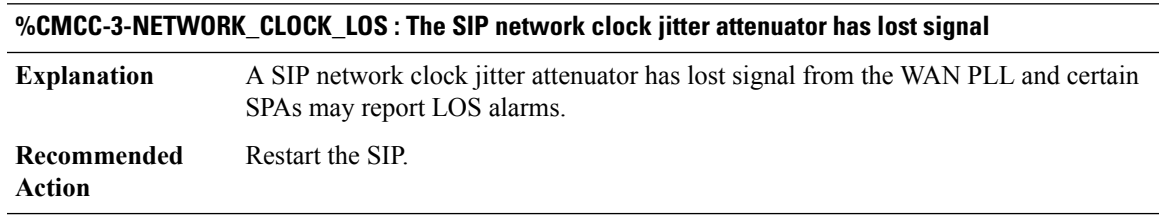

## **%CMCC-3-NETWORK\_CLOCK\_DH : The SIP network clock jitter attenuator has entered digital holdover**

A SIP network clock jitter attenuator has entered digital holdover mode and certain SPAs may report LOS alarms. **Explanation**

**%CMCC-3-NETWORK\_CLOCK\_DH : The SIP network clock jitter attenuator has entered digital holdover**

**Recommended** Restart the SIP. **Action**

#### **%CMCC-3-NETWORK\_CLOCK\_CAL\_START : The SIP network clock jitter attenuator is calibrating**

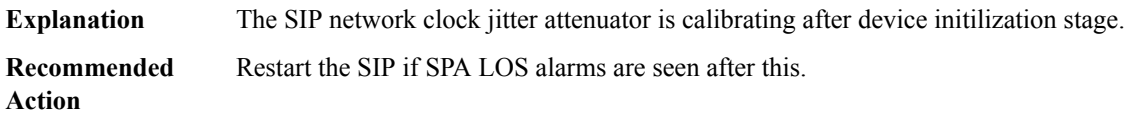

#### **%CMCC-3-NETWORK\_CLOCK\_CAL\_FAIL : The SIP network clock jitter attenuator calibration fails**

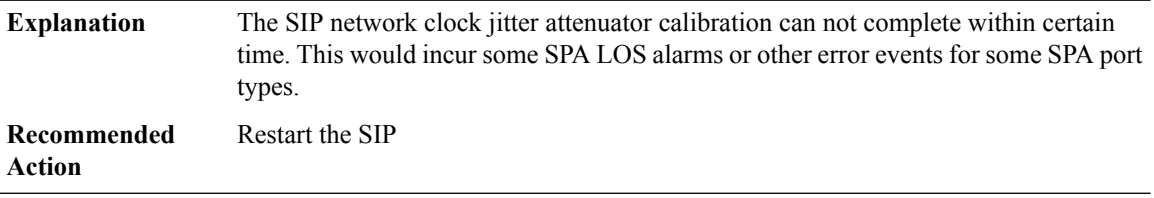

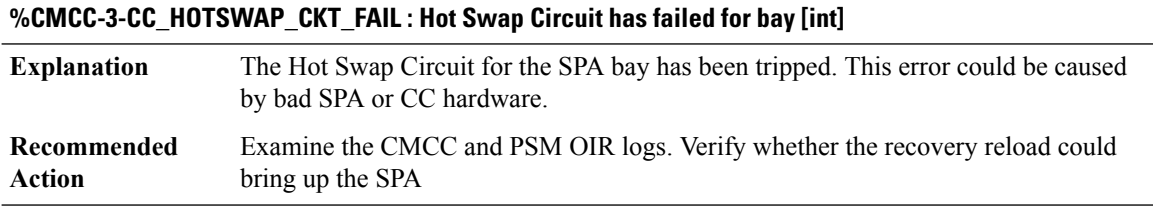

#### **%CMCC-3-SPA\_HOTSWAP\_CKT\_FAIL :SPA on bay [int] has tripped the HotSwapCircuit during power-up.**

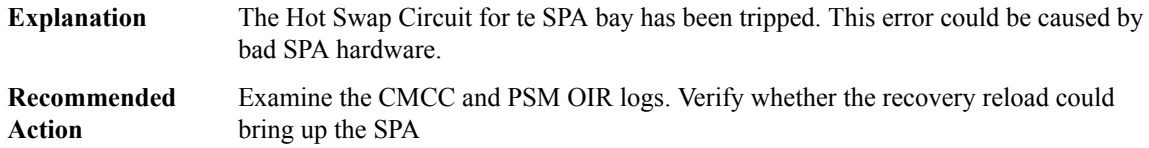

#### **%CMCC-3-HB\_TIMEOUT : Peroidic Heartbeat message from RP timed out.**

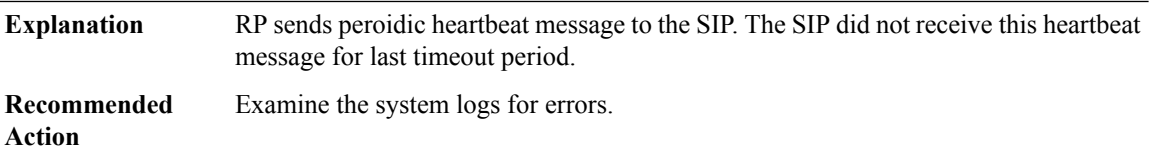

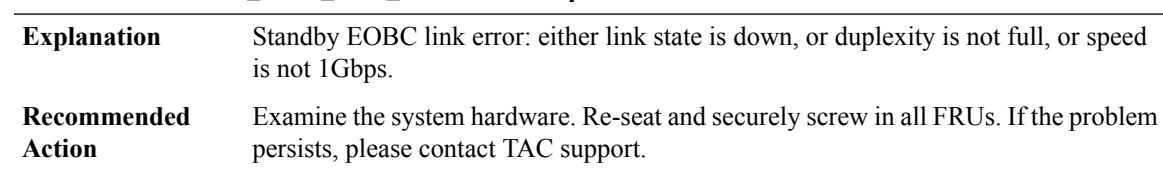

#### **%CMCC-3-STANDBY\_EOBC\_LINK\_ERROR : Standby EOBC link error detected.**

#### **%CMCC-5-SPA\_MDR\_INIT : SPA[int] initiated Minimal Disruptive Restart**

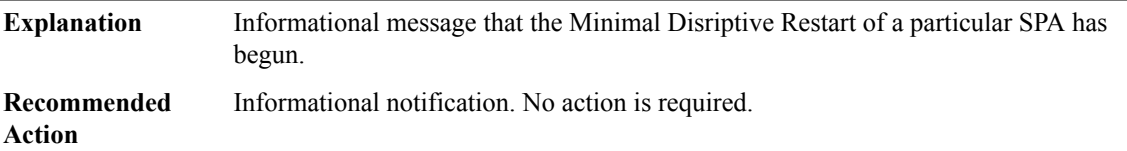

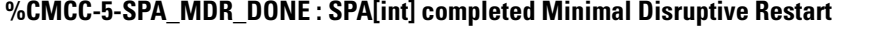

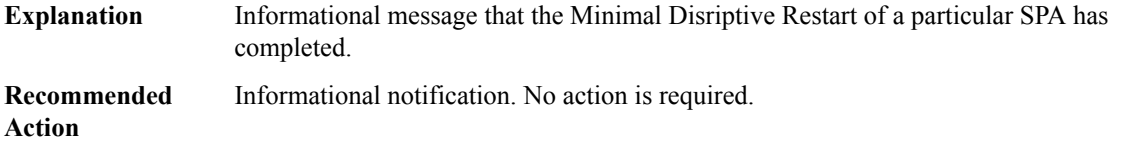

## **%CMCC-3-SPA\_MDR\_FAIL : The SPA in bay [int] failed Minimal Disruptive Restart because [chars]**

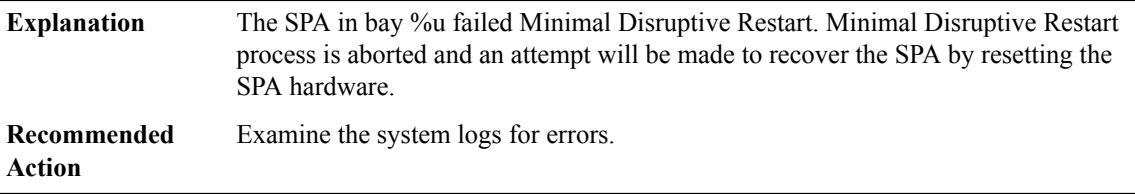

#### **%CMCC-3-SPA\_SOFT\_STOP\_FAIL : The SPA in bay [int] could not be soft stopped because [chars]**

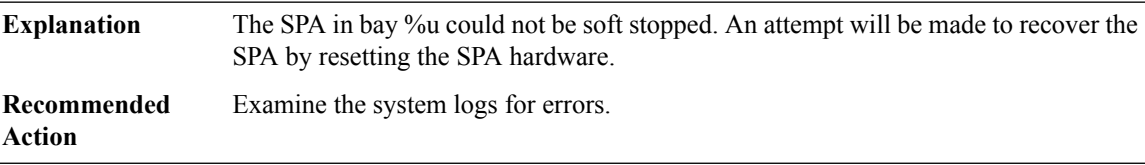

#### **%CMCC-3-SIP\_MDR\_FAIL : The SIP failed Minimal Disruptive Restart because [chars]**

The SIP failed Minimal Disruptive Restart. Minimal Disruptive Restart process is aborted and an attempt will be made to recover the SIP by resetting the SIP hardware. **Explanation**

#### **%CMCC-3-SIP\_MDR\_FAIL : The SIP failed Minimal Disruptive Restart because [chars]**

**Recommended** Examine the system logs for errors. **Action**

#### **%CMCC-3-HT\_DETACH : The SIP HyperTransport has failed detachment because [chars]**

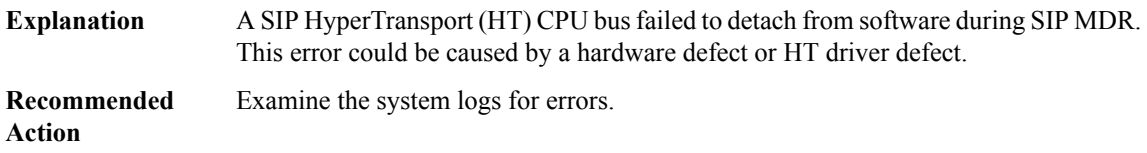

#### **%CMCC-3-PLIM\_DETACH : The PLIM has failed detachment from software because [chars]**

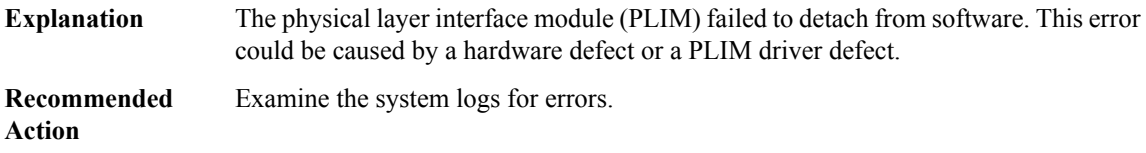

#### **%CMCC-3-PLIM\_RESTART : The PLIM has failed to restart because [chars]**

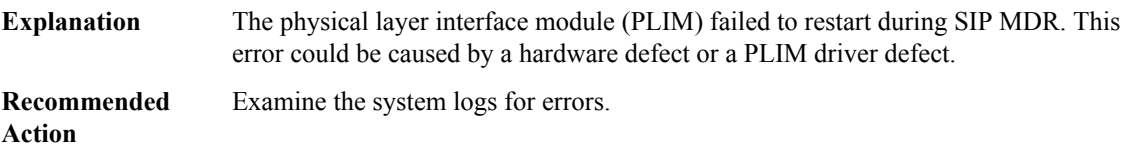

#### **%CMCC-0-EVENT\_LIBRARY: An eventfacility initialization or maintenance function failed because [chars]**

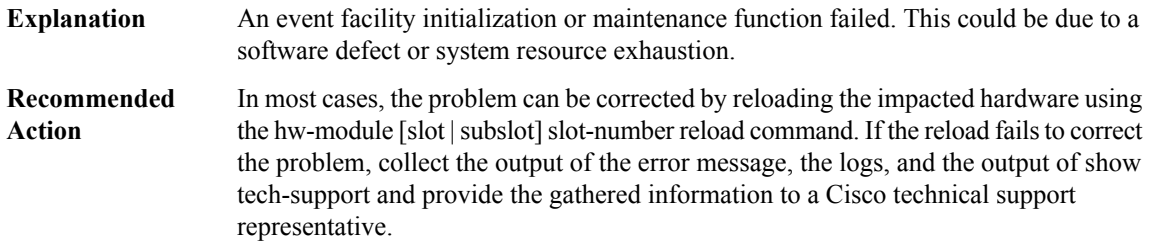

## **%CMCC-3-SSD\_PIDA\_OIR: Hotinsertion/removal ofSSD module in [dec]/[dec] not supported.Please reload the router with SSD module installed in bay 3**

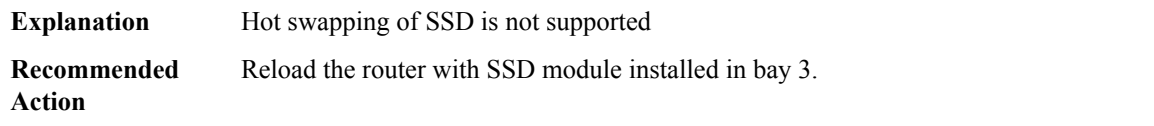

## **%CMCC-5-SERDES\_RX\_RESET\_EVENT : Interlaken Rx Alignment Status [chars], Retry Count [dec]**

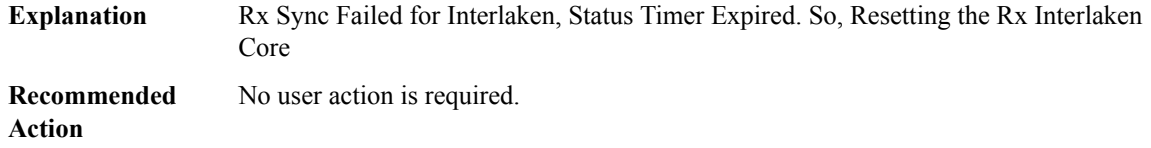

## **%CMCC-0-PCI\_RESCAN : The PCIE bus could not be rescanned because [chars]**

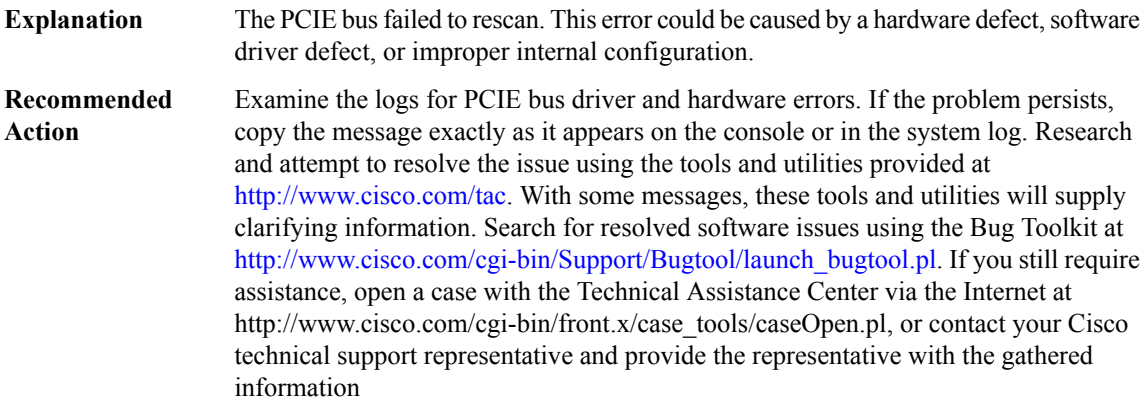

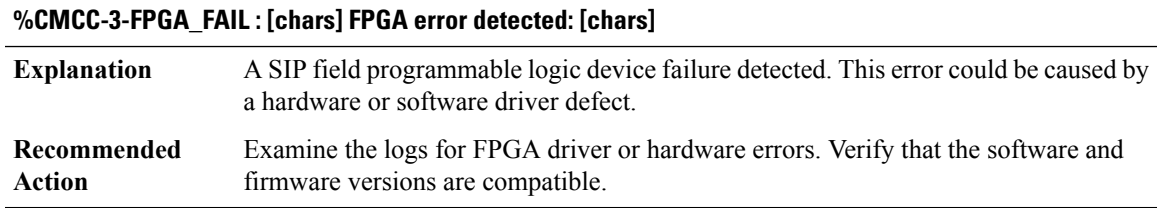

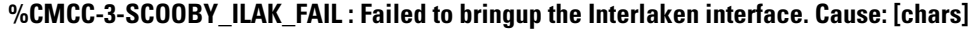

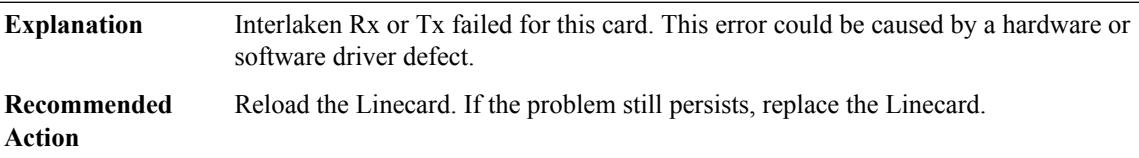

**%CMCC-2-BAD\_ID\_HW\_SLOT\_STR: Failed Identification Testin [chars]. The module [chars] on the [chars] may not be a genuine Cisco product. Cisco warranties and support programs only apply to genuine Cisco products. If Cisco determines that your insertion of non-Cisco memory, WIC cards, AIM cards, Network** Modules, SPA cards, GBICs or other modules into a Cisco product is the cause of a support issue, Cisco **may deny support under your warranty or under a Cisco support program.**

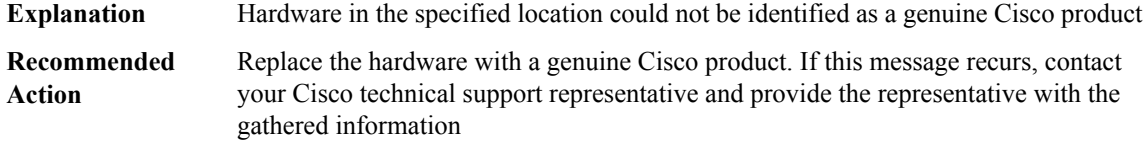

**%CMCC-2-BAD\_ID\_HW : Failed Identification Test in [chars]. The module [chars] on the slot [dec] may not be a genuineCisco product.Cisco warranties and support programs only apply to genuineCisco products. If Cisco determines that your insertion of non-Cisco memory, WIC cards, AIM cards, Network Modules,** SPA cards, GBICs or other modules into a Cisco product is the cause of a support issue, Cisco may deny **support under your warranty or under a Cisco support program.**

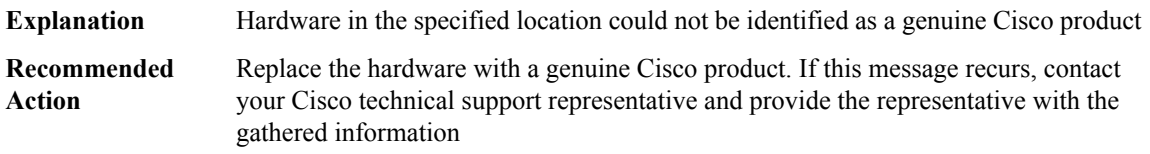

**%CMCC-6-FRU\_HWPRG\_UPG\_PSOC\_START : Hardware programmable PSOCs on [chars] in slot [chars]** are upgrading, \please don't reload or power-cycle this card. \ It will take about 2 mins to finish.

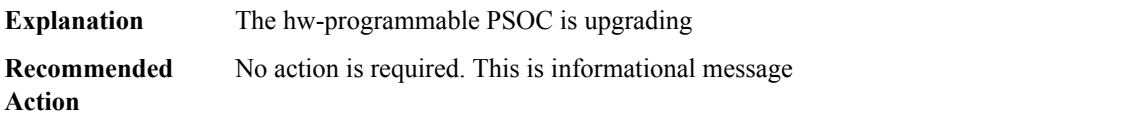

#### **%CMCC-6-FRU\_HWPRG\_UPG\_PSOC\_SUCCESS: Hardware programmablePSOCs on [chars]in slot[chars] were successfully programmed. The card will reload to make new firmware work.**

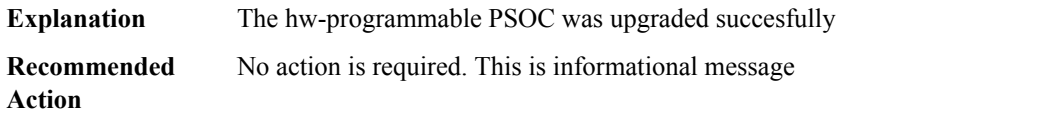

#### **%CMCC-6-FRU\_HWPRG\_UPG\_PSOC\_PREPARE : Hardware programmablePSOCs on [chars]in slot[chars] were set in the golden mode. The card will reload to finish the upgrading**

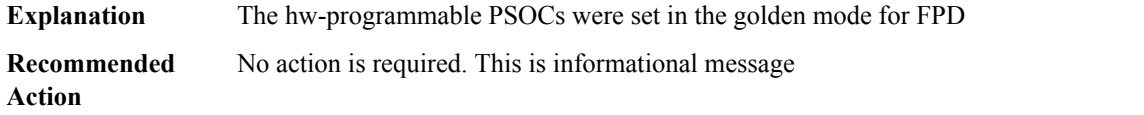

#### **%CMCC-6-FRU\_HWPRG\_UPG\_ADM1266\_CFG\_SUCCESS:Hardware programmableADM1266Configurations on [chars] in slot [chars] were successfully programmed.**

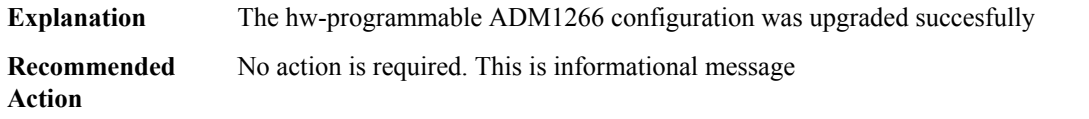

## **%CMCC-6-FRU\_HWPRG\_UPG\_LMK03328\_CFG\_RESET : Hardware programmable LMK03328Configurations on [chars]in slot[chars] were successfully partially programmed, please reload itto continue programming.**

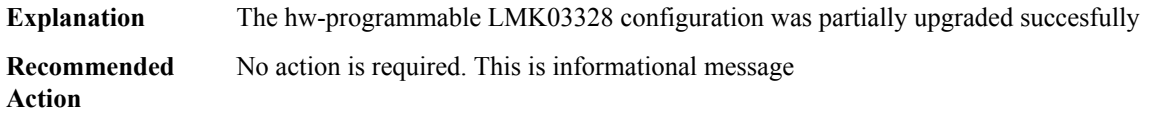

#### **%CMCC-6-FRU\_HWPRG\_UPG\_LMK03328\_CFG\_SUCCESS:Hardware programmable LMK03328Configurations on [chars] in slot [chars] were successfully programmed.**

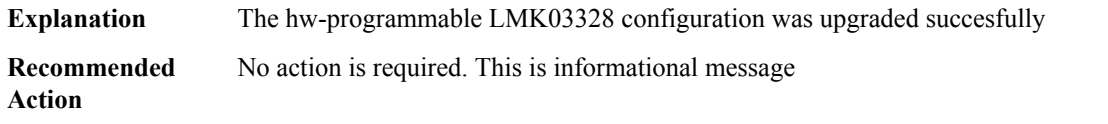

## **%CMCC-6-FRU\_HWPRG\_UPG\_TPS40422\_CFG\_RESET : Hardware programmable TPS40422 Configurations on [chars]in slot[chars] were successfully partially programmed, please reload itto continue programming.**

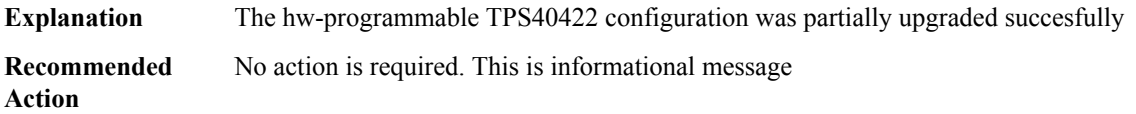

## **%CMCC-6-FRU\_HWPRG\_UPG\_TPS40422\_CFG\_SUCCESS:Hardware programmable TPS40422Configurations on [chars] in slot [chars] were successfully programmed.**

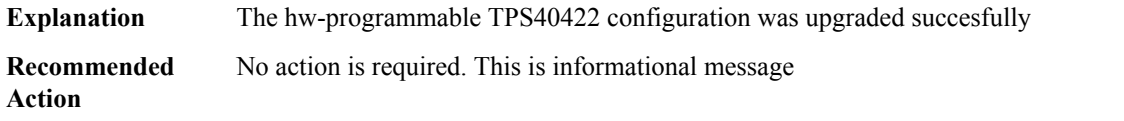

## **%CMCC-2-FRU\_HWPRG\_UPG\_FAILED : Failed to [chars] [chars] hardware programmable on [chars] in [chars].**

Upgrade hw-programmable failed to upgrade the CPLD/FPGA firmware on the given FRU **Explanation**

#### **%CMCC-2-FRU\_HWPRG\_UPG\_FAILED : Failed to [chars] [chars] hardware programmable on [chars] in [chars].**

Reload the card and retry to program the hw-programmable. If the card fails to come up please contact TAC **Recommended Action**

**%CMCC-2-FRU\_HWPRG\_UPG\_SUCCESS : Success to [chars] [chars] hardware programmable on [chars]. Please execute the POST Upgrade CLI: upgrade hw-programmable cable <r0/r1> daybreak post-upgrade slot <slot> to finish the upgrade process**

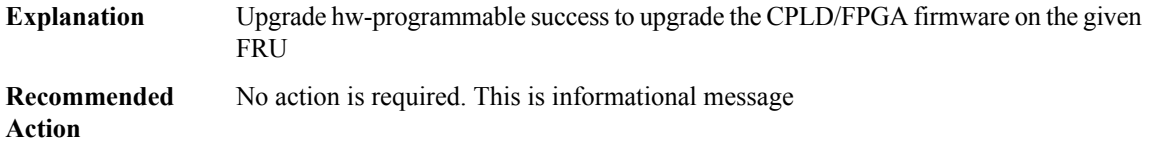

## **%CMCC-5-CMCC\_EZMAN\_HB\_MISS\_EXCEED :CMCC Missed [int] Heartbeats from EZMAN,Reloading the Line Card**

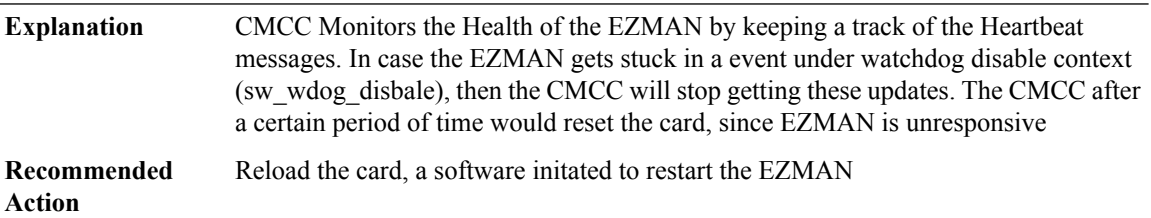

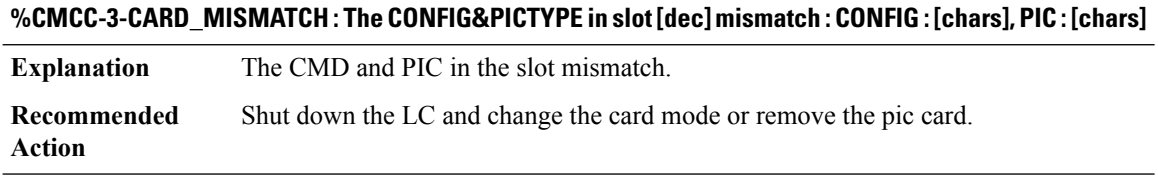

## **%CMCC-3-SPA\_PSEUDO\_HARD\_OIR\_VFT\_NOT\_IMPLEMENTED : ThePSEUDO OIRVFT is notimplemented for bay [dec]**

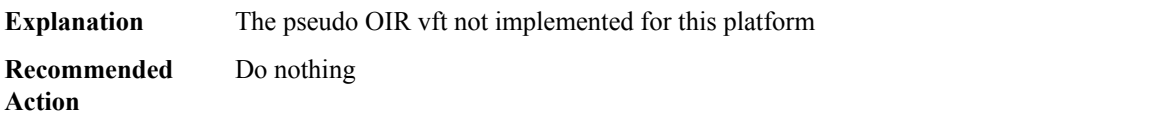

## **%CMCC-6-FLOW\_CONTROL\_OTHER : Flow control error seen, Cause [chars]**

**Explanation** Flow control error is detected in the FPGA

## **%CMCC-6-FLOW\_CONTROL\_OTHER : Flow control error seen, Cause [chars]**

Appropriate action is taken in software to correct this error. If the problem persists, the MIP100 hardware may need to be replaced. **Recommended Action**

## **%CMCC-3-FLOW\_CONTROL\_SBE : Single-bit ECC error seen, Cause [chars]**

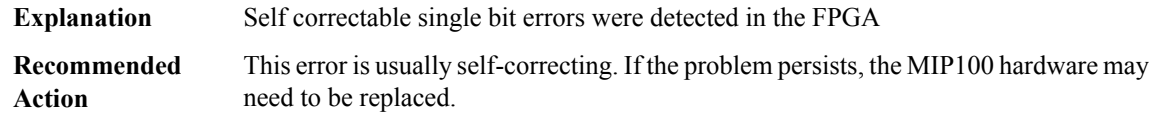

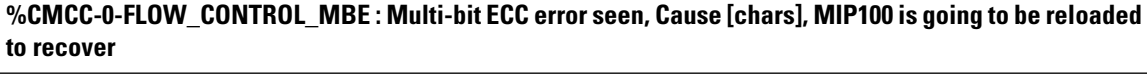

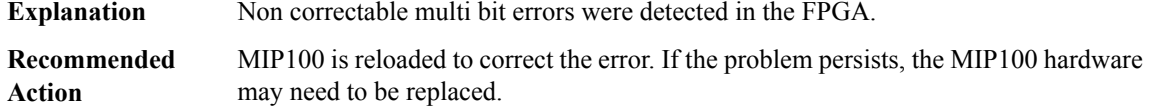

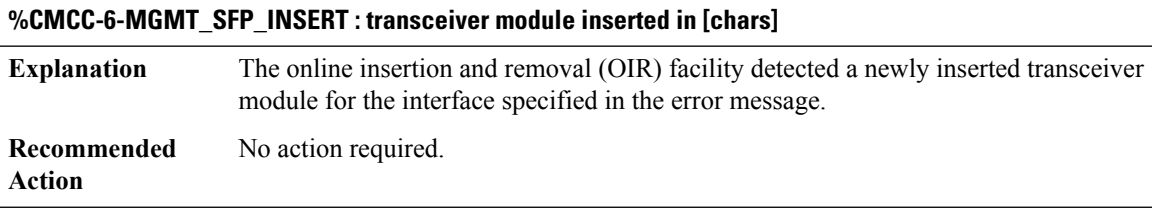

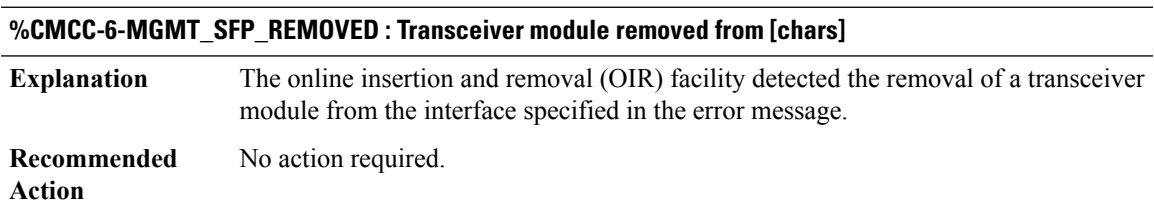

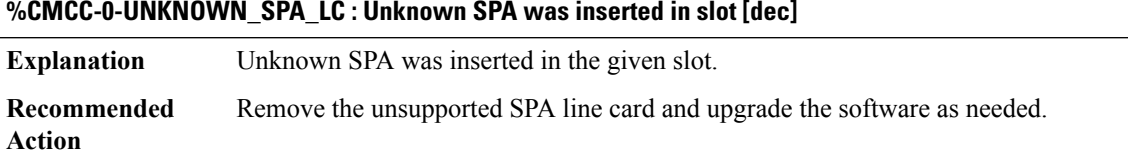

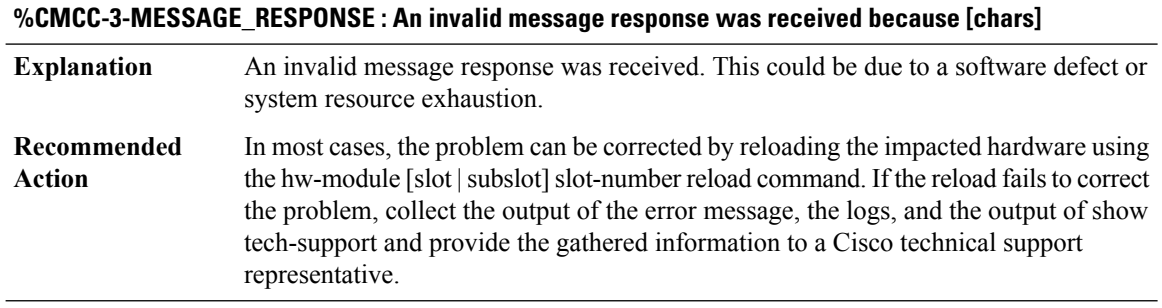

#### <span id="page-283-0"></span>**CMEM**

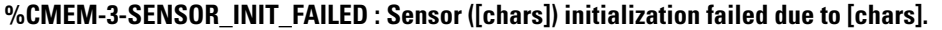

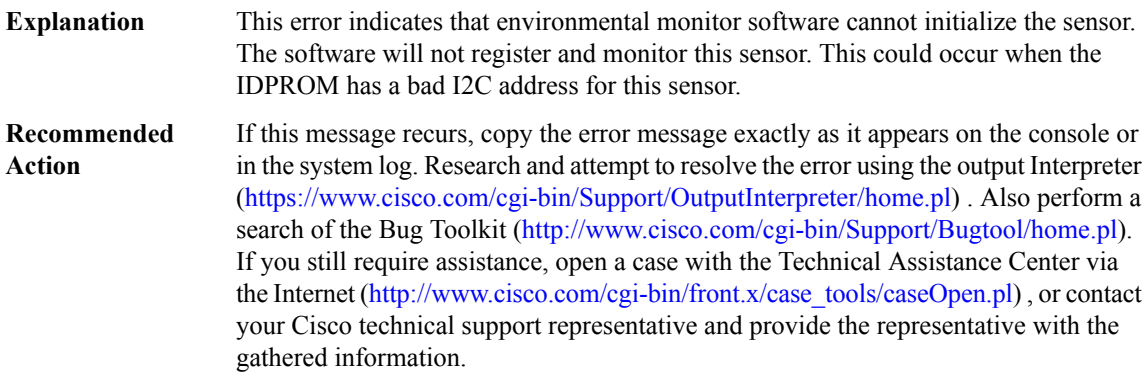

## **%CMEM-4-OBFL\_INIT\_FAILED : OBFL initialization failed.**

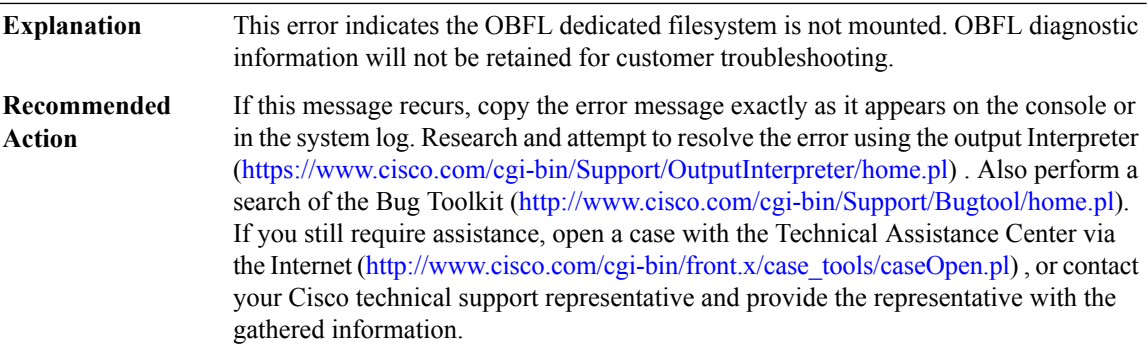

## <span id="page-283-1"></span>**CMFP**

**%CMFP-3-DDR\_SINGLE\_BIT\_ERROR:Single-bit DRAM ECCerror: mme:[int], sbe:[int], address:[hex], pid: [int], name: [chars]**

**Explanation** A single-bit data corruption error has occurred in the forwarding processor (FP).

## **%CMFP-3-DDR\_SINGLE\_BIT\_ERROR:Single-bit DRAM ECCerror: mme:[int], sbe:[int], address:[hex], pid: [int], name: [chars]**

These errors are self-correcting. If the problem persists, the FP hardware may need to be replaced. **Recommended Action**

#### **%CMFP-3-IDPROM\_ACCESS : Failed access or process an IDPROM because [chars]**

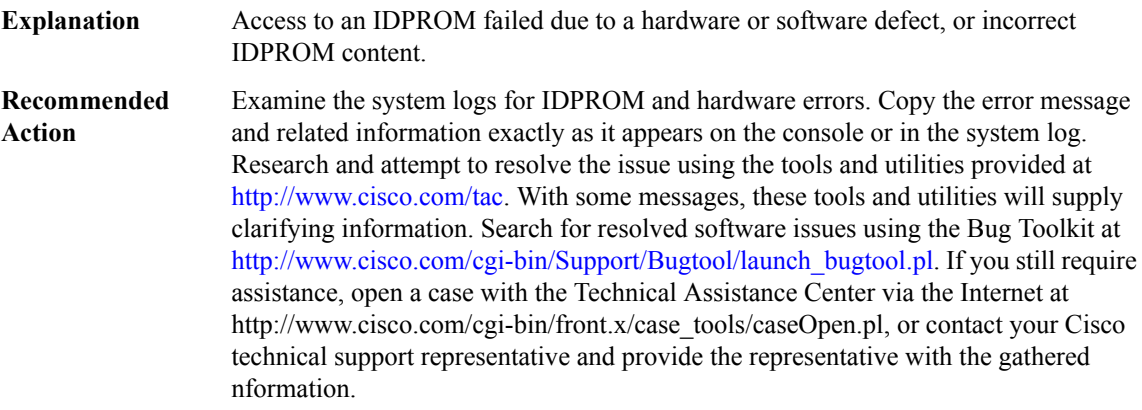

#### **%CMFP-3-IDPROM\_SENSOR : One or more sensor fields from the idprom failed to parse properly because [chars].**

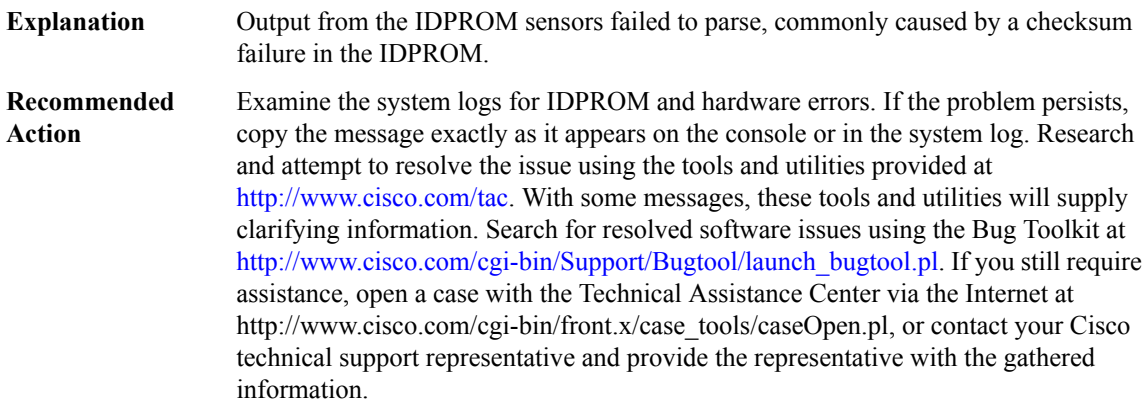

## **%CMFP-3-MASTERSHIP\_UPDATE : An error ([chars]) has occurred while communicating the mastership role of this FP to the CPP. The FP is currently [chars]**

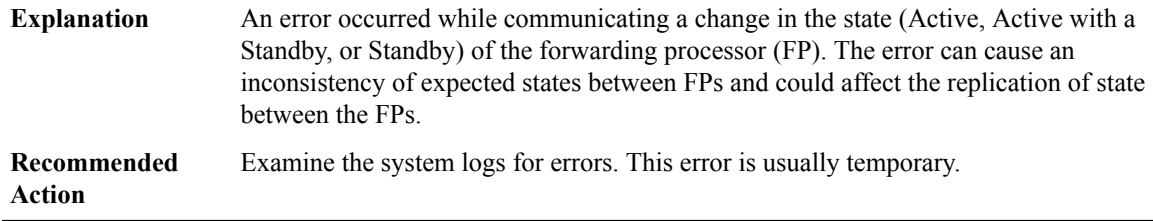

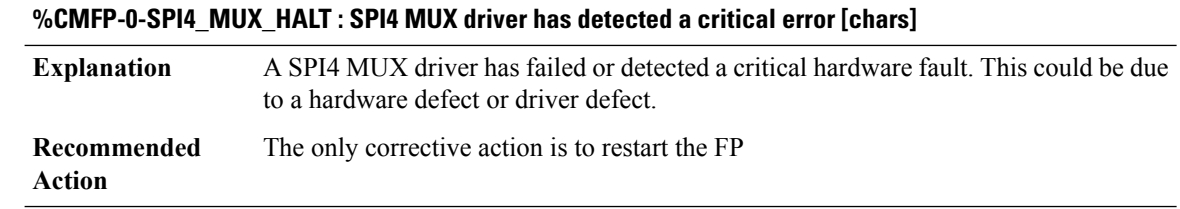

## **%CMFP-3-SPI4\_MUX\_STATUS:SPI4 MUXdriver has detected a informational error [chars](occurred [dec] time(s))**

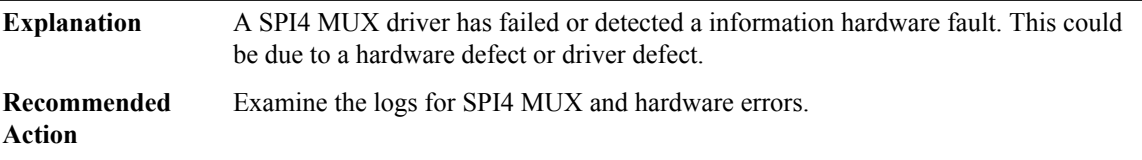

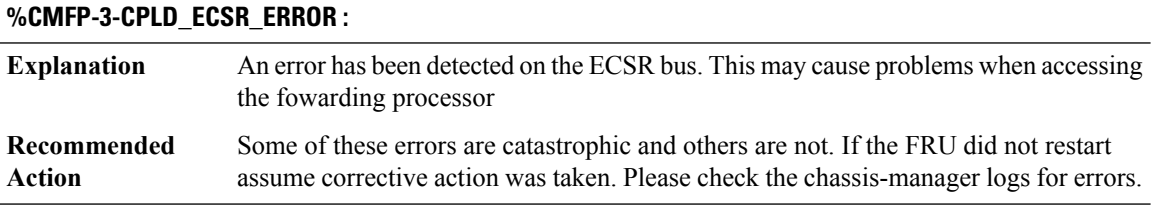

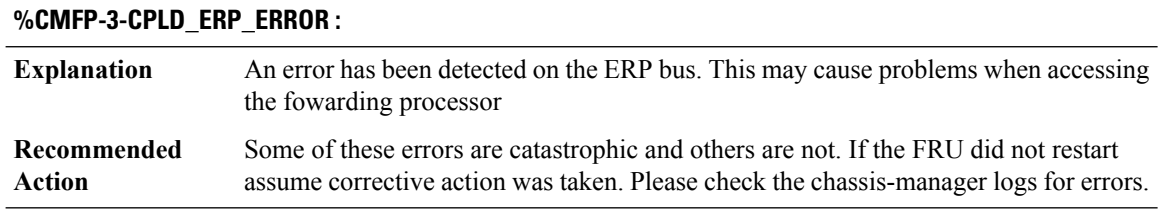

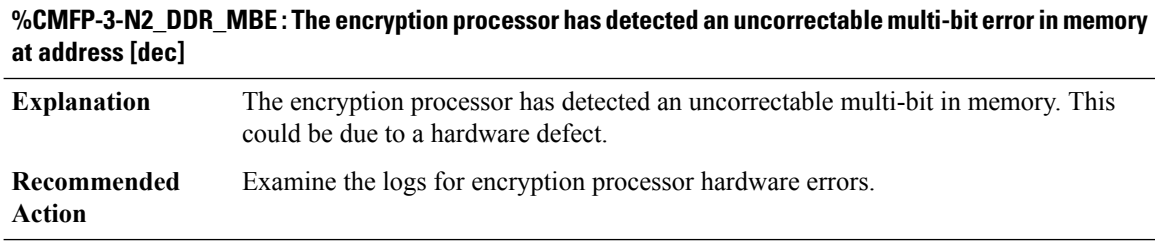

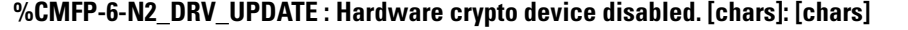

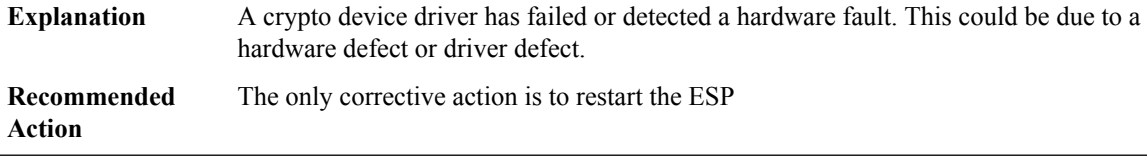

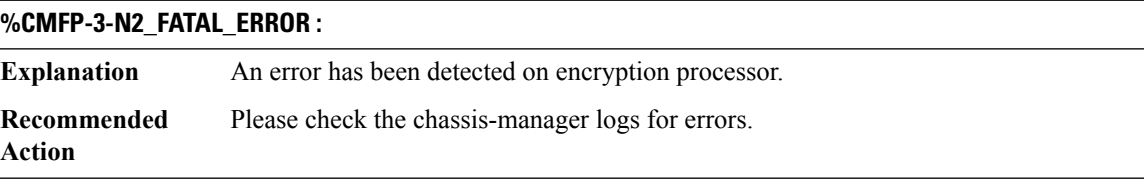

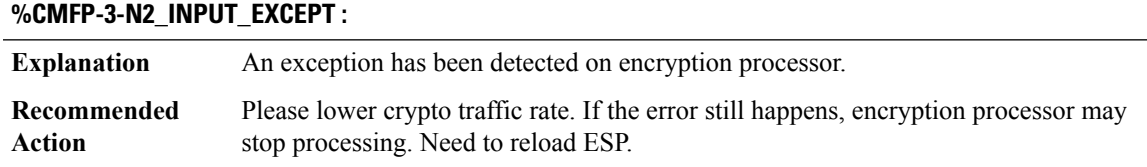

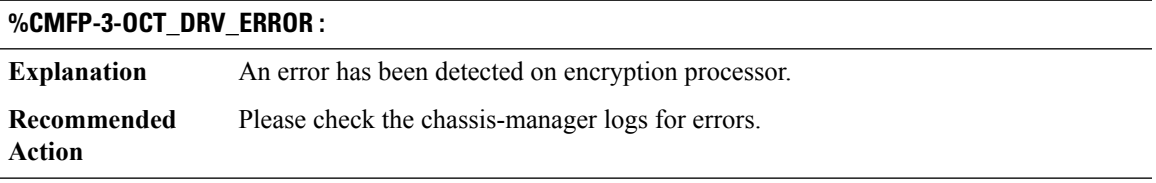

## **%CMFP-3-HT\_FATAL\_ERROR : Failed to initialize the HyperTransport interface to the QFP**

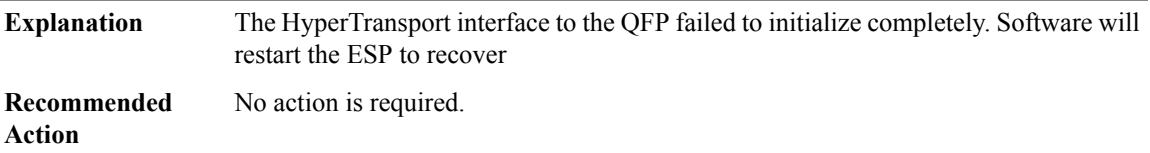

## **%CMFP-3-HB\_TIMEOUT : Peroidic Heartbeat message from RP timed out.**

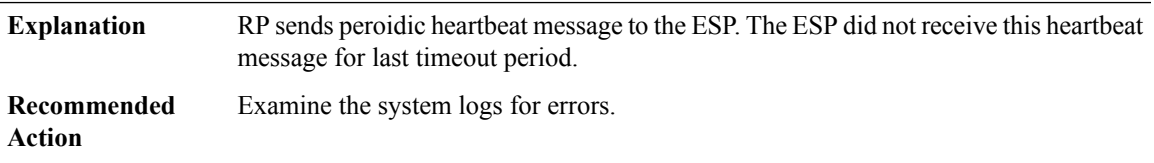

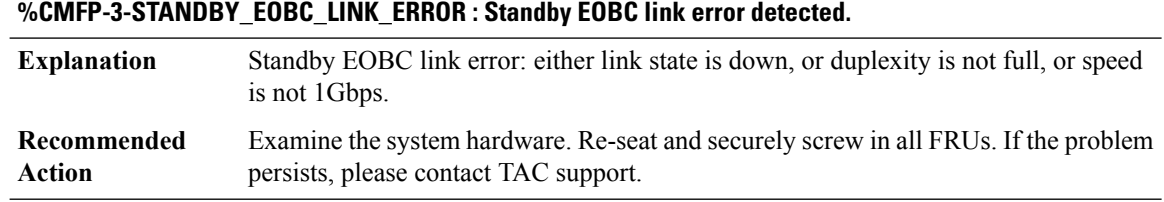

## **%CMFP-0-CPLD\_INITIALIZATION : CPLD initialization has failed because [chars]**

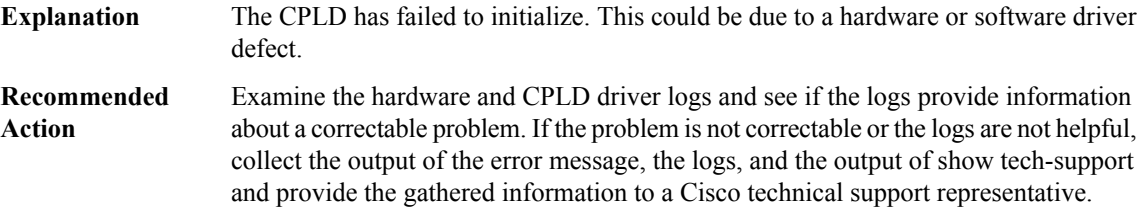

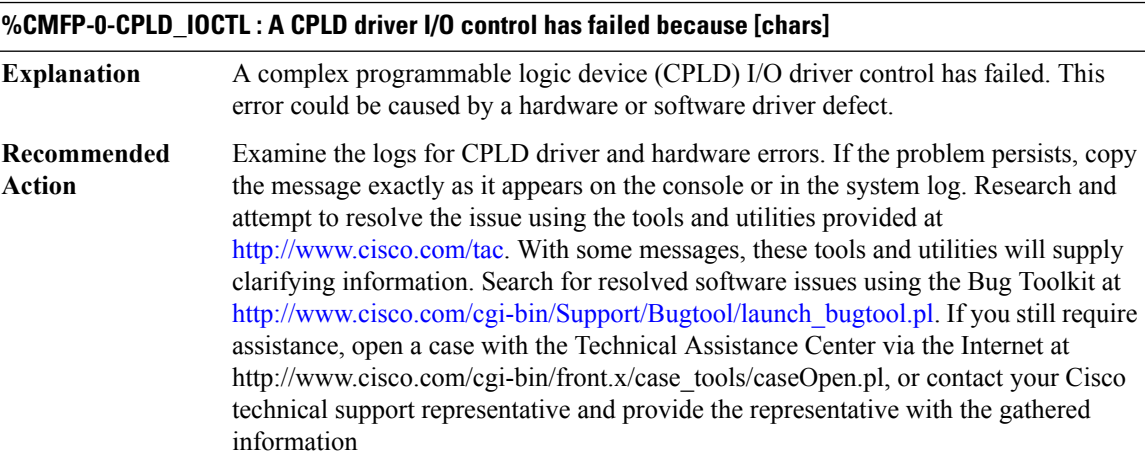

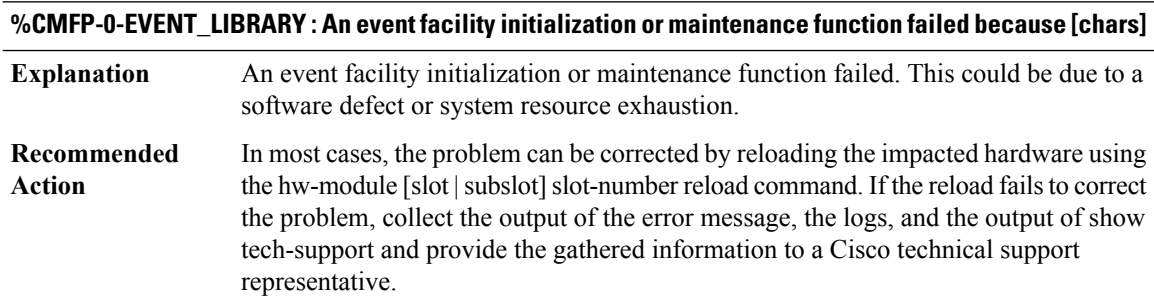
### **%CMFP-2-BAD\_ID\_HW : Failed Identification Test in [chars]. The module [chars] may not be a genuine Cisco product. Cisco warranties and support programs only apply to genuine Cisco products. If Cisco determines that your insertion of non-Cisco memory, WICcards, AIM cards, Network Modules,SPA cards, GBICs or other modules into aCisco productis the cause of a supportissue,Cisco may deny support under your warranty or under a Cisco support program.**

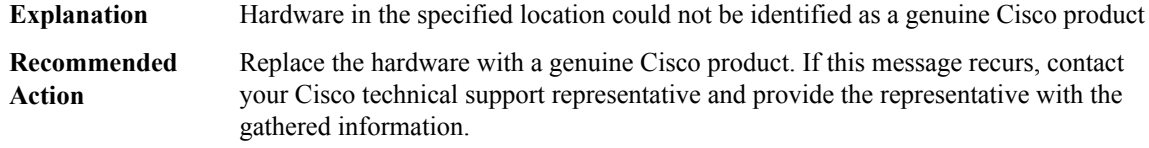

#### **%CMFP-3-SIF\_SERDES\_SYNC\_ERROR : Sif Serdes Sync Failed for Supervisor Failure Bitmap [hex]**

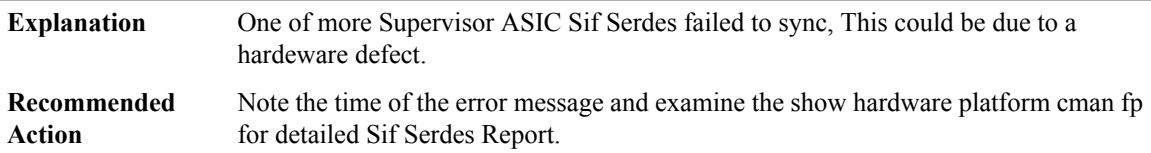

#### **%CMFP-4-UADP\_EVENT : UADP EVENT (ASIC #[dec] [chars])**

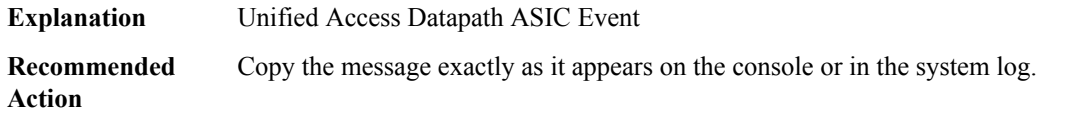

### **%CMFP-3-DPP\_SERDES\_SYNC\_ERROR : UADP fabric interface synchronisation failed, bringing down [chars]**

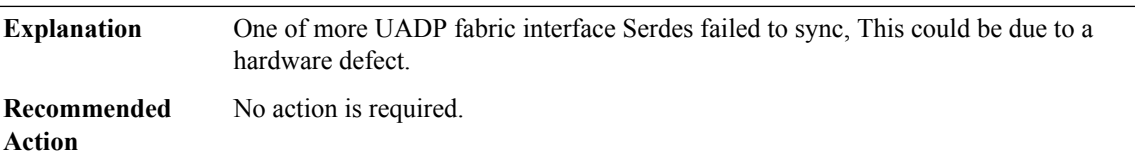

# **%CMFP-6-CRYPTO\_MODULE : Crypto Hardware Module is [chars]**

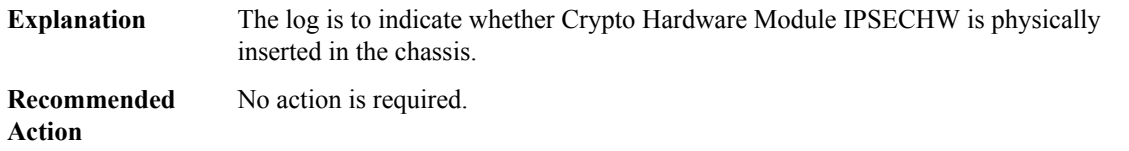

#### **CMLIB**

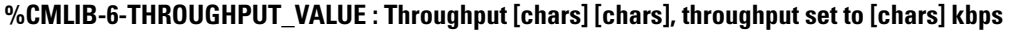

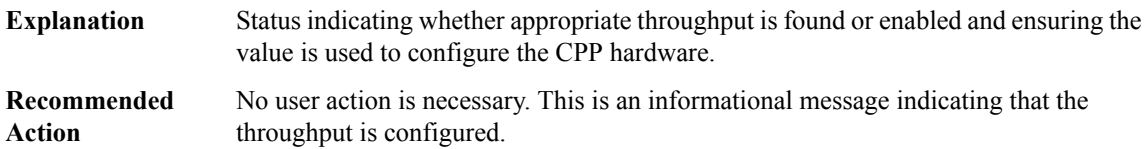

### **%CMLIB-3-THROUGHPUT\_VALUE\_SETUP\_FAILED : Throughput [chars] [chars], throughput set to [chars] kbps. Error: [chars]**

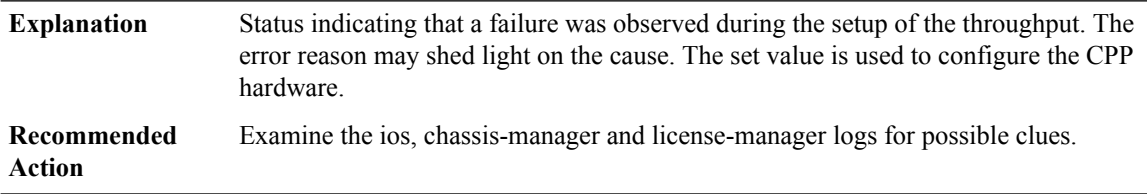

### **%CMLIB-3-THROUGHPUT\_VALUE\_APPLY\_FAILED : Throughput[chars][chars]-failed to persistthroughput of [chars] kbps. Error: [chars]**

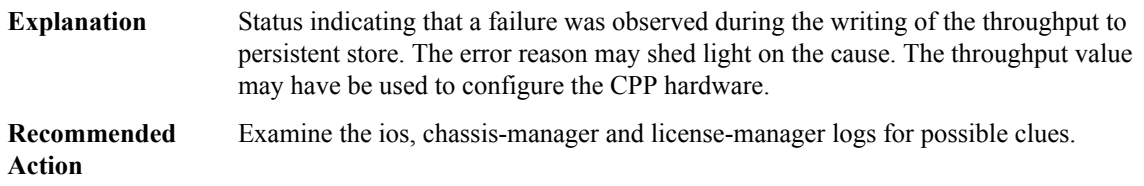

#### **%CMLIB-2-IDPROM\_INVALID : Invalid IDPROM assembly number [hex]. IDPROM update required**

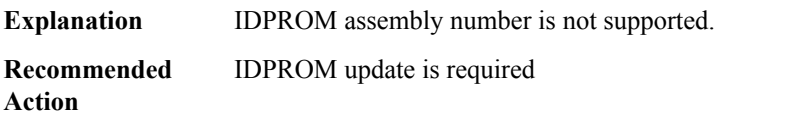

### **%CMLIB-4-FW\_CHECK : slot [chars]: [chars] current firmware version is [chars], while the minimum \ required version is [chars]. Please upgrade it to minimum required version or higher.**

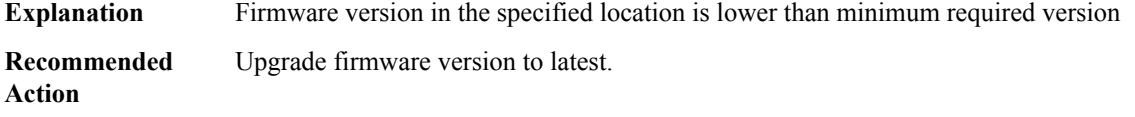

#### **CMRP**

#### **%CMRP-0-CPLD\_INITIALIZATION : The RP CPLD has failed initialization because [chars]**

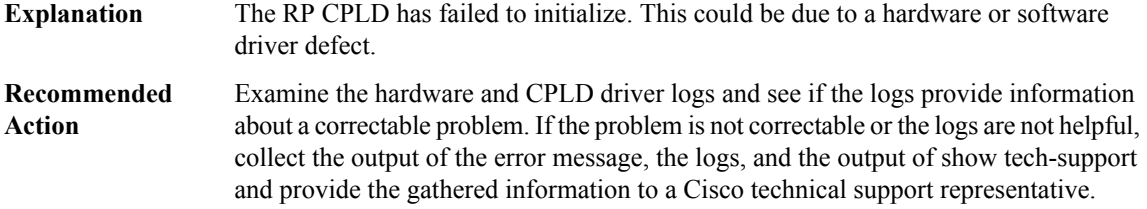

### **%CMRP-0-CPLD\_IOCTL : A CPLD driver I/O control has failed because [chars]**

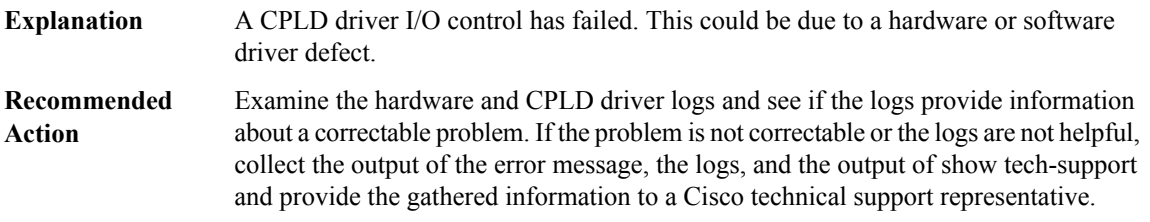

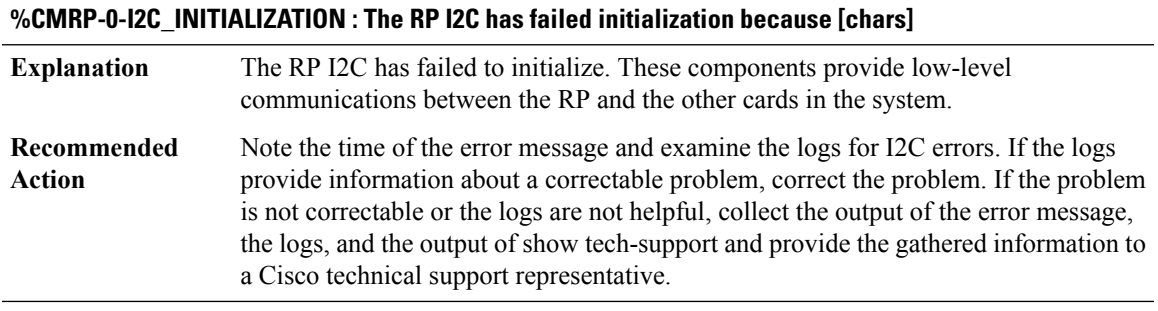

### **%CMRP-3-I2C\_READ : An I2C read has failed because [chars]**

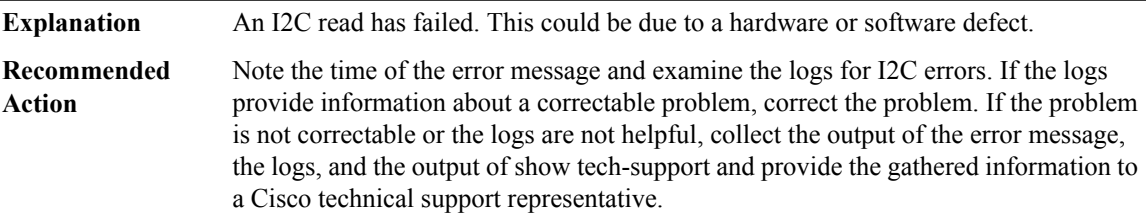

### **%CMRP-3-I2C\_WRITE : An I2C write has failed because [chars]**

**Explanation** An I2C write has failed. This could be due to a hardware or software defect.

### **%CMRP-3-I2C\_WRITE : An I2C write has failed because [chars]**

Note the time of the error message and examine the logs for I2C errors. If the logs provide information about a correctable problem, correct the problem. If the problem is not correctable or the logs are not helpful, collect the output of the error message, the logs, and the output of show tech-support and provide the gathered information to a Cisco technical support representative. **Recommended Action**

#### **%CMRP-3-BITS\_INITIALIZATION : The RP BITS E1/T1 interface has failed initialization because [chars]**

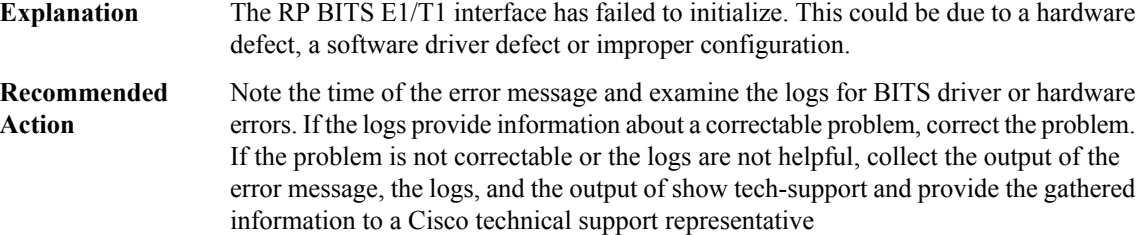

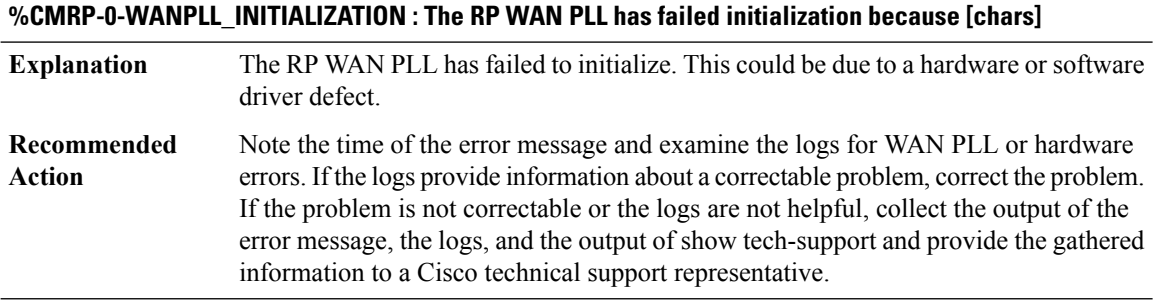

#### **%CMRP-3-WANPLL\_SETUP : Failed to setup the [chars] of the RP WAN PLL because [chars]**

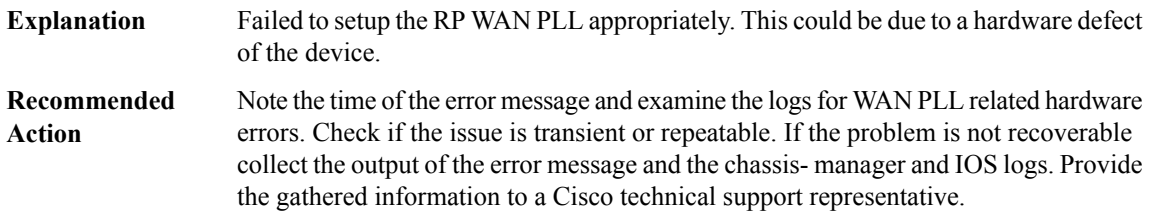

#### **%CMRP-0-DDR\_INITIALIZATION : The RP DDR has failed initialization because [chars]**

The RP DDR has failed to initialize. This could be due to a hardware or software driver defect. **Explanation**

### **%CMRP-0-DDR\_INITIALIZATION : The RP DDR has failed initialization because [chars]**

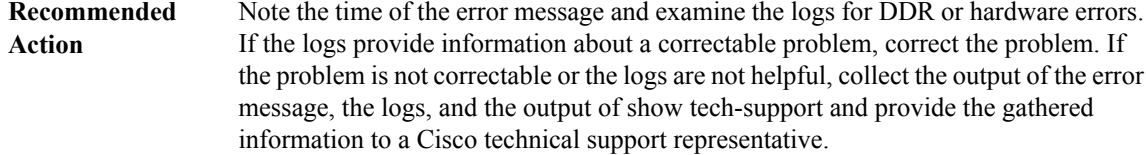

### **%CMRP-3-DDR\_SINGLE\_BIT\_ERROR:Single-bit DRAM ECCerror: mme:[int], sbe:[int], address:[hex], pid: [int], name: [chars]**

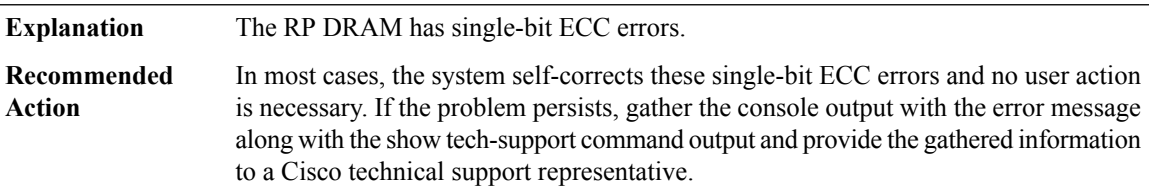

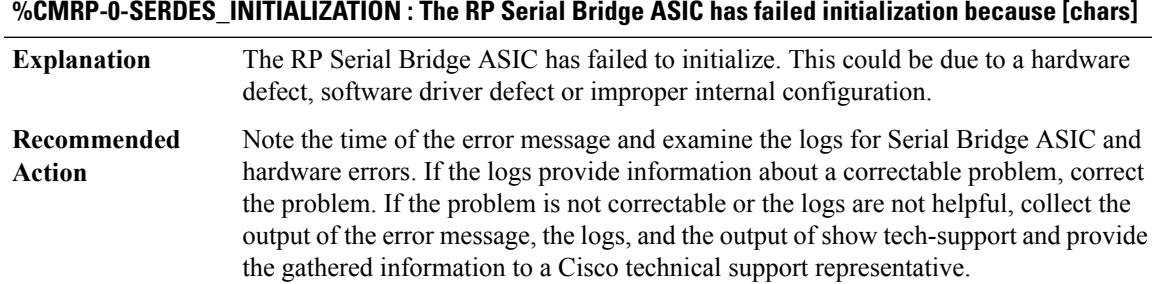

**%CMRP-3-HWLIB\_INITIALIZATION : The hardware library has failed to initialize because [chars]**

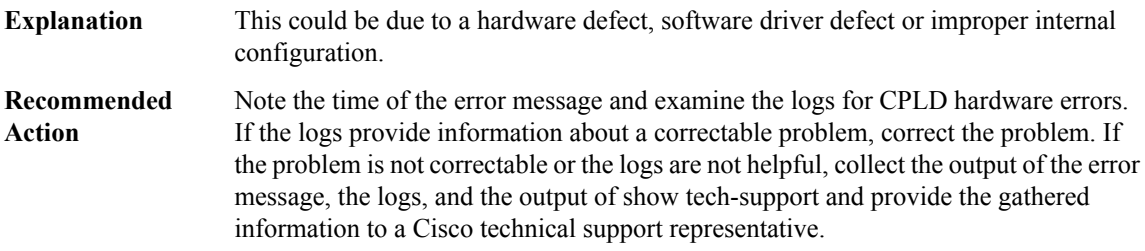

### **%CMRP-0-SERDES\_IOCTL : A Serial Bridge driver I/O control has failed because [chars]**

A Serial Bridge driver I/O control has failed. This could be due to a hardware or software driver defect. **Explanation**

#### **%CMRP-0-SERDES\_IOCTL : A Serial Bridge driver I/O control has failed because [chars]**

Note the time of the error message and examine the logs for Serial Bridge driver or hardware errors. If the logs provide information about a correctable problem, correct the problem. If the problem is not correctable or the logs are not helpful, collect the output of the error message, the logs, and the output of show tech-support and provide the gathered information to a Cisco technical support representative. **Recommended Action**

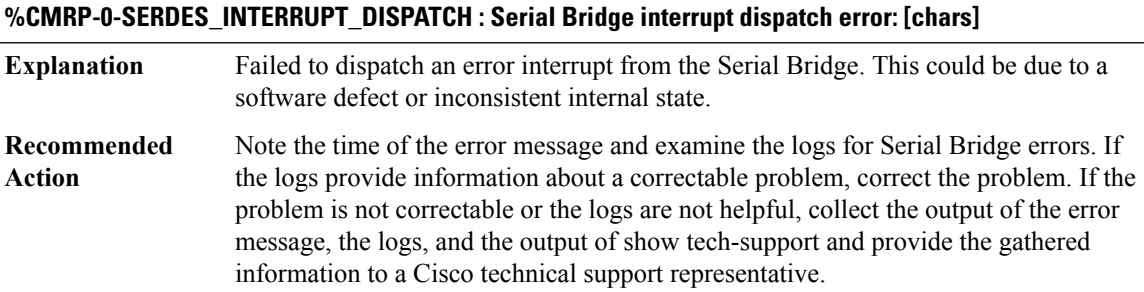

#### **%CMRP-3-SERDES\_ESI\_LOCK\_FAIL : Serial Bridge ESI link [chars] between [chars] and [chars] failed to lock**

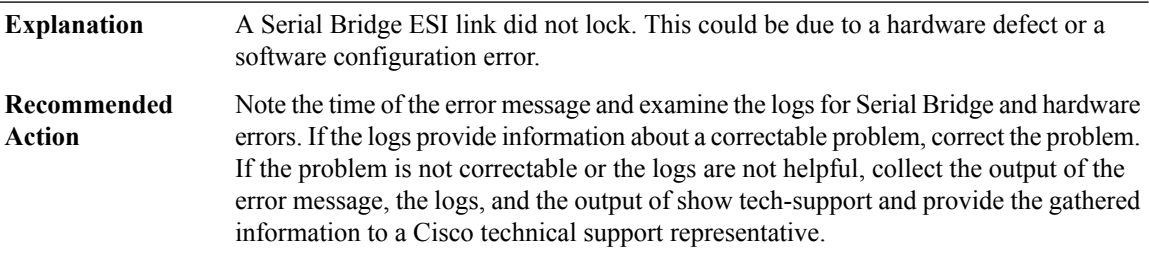

**%CMRP-3-SERDES\_ESI\_INIT\_FAIL : Serial Bridge ESI link [chars] between [chars] and [chars] failed to config**

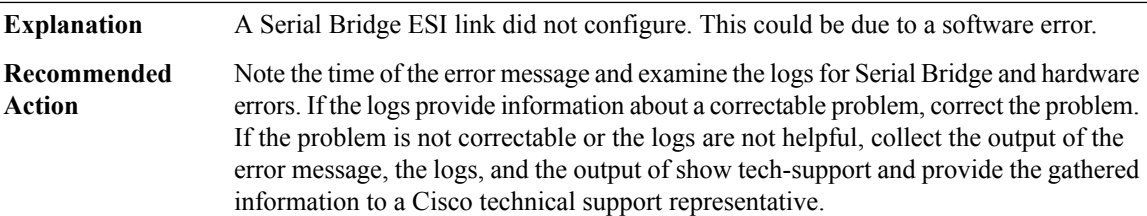

#### **%CMRP-3-PFU\_INITIALIZATION : The RP has failed to initialize a Power Supply/Fan module controller because [chars]**

The RP failed to initialize a Power Supply or Fan module controller. This could be due to a hardware defect or C2W access failure. **Explanation**

### **%CMRP-3-PFU\_INITIALIZATION : The RP has failed to initialize a Power Supply/Fan module controller because [chars]** Note the time of the error message and examine the logs for C2W and hardware errors. **Recommended**

If the logs provide information about a correctable problem, correct the problem. If the problem is not correctable or the logs are not helpful, collect the output of the error message, the logs, and the output of show tech-support and provide the gathered information to a Cisco technical support representative. **Action**

#### **%CMRP-0-HT\_INITIALIZATION : The RP HyperTransport has failed initialization because [chars]**

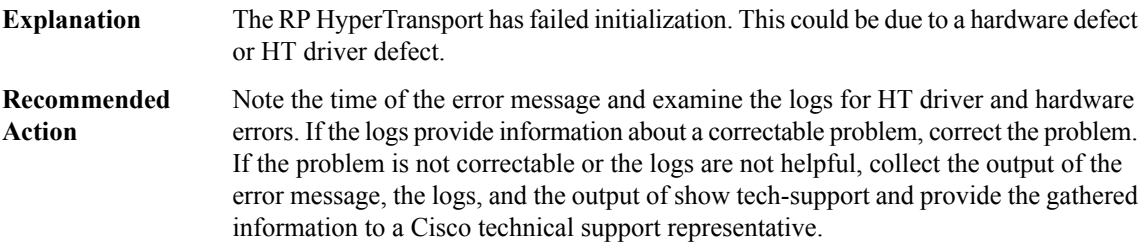

#### **%CMRP-0-HT\_IOCTL : A RP HyperTransport driver I/O control has failed because [chars]**

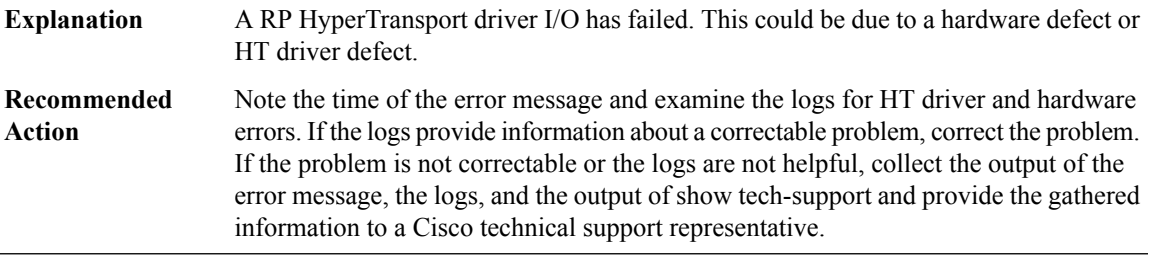

#### **%CMRP-6-HT\_STATUS : R[dec] hypertransport configured for F[dec] active**

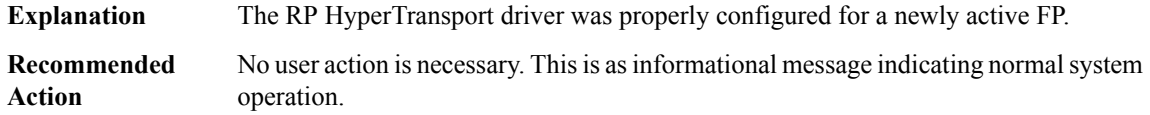

#### **%CMRP-6-HT\_CLOSURE\_MODE : The HTPI driver failed to set it's closure mode properly**

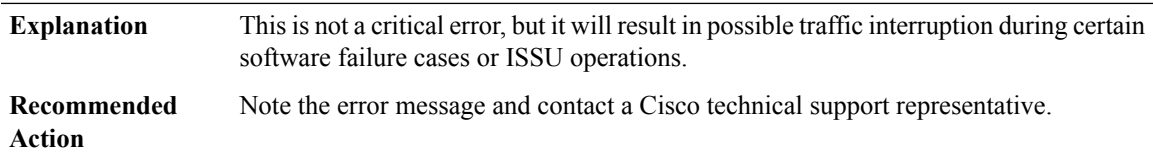

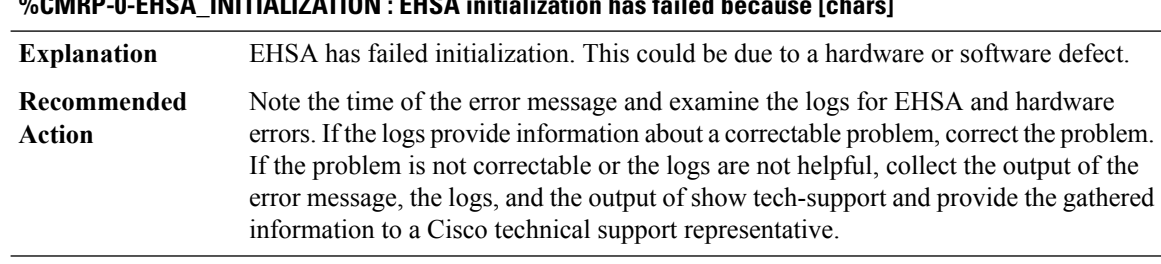

# **%CMRP-0-EHSA\_INITIALIZATION : EHSA initialization has failed because [chars]**

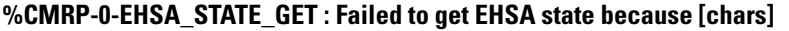

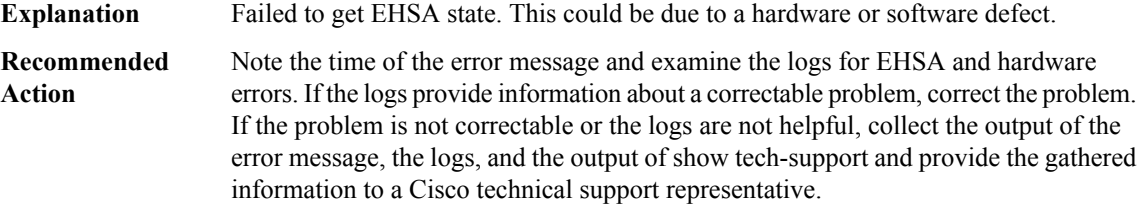

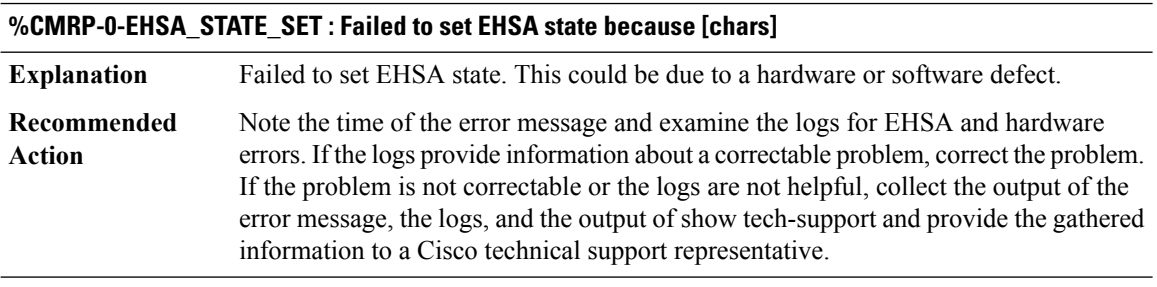

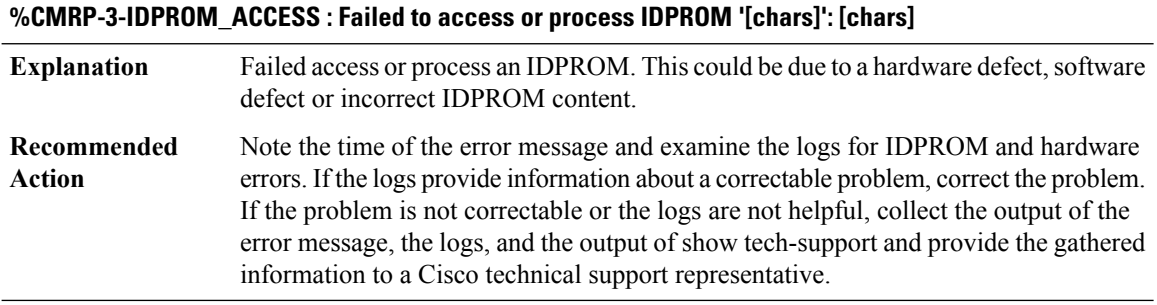

### **%CMRP-3-IDPROM\_SENSOR : One or more sensor fields from the idprom failed to parse properly because [chars].**

One or more sensor fields from the IDPROM failed to parse properly. This problem is often the result of a checksum failure in the IDPROM. **Explanation**

### **%CMRP-3-IDPROM\_SENSOR : One or more sensor fields from the idprom failed to parse properly because [chars].**

Note the time of the error message and examine the logs for IDPROM and hardware errors. If the logs provide information about a correctable problem, correct the problem. If the problem is not correctable or the logs are not helpful, collect the output of the error message, the logs, and the output of show tech-support and provide the gathered information to a Cisco technical support representative. **Recommended Action**

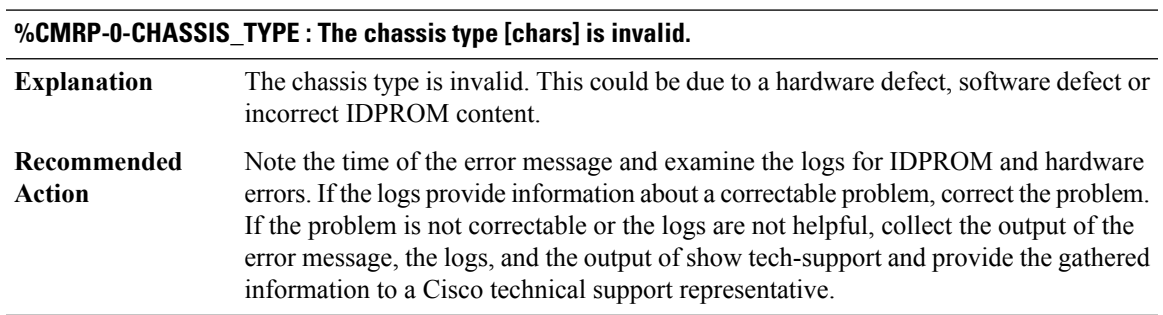

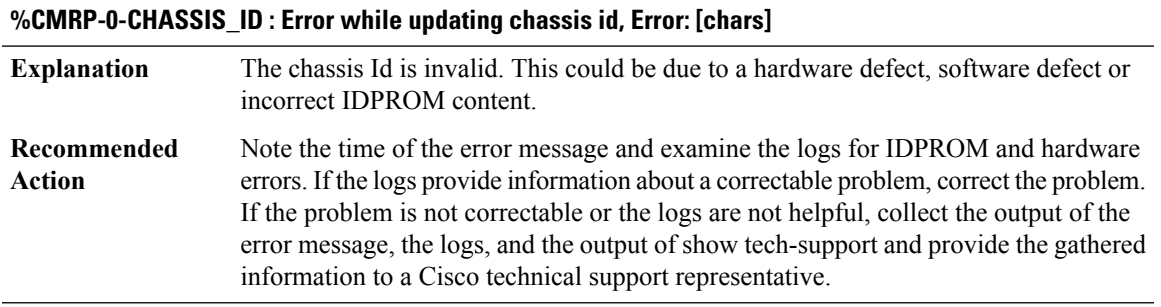

### **%CMRP-0-PLATFORM\_FAMILY\_TYPE : The platform family type [chars] is invalid.**

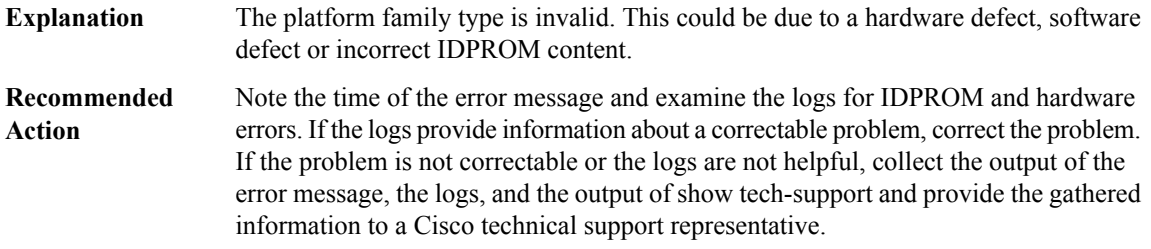

# **%CMRP-0-CHASSIS\_STATUS : Failed to get chassis hardware status because [chars]**

**Explanation** The system failed to get the chassis hardware status.

#### **%CMRP-0-CHASSIS\_STATUS : Failed to get chassis hardware status because [chars]**

Note the time of the error message and examine the logs for CPLD driver or hardware errors. If the logs provide information about a correctable problem, correct the problem. If the problem is not correctable or the logs are not helpful, collect the output of the error message, the logs, and the output of show tech-support and provide the gathered information to a Cisco technical support representative. **Recommended Action**

#### **%CMRP-3-SENSOR\_INITIALIZATION : Failed to initialize sensor monitoring because [chars].**

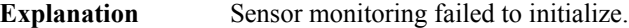

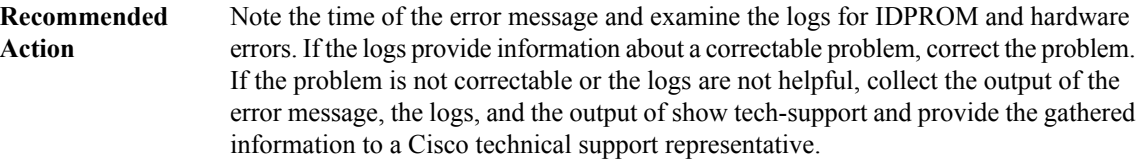

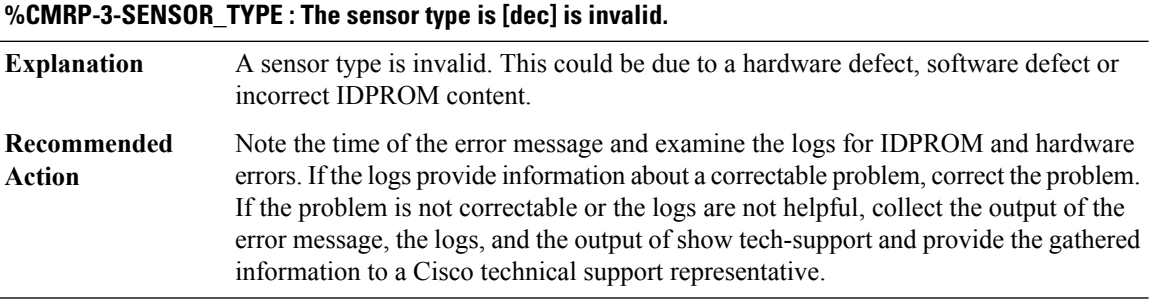

### **%CMRP-0-CHASFS\_OBJECT\_CREATE : Failed to create chassis filesystem object [chars] because [chars]**

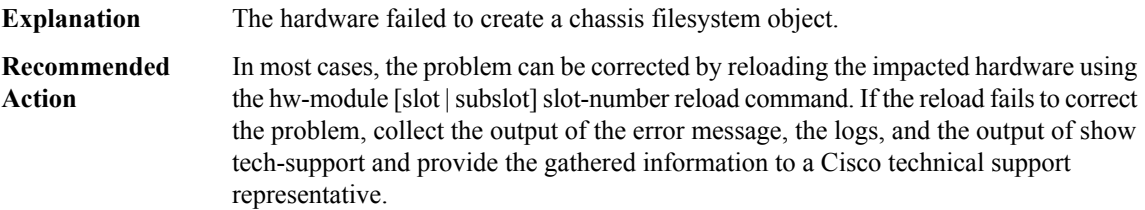

### **%CMRP-3-CHASFS\_OBJECT\_DESTROY: Failed to destroy chassis filesystem object[chars] because [chars]**

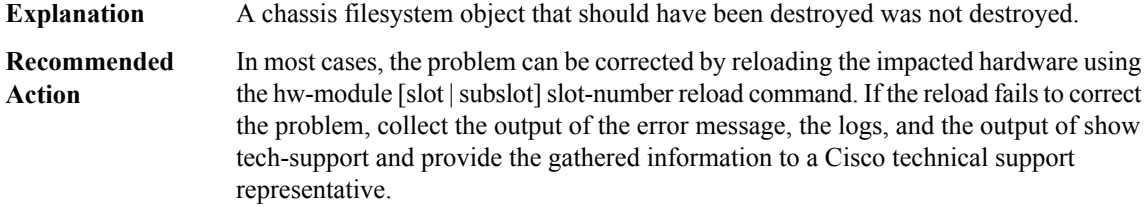

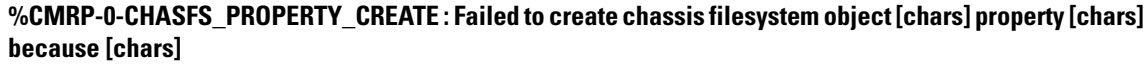

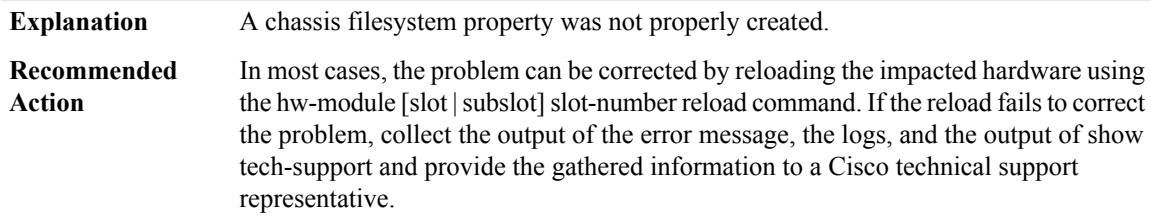

### **%CMRP-3-CHASFS\_PROPERTY\_DESTROY : Failed to destroy chassis filesystem proprty [chars]/[chars] because [chars]**

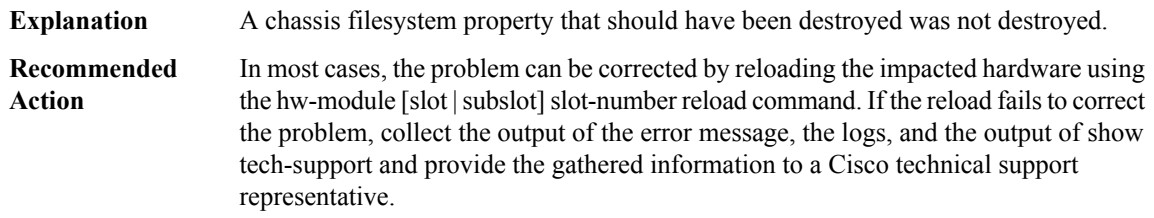

### **%CMRP-0-CHASFS\_PROPERTY\_GET : Failed to read chassis filesystem object [chars] property [chars] because [chars]**

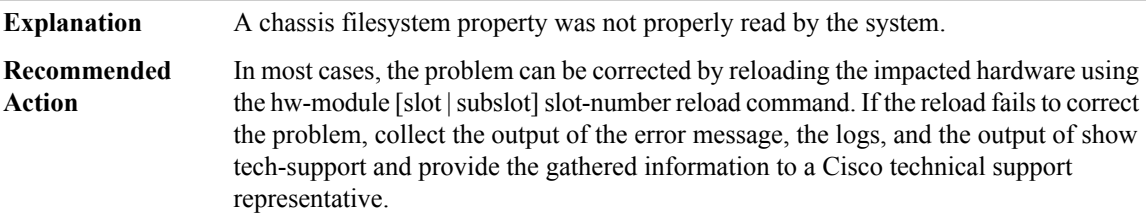

### **%CMRP-0-CHASFS\_PROPERTY\_SET : Failed to write chassis filesystem object [chars] property [chars] because [chars]**

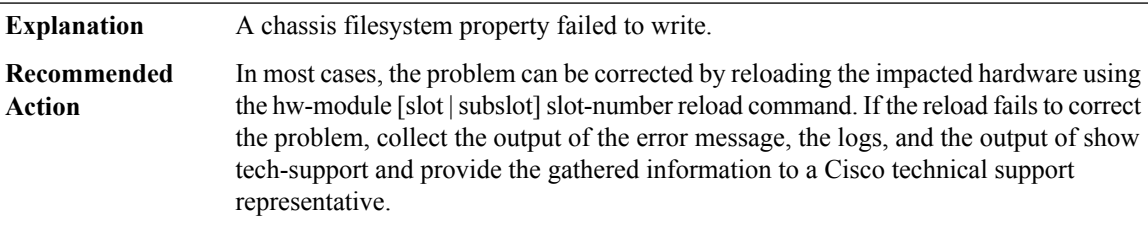

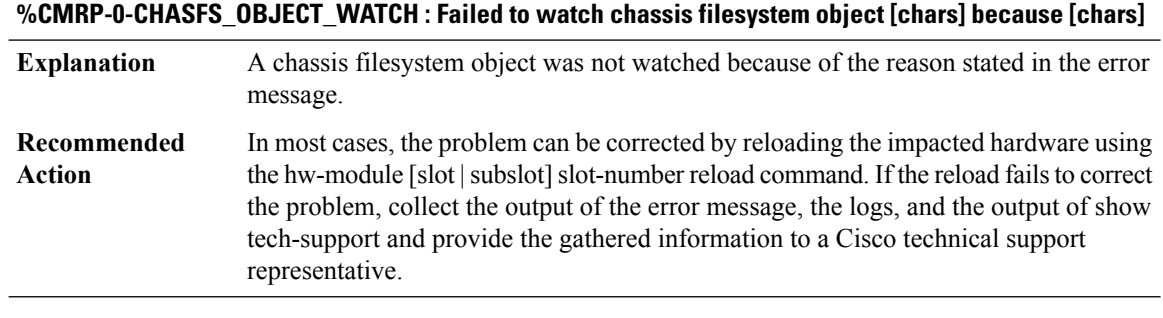

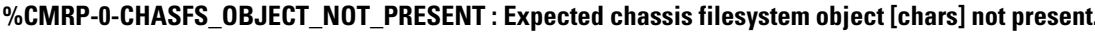

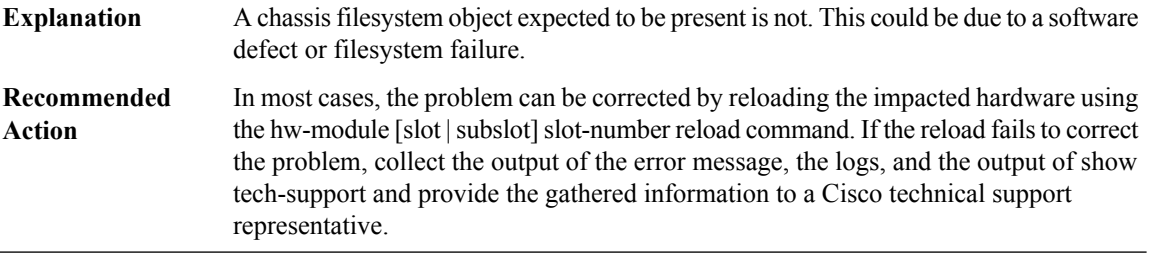

### **%CMRP-0-CHASFS\_PROPERTY\_NOT\_PRESENT : Expected chassis filesystem object[chars] property [chars] not present.**

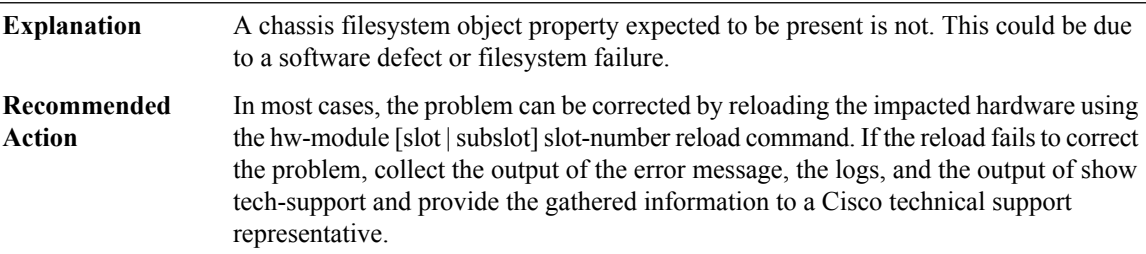

### **%CMRP-0-CHASFS\_LOCATION\_TRANSLATE : Failed to translate a location to a chasfs object name because [chars]**

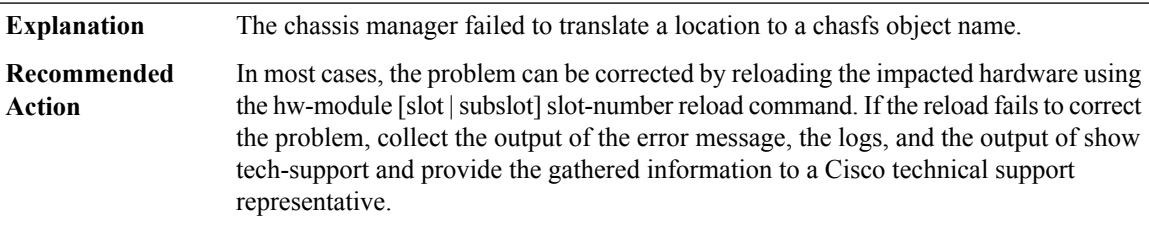

#### **%CMRP-0-INVALID\_ARGUMENT : A system function was given an invalid argument.**

**Explanation** A system function was given an invalid argument. This is due to a software defect.

### **%CMRP-0-INVALID\_ARGUMENT : A system function was given an invalid argument.**

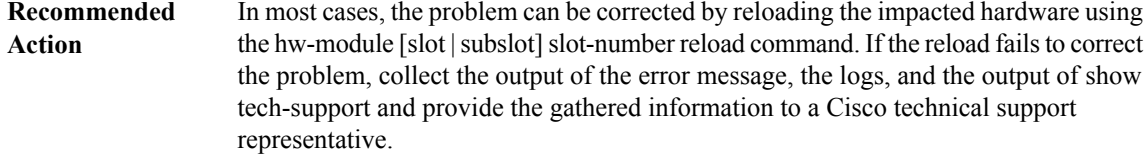

### **%CMRP-0-ROLE\_ADDRESS\_UPDATE : Failed to update role-based EOBC IP addresses because [chars].**

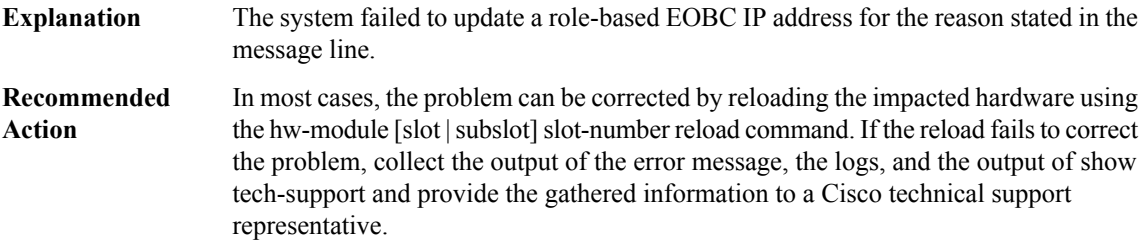

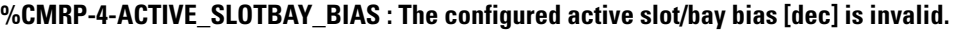

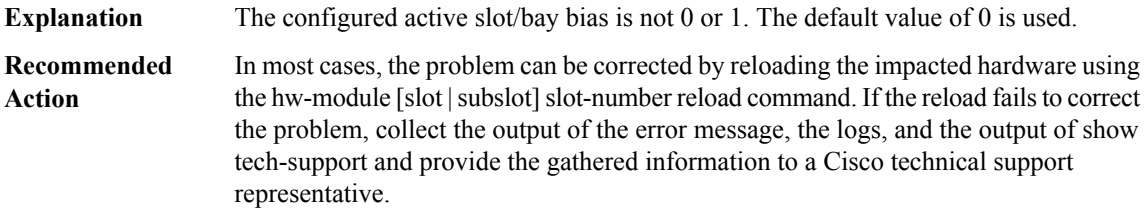

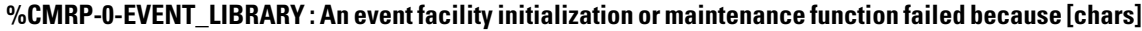

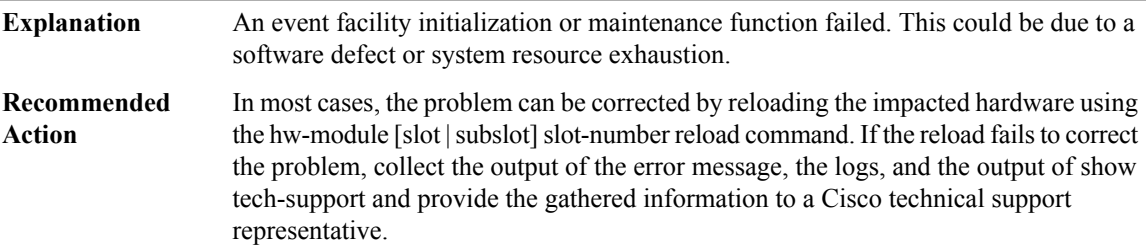

### **%CMRP-0-PEER\_TABLE : A peer table initialization or maintenance function failed because [chars]**

A peer table initialization or maintenance function failed. This could be due to a software defect or system resource exhaustion. **Explanation**

### **%CMRP-0-PEER\_TABLE : A peer table initialization or maintenance function failed because [chars]**

In most cases, the problem can be corrected by reloading the impacted hardware using the hw-module [slot | subslot] slot-number reload command. If the reload fails to correct the problem, collect the output of the error message, the logs, and the output of show tech-support and provide the gathered information to a Cisco technical support representative. **Recommended Action**

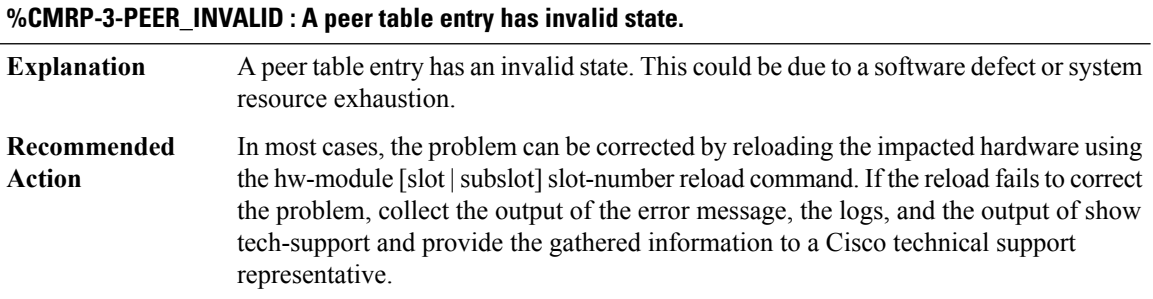

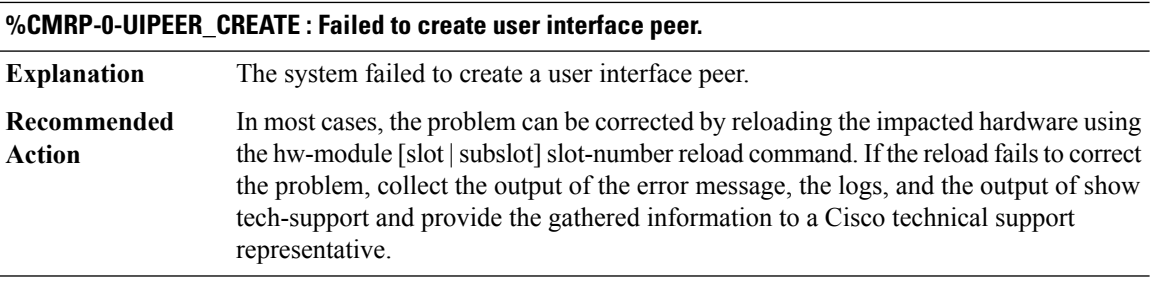

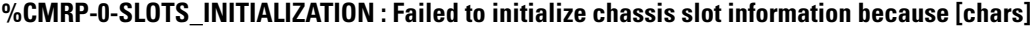

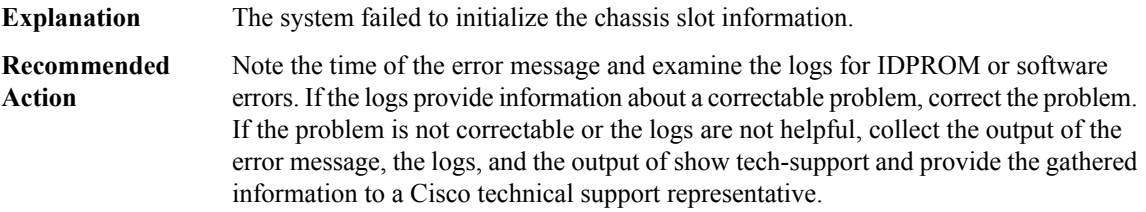

### **%CMRP-0-SLOT\_INVALID : A card absolute slot number cannot be determined for this chassis type**

An absolute slot number is invalid. This could be due to a software defect or incorrect IDPROM content. **Explanation**

#### **%CMRP-0-SLOT\_INVALID : A card absolute slot number cannot be determined for this chassis type**

Note the time of the error message and examine the logs for IDPROM or software errors. If the logs provide information about a correctable problem, correct the problem. If the problem is not correctable or the logs are not helpful, collect the output of the error message, the logs, and the output of show tech-support and provide the gathered information to a Cisco technical support representative. **Recommended Action**

#### **%CMRP-0-SIGNAL\_INITIALIZATION : Failed to initialize signals because [chars]**

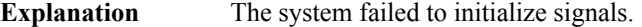

In most cases, the problem can be corrected by reloading the impacted hardware using the hw-module [slot]slot]slot-number reload command. If the reload fails to correct the problem, collect the output of the error message, the logs, and the output of show tech-support and provide the gathered information to a Cisco technical support representative. **Recommended Action**

#### **%CMRP-0-SERVICES\_INITIALIZATION : Failed to initialize general application services because [chars]**

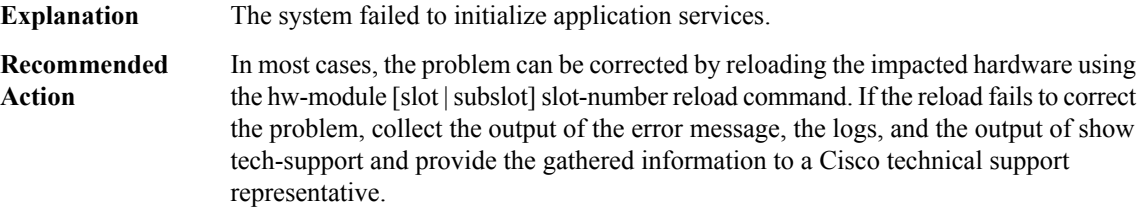

#### **%CMRP-0-INTERNALS\_INITIALIZATION : Failed to initialize internal state because [chars]**

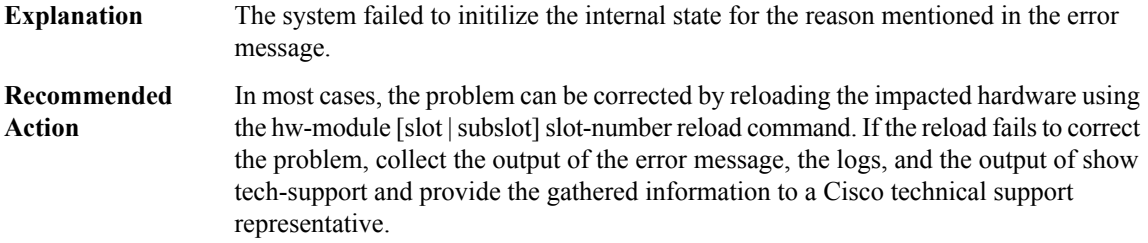

#### **%CMRP-0-FP\_MASTERSHIP\_SET : Failed to set FP mastership because [chars]**

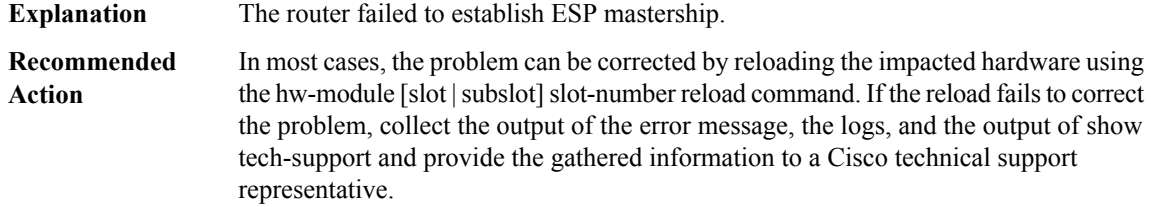

### **%CMRP-3-RP\_MASTERSHIP\_SET : Failed to set RP mastership [chars] because [chars]**

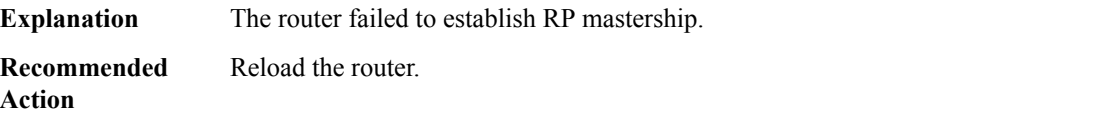

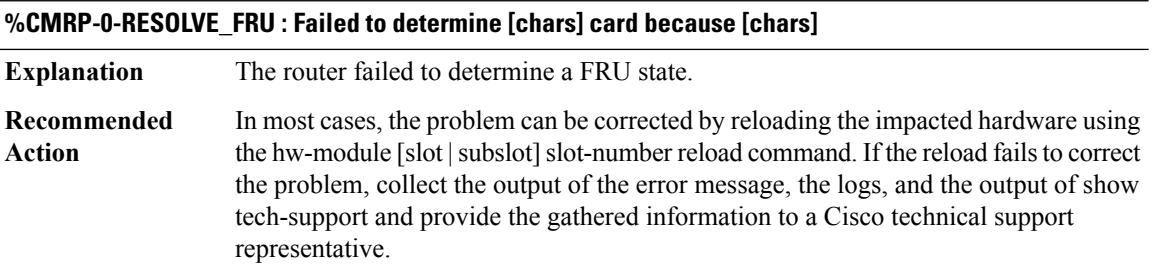

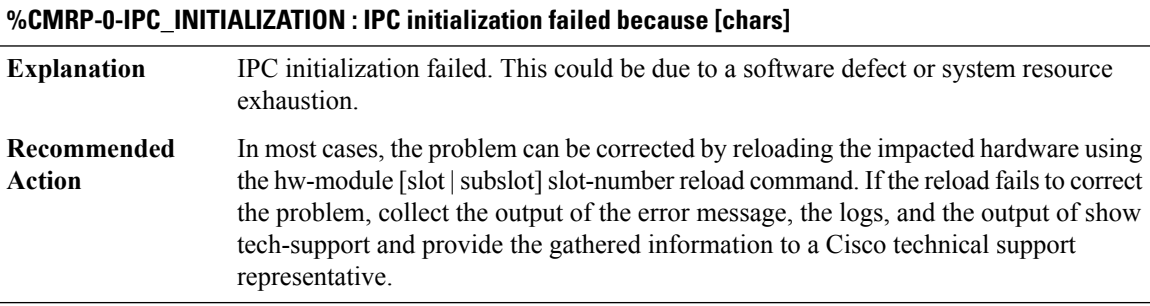

### **%CMRP-0-IPC\_CONNECT\_MASTER : IPC connection to the active RP failed because [chars]**

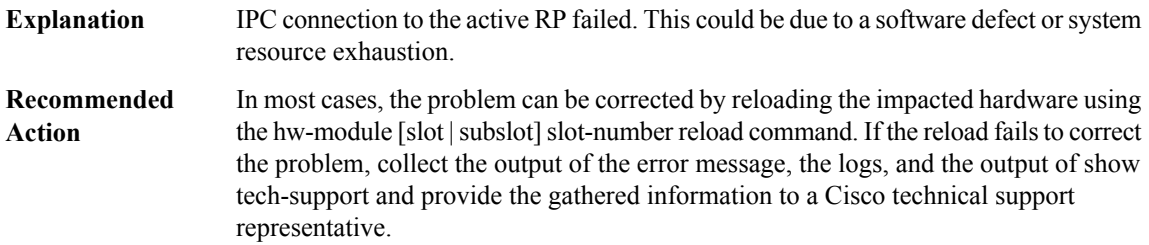

### **%CMRP-0-IPC\_CONNECT\_REMOTE\_IOS : IPC connection to a remote IOSd failed because [chars]**

IPC connection to a remote IOSd failed. This could be due to a software defect or system resource exhaustion. **Explanation**

### **%CMRP-0-IPC\_CONNECT\_REMOTE\_IOS : IPC connection to a remote IOSd failed because [chars]**

In most cases, the problem can be corrected by reloading the impacted hardware using the hw-module [slot]slot]slot-number reload command. If the reload fails to correct the problem, collect the output of the error message, the logs, and the output of show tech-support and provide the gathered information to a Cisco technical support representative. **Recommended Action**

#### **%CMRP-0-IPC\_CONNECTION\_INVALID : An IPC connection has invalid state.**

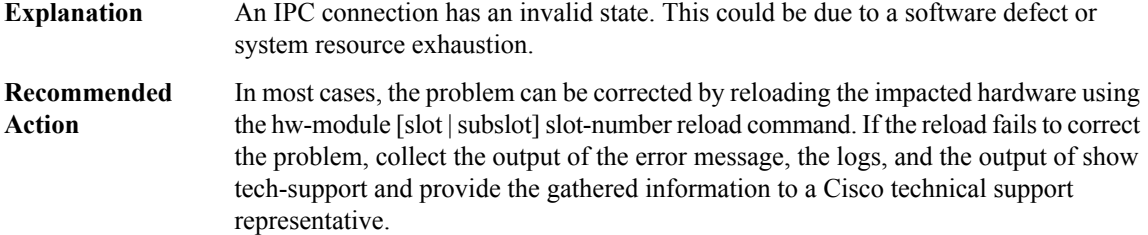

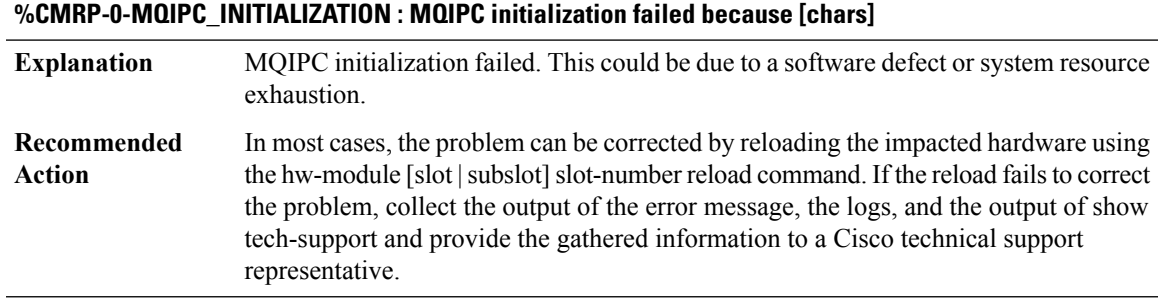

#### **%CMRP-0-MQIPC\_ADVANCE : Failed to advance MQIPC queue because [chars]**

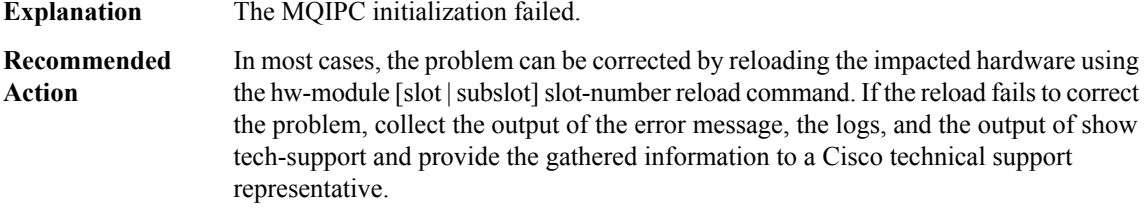

#### **%CMRP-0-MESSAGE\_REGISTER : Failed to register with active RP because [chars]**

**Explanation** The active RP failed to register.

### **%CMRP-0-MESSAGE\_REGISTER : Failed to register with active RP because [chars]**

In most cases, the problem can be corrected by reloading the impacted hardware using the hw-module [slot | subslot] slot-number reload command. If the reload fails to correct the problem, collect the output of the error message, the logs, and the output of show tech-support and provide the gathered information to a Cisco technical support representative. **Recommended Action**

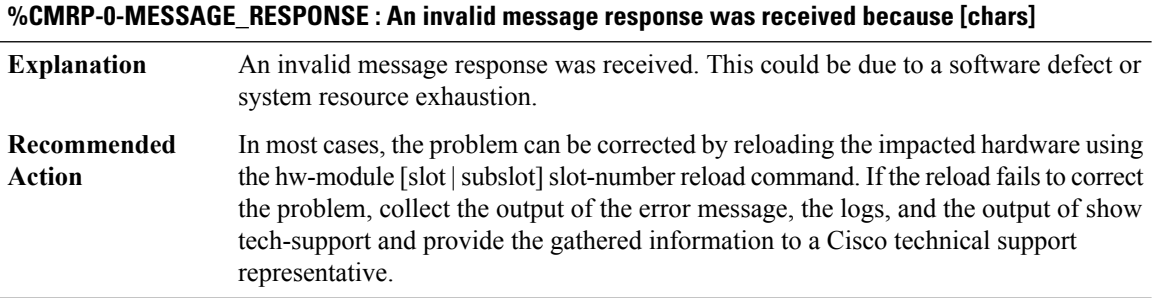

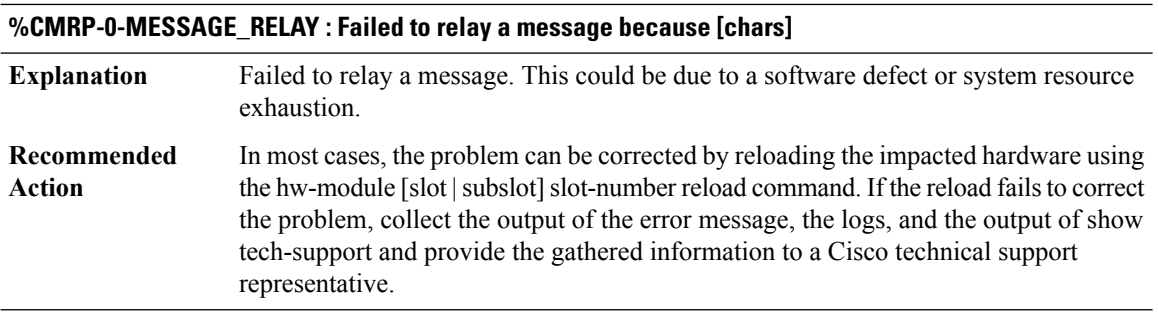

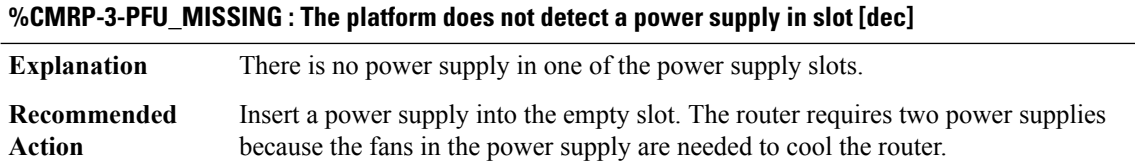

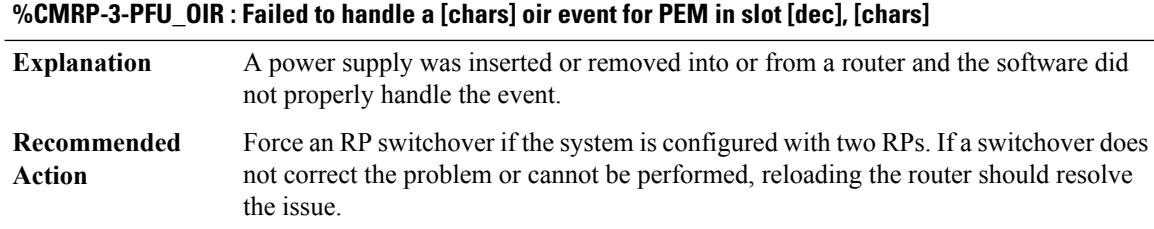

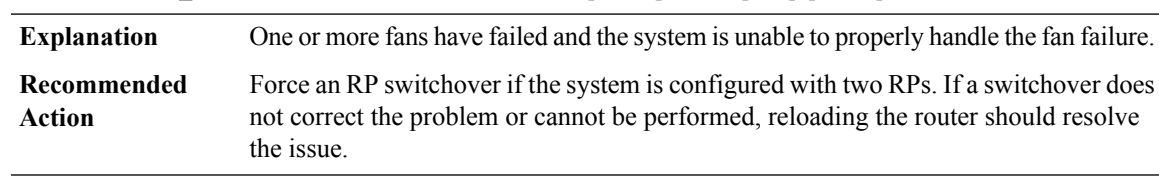

# **%CMRP-3-PFU\_FAN : Failed to handle fan failure for [chars] in slot [dec], [chars]**

### **%CMRP-3-PFU\_FAILURE : Failed to handle power supply failure for [chars] in slot [dec], [chars]**

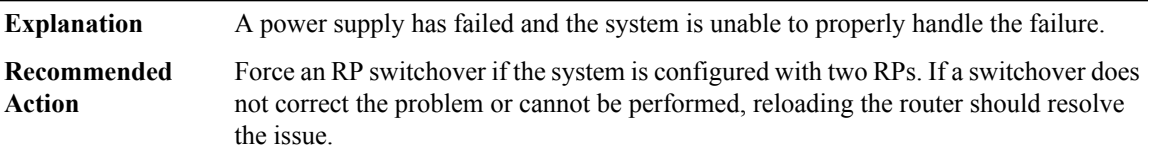

# **%CMRP-3-PEM\_REMOVE\_SHUT : The system will shut down in [dec] minutes**

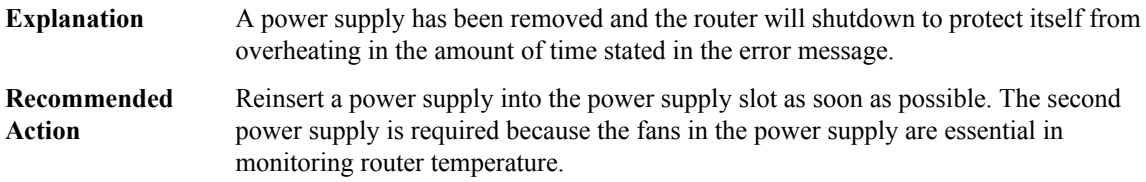

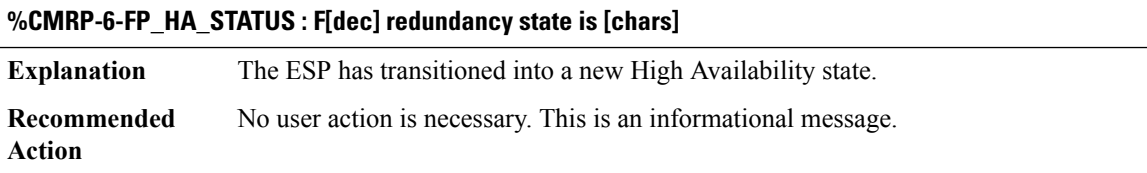

### **%CMRP-6-FP\_HA\_SB\_NOTREADY : FP switchover: F[dec] [chars]**

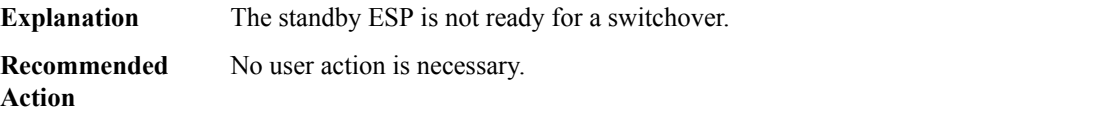

### **%CMRP-3-FRU\_NOPARTNUM : Cannot get part number from IDPROM for [chars]: [chars].**

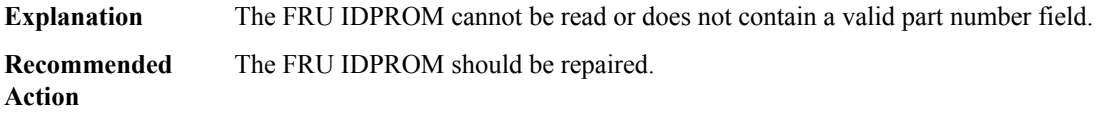

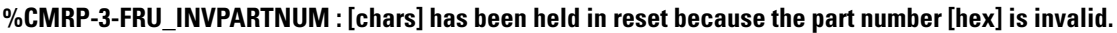

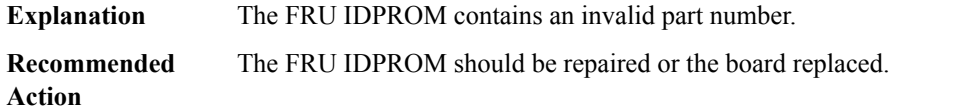

#### **%CMRP-3-FRU\_INCOMPATIBLE : [chars] has been held in reset: [chars] is incompatible with [chars]**

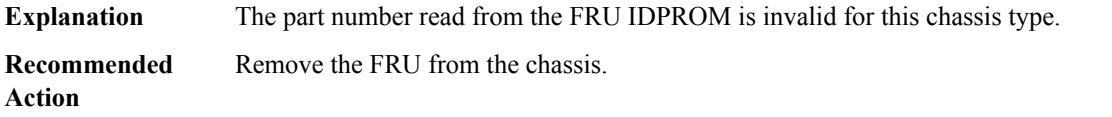

#### **%CMRP-3-INCOMPATIBLE\_FRU : [chars] in slot [chars] is not compatible with [chars] and so it is disabled**

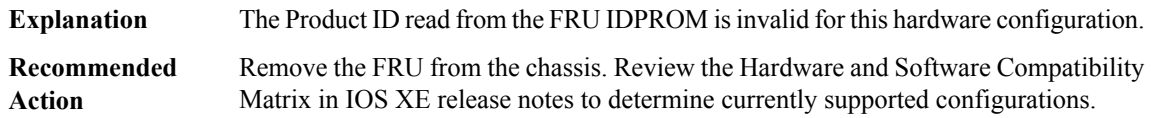

#### **%CMRP-3-UNSUPPORTED\_FRU : [chars] in slot [chars] is not supported with [chars] and so it is disabled**

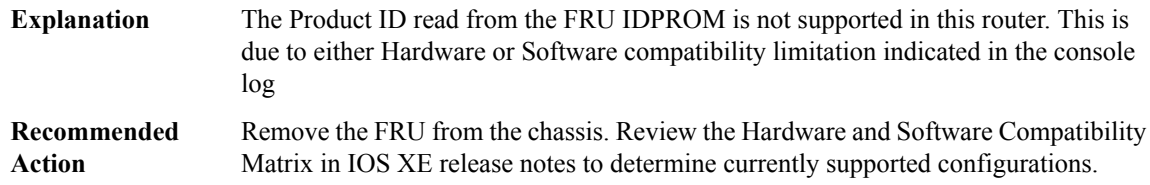

### **%CMRP-6-REDT\_RP\_UNSUPPORTED\_IN\_INTER\_CHASSIS\_MODE : [chars] redundant RP in slot [chars] is not supported in inter-chassis redundancy mode. Please remove it for inter-chassis redundancy to work properly on system reload.**

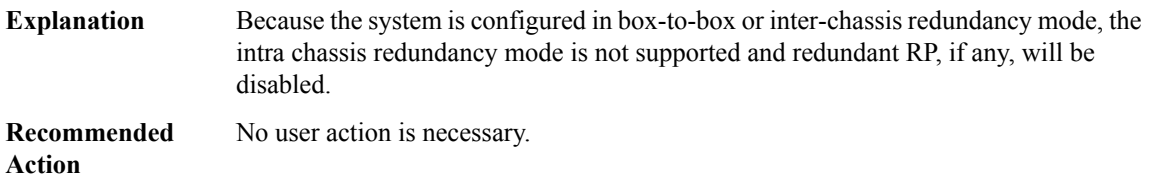

#### **%CMRP-6-REDT\_FP\_UNSUPPORTED\_IN\_INTER\_CHASSIS\_MODE : [chars] redundant FP in slot [chars] is not supported in inter-chassis redundancy mode**

Because the system is configured in box-to-box or inter-chassis redundancy mode, the intra chassis redundancy mode is not supported and redundant FP, if any, will be disabled. **Explanation**

### **%CMRP-6-REDT\_FP\_UNSUPPORTED\_IN\_INTER\_CHASSIS\_MODE : [chars] redundant FP in slot [chars] is not supported in inter-chassis redundancy mode**

**Recommended** No user action is necessary. **Action**

### **%CMRP-3-UNSUPPORTED\_PEM : [chars] in slot [chars] is not supported with [chars] and it needs to be replaced immediately**

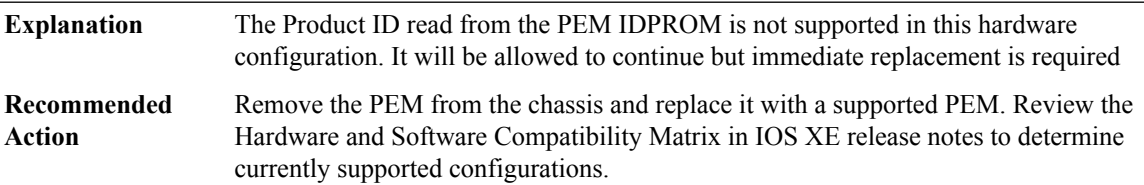

**%CMRP-2-FRU\_CPLD\_INCOMPATIBLE : [chars] in slot [chars] has been held in reset as its CPLD firmware version is incompatible with [chars]**

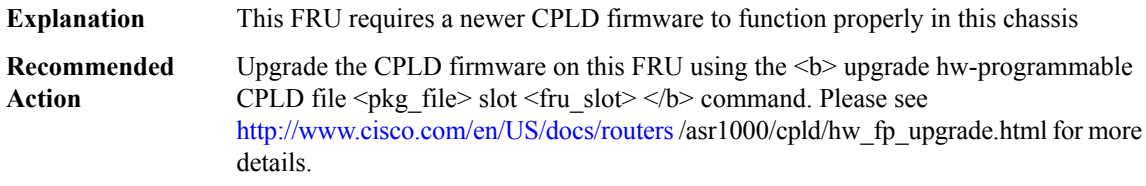

**%CMRP-2-RP\_CPLD\_INCOMPATIBLE : All other cards in the system have been held in reset as the Active RP [chars] in slot [chars] has CPLD firmware version that is incompatible with [chars]**

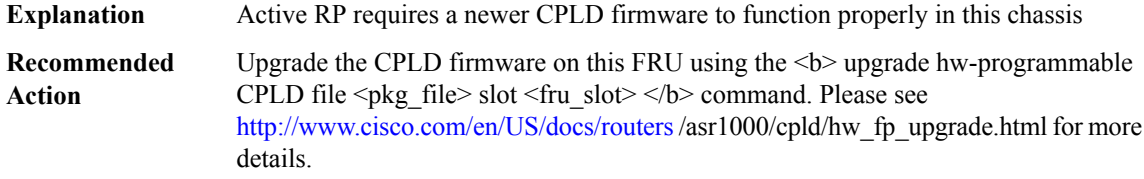

#### **%CMRP-2-RP\_CPLD\_INCOMPATIBLE\_OTHER:[chars]in slot[chars] has been held in reset because [chars]**

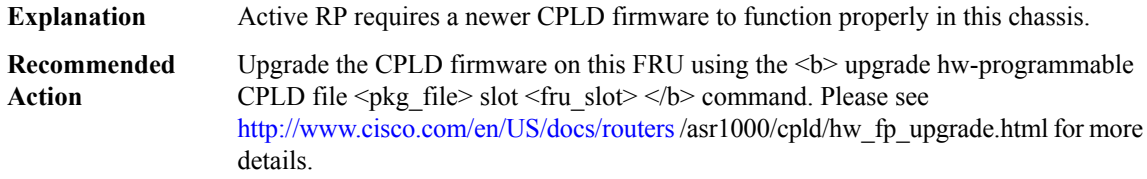

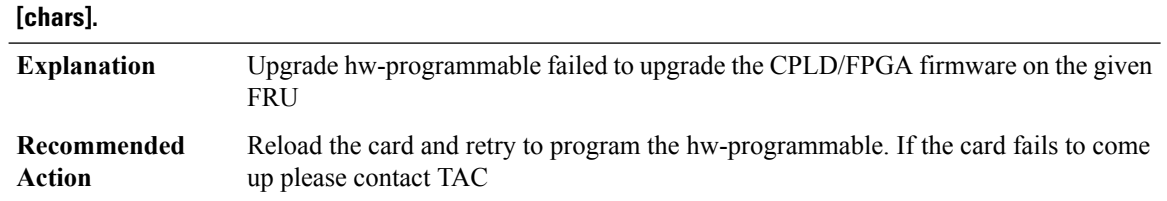

**%CMRP-2-FRU\_HWPRG\_UPG\_FAILED : Failed to [chars] [chars] hardware programmable on [chars] in**

### **%CMRP-3-FRU\_HWPRG\_UPG\_SUCCESS : Hardware programmable [chars] on [chars] in slot [chars] was successfully programmed. The card will now be power-cycled or reset.**

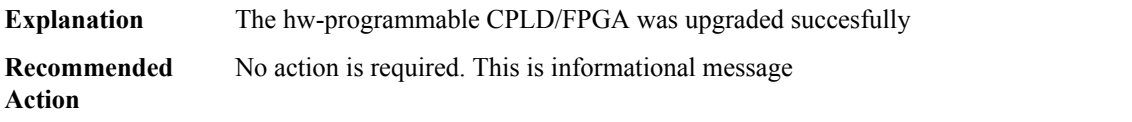

### **%CMRP-3-FRU\_HWPRG\_UPG\_UNSUPP : Upgrade of hardware programmable [chars] on [chars] in slot [chars] is not supported. Card will now be powered down.**

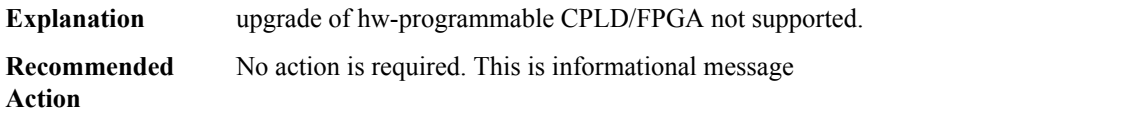

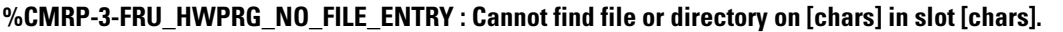

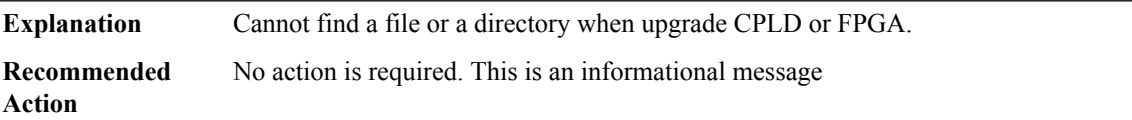

#### **%CMRP-3-FRU\_HWPRG\_BAD\_DEVICE : Invalid HW programming device for [chars] in slot [chars].**

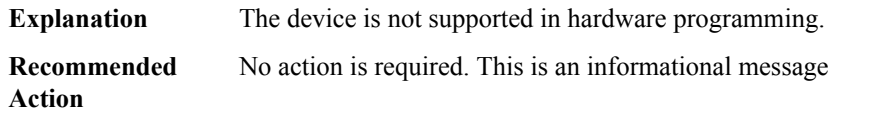

### **%CMRP-3-FRU\_HWPRG\_LOAD\_KMODULE\_FAIL : Cannot load a kernel module on [chars] in slot [chars].**

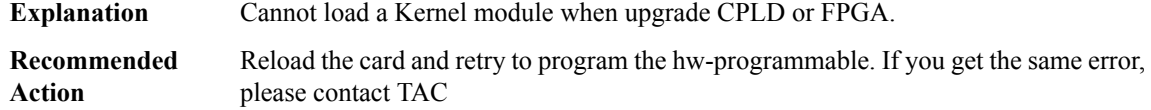

### **%CMRP-3-HWPRG\_UPG\_UNSUPP\_SLOT : upgrade of hardware programmables on [chars]is not supported while in slot [chars]. Card will now be powered down.**

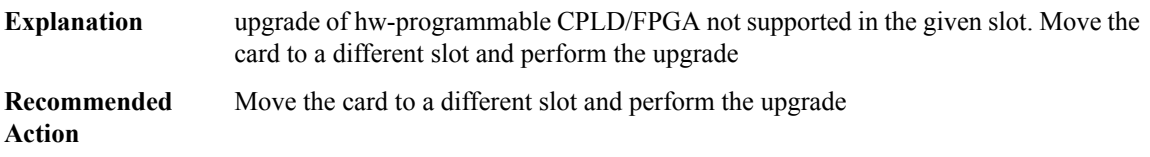

### **%CMRP-3-FRU\_HWPRG\_RESTART\_ERROR : Error [chars] when Chassis Manager restarts [chars] in slot [chars].**

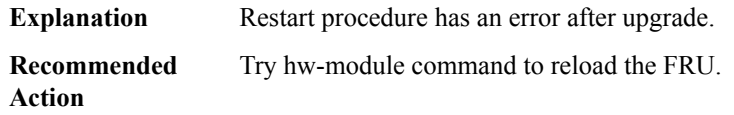

### **%CMRP-3-FRU\_HWPRG\_UPG\_PS\_FAILED : Power-Supply Module MCU [chars] in slot [chars] program failed**

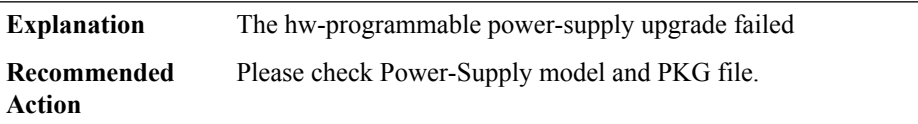

### **%CMRP-6-FRU\_HWPRG\_UPG\_PS\_SUCCESS:Power-Supply Module MCUs in slot[chars]were successfully programmed.**

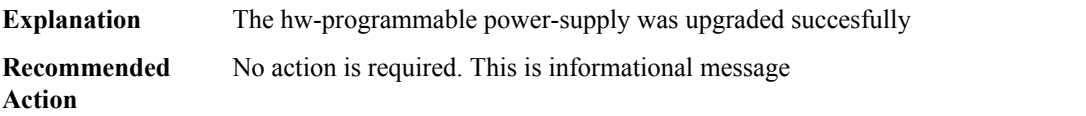

### **%CMRP-6-FRU\_HWPRG\_UPG\_PSOC\_START : Hardware programmable PSOCs on [chars] in slot [chars]** are upgrading, \please don't reload or power-cycle this card. \It will take about 10 mins to finish.

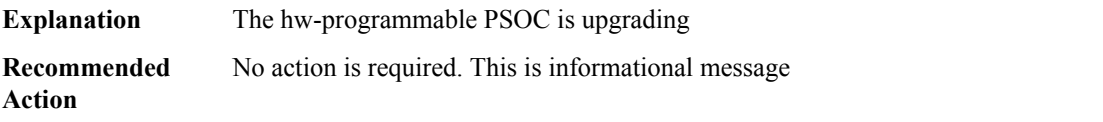

### **%CMRP-6-FRU\_HWPRG\_UPG\_PSOC\_SUCCESS: Hardware programmablePSOCs on [chars]in slot[chars] were successfully programmed. Please power-cycle or OIR the card to make them work**

**Explanation** The hw-programmable PSOC was upgraded succesfully

**%CMRP-6-FRU\_HWPRG\_UPG\_PSOC\_SUCCESS: Hardware programmablePSOCs on [chars]in slot[chars] were successfully programmed. Please power-cycle or OIR the card to make them work**

**Recommended** No action is required. This is informational message **Action**

**%CMRP-6-FRU\_HWPRG\_UPG\_PSOC\_PREPARE : Hardware programmablePSOCs on [chars]in slot[chars] were set in the golden mode. Please power-cycle or OIR the card to finish the upgrading**

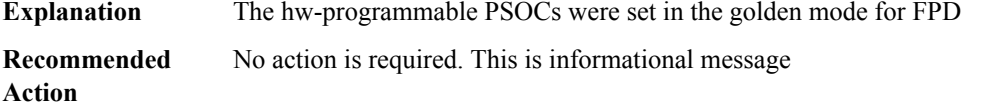

### **%CMRP-6-FRU\_HWPRG\_UPG\_PSOC\_DONE : Hardware programmable PSOCs on [chars] in slot [chars] were upgraded successfully**

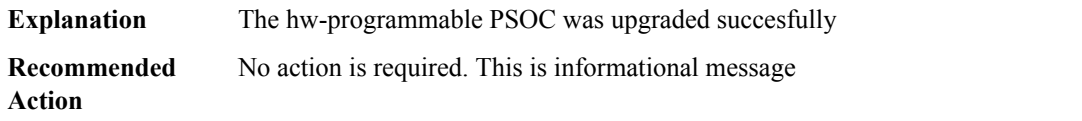

**%CMRP-6-FRU\_HWPRG\_UPG\_ADM1266\_FM\_START : Hardware programmable ADM1266s on [chars] in** slot [chars] are upgrading, \please don't reload or power-cycle this card. \It will take about 10 mins to **finish.**

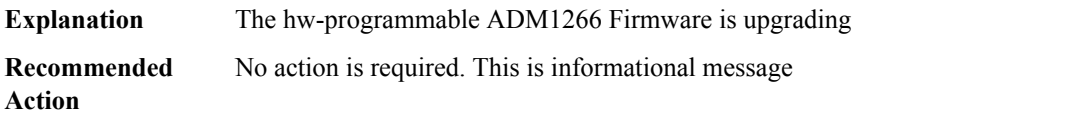

**%CMRP-6-FRU\_HWPRG\_UPG\_ADM1266\_FM\_SUCCESS : Hardware programmable ADM1266s on [chars] in slot [chars] were successfully programmed. The card is reloading to make them work**

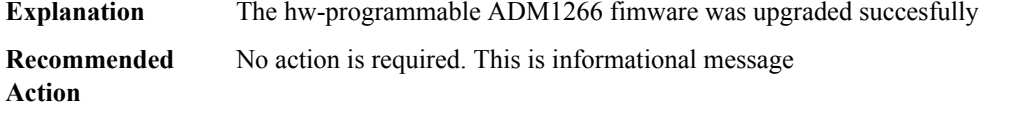

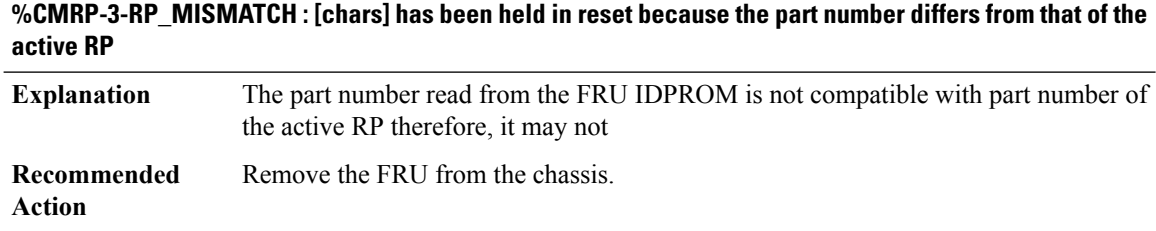

### **%CMRP-3-FP\_DOWNREV : [chars] has been held in reset because it is down-rev to the previous FP ([hex] -> [hex]) in the chassis. Reboot the router to bring it up.**

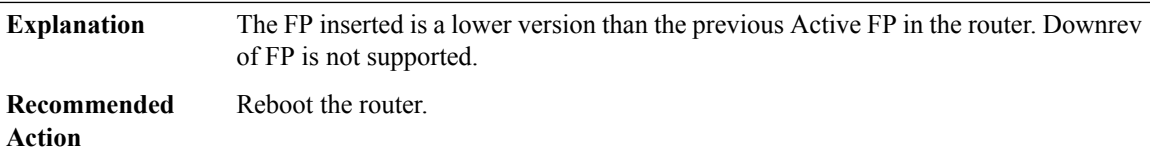

### **%CMRP-3-FP\_UNSUPP\_UPREV : [chars] has been held in reset because of an upsupported upgrade of FP ([hex] -> [hex]) in the chassis. Reboot the router to bring it up.**

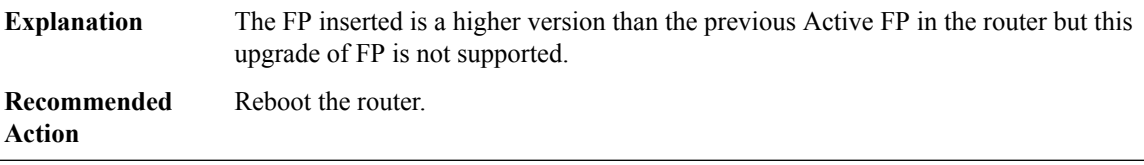

#### **%CMRP-3-FP\_LESSTHAN : [chars] has been held in reset because it is down-rev to the active and cannot act as a standby.**

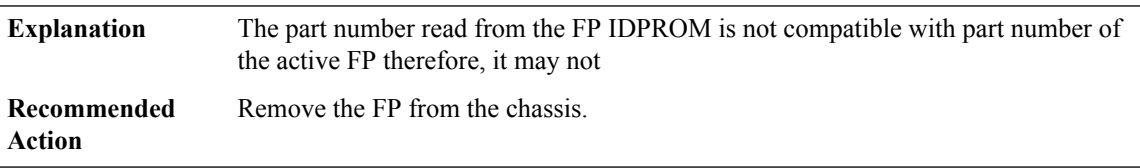

### **%CMRP-3-PWR\_FAULT : Shutting down [chars] because power fault on primary is [chars] and secondary is [chars]**

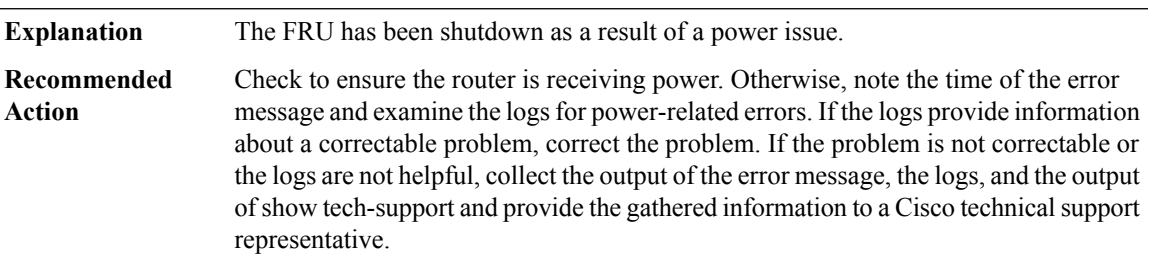

### **%CMRP-0-PWR\_FAULT\_INITIALIZATION : Power fault monitor initialization has failed because [chars]**

**Explanation** The power fault monitor has failed to initialize.

### **%CMRP-0-PWR\_FAULT\_INITIALIZATION : Power fault monitor initialization has failed because [chars]**

Note the time of the error message and examine the Chassis Manager logs. If the logs provide information about a correctable problem, correct the problem. If the problem is not correctable or the logs are not helpful, collect the output of the error message, the logs, and the output of show tech-support and provide the gathered information to a Cisco technical support representative. **Recommended Action**

#### **%CMRP-0-RESOURSE : Resource allocation failed in [chars] because [chars]**

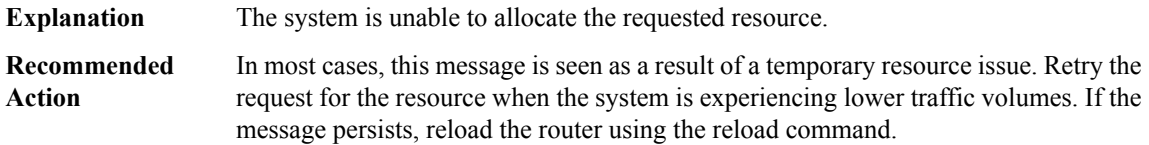

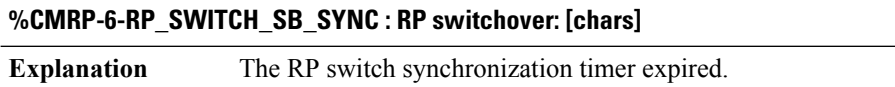

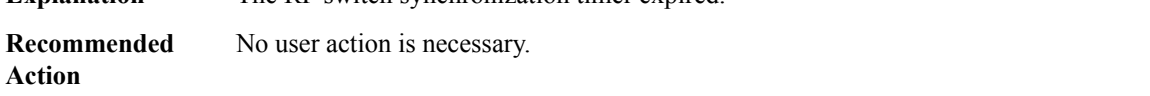

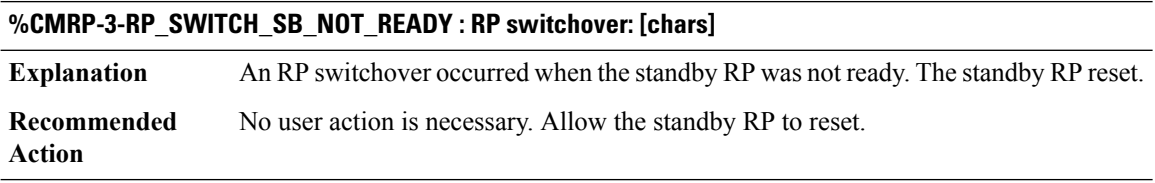

#### **%CMRP-0-SYSPAGE\_WRITE\_ERROR : The syspage chassis-type write has failed because [chars]**

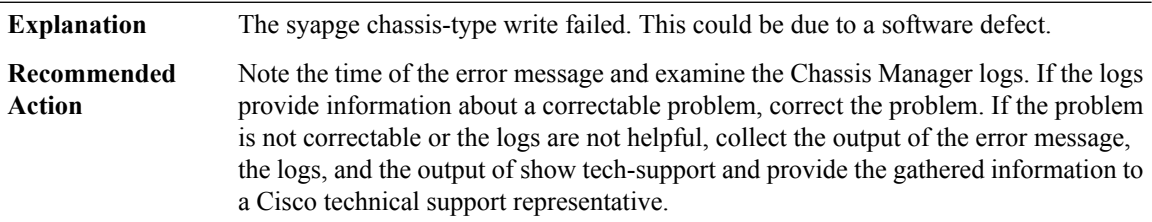

#### **%CMRP-3-HWMOD\_FAIL : hw-module [chars] command for slot [chars] failed ([chars])**

**Explanation** The last hw-module command that was entered failed to complete

### **%CMRP-3-HWMOD\_FAIL : hw-module [chars] command for slot [chars] failed ([chars])**

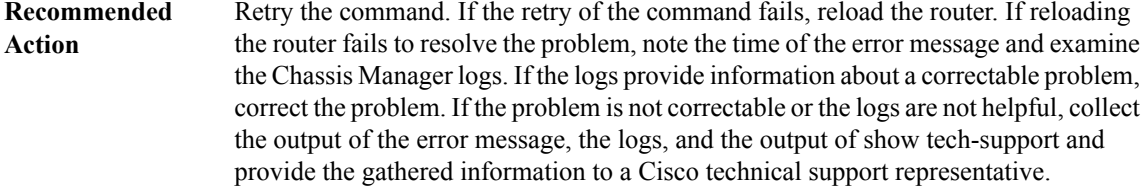

### **%CMRP-3-RP\_SB\_RELOAD : Reload of Standby RP failed: [chars]**

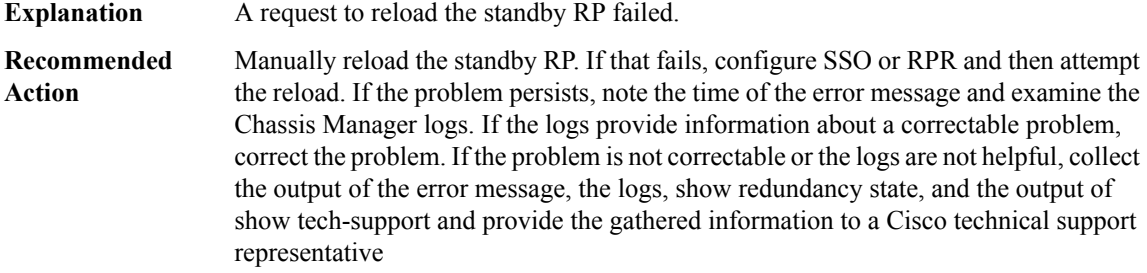

### **%CMRP-6-RP\_SB\_RELOAD\_REQ : Reloading Standby RP: [chars]**

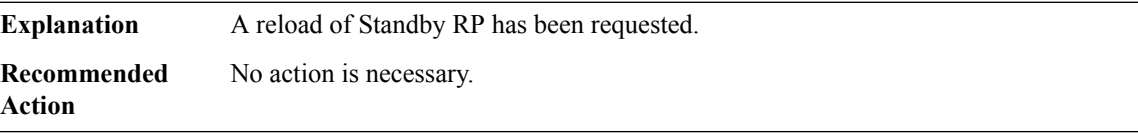

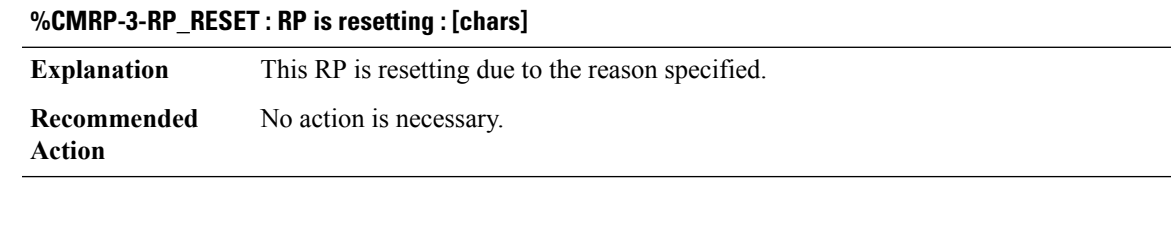

#### **%CMRP-6-FP\_SB\_RELOAD\_REQ : Reloading Standby FP: [chars]**

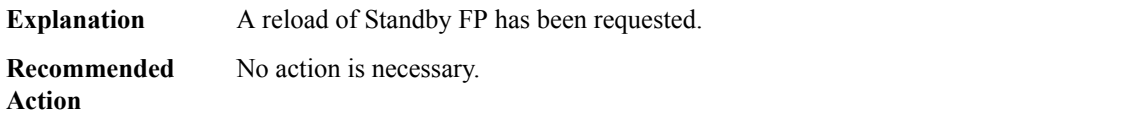

# **%CMRP-6-DUAL\_IOS\_STARTING : Software redundant IOS configured starting standby**

Chassis manager received notification that IOS software redundancy has been configured. The standby IOS will be started in the time specified. **Explanation**

#### **%CMRP-6-DUAL\_IOS\_STARTING : Software redundant IOS configured starting standby**

**Recommended** No action is necessary. **Action**

#### **%CMRP-6-DUAL\_IOS\_STOPPING : Bringing down standby IOS**

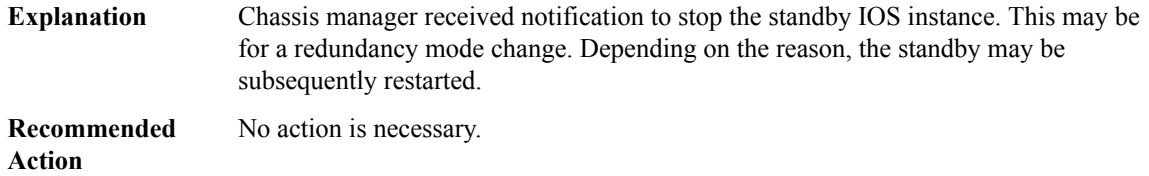

### **%CMRP-6-DUAL\_IOS\_REBOOT\_REQUIRED :Configuration must be saved and the chassis must be rebooted for IOS redundancy changes to take effect**

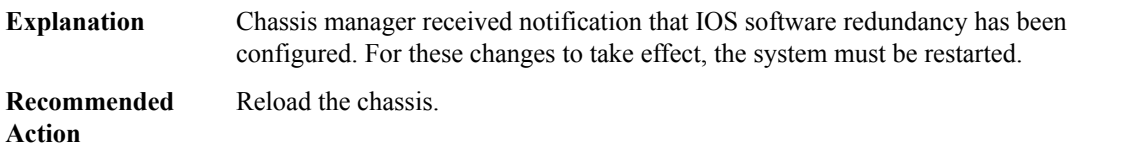

#### **%CMRP-6-SINGLE\_IOS\_REBOOT\_RECOMMENDED : Configuration must be saved and the chassis should be rebooted for optimal single-IOS execution**

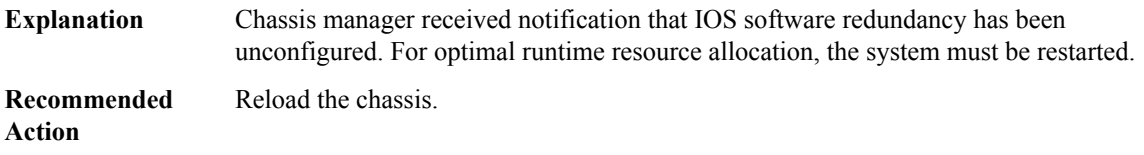

# **%CMRP-3-CHASSIS\_MONITOR\_FRU\_BOOT\_STATUS : Reloading [chars] because the FRU boot status is unknown**

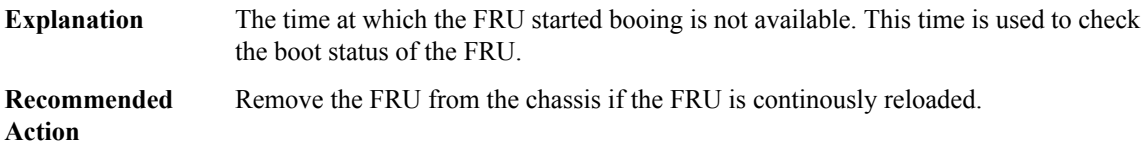

### **%CMRP-3-CHASSIS\_MONITOR\_FRU\_BOOT\_RETRIES\_EXCEEDED :[chars] has been held in reset because it has failed to successfully boot in [dec] tries**

The FRU has failed to successfully boot in the maximum allowable attempts and is held in reset. **Explanation**

### **%CMRP-3-CHASSIS\_MONITOR\_FRU\_BOOT\_RETRIES\_EXCEEDED :[chars] has been held in reset because it has failed to successfully boot in [dec] tries**

**Recommended** Remove the FRU from the chassis if the FRU continously fails to boot. **Action**

### **%CMRP-3-CHASSIS\_MONITOR\_ONLINE\_TIME\_EXCEEDED : Reloading [chars] because it has failed to come online**

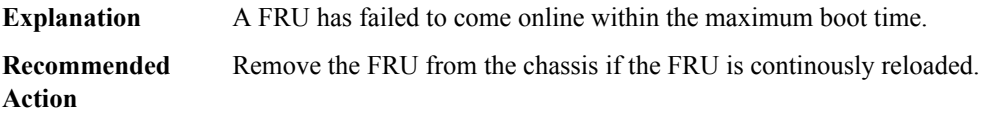

### **%CMRP-3-CHASSIS\_MONITOR\_READY\_TIME\_EXCEEDED : Reloading [chars] because it has failed to become ready for packet processing**

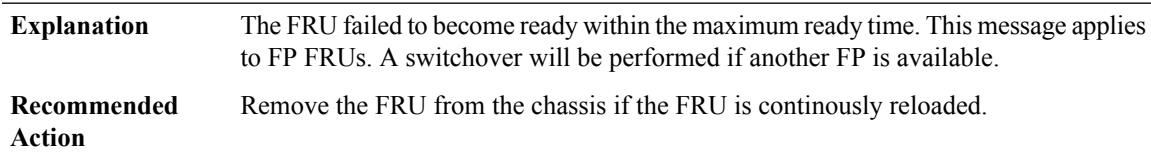

### **%CMRP-3-CHASSIS\_MONITOR\_ONLINE\_TIME\_IGNORED : [chars] exceeded online time but will not be reset because fault ignore is configured**

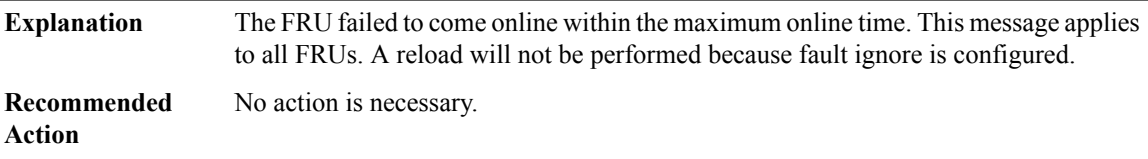

### **%CMRP-3-CHASSIS\_MONITOR\_READY\_TIME\_IGNORED :[chars] exceeded ready time but will not be reset because fault ignore is configured**

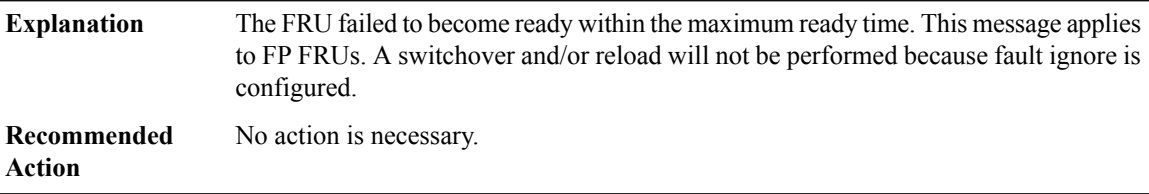

### **%CMRP-3-CHASSIS\_FRU\_FAULT\_IGNORED\_ISSET : CMAN\_IGNORE\_FRU\_FAULTS is set. Some FRU faults will be ignored and FRU may not restart due to a fault**

**Explanation** Debug variable will prevent a FRU from being restarted due to some faults.

### **%CMRP-3-CHASSIS\_FRU\_FAULT\_IGNORED\_ISSET : CMAN\_IGNORE\_FRU\_FAULTS is set. Some FRU faults will be ignored and FRU may not restart due to a fault**

**Recommended** No action is necessary. **Action**

#### **%CMRP-3-CHASSIS\_FRU\_FAULT\_IGNORED : CMAN\_IGNORE\_FRU\_FAULTS is set. [chars]: [chars]**

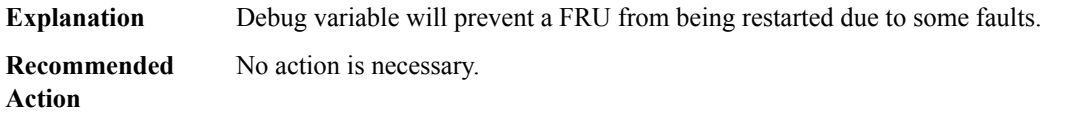

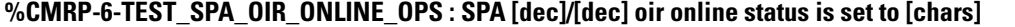

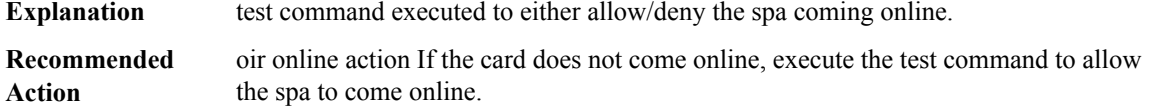

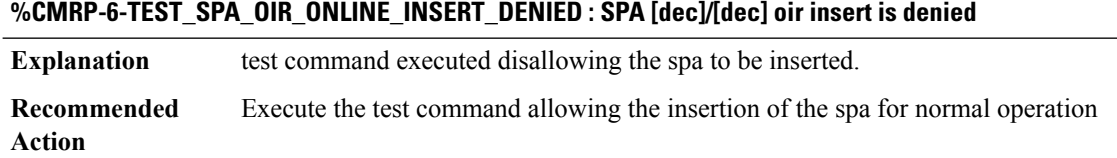

#### **%CMRP-2-CRYPTOGRAPHIC\_HW\_MISMATCH : ESP[dec] does not support strong cryptography. Chassis will reload.**

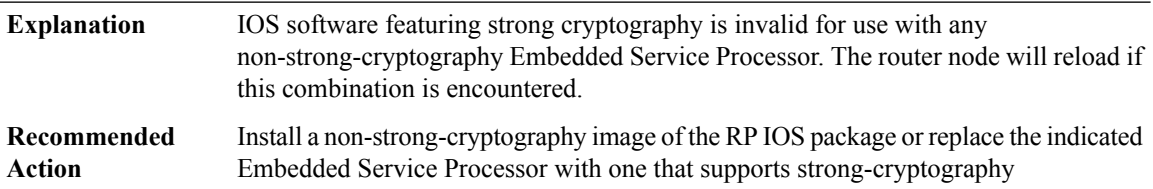

### **%CMRP-3-INVENTORY\_INITIALIZATION : [chars] inventory file could not be read. FRU may need a reload to initialize properly, [chars]**

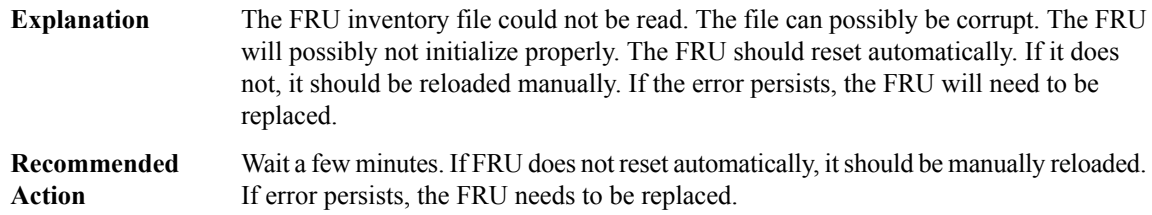

### **%CMRP-5-PRERELEASE\_HARDWARE : [chars] is pre-release hardware**

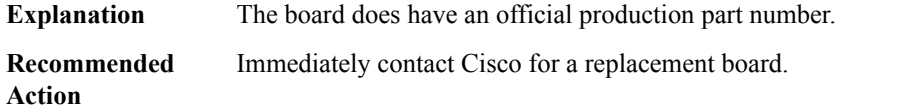

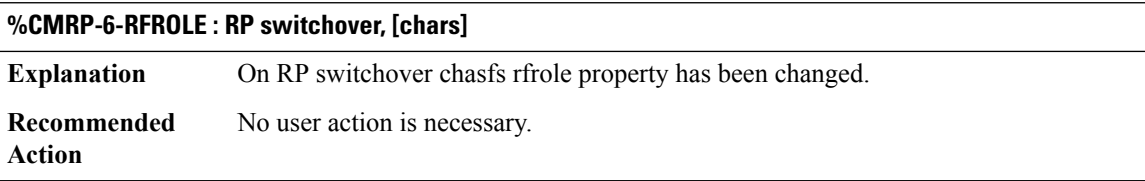

### **%CMRP-3-DUAL\_IOS\_STANDBY\_BAY : Standby bay cannot be launched due to failure in bringing down existing processes (Attempts: [dec])**

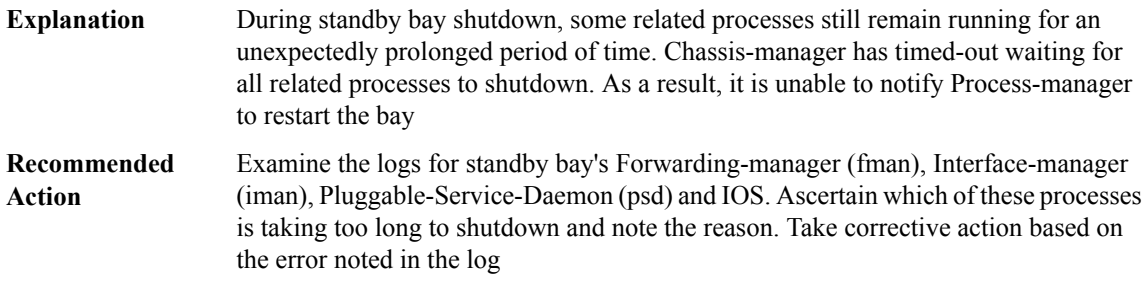

### **%CMRP-3-INCOMPATIBLE\_STANDBY\_SUPERVISOR :**

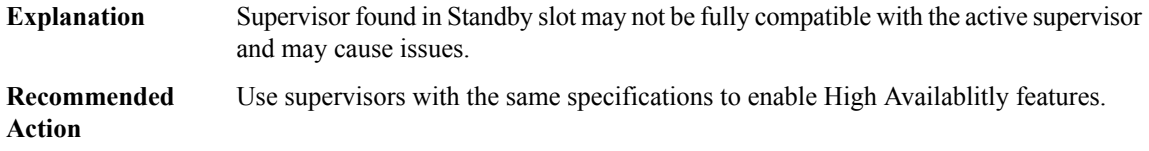

### **%CMRP-6-THROUGHPUT\_LICENSE : Throughput license [chars], throughput set to [chars]**

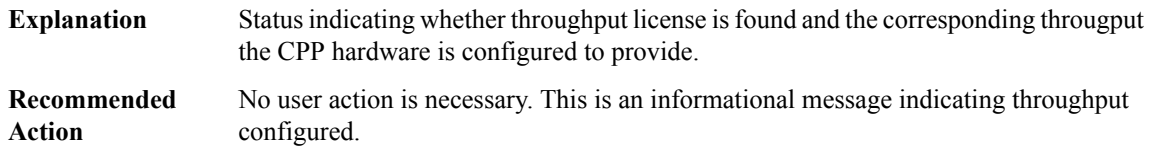

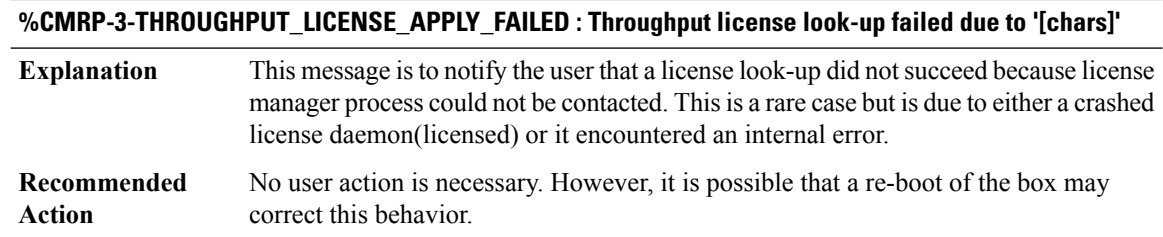

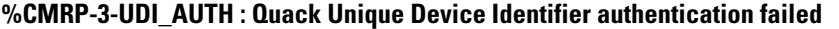

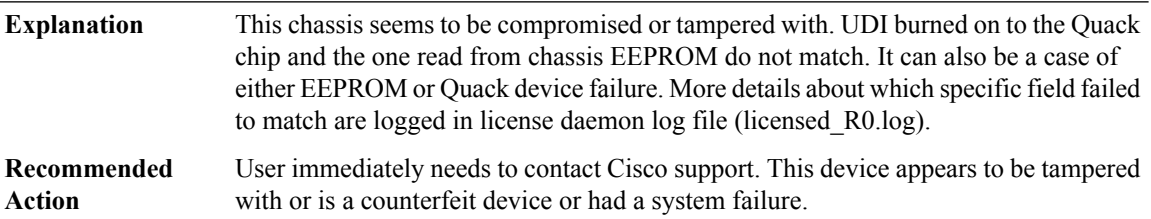

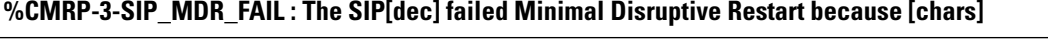

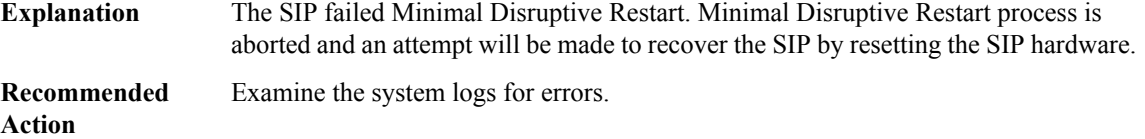

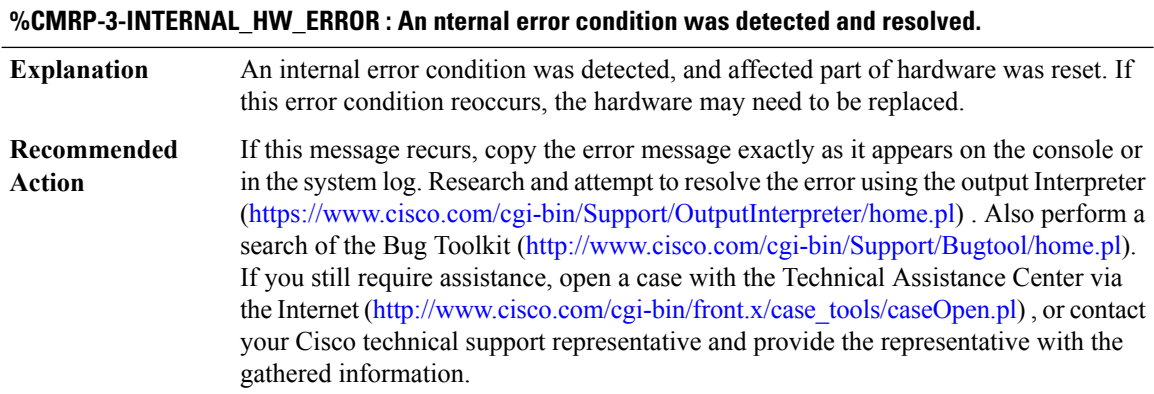

# **%CMRP-0-INTERNAL\_HW\_SHUTDOWN : Internal unrecoverable error condition was detected. System is being reset.**

Internal unrecoverable error condition was detected, and so the system was reset. If this error condition reoccurs, the hardware may need to be replaced. **Explanation**

#### **%CMRP-0-INTERNAL\_HW\_SHUTDOWN : Internal unrecoverable error condition was detected. System is being reset.**

If this message recurs, copy the error message exactly as it appears on the console or in the system log. Research and attempt to resolve the error using the output Interpreter ([https://www.cisco.com/cgi-bin/Support/OutputInterpreter/home.pl\)](https://www.cisco.com/cgi-bin/Support/OutputInterpreter/home.pl) . Also perform a search of the Bug Toolkit ([http://www.cisco.com/cgi-bin/Support/Bugtool/home.pl\)](http://www.cisco.com/cgi-bin/Support/Bugtool/home.pl). If you still require assistance, open a case with the Technical Assistance Center via the Internet [\(http://www.cisco.com/cgi-bin/front.x/case\\_tools/caseOpen.pl\)](http://www.cisco.com/cgi-bin/front.x/case_tools/caseOpen.pl) , or contact your Cisco technical support representative and provide the representative with the gathered information. **Recommended Action**

#### **%CMRP-4-SYSTEM\_OVER\_CURRENT : Overall system over-current has been detected.System will be reset.**

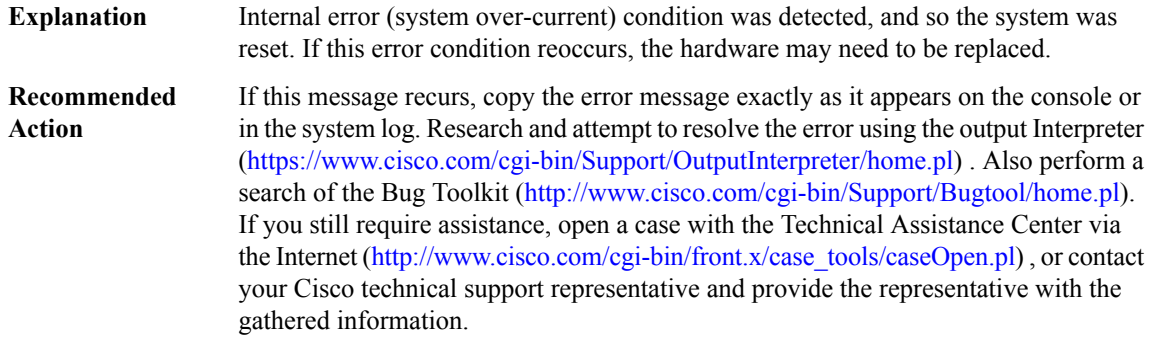

#### **%CMRP-4-NGWICS\_OVER\_CURRENT : A NIM over-current condition has been detected. System will be reset.**

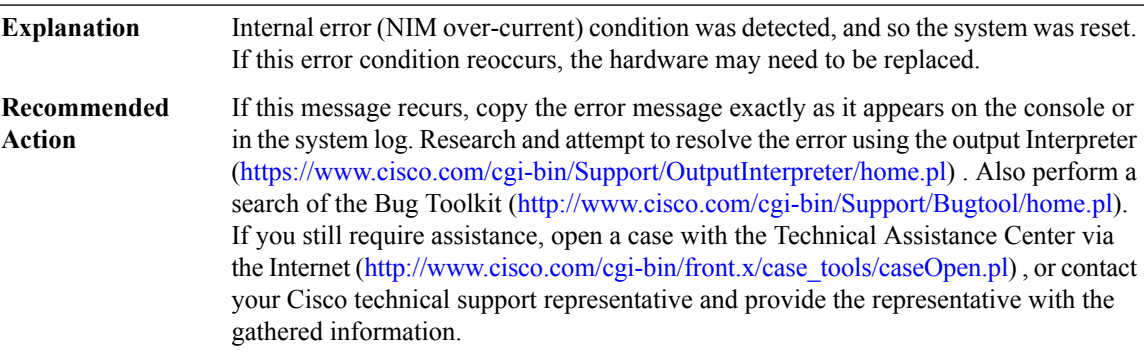

#### **%CMRP-4-FAN\_TRAY\_OVER\_CURRENT : A Fan Tray over-current has been detected. System will be reset.**

Internal error (Fan Tray over-current) condition was detected, and so the system was reset. If this error condition reoccurs, the hardware may need to be replaced. **Explanation**

#### **%CMRP-4-FAN\_TRAY\_OVER\_CURRENT : A Fan Tray over-current has been detected. System will be reset.**

If this message recurs, copy the error message exactly as it appears on the console or in the system log. Research and attempt to resolve the error using the output Interpreter [\(https://www.cisco.com/cgi-bin/Support/OutputInterpreter/home.pl](https://www.cisco.com/cgi-bin/Support/OutputInterpreter/home.pl)) . Also perform a search of the Bug Toolkit [\(http://www.cisco.com/cgi-bin/Support/Bugtool/home.pl\)](http://www.cisco.com/cgi-bin/Support/Bugtool/home.pl). If you still require assistance, open a case with the Technical Assistance Center via the Internet ([http://www.cisco.com/cgi-bin/front.x/case\\_tools/caseOpen.pl](http://www.cisco.com/cgi-bin/front.x/case_tools/caseOpen.pl)), or contact your Cisco technical support representative and provide the representative with the gathered information. **Recommended Action**

#### **%CMRP-4-MOTHERBOARD\_OVER\_CURRENT : Motherboard over-current has been detected. System will be reset.**

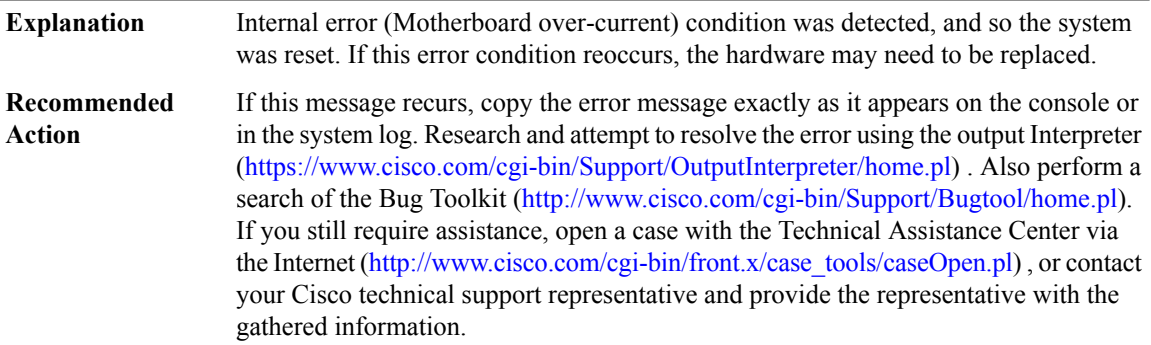

### **%CMRP-2-FRU\_FPGA\_INCOMPATIBLE : [chars] in slot [chars] has been held in reset as its FPGA firmware version is incompatible with [chars]**

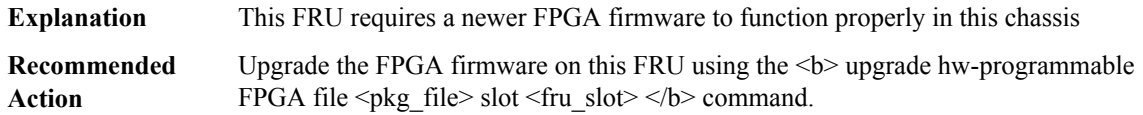

### **%CMRP-6-FRU\_FPGA\_UPG\_REQUIRED :[chars]in slot[chars] has INCOMPATIBLE FPGA firmware version with [chars]. Upgrade the FPGA firmware**

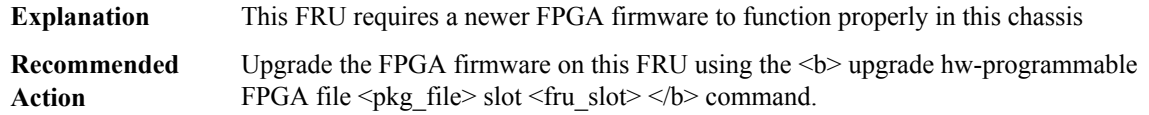

### **%CMRP-3-FAN\_REMOVE\_IM\_SHUT : The Interface Modules (IM's) may shutdown in [dec] minutes [dec] seconds.**

Fan tray has been removed and the router will shutdown to protect itself from overheating in the amount of time stated in the error message. **Explanation**

**%CMRP-3-FAN\_REMOVE\_IM\_SHUT : The Interface Modules (IM's) may shutdown in [dec] minutes [dec] seconds.**

**Recommended** Reinsert a fan tray into the fan tray slot as soon as possible. **Action**

#### **%CMRP-3-FAN\_REMOVE\_SHUT : The system will shut down in [dec] minutes [dec] seconds**

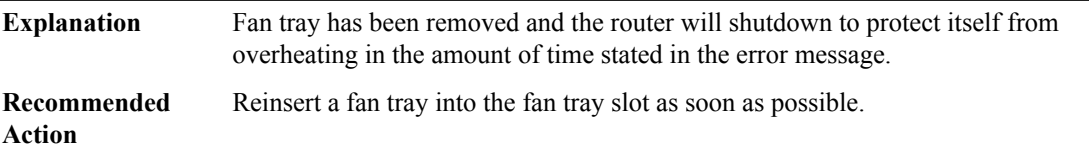

**%CMRP-3-FAN\_REMOVE\_RSP3\_SHUT : System received fan tray removal notification, Reinsert or service** the faulty fan tray to avoid system shutdown due to high temperature. System will shutdown in [dec] minutes **[dec] seconds based on current ambient temperature.**

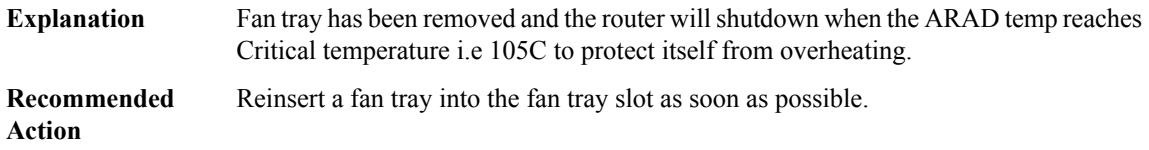

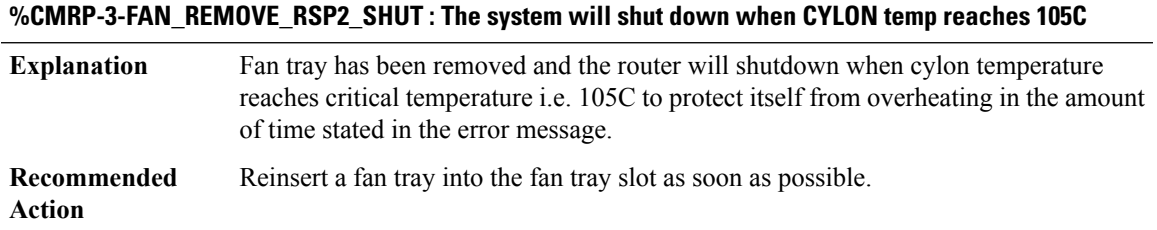

#### **%CMRP-3-FAN\_REMOVE\_SYS\_SHUTDOWN\_PENDING : System shutdown will occur in [dec] minutes.**

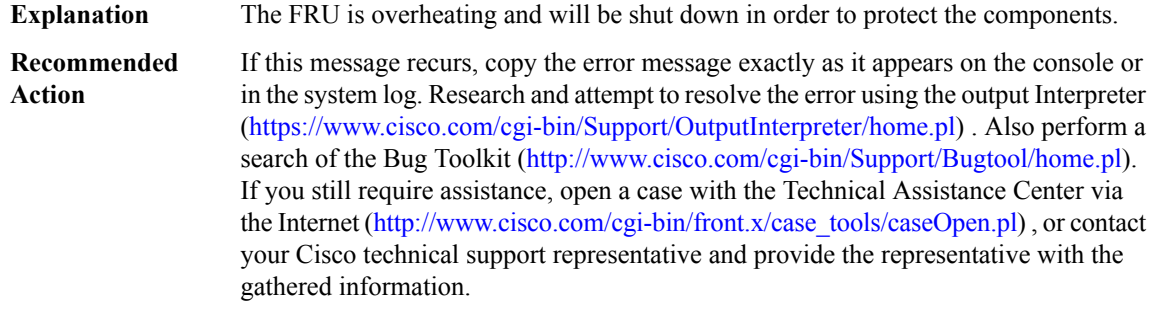

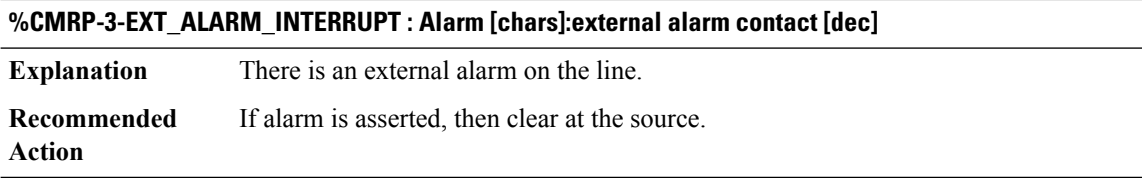

### **%CMRP-3-FAN\_FAILURE\_SYS\_SHUTDOWN: WARNING: More than one Fan Failure detected and shutdown SYS state. System shutdown now TRUE:[hex].**

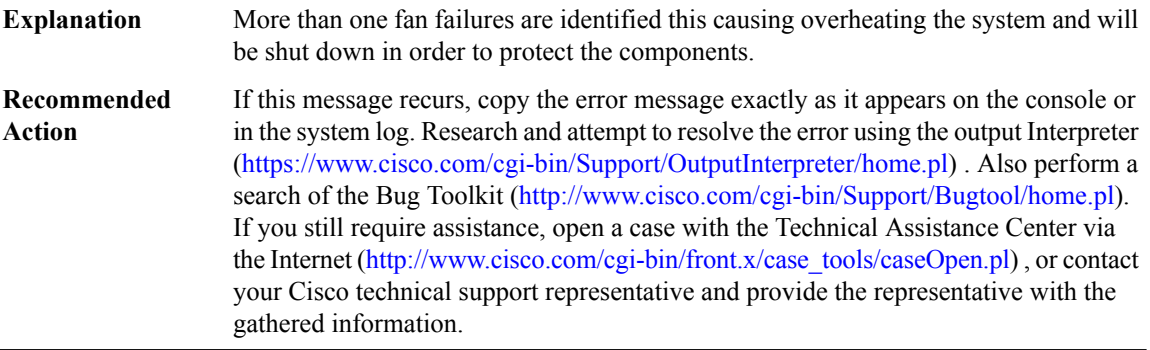

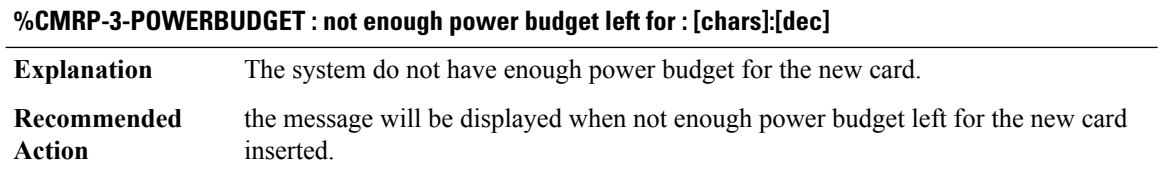

**%CMRP-2-BAD\_ID\_HW : Failed Identification Test in [chars]. The module [chars] may not be a genuine Cisco product. Cisco warranties and support programs only apply to genuine Cisco products. If Cisco determines that your insertion of non-Cisco memory, WICcards, AIM cards, Network Modules,SPA cards, GBICs or other modules into aCisco productis the cause of a supportissue,Cisco may deny support under your warranty or under a Cisco support program.**

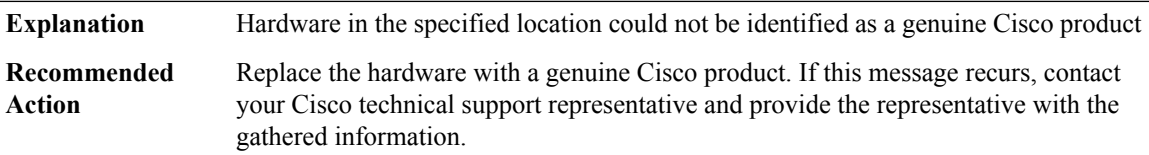
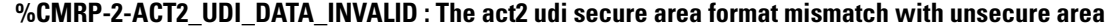

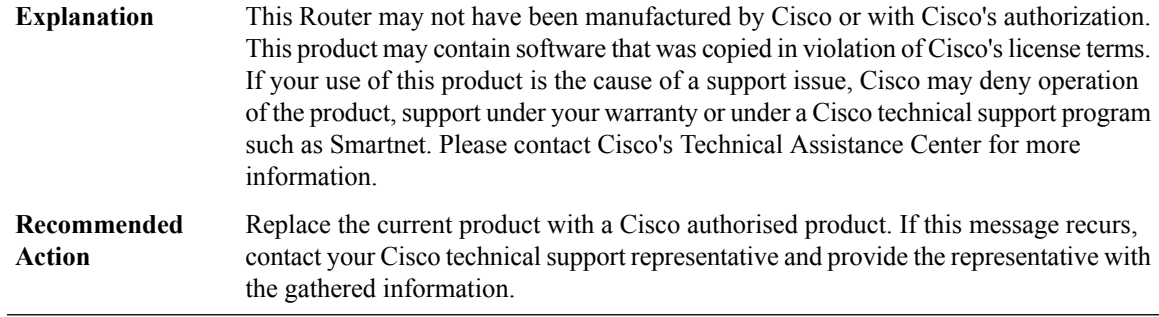

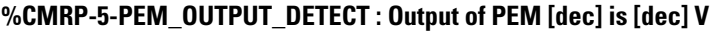

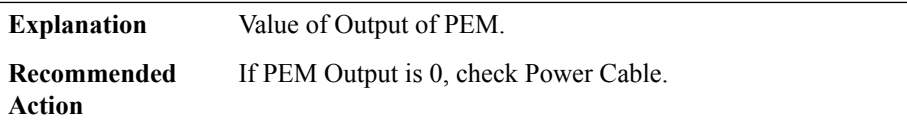

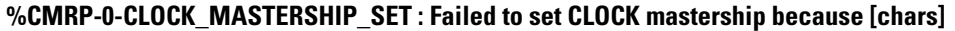

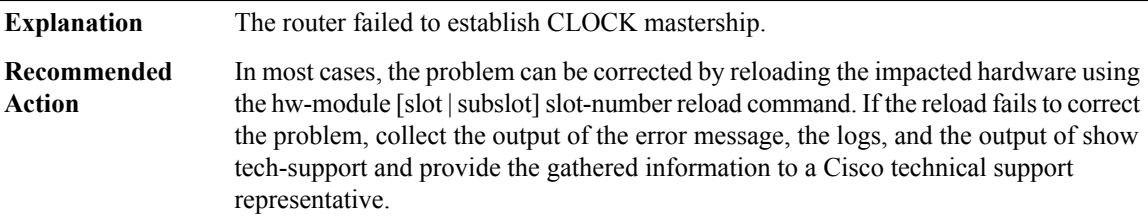

# **%CMRP-3-OOD\_OPR : An OOD operation has failed because [chars]**

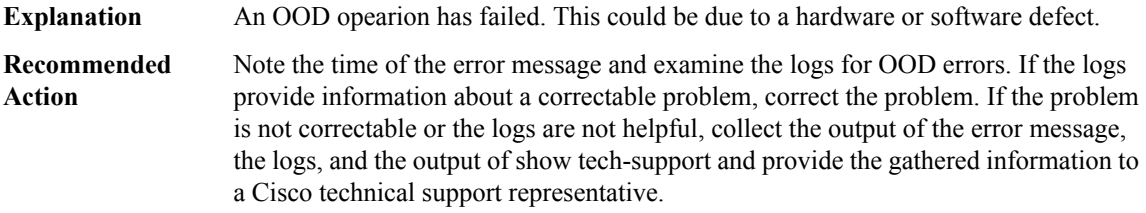

# **%CMRP-6-STBY\_HARDDISK\_UNAVAIL : stby-harddisk is offline**

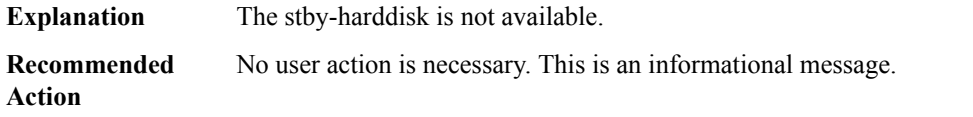

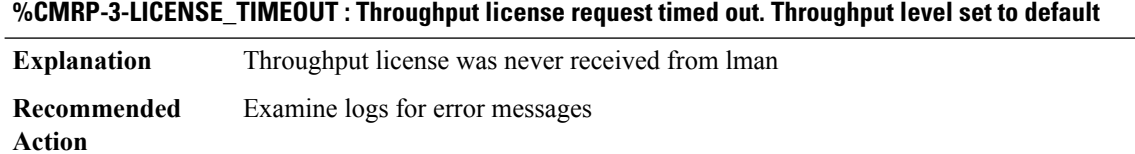

**%CMRP-5-UNSUPPORTED\_MODULE : Unsupported Module inserted. The module [chars] on the slot [dec] may not be a genuine Cisco product. Cisco warranties and support programs only apply to genuine Cisco products. If Cisco determines that your insertion of non-Cisco memory, WIC cards, AIM cards, Network** Modules, SPA cards, GBICs or other modules into a Cisco product is the cause of a support issue, Cisco **may deny support under your warranty or under a Cisco support program.**

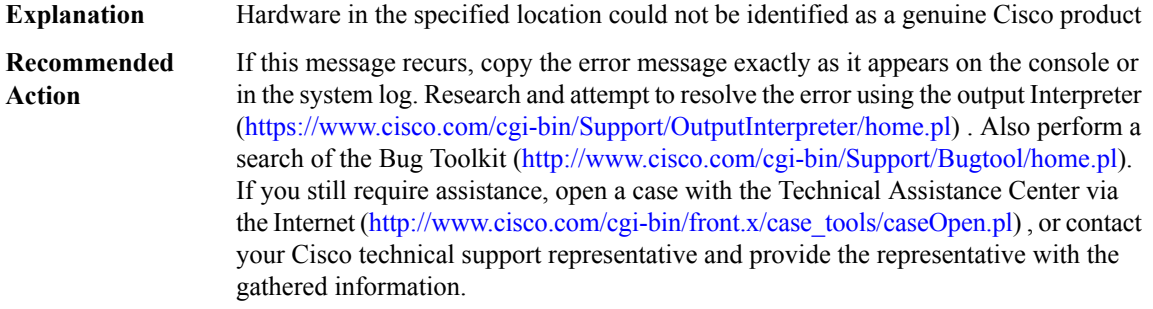

#### **%CMRP-3-SERDES\_NSTEP\_SYNC\_ERROR : Link down in Slot=[int], Link-Type=[int], Link-Status=[hex], Link=[int]**

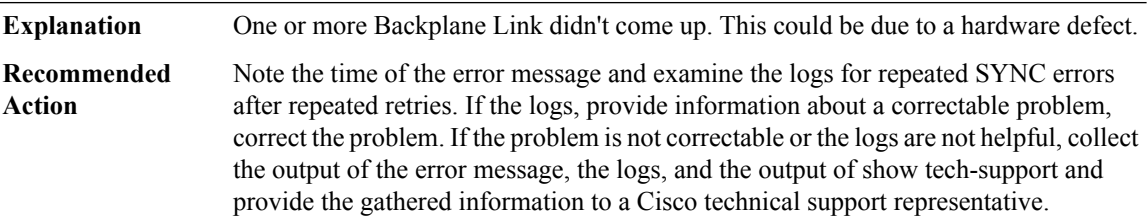

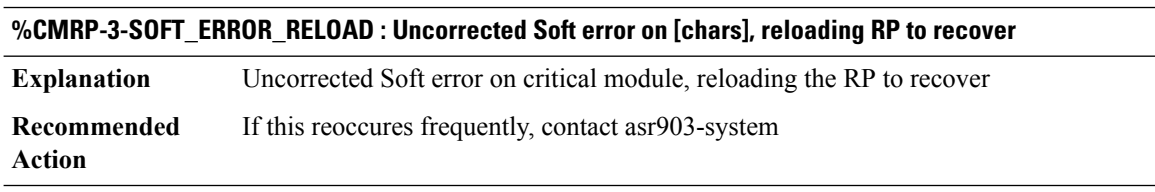

# **%CMRP-3-SOFT\_ERROR\_RELOAD\_RECOMMENDED : Uncorrected Soft error on [chars], reload is recommended to recover.**

**Explanation** Uncorrected Soft error on critical module, reload is recommended to recover

#### **%CMRP-3-SOFT\_ERROR\_RELOAD\_RECOMMENDED : Uncorrected Soft error on [chars], reload is recommended to recover.**

```
Recommended If this reoccures frequently, contact asr903-system
Action
```
#### **%CMRP-3-SOFT\_ERROR\_WAIT : Uncorrected Soft error on [chars], waiting for standby to switchover**

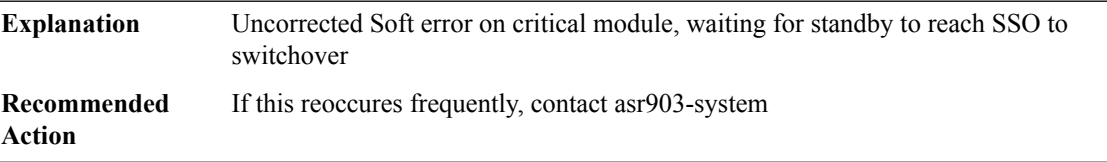

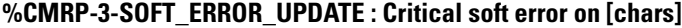

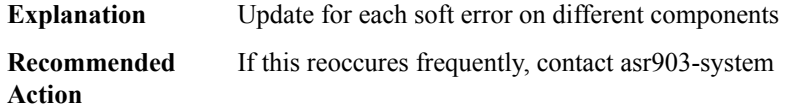

# **%CMRP-6-FRU\_HWPRG\_CPLD\_POSTUPG\_SUCCESS : Hardware CPLD postupgrade on CLC[dec] was successfully programmed.The LC is reloading to make it take effect.**

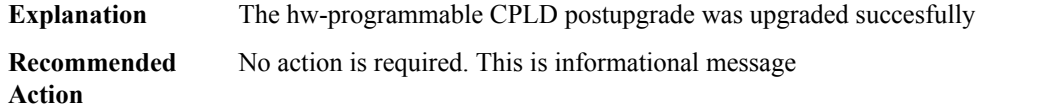

# **%CMRP-3-PSU\_INCOMPATIBLE : The combination of Power Supply in P0: [chars] and P1: [chars] is not supported in power [chars] mode**

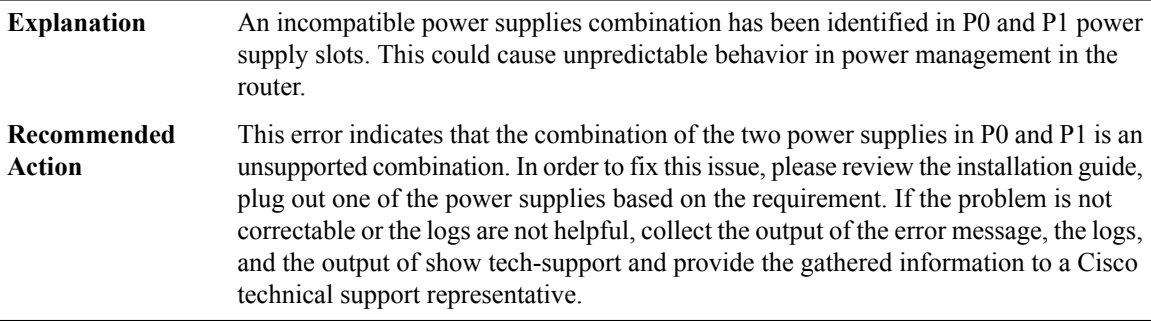

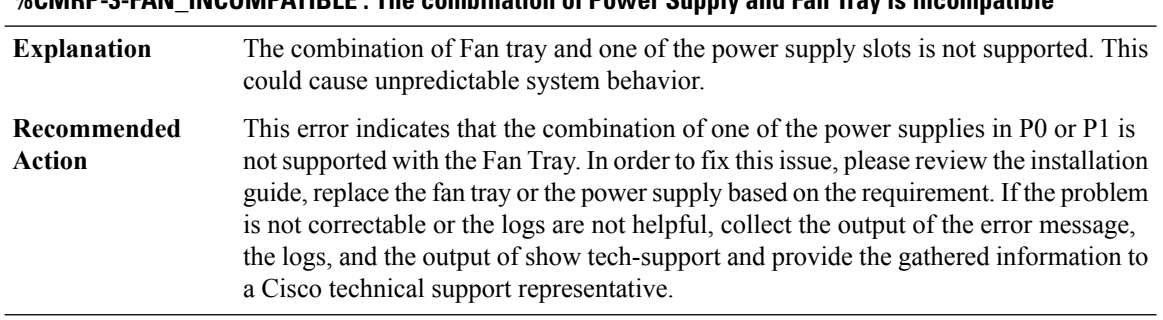

#### **%CMRP-3-FAN\_INCOMPATIBLE : The combination of Power Supply and Fan Tray is incompatible**

#### **%CMRP-6-FRU\_HWPRG\_UPG\_START :Hardware programmable [chars] on [chars]in slot[chars]is upgrading. please don't reload or power-cycle this card. It will take about 5 mins to finish.**

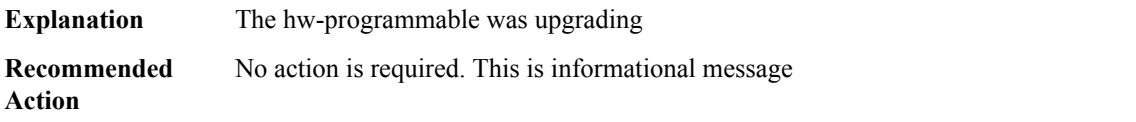

#### **CMRP\_ENVMON**

**%CMRP\_ENVMON-3-TEMP\_FRU\_SHUTDOWN\_PENDING:WARNING:[chars]temperature sensor on [chars] is in a shutdown FRU state. FRU shutdown will occur in [dec] minutes.**

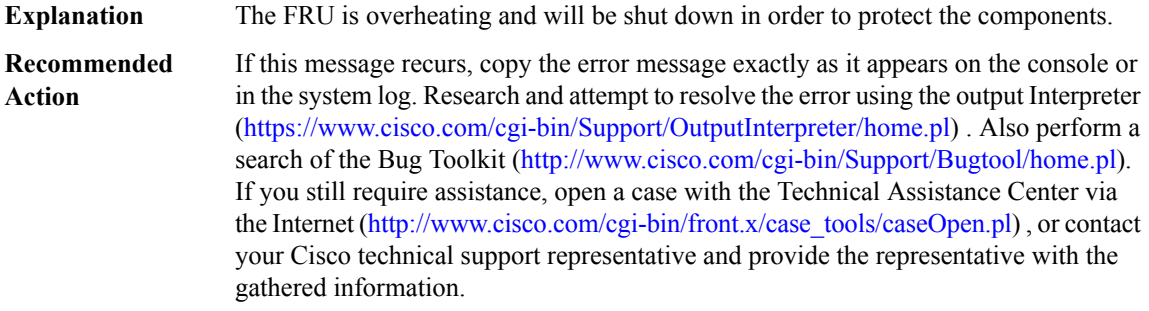

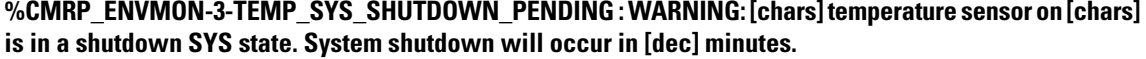

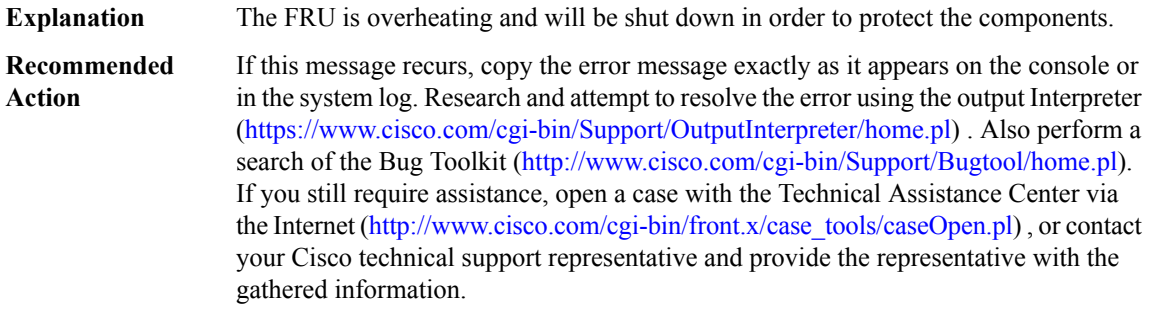

#### **%CMRP\_ENVMON-3-TEMP\_FRU\_SHUTDOWN\_NOW : WARNING: [chars] temperature sensor on [chars] is in a shutdown FRU state. FRU shutdown now.**

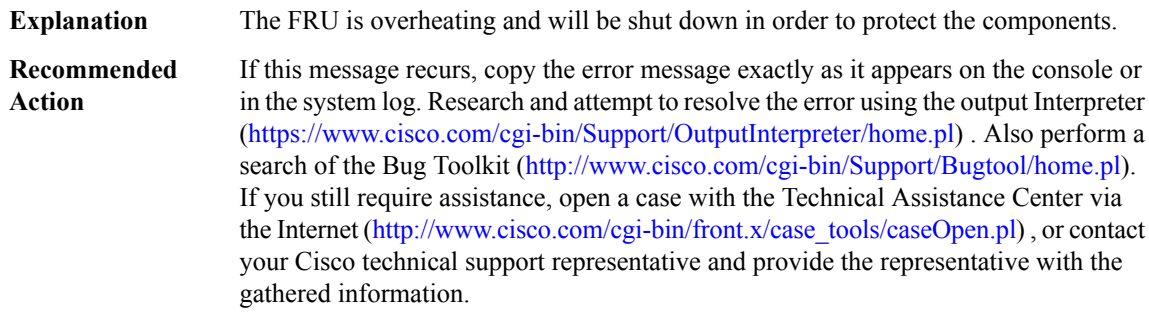

#### **%CMRP\_ENVMON-3-TEMP\_PSU\_SHUTDOWN\_NOW : WARNING: [chars] temperature sensor on [chars] is in a shutdown PSU state. PSU shutdown now.**

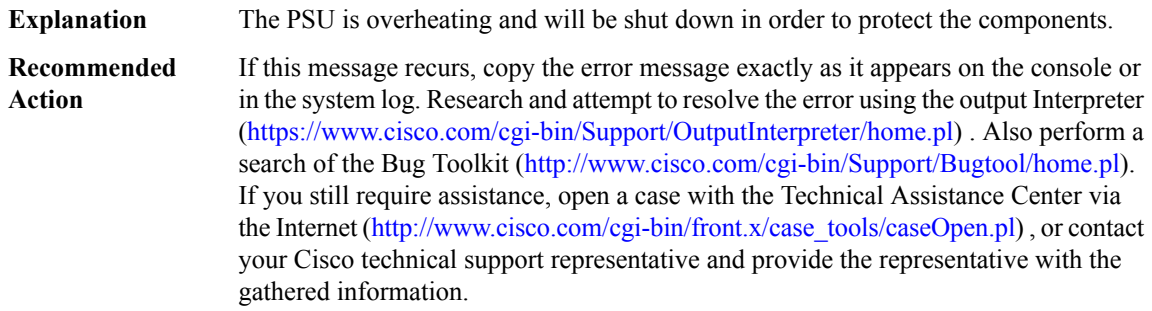

## **%CMRP\_ENVMON-3-TEMP\_SYS\_SHUTDOWN\_NOW : WARNING: [chars] temperature sensor on [chars] is in a shutdown SYS state. System shutdown now.**

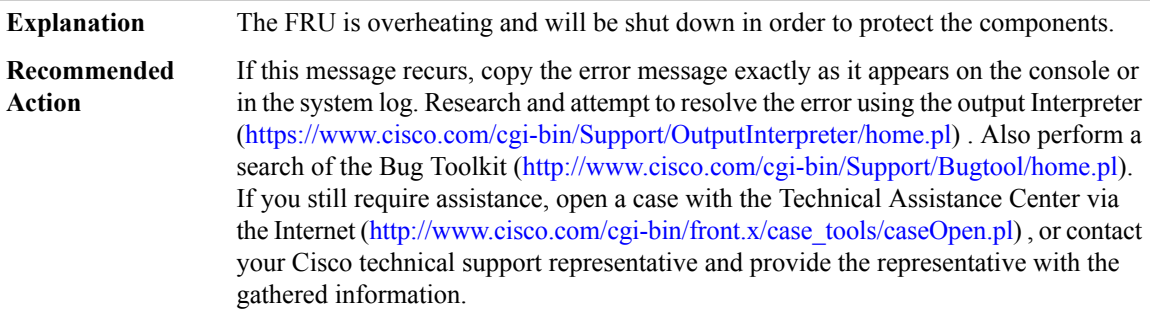

# **%CMRP\_ENVMON-3-TEMP\_WARN\_CRITICAL : WARNING: [chars] temperature sensor on [chars] is in a critical state reading [dec]**

**Explanation** The FRU is overheating and will be shut down in order to protect the components.

# **%CMRP\_ENVMON-3-TEMP\_WARN\_CRITICAL : WARNING: [chars] temperature sensor on [chars] is in a critical state reading [dec]**

If this message recurs, copy the error message exactly as it appears on the console or in the system log. Research and attempt to resolve the error using the output Interpreter [\(https://www.cisco.com/cgi-bin/Support/OutputInterpreter/home.pl](https://www.cisco.com/cgi-bin/Support/OutputInterpreter/home.pl)) . Also perform a search of the Bug Toolkit [\(http://www.cisco.com/cgi-bin/Support/Bugtool/home.pl\)](http://www.cisco.com/cgi-bin/Support/Bugtool/home.pl). If you still require assistance, open a case with the Technical Assistance Center via the Internet ([http://www.cisco.com/cgi-bin/front.x/case\\_tools/caseOpen.pl](http://www.cisco.com/cgi-bin/front.x/case_tools/caseOpen.pl)) , or contact your Cisco technical support representative and provide the representative with the gathered information. **Recommended Action**

#### **%CMRP\_ENVMON-3-TRANSCEIVER\_TEMP\_SYS\_SHUTDOWN\_NOW : WARNING:transceivertemperature sensor is in a shutdown SYS state. System shutdown now [hex].**

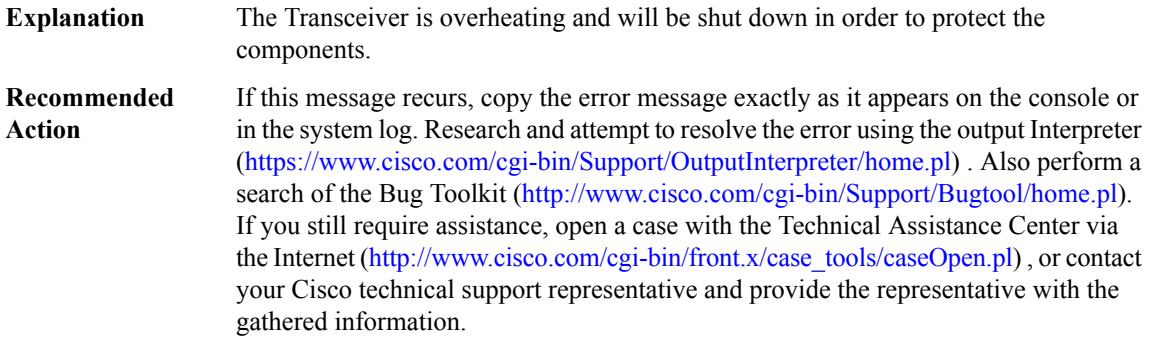

#### **%CMRP\_ENVMON-3-TEMP\_FRU\_HW\_AUTO\_SHUTDOWN:WARNING: The card on slot[dec]is overheating. it has been auto-shutdown by hardware for protection**

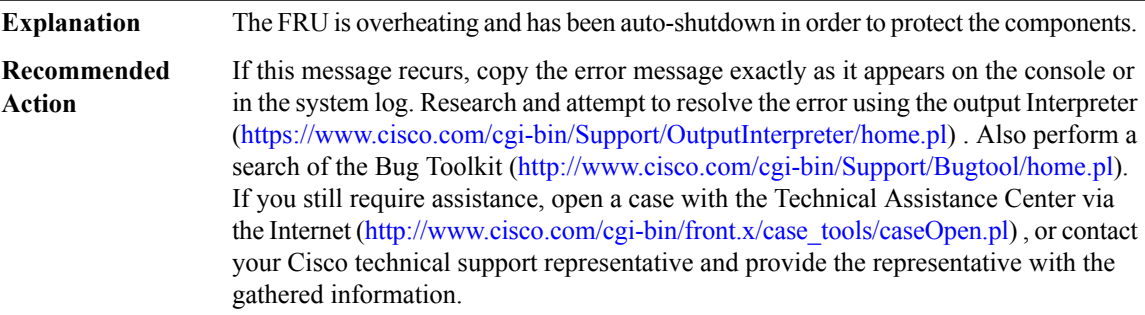

# **%CMRP\_ENVMON-3-PWR\_FRU\_HW\_AUTO\_SHUTDOWN : WARNING: The card on slot [dec] hit abnormal voltage or current. it has been auto-shutdown by hardware for protection**

The FRU hit abnormal voltage or current and has been auto-shutdown in order to protect the components. **Explanation**

# **%CMRP\_ENVMON-3-PWR\_FRU\_HW\_AUTO\_SHUTDOWN : WARNING: The card on slot [dec] hit abnormal voltage or current. it has been auto-shutdown by hardware for protection**

If this message recurs, copy the error message exactly as it appears on the console or in the system log. Research and attempt to resolve the error using the output Interpreter ([https://www.cisco.com/cgi-bin/Support/OutputInterpreter/home.pl\)](https://www.cisco.com/cgi-bin/Support/OutputInterpreter/home.pl) . Also perform a search of the Bug Toolkit ([http://www.cisco.com/cgi-bin/Support/Bugtool/home.pl\)](http://www.cisco.com/cgi-bin/Support/Bugtool/home.pl). If you still require assistance, open a case with the Technical Assistance Center via the Internet [\(http://www.cisco.com/cgi-bin/front.x/case\\_tools/caseOpen.pl\)](http://www.cisco.com/cgi-bin/front.x/case_tools/caseOpen.pl) , or contact your Cisco technical support representative and provide the representative with the gathered information. **Recommended Action**

#### **CMRP\_PFU**

#### **%CMRP\_PFU-6-PFU\_INSERTED : [chars] inserted. System shutdown aborted.**

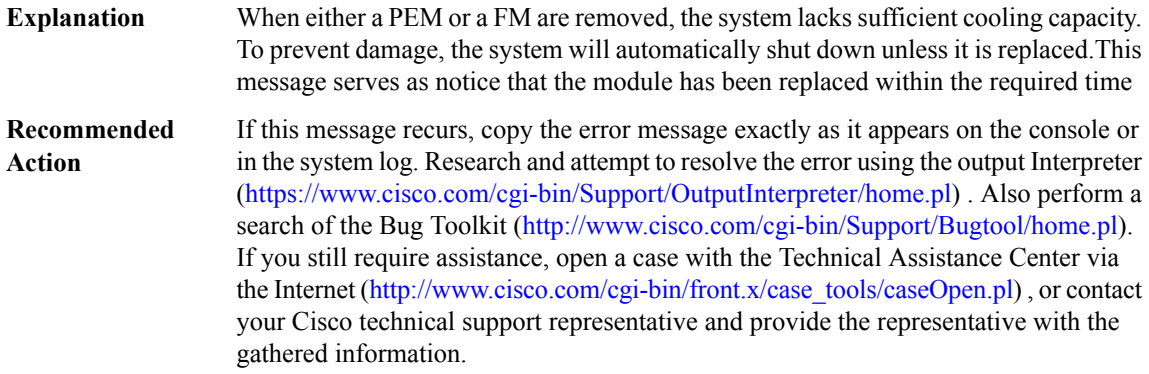

#### **%CMRP\_PFU-3-PFU\_SHUTDOWN :Shutting down system now because thePEM in slot[dec] was removed or not seated correctly.**

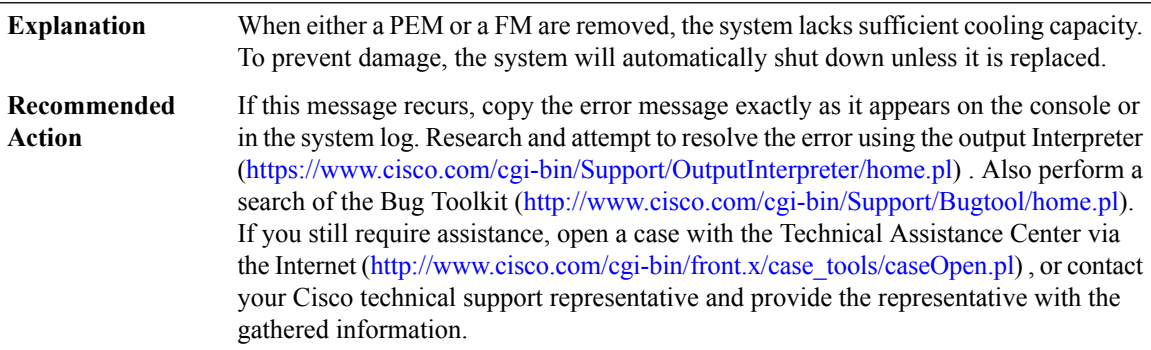

#### **%CMRP\_PFU-3-PFU\_SLOT\_VACANT : The platform does not detect a power supply in slot [dec]**

**Explanation** There is no power supply in one of the power supply slots.

#### **%CMRP\_PFU-3-PFU\_SLOT\_VACANT : The platform does not detect a power supply in slot [dec]**

**Recommended** Insert a power supply into the empty slot. **Action**

## **%CMRP\_PFU-3-PFU\_FANS\_DEAD\_SHUTDOWN :Shutting down system now because the fans in slot[dec] have all failed.**

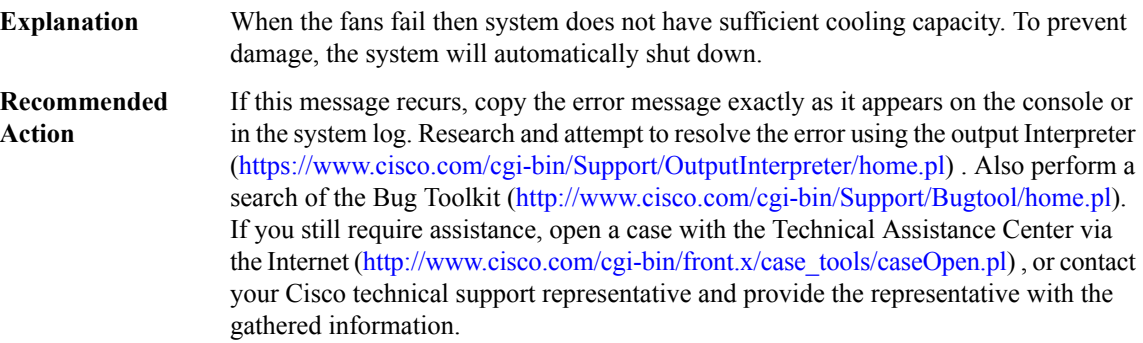

#### **%CMRP\_PFU-3-TEMP\_FRU\_SHUTDOWN:[chars]temperature sensor on [chars]is in a shutdown FRU state. FRU shutdown will occur in [dec] minutes.**

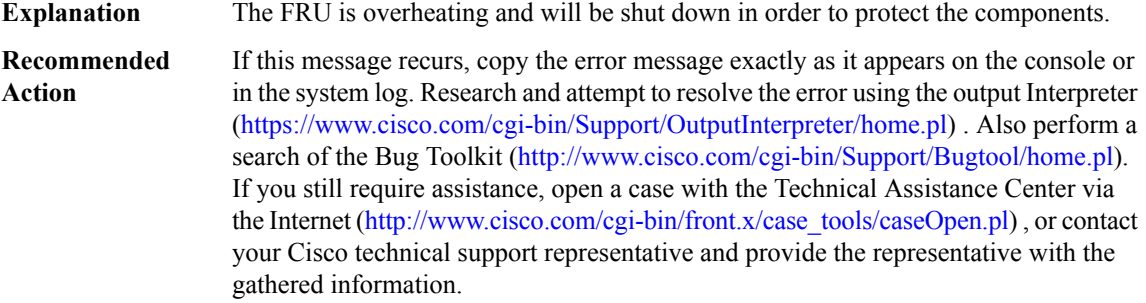

## **%CMRP\_PFU-3-TEMP\_SYSTEM\_SHUTDOWN : [chars] temperature sensor is in a shutdown system state. System shutdown will occur in [dec] minutes.**

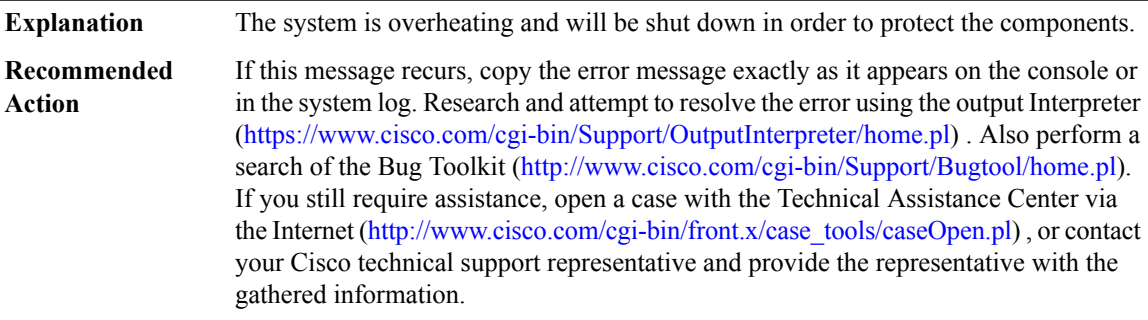

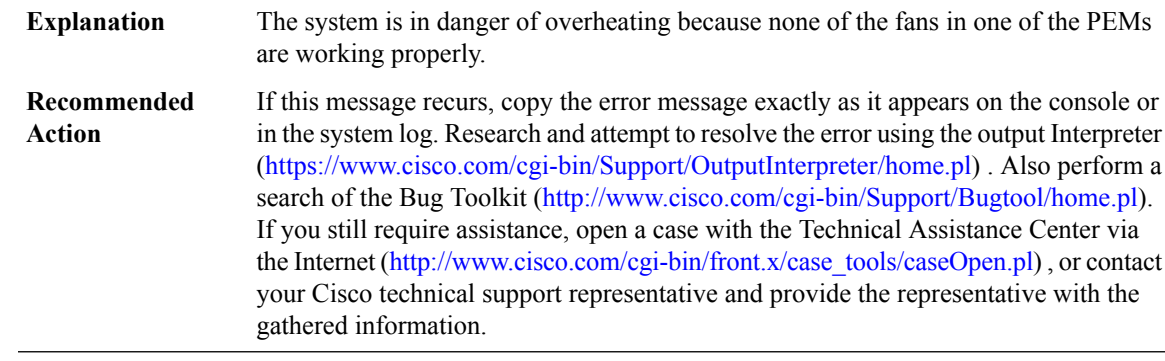

#### **%CMRP\_PFU-3-PFU\_FANS\_DEAD : The fans in the [chars] in slot [dec] have all failed.**

#### **%CMRP\_PFU-3-PFU\_FAN\_DEAD : WARNING: Fan [dec] in the [chars] in slot [dec] has failed.**

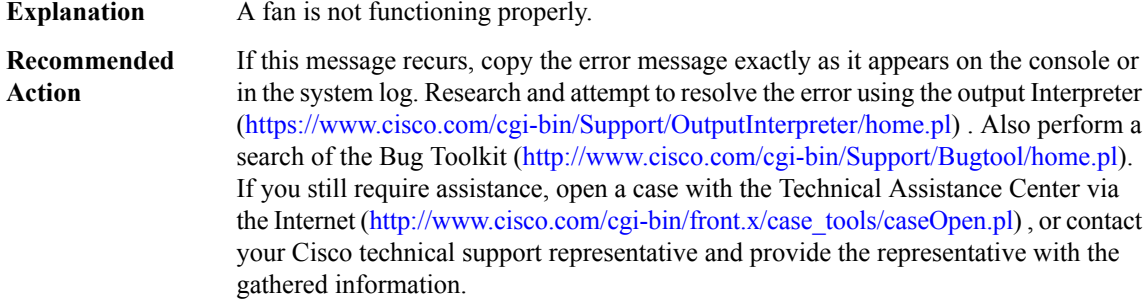

#### **%CMRP\_PFU-3-PFU\_IDPROM\_READ\_ERR : Could not read the PEM/FM idprom in slot P[dec]. The system will run without environmental monitoring for this component**

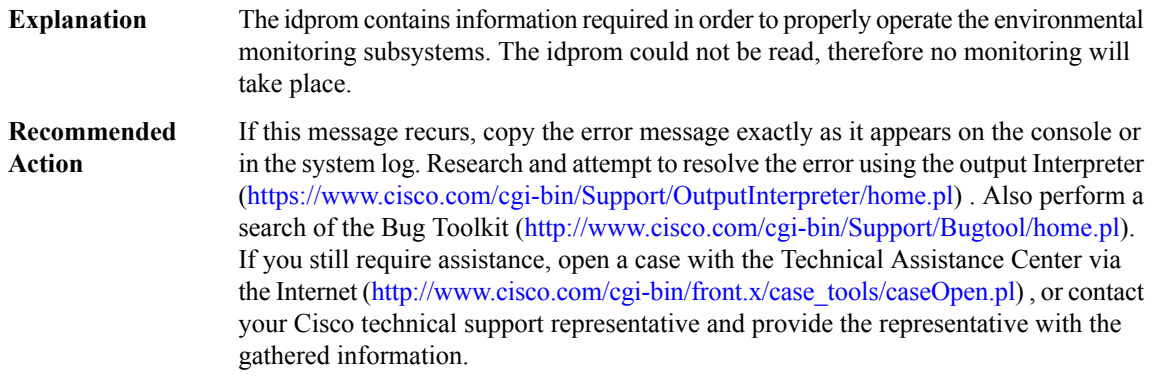

# **%CMRP\_PFU-3-PFU\_IDPROM\_CORRUPT : The PEM/FM idprom could be read, but is corrupt in slot P[dec] The system will run without environmental monitoring for this component**

The idprom contains information required in order to properly operate the environmental monitoring subsystems. The idprom could not be read, therefore no monitoring will take place. **Explanation**

#### **%CMRP\_PFU-3-PFU\_IDPROM\_CORRUPT : The PEM/FM idprom could be read, but is corrupt in slot P[dec] The system will run without environmental monitoring for this component**

If this message recurs, copy the error message exactly as it appears on the console or in the system log. Research and attempt to resolve the error using the output Interpreter [\(https://www.cisco.com/cgi-bin/Support/OutputInterpreter/home.pl](https://www.cisco.com/cgi-bin/Support/OutputInterpreter/home.pl)) . Also perform a search of the Bug Toolkit [\(http://www.cisco.com/cgi-bin/Support/Bugtool/home.pl\)](http://www.cisco.com/cgi-bin/Support/Bugtool/home.pl). If you still require assistance, open a case with the Technical Assistance Center via the Internet ([http://www.cisco.com/cgi-bin/front.x/case\\_tools/caseOpen.pl](http://www.cisco.com/cgi-bin/front.x/case_tools/caseOpen.pl)) , or contact your Cisco technical support representative and provide the representative with the gathered information. **Recommended Action**

#### **%CMRP\_PFU-3-SHUTDOWN\_FAILURE : The system attempted to shutitself down, butfailed because [chars]**

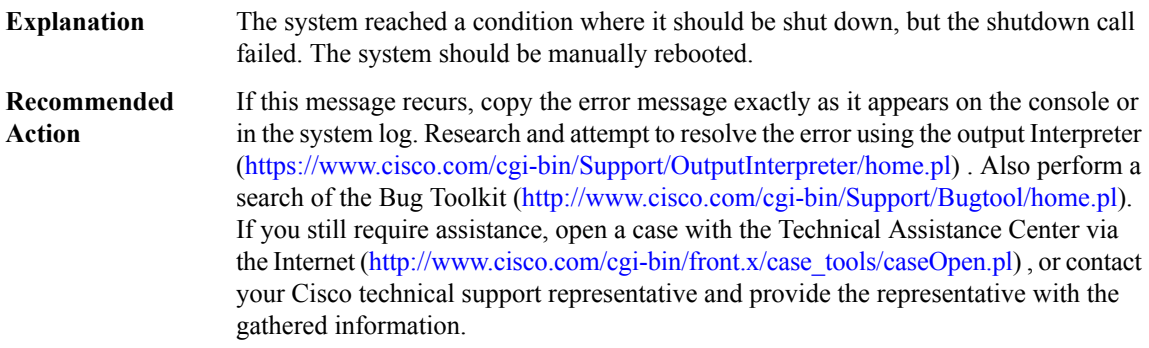

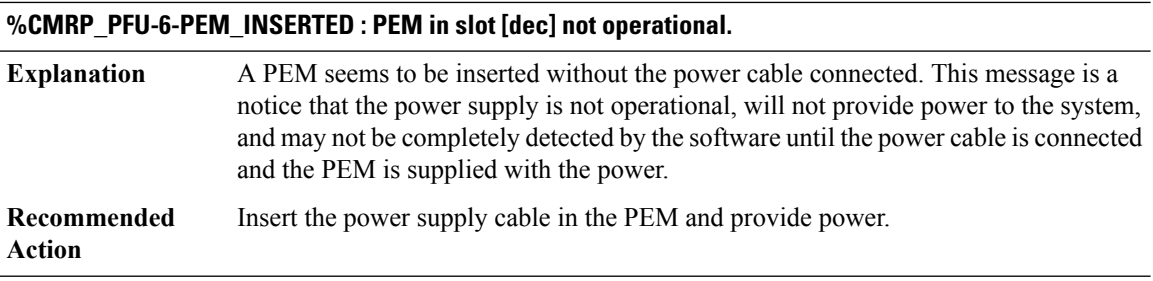

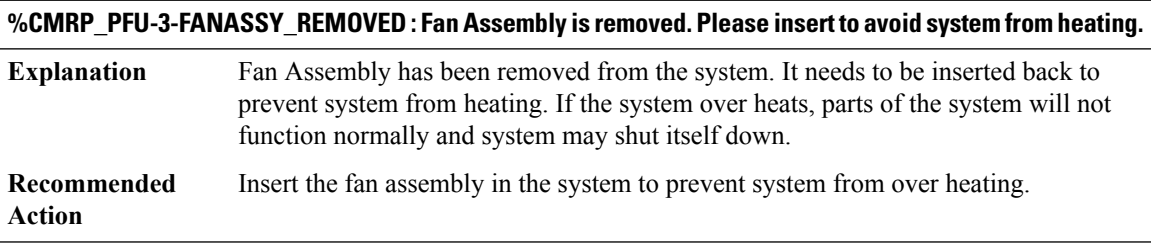

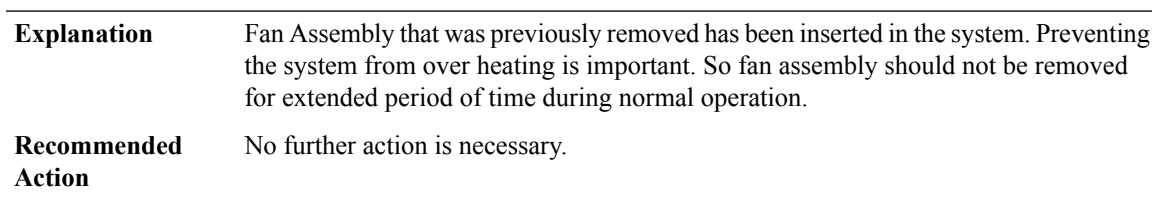

# **%CMRP\_PFU-6-FANASSY\_INSERTED : Fan Assembly is inserted.**

#### **%CMRP\_PFU-3-PFU\_FAN\_ERR : WARNING: Fan [dec] in slot [dec] has the error: [chars], Please replace it with a new fan.**

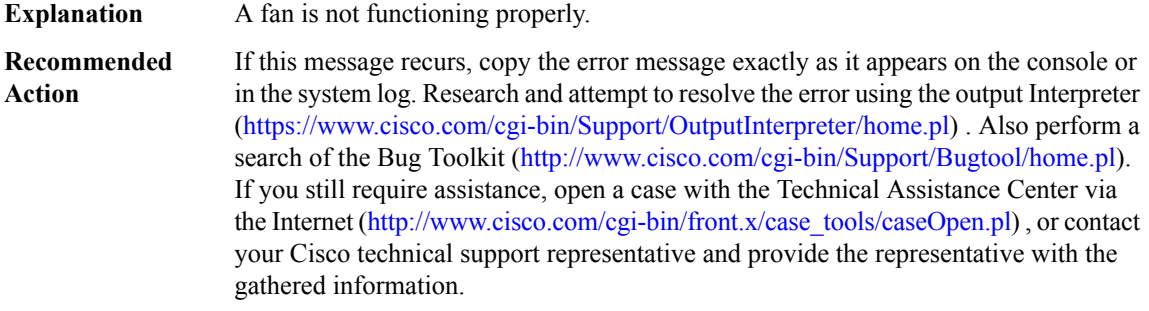

#### **%CMRP\_PFU-4-PFU\_FAN\_WARN : WARNING: Fan [dec] in slot [dec] has the error: [chars].**

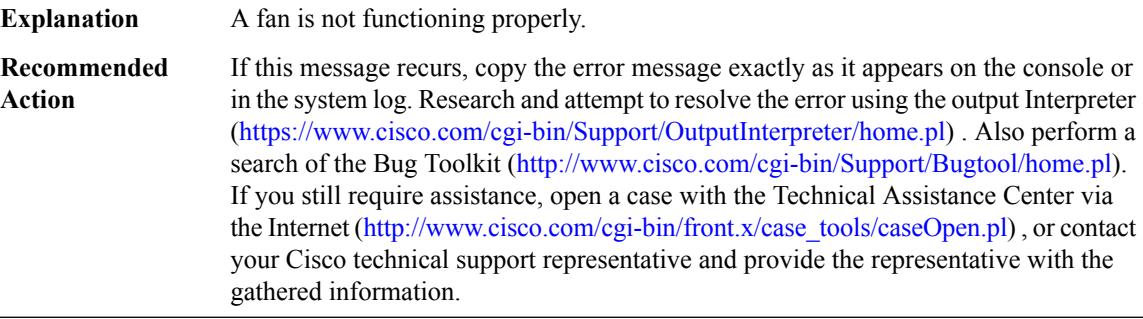

# **%CMRP\_PFU-6-PFU\_FAN\_RECOVERED : Fan in slot [dec] has been recovered from error conditions, Now it's working normally.**

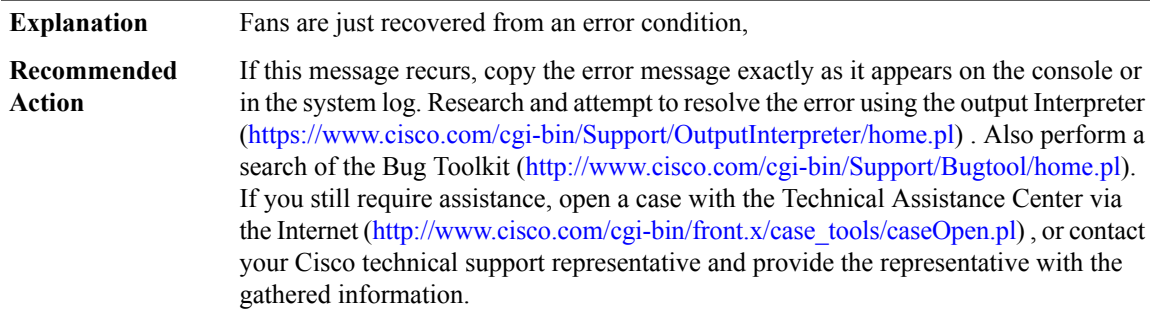

#### **%CMRP\_PFU-6-PFU\_FAN\_RECOVERED\_I2C : Successfully restored I2C communication to PSoC [dec] on fan module in slot [dec].**

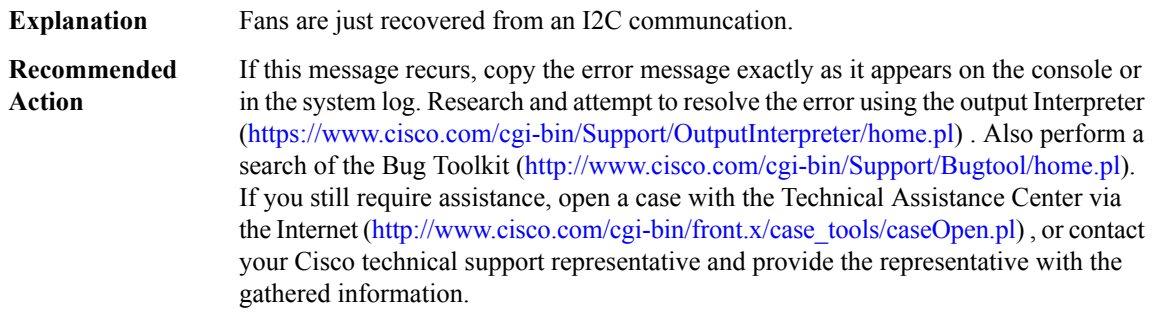

# **%CMRP\_PFU-4-PFU\_FAN\_INSUFFICIENT : WARNING: Insufficient number of fan modules installed. There are only [dec] fan modules, expecting [dec]**

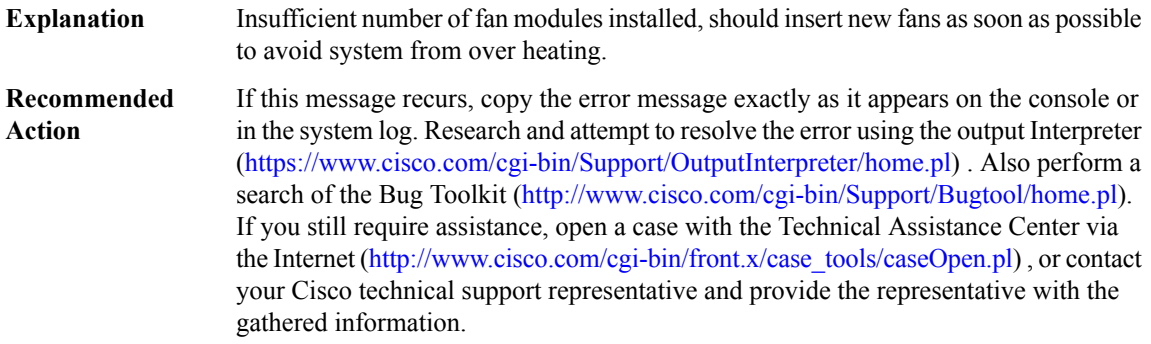

# **%CMRP\_PFU-6-PWR\_MGMT\_OK : Sufficient number of power supplies ([dec]) are installed for power redundancy mode [chars] (excess power [dec] watts).**

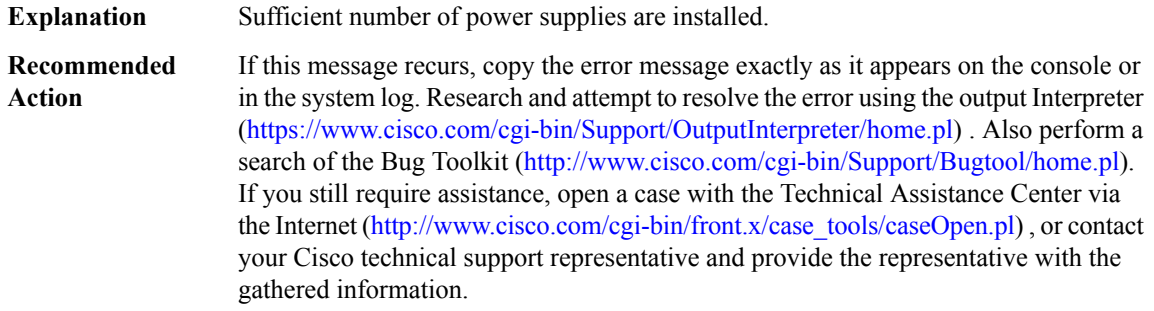

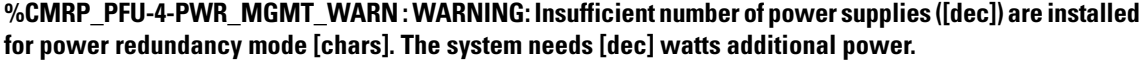

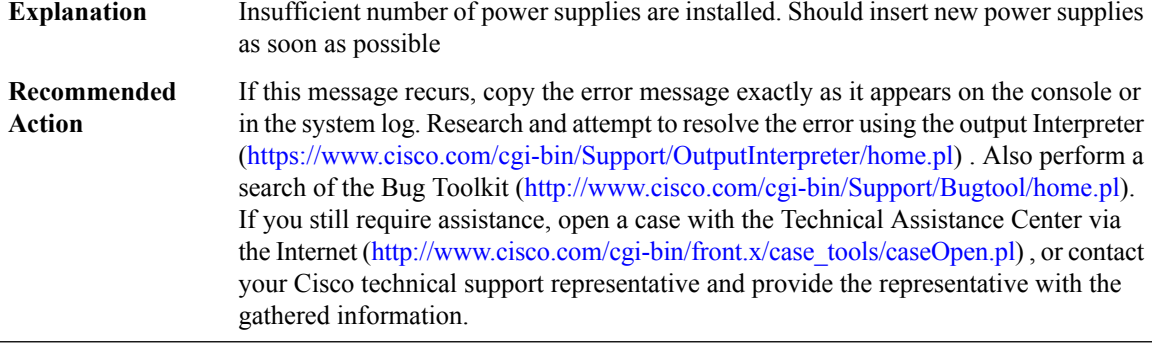

# **%CMRP\_PFU-3-PWR\_MGMT\_ALARM : WARNING:System does not have sufficientinput powerfor minimum reliable operation requiring [dec] watts. The system needs [dec] watts of additional power.**

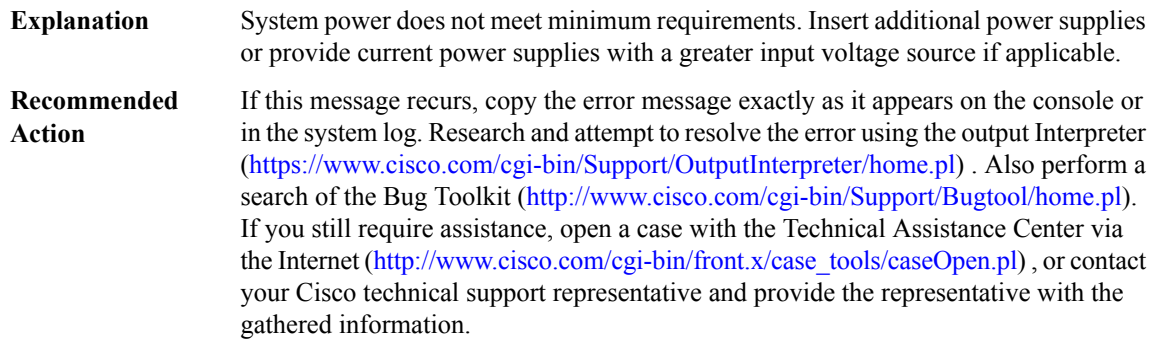

# **%CMRP\_PFU-4-PWR\_MGMT\_CAPACITY\_MIXED:System contains power supplies of mixed power capacity. Redundancy operating mode Full protected is not supported with this configuration. System will run in Normal protected state.**

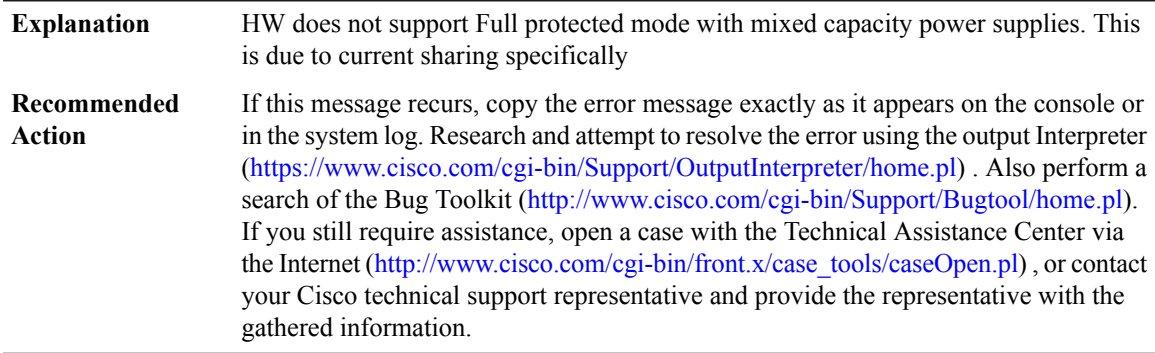

**%CMRP\_PFU-3-PWR\_REDUN\_ALARM\_STATE : WARNING: An active power supply has failed and the system has entered alarm state. The system is operating without power redundancy and has [dec] watts of power remaining**

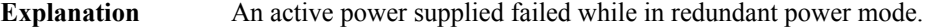

If this message recurs, copy the error message exactly as it appears on the console or in the system log. Research and attempt to resolve the error using the output Interpreter [\(https://www.cisco.com/cgi-bin/Support/OutputInterpreter/home.pl](https://www.cisco.com/cgi-bin/Support/OutputInterpreter/home.pl)) . Also perform a search of the Bug Toolkit [\(http://www.cisco.com/cgi-bin/Support/Bugtool/home.pl\)](http://www.cisco.com/cgi-bin/Support/Bugtool/home.pl). If you still require assistance, open a case with the Technical Assistance Center via the Internet ([http://www.cisco.com/cgi-bin/front.x/case\\_tools/caseOpen.pl](http://www.cisco.com/cgi-bin/front.x/case_tools/caseOpen.pl)) , or contact your Cisco technical support representative and provide the representative with the gathered information. **Recommended Action**

## **%CMRP\_PFU-6-PWR\_REDUN\_RECOVERED:System has recovered from the alarm state and has [dec]watts of power remaining**

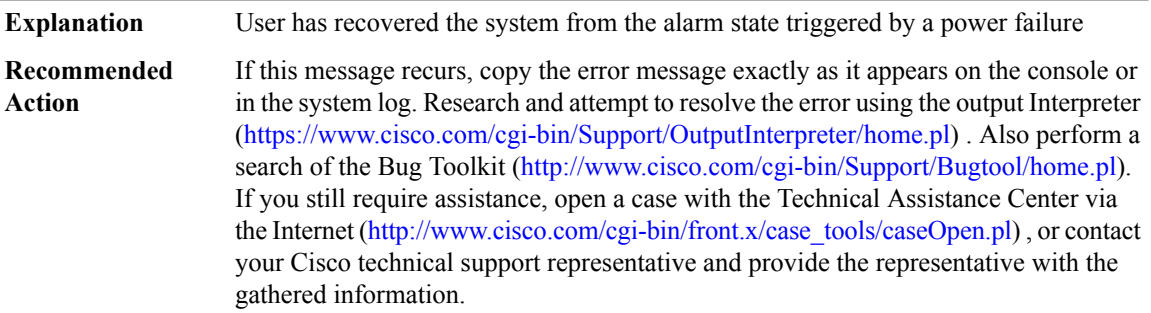

#### **%CMRP\_PFU-3-PWR\_MGMT\_LC\_SHUTDOWN : WARNING: Linecard in slot [dec] with priority [dec] and a power requirement of [dec] watts has shutdown.**

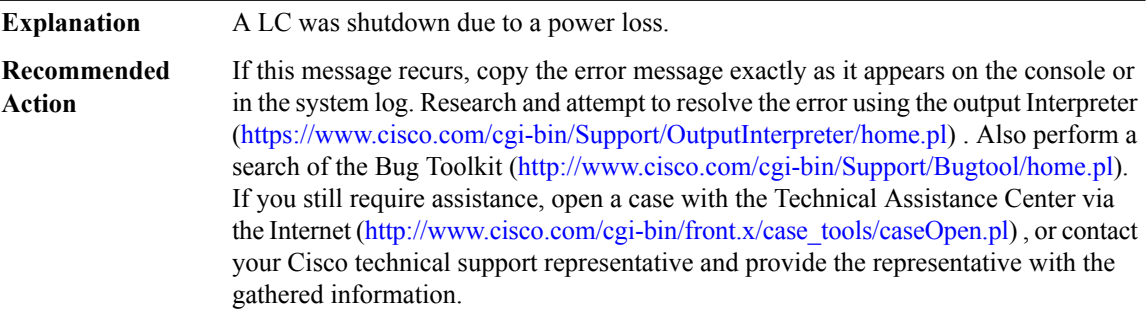

# **%CMRP\_PFU-6-PWR\_MGMT\_LC\_RECOVERED : Linecard in slot[dec] with priority [dec] has been recovered from shutdown**

**Explanation** A LC was recovered from a shutdown

#### **%CMRP\_PFU-6-PWR\_MGMT\_LC\_RECOVERED : Linecard in slot[dec] with priority [dec] has been recovered from shutdown**

If this message recurs, copy the error message exactly as it appears on the console or in the system log. Research and attempt to resolve the error using the output Interpreter ([https://www.cisco.com/cgi-bin/Support/OutputInterpreter/home.pl\)](https://www.cisco.com/cgi-bin/Support/OutputInterpreter/home.pl) . Also perform a search of the Bug Toolkit ([http://www.cisco.com/cgi-bin/Support/Bugtool/home.pl\)](http://www.cisco.com/cgi-bin/Support/Bugtool/home.pl). If you still require assistance, open a case with the Technical Assistance Center via the Internet [\(http://www.cisco.com/cgi-bin/front.x/case\\_tools/caseOpen.pl\)](http://www.cisco.com/cgi-bin/front.x/case_tools/caseOpen.pl) , or contact your Cisco technical support representative and provide the representative with the gathered information. **Recommended Action**

# **%CMRP\_PFU-6-PWR\_MGMT\_SINGLE\_SUP\_NOTICE : NOTICE([dec] of [dec]): System is now running in SINGLE-SUP power budget mode. Insertion of the remote supervisor is not supported in this power mode. System may shutdown if second supervisor is inserted.**

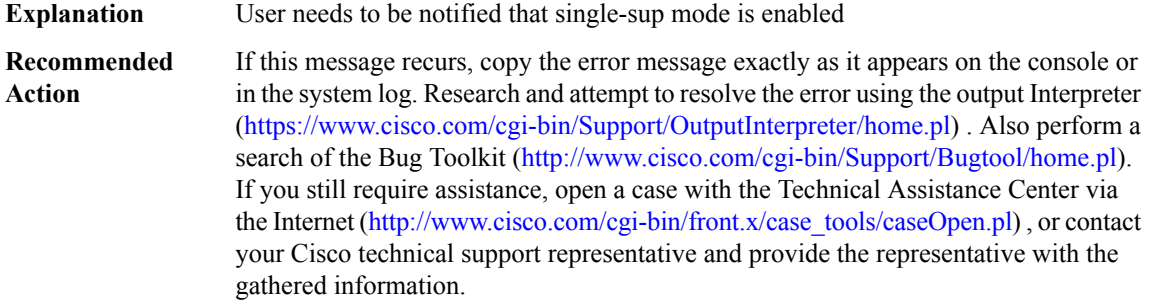

**%CMRP\_PFU-3-PWR\_MGMT\_SINGLE\_SUP\_ERROR : ERROR: Remote supervisor has been detected in slot [dec]. System is configured to SINGLE-SUP power mode. Remove remote supervisor IMMEDIATELY.**

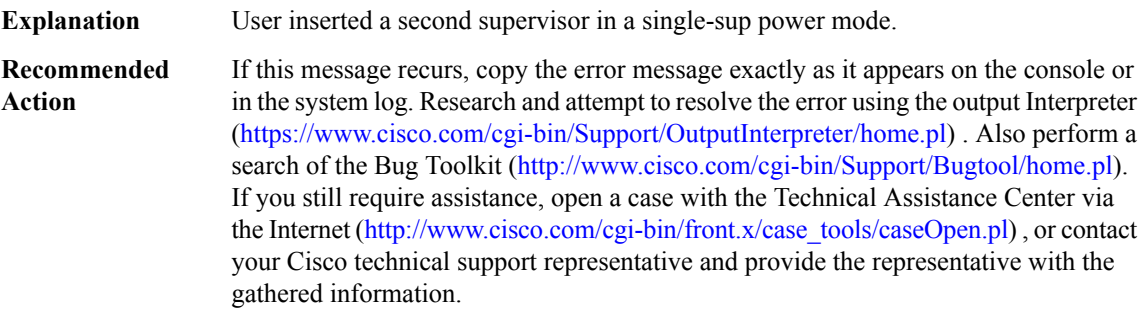

#### **%CMRP\_PFU-3-DCPOWERREDUNDANCY : dc input [chars] failed for pem: [dec]**

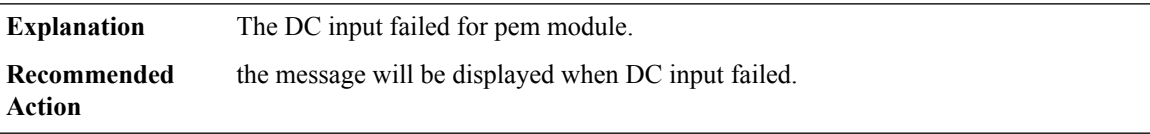

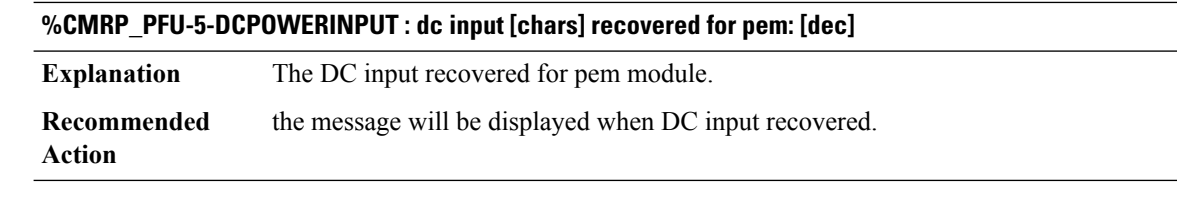

#### **%CMRP\_PFU-3-PEM\_STATUS : WARNING: The power supply module on slot [dec] hits [chars],**

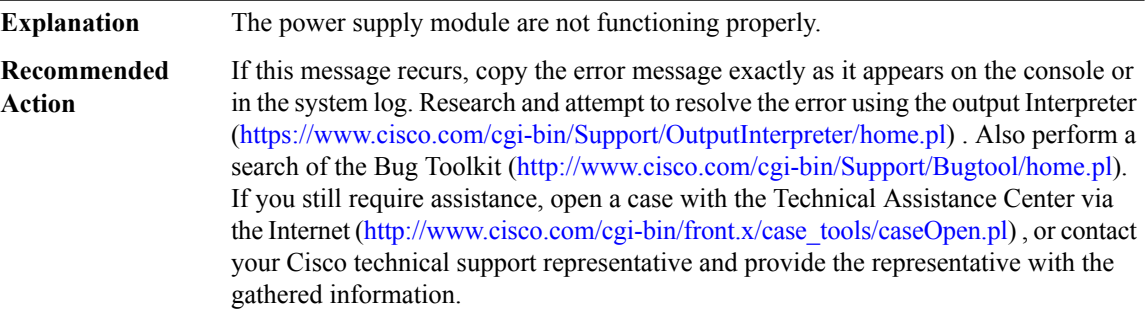

#### **%CMRP\_PFU-3-PEM\_VOLTAGENOTSUPPORTED : WARNING: Input voltage of power supply module on PS[dec]is not supported.Please use the supported range of either[dec]-[dec] volts for[dec]W or[dec]-[dec] volts for [dec]W**

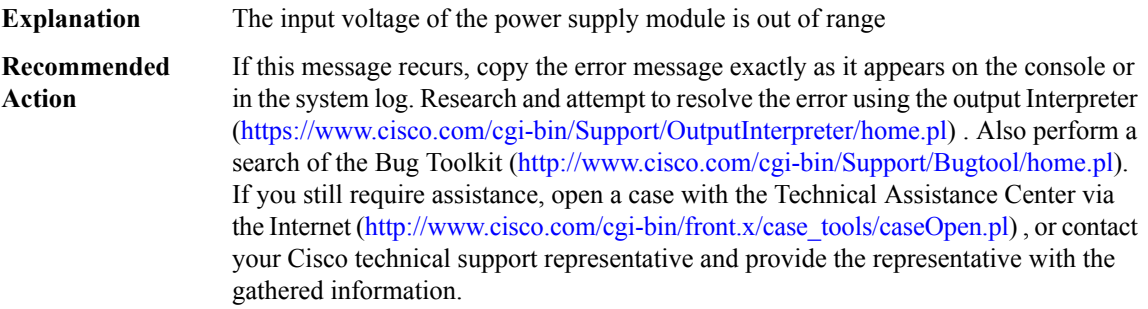

# **%CMRP\_PFU-3-PWR\_PROTECTION\_MODE : WARNING: Detected low input voltage ([dec]V) on the power** supply in slot P[dec], the power budget may not be enough, some cards may be shutdown due to the power **budget reduction. Please check the power input.**

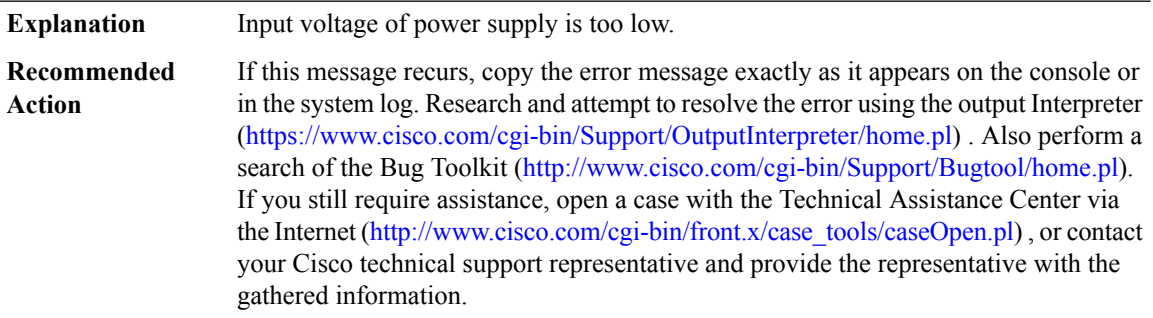

# **%CMRP\_PFU-6-PWR\_PROTECTION\_RECOVERED : The power supply in slotP[dec] has been recovered from the power protection mode.**

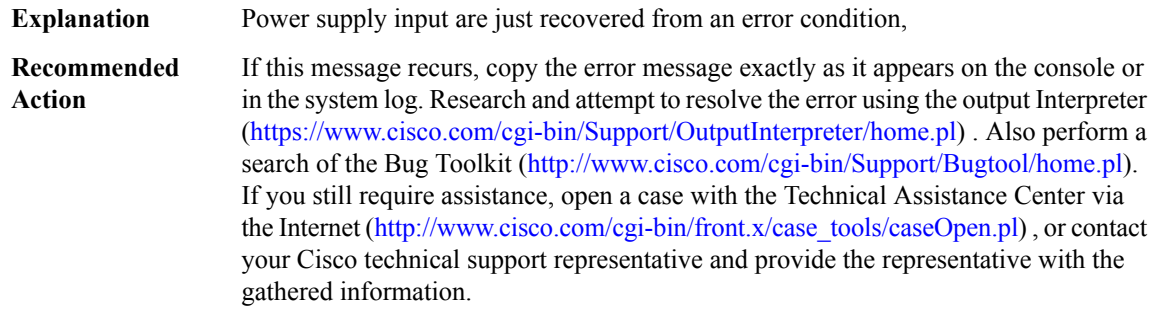

#### **%CMRP\_PFU-3-PWR\_PROTECTION\_ACTION :Shutdown the card [chars] due to insufficient power budget.**

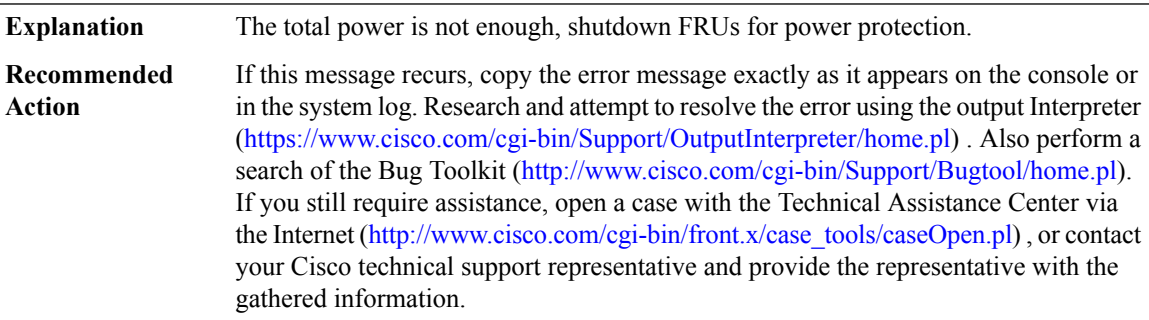

#### **%CMRP\_PFU-6-PWR\_UP\_FRU : Power up the card [chars] due to power budget change.**

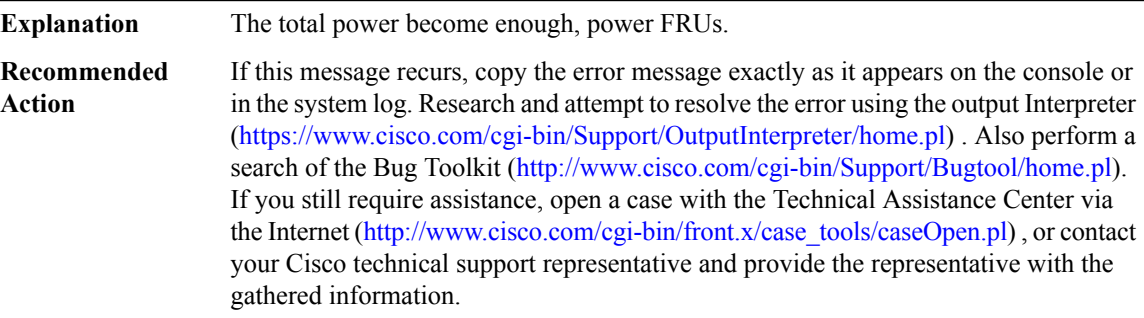

# **%CMRP\_PFU-6-PFU\_BEACON\_LED\_ON\_OFF : [chars] beacon LED for PFU[dec] is TURNED [chars].**

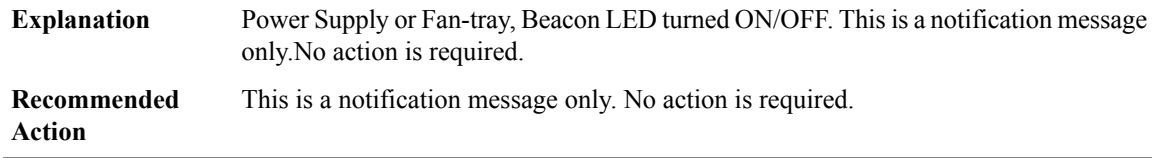

# **%CMRP\_PFU-1-PFU\_FAN\_FAILED : System detected fan tray removal or fan failure, reinsert or service the faulty fan tray to avoid system shutdown due to high temperature.**

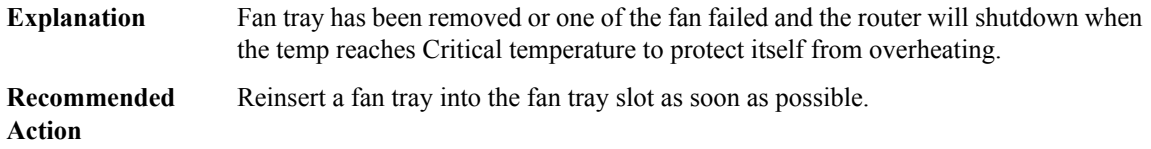

#### **COMMON\_FIB**

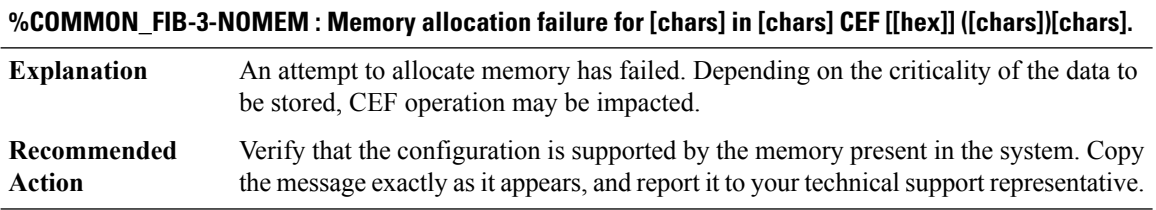

**%COMMON\_FIB-4-UNEQUAL : Ratio of unequal path weightings ([chars]) prevents oce [chars] from being used.**

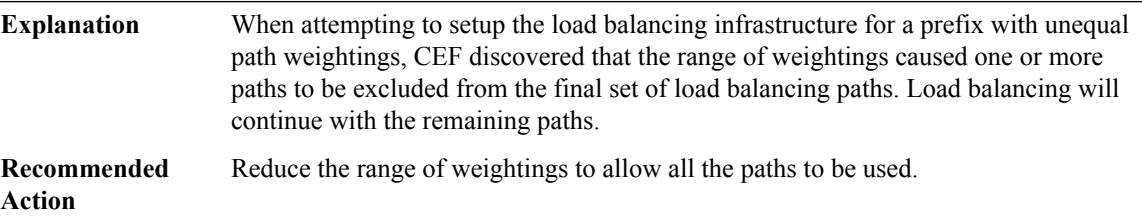

#### **%COMMON\_FIB-3-ILLEGALARGS : Illegal arguments - [chars]**

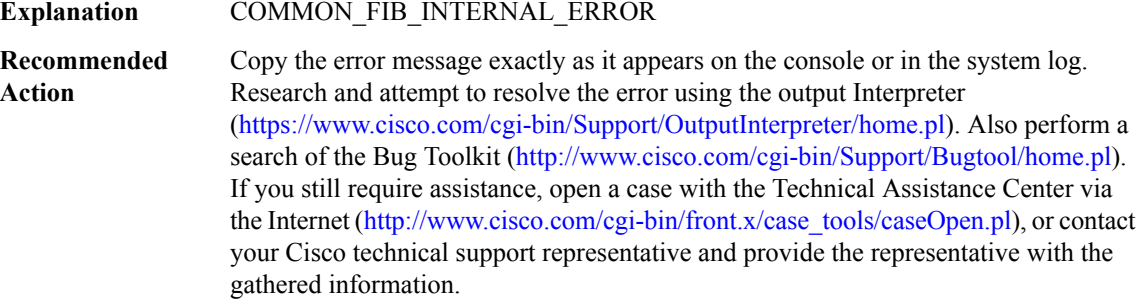

**%COMMON\_FIB-3-ILIST\_OP : Manipulating interest list - [chars]**

# **%COMMON\_FIB-3-ILIST\_OP : Manipulating interest list - [chars]**

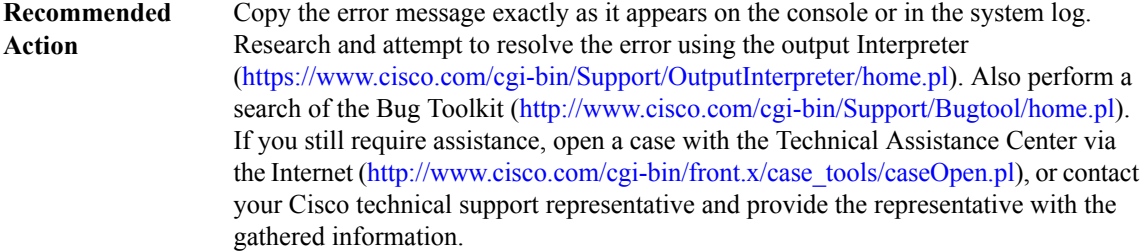

#### **%COMMON\_FIB-3-NOBROKER : [chars] distribution broker not found - distributing [chars]**

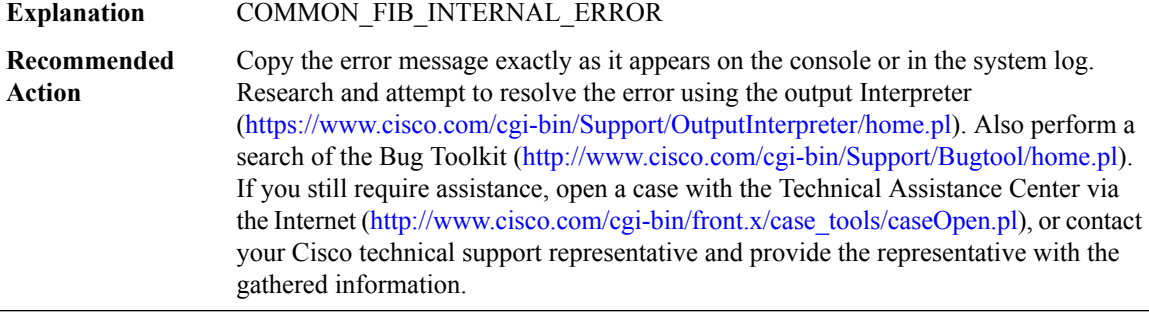

#### **%COMMON\_FIB-3-BROKER\_ENCODE : [chars] broker failed to encode msg type [dec] for slot(s) [chars]**

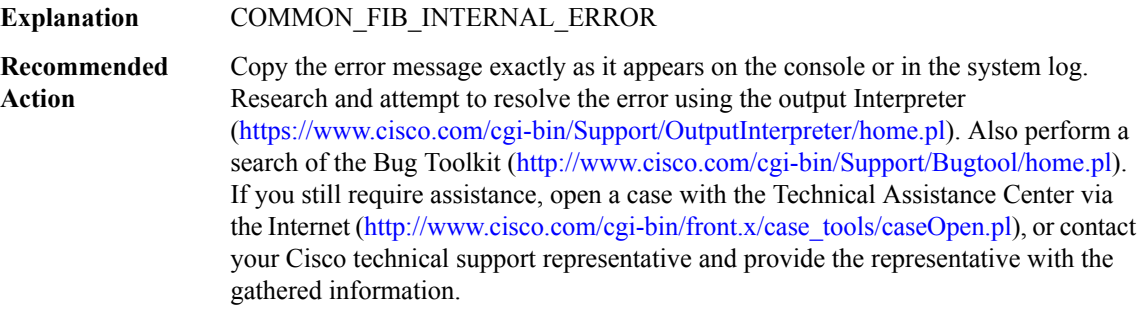

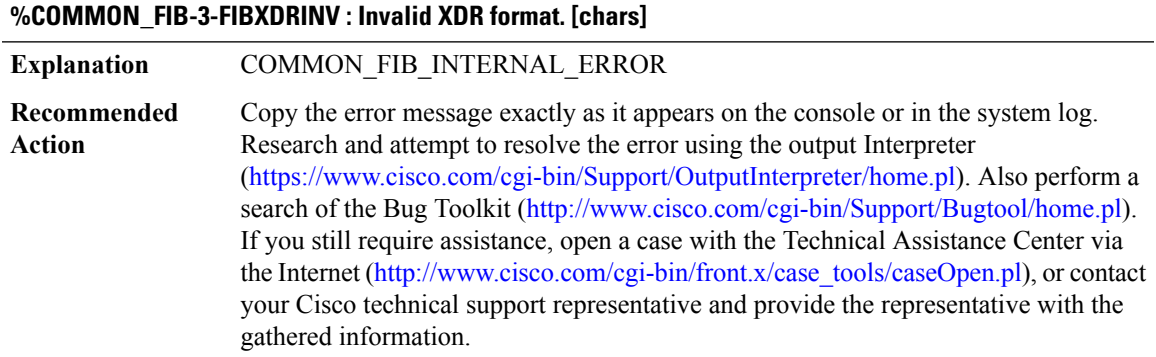

# **%COMMON\_FIB-3-FIBXDRLEN : Invalid XDR length. Type [dec] ([chars]). XDR/buffer len [dec]/[dec]**

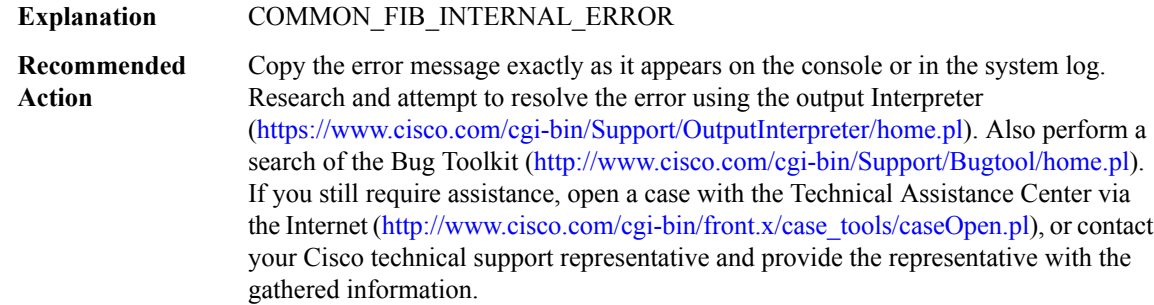

#### **%COMMON\_FIB-3-FIBXDRCLIENT : FIB XDR Client error detected, invalid wkid: ([int])**

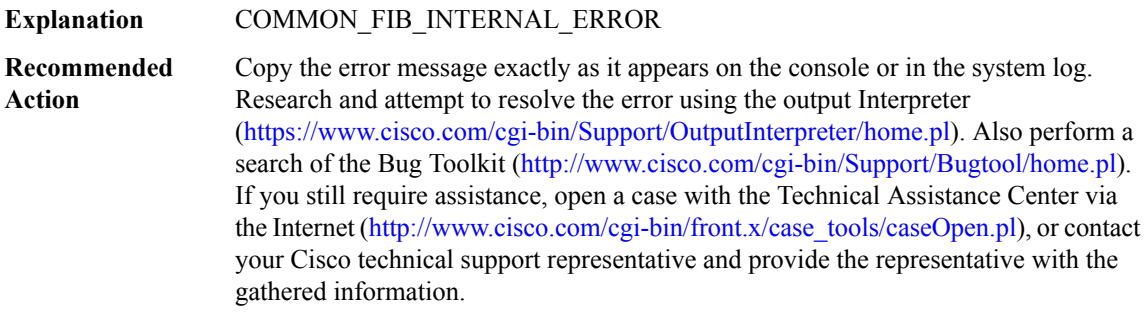

# **%COMMON\_FIB-4-LCPREFIXINCONST1 : Slot [chars] missing prefix entry for [chars] in FIB table [chars] when looking up [chars] [[chars]]**

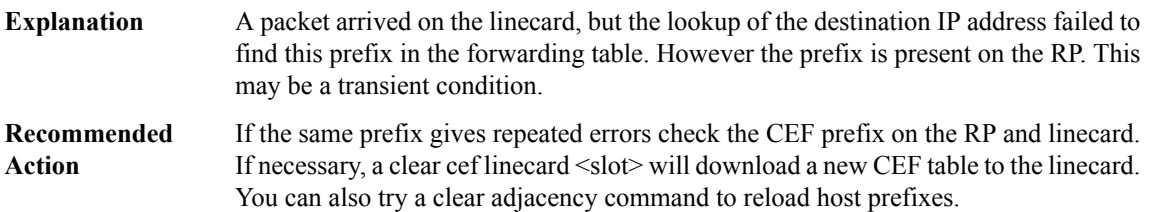

# **%COMMON\_FIB-4-LCPREFIXINCONST2 : Slot [chars] prefix entry for [chars]/[dec] in FIB table [chars] [[chars]] reason: [chars]**

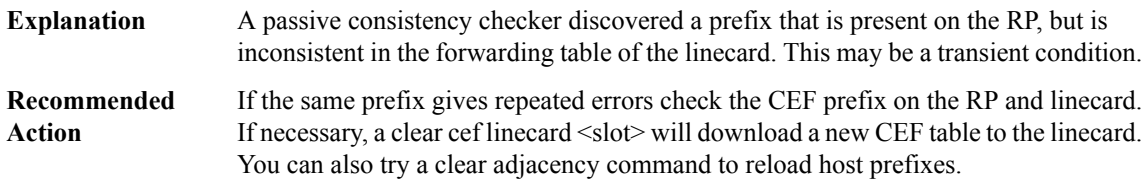

# **%COMMON\_FIB-4-RPPREFIXINCONST1 : RP prefix for [chars]/[dec] in FIB table [chars] (inconsistent on slot [chars] - [chars]) [[chars]]**

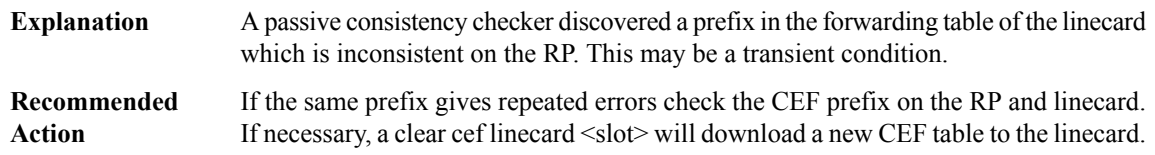

# **%COMMON\_FIB-4-RPPREFIXINCONST2 :RP missing prefix for[IP\_address]%m in FIB table [chars](present in routing table) [[chars]]**

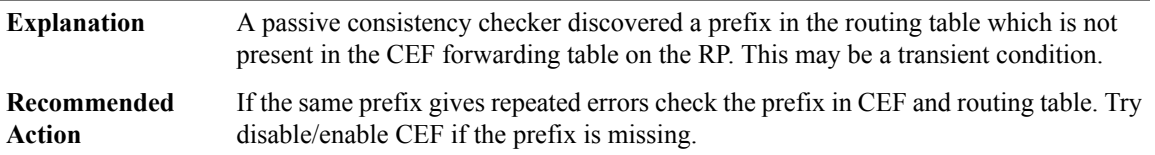

#### **%COMMON\_FIB-4-RPPREFIXINCONST3 :RPhas prefix [chars]/[dec]in FIB table [chars](missing in routing table) [[chars]]**

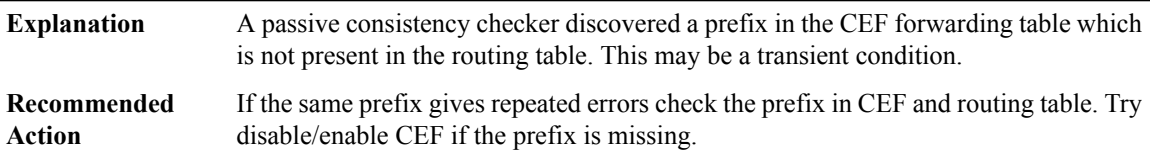

# **%COMMON\_FIB-4-HWPREFIXINCONST1 : Hardware on RP missing prefix for [chars]/[dec] in FIB table [chars] (present in RP FIB) [[chars]]**

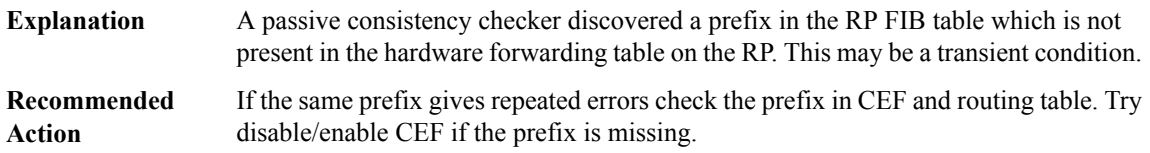

## **%COMMON\_FIB-4-HWPREFIXINCONST2 : Hardware in slot [chars] missing prefix for [chars]/[dec] in FIB table [chars] (present in LC FIB) [[chars]]**

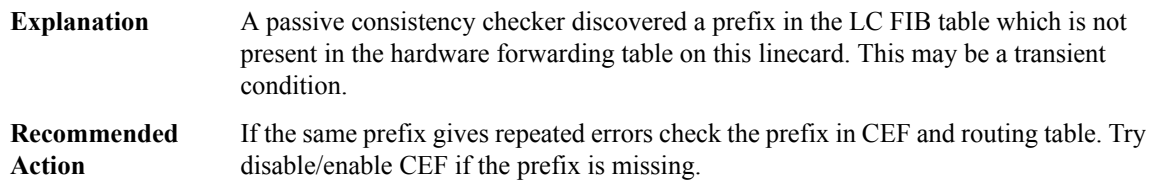

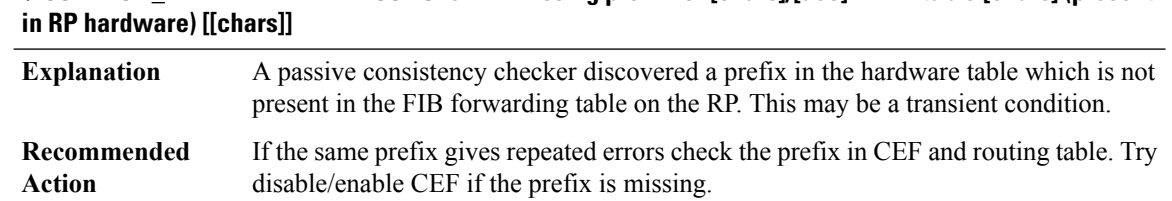

# **%COMMON\_FIB-4-HWPREFIXINCONST3 : RP missing prefix for [chars]/[dec] in FIB table [chars] (present**

# **%COMMON\_FIB-4-HWPREFIXINCONST4 : Slot [chars] missing prefix for [chars]/[dec] in FIB table [chars] (present in LC hardware) [[chars]]**

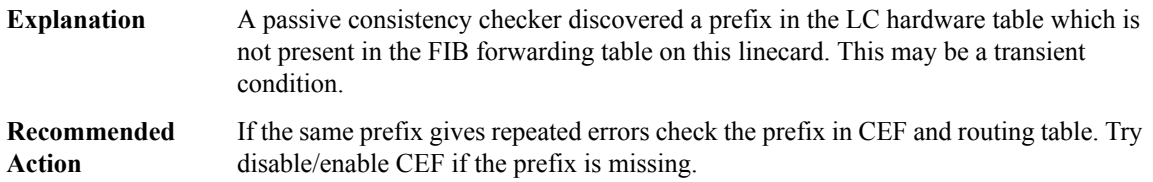

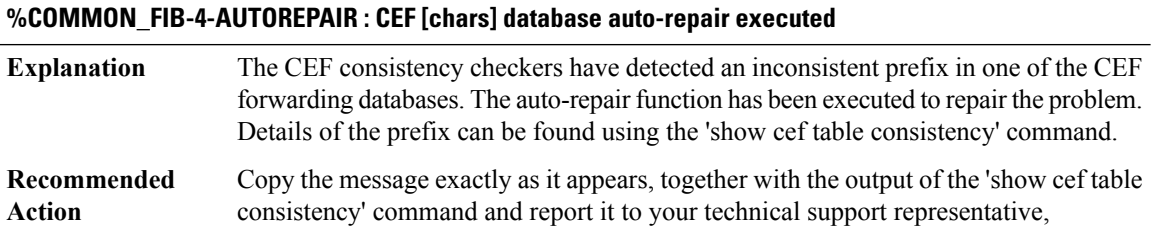

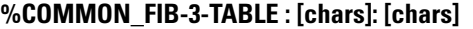

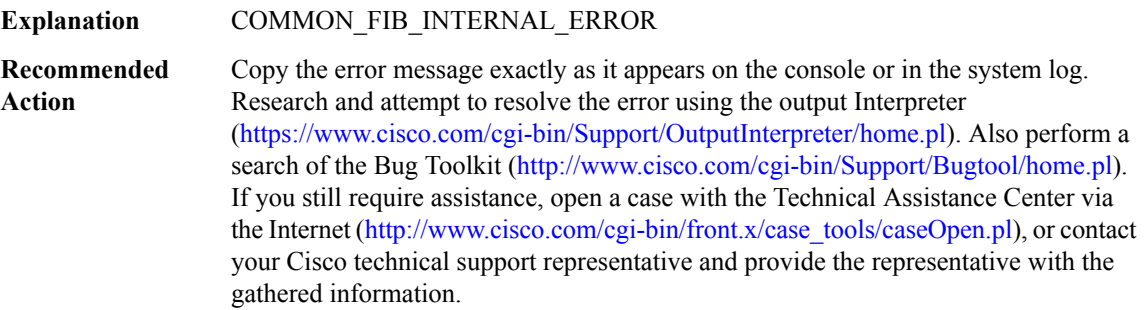

# **%COMMON\_FIB-3-FIB\_GSB : Generic subblock error: [chars]**

#### **%COMMON\_FIB-3-FIB\_GSB : Generic subblock error: [chars]**

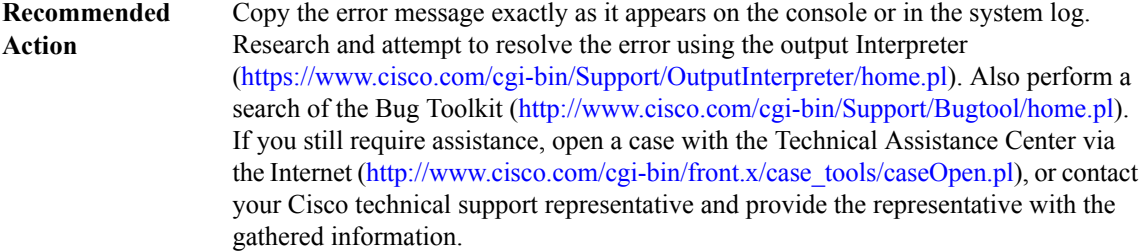

#### **%COMMON\_FIB-3-FIB\_GSB2 : Generic subblock error: [chars][chars][chars]**

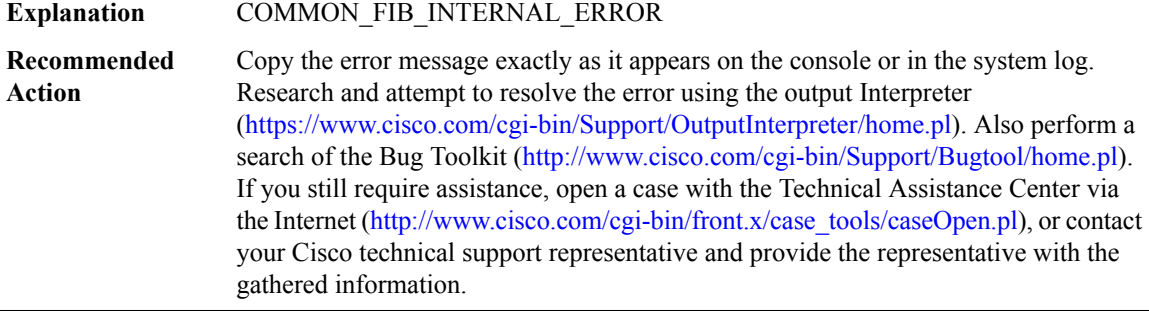

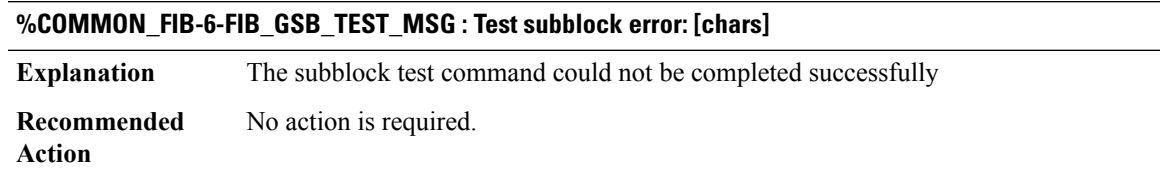

#### **%COMMON\_FIB-3-FIB\_ATTACHED\_EXPORT : Attached export tracking error: [chars]**

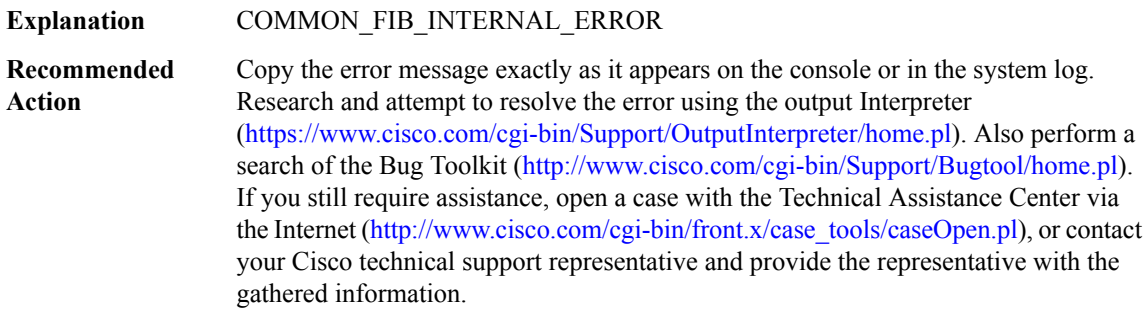

# **%COMMON\_FIB-3-FIB\_FIB\_SOURCE : [chars] for [chars] - [chars]**

#### **%COMMON\_FIB-3-FIB\_FIB\_SOURCE : [chars] for [chars] - [chars]**

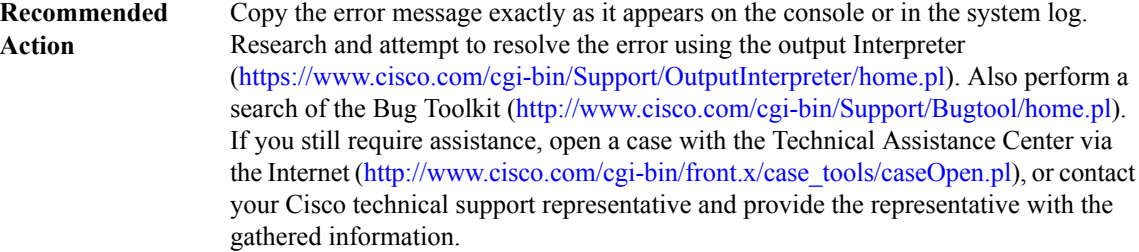

#### **%COMMON\_FIB-3-FIB\_FIB\_SOURCE\_NULL\_FIBIDB : [chars] NULL fibidb in broadcast sb**

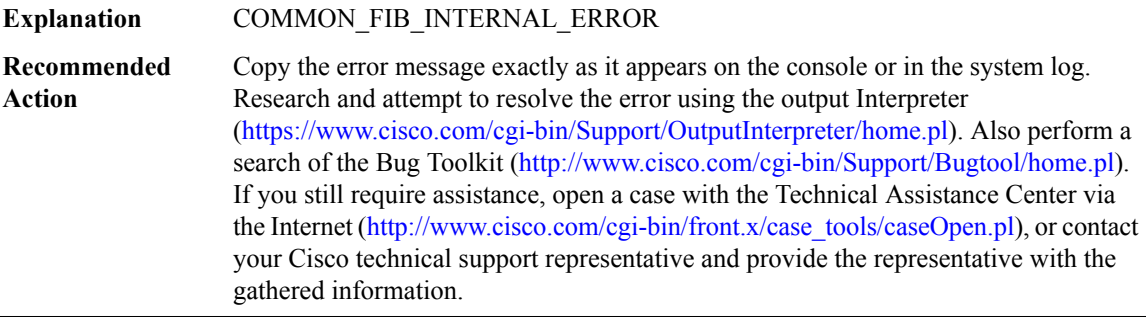

#### **%COMMON\_FIB-3-FIB\_FIB\_SOURCE\_IPL\_SB : [chars] - [chars]**

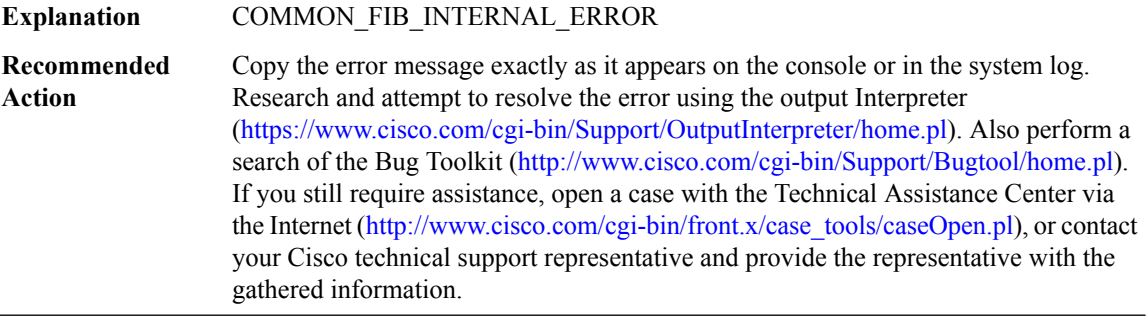

#### **%COMMON\_FIB-6-FIB\_RECURSION : [chars] has too many ([int]) levels of recursion during [chars]**

CEF discovered that the routing for a prefix involved excessive many levels of recursion and was forced to terminate an operation on the entry for that prefix. This is likely to be caused by a recursion loop **Explanation**

#### **%COMMON\_FIB-6-FIB\_RECURSION : [chars] has too many ([int]) levels of recursion during [chars]**

If the problem persists use show commands show ip route A.B.C.D and show ip cef A.B.C.D  $\leq$  mask> internal or the ipv6 equivalents show ipv6 route X:X:X:X:X and show ipv6 cef  $X:X:X:X:\ X/\leq 0$ -128> internal to display the RIB and CEF information for the prefix in question and check its configuration. If this prefix is in a VRF, please also check show ip cef vrf <VRF> A.B.C.D/mask internal orshow ipv6 cef vrf <VRF>  $X:X:X:X\\leq 0.128>$  internal. If there is still a problem, please contact the technical support center with the output of these commands and show tech. **Recommended Action**

#### **%COMMON\_FIB-4-BADXDRHWSBDECODE : HW subblock decode ([chars] / [dec]) - wrong length read (expected [dec], decoded [dec])**

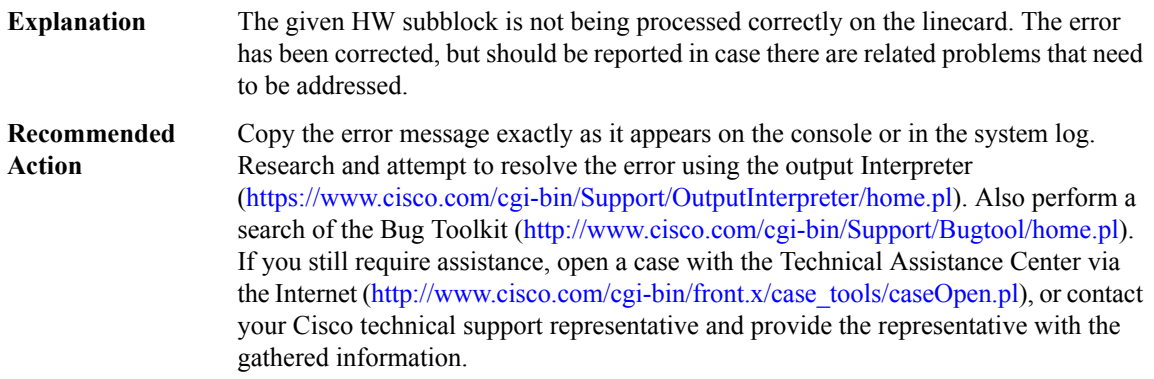

#### **%COMMON\_FIB-4-BADXDRSWSBDECODE : SW subblock decode ([chars] / [dec]) - wrong length read (expected [dec], decoded [dec])**

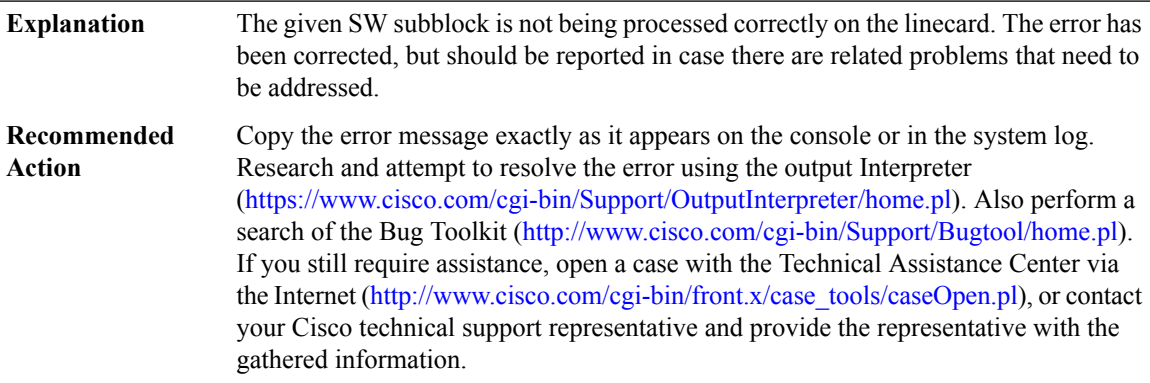

# **%COMMON\_FIB-3-SBWITHOUTISSUSUPPORT : [chars] [chars] subblock doesn't support ISSU and can't be used.**

The given SW subblock doesn't support ISSU so may not be processed correctly on the LC. It has not been registered by the CEF component. **Explanation**

## **%COMMON\_FIB-3-SBWITHOUTISSUSUPPORT : [chars] [chars] subblock doesn't support ISSU and can't be used.**

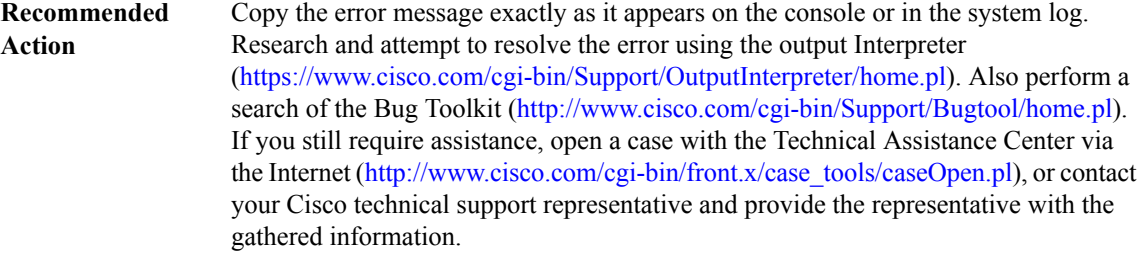

# **%COMMON\_FIB-3-ILLEGAL\_MSG\_TYPE : Cannot find ISSU message type for FIB [chars] ([dec]) [chars]SB [chars] msg**

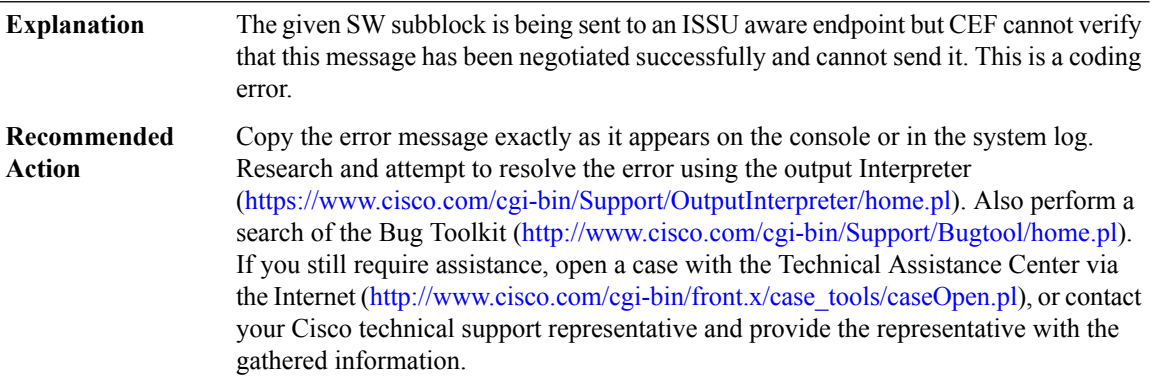

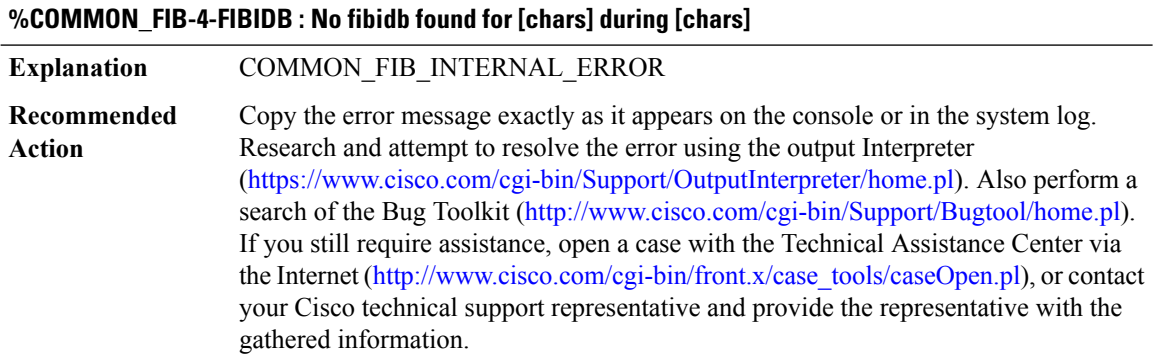

#### **%COMMON\_FIB-4-FIBHWIDB : No fibhwidb for [chars] found during [chars]**

# **%COMMON\_FIB-4-FIBHWIDB : No fibhwidb for [chars] found during [chars]**

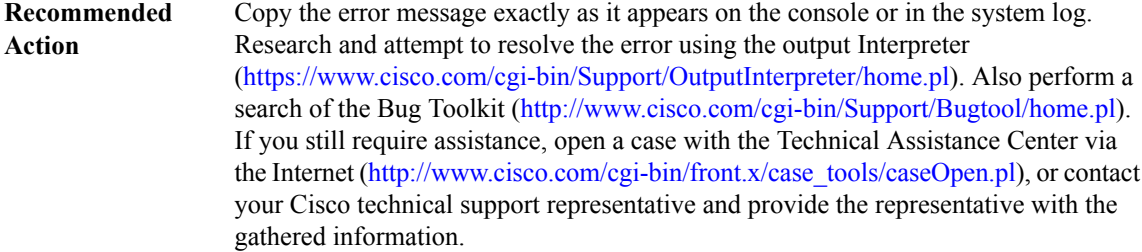

#### **%COMMON\_FIB-4-FIBXDR\_REGISTRATION : Unable to register XDR client ([chars]).**

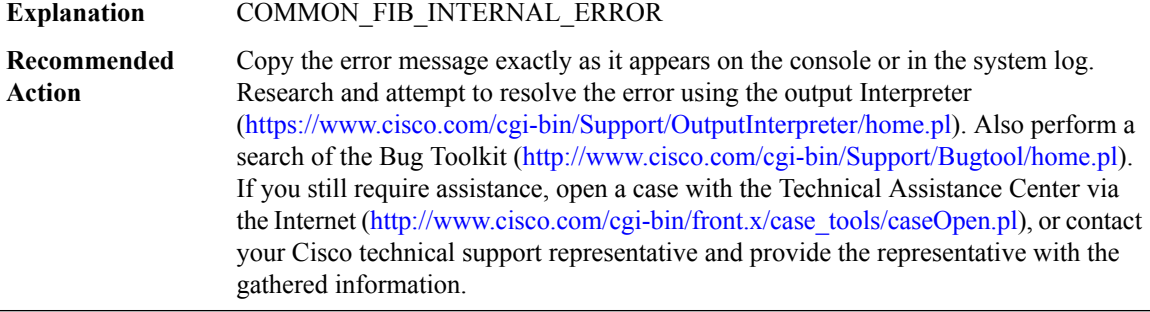

#### **%COMMON\_FIB-3-ASSERT : Assertion '[chars]' failed in [chars] CEF [[hex]]: [chars] ([chars])[chars].**

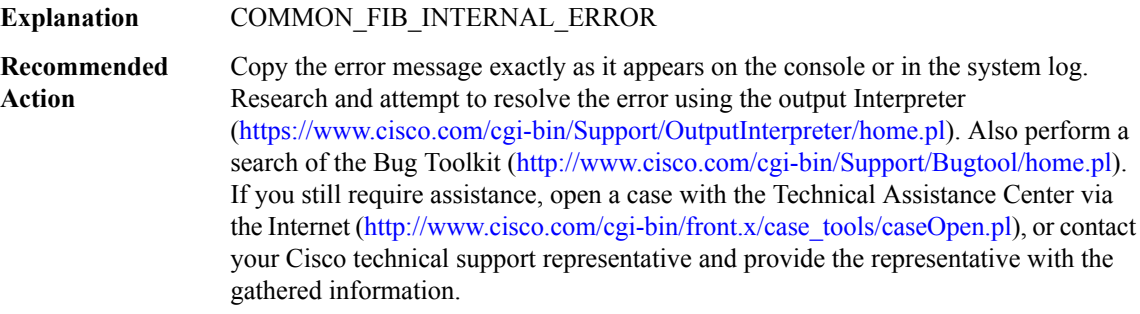

#### **%COMMON\_FIB-3-ASSERT\_RL : Assertion '[chars]' failed in [chars] CEF [[hex]]: [chars] ([chars])[chars].**

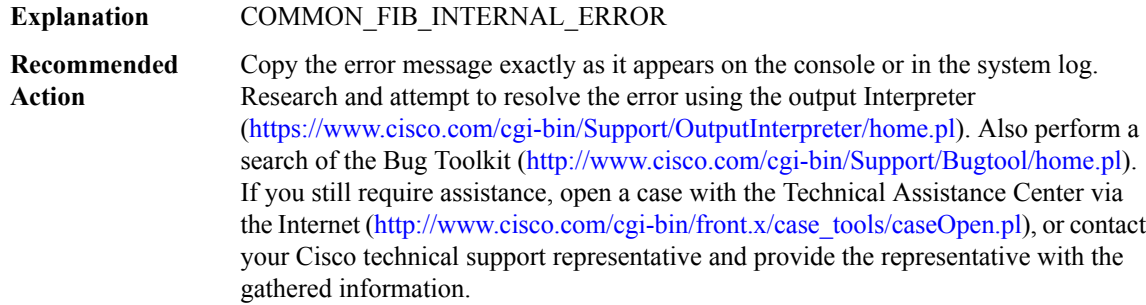

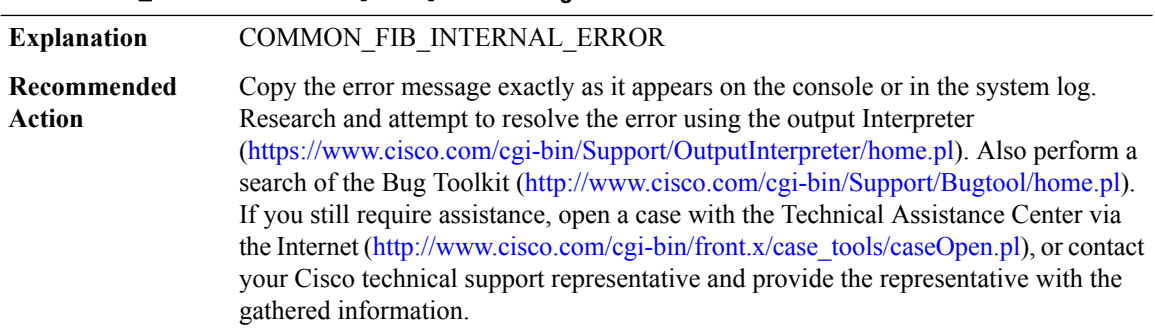

#### **%COMMON\_FIB-4-DISABLING : [chars] CEF is being disabled due to a fatal error.**

# **%COMMON\_FIB-3-DEPENDENCY\_WALK: Walk specification [IPV6 address] missing handlerfortype [dec] dependency**

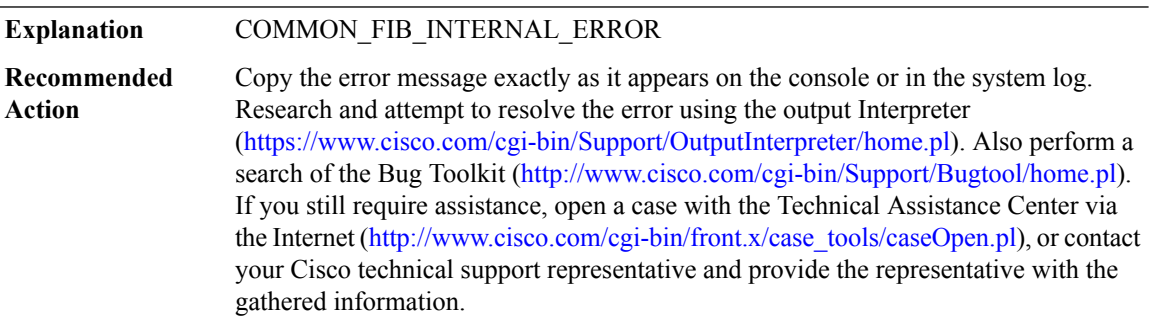

#### **%COMMON\_FIB-3-DEPENDENCY\_CHAIN : Missing handler for type [dec] dependency**

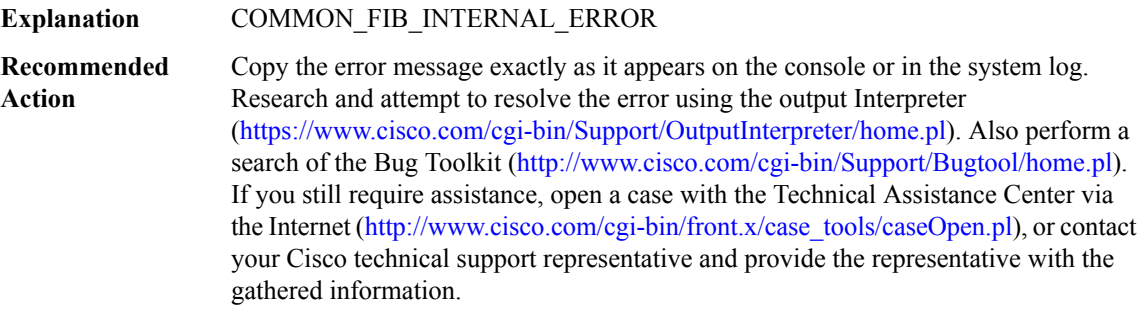

# **%COMMON\_FIB-3-FIBDEPDUMP : [chars]**

# **%COMMON\_FIB-3-FIBDEPDUMP : [chars]**

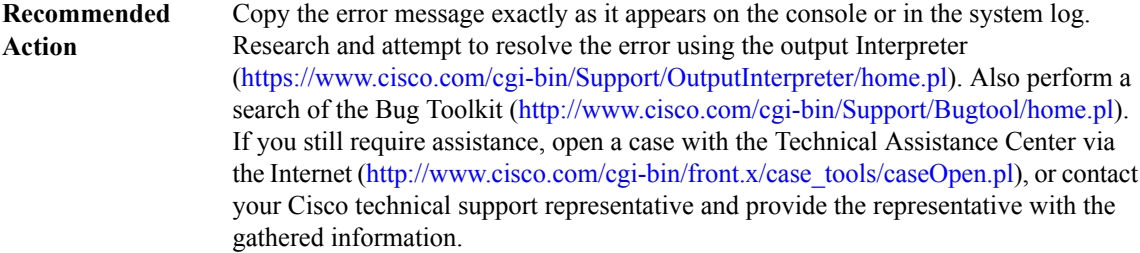

#### **%COMMON\_FIB-3-FIBPLDEPDUMP : [chars]**

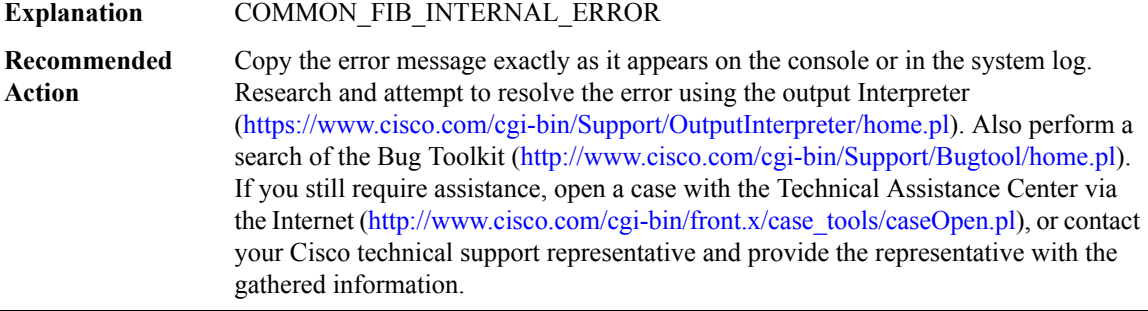

#### **%COMMON\_FIB-3-FIBCOVEREDDEPDUMP : [chars] [chars]**

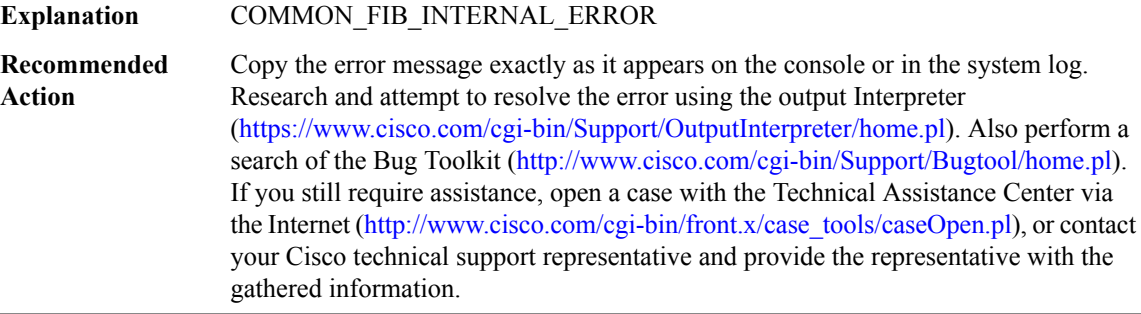

#### **%COMMON\_FIB-4-BROKERINVMSG : Invalid message: [chars], type [chars], len [dec]**

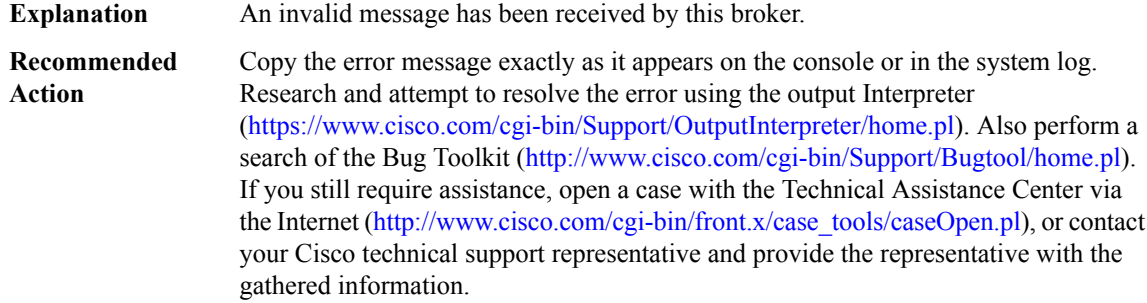

# **%COMMON\_FIB-4-ISSUBUFFERTOOSHORTMSG : Message [chars]for slots [chars]is too large ([dec] bytes, max [dec])**

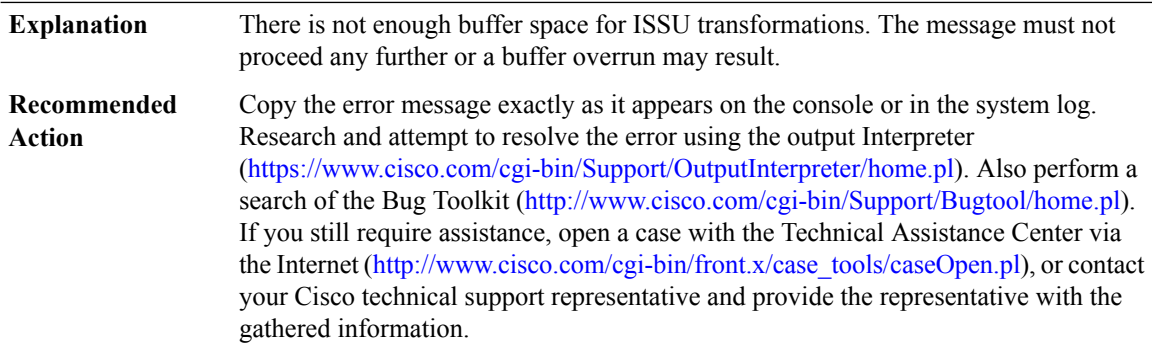

# **%COMMON\_FIB-4-ISSUENCODEWRONGLEN : Message [chars] for slots [chars] is wrong length ([dec], should be [dec])**

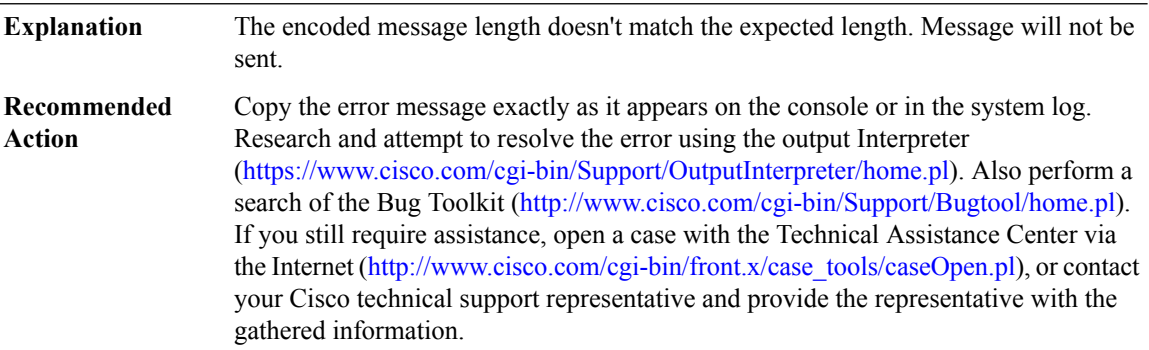

#### **%COMMON\_FIB-3-SBNOTISSUAWARE : Subblock [chars] is not ISSU aware and should be!**

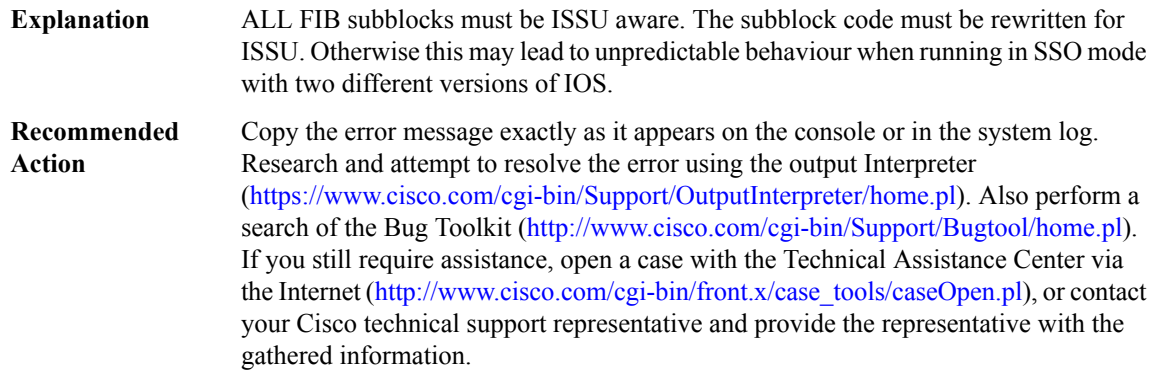

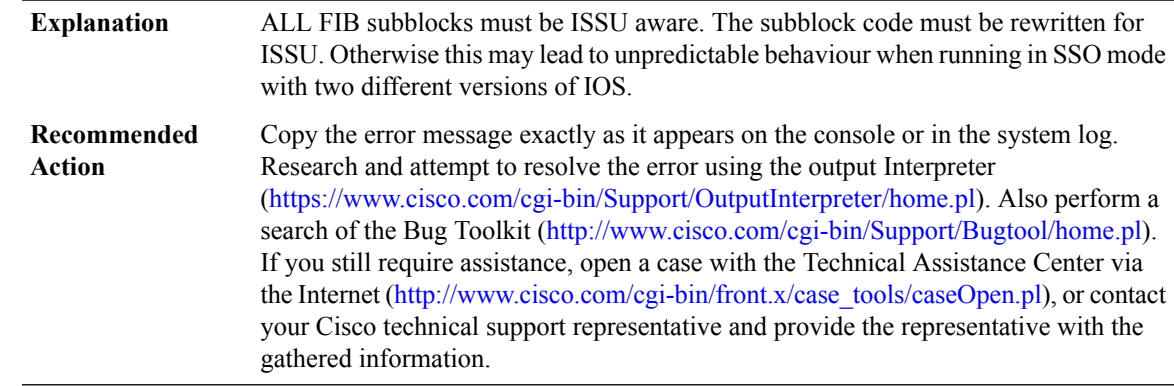

# **%COMMON\_FIB-3-MSGISSUAWARE : Message [chars] ([dec]) is ISSU aware so cannot use old FIB API.**

#### **%COMMON\_FIB-4-SB\_STAT\_ENCODE : Encoding of [chars] [chars] stats XDR too big**

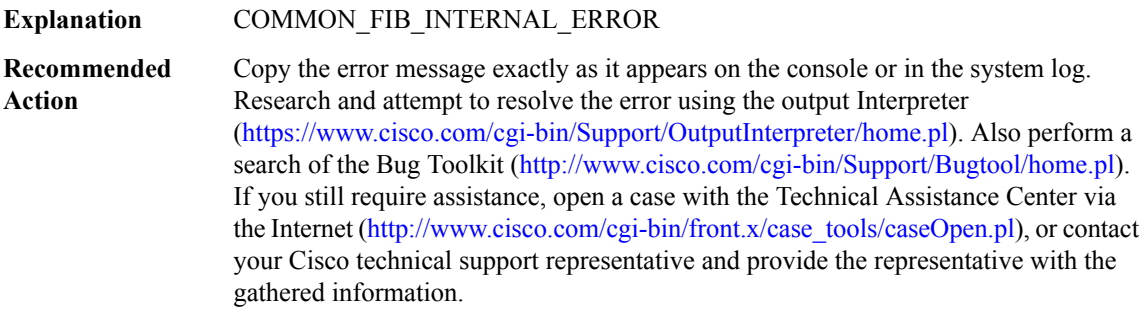

# **%COMMON\_FIB-4-CHAIN\_INSERT\_INCONS1 : Attempting to insert[IPV6 address] after [IPV6 address] but it is still pointed at by [IPV6 address]**

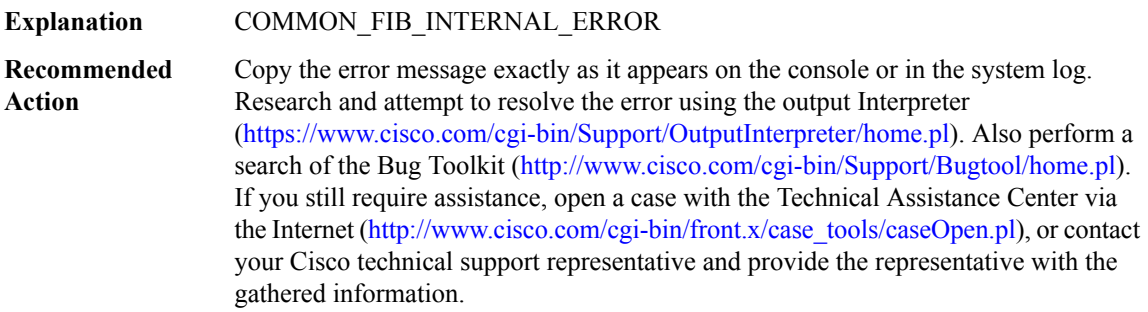

## **%COMMON\_FIB-4-CHAIN\_INSERT\_INCONS2 : Attempting to insert[IPV6 address] after [IPV6 address] but it has prev set to [IPV6 address]**

## **%COMMON\_FIB-4-CHAIN\_INSERT\_INCONS2 : Attempting to insert[IPV6 address] after [IPV6 address] but it has prev set to [IPV6 address]**

Copy the error message exactly as it appears on the console or in the system log. Research and attempt to resolve the error using the output Interpreter [\(https://www.cisco.com/cgi-bin/Support/OutputInterpreter/home.pl](https://www.cisco.com/cgi-bin/Support/OutputInterpreter/home.pl)). Also perform a search of the Bug Toolkit [\(http://www.cisco.com/cgi-bin/Support/Bugtool/home.pl\)](http://www.cisco.com/cgi-bin/Support/Bugtool/home.pl). If you still require assistance, open a case with the Technical Assistance Center via the Internet [\(http://www.cisco.com/cgi-bin/front.x/case\\_tools/caseOpen.pl](http://www.cisco.com/cgi-bin/front.x/case_tools/caseOpen.pl)), or contact your Cisco technical support representative and provide the representative with the gathered information. **Recommended Action**

#### **%COMMON\_FIB-4-CHAIN\_REMOVE\_INCONS1 :Attempting to remove [IPV6 address] but prev [IPV6 address] points at [IPV6 address] instead**

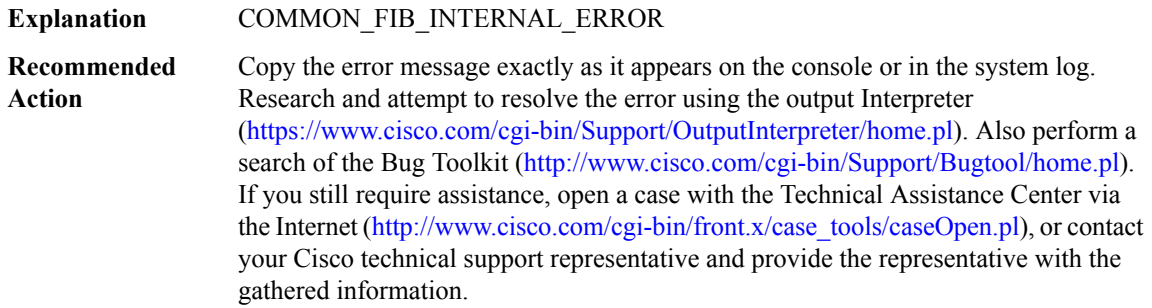

#### **%COMMON\_FIB-4-CHAIN\_REMOVE\_INCONS2 : Attempting to remove [IPV6 address] but it has no prev (next is [IPV6 address])**

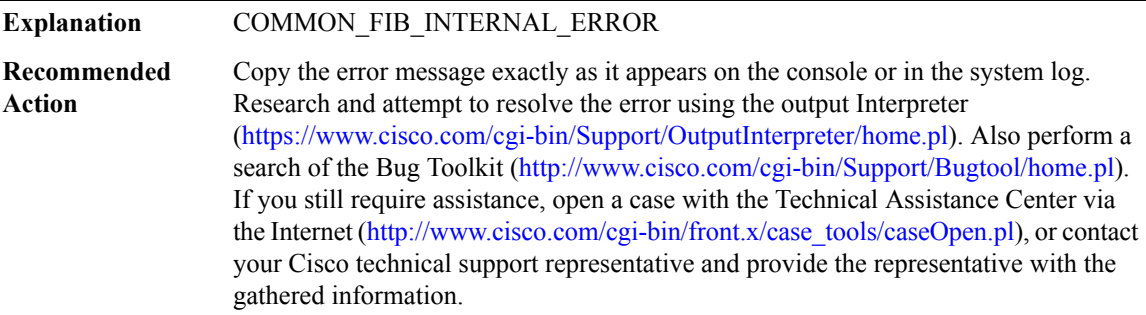

## **%COMMON\_FIB-4-CHAIN\_REMOVE\_INCONS3 : Attempting to remove [IPV6 address] with next [IPV6 address] thinks its prev is [IPV6 address]**

## **%COMMON\_FIB-4-CHAIN\_REMOVE\_INCONS3 : Attempting to remove [IPV6 address] with next [IPV6 address] thinks its prev is [IPV6 address]**

Copy the error message exactly as it appears on the console or in the system log. Research and attempt to resolve the error using the output Interpreter ([https://www.cisco.com/cgi-bin/Support/OutputInterpreter/home.pl\)](https://www.cisco.com/cgi-bin/Support/OutputInterpreter/home.pl). Also perform a search of the Bug Toolkit ([http://www.cisco.com/cgi-bin/Support/Bugtool/home.pl\)](http://www.cisco.com/cgi-bin/Support/Bugtool/home.pl). If you still require assistance, open a case with the Technical Assistance Center via the Internet ([http://www.cisco.com/cgi-bin/front.x/case\\_tools/caseOpen.pl](http://www.cisco.com/cgi-bin/front.x/case_tools/caseOpen.pl)), or contact your Cisco technical support representative and provide the representative with the gathered information. **Recommended Action**

#### **%COMMON\_FIB-3-CHAIN\_BAD\_MAGIC : Bad magic for element [IPV6 address] ([hex] != [hex])**

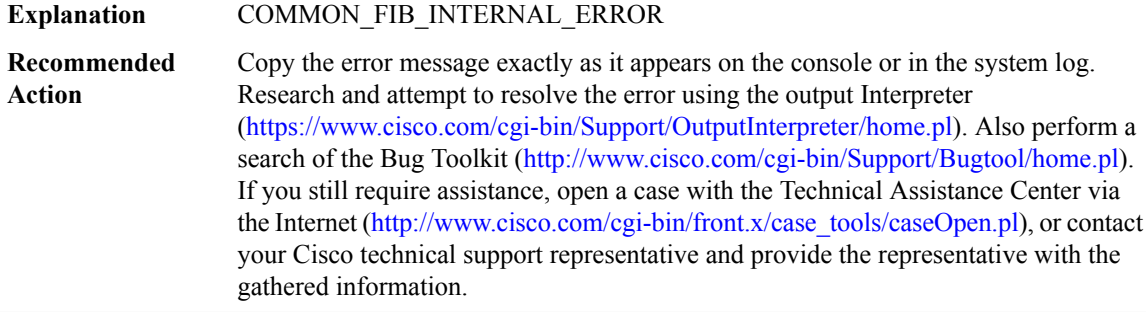

# **%COMMON\_FIB-3-DQUEUE\_BAD\_PREV : elem [IPV6 address] type [hex] elem->prev [IPV6 address] elem->prev\_type [hex] elem->prev->next [IPV6 address]**

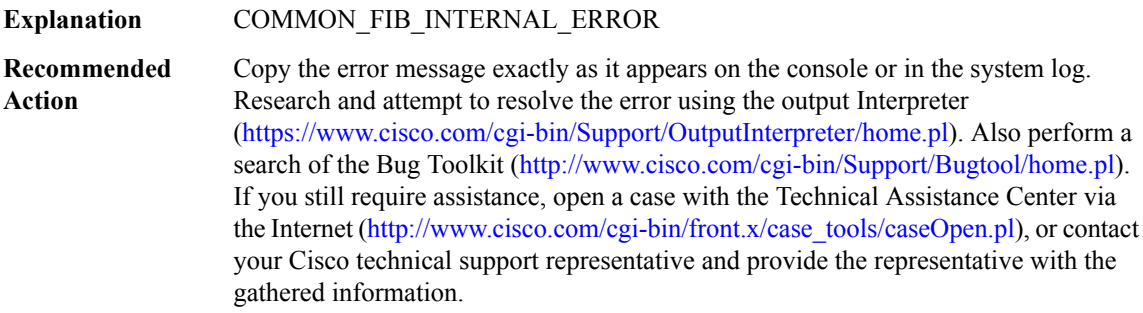

# **%COMMON\_FIB-3-DQUEUE\_BAD\_NEXT : elem [IPV6 address] type [hex] elem->next [IPV6 address] elem->next\_type [hex] elem->next->prev [IPV6 address]**

## **%COMMON\_FIB-3-DQUEUE\_BAD\_NEXT : elem [IPV6 address] type [hex] elem->next [IPV6 address] elem->next\_type [hex] elem->next->prev [IPV6 address]**

Copy the error message exactly as it appears on the console or in the system log. Research and attempt to resolve the error using the output Interpreter [\(https://www.cisco.com/cgi-bin/Support/OutputInterpreter/home.pl](https://www.cisco.com/cgi-bin/Support/OutputInterpreter/home.pl)). Also perform a search of the Bug Toolkit [\(http://www.cisco.com/cgi-bin/Support/Bugtool/home.pl\)](http://www.cisco.com/cgi-bin/Support/Bugtool/home.pl). If you still require assistance, open a case with the Technical Assistance Center via the Internet [\(http://www.cisco.com/cgi-bin/front.x/case\\_tools/caseOpen.pl](http://www.cisco.com/cgi-bin/front.x/case_tools/caseOpen.pl)), or contact your Cisco technical support representative and provide the representative with the gathered information. **Recommended Action**

#### **%COMMON\_FIB-3-FIBIDB\_DB\_MEM : [chars] chunk pool could not be [chars]. Possible memory leak.**

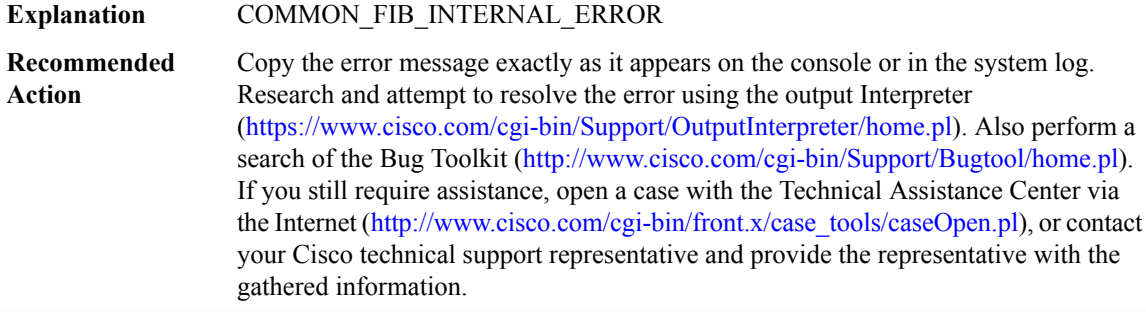

#### **%COMMON\_FIB-3-FIBIDB\_DB\_INTERNAL : fibidb [chars] if\_nb [dec] could not be [chars] db**

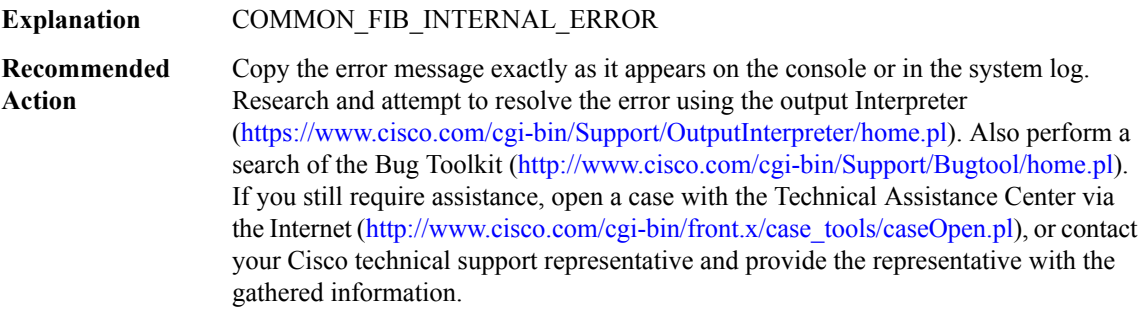

#### **%COMMON\_FIB-3-FIBIDB\_DB\_NULL\_FIBIDB : API called with NULL fibidb**

#### **%COMMON\_FIB-3-FIBIDB\_DB\_NULL\_FIBIDB : API called with NULL fibidb**

Copy the error message exactly as it appears on the console or in the system log. Research and attempt to resolve the error using the output Interpreter ([https://www.cisco.com/cgi-bin/Support/OutputInterpreter/home.pl\)](https://www.cisco.com/cgi-bin/Support/OutputInterpreter/home.pl). Also perform a search of the Bug Toolkit ([http://www.cisco.com/cgi-bin/Support/Bugtool/home.pl\)](http://www.cisco.com/cgi-bin/Support/Bugtool/home.pl). If you still require assistance, open a case with the Technical Assistance Center via the Internet ([http://www.cisco.com/cgi-bin/front.x/case\\_tools/caseOpen.pl](http://www.cisco.com/cgi-bin/front.x/case_tools/caseOpen.pl)), or contact your Cisco technical support representative and provide the representative with the gathered information. **Recommended Action**

#### **%COMMON\_FIB-3-EPOCH : Failed to start [chars] of [chars]entries in table [chars]**

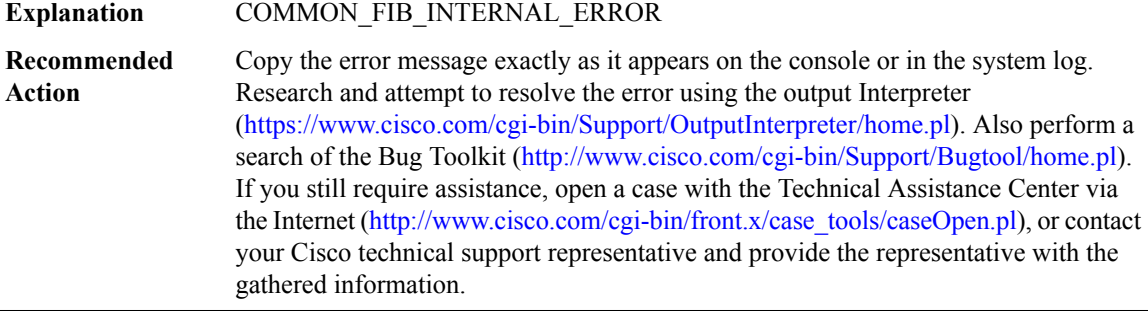

#### **%COMMON\_FIB-3-IPMFI\_TIMING\_PRESENT : IPMFI Timing Tool present in image - performance will be degraded**

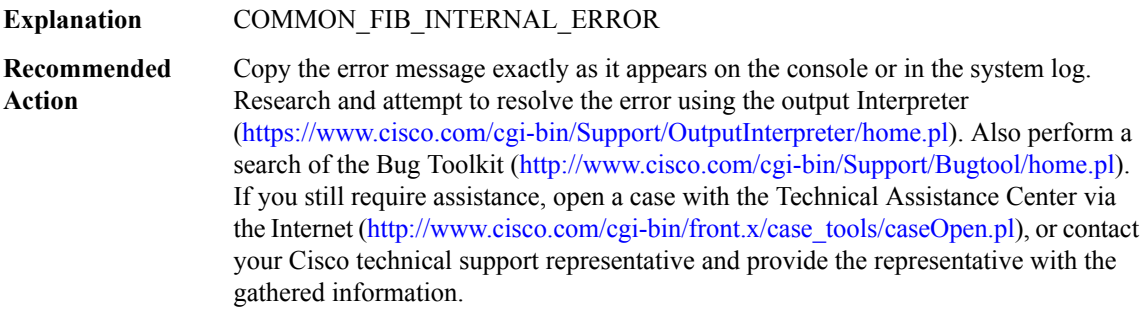

#### **%COMMON\_FIB-4-FIBMSG : Invalid message received. Type [chars], event/sub-type [dec], length [dec]**

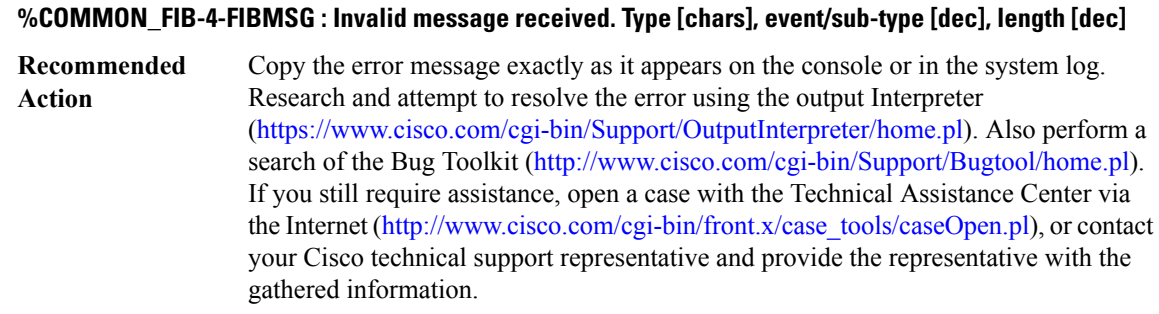

# **%COMMON\_FIB-3-ILLEGAL\_TABLEID : Attempt to create [chars] table with illegal tableid [dec] ([chars]:[chars])**

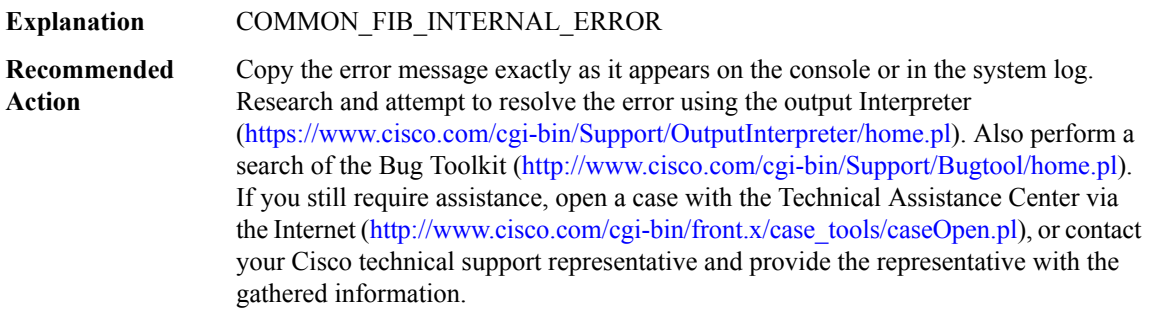

# **%COMMON\_FIB-3-NO\_TABLE\_NAME :Attemptto clearthe name of[chars]tablewith tableid [dec], previous name [chars]**

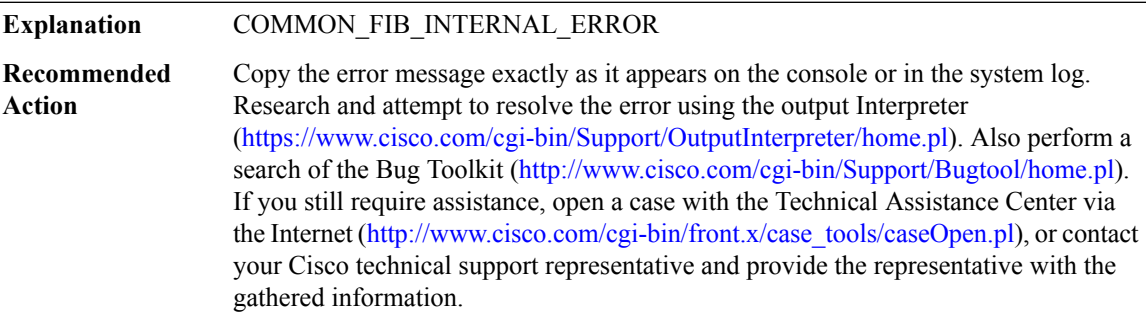

# **%COMMON\_FIB-2-FIBTABLEILLEGAL : Attempt to used uninitialized CEF data structure.**
## **%COMMON\_FIB-2-FIBTABLEILLEGAL : Attempt to used uninitialized CEF data structure.**

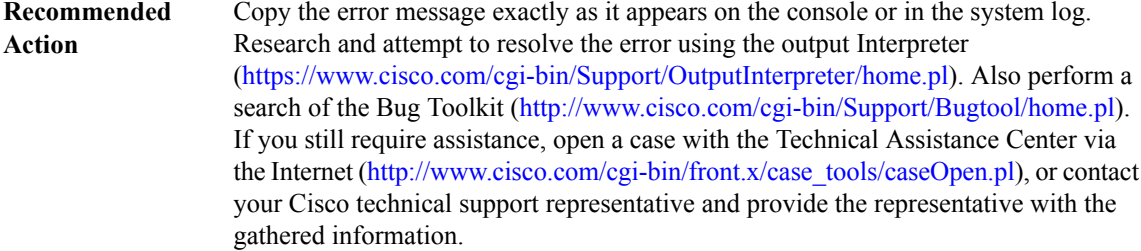

## **%COMMON\_FIB-3-FIBIDBEARLYCALL : Attempt to update fibidb prior to completion of idb initialization.**

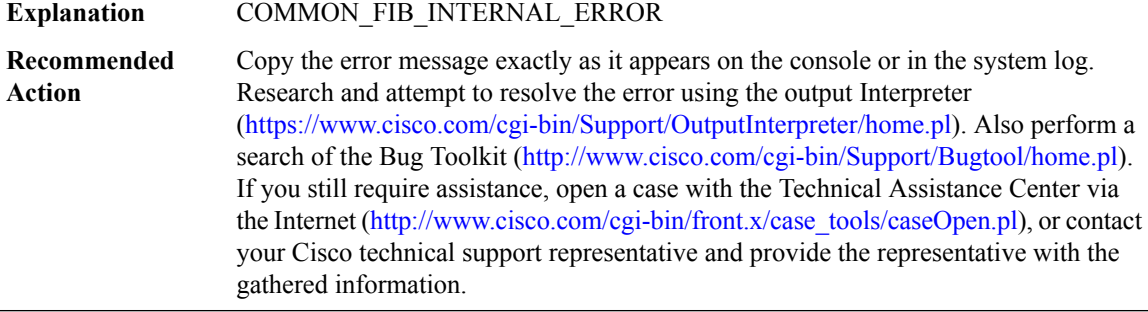

## **%COMMON\_FIB-2-IFINDEXBOUNDS : Attempt to use out of bounds interface index: [dec]**

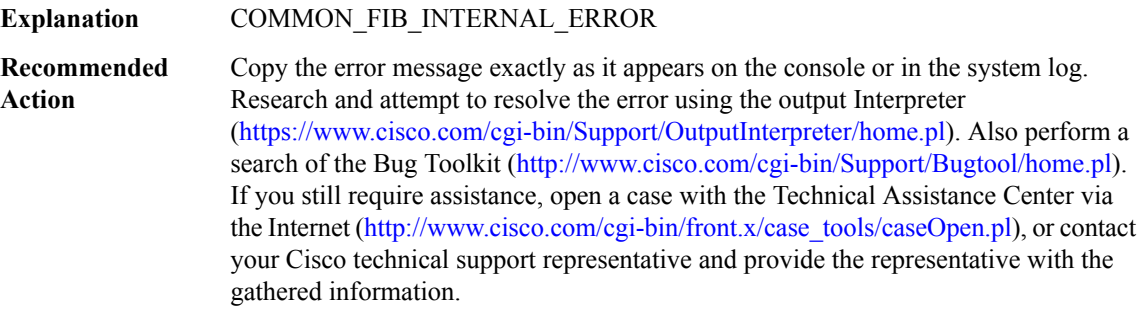

## **%COMMON\_FIB-2-HW\_IF\_INDEX\_ILLEGAL : Attemptto createCEF interface for [chars] with illegalindex: [dec]**

## **%COMMON\_FIB-2-HW\_IF\_INDEX\_ILLEGAL : Attemptto createCEF interface for [chars] with illegalindex: [dec]**

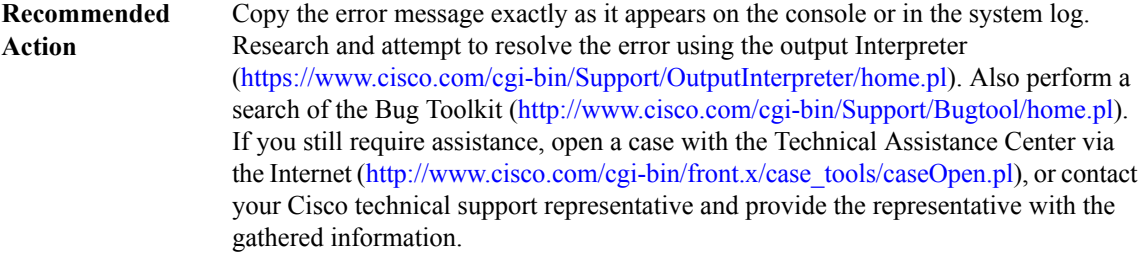

## **%COMMON\_FIB-2-IF\_NUMBER\_ILLEGAL : Attemptto createCEF interface for[chars] with illegalif\_number: [dec]**

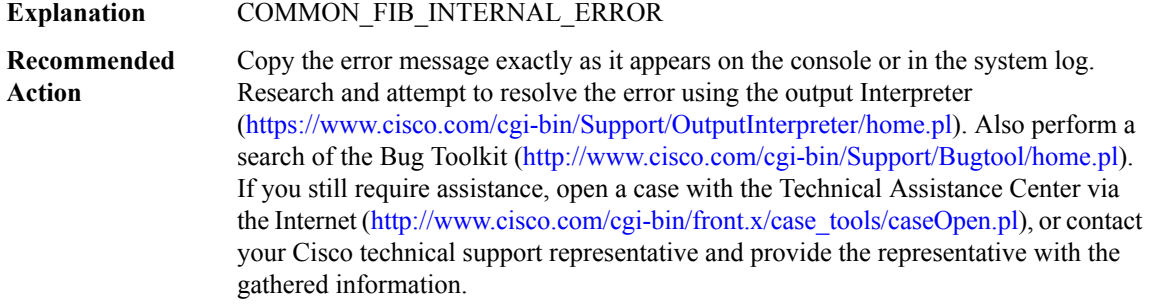

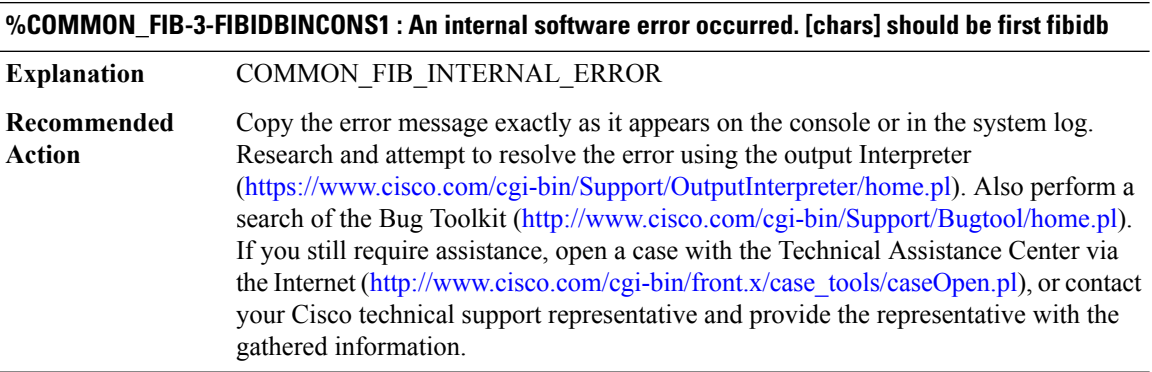

## **%COMMON\_FIB-3-FIBIDBINCONS2 : An internal software error occurred.[chars]linked towrong idb [chars]**

#### **%COMMON\_FIB-3-FIBIDBINCONS2 : An internal software error occurred.[chars]linked towrong idb [chars]**

Copy the error message exactly as it appears on the console or in the system log. Research and attempt to resolve the error using the output Interpreter ([https://www.cisco.com/cgi-bin/Support/OutputInterpreter/home.pl\)](https://www.cisco.com/cgi-bin/Support/OutputInterpreter/home.pl). Also perform a search of the Bug Toolkit ([http://www.cisco.com/cgi-bin/Support/Bugtool/home.pl\)](http://www.cisco.com/cgi-bin/Support/Bugtool/home.pl). If you still require assistance, open a case with the Technical Assistance Center via the Internet ([http://www.cisco.com/cgi-bin/front.x/case\\_tools/caseOpen.pl](http://www.cisco.com/cgi-bin/front.x/case_tools/caseOpen.pl)), or contact your Cisco technical support representative and provide the representative with the gathered information. **Recommended Action**

## **%COMMON\_FIB-3-FIBHWIDBINCONS: An internal software error occurred.[chars]linked to wrong hwidb [chars]**

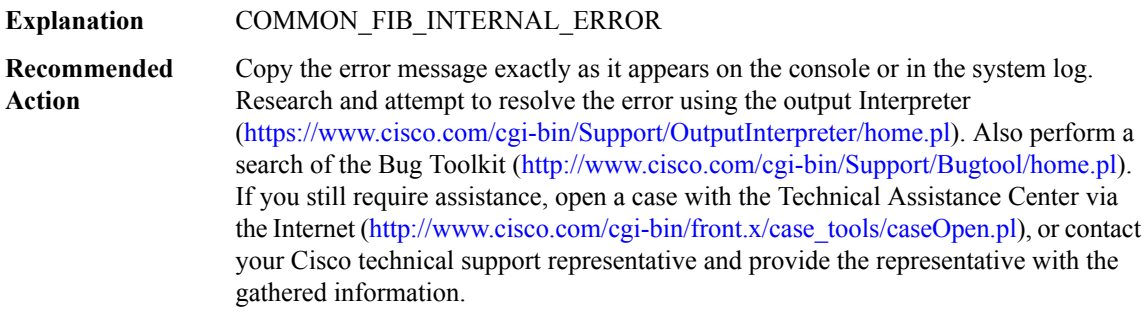

## **%COMMON\_FIB-4-FIBIDBMISMATCH : Mis-match between idb [chars](if\_number[dec]) and fibidb [chars] (if\_number [dec])**

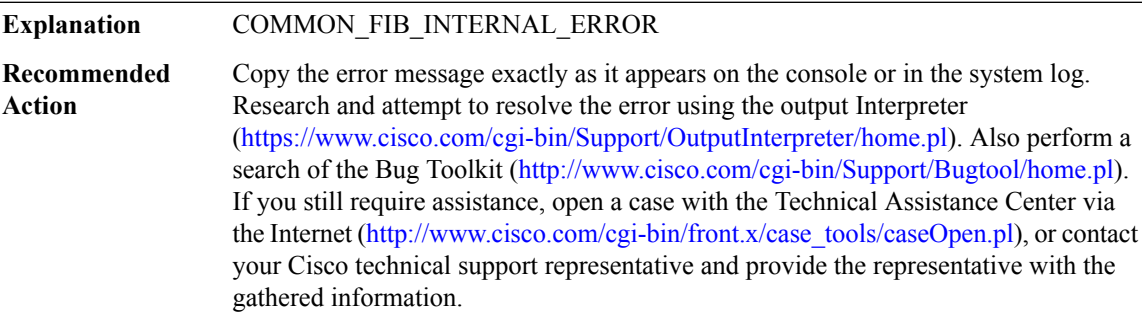

## **%COMMON\_FIB-4-FIBHWIDBMISMATCH : Mis-match between hwidb [chars](ifindex [dec]) and fibhwidb [chars] (ifindex [dec])**

## **%COMMON\_FIB-4-FIBHWIDBMISMATCH : Mis-match between hwidb [chars](ifindex [dec]) and fibhwidb [chars] (ifindex [dec])**

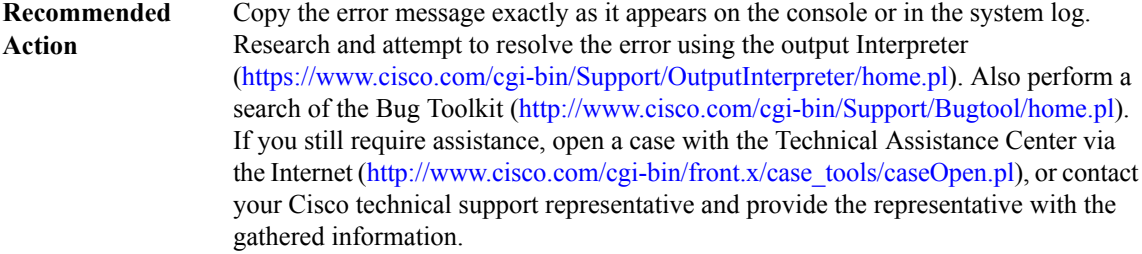

#### **%COMMON\_FIB-4-FIBNULLIDB : Missing idb for fibidb [chars] (if\_number [dec]).**

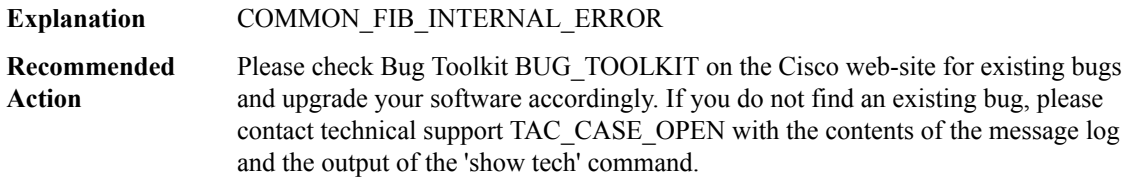

## **%COMMON\_FIB-4-FIBNULLHWIDB : Missing hwidb for fibhwidb [chars] (ifindex [dec])**

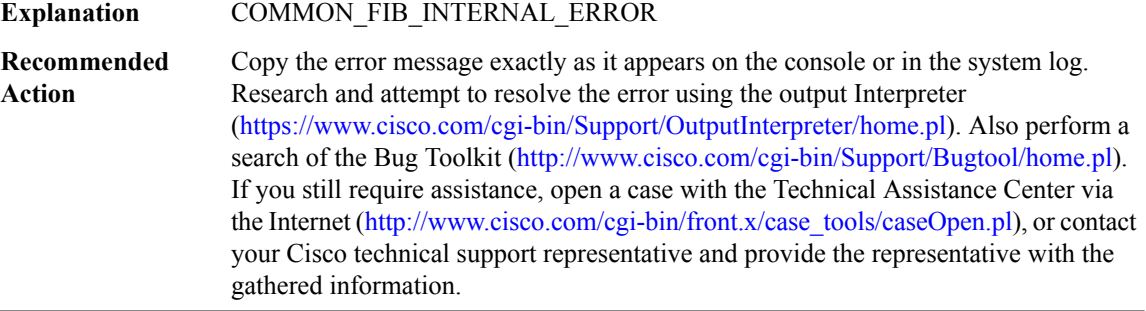

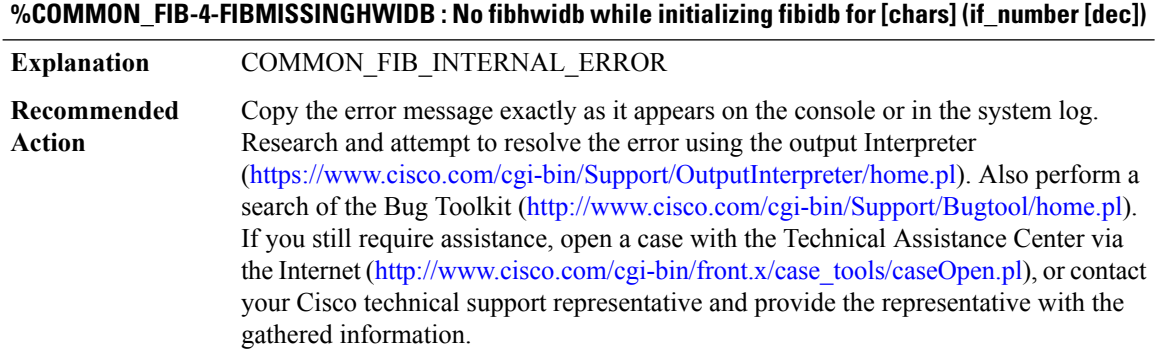

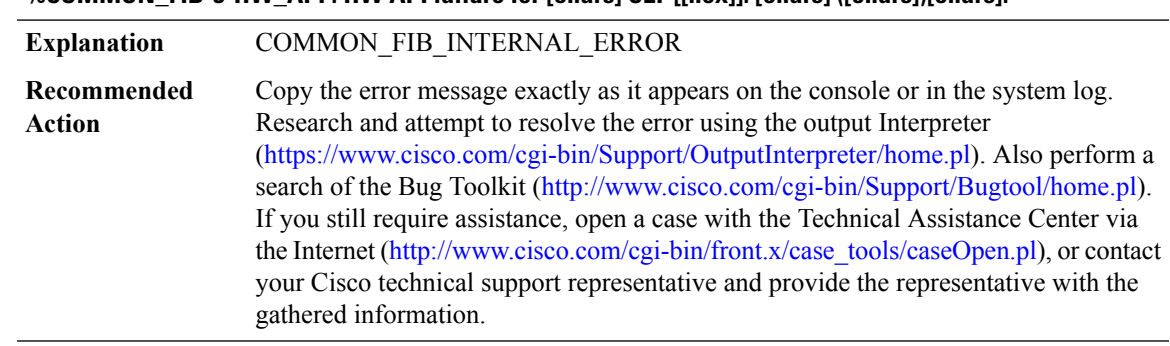

## **%COMMON\_FIB-3-HW\_API : HW API failure for [chars] CEF [[hex]]: [chars] ([chars])[chars].**

## **%COMMON\_FIB-3-TABLE\_CONCURRENT\_UPDATE : [chars]: [chars]**

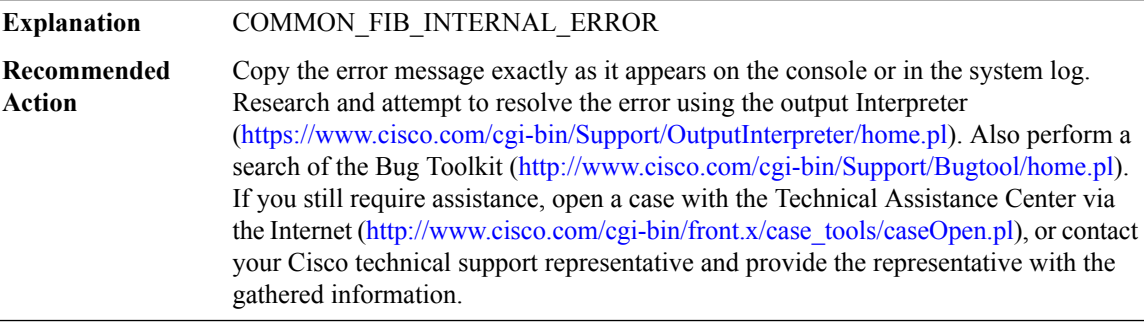

## **%COMMON\_FIB-3-FIBTOPO : Error for topology [dec]: [chars]**

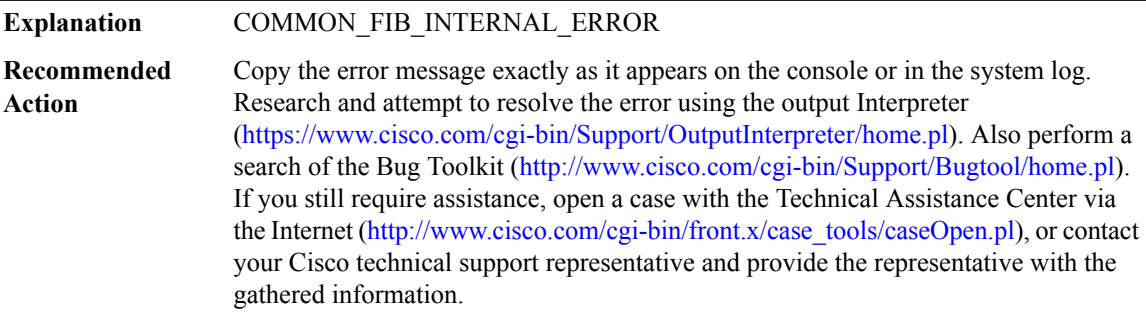

## **%COMMON\_FIB-3-FIBTOPOSTAT : Error pulling topology stats [chars][chars]**

## **%COMMON\_FIB-3-FIBTOPOSTAT : Error pulling topology stats [chars][chars]**

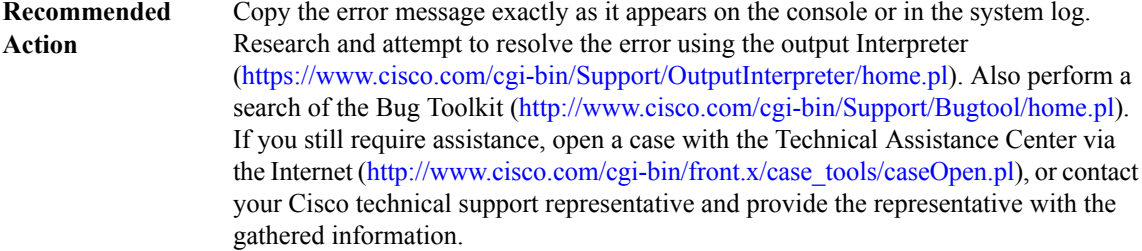

## **%COMMON\_FIB-3-FIB\_MPLS\_EXT\_FIND\_OCE : Unable to find MPLS oce for [chars] IP oce**

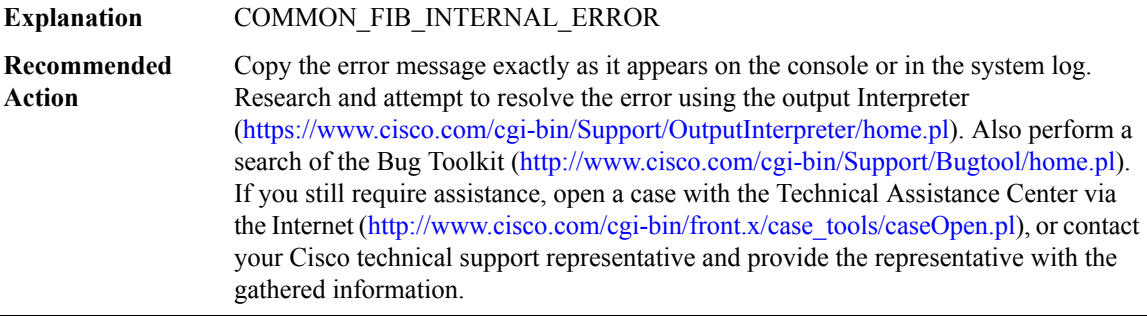

## **%COMMON\_FIB-3-INVALID\_AF : Invalid address family [dec][chars]**

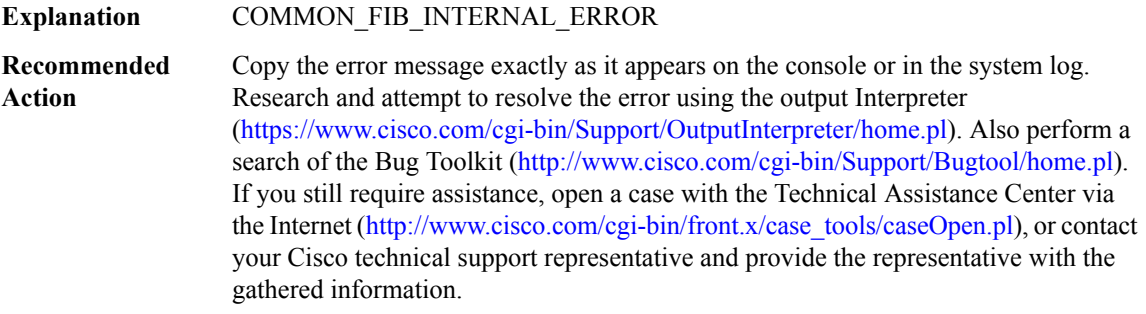

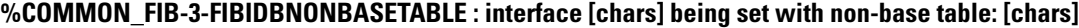

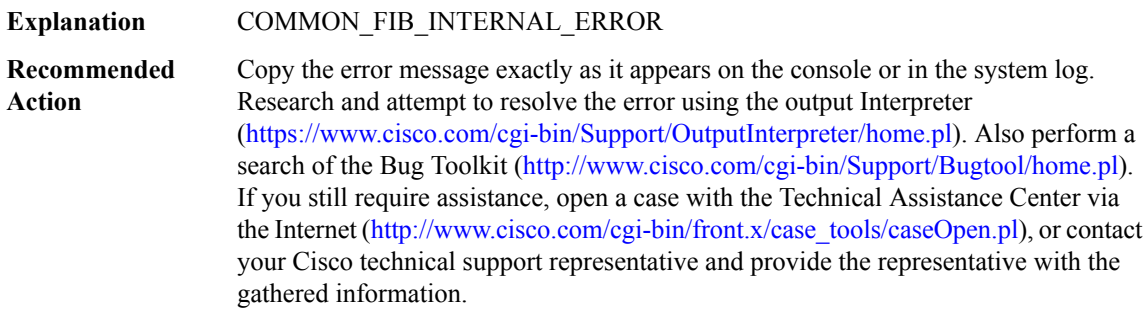

#### **%COMMON\_FIB-3-DQUEUE\_ACTIVE\_COLLECTION: dqueue has an active collection just priorto destruction**

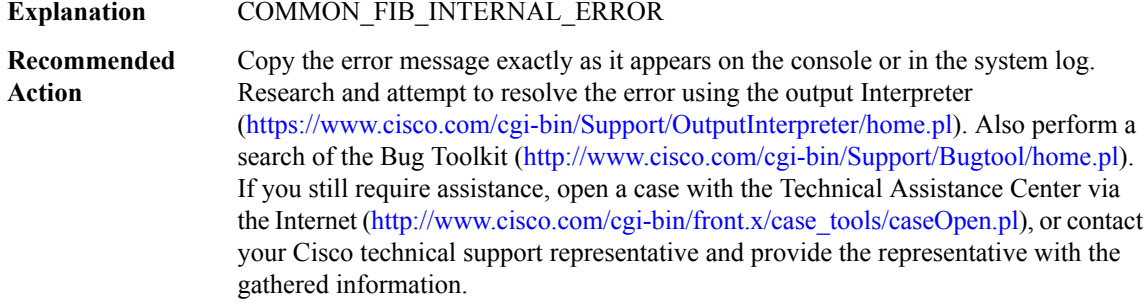

#### **%COMMON\_FIB-3-INVALID\_ADDR\_TYPE : Invalid address type [dec][chars]**

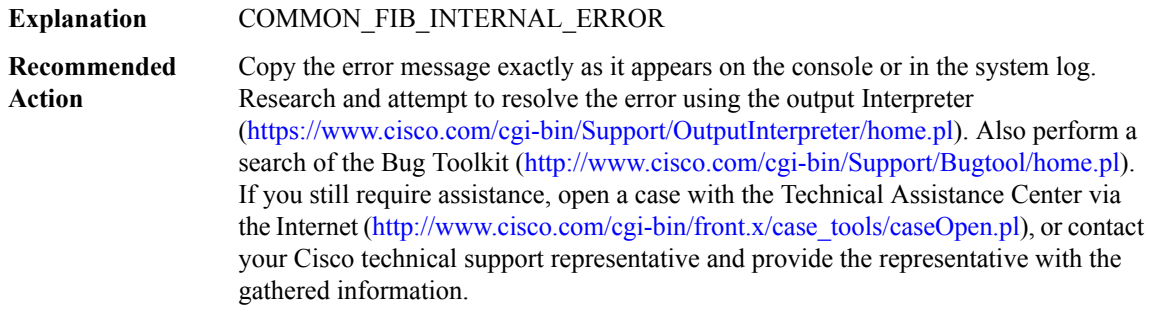

## **%COMMON\_FIB-3-DQUEUE\_NON\_EMPTY : dqueue is not empty just prior to destruction**

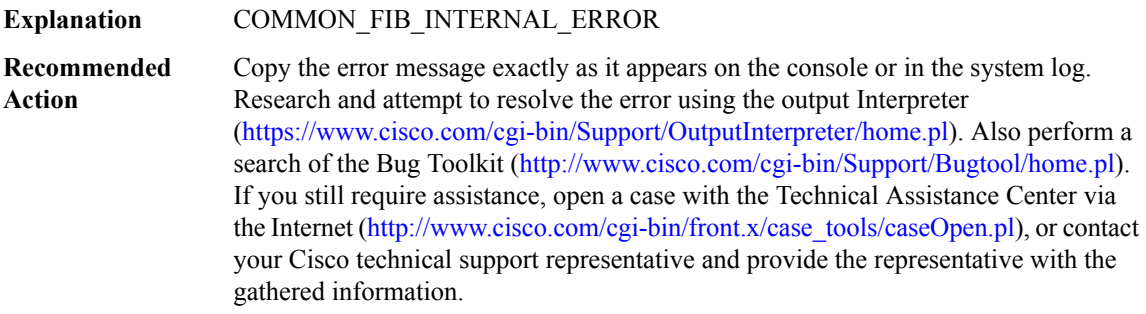

## **%COMMON\_FIB-3-FIBHWIDB\_NONAME : Missing name for fibhwidb (ifindex [dec])**

## **%COMMON\_FIB-3-FIBHWIDB\_NONAME : Missing name for fibhwidb (ifindex [dec])**

Copy the error message exactly as it appears on the console or in the system log. Research and attempt to resolve the error using the output Interpreter [\(https://www.cisco.com/cgi-bin/Support/OutputInterpreter/home.pl](https://www.cisco.com/cgi-bin/Support/OutputInterpreter/home.pl)). Also perform a search of the Bug Toolkit [\(http://www.cisco.com/cgi-bin/Support/Bugtool/home.pl\)](http://www.cisco.com/cgi-bin/Support/Bugtool/home.pl). If you still require assistance, open a case with the Technical Assistance Center via the Internet [\(http://www.cisco.com/cgi-bin/front.x/case\\_tools/caseOpen.pl](http://www.cisco.com/cgi-bin/front.x/case_tools/caseOpen.pl)), or contact your Cisco technical support representative and provide the representative with the gathered information. **Recommended Action**

#### **%COMMON\_FIB-3-FIBSUBTREECONTEXT : Subtree context unexpected error: app [chars]: [chars]**

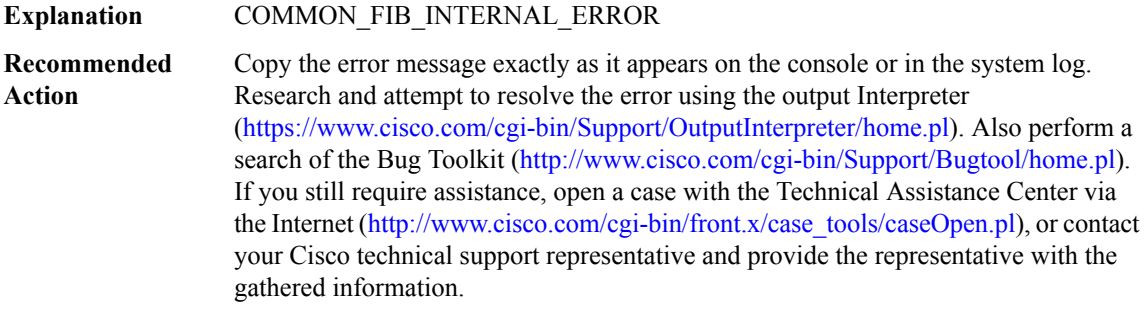

#### **%COMMON\_FIB-3-NOHWSBDECODE : No [chars] subblock control decode function for [chars]**

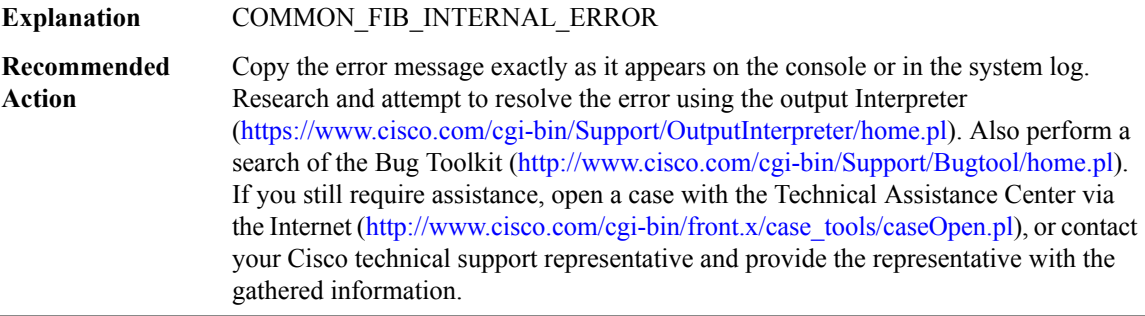

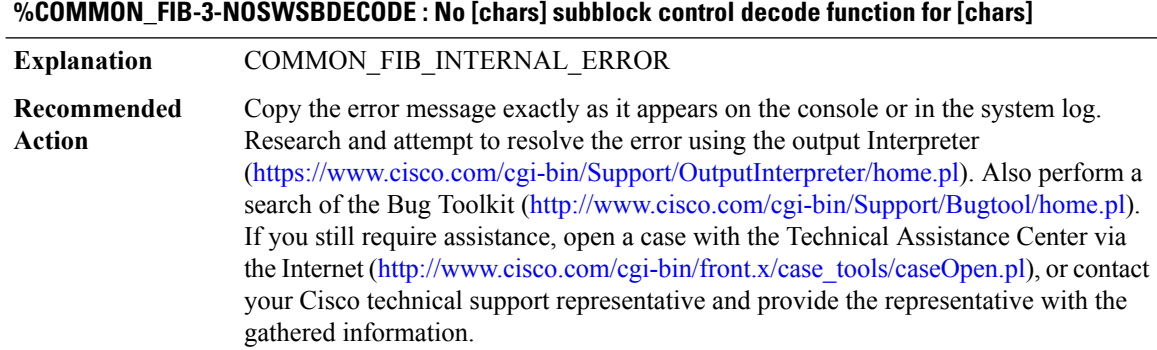

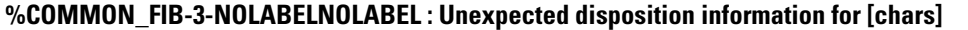

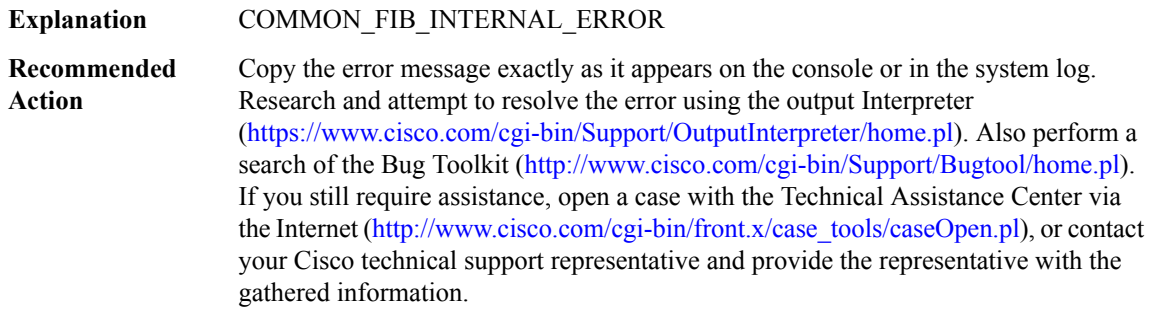

## **%COMMON\_FIB-3-NOPATHFIBIDB : No fibidb for [chars] (ignoring path) during path no [dec] update for [chars]**

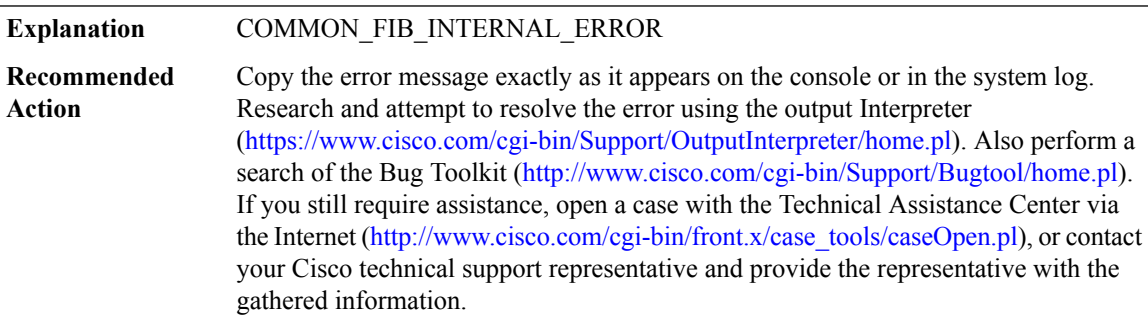

## **%COMMON\_FIB-4-TOPO\_STAT\_ID\_MGR : Id manager error [chars]. Topology statistics accounting may not show the correct result**

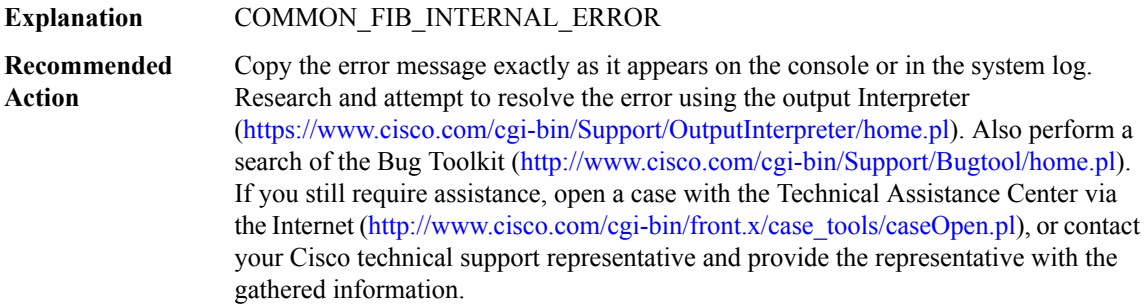

## **%COMMON\_FIB-3-UNHANDLED\_UNITS : No handler for units ([chars]) - from slot [chars]**

## **%COMMON\_FIB-3-UNHANDLED\_UNITS : No handler for units ([chars]) - from slot [chars]**

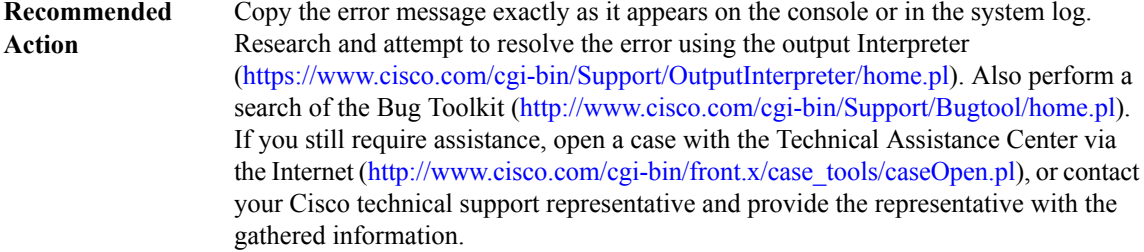

## **%COMMON\_FIB-3-NAMETOOLONG : FIB[chars]IDB name [chars] error (lengths [dec] ([dec]), short [dec] ([dec]))**

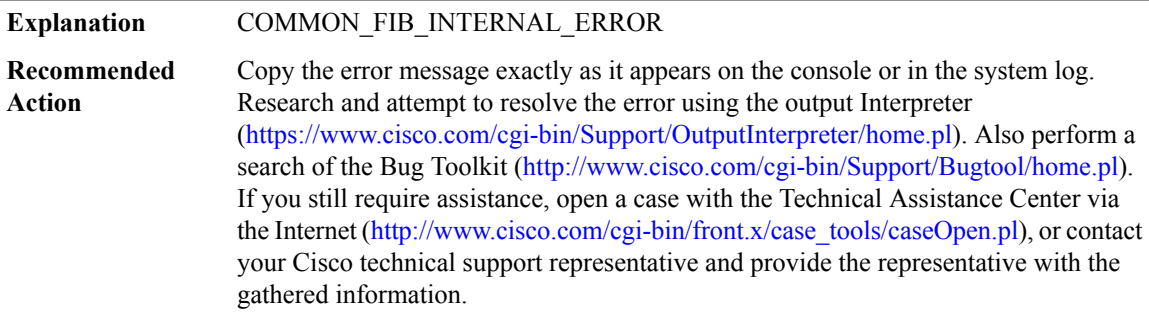

## **%COMMON\_FIB-4-FIB\_SB\_ADD\_FAIL : Attempted add of subblock of type '[chars]' ([dec]) for [chars] failed[chars]**

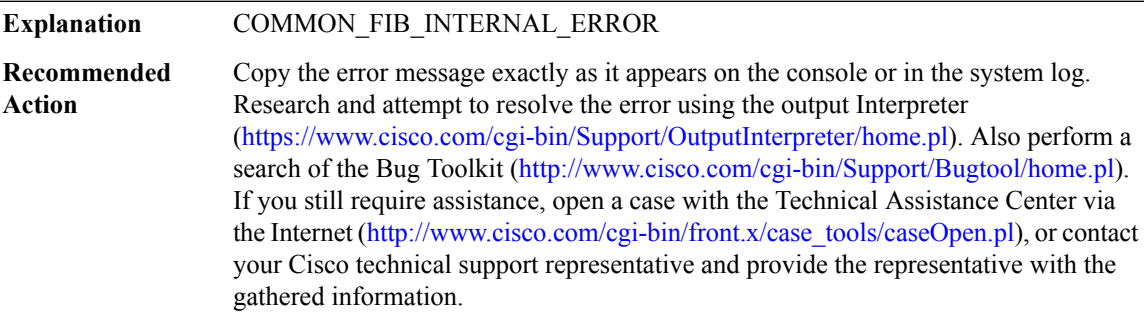

## **%COMMON\_FIB-3-FIB\_LOADBALANCE\_MAP : [chars] map [chars]**

## **%COMMON\_FIB-3-FIB\_LOADBALANCE\_MAP : [chars] map [chars]**

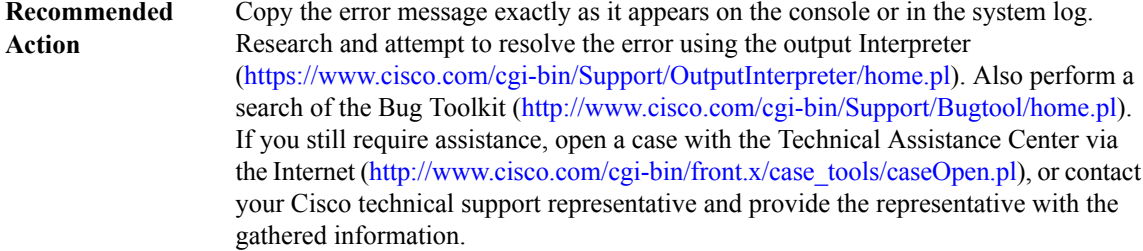

## **%COMMON\_FIB-3-FIB\_LOADBALANCE\_MAP\_NO\_USEABLE\_CHOICES: No useable choices [hex] bucket count [int]**

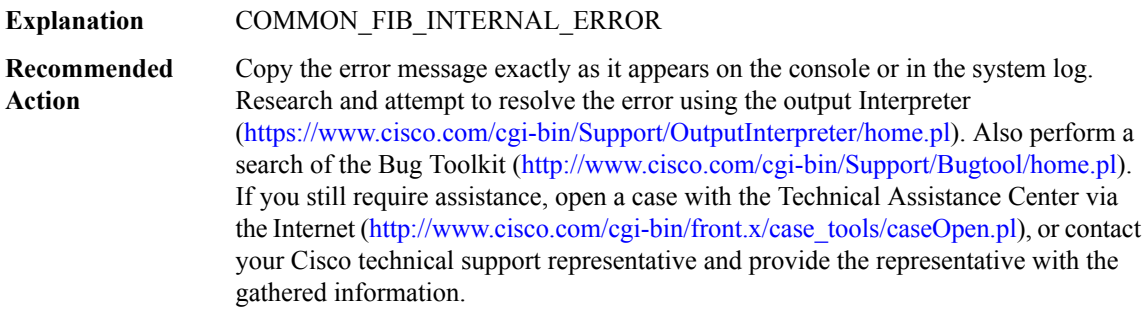

## **%COMMON\_FIB-3-FIB\_LOADBALANCE\_USAGE : Unhandled usage flag [hex]**

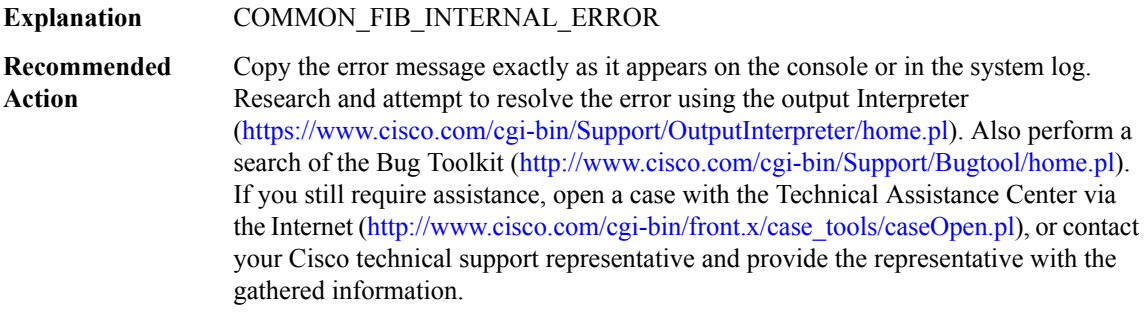

## **%COMMON\_FIB-3-FIB\_PATH\_LIST\_DB : [chars] path list [chars]**

## **%COMMON\_FIB-3-FIB\_PATH\_LIST\_DB : [chars] path list [chars]**

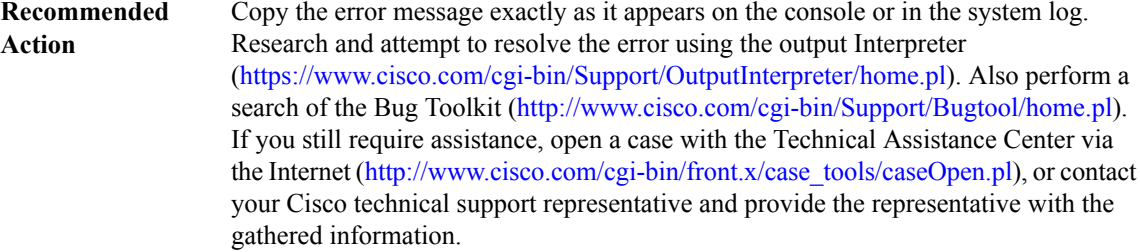

## **%COMMON\_FIB-3-NO\_VALID\_PATHS : No valid paths for prefix [chars] in vrf [chars].**

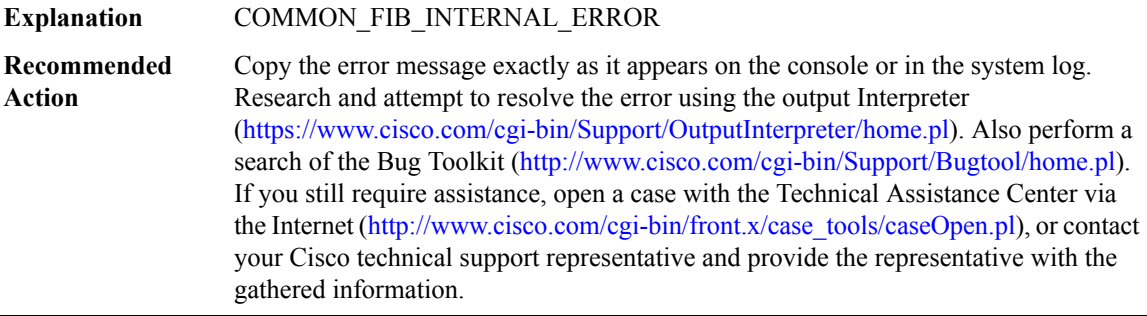

## **%COMMON\_FIB-3-DQUEUE\_BAD\_ELEM : Unexpected element type [int]**

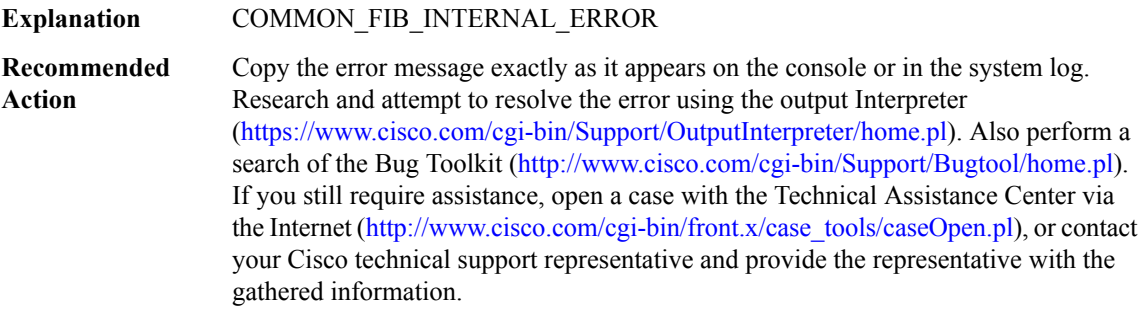

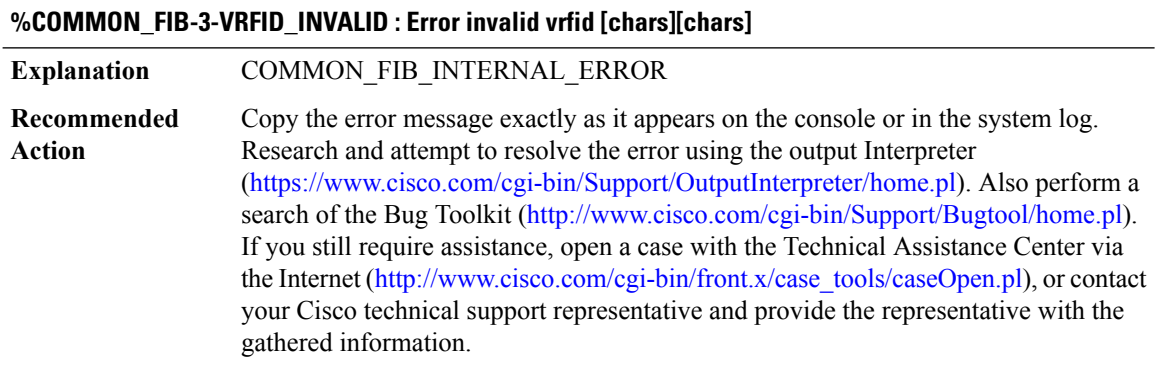

## **%COMMON\_FIB-3-ACL\_PBR\_NAMETOOLONG :IPV6\_SWSB\_CTRL name length error,[chars](acl\_in [dec] ([dec]), acl\_out [dec] ([dec]), pbr [dec] ([dec]))**

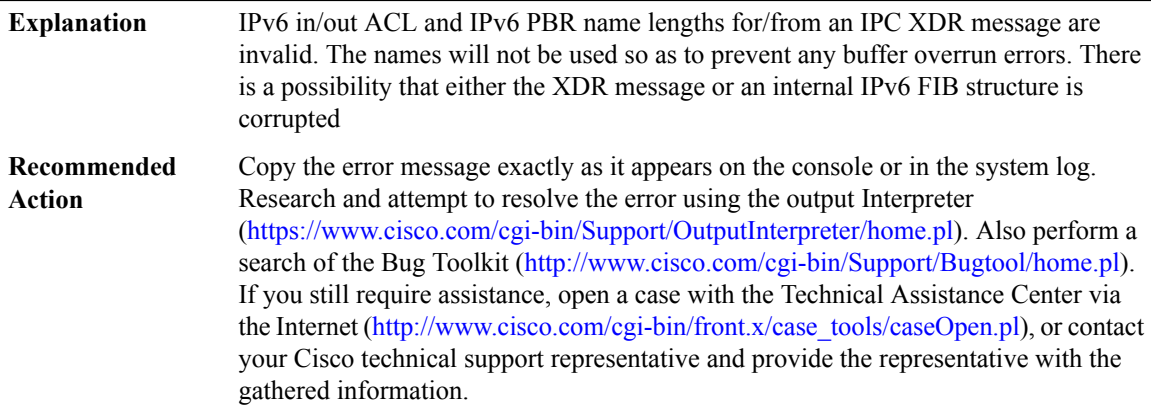

## **%COMMON\_FIB-3-BFD\_SESS : [chars]:[chars] failed to [chars] BFD session, error [[chars]]**

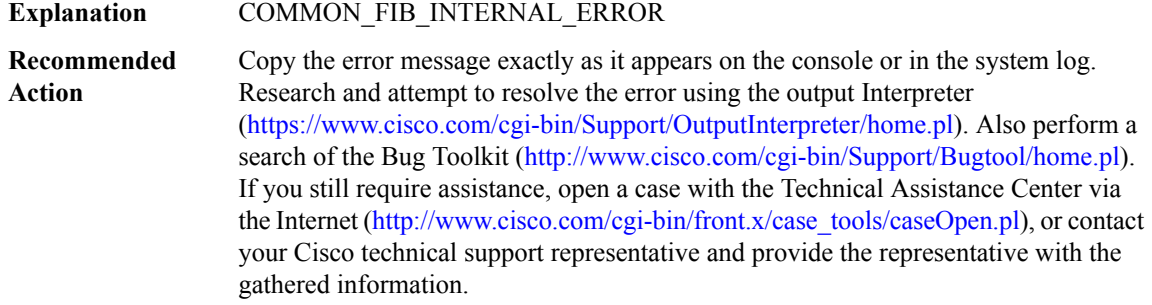

#### **%COMMON\_FIB-3-BFD : [chars][chars][chars][chars][chars][chars][chars]**

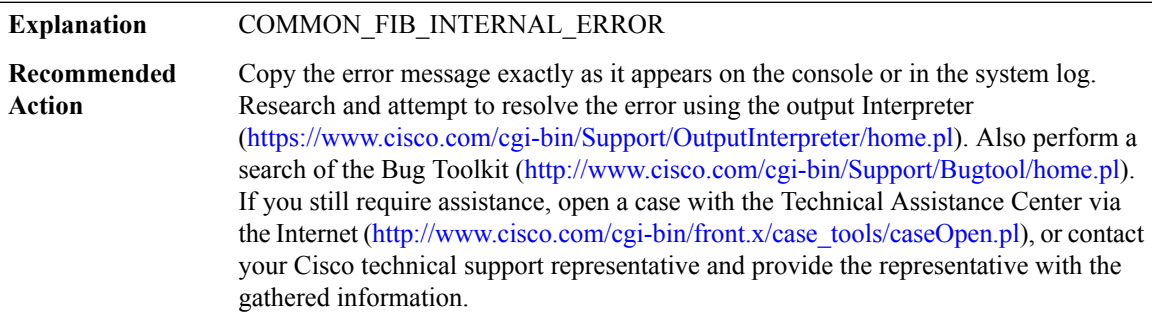

## **%COMMON\_FIB-3-NOSUCHCAPTURE : Error finding capture point.**

## **%COMMON\_FIB-3-NOSUCHCAPTURE : Error finding capture point.**

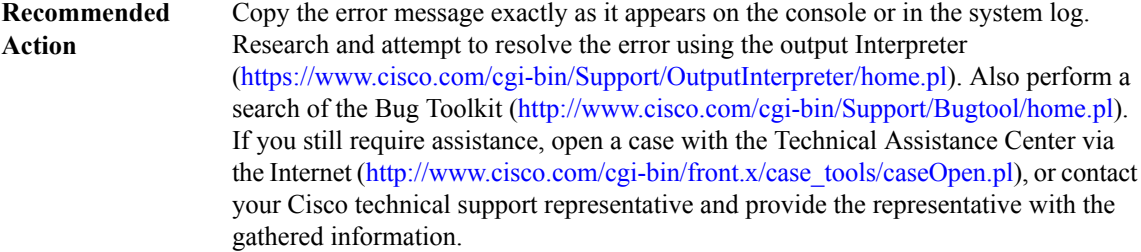

## **%COMMON\_FIB-3-FIBTABLE : Error for table [dec]: [chars]**

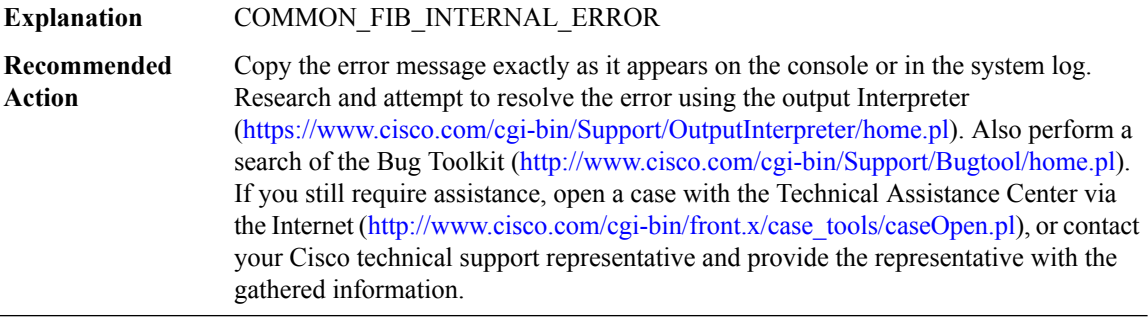

## **%COMMON\_FIB-3-VRFMGR\_INVALID : Error invalid [chars] [int]**

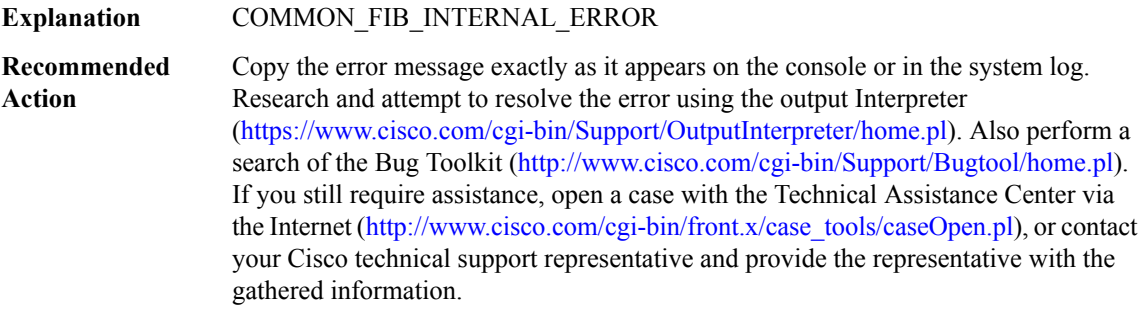

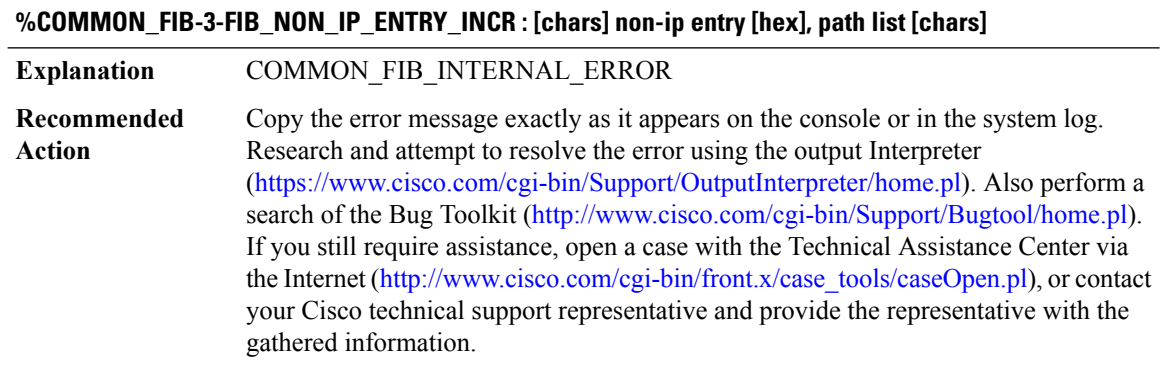

#### **AAA through COMMON\_MFIB**

## **%COMMON\_FIB-3-PATH\_EXT\_ENCODE : Failed to encode [chars] path extension [chars]**

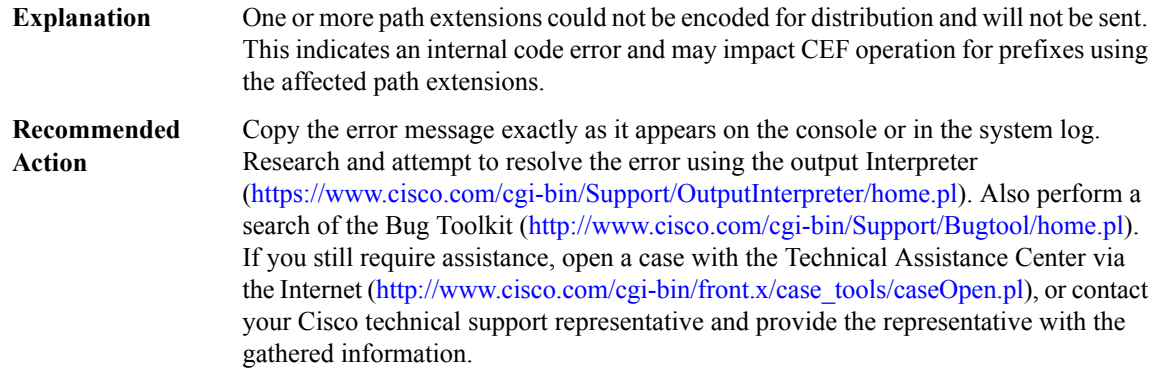

## **%COMMON\_FIB-3-PATH\_INVALID\_REPAIR : Primary or repair paths configured by RIB are of invalid type: primary: [chars] repair: [chars]**

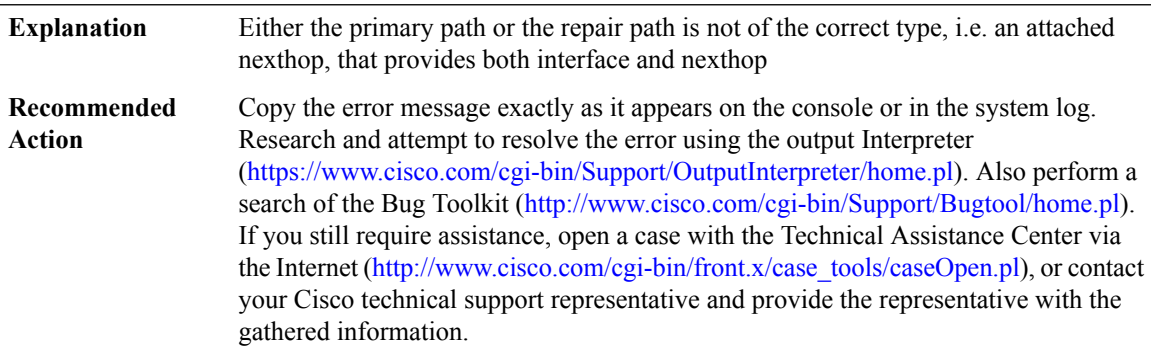

## **%COMMON\_FIB-3-ISSU\_REG : ISSU client [chars] ([dec]), entity [dec], failed ISSU registration: [chars]**

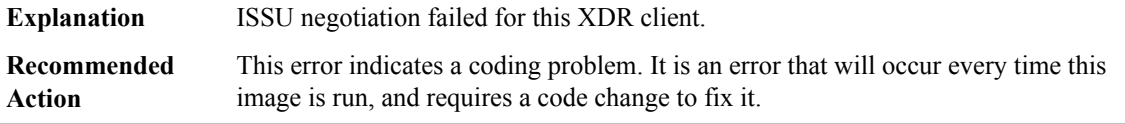

## **%COMMON\_FIB-3-ISSU\_ENUM\_ERROR : Enum for [chars] is not ISSU-compliant: [chars]**

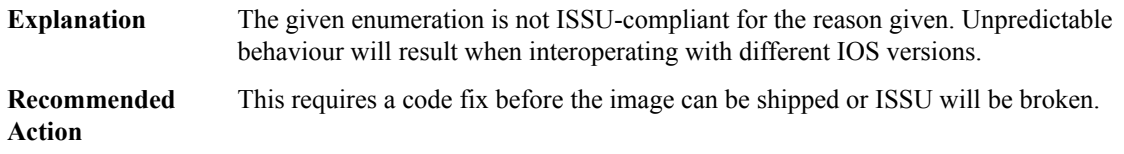

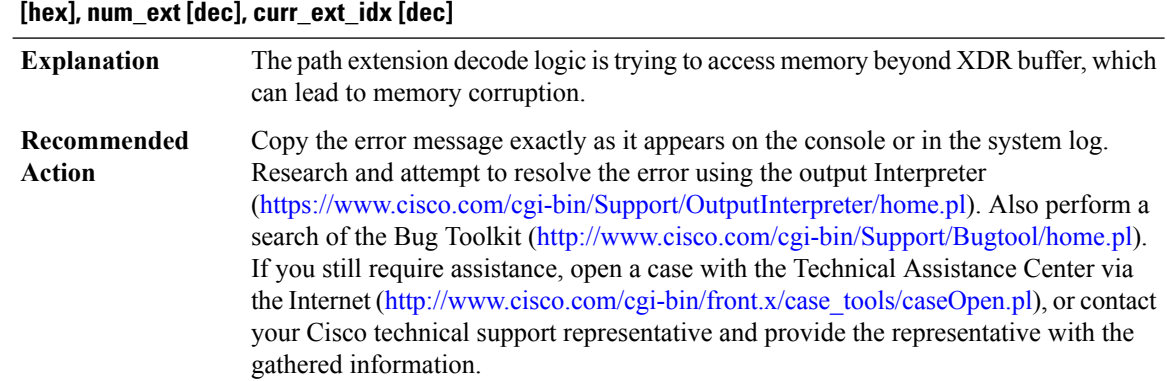

# **%COMMON\_FIB-3-FIBINVPEXTLEN:[chars] ext, attemptto decode beyondXDRbuffer, cp\_cur[hex], cp\_end**

## **%COMMON\_FIB-3-PATH\_EXT\_ISSU\_SR\_LDP : Dowgrading to a version that doesn't support Segment Routing and LDP on the same path, labels [[dec]|[dec]].**

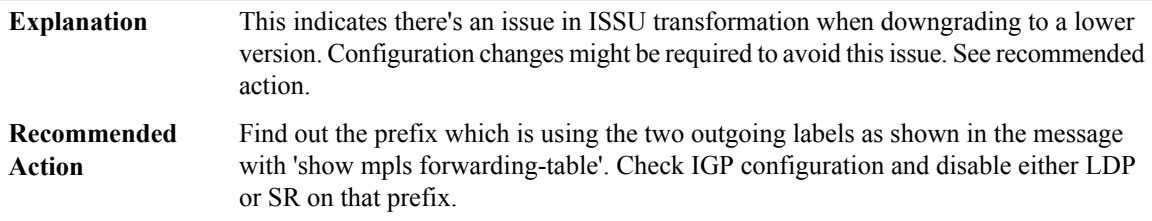

## **%COMMON\_FIB-4-MAX\_PATHS\_EXCEEDED:Prefix [chars]in vrf[chars] has paths in excess ofthemaximum. Some may be dropped.**

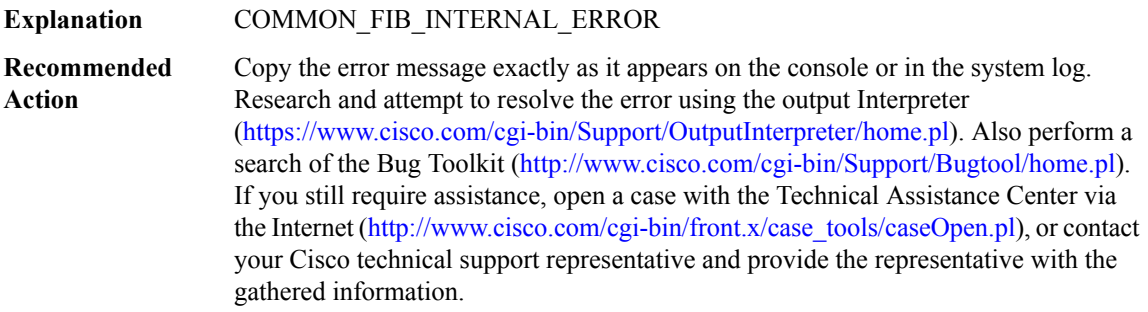

## **%COMMON\_FIB-3-PATH\_EXT\_DUPLICATE : Detected identical [chars] path extension [chars] (ext [IPV6 address]) - replacing.**

## **%COMMON\_FIB-3-PATH\_EXT\_DUPLICATE : Detected identical [chars] path extension [chars] (ext [IPV6 address]) - replacing.**

Copy the error message exactly as it appears on the console or in the system log. Research and attempt to resolve the error using the output Interpreter ([https://www.cisco.com/cgi-bin/Support/OutputInterpreter/home.pl\)](https://www.cisco.com/cgi-bin/Support/OutputInterpreter/home.pl). Also perform a search of the Bug Toolkit ([http://www.cisco.com/cgi-bin/Support/Bugtool/home.pl\)](http://www.cisco.com/cgi-bin/Support/Bugtool/home.pl). If you still require assistance, open a case with the Technical Assistance Center via the Internet ([http://www.cisco.com/cgi-bin/front.x/case\\_tools/caseOpen.pl](http://www.cisco.com/cgi-bin/front.x/case_tools/caseOpen.pl)), or contact your Cisco technical support representative and provide the representative with the gathered information. **Recommended Action**

## **%COMMON\_FIB-3-PATH\_EXT\_PLIST\_CHG\_DUP\_SHORT : Detected identical short path extension following path list change idx [dec]type [int][[chars] --> [chars]] conv [int], renum [int],total short[int](extlist[IPV6 address]).**

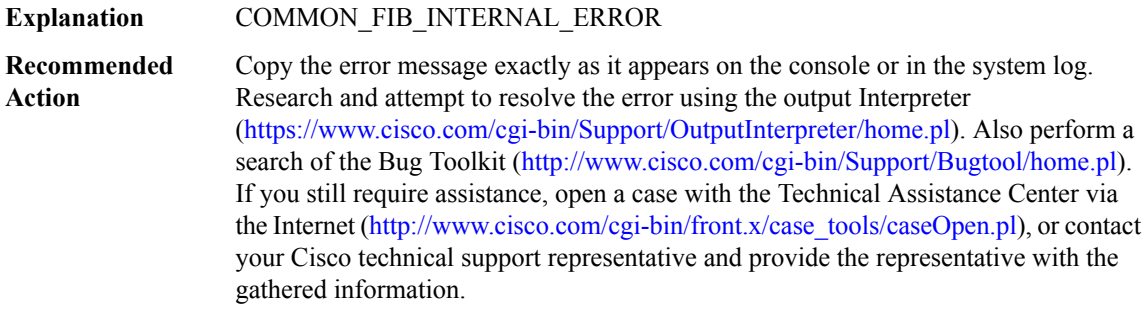

## **%COMMON\_FIB-3-FIB\_XDR\_BUF\_OVERFLOW : FIB XDR buffer overflow while encoding [chars] [[chars]]**

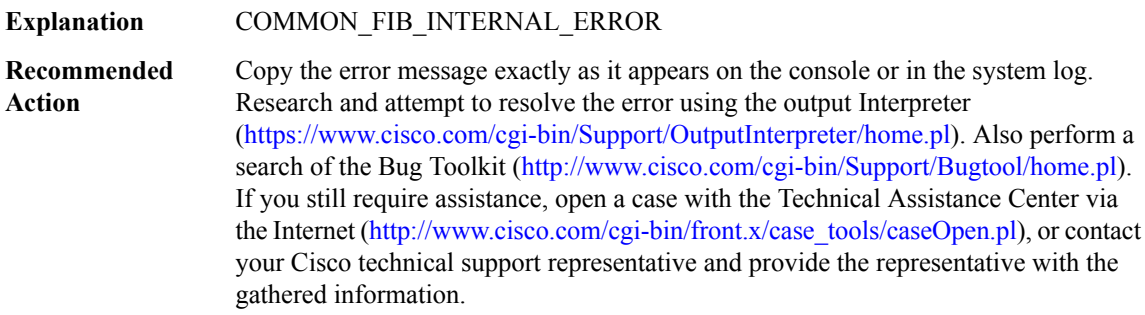

## **COMMON\_MFIB**

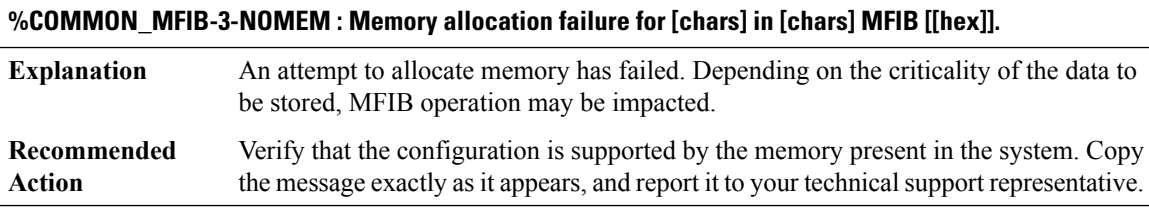

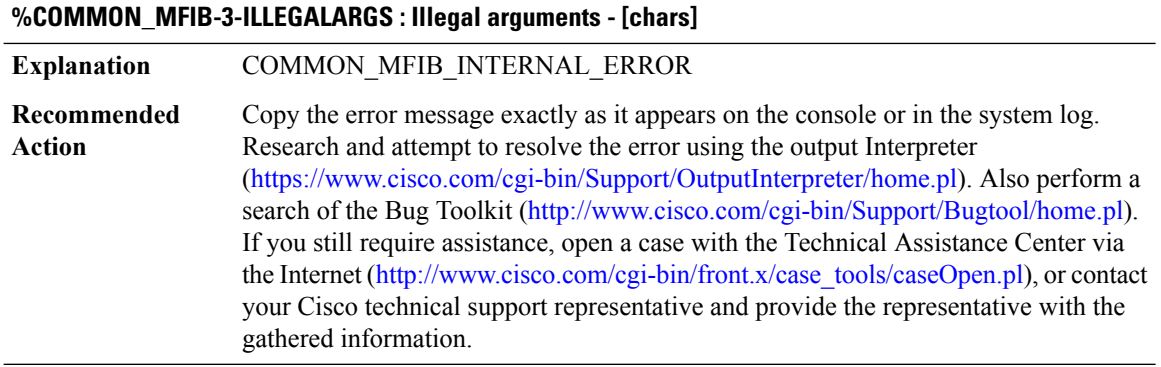

## **%COMMON\_MFIB-3-NOBROKER : [chars] distribution broker not found - distributing [chars]**

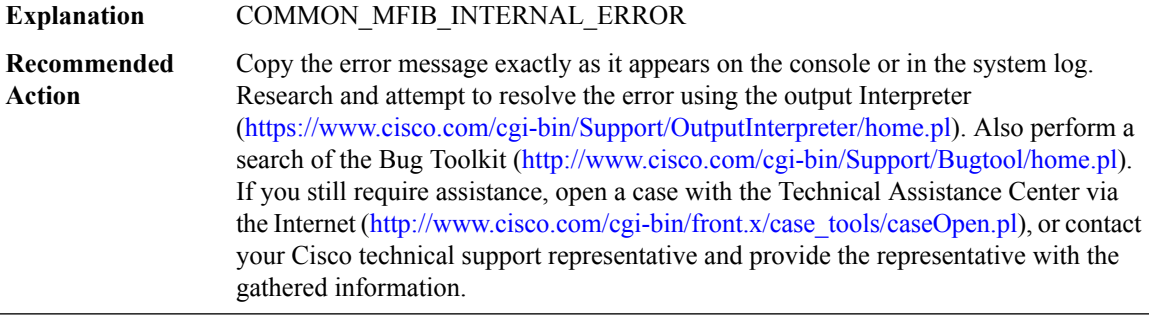

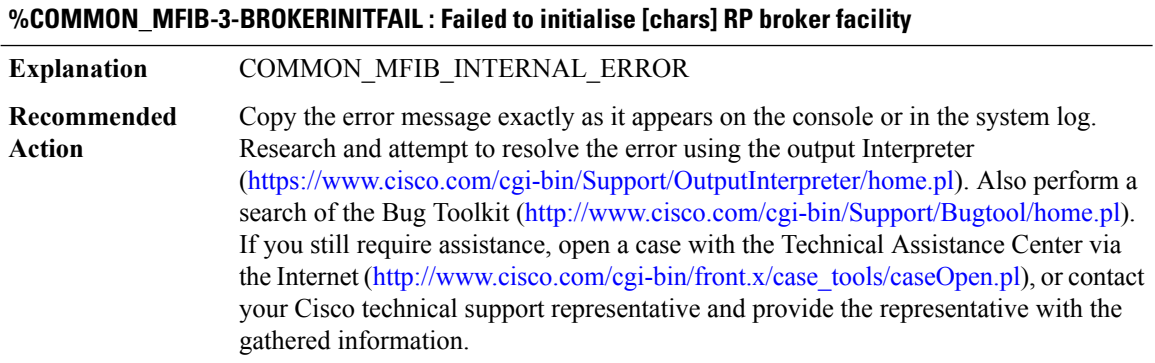

## **%COMMON\_MFIB-3-BROKER\_ENCODE : [chars] broker failed to encode msg type [dec] for slot(s) [chars]**

## **%COMMON\_MFIB-3-BROKER\_ENCODE : [chars] broker failed to encode msg type [dec] for slot(s) [chars]**

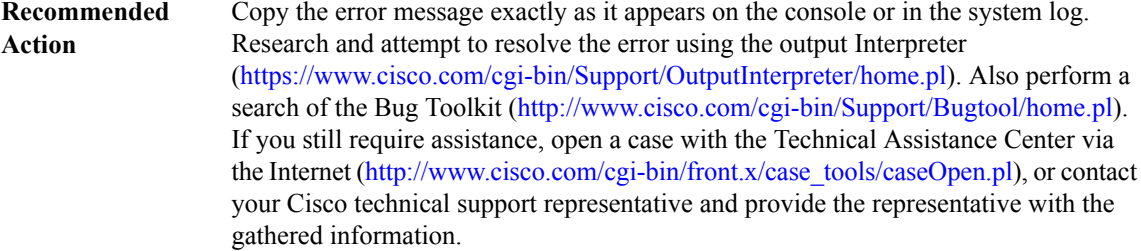

## **%COMMON\_MFIB-3-MFIBXDRINV : Invalid XDR format. [chars]**

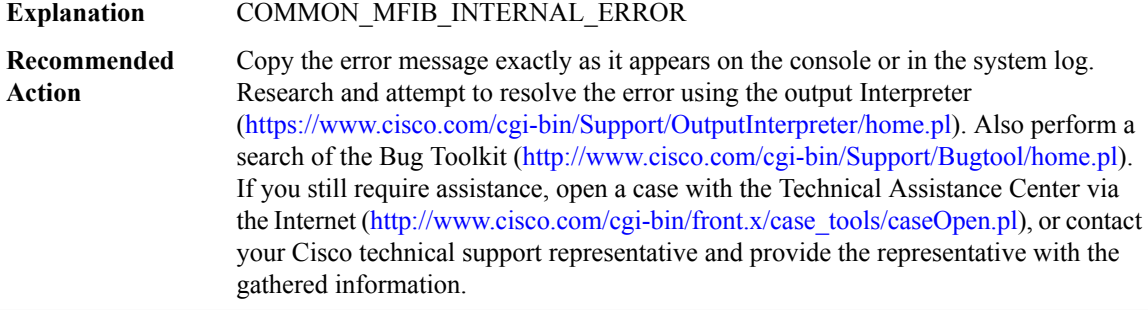

## **%COMMON\_MFIB-3-MFIBXDRLEN : Invalid XDR length. Type [dec] [chars]. XDR/buffer len [dec]/[dec]**

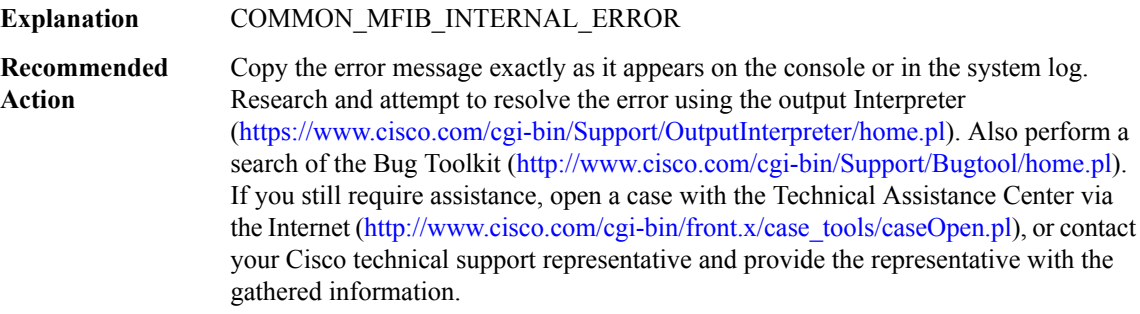

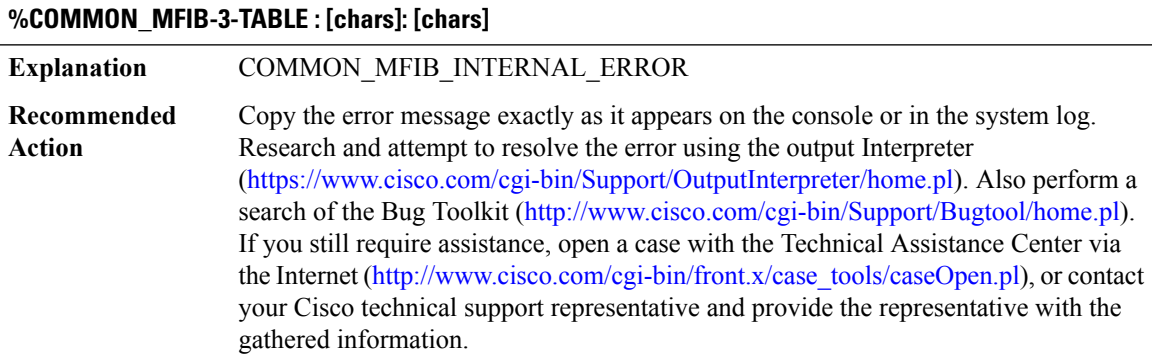

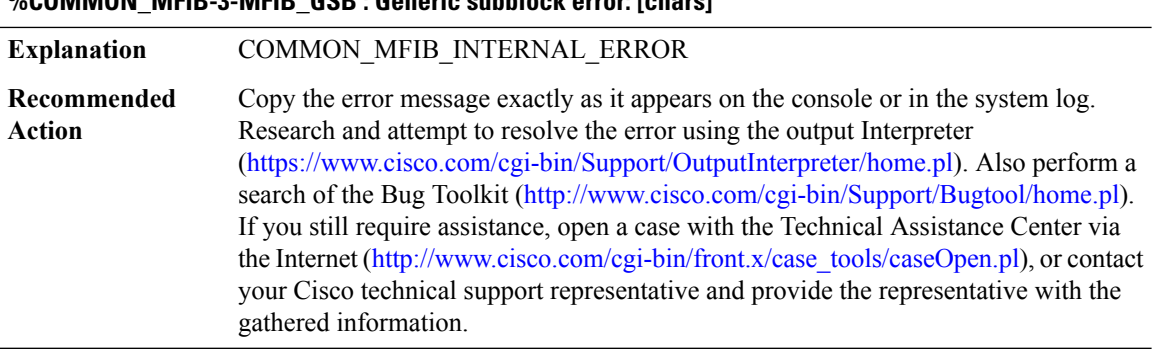

## **%COMMON\_MFIB-3-MFIB\_GSB : Generic subblock error: [chars]**

#### **%COMMON\_MFIB-4-MFIBXDR\_REGISTRATION : Unable to register XDR client ([chars]).**

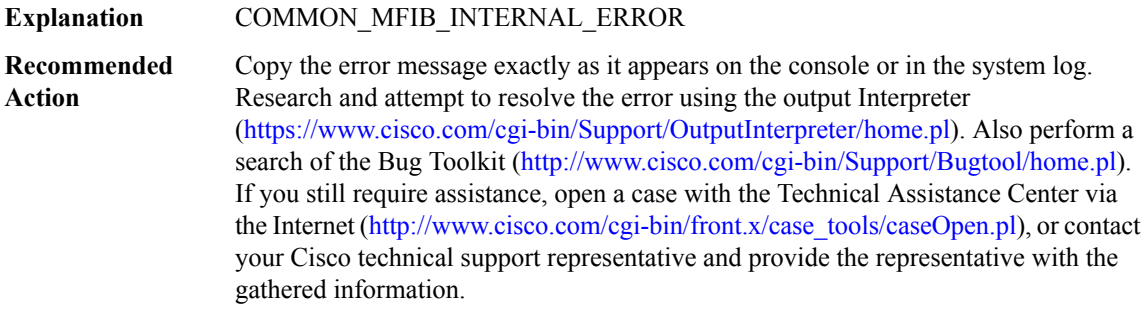

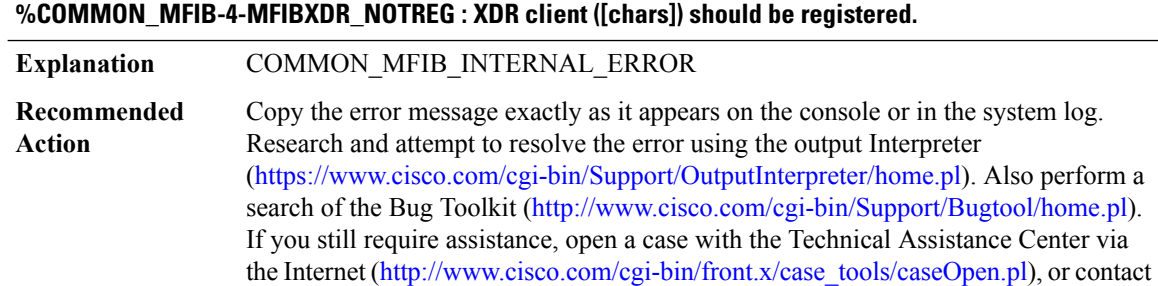

your Cisco technical support representative and provide the representative with the

## **%COMMON\_MFIB-3-MFIBXDR\_ISSUREGERROR : ISSU client [chars] ([dec]), entity [dec], failed ISSU registration: [chars]**

**Explanation** COMMON\_MFIB\_INTERNAL\_ERROR

gathered information.

## **%COMMON\_MFIB-3-MFIBXDR\_ISSUREGERROR : ISSU client [chars] ([dec]), entity [dec], failed ISSU registration: [chars]**

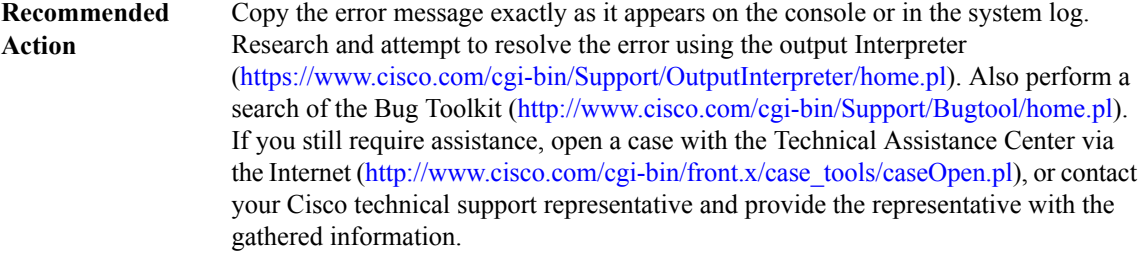

#### **%COMMON\_MFIB-3-ASSERT : Assertion '[chars]' failed in [chars] MFIB [[hex]]: [chars] ([chars])[chars].**

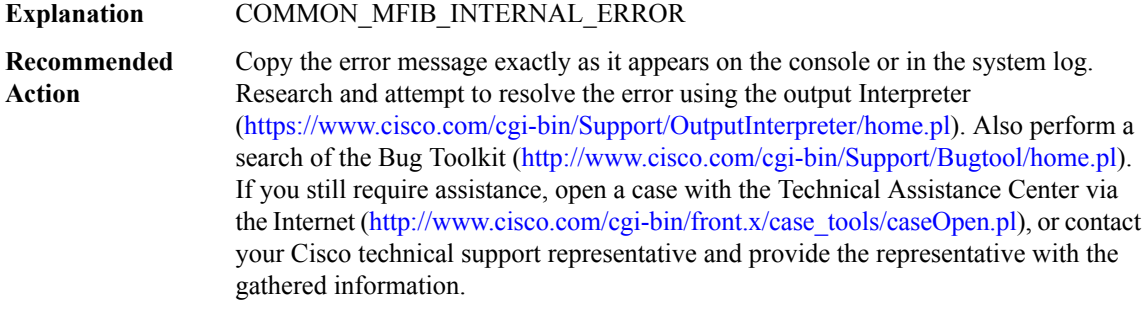

#### **%COMMON\_MFIB-4-DISABLING : [chars] MFIB is being disabled due to a fatal error.**

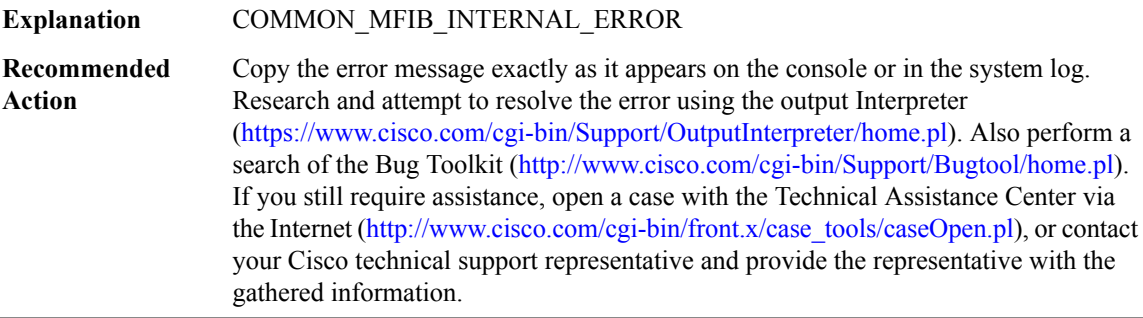

## **%COMMON\_MFIB-4-BROKERINVMSG : Invalid message: [chars], type [chars], len [dec]**

**Explanation** An invalid message has been received by this broker.

## **%COMMON\_MFIB-4-BROKERINVMSG : Invalid message: [chars], type [chars], len [dec]**

Copy the error message exactly as it appears on the console or in the system log. Research and attempt to resolve the error using the output Interpreter [\(https://www.cisco.com/cgi-bin/Support/OutputInterpreter/home.pl](https://www.cisco.com/cgi-bin/Support/OutputInterpreter/home.pl)). Also perform a search of the Bug Toolkit [\(http://www.cisco.com/cgi-bin/Support/Bugtool/home.pl\)](http://www.cisco.com/cgi-bin/Support/Bugtool/home.pl). If you still require assistance, open a case with the Technical Assistance Center via the Internet [\(http://www.cisco.com/cgi-bin/front.x/case\\_tools/caseOpen.pl](http://www.cisco.com/cgi-bin/front.x/case_tools/caseOpen.pl)), or contact your Cisco technical support representative and provide the representative with the gathered information. **Recommended Action**

#### **%COMMON\_MFIB-3-EPOCH : Failed to [chars] table [chars][chars]**

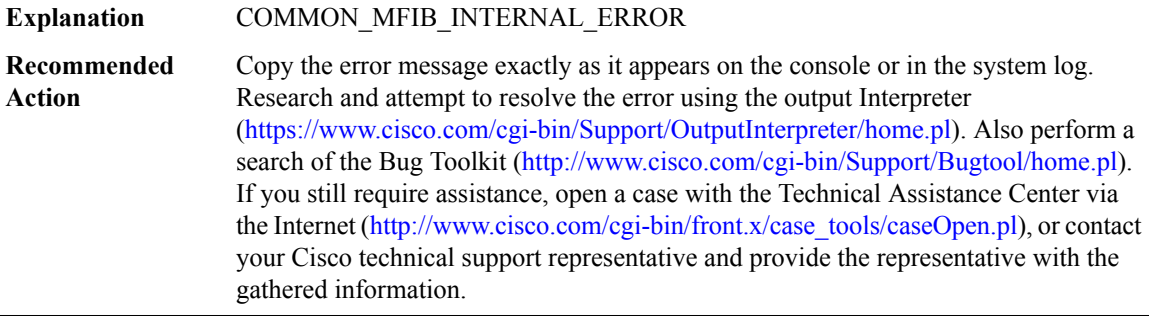

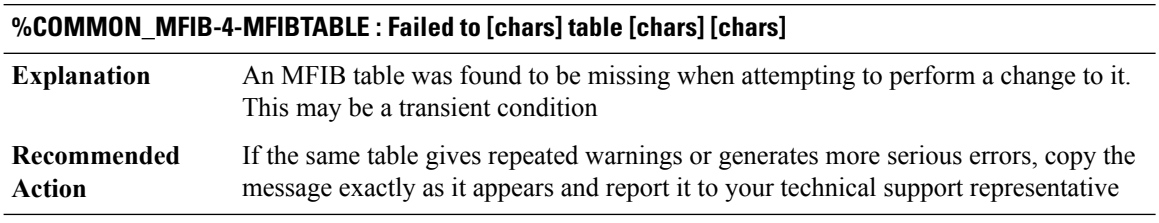

## **%COMMON\_MFIB-4-MFIBMSG :Invalid message received. Type [chars], event/sub-type [dec],length [dec]**

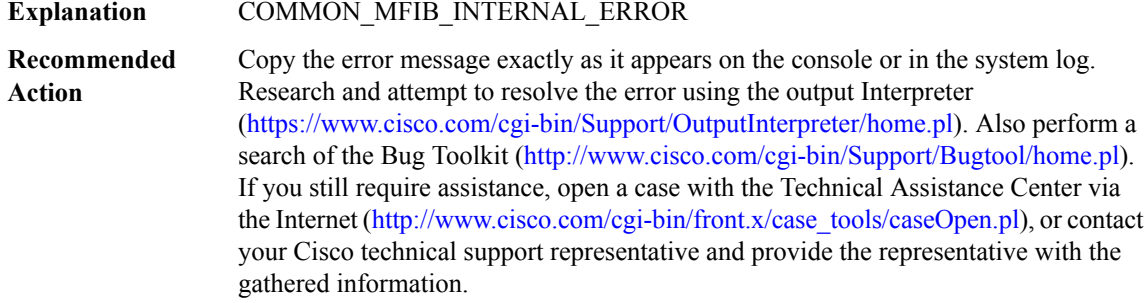

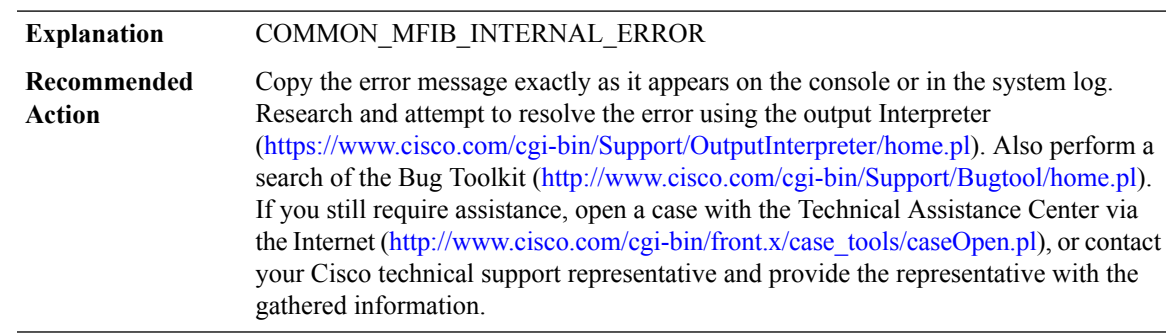

## **%COMMON\_MFIB-3-ILLEGAL\_TABLEID : Attemptto create [chars]table with illegaltableid [dec]([chars])**

## **%COMMON\_MFIB-3-NO\_TABLE\_NAME : Attempt to clear the name of [chars] table with tableid [IPV6 address], previous name [chars]**

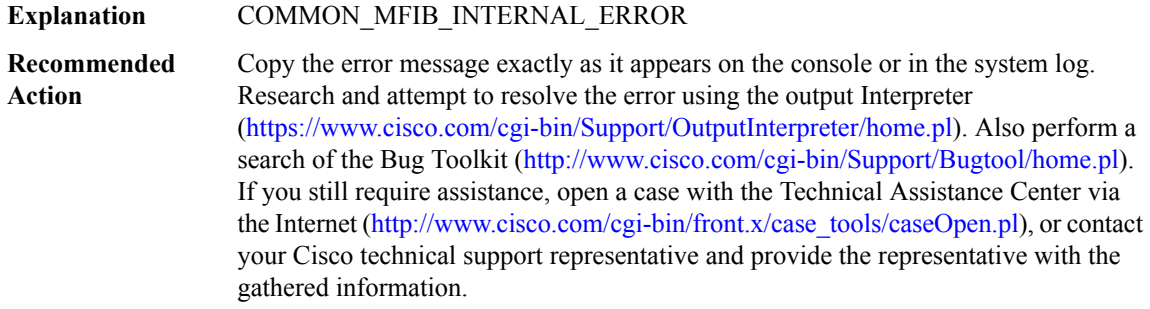

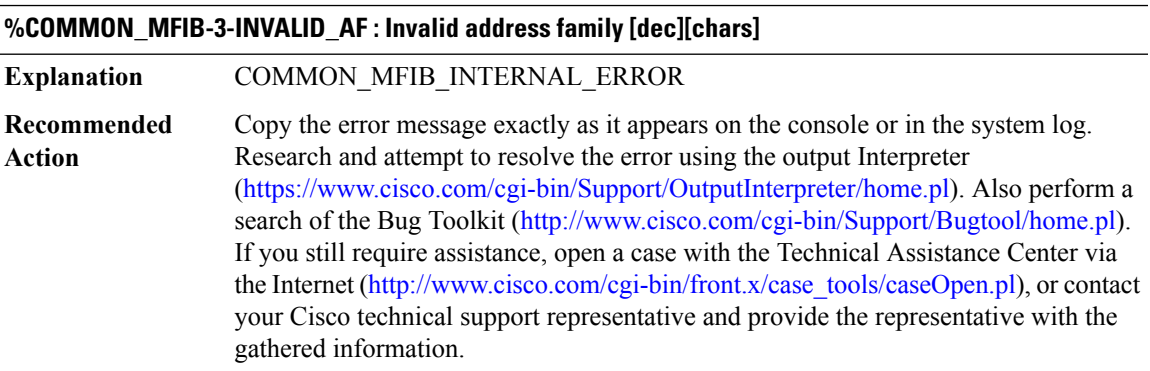

## **%COMMON\_MFIB-3-MFIBISSU\_REGISTRATION : Unable to register [chars] ISSU client([int]).**

## **%COMMON\_MFIB-3-MFIBISSU\_REGISTRATION : Unable to register [chars] ISSU client([int]).**

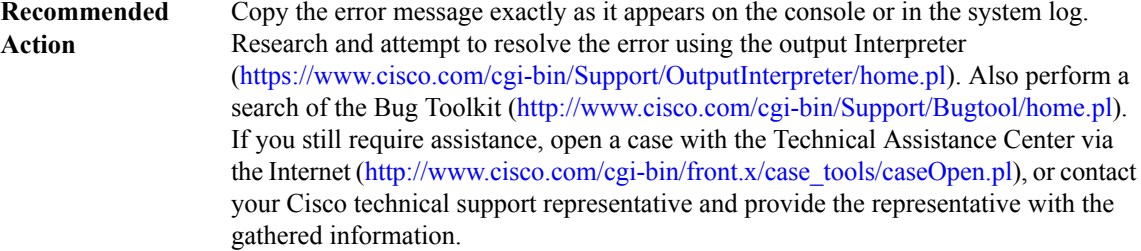

## **%COMMON\_MFIB-3-BG\_POPULATE : MFIB master background process failed to populate tables for[chars]**

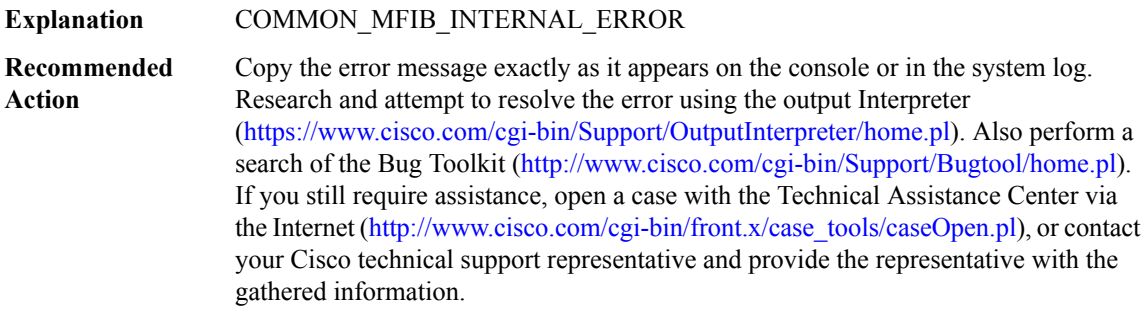